## OMRON

#### **Machine Automation Controller**

**NJ/NX-series** 

## **CPU Unit**

## **Motion Control User's Manual**

NX701-17□□

NX701-16□□

**NX1P2-11** 

NX1P2-10□□□□

**NX1P2-90**□□□

NJ501-□5□□

**NJ501-**□4□□

**NJ501-**□3□□

**NJ301-12**□□

**NJ301-11** □

NJ101-10□□

**CPU Unit** 

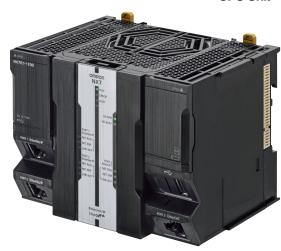

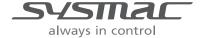

#### NOTE -

All rights reserved. No part of this publication may be reproduced, stored in a retrieval system, or transmitted, in any form, or by any means, mechanical, electronic, photocopying, recording, or otherwise, without the prior written permission of OMRON.

No patent liability is assumed with respect to the use of the information contained herein. Moreover, because OMRON is constantly striving to improve its high-quality products, the information contained in this manual is subject to change without notice. Every precaution has been taken in the preparation of this manual. Nevertheless, OMRON assumes no responsibility for errors or omissions. Neither is any liability assumed for damages resulting from the use of the information contained in this publication.

#### Trademarks -

- Sysmac and SYSMAC are trademarks or registered trademarks of OMRON Corporation in Japan and other countries for OMRON factory automation products.
- Microsoft, Windows, Windows Vista, Excel, and Visual Basic are either registered trademarks or trademarks of Microsoft Corporation in the United States and other countries.
- EtherCAT® is registered trademark and patented technology, licensed by Beckhoff Automation GmbH, Germany.
- ODVA, CIP, CompoNet, DeviceNet, and EtherNet/IP are trademarks of ODVA.
- The SD and SDHC logos are trademarks of SD-3C, LLC.

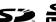

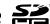

Other company names and product names in this document are the trademarks or registered trademarks of their respective companies.

#### Copyrights

Microsoft product screen shots reprinted with permission from Microsoft Corporation.

## Introduction

Thank you for purchasing an NJ/NX-series CPU Unit.

This manual contains information that is necessary to use the Motion Control Function Module of an NJ/NX-series CPU Unit. Please read this manual and make sure you understand the functionality and performance of the NJ/NX-series CPU Unit before you attempt to use it in a control system.

Keep this manual in a safe place where it will be available for reference during operation.

#### **Intended Audience**

This manual is intended for the following personnel, who must also have knowledge of electrical systems (an electrical engineer or the equivalent).

- Personnel in charge of introducing FA systems.
- Personnel in charge of designing FA systems.
- Personnel in charge of installing and maintaining FA systems.
- Personnel in charge of managing FA systems and facilities.

For programming, this manual is intended for personnel who understand the programming language specifications in international standard IEC 61131-3 or Japanese standard JIS B 3503.

#### **Applicable Products**

| This manual          | covers | the  | following  | products  |
|----------------------|--------|------|------------|-----------|
| i i iio i i iai iuai | COVEIS | เมเษ | IOIIOWIIIQ | products. |

- NX-series CPU Units
  - NX701-17□□
  - NX701-16□□
  - NX1P2-11 🗆 🗆 🗆
  - NX1P2-11□□□□1
  - NX1P2-10
  - NX1P2-10□□□□1
  - NX1P2-90□□□□
  - NX1P2-90□□□□1
- NJ-series CPU Units
  - NJ501-□5□□
  - NJ501-□4□□
  - NJ501-□3□□
  - NJ301-12□□
  - NJ301-11□□
  - NJ101-10□□

Part of the specifications and restrictions for the CPU Units are given in other manuals. Refer to *Relevant Manuals* on page 2 and *Related Manuals* on page 24.

## **Relevant Manuals**

The following provides the relevant manuals for the NJ/NX-series CPU Units.

Read all of the manuals that are relevant to your system configuration and application before you use the NJ/NX-series CPU Unit.

Most operations are performed from the Sysmac Studio Automation Software. Refer to the *Sysmac Studio Version 1 Operation Manual* (Cat. No. W504) for information on the Sysmac Studio.

|                                       |                                              |                                                    |                                              |                                                 |                                                                      |                                            | Mar                                                   | nual                                                       |                                                            |                                                               |                                                       |                                            |                                                 |                                        |
|---------------------------------------|----------------------------------------------|----------------------------------------------------|----------------------------------------------|-------------------------------------------------|----------------------------------------------------------------------|--------------------------------------------|-------------------------------------------------------|------------------------------------------------------------|------------------------------------------------------------|---------------------------------------------------------------|-------------------------------------------------------|--------------------------------------------|-------------------------------------------------|----------------------------------------|
|                                       |                                              | Ва                                                 | asic inf                                     | ormati                                          | on                                                                   |                                            |                                                       |                                                            |                                                            |                                                               |                                                       |                                            |                                                 |                                        |
| Purpose of use                        | NX-series CPU Unit<br>Hardware User's Manual | NX-series NX1P2 CPU Unit<br>Hardware User's Manual | NJ-series CPU Unit<br>Hardware User's Manual | NJ/NX-series CPU Unit<br>Software User's Manual | NX-series NX1P2 CPU Unit Built-in I/O and Option Board User's Manual | NJ/NX-series Instructions Reference Manual | NJ/NX-series CPU Unit<br>Motion Control User's Manual | NJ/NX-series  Motion Control Instructions Reference Manual | NJ/NX-series CPU Unit Built-in EtherCAT Port User's Manual | NJ/NX-series CPU Unit Built-in EtherNet/IP Port User's Manual | NJ-series Database Connection CPU Units User's Manual | NJ-series SECS/GEM CPU Units User's Manual | NJ-series NJ Robotics<br>CPU Unit User's Manual | NJ/NX-series<br>Troubleshooting Manual |
| Introduction to NX701 CPU Units       | •                                            |                                                    |                                              |                                                 |                                                                      |                                            |                                                       | _                                                          |                                                            |                                                               |                                                       |                                            |                                                 |                                        |
| Introduction to NX1P2 CPU Units       |                                              | •                                                  |                                              |                                                 |                                                                      |                                            |                                                       |                                                            |                                                            |                                                               |                                                       |                                            |                                                 |                                        |
| Introduction to NJ-series Controllers |                                              |                                                    | •                                            |                                                 |                                                                      |                                            |                                                       |                                                            |                                                            |                                                               |                                                       |                                            |                                                 |                                        |
| Setting devices and hardware          | •                                            | •                                                  | •                                            |                                                 |                                                                      |                                            |                                                       |                                                            |                                                            |                                                               |                                                       |                                            |                                                 |                                        |
| Using motion control                  |                                              |                                                    |                                              |                                                 |                                                                      |                                            | •                                                     |                                                            |                                                            |                                                               |                                                       |                                            |                                                 |                                        |
| Using EtherCAT                        |                                              |                                                    |                                              |                                                 |                                                                      |                                            |                                                       |                                                            | •                                                          |                                                               |                                                       |                                            |                                                 |                                        |
| Using EtherNet/IP                     |                                              |                                                    |                                              |                                                 |                                                                      |                                            |                                                       |                                                            |                                                            | •                                                             |                                                       |                                            |                                                 |                                        |
| Software settings                     |                                              |                                                    |                                              | •                                               |                                                                      |                                            |                                                       |                                                            |                                                            |                                                               |                                                       |                                            |                                                 |                                        |
| Using motion control                  |                                              |                                                    |                                              |                                                 |                                                                      |                                            | •                                                     |                                                            |                                                            |                                                               |                                                       |                                            |                                                 |                                        |
| Using EtherCAT                        |                                              |                                                    |                                              |                                                 |                                                                      |                                            |                                                       |                                                            | •                                                          |                                                               |                                                       |                                            |                                                 |                                        |
| Using EtherNet/IP                     |                                              |                                                    |                                              |                                                 |                                                                      |                                            |                                                       |                                                            |                                                            | •                                                             |                                                       |                                            |                                                 |                                        |
| Using the database connection service |                                              |                                                    |                                              |                                                 |                                                                      |                                            |                                                       |                                                            |                                                            |                                                               | •                                                     |                                            |                                                 |                                        |
| Using the GEM Services                |                                              |                                                    |                                              |                                                 |                                                                      |                                            |                                                       |                                                            |                                                            |                                                               |                                                       | •                                          |                                                 |                                        |
| Using robot control                   |                                              |                                                    |                                              |                                                 |                                                                      |                                            |                                                       |                                                            |                                                            |                                                               |                                                       |                                            | •                                               |                                        |
| Using the NX1P2 CPU Unit functions    |                                              |                                                    |                                              |                                                 | •                                                                    |                                            |                                                       |                                                            |                                                            |                                                               |                                                       |                                            |                                                 |                                        |
| Writing the user program              |                                              |                                                    |                                              | •                                               |                                                                      | •                                          |                                                       |                                                            |                                                            |                                                               |                                                       |                                            |                                                 |                                        |
| Using motion control                  |                                              |                                                    |                                              |                                                 |                                                                      | ·                                          | •                                                     | •                                                          |                                                            |                                                               |                                                       |                                            |                                                 |                                        |
| Using EtherCAT                        |                                              |                                                    |                                              |                                                 |                                                                      | •                                          |                                                       |                                                            | •                                                          |                                                               |                                                       |                                            |                                                 |                                        |
| Using EtherNet/IP                     |                                              |                                                    |                                              |                                                 |                                                                      | •                                          |                                                       |                                                            |                                                            | •                                                             |                                                       |                                            |                                                 |                                        |
| Using the database connection service |                                              |                                                    |                                              |                                                 |                                                                      | •                                          |                                                       |                                                            |                                                            |                                                               | •                                                     |                                            |                                                 |                                        |
| Using the GEM Services                |                                              |                                                    |                                              |                                                 |                                                                      | •                                          |                                                       |                                                            |                                                            |                                                               |                                                       | •                                          |                                                 |                                        |
| Using robot control                   |                                              |                                                    |                                              |                                                 |                                                                      | •                                          |                                                       |                                                            |                                                            |                                                               |                                                       |                                            | •                                               |                                        |
| Programming error processing          |                                              |                                                    |                                              |                                                 |                                                                      | •                                          |                                                       |                                                            |                                                            |                                                               |                                                       |                                            |                                                 | •                                      |
| Using the NX1P2 CPU Unit functions    |                                              |                                                    |                                              |                                                 | •                                                                    |                                            |                                                       |                                                            |                                                            |                                                               |                                                       |                                            |                                                 |                                        |

|                                                    |                                              |                                                        |                                               |                                                 |                                                                       |                                               | Mai                                                   | nual                                                      |                                                            |                                                                  |                                                          |                                               |                                                 |                                     |
|----------------------------------------------------|----------------------------------------------|--------------------------------------------------------|-----------------------------------------------|-------------------------------------------------|-----------------------------------------------------------------------|-----------------------------------------------|-------------------------------------------------------|-----------------------------------------------------------|------------------------------------------------------------|------------------------------------------------------------------|----------------------------------------------------------|-----------------------------------------------|-------------------------------------------------|-------------------------------------|
|                                                    |                                              | Ba                                                     | asic inf                                      | ormati                                          | on                                                                    |                                               | IVIAI                                                 | iuai                                                      |                                                            |                                                                  |                                                          |                                               |                                                 |                                     |
| Purpose of use                                     | NX-series CPU Unit<br>Hardware User's Manual | ที่ NX-series NX1P2 CPU Unit<br>Hardware User's Manual | IT NJ-series CPU Unit  Hardware User's Manual | NJ/NX-series CPU Unit<br>Software User's Manual | NX-series NX1P2 CPU Unit  Built-in I/O and Option Board User's Manual | NJ/NX-series<br>Instructions Reference Manual | NJ/NX-series CPU Unit<br>Motion Control User's Manual | NJ/NX-series Motion Control Instructions Reference Manual | NJ/NX-series CPU Unit Built-in EtherCAT Port User's Manual | NJ/NX-series CPU Unit<br>Built-in EtherNet/IP Port User's Manual | NJ-series Database Connection CPU Units<br>User's Manual | NJ-series SECS/GEM CPU Units<br>User's Manual | NJ-series NJ Robotics<br>CPU Unit User's Manual | NJ/NX-series Troubleshooting Manual |
| To the control of the control                      |                                              |                                                        |                                               |                                                 | al le                                                                 |                                               |                                                       | nual                                                      |                                                            |                                                                  |                                                          |                                               |                                                 |                                     |
| Testing operation and debugging                    |                                              |                                                        |                                               | •                                               |                                                                       |                                               | •                                                     |                                                           |                                                            |                                                                  |                                                          |                                               |                                                 |                                     |
| Using motion control                               |                                              |                                                        |                                               |                                                 |                                                                       |                                               | •                                                     |                                                           | •                                                          |                                                                  |                                                          |                                               |                                                 |                                     |
| Using EtherCAT                                     |                                              |                                                        |                                               |                                                 |                                                                       |                                               |                                                       |                                                           | •                                                          |                                                                  |                                                          |                                               |                                                 |                                     |
| Using EtherNet/IP                                  |                                              |                                                        |                                               |                                                 |                                                                       |                                               |                                                       |                                                           |                                                            | •                                                                |                                                          |                                               |                                                 |                                     |
| Using the database connection service              |                                              |                                                        |                                               |                                                 |                                                                       |                                               |                                                       |                                                           |                                                            |                                                                  | •                                                        |                                               |                                                 |                                     |
| Using the GEM Services                             |                                              |                                                        |                                               |                                                 |                                                                       |                                               |                                                       |                                                           |                                                            |                                                                  |                                                          | •                                             |                                                 |                                     |
| Using robot control                                |                                              |                                                        |                                               |                                                 | •                                                                     |                                               |                                                       |                                                           |                                                            |                                                                  |                                                          |                                               | •                                               |                                     |
| Using the NX1P2 CPU Unit functions                 |                                              |                                                        |                                               |                                                 | •                                                                     |                                               |                                                       |                                                           |                                                            |                                                                  |                                                          |                                               |                                                 |                                     |
| Learning about error management and corrections *1 | <b>A</b> .                                   | <b>A</b>                                               | <b>A</b>                                      | <b>A</b> .                                      | <b>A</b>                                                              |                                               | <b>A</b>                                              |                                                           | <b>A</b> .                                                 | <b>A</b>                                                         | <b>A</b>                                                 | <b>A</b>                                      | <b>A</b>                                        | •                                   |
| Maintenance                                        |                                              |                                                        |                                               |                                                 |                                                                       |                                               |                                                       |                                                           |                                                            |                                                                  |                                                          |                                               |                                                 |                                     |
| Using motion control                               |                                              |                                                        |                                               |                                                 |                                                                       |                                               | •                                                     |                                                           |                                                            |                                                                  |                                                          |                                               |                                                 |                                     |
| Using EtherCAT                                     |                                              |                                                        |                                               |                                                 |                                                                       |                                               |                                                       |                                                           | •                                                          |                                                                  |                                                          |                                               |                                                 |                                     |
| Using EtherNet/IP                                  |                                              |                                                        |                                               |                                                 |                                                                       |                                               |                                                       |                                                           |                                                            | •                                                                |                                                          | ,                                             |                                                 |                                     |

<sup>\*1</sup> Refer to the *NJ/NX-series Troubleshooting Manual* (Cat. No. W503) for the error management concepts and an overview of the error items. Refer to the manuals that are indicated with triangles for details on errors for the corresponding Units.

## **Manual Structure**

#### **Page Structure**

The following page structure is used in this manual.

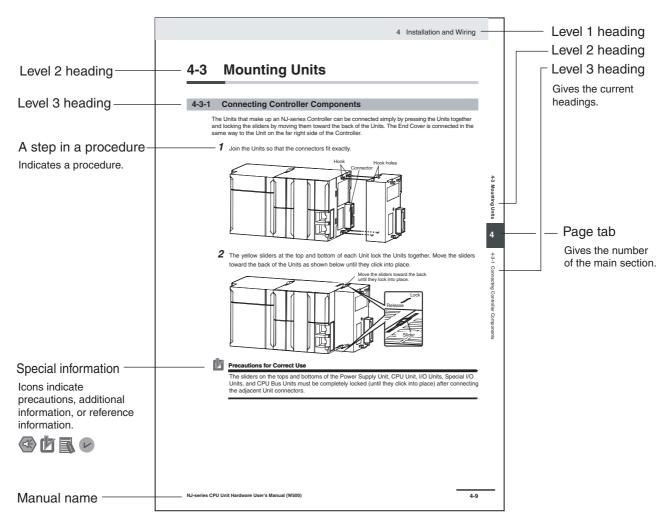

This illustration is provided only as a sample. It may not literally appear in this manual.

#### **Special Information**

Special information in this manual is classified as follows:

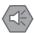

#### **Precautions for Safe Use**

Precautions on what to do and what not to do to ensure safe usage of the product.

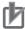

#### **Precautions for Correct Use**

Precautions on what to do and what not to do to ensure proper operation and performance.

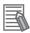

#### Additional Information

Additional information to read as required.

This information is provided to increase understanding or make operation easier.

**Note** References are provided to more detailed or related information.

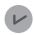

#### **Version Information**

Information on differences in specifications and functionality for CPU Units with different unit versions and for different versions of the Sysmac Studio are given.

#### **Precaution on Terminology**

In this manual, "download" refers to transferring data from the Sysmac Studio to the physical Controller and "upload" refers to transferring data from the physical Controller to the Sysmac Studio.

For the Sysmac Studio, synchronization is used to both upload and download data. Here, "synchronize" means to automatically compare the data for the Sysmac Studio on the computer with the data in the physical Controller and transfer the data in the direction that is specified by the user.

Manual Structure

## **Sections in this Manual**

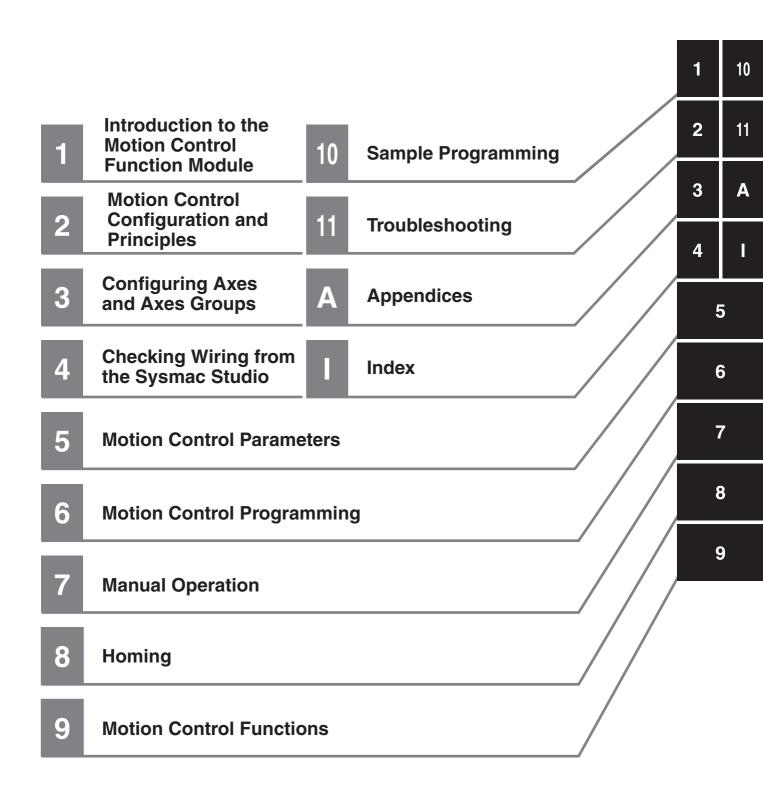

## **CONTENTS**

|        | Intro | duction                                                                                | 1   |
|--------|-------|----------------------------------------------------------------------------------------|-----|
|        | Rele  | vant Manuals                                                                           | 2   |
|        | Man   | ual Structure                                                                          | 4   |
| ;      | Sect  | ions in this Manual                                                                    | 7   |
|        |       | ns and Conditions Agreement                                                            |     |
|        |       |                                                                                        |     |
|        |       | ty Precautions                                                                         |     |
|        |       | autions for Safe Use                                                                   |     |
|        | Prec  | autions for Correct Use                                                                | 17  |
|        | Reg   | ulations and Standards                                                                 | 18  |
| ,      | Vers  | ions                                                                                   | 20  |
|        | Rela  | ted Manuals                                                                            | 24  |
|        | Revi  | sion History                                                                           | 27  |
| '      |       |                                                                                        |     |
| Sectio | n 1   | Introduction to the Motion Control Function Module                                     |     |
|        | 1-1   | Features                                                                               | 1-2 |
|        | 1-2   | System Configuration                                                                   | 1-3 |
|        | 1-3   | Basic Flow of Operation                                                                | 1-5 |
| ,      | 1-4   | Specifications                                                                         |     |
|        |       | 1-4-1 General Specifications                                                           |     |
|        |       | 1-4-2 Performance Specifications                                                       |     |
| _      |       |                                                                                        |     |
| Sectio | n 2   | Motion Control Configuration and Principles                                            |     |
| ;      | 2-1   | Internal Configuration of the CPU Unit                                                 | 2-2 |
| :      | 2-2   | Motion Control Configuration                                                           | 2-3 |
| :      | 2-3   | Motion Control Principles                                                              | 2-5 |
|        |       | 2-3-1 CPU Unit Tasks                                                                   |     |
|        |       | 2-3-2 Example of Task Operations for Motion Control                                    |     |
| ;      |       | EtherCAT Communications and Motion Control                                             |     |
|        |       | 2-4-1 CAN Application Protocol over EtherCAT (CoE)                                     |     |
|        |       | 2-4-3 Relationship between Process Data Communications Cycle and Motion Control Period |     |
| Sectio | n 3   | Configuring Axes and Axes Groups                                                       |     |
|        |       |                                                                                        |     |
| ;      |       | Axes                                                                                   |     |
|        |       | 3-1-1 Introduction to Axes                                                             | 3-2 |

|     |        | 3-1-2          | Introduction to Axis Parameters              |      |
|-----|--------|----------------|----------------------------------------------|------|
|     |        | 3-1-3          | Introduction to Axis Variables               | 3-7  |
|     |        | 3-1-4          | Synchronizing Axis Variables                 | 3-9  |
|     |        | 3-1-5          | Specifying an Axis in the User Program       | 3-9  |
|     | 3-2    | Axis S         | Setting Procedure                            | 3-10 |
|     |        | 3-2-1          | Axis Configuration Procedure                 | 3-10 |
|     |        | 3-2-2          | Setting Procedure                            | 3-10 |
|     | 3-3    | Axes           | Groups                                       | 3-20 |
|     |        | 3-3-1          | Introduction to Axes Groups                  |      |
|     |        | 3-3-2          | Introduction to Axes Group Parameters        |      |
|     |        | 3-3-3          | Introduction to Axes Group Variables         | 3-22 |
|     |        | 3-3-4          | Specifying an Axes Group in the User Program | 3-24 |
|     | 3-4    | Settin         | g Procedures for Axes Groups                 | 3-25 |
|     |        | 3-4-1          | Setting Procedure for an Axes Group          |      |
|     |        | 3-4-2          | Setting Procedure                            | 3-25 |
| Sec | tion 4 | ļ.             | Checking Wiring from the Sysmac Studio       |      |
|     | 4-1    | Functi         | ions of the Sysmac Studio                    | 4-2  |
|     |        | 4-1-1          | MC Test Run Function                         |      |
|     |        | 4-1-2          | Application Procedure                        | 4-4  |
|     |        | 4-1-3          | Axis Parameter Setting Example               | 4-5  |
|     |        | 4-1-4          | Starting the MC Test Run Function            | 4-6  |
|     | 4-2    | Monite         | oring Sensor Signals                         | 4-7  |
|     | 4-3    |                | king Motor Operation                         |      |
|     | 4-3    | 4-3-1          | Turning ON the Servo                         |      |
|     |        | 4-3-1<br>4-3-2 | Jogging                                      |      |
|     |        | 4-3-2          | Homing                                       |      |
|     |        | 4-3-4          | Absolute Positioning                         |      |
|     |        | 4-3-5          | Relative Positioning                         |      |
| Sec | tion 5 |                | Motion Control Parameters                    |      |
|     | 5-1    | Introd         | luction                                      | 5-2  |
|     | 5-2    | Axis F         | Parameters                                   | 5-5  |
|     |        | 5-2-1          | Axis Parameters                              | 5-5  |
|     |        | 5-2-2          | Axis Basic Settings                          | 5-7  |
|     |        | 5-2-3          | Unit Conversion Settings                     |      |
|     |        | 5-2-4          | Operation Settings                           |      |
|     |        | 5-2-5          | Other Operation Settings                     |      |
|     |        | 5-2-6          | Limit Settings                               |      |
|     |        | 5-2-7          | Position Count Settings                      |      |
|     |        | 5-2-8          | Servo Drive Settings                         |      |
|     |        | 5-2-9          | Homing Settings                              |      |
|     |        | 5-2-10         | 3 4 7                                        |      |
|     | 5-3    |                | Group Parameters                             |      |
|     |        | 5-3-1          | Axes Group Parameters                        |      |
|     |        | 5-3-2          | Axes Group Basic Settings                    |      |
|     |        | 5-3-3<br>5-3-4 | Axes Group Operation Settings                |      |
| Sec | tion 6 |                | Motion Control Programming                   |      |
|     | 6-1    |                | luction                                      | 6-2  |
|     | 6-2    |                | n Control Instructions                       |      |
|     | 0-2    | 6-2-1          | Function Blocks for PLCopen® Motion Control  |      |
|     |        |                |                                              |      |

|         | 6-2-2          | Motion Control Instructions of the MC Function Module           | 6-4  |
|---------|----------------|-----------------------------------------------------------------|------|
| 6-3     | State          | Transitions                                                     | 6-5  |
|         | 6-3-1          | Status of the Motion Control Function Module                    |      |
|         | 6-3-2<br>6-3-3 | Axis States                                                     |      |
| 6-4     |                | ution and Status of Motion Control Instructions                 |      |
| 0-4     | 6-4-1          | Basic Rules for Execution of Instructions                       |      |
|         | 6-4-2          | Execution Timing Charts                                         |      |
|         | 6-4-3          | Timing Chart for Re-execution of Motion Control Instructions    |      |
|         | 6-4-4          | Timing Chart for Multi-execution of Motion Control Instructions |      |
| 6-5     |                | ions                                                            |      |
|         | 6-5-1<br>6-5-2 | Types of Positions  Valid Positions for Each Axis Type          |      |
|         |                | • •                                                             |      |
| 6-6     | 6-6-1          | em-defined Variables for Motion Control                         |      |
|         | 6-6-2          | System for System-defined Variables for Motion Control          |      |
|         | 6-6-3          | Tables of System-defined Variables for Motion Control           |      |
| 6-7     | Cam            | Tables and Cam Data Variables                                   | 6-35 |
| 6-8     | Progr          | ramming Motion Controls                                         | 6-39 |
| 6-9     | _              | ing Cam Tables                                                  |      |
| 0-3     | Orcat          | ing oan rabics                                                  |      |
| 0 1:    | _              | Managel On anathan                                              |      |
| Section | /              | Manual Operation                                                |      |
| 7-1     | Outlin         | ne                                                              |      |
| 7-2     |                | ng ON the Servo                                                 |      |
| 1-2     | 7-2-1          | Turning ON the Servo                                            |      |
|         | 7-2-2          | Setting Axis Parameters                                         |      |
|         | 7-2-3          | Programming Example                                             |      |
| 7-3     | Joggi          | ing                                                             | 7-5  |
|         | 7-3-1          | Jogging Procedure                                               |      |
|         | 7-3-2          | Setting Axis Parameters                                         |      |
|         | 7-3-3<br>7-3-4 | Setting Example for Input Variables                             |      |
|         | 704            | 1 Togramming Example                                            |      |
| Cootion | 0              | Llamina                                                         |      |
| Section | 0              | Homing                                                          |      |
| 8-1     | Outlin         | ne                                                              | 8-2  |
| 8-2     |                | ng Procedure                                                    |      |
| 0-2     | 8-2-1          | Setting Homing Parameters                                       |      |
|         | 8-2-2          | Monitoring the Homing Operation                                 |      |
| 8-3     | Homi           | ng Operation                                                    | 8-13 |
| 8-4     |                | ng with an Absolute Encoder                                     |      |
| 0-4     | 8-4-1          | Outline of Function                                             |      |
|         | 8-4-2          | Setting Procedure                                               |      |
| 8-5     | High-          | speed Homing                                                    | 8-18 |
|         | -              | -<br>-                                                          |      |
| Section | 9              | <b>Motion Control Functions</b>                                 |      |
| 0.4     | O!'            | a avia Basitian Control                                         |      |
| 9-1     | 9-1-1          | e-axis Position Control  Outline of Operation                   |      |
|         | 9-1-1          | Absolute Positioning                                            |      |
|         | 9-1-3          | Relative Positioning                                            | 9-4  |
|         | 9-1-4          | Interrupt Feeding                                               | 9-5  |

|           | 9-1-5    | Cyclic Synchronous Positioning                                                          |                |
|-----------|----------|-----------------------------------------------------------------------------------------|----------------|
|           | 9-1-6    | Stopping                                                                                |                |
|           | 9-1-7    | Override Factors                                                                        | 9-12           |
| 9-2       | Single   | -axis Synchronized Control                                                              | 9-13           |
|           | 9-2-1    | Overview of Synchronized Control                                                        | 9-13           |
|           | 9-2-2    | Gear Operation                                                                          | 9-13           |
|           | 9-2-3    | Positioning Gear Operation                                                              | 9-14           |
|           | 9-2-4    | Cam Operation                                                                           | 9-15           |
|           | 9-2-5    | Cam Tables                                                                              |                |
|           | 9-2-6    | Synchronous Positioning                                                                 |                |
|           | 9-2-7    | Combining Axes                                                                          |                |
|           | 9-2-8    | Master Axis Phase Shift                                                                 |                |
|           | 9-2-9    | Slave Axis Position Compensation                                                        |                |
|           | 9-2-10   | Achieving Synchronized Control in Multi-motion                                          | 9-27           |
| 9-3       | Single   | -axis Velocity Control                                                                  |                |
|           | 9-3-1    | Velocity Control                                                                        |                |
|           | 9-3-2    | Cyclic Synchronous Velocity Control                                                     |                |
| 9-4       | Single-  | -axis Torque Control                                                                    | 9-31           |
| 9-5       | Comm     | on Functions for Single-axis Control                                                    | 9-32           |
|           | 9-5-1    | Positions                                                                               |                |
|           | 9-5-2    | Velocity                                                                                | 9-34           |
|           | 9-5-3    | Acceleration and Deceleration                                                           |                |
|           | 9-5-4    | Jerk                                                                                    | 9-37           |
|           | 9-5-5    | Specifying the Operation Direction                                                      |                |
|           | 9-5-6    | Re-executing Motion Control Instructions                                                |                |
|           | 9-5-7    | Multi-execution of Motion Control Instructions (Buffer Mode)                            |                |
| 9-6       | Multi-a  | xes Coordinated Control                                                                 | 9-53           |
|           | 9-6-1    | Outline of Operation                                                                    | 9-53           |
|           | 9-6-2    | Linear Interpolation                                                                    | 9-56           |
|           | 9-6-3    | Circular Interpolation                                                                  |                |
|           | 9-6-4    | Axes Group Cyclic Synchronous Positioning                                               | 9-57           |
|           | 9-6-5    | Stopping Under Multi-axes Coordinated Control                                           |                |
|           | 9-6-6    | Overrides for Multi-axes Coordinated Control                                            | 9-59           |
| 9-7       | Comm     | on Functions for Multi-axes Coordinated Control                                         | 9-61           |
|           | 9-7-1    | Velocity Under Multi-axes Coordinated Control                                           | 9-61           |
|           | 9-7-2    | Acceleration and Deceleration Under Multi-axes Coordinated Control                      | 9-62           |
|           | 9-7-3    | Jerk for Multi-axes Coordinated Control                                                 | 9-63           |
|           | 9-7-4    | Re-executing Motion Control Instructions for Multi-axes Coordinated Control             | 9-64           |
|           | 9-7-5    | Multi-execution (Buffer Mode) of Motion Control Instructions for Multi-axes Coordina 65 | ted Control 9- |
| 9-8       | Other    | Functions                                                                               | 9-73           |
| 30        | 9-8-1    | Changing the Current Position                                                           |                |
|           | 9-8-2    | Torque Limit                                                                            |                |
|           | 9-8-3    | Latching                                                                                |                |
|           | 9-8-4    | Zone Monitoring                                                                         |                |
|           | 9-8-5    | Software Limits                                                                         |                |
|           | 9-8-6    | Following Error Monitoring                                                              |                |
|           | 9-8-7    | Following Error Counter Reset                                                           |                |
|           | 9-8-8    | Axis Following Error Monitoring                                                         |                |
|           | 9-8-9    | In-position Check                                                                       |                |
|           | 9-8-10   | Changing Axis Use                                                                       |                |
|           | 9-8-11   | Enabling Digital Cam Switch                                                             |                |
|           | 9-8-12   | Displaying 3D Motion Monitor for User Coordinate System                                 |                |
| Section 1 | 10 9     | Sample Programming                                                                      |                |
| 10-1      | l Overvi | ew of Sample Programming                                                                | 10-2           |
| 10-1      | 10-1-1   | Devices                                                                                 |                |
|           | 10-1-2   | Installation and Wiring                                                                 |                |

|         |            | 10-1-3 Setup                                                                             | 10-2  |
|---------|------------|------------------------------------------------------------------------------------------|-------|
|         | 10-2       | Basic Programming Samples                                                                | 10-3  |
|         |            | 10-2-1 Monitoring EtherCAT Communications and Turning ON Servos                          |       |
|         |            | 10-2-2 Interlocking Axis Operation with Master Control Instructions                      |       |
|         |            | 10-2-3 Error Monitoring and Error Resetting for Single-axis Operation and Synchronized ( |       |
|         |            | 10-2-4 Error Monitoring and Error Resetting for Multi-axes Coordinated Operation         |       |
|         |            | 10-2-5 Monitoring for Instruction Errors                                                 |       |
|         |            | 10-2-6 Checking to See If Errors Are Reset                                               |       |
|         |            | 10-2-7 Stopping Axes during Single-axis Operation                                        |       |
|         |            | 10-2-8 Stopping an Axes Group in Coordinated Motion                                      |       |
|         |            | 10-2-10 Changing the Target Position by Re-execution of an Instruction                   |       |
|         |            | 10-2-11 Interrupt Feeding                                                                |       |
|         |            | 10-2-12 Changing the Cam Table by Re-execution of an Instruction                         |       |
|         |            | 10-2-13 Using a Cam Profile Curve to Correct the Sync Position                           |       |
|         |            | 10-2-14 Shifting the Phase of a Master Axis in Cam Motion                                |       |
|         |            | 10-2-15 Changing the Actual Position during Velocity Control                             | 10-71 |
|         |            | 10-2-16 Changing a Cam Data Variable and Saving the Cam Table                            |       |
|         |            | 10-2-17 Temporarily Changing Axis Parameters                                             |       |
|         |            | 10-2-18 Updating the Cam Table End Point Index                                           | 10-89 |
| Section |            | 1 Troubleshooting  Overview of Errors                                                    | 11_2  |
|         | 11-1       | 11-1-1 How to Check for Errors                                                           |       |
|         |            | 11-1-2 Errors Related to the Motion Control Function Module                              |       |
|         |            |                                                                                          |       |
|         | 11-2       | Troubleshooting                                                                          |       |
|         |            | 11-2-1 Error Table                                                                       |       |
|         |            | 11-2-2 Error Descriptions                                                                |       |
| Apper   | ndic       | ces                                                                                      |       |
|         | <b>A-1</b> | Connecting the 1S-series Servo Drive                                                     |       |
|         |            | A-1-2 Servo Drive Settings                                                               |       |
|         |            | •                                                                                        |       |
|         | A-2        | Connecting the G5-series Servo Drive                                                     |       |
|         |            | A-2-1 Wiring the Servo Drive                                                             |       |
|         |            | A-2-2 Servo Drive Settings                                                               | A-11  |
|         | <b>A-3</b> | Connecting to Encoder Input Terminals                                                    | A-22  |
|         |            | A-3-1 Wiring to Encoder Input Terminals                                                  |       |
|         |            | A-3-2 Settings for Encoder Input Terminals                                               | A-22  |
|         | <b>A-4</b> | Connecting to NX Units                                                                   | A-28  |
|         |            | •                                                                                        |       |
|         | A-5        | PDS State Transition                                                                     |       |
|         |            | A-5-1 PDS State Control Method                                                           |       |
|         |            | A-5-2 Main Circuit Power Supply OFF Detection                                            |       |
|         | A-6        | Terminology                                                                              |       |
|         |            | A-6-1 NJ/NX-series Controller                                                            |       |
|         |            | A-6-2 Motion Control                                                                     |       |
|         |            | A-6-3 EtherCAT Communications                                                            | A-35  |
|         | <b>A-7</b> | Version Information                                                                      | A-36  |
|         |            |                                                                                          |       |
| Index   |            |                                                                                          |       |

## **Terms and Conditions Agreement**

#### Warranty, Limitations of Liability

#### **Warranties**

#### Exclusive Warranty

Omron's exclusive warranty is that the Products will be free from defects in materials and workmanship for a period of twelve months from the date of sale by Omron (or such other period expressed in writing by Omron). Omron disclaims all other warranties, express or implied.

#### Limitations

OMRON MAKES NO WARRANTY OR REPRESENTATION, EXPRESS OR IMPLIED, ABOUT NON-INFRINGEMENT, MERCHANTABILITY OR FITNESS FOR A PARTICULAR PURPOSE OF THE PRODUCTS. BUYER ACKNOWLEDGES THAT IT ALONE HAS DETERMINED THAT THE PRODUCTS WILL SUITABLY MEET THE REQUIREMENTS OF THEIR INTENDED USE.

Omron further disclaims all warranties and responsibility of any type for claims or expenses based on infringement by the Products or otherwise of any intellectual property right.

#### Buyer Remedy

Omron's sole obligation hereunder shall be, at Omron's election, to (i) replace (in the form originally shipped with Buyer responsible for labor charges for removal or replacement thereof) the non-complying Product, (ii) repair the non-complying Product, or (iii) repay or credit Buyer an amount equal to the purchase price of the non-complying Product; provided that in no event shall Omron be responsible for warranty, repair, indemnity or any other claims or expenses regarding the Products unless Omron's analysis confirms that the Products were properly handled, stored, installed and maintained and not subject to contamination, abuse, misuse or inappropriate modification. Return of any Products by Buyer must be approved in writing by Omron before shipment. Omron Companies shall not be liable for the suitability or unsuitability or the results from the use of Products in combination with any electrical or electronic components, circuits, system assemblies or any other materials or substances or environments. Any advice, recommendations or information given orally or in writing, are not to be construed as an amendment or addition to the above warranty.

See http://www.omron.com/global/ or contact your Omron representative for published information.

#### Limitation on Liability; Etc

OMRON COMPANIES SHALL NOT BE LIABLE FOR SPECIAL, INDIRECT, INCIDENTAL, OR CONSEQUENTIAL DAMAGES, LOSS OF PROFITS OR PRODUCTION OR COMMERCIAL LOSS IN ANY WAY CONNECTED WITH THE PRODUCTS, WHETHER SUCH CLAIM IS BASED IN CONTRACT, WARRANTY, NEGLIGENCE OR STRICT LIABILITY.

Further, in no event shall liability of Omron Companies exceed the individual price of the Product on which liability is asserted.

#### **Application Considerations**

#### **Suitability of Use**

Omron Companies shall not be responsible for conformity with any standards, codes or regulations which apply to the combination of the Product in the Buyer's application or use of the Product. At Buyer's request, Omron will provide applicable third party certification documents identifying ratings and limitations of use which apply to the Product. This information by itself is not sufficient for a complete determination of the suitability of the Product in combination with the end product, machine, system, or other application or use. Buyer shall be solely responsible for determining appropriateness of the particular Product with respect to Buyer's application, product or system. Buyer shall take application responsibility in all cases.

NEVER USE THE PRODUCT FOR AN APPLICATION INVOLVING SERIOUS RISK TO LIFE OR PROPERTY WITHOUT ENSURING THAT THE SYSTEM AS A WHOLE HAS BEEN DESIGNED TO ADDRESS THE RISKS, AND THAT THE OMRON PRODUCT(S) IS PROPERLY RATED AND INSTALLED FOR THE INTENDED USE WITHIN THE OVERALL EQUIPMENT OR SYSTEM.

#### **Programmable Products**

Omron Companies shall not be responsible for the user's programming of a programmable Product, or any consequence thereof.

#### **Disclaimers**

#### **Performance Data**

Data presented in Omron Company websites, catalogs and other materials is provided as a guide for the user in determining suitability and does not constitute a warranty. It may represent the result of Omron's test conditions, and the user must correlate it to actual application requirements. Actual performance is subject to the Omron's Warranty and Limitations of Liability.

#### **Change in Specifications**

Product specifications and accessories may be changed at any time based on improvements and other reasons. It is our practice to change part numbers when published ratings or features are changed, or when significant construction changes are made. However, some specifications of the Product may be changed without any notice. When in doubt, special part numbers may be assigned to fix or establish key specifications for your application. Please consult with your Omron's representative at any time to confirm actual specifications of purchased Product.

#### **Errors and Omissions**

Information presented by Omron Companies has been checked and is believed to be accurate; however, no responsibility is assumed for clerical, typographical or proofreading errors or omissions.

## **Safety Precautions**

### **Definition of Precautionary Information**

Refer to the following manuals for safety precautions.

- NX-series CPU Unit Hardware User's Manual (Cat. No. W535)
- NX-series NX1P2 CPU Unit Hardware User's Manual (Cat. No. W578)
- NJ-series CPU Unit Hardware User's Manual (Cat. No. W500)

## **Precautions for Safe Use**

Refer to the following manuals for precautions for safe use.

- NX-series CPU Unit Hardware User's Manual (Cat. No. W535)
- NX-series NX1P2 CPU Unit Hardware User's Manual (Cat. No. W578)
- NJ-series CPU Unit Hardware User's Manual (Cat. No. W500)

## **Precautions for Correct Use**

Refer to the following manuals for precautions for correct use.

- NX-series CPU Unit Hardware User's Manual (Cat. No. W535)
- NX-series NX1P2 CPU Unit Hardware User's Manual (Cat. No. W578)
- NJ-series CPU Unit Hardware User's Manual (Cat. No. W500)

## **Regulations and Standards**

#### **Conformance to EU Directives**

#### **Applicable Directives**

- · EMC Directives
- Low Voltage Directive

#### **Concepts**

#### EMC Directive

OMRON devices that comply with EU Directives also conform to the related EMC standards so that they can be more easily built into other devices or the overall machine. The actual products have been checked for conformity to EMC standards.\*

Whether the products conform to the standards in the system used by the customer, however, must be checked by the customer. EMC-related performance of the OMRON devices that comply with EU Directives will vary depending on the configuration, wiring, and other conditions of the equipment or control panel on which the OMRON devices are installed. The customer must, therefore, perform the final check to confirm that devices and the overall machine conform to EMC standards.

\* Applicable EMC (Electromagnetic Compatibility) standards are as follows: EMS (Electromagnetic Susceptibility): EN 61131-2 EMI (Electromagnetic Interference): EN 61131-2 (Radiated emission: 10-m regulations)

#### Low Voltage Directive

Always ensure that devices operating at voltages of 50 to 1,000 VAC and 75 to 1,500 VDC meet the required safety standards. The applicable directive is EN61010-2-201.

#### Conformance to EU Directives

The NJ/NX-series Controllers comply with EU Directives. To ensure that the machine or device in which the NJ/NX-series Controller is used complies with EU Directives, the Controller must be installed as follows:

- The NJ/NX-series Controller must be installed within a control panel.
- You must use the power supply in SELV specifications for the DC power supplies connected to DC Power Supply Units and I/O Units.
- NJ/NX-series Controllers that comply with EU Directives also conform to the Common Emission Standard (EN 61000-6-4). Radiated emission characteristics (10-m regulations) may vary depending on the configuration of the control panel used, other devices connected to the control panel, wiring, and other conditions.

You must therefore confirm that the overall machine or equipment complies with EU Directives.

#### Conformance to KC Standards

Observe the following precaution if you use NJ/NX-series Units in Korea.

A 급 기기 (업무용방송통신기자재) 이 기기는 업무용(A 급) 전저파작합기기로서 판매자 또는 사용자는 이 점을 주의하시기 바라며, 가정외의 지역에서 사용하는 것을 목적으로 합니다.

Class A Device (Broadcasting Communications Device for Office Use)

This device obtained EMC registration for office use (Class A), and it is intended to be used in places other than homes.

Sellers and/or users need to take note of this.

#### **Conformance to Shipbuilding Standards**

The NJ/NX-series Controllers comply with the following shipbuilding standards. Applicability to the shipbuilding standards is based on certain usage conditions. It may not be possible to use the product in some locations. Contact your OMRON representative before attempting to use a Controller on a ship.

#### Usage Conditions for NK and LR Shipbuilding Standards

- The NJ/NX-series Controller must be installed within a control panel.
- Gaps in the door to the control panel must be completely filled or covered with gaskets or other material.
- The following noise filter must be connected to the power supply line.

#### Noise Filter

| Manufacturer    | Model      |
|-----------------|------------|
| Cosel Co., Ltd. | TAH-06-683 |

#### **Software Licenses and Copyrights**

This product incorporates certain third party software. The license and copyright information associated with this software is available at http://www.fa.omron.co.jp/nj\_info\_e/.

## **Versions**

Hardware revisions and unit versions are used to manage the hardware and software in NJ/NX-series Units and EtherCAT slaves. The hardware revision or unit version is updated each time there is a change in hardware or software specifications. Even when two Units or EtherCAT slaves have the same model number, they will have functional or performance differences if they have different hardware revisions or unit versions.

#### **Checking Versions**

You can check versions on the ID information indications or with the Sysmac Studio.

#### **Checking Unit Versions on ID Information Indications**

The unit version is given on the ID information indication on the side of the product. The ID information on an NX-series NX701- $\square\square\square\square$  CPU Unit is shown below.

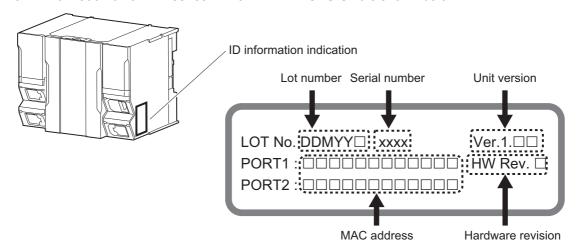

Note The hardware revision is not displayed for the Unit that the hardware revision is in blank.

The ID information on an NX-series NX1P2
CPU Unit is shown below.

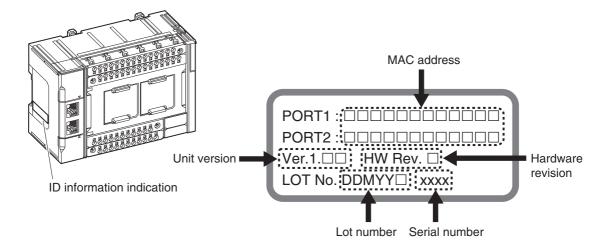

Note The hardware revision is not displayed for the Unit that the hardware revision is in blank.

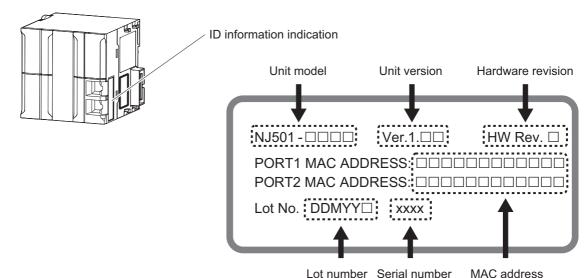

The ID information on an NJ-series NJ501- CPU Unit is shown below.

Note The hardware revision is not displayed for the Unit that the hardware revision is in blank.

#### **Checking Unit Versions with the Sysmac Studio**

You can use the Sysmac Studio to check unit versions. The procedure is different for Units and for EtherCAT slaves.

#### Checking the Unit Version of an NX-series CPU Unit

You can use the Production Information while the Sysmac Studio is online to check the unit version of a Unit. You can do this for the CPU Unit, NX Units on the CPU Rack, and Option Boards.

1 Right-click CPU Rack under Configurations and Setup – CPU/Expansion Racks in the Multiview Explorer and select *Production Information*.

The Production Information Dialog Box is displayed.

#### Checking the Unit Version of an NJ-series CPU Unit

You can use the Production Information while the Sysmac Studio is online to check the unit version of a Unit. You can do this for the CPU Unit, CJ-series Special I/O Units, and CJ-series CPU Bus Units. You cannot check the unit versions of CJ-series Basic I/O Units with the Sysmac Studio.

Use the following procedure to check the unit version.

1 Double-click CPU/Expansion Racks under Configurations and Setup in the Multiview Explorer. Or, right-click CPU/Expansion Racks under Configurations and Setup and select *Edit* from the menu.

The Unit Editor is displayed.

**2** Right-click any open space in the Unit Editor and select *Production Information*.

The Production Information Dialog Box is displayed.

#### • Changing Information Displayed in Production Information Dialog Box

1 Click the **Show Detail** or **Show Outline** Button at the lower right of the Production Information Dialog Box.

The view will change between the production information details and outline.

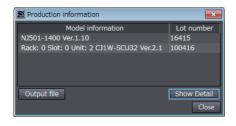

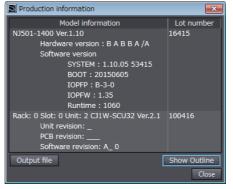

**Outline View** 

**Detail View** 

The information that is displayed is different for the Outline View and Detail View. The Detail View displays the unit version, hardware version, and software versions. The Outline View displays only the unit version.

**Note** The hardware revision is separated by "/" and displayed on the right of the hardware version. The hardware revision is not displayed for the Unit that the hardware revision is in blank.

#### Checking the Unit Version of an EtherCAT Slave

You can use the Production Information while the Sysmac Studio is online to check the unit version of an EtherCAT slave. Use the following procedure to check the unit version.

- 1 Double-click EtherCAT under Configurations and Setup in the Multiview Explorer. Or, right-click EtherCAT under Configurations and Setup and select *Edit* from the menu.
  - The EtherCAT Tab Page is displayed.
- **2** Right-click the master on the EtherCAT Tab Page and select **Display Production Information**.

The Production Information Dialog Box is displayed.

The unit version is displayed after "Rev."

#### • Changing Information Displayed in Production Information Dialog Box

Click the **Show Detail** or **Show Outline** Button at the lower right of the Production Information Dialog Box.

The view will change between the production information details and outline.

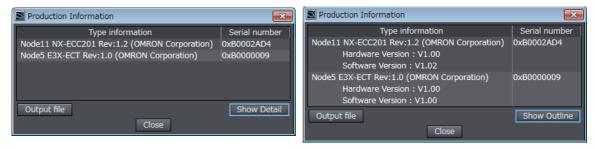

Outline View Detail View

#### **Unit Versions of CPU Units and Sysmac Studio Versions**

The functions that are supported depend on the unit version of the NJ/NX-series CPU Unit. The version of Sysmac Studio that supports the functions that were added for an upgrade is also required to use those functions.

Refer to the *NJ/NX-series CPU Unit Software User's Manual* (Cat. No. W501) for the relationship between the unit versions of CPU Units and the Sysmac Studio versions.

Refer to A-7 Version Information for the functions that are supported by each unit version.

## **Related Manuals**

The following are the manuals related to this manual. Use these manuals for reference.

| Manual name                                                                   | Cat. No. | Model numbers                                          | Application                                                                                                    | Description                                                                                                    |
|-------------------------------------------------------------------------------|----------|--------------------------------------------------------|----------------------------------------------------------------------------------------------------|----------------------------------------------------------------------------------------------------|
| NX-series CPU Unit<br>Hardware User's Manual                                  | W535     | NX701-□□□□                                             | Learning the basic specifi-<br>cations of the NX701 CPU<br>Units, including introductory<br>information, designing,<br>installation, and mainte-<br>nance. Mainly hardware<br>information is provided. | An introduction to the entire NX701 system is provided along with the following information on the CPU Unit.  • Features and system configuration  • Introduction  • Part names and functions  • General specifications  • Installation and wiring  • Maintenance and inspection                                                                      |
| NX-series NX1P2 CPU<br>Unit Hardware User's<br>Manual                         | W578     | NX1P2-□□□□                                             | Learning the basic specifications of the NX1P2 CPU Units, including introductory information, designing, installation, and maintenance.  Mainly hardware information is provided.                      | An introduction to the entire NX1P2 system is provided along with the following information on the CPU Unit.  • Features and system configuration  • Introduction  • Part names and functions  • General specifications  • Installation and wiring  • Maintenance and inspection                                                                      |
| NJ-series CPU Unit<br>Hardware User's Manual                                  | W500     | NJ501-□□□□<br>NJ301-□□□□<br>NJ101-□□□□                 | Learning the basic specifications of the NJ-series CPU Units, including introductory information, designing, installation, and maintenance. Mainly hardware information is provided.                   | An introduction to the entire NJ-series system is provided along with the following information on the CPU Unit.  • Features and system configuration  • Introduction  • Part names and functions  • General specifications  • Installation and wiring  • Maintenance and inspection                                                                  |
| NJ/NX-series CPU Unit<br>Software User's Manual                               | W501     | NX701-□□□□ NX1P2-□□□□ NJ501-□□□□ NJ301-□□□□ NJ101-□□□□ | Learning how to program<br>and set up an NJ/NX-series<br>CPU Unit. Mainly software<br>information is provided.                                                                                         | The following information is provided on a Controller built with an NJ/NX-series CPU Unit.  CPU Unit operation  CPU Unit features  Initial settings  Programming based on IEC 61131-3 language specifications                                                                                                    |
| NX-series NX1P2 CPU<br>Unit Built-in I/O and<br>Option Board User's<br>Manual | W579     | NX1P2-□□□□                                             | Learning about the details of functions only for an NX-series NX1P2 CPU Unit and an introduction of functions for an NJ/NX-series CPU Unit.                                                            | Of the functions for an NX1P2 CPU Unit, the following information is provided.  Built-in I/O  Serial Communications Option Boards  Analog I/O Option Boards  An introduction of following functions for an NJ/NX-series CPU Unit is also provided.  Motion control functions  EtherNet/IP communications functions  EtherCAT communications functions |
| NJ/NX-series Instructions Reference Manual                                    | W502     | NX701-□□□□ NX1P2-□□□□ NJ501-□□□□ NJ301-□□□□ NJ101-□□□□ | Learning detailed specifications on the basic instructions of an NJ/NX-series CPU Unit.                                                                                                    | The instructions in the instruction set (IEC 61131-3 specifications) are described.                                                                                                    |
| NJ/NX-series CPU Unit<br>Motion Control User's<br>Manual                      | W507     | NX701-□□□□ NX1P2-□□□□ NJ501-□□□□ NJ301-□□□□ NJ101-□□□□ | Learning about motion control settings and programming concepts.                                                                                                    | The settings and operation of the CPU Unit and programming concepts for motion control are described.                                                                                                    |

| Manual name                                                                       | Cat. No. | Model numbers                                              | Application                                                                                        | Description                                                                                                    |
|-----------------------------------------------------------------------------------|----------|------------------------------------------------------------|----------------------------------------------------------------------------------------------------|----------------------------------------------------------------------------------------------------|
| NJ/NX-series Motion<br>Control Instructions Ref-<br>erence Manual                 | W508     | NX701-□□□□ NX1P2-□□□□ NJ501-□□□□ NJ301-□□□□ NJ101-□□□□     | Learning about the specifications of the motion control instructions that are provided by OMRON.   | The motion control instructions are described.                                                                                                    |
| NJ/NX-series CPU Unit<br>Built-in EtherCAT® Port<br>User's Manual                 | W505     | NX701-□□□□ NX1P2-□□□□ NJ501-□□□□ NJ301-□□□□ NJ101-□□□□     | Using the built-in EtherCAT port on an NJ/NX-series CPU Unit.                                      | Information on the built-in EtherCAT port is provided. This manual provides an introduction and provides information on the configuration, features, and setup.                                                                                                    |
| NJ/NX-series CPU Unit<br>Built-in EtherNet/IP <sup>TM</sup><br>Port User's Manual | W506     | NX701-□□□□  NX1P2-□□□□  NJ501-□□□□  NJ301-□□□□  NJ101-□□□□ | Using the built-in Ether-<br>Net/IP port on an NJ/NX-<br>series CPU Unit.                          | Information on the built-in EtherNet/IP port is provided. Information is provided on the basic setup, tag data links, and other features.                                                                                                    |
| NJ-series Database Con-<br>nection CPU Units User's<br>Manual                     | W527     | NJ501-1□20<br>NJ101-□□20                                   | Using the database connection service with NJ-series Controllers                                   | Describes the database connection service.                                                                                                    |
| NJ-series SECS/GEM<br>CPU Unit User's Manual                                      | W528     | NJ501-1340                                                 | Using the GEM service with NJ-series Controllers.                                                  | Describes the GEM service.                                                                                                    |
| NJ-series NJ Robotics<br>CPU Unit User's Manual                                   | W539     | NJ501-4□□□                                                 | Controlling robots with NJ-<br>series CPU Units.                                                   | Describes the functionality to control robots.                                                                                                    |
| NJ/NX-series Trouble-<br>shooting Manual                                          | W503     | NX701-□□□□  NX1P2-□□□□  NJ501-□□□□  NJ301-□□□□  NJ101-□□□□ | Learning about the errors that may be detected in an NJ/NX-series Controller.                      | Concepts on managing errors that may be detected in an NJ/NX-series Controller and information on individual errors are described.                                                                                                    |
| Sysmac Studio Version 1<br>Operation Manual                                       | W504     | SYSMAC-<br>SE2□□□                                          | Learning about the operat-<br>ing procedures and func-<br>tions of the Sysmac Studio.              | Describes the operating procedures of the Sysmac Studio.                                                                                                    |
| NX-series EtherCAT®<br>Coupler Unit User's Man-<br>ual                            | W519     | NX-ECC                                                     | Learning how to use an NX-<br>series EtherCAT Coupler<br>Unit and EtherCAT Slave<br>Terminals      | The system and configuration of EtherCAT Slave Terminals, which consist of an NX-series EtherCAT Coupler Unit and NX Units, are described along with the hardware, setup, and functions of the EtherCAT Coupler Unit that are required to configure, control, and monitor NX Units through EtherCAT. |
| NX-series Data<br>Reference Manual                                                | W525     | NX-□□□□                                                    | Referencing lists of the data<br>that is required to configure<br>systems with NX-series<br>Units. | Lists of the power consumptions, weights, and other NX Unit data that is required to configure systems with NX-series Units are provided.                                                                                                    |
| NX-series NX Units<br>User's Manuals                                              | W521     | NX-ID                                                      | Learning how to use NX Units                                                                       | Describes the hardware, setup methods, and functions of the NX Units.  Manuals are available for the following Units.  Digital I/O Units, Analog I/O Units, System Units, Position Interface Units, Communications Interface                                                                         |
|                                                                                   | W522     | NX-AD□□□□<br>NX-DA□□□□                                     |                                                                                                    | Units, Load Cell Input Units, and IO-Link Master Units.                                                                                                    |
|                                                                                   | W566     | NX-TS□□□□<br>NX-HB□□□□                                     |                                                                                                    |                                                                                                    |
|                                                                                   | W523     | NX-PD1 □ □ □ □ NX-PF0 □ □ □ □ □ □ □ □ □ □ □ □ □ □ NX-TBX01 |                                                                                                    |                                                                                                    |
|                                                                                   | W524     | NX-ECO CCCCCCCCCCCCCCCCCCCCCCCCCCCCCCCCCCC                 |                                                                                                    |                                                                                                    |
|                                                                                   | W540     | NX-CIF□□□                                                  |                                                                                                    |                                                                                                    |
|                                                                                   | W565     | NX-RS□□□□                                                  |                                                                                                    |                                                                                                    |
|                                                                                   | W567     | NX-ILM□□□                                                  |                                                                                                    |                                                                                                    |

| Manual name                                                                                                | Cat. No. | Model numbers                                                                           | Application                                                                                        | Description                                                                                                    |  |  |
|----------------------------------------------------------------------------------------------------|----------|-----------------------------------------------------------------------------------------|----------------------------------------------------------------------------------------------------|----------------------------------------------------------------------------------------------------|--|--|
| GX-series EtherCAT<br>Slave Units User's Man-<br>ual                                                       | W488     | GX-ID□□□□ GX-OD□□□□ GX-OC□□□□ GX-MD□□□□ GX-AD□□□□ GX-DA□□□□ GX-EC□□□□ XWT-ID□□ XWT-OD□□ | Learning how to use the EtherCAT remote I/O terminals.                                             | Describes the hardware, setup methods and functions of the EtherCAT remote I/O terminals.                                     |  |  |
| AC Servomotors/Servo<br>Drives 1S-series with<br>Built-in EtherCAT® Com-<br>munications User's Man-<br>ual | 1586     | R88M-1□<br>R88D-1SN□-<br>ECT                                                            | Learning how to use the<br>Servomotors/Servo Drives<br>with built-in EtherCAT Com-<br>munications. | Describes the hardware, setup methods and functions of the Servomotors/Servo Drives with built-in EtherCAT Communications.    |  |  |
| AC Servomotors/Servo Drives G5-series with Built-in EtherCAT® Com-                                         | 1573     | R88M-K□<br>R88D-KN□-ECT-<br>R                                                           | Learning how to use the AC<br>Servomotors/Servo Drives<br>with built-in EtherCAT Com-              | Describes the hardware, setup methods and functions of the AC Servomotors/Servo Drives with built-in EtherCAT Communications. |  |  |
| munications User's Man-<br>ual                                                                             | 1576     | R88M-K□<br>R88D-KN□-ECT                                                                 | munications.                                                                                       | The linear motor type model and the model dedicated for position controls are available in G5-series.                         |  |  |
|                                                                                                    | 1577     | R88L-EC-□<br>R88D-KN□-ECT-L                                                             |                                                                                                    |                                                                                                    |  |  |

## **Revision History**

A manual revision code appears as a suffix to the catalog number on the front and back covers of the manual.

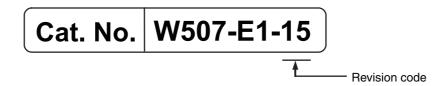

| Revision code | Date          | Revised content                                                                                                    |
|---------------|---------------|----------------------------------------------------------------------------------------------------|
| 01            | July 2011     | Original production                                                                                                    |
| 02            | March 2012    | Added information on the NJ301-□□□□.                                                                                                    |
|               |               | Made changes accompanying the upgrade to unit version 1.01.                                                                              |
| 03            | May 2012      | Made changes accompanying the upgrade to unit version 1.02 and corrected mistakes.                                                       |
| 04            | August 2012   | Made changes accompanying release of unit version 1.03 of the CPU Unit.                                                                  |
| 05            | February 2013 | Made changes accompanying release of unit version 1.04 of the CPU Unit.                                                                  |
| 06            | April 2013    | Made changes accompanying release of unit version 1.05 of the CPU Unit and corrected mistakes.                                           |
| 07            | June 2013     | Made changes accompanying release of unit version 1.06 of the CPU Unit and corrected mistakes.                                           |
| 08            | December 2013 | Made changes accompanying release of unit version 1.08 of the CPU Unit and corrected mistakes.                                           |
| 09            | July 2014     | Made changes accompanying release of unit version 1.09 of the CPU Unit and corrected mistakes.                                           |
| 10            | January 2015  | Made changes accompanying release of unit version 1.10 of the CPU Unit and corrected mistakes.                                           |
| 11            | April 2015    | Made changes accompanying release of the NX-series NX701-□□□□ CPU Unit and the NJ-series NJ101-10□□ CPU Unit, and corrected mistakes.    |
| 12            | April 2016    | Made changes accompanying release of unit version 1.11 of the CPU Unit and corrected mistakes.                                           |
| 13            | July 2016     | Made changes accompanying release of unit version 1.12 of the CPU Unit and corrected mistakes.                                           |
| 14            | October 2016  | Made changes accompanying addition of NX-series NX1P2 CPU Unit and release of unit version 1.13 of the CPU Unit, and corrected mistakes. |
| 15            | January 2017  | Corrected mistakes.                                                                                                    |

**Revision History** 

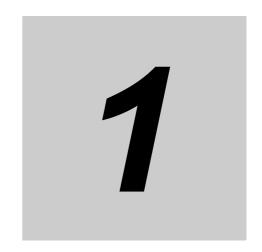

# **Introduction to the Motion Control Function Module**

This section describes the features, system configuration, and application flow for the Motion Control Function Module.

| 1-1 | Featu                   | res                        |  |  |
|-----|-------------------------|----------------------------|--|--|
| 1-2 | System Configuration 1  |                            |  |  |
| 1-3 | Basic Flow of Operation |                            |  |  |
| 1-4 | Specifications          |                            |  |  |
|     | 1-4-1                   | General Specifications     |  |  |
|     | 1-4-2                   | Performance Specifications |  |  |
|     | 1-4-3                   | Function Specifications    |  |  |

#### **Features**

The Motion Control Function Module (sometimes abbreviated to "MC Function Module") is a software function module that is built into the CPU Unit. The MC Function Module can perform motion control for up to 256 axes through the EtherCAT port that is built into the CPU Unit. Cyclic communications are performed with Servo Drives and other devices that are connected to the EtherCAT port to enable highspeed, high-precision machine control.

#### Motion Control Instructions Based on PLCopen®

The motion control instructions of the MC Function Module are based on motion control function blocks that are standardized by PLCopen®. These instructions allow you to program single-axis PTP positioning, interpolation control, synchronized control (e.g., of electronic cams), velocity control, and torque control. You can set the velocity, acceleration rate, deceleration rate, and jerk each time a motion control instruction is executed to flexibly control operation according to the application.

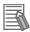

#### **Additional Information**

#### PLCopen<sup>®</sup>

PLCopen® is an association that promotes IEC 61131-3. It has its headquarters in Europe and a world-wide membership. PLCopen® standardizes function blocks for motion control to define a program interface for the languages specified in IEC 61131-3 (JIS B 3503).

#### Jerk

Jerk is the rate of change in the acceleration rate or deceleration rate. If you specify the jerk, the velocity graph will form an S-curve for acceleration and deceleration.

#### **Data Transmission Using EtherCAT Communications**

The MC Function Module can be combined with OMRON 1S-series Servo Drives with built-in EtherCAT communications or G5-series Servo Drives with built-in EtherCAT communications to enable exchange of all control information with high-speed data communications. The various control commands are transmitted via data communications. That means that the Servomotor's operational performance is maximized without being limited by interface specifications, such as the response frequency of the encoder feedback pulses. You can use the Servo Drive's various control parameters and monitor data on a host controller to unify management of system information.

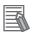

#### **Additional Information**

#### What Is EtherCAT?

EtherCAT is an open high-speed industrial network system that conforms to Ethernet (IEEE 802.3). Each node achieves a short cycle time by transmitting Ethernet frames at high speed. A mechanism that allows sharing clock information enables high-precision synchronized control with low communications jitter.

## 1-2 System Configuration

The MC Function Module receives sensor signal status from devices and control panels. It receives commands from the motion control instructions that are executed in the user program. It uses both of these to perform motion control with the Servo Drives, Encoder Input Terminals, and NX-series Position Interface Units.

#### **Motion Control Configuration on EtherCAT Network**

The EtherCAT network configuration, the Slave Terminal configurations for EtherCAT Coupler Units, and the Sysmac Studio are used for the MC Function Module.

#### EtherCAT Network Configuration

The MC Function Module performs control for Servo Drives and Encoder Input Terminals through the EtherCAT master port that is built into the CPU Unit. The EtherCAT network configuration is used to perform precise motion control in a fixed period with very little deviation.

#### Slave Terminal Configurations of EtherCAT Coupler Units

The MC Function Module uses the Position Interface Units that are mounted under an EtherCAT Coupler Unit to output motor control pulses and read encoder inputs. You can also use this configuration to perform precise motion control in a fixed period with very little deviation.

#### Sysmac Studio

The Sysmac Studio is connected to the peripheral USB port on the CPU Unit with a commercially available USB cable. You can also connect it to the built-in EtherNet/IP port on the CPU Unit with Ethernet cable.

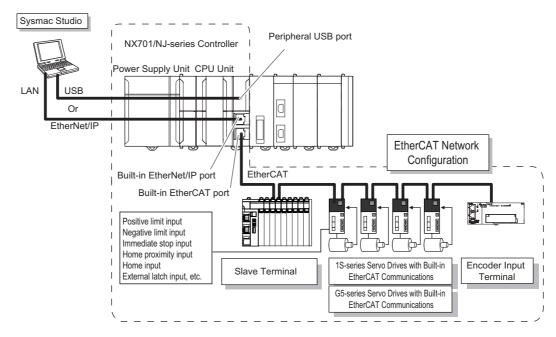

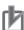

#### **Precautions for Correct Use**

Some of the functions of the MC Function Module are different when NX-series Position Interface Units are used. Refer to the *NX-series Position Interface Units User's Manual* (Cat. No. W524) for details.

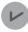

#### **Version Information**

A CPU Unit with unit version 1.05 or later and Sysmac Studio version 1.06 or higher are required to use the NX-series Position Interface Units.

#### Motion Control Configuration on CPU Unit

The Position Interface Unit and Sysmac Studio are used for the MC Function Module.

#### Position Interface Unit

The MC Function Module uses the Position Interface Units to output motor control pulses and read encoder inputs.

#### Sysmac Studio

The Sysmac Studio is connected to the built-in EtherNet/IP port on the CPU Unit with an Ethernet cable.

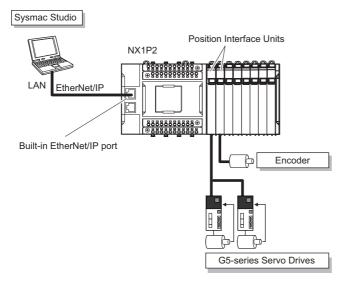

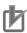

#### **Precautions for Correct Use**

Some of the functions of the MC Function Module are different when NX-series Position Interface Units are used. Refer to the NX-series Position Interface Units User's Manual (Cat. No. W524) for details.

## 1-3 Basic Flow of Operation

This section provides the basic procedure to perform motion control with the MC Function Module.

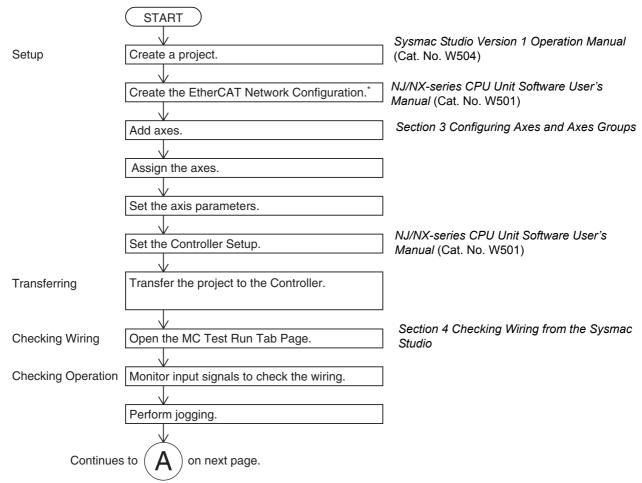

<sup>\*</sup> The EtherCAT Network Configuration can be set online if you are connected to the physical network. The EtherCAT Network Configuration can be selected offline if the hardware is not available yet.

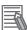

#### **Additional Information**

Refer to the NX-series Position Interface Units User's Manual (Cat. No. W524) for the procedures for the NX-series Position Interface Units.

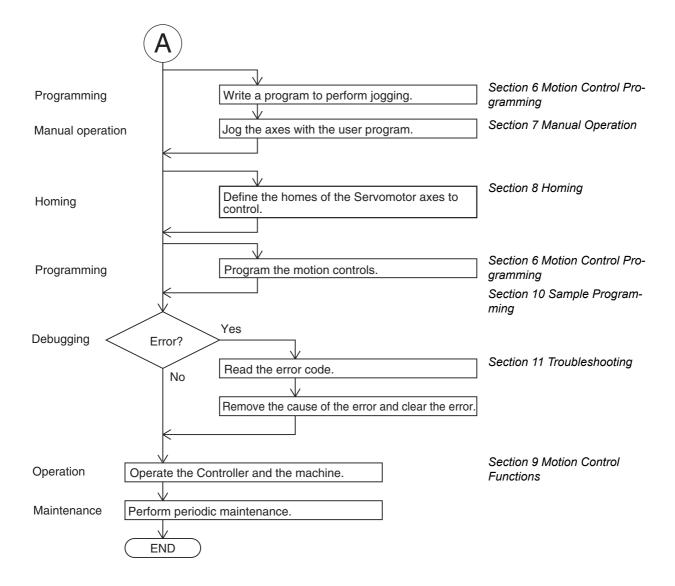

# 1-4 Specifications

This section gives the specifications of the MC Function Module.

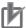

#### **Precautions for Correct Use**

The NJ101-90□□ Units do not provide the Motion Control Function Module.

#### 1-4-1 General Specifications

General specifications conform to the general specifications of the CPU Unit.

Refer to the NX-series CPU Unit Hardware User's Manual (Cat. No. W535) or NJ-series CPU Unit Hardware User's Manual (Cat. No. W500) for details.

#### 1-4-2 Performance Specifications

The following table describes the performance specifications for each type of CPU Units.

|               | léa                                                          |                                              | NX701-                                                                                          |          |
|---------------|--------------------------------------------------------------|----------------------------------------------|-------------------------------------------------------------------------------------------------|----------|
|               | Ite                                                          | MIII                                         | 17□□                                                                                            | 16□□     |
| Number of     | Maximum nur                                                  | mber of controlled axes *1                   | 256 axes                                                                                        | 128 axes |
| controlled    |                                                              | Motion control axes *2                       | 256 axes                                                                                        | 128 axes |
| axes          |                                                              | Single-axis position control axes *3         |                                                                                                 |          |
|               | Maximum nur                                                  | mber of used real axes *4                    | 256 axes                                                                                        | 128 axes |
|               |                                                              | Used motion control servo axes               | 256 axes                                                                                        | 128 axes |
|               |                                                              | Used single-axis position control servo axes |                                                                                                 |          |
|               | Maximum number of axes for linear interpolation axis control |                                              | 4 axes per axes group                                                                           |          |
|               | Number of ax axis control                                    | es for circular interpolation                | 2 axes per axes group                                                                           |          |
| Maximum nu    | mber of axes gro                                             | oups                                         | 64 axes groups                                                                                  |          |
| Override fact | ors                                                          |                                              | 0.00% or 0.01% to 500.00%                                                                       |          |
| Motion contro | ol period                                                    |                                              | The same control period as that is used for the process data communications cycle for EtherCAT. |          |
| Multi-motion  |                                                              |                                              | Supported.                                                                                      |          |
| Cams          | Number of cam data                                           | Maximum points per cam table                 | 65,535 points                                                                                   |          |
|               | points                                                       | Maximum points for all cam tables            | 1,048,560 points                                                                                |          |
|               | Maximum nur                                                  | mber of cam tables                           | 640 tables                                                                                      |          |

<sup>\*1</sup> This is the total for all axis types. Refer to Axis Types on page 5-9 for details on axis types.

<sup>\*2</sup> This means the axes for which all motion control functions can be used.

<sup>\*3</sup> This means the axes for which only single-axis position control can be used among motion control functions. Refer to *Control Function* on page 5-10 for details on a single-axis position control axis.

<sup>\*4</sup> This is the total number of axes whose axis type is set to Servo Axis or Encoder Axis and axis use is set to Used Axis.

|                 | Item                                                         |                                              |                                              | NX1P2-         |        |  |
|-----------------|--------------------------------------------------------------|----------------------------------------------|----------------------------------------------|----------------|--------|--|
|                 |                                                              |                                              |                                              | 10□□           | 90□□   |  |
| Number of       | Waximum number of controlled axes                            |                                              | 12 axes                                      | 10 axes        | 4 axes |  |
| controlled axes |                                                              | Motion control axes *2                       | 8 axes                                       | 6 axes         |        |  |
|                 |                                                              | Single-axis position control axes *3         |                                              | 4 axes         |        |  |
|                 | Maximum nui                                                  | mber of used real axes *4                    | 8 axes                                       | 6 axes         | 4 axes |  |
|                 |                                                              | Used motion control servo axes               | 4 axes                                       | 2 axes         |        |  |
|                 |                                                              | Used single-axis position control servo axes | 4 axes                                       |                |        |  |
|                 | Maximum number of axes for linear interpolation axis control |                                              | 4 axes per axes group                        |                |        |  |
|                 | Number of ax control                                         | es for circular interpolation axis           | 2 axes per axes group                        |                |        |  |
| Maximum n       | umber of axes                                                | groups                                       | 8 axes groups                                |                |        |  |
| Override fac    | ctors                                                        |                                              | 0.00% or 0.01% to 500.00%                    |                |        |  |
| Motion cont     | trol period                                                  |                                              | Same as the period for primary periodic task |                |        |  |
| Multi-motion    | Multi-motion                                                 |                                              |                                              | Not supported. |        |  |
| Cams            | Cams Number of cam data Maximum points per cam table         |                                              | 65,535 points                                |                |        |  |
|                 | points                                                       | Maximum points for all cam tables            | 262,140 points                               |                |        |  |
|                 | Maximum nui                                                  | mber of cam tables                           | 80 tables                                    |                |        |  |

<sup>\*1</sup> This is the total for all axis types. Refer to Axis Types on page 5-9 for details on axis types.

<sup>\*4</sup> This is the total number of axes whose axis type is set to Servo Axis or Encoder Axis and axis use is set to Used Axis.

|                               | Iter                                                         | m                                            | NJ501-                                                                                          |         |                     |
|-------------------------------|--------------------------------------------------------------|----------------------------------------------|-------------------------------------------------------------------------------------------------|---------|---------------------|
|                               | item                                                         |                                              |                                                                                                 | □4□□    | □3□□                |
| Number of                     | Maximum number of controlled axes *1                         |                                              | 64 axes                                                                                         | 32 axes | 16 axes             |
| controlled axes               |                                                              | Motion control axes *2                       | 64 axes                                                                                         | 32 axes | 16 axes             |
|                               |                                                              | Single-axis position control axes *3         |                                                                                                 |         |                     |
|                               | Maximum nun                                                  | nber of used real axes *4                    | 64 axes                                                                                         | 32 axes | 16 axes             |
|                               |                                                              | Used motion control servo axes               | 64 axes                                                                                         | 32 axes | 16 axes             |
|                               |                                                              | Used single-axis position control servo axes |                                                                                                 |         |                     |
|                               | Maximum number of axes for linear interpolation axis control |                                              | 4 axes per axes group                                                                           |         |                     |
|                               | Number of axe axis control                                   | es for circular interpolation                | 2 axes per axes group                                                                           |         |                     |
| Maximum number of axes groups |                                                              |                                              | 32 axes groups                                                                                  |         |                     |
| Override factors              |                                                              |                                              | 0.00% or 0.01% to 500.00%                                                                       |         |                     |
| Motion control period         |                                                              |                                              | The same control period as that is used for the process data communications cycle for EtherCAT. |         | or the process data |
| Multi-motion                  |                                                              |                                              | Not supported.                                                                                  |         |                     |

<sup>\*2</sup> This means the axes for which all motion control functions can be used.

<sup>\*3</sup> This means the axes for which only single-axis position control can be used among motion control functions. Refer to Control Function on page 5-10 for details on a single-axis position control axis.

| ltem -                         |                              |                                   | NJ501-           |      |
|--------------------------------|------------------------------|-----------------------------------|------------------|------|
|                                |                              | □5□□                              | □4□□             | □3□□ |
| Cams Number of cam data points | Maximum points per cam table | 65,535 points                     |                  |      |
|                                | points                       | Maximum points for all cam tables | 1,048,560 points |      |
| Maximum number of cam tables   |                              | 640 tables                        |                  |      |

- \*1 This is the total for all axis types. Refer to Axis Types on page 5-9 for details on axis types.
- \*2 This means the axes for which all motion control functions can be used.
- \*3 This means the axes for which only single-axis position control can be used among motion control functions. Refer to *Control Function* on page 5-10 for details on a single-axis position control axis.
- \*4 This is the total number of axes whose axis type is set to Servo Axis or Encoder Axis and axis use is set to Used Axis.

|                       | 14                                                     |                                                                                                 | NJ3                       | 301-         | NJ101- |
|-----------------------|--------------------------------------------------------|-------------------------------------------------------------------------------------------------|---------------------------|--------------|--------|
|                       | Item                                                   |                                                                                                 | 12□□                      | 11□□         | 10□□   |
| Number of             | Maximum nun                                            | Maximum number of controlled axes *1                                                            |                           | 15 axes*2 *4 | 6 axes |
| controlled axes       |                                                        | Motion control axes *5                                                                          | 15 axes*2 *3              | 15 axes*2 *4 | 6 axes |
|                       |                                                        | Single-axis position control axes *6                                                            |                           |              |        |
|                       | Maximum nun                                            | nber of used real axes *7                                                                       | 8 axes                    | 4 axes       | 2 axes |
|                       |                                                        | Used motion control servo axes                                                                  | 8 axes                    | 4 axes       | 2 axes |
|                       |                                                        | Used single-axis position control servo axes                                                    |                           |              |        |
|                       | Maximum nun polation axis o                            | nber of axes for linear inter-<br>control                                                       | 4 axes per axes group     |              |        |
|                       | Number of axes for circular interpolation axis control |                                                                                                 | 2 axes per axes group     |              |        |
| Maximum nu            | mber of axes gro                                       | ups                                                                                             | 32 axes groups            |              |        |
| Override fact         | ors                                                    |                                                                                                 | 0.00% or 0.01% to 500.00% |              |        |
| Motion control period |                                                        | The same control period as that is used for the process data communications cycle for EtherCAT. |                           |              |        |
| Multi-motion          |                                                        | Not supported.                                                                                  |                           |              |        |
| Cams                  | Number of cam data                                     | Maximum points per cam table                                                                    | 65,535 points             |              |        |
|                       | points                                                 | Maximum points for all cam tables                                                               | 262,140 points            |              |        |
|                       | Maximum nun                                            | nber of cam tables                                                                              | 160 tables                |              |        |

- \*1 This is the total for all axis types. Refer to Axis Types on page 5-9 for details on axis types.
- \*2 Functions with asterisks were added for an upgraded version of the CPU Unit. Refer to A-7 Version Information for information on version upgrades.
- \*3 This number of axes is achieved in a combination of a CPU Unit with unit version 1.06 or later and Sysmac Studio version 1.07 or higher. In other combinations, this is 8 axes.
- \*4 This number of axes is achieved in a combination of a CPU Unit with unit version 1.06 or later and Sysmac Studio version 1.07 or higher. In other combinations, this is 4 axes.
- \*5 This means the axes for which all motion control functions can be used.
- \*6 This means the axes for which only single-axis position control can be used among motion control functions. Refer to *Control Function* on page 5-10 for details on a single-axis position control axis.
- \*7 This is the total number of axes whose axis type is set to Servo Axis or Encoder Axis and axis use is set to Used Axis.

#### **Function Specifications** 1-4-3

The following table describes the functions that are supported for connections to OMRON control devices.

| Item                                                        |                       | Description                                                                                                    |  |
|-------------------------------------------------------------|-----------------------|----------------------------------------------------------------------------------------------------|--|
| Controllable Servo Drives                                   |                       | OMRON 1S-series Servo Drives with built-in EtherCAT communications or G5-series Servo Drives with built-in EtherCAT communications *1 (*)                           |  |
| Controllable encoder input terminals                        | 3                     | OMRON GX-series GX-EC0211/EC0241 EtherCAT Remote I/O Terminals *2                                                                                                   |  |
| Controllable Position Interface Units *3 (*)                |                       | OMRON NX-EC0□□□ Incremental Encoder Input Units OMRON NX-ECS□□□ SSI Input Units OMRON NX-PG0□□□ Pulse Output Units                                                  |  |
| Control method                                              |                       | Control commands using EtherCAT communications                                                                                                    |  |
| Control modes                                               |                       | Position control, Velocity control, and Torque control                                                                                                    |  |
| Unit conversions                                            | Position units        | Pulse, mm, μm, nm, degree, and inch                                                                                                    |  |
|                                                             | Electronic gear ratio | Pulse per motor rotation/travel distance per motor rotation, or (Pulse per motor rotation × Motor gear ratio)/(Work travel distance per rotation × Work gear ratio) |  |
| Positions that can be managed                               |                       | Command positions and actual positions                                                                                                    |  |
| Axis types                                                  |                       | Servo axes, Virtual servo axes, Encoder axes, and Virtual encoder axes                                                                                              |  |
| Position command values                                     |                       | Negative or positive long reals (LREAL) or 0 (command units*4)                                                                                                    |  |
| Velocity command values                                     |                       | Negative or positive long reals (LREAL) or 0 (command units/s)                                                                                                    |  |
| Acceleration command values and deceleration command values |                       | Positive long reals (LREAL) or 0 (command units/s <sup>2</sup> )                                                                                                    |  |
| Jerk command values                                         |                       | Positive long reals (LREAL) or 0 (command units/s <sup>3</sup> )                                                                                                    |  |

|             | Item                         |                                             | Description                                                                                                    |
|-------------|------------------------------|---------------------------------------------|----------------------------------------------------------------------------------------------------|
| Single axes | Single-axis posi-            | Absolute positioning                        | Positioning is performed for a target position that is specified with an absolute value.                                                 |
|             |                              | Relative positioning                        | Positioning is performed for a specified travel distance from the command current position.                                              |
|             |                              | Interrupt feeding                           | Positioning is performed for a specified travel distance from the position where an interrupt input was received from an external input. |
|             |                              | Cyclic synchronous absolute positioning (*) | A command position is output each control period in Position Control Mode.                                                               |
|             | Single-axis veloc-           | Velocity control                            | Velocity control is performed in Position Control Mode.                                                                                  |
|             | ity control                  | Cyclic synchronous velocity control         | A velocity command is output each control period in Velocity Control Mode.                                                               |
|             | Single-axis torque control   | Torque control                              | The torque of the motor is controlled.                                                                                                   |
|             | Single-axis syn-             | Starting cam operation                      | A cam motion is performed using the specified cam table.                                                                                 |
|             | chronized control            | Ending cam operation                        | The cam motion for the axis that is specified with the input parameter is ended.                                                         |
|             |                              | Starting gear operation                     | A gear motion with the specified gear ratio is performed between a master axis and slave axis.                                           |
|             |                              | Positioning gear operation                  | A gear motion with the specified gear ratio and sync position is performed between a master axis and slave axis.                         |
|             |                              | Ending gear operation                       | The specified gear motion or positioning gear motion is ended.                                                                           |
|             |                              | Synchronous positioning                     | Positioning is performed in sync with a specified master axis.                                                                           |
|             |                              | Master axis phase shift                     | The phase of a master axis in synchronized control is shifted.                                                                           |
|             |                              | Combining axes                              | The command positions of two axes are added or subtracted and the result is output as the command position.                              |
|             | Single-axis manual operation | Powering the Servo                          | The Servo in the Servo Drive is turned ON to enable axis motion.                                                                         |
|             |                              | Jogging                                     | An axis is jogged at a specified target velocity.                                                                                        |

|             | Item                                     |                                                                  | Description                                                                                                    |
|-------------|------------------------------------------|------------------------------------------------------------------|----------------------------------------------------------------------------------------------------|
| Single axes | Auxiliary functions                      | Resetting axis errors                                            | Axes errors are cleared.                                                                                                    |
|             | for single-axis con-<br>trol             | Homing                                                           | A motor is operated and the limit signals, home proximity signal, and home signal are used to define home.                                  |
|             |                                          | Homing with parameters (*)                                       | The parameters are specified, the motor is operated, and the limit signals, home proximity signal, and home signal are used to define home. |
|             |                                          | High-speed homing                                                | Positioning is performed for an absolute target position of 0 to return to home.                                                            |
|             |                                          | Stopping                                                         | An axis is decelerated to a stop.                                                                                                    |
|             |                                          | Immediately stopping                                             | An axis is stopped immediately.                                                                                                    |
|             |                                          | Setting override factors                                         | The target velocity of an axis can be changed.                                                                                              |
|             |                                          | Changing the current position                                    | The command current position or actual current position of an axis can be changed to any position.                                          |
|             |                                          | Enabling external latches                                        | The position of an axis is recorded when a trigger occurs.                                                                                  |
|             |                                          | Disabling external latches                                       | The current latch is disabled.                                                                                                    |
|             |                                          | Zone monitoring                                                  | You can monitor the command position or actual position of an axis to see when it is within a specified range (zone).                       |
|             |                                          | Enable Digital Cam<br>Switch (*)                                 | The digital outputs are turned ON or turned OFF depending on the axis position.                                                             |
|             |                                          | Monitoring axis following error                                  | You can monitor whether the difference between the command positions or actual positions of two specified axes exceeds a threshold value.   |
|             |                                          | Resetting the following error                                    | The error between the command current position and actual current position is set to 0.                                                     |
|             |                                          | Torque limit                                                     | The torque control function of the Servo Drive can be enabled or disabled and the torque limits can be set to control the output torque.    |
|             |                                          | Changing axis use (*)                                            | The Axis Use axis parameter can be temporarily changed.                                                                                     |
|             |                                          | Start velocity (*)                                               | You can set the initial velocity when axis motion starts.                                                                                   |
| Axes groups | Multi-axes coordi-<br>nated control      | Absolute linear interpolation                                    | Linear interpolation is performed to a specified absolute position.                                                                         |
|             |                                          | Relative linear interpolation                                    | Linear interpolation is performed to a specified relative position.                                                                         |
|             |                                          | Circular 2D interpolation                                        | Circular interpolation is performed for two axes.                                                                                           |
|             |                                          | Axes group cyclic syn-<br>chronous absolute posi-<br>tioning (*) | A positioning command is output each control period in Position Control Mode.                                                               |
|             | Auxiliary functions for multi-axes coor- | Resetting axes group errors                                      | Axes group errors and axis errors are cleared.                                                                                              |
|             | dinated control                          | Enabling axes groups                                             | Motion of an axes group is enabled.                                                                                                    |
|             |                                          | Disabling axes groups                                            | Motion of an axes group is disabled.                                                                                                    |
|             |                                          | Changing the axes in an axes group (*)                           | The Composition Axes parameter in the axes group parameters can be overwritten temporarily.                                                 |
|             |                                          | Stopping axes groups                                             | All axes in interpolated motion are decelerated to a stop.                                                                                  |
|             |                                          | Immediately stopping axes groups                                 | All axes in interpolated motion are stopped immediately.                                                                                    |
|             |                                          | Setting axes group over-<br>ride factors                         | The blended target velocity is changed during interpolated motion.                                                                          |
|             |                                          | Reading axes group positions (*)                                 | The command current positions and actual current positions of an axes group can be read.                                                    |

|                          | Item                                            |                                                                                                    | Description                                                                                                    |
|--------------------------|-------------------------------------------------|----------------------------------------------------------------------------------------------------|----------------------------------------------------------------------------------------------------|
| Common items             | Cams*5                                          | Setting cam table properties                                                                                                    | The end point index of the cam table that is specified in the input parameter is changed.                                                                                                    |
|                          |                                                 | Saving cam tables                                                                                                    | The cam table that is specified with the input parameter is saved in non-volatile memory in the CPU Unit.                                                                                       |
|                          |                                                 | Generating cam tables (*)                                                                                                    | The cam table that is specified with the input parameter is generated from the cam property and cam node.                                                                                       |
|                          | Parameters                                      | Writing MC settings                                                                                                    | Some of the axis parameters or axes group parameters are overwritten temporarily.                                                                                                    |
|                          |                                                 | Changing axis parameters (*)                                                                                                    | You can access and change the axis parameters from the user program.                                                                                                    |
| Auxiliary functions      | Count modes                                     |                                                                                                    | You can select either Linear Mode (finite length) or Rotary Mode (infinite length).                                                                                                    |
|                          | Unit conversions                                |                                                                                                    | You can set the display unit for each axis according to the machine.                                                                                                    |
|                          | Acceleration/deceleration control               | Automatic acceleration/deceleration control                                                                                                    | Jerk is set for the acceleration/deceleration curve for an axis motion or axes group motion.                                                                                                    |
|                          |                                                 | Changing the acceleration and deceleration rates                                                                                                    | You can change the acceleration or deceleration rate even during acceleration or deceleration.                                                                                                  |
|                          | In-position check                               |                                                                                                    | You can set an in-position range and in-position check time to confirm when positioning is completed.                                                                                           |
|                          | Stop method                                     |                                                                                                    | You can set the stop method to the immediate stop input signal or limit input signal.                                                                                                    |
|                          | Re-execution of mot                             | ion control instructions                                                                                                    | You can change the input variables for a motion control instruction during execution and execute the instruction again to change the target values during operation.                            |
|                          | Multi-execution of m (Buffer Mode)              | otion control instructions                                                                                                    | You can specify when to start execution and how to connect the velocities between operations when another motion control instruction is executed during operation.                              |
|                          | Continuous axes group motions (Transition Mode) |                                                                                                    | You can specify the Transition Mode for multi-execution of instructions for axes group operation.                                                                                               |
|                          | Monitoring func-                                | Software limits                                                                                                    | The movement range of an axis is monitored.                                                                                                    |
|                          | tions                                           | Following error                                                                                                    | The error between the command current value and the actual current value is monitored for an axis.                                                                                              |
|                          |                                                 | Velocity, acceleration rate, deceleration rate, torque, interpolation velocity, interpolation acceleration rate, and interpolation deceleration rate | You can set and monitor warning values for each axis and each axes group.                                                                                                    |
|                          | Absolute encoder support                        |                                                                                                    | You can use an OMRON 1S-series Servomotor or G5-<br>series Servomotor with an Absolute Encoder to eliminate<br>the need to perform homing at startup.*6                                         |
| Input signal logic inver |                                                 | ersion (*)                                                                                                    | You can inverse the logic of immediate stop input signal, positive limit input signal, negative limit input signal, or home proximity input signal.                                             |
| External inte            | erface signals                                  |                                                                                                    | The Servo Drive input signals listed on the right are used. Home signal, home proximity signal, positive limit signal, negative limit signal, immediate stop signal, and interrupt input signal |

<sup>\*1</sup> Unit version 2.1 or later is recommended for G5-series Cylinder-type Servo Drives. Unit version 1.1 or later is recommended for G5-series Linear Motor Types.

<sup>\*2</sup> The recommended unit version is 1.1 or later.

- \*3 Some of the functions of the MC Function Module are different when NX-series Position Interface Units are used. Refer to the NX-series Position Interface Units User's Manual (Cat. No. W524) for details.
- \*4 Positions can be set within a 40-bit signed integer range when converted to pulses.
- \*5 You can create the cam table with the Cam Editor in the Sysmac Studio or with the Generate Cam Table instruction in the user program. Specify the master axis phase and the slave axis displacement. You can change the phase pitch for each range. Cam data can be overwritten from the user program.
- \*6 Application is possible when you use an absolute external scale for an OMRON G5-series Linear Motor Type Servo Drive with built-in EtherCAT communications.

Note Functions with asterisks were added for an upgraded version of the CPU Unit. Refer to A-7 Version Information for information on version upgrades.

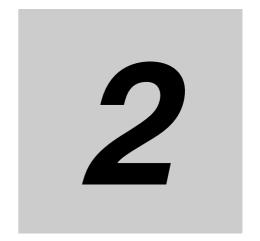

# Motion Control Configuration and Principles

This section outlines the internal structure of the CPU Unit and describes the configuration and principles of the MC Function Module.

| 2-1 | Intern | al Configuration of the CPU Unit                                                 | 2-2  |
|-----|--------|----------------------------------------------------------------------------------|------|
| 2-2 | Motio  | n Control Configuration                                                          | 2-3  |
| 2-3 | Motio  | n Control Principles                                                             | 2-5  |
|     | 2-3-1  | CPU Unit Tasks                                                                   | 2-5  |
|     | 2-3-2  | Example of Task Operations for Motion Control                                    | 2-12 |
| 2-4 | Ether( | CAT Communications and Motion Control                                            | 2-19 |
|     | 2-4-1  | CAN Application Protocol over EtherCAT (CoE)                                     | 2-19 |
|     | 2-4-2  | Relationship between EtherCAT Master Function Module and MC Function Module      | 2-20 |
|     | 2-4-3  | Relationship between Process Data Communications Cycle and Motion Control Period | 2-22 |

# Internal Configuration of the CPU Unit

This section provides an overview of the internal mechanisms of the NJ/NX-series CPU Unit. The CPU Unit has the following software configuration. The Motion Control Function Module is a software module that performs motion control.

|                     | Motion Control Function<br>Module | EtherCAT Master Function<br>Module | Other Function<br>Modules <sup>*</sup> |  |  |
|---------------------|-----------------------------------|------------------------------------|----------------------------------------|--|--|
| PLC Function Module |                                   |                                    |                                        |  |  |
| OS                  |                                   |                                    |                                        |  |  |

<sup>\*</sup> Refer to the NJ/NX-series CPU Unit Software User's Manual (Cat. No. W501) for details on other Function Mod-

The PLC Function Module runs on top of the OS. The other Function Modules run on top of the PLC Function Module. A description of each Function Module is given in the following table.

| Function Module name            | Abbreviation | Description                                                                                                    |
|---------------------------------|--------------|----------------------------------------------------------------------------------------------------|
| PLC Function Module             | PLC          | This module manages overall scheduling, executes the user program, sends commands to the Motion Control Function Module, and provides interfaces to USB and the SD Memory Card.             |
| Motion Control Function Module  | MC           | This module performs motion control according to the commands from motion control instructions that are executed in the user program. It sends data to the EtherCAT Master Function Module. |
| EtherCAT Master Function Module | ECAT         | This module communicates with the EtherCAT slaves as the EtherCAT master.                                                                                                    |

Note Refer to the NJ/NX-series CPU Unit Software User's Manual (Cat. No. W501) for details on other Function Modules.

This manual provides the specifications and operating procedures for the Motion Control Function Module (sometimes abbreviated to "MC Function Module"). Refer to the other NJ/NX-series user's manuals as required when using the MC Function Module in an application.

# 2-2 Motion Control Configuration

A control system built with Servo Drives generally controls motor operation with a semi-closed loop. The semi-closed loop uses an encoder attached to the motor to detect the amount of rotation that has been performed by the motor in response to the command value. This is provided as feedback of the machine's travel distance. The following error between the command value and actual motor rotation is calculated and control is performed to bring the following error to zero.

In a machine configuration that uses the MC Function Module, no feedback information is provided for the commands from the user program in the CPU Unit. A feedback system is built into the Servo Drive.

#### Configuration on EtherCAT Network

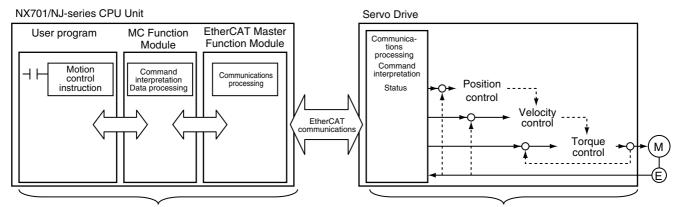

A feedback system is not configured.

A feedback system is configured.

- When motion control instructions are executed in the user program, the MC Function Module interprets the resulting commands.
- The MC Function Module then performs motion control processing at a fixed period based on the results of the command interpretation. It generates command values to send to the Servo Drive. The following command values are generated: target position, target velocity, and target torque.
- The command values are sent by using PDO communications during each process data communications cycle of EtherCAT communications.
- The Servo Drive performs position loop control, velocity loop control, and torque loop control based on the command values received during each process data communications cycle of EtherCAT communications.
- The encoder's current value and the Servo Drive status are sent to the CPU Unit during each process data communications cycle to use EtherCAT communications.

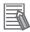

#### **Additional Information**

- Motion control processing and process data communications in EtherCAT communications are performed during the same time period.
- The MC Function Module controls the Servo Drive, which contains the position control loop, velocity control loop, and torque control loop.
- Refer to the NX-series Position Interface Units User's Manual (Cat. No. W524) for information on the configuration to use the NX-series Position Interface Units.

#### Configuration on CPU Unit

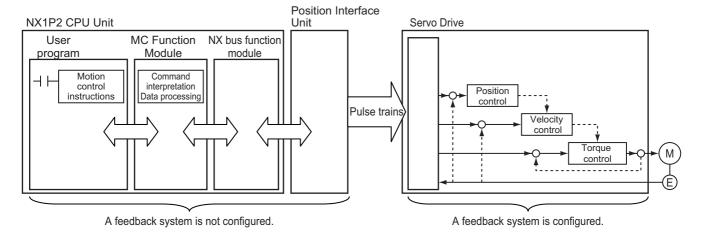

- · When motion control instructions are executed in the user program, the MC Function Module interprets the resulting commands.
- The MC Function Module then performs motion control processing at a fixed period based on the results of the command interpretation. It generates command values to send to the Position Interface Unit (Pulse Output Unit). The following command values are generated: target position and target velocity.
- Generated command values are output to the Servo Drive as pulse trains.
- The Servo Drive performs position loop control and velocity loop control based on the command values which are output as pulse trains.

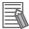

#### **Additional Information**

Refer to the NX-series Position Interface Units User's Manual (Cat. No. W524) for information on the configuration to use the NX-series Position Interface Units.

# 2-3 Motion Control Principles

This section provides information on the CPU Unit tasks and how they relate to motion control.

#### 2-3-1 CPU Unit Tasks

Tasks are attributes of programs that determine the execution conditions and sequence of the programs. The NJ/NX-series CPU Units support the following tasks.

| Type of task                                                                              | Task name                                        |
|-------------------------------------------------------------------------------------------|--------------------------------------------------|
| Tasks that execute programs at a fixed period                                             | Primary periodic task                            |
|                                                                                           | Priority-5*1, -16*2, -17, and -18 periodic tasks |
| Tasks that execute programs only once when the execution conditions for the tasks are met | Event task (execution priority: 8 and 48) *3     |

- \*1 You can use the priority-5 periodic task only with NX701 CPU Units.
- \*2 You cannot use the priority-16 periodic task on NX1P2 CPU Units.
- \*3 A CPU Unit with unit version 1.03 or later and Sysmac Studio version 1.04 or higher are required to use event tasks.

Refer to the *NJ/NX-series CPU Unit Software User's Manual* (Cat. No. W501) for details on programs, tasks, and setting methods.

#### **Types of Tasks and Task Priority**

The NX701 CPU Unit can execute the primary periodic task and the priority-5 periodic task in parallel with a multi-core processor.

The NX1P2 CPU Unit and NJ-series CPU Unit cannot execute more than one task in parallel.

Tasks have an execution priority. Tasks with the highest execution priority are executed first. If the execution conditions are met for another task with a higher execution priority while a task is under execution, the task with the higher execution priority is given priority in execution. The following table lists the tasks in which you can use motion control instructions and the task priorities for the NJ/NX-series CPU Unit. You cannot use motion control instructions in event tasks.

| Type of task             | Number of tasks | Priority | Operation                                                                                                    |
|--------------------------|-----------------|----------|----------------------------------------------------------------------------------------------------|
| Primary<br>periodic task | 1               | 4        | This task executes I/O refreshing, programs, and motion control in the specified task period. This task has the highest execution priority of all tasks and can be executed quickly and precisely. Therefore, this task is best suited for situations when synchronized control or highly responsive control is required. Use the primary periodic task to execute all control with a single task.                                                                                                    |
| Periodic tasks           | 0 or 1          | 5*1      | These tasks execute I/O refreshing, programs, and motion control in the specified task period.  The priority-5 periodic task has the second highest execution priority after the primary periodic task and can be executed quickly and precisely.  The priority-5 periodic task is used when you want to divide functions configuring the deivce for separate control, those functions that need high-speed control with the primary periodic task and others with the priority-5 periodic task.  The primary periodic task and priority-5 periodic task are used for the multi-task motion control.*2 |

| Type of task   | Number of tasks | Priority         | Operation                                                                                                    |
|----------------|-----------------|------------------|----------------------------------------------------------------------------------------------------|
| Periodic tasks | 0 or 1          | 16 <sup>*3</sup> | These tasks execute programs and I/O refreshing in the specified task period. The execution period for this priority-16 periodic task is longer than the execution period of the primary periodic task and priority-5 periodic task. Therefore, periodic tasks are used to execute programs.  In the priority-16 periodic task, you can write the user program for some slaves and Units that refresh I/O in the primary periodic task. |
|                |                 |                  | For example, synchronized control and control requiring a fast response time are placed in the primary periodic task or priority-5 periodic task. Overall device control is separately placed in a priority-16 periodic task.                                                                                                    |

<sup>\*1</sup> You can use the priority-5 periodic task only with NX701 CPU Units.

Note The CPU Unit has priority-17 and -18 periodic tasks. However, you cannot use motion control instructions in these tasks. These tasks also do not perform I/O refreshing.

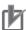

#### **Precautions for Correct Use**

- Motion control instructions can be used in the primary periodic task and in a priority-5 or a priority-16 periodic task.
- · If motion control instructions are used in any other tasks, an error will occur when the user program is built on the Sysmac Studio.

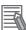

#### **Additional Information**

The NX701 CPU Unit allows you to execute the motion control in the primary periodic task and in the priority-5 periodic task. If these two motion controls need to be identified, the motion control in the primary periodic task is called motion control 1, while the motion control in the priority-5 periodic task is called motion control 2.

#### Task Assignment

 Axes and axes groups can be assigned to either of the primary periodic task and the priority-5 periodic task. The I/O device task that is assigned to an axis must be the same type of task that is assigned to the axis.

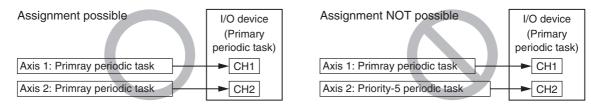

 You can execute motion control instructions from the user program that is operated in the priority-16 periodic task for the axes and axes groups that are assigned to the primary periodic task.

<sup>\*2</sup> The multi-motion performs the motion controls in parallel using both the primary periodic task and the priority-5 periodic task.

<sup>\*3</sup> You cannot use the priority-16 periodic task on NX1P2 CPU Units.

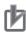

#### **Precautions for Correct Use**

- Yon cannot execute motion control instructions from the user program that is operated in the priority-5 periodic task for the axes and axes groups that are assigned to the primary periodic task. If you perform the execution, an Execution ID Setting Out of Range (event code: 57490000 hex) occurs.
  - Similarly, you cannot execute motion control instructions from the user program that is operated in the primary periodic task for the axes and axes groups that are assigned to the priority-5 periodic task.
- You cannot execute motion control instructions from the user program that is operated in the priority-16 periodic task for the axes and axes groups that are assigned to the priority-5 periodic task. If you perform the execution, an Execution ID Setting Out of Range (event code: 57490000 hex) occurs.

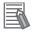

#### **Additional Information**

Refer to Section 3 Configuring Axes and Axes Groups for details on axes and axes groups.

#### **Basic Operation of Tasks**

#### Overall Task Operation

The primary periodic task and periodic tasks operate based on the task period of the primary periodic task (also known as the primary period). The primary periodic task and priority-5 periodic task include operations such as system common processing and motion control in addition to I/O refreshing and user program execution. Processing of motion control instructions in the programs is executed during the next motion control (MC) period after the END instruction is executed in the task.

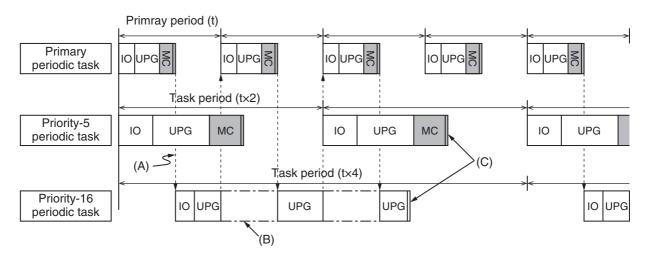

| Symbol | Description                                            |
|--------|--------------------------------------------------------|
| Ю      | I/O refreshing                                         |
| UPG    | User program execution                                 |
| MC     | Motion control                                         |
| (A)    | A dotted line represents a transition to another task. |
| (B)    | A dashed-dotted line means that processing for that    |
|        | task has been interrupted.                             |
| (C)    | A double line means that all processing for that task  |
|        | has been completed.                                    |

#### Operation of the Primary Periodic Task

| _                      |                      |                       |                            | Task period (=            | prin           | nary                       | / period) |
|------------------------|----------------------|-----------------------|----------------------------|---------------------------|----------------|----------------------------|-----------|
|                        | Ta                   | ask (                 | exec                       | cution time               |                |                            |           |
|                        |                      |                       |                            |                           |                |                            |           |
|                        | I/O refresh          |                       |                            | Control processi          | ng             |                            |           |
| Output data processing | Refresh<br>executed. | Input data processing | System common processing 1 | User program<br>execution | Motion control | System common processing 2 |           |

| Processing                 | Processing Contents                                                                                                    |
|----------------------------|----------------------------------------------------------------------------------------------------|
| Output data processing     | <ul> <li>Output refresh data is created for Output Units that execute I/O refreshing.</li> <li>If forced refreshing is set, the forced refreshing values are reflected in the output refresh data.</li> </ul> |
| Refresh execution          | This process exchanges data with I/O.                                                                                                    |
| Input data processing      | Whether the condition expression for event task execution is met or not is determined.                                                                                                    |
|                            | Input refresh data is loaded from Input Units that execute I/O refreshing.                                                                                                    |
|                            | If forced refreshing is set, the forced refreshing values are reflected in the input refresh data that was read.                                                                                              |
| System common processing 1 | Processing for exclusive control of variables in tasks is performed when accessing tasks are set.                                                                                                    |
|                            | Motion input processing is performed.*1                                                                                                    |
|                            | Data tracing processing (sampling and trigger checking) is performed.                                                                                                    |
| User program execution     | Programs assigned to tasks are executed in the order that they are assigned.                                                                                                    |
| Motion control 1*2         | The motion control commands from the motion control instructions in the programs in the primary periodic task and priority-16 periodic task are executed.                                                     |
|                            | Motion output processing is performed.*3                                                                                                    |
| System common processing 2 | Processing for exclusive control of variables in tasks is performed when refreshing tasks are set.                                                                                                    |
|                            | Processing for variables accessed from outside of the Controller is performed to maintain concurrency with task execution (executed for the variable access time that is set in the Task Settings).           |
|                            | If there is processing for EtherNet/IP tag data links and refreshing tasks are set for the tags (i.e., variables with a Network Publish attribute), variable access processing is performed.                  |

<sup>\*1</sup> The Servo Drive status, axis current values, and other motion control system-defined variables are updated according to data received from the Servo Drives.

<sup>\*2</sup> For the system-defined variables of the axes that are assigned to Motion control 1, \_MC\_AX[0-255] or \_MC1\_AX[0-255] are used. Similarly, for the system-defined variables of the axes groups, \_MC\_GRP[0-63] or \_MC1\_GRP[0-63] are used.

Refer to 3-1-3 Introduction to Axis Variables for the system-defined variables of axes and 3-3-3 Introduction to Axes Group Variables for the system-defined variables of axes groups.

<sup>\*3</sup> Data is sent to the Servo Drives during I/O refreshing in the next primary periodic task.

#### Operation of a Priority-5 Periodic Task

|                                                                                                    | Task period            |                                           |
|----------------------------------------------------------------------------------------------------|------------------------|-------------------------------------------|
| Task ex                                                                                                    | execution time         |                                           |
|                                                                                                    |                        |                                           |
| I/O refresh                                                                                                    | Control processir      | ng                                        |
| t data processing the processing the | User program execution | Motion control System common processing 2 |

| Processing                 | Processing contents                                                                                                    |
|----------------------------|----------------------------------------------------------------------------------------------------|
| Output data processing     | Output refresh data is created for Output Units that execute I/O refreshing.                                                                                                    |
|                            | If forced refreshing is set, the forced refreshing values are reflected in the output refresh data.                                                                                                 |
| Refresh execution          | This process exchanges data with I/O.                                                                                                    |
| Input data processing      | Input refresh data is loaded from Input Units that execute I/O refreshing.                                                                                                    |
|                            | If forced refreshing is set, the forced refreshing values are reflected in the input refresh data that was read.                                                                                    |
| System common processing 1 | Processing for exclusive control of variables in tasks is performed when accessing tasks are set.                                                                                                   |
|                            | Motion input processing is performed.*1                                                                                                    |
|                            | Data tracing processing (sampling and trigger checking) is performed.                                                                                                    |
| User program execution     | Programs assigned to tasks are executed in the order that they are assigned.                                                                                                    |
| Motion control 2*2         | The motion control commands from the motion control instructions in the programs in the primary periodic task and priority-5 periodic task are executed.                                            |
|                            | Motion output processing is performed.*3                                                                                                    |
| System common processing 2 | Processing for exclusive control of variables in tasks is performed when refreshing tasks are set.                                                                                                  |
|                            | Processing for variables accessed from outside of the Controller is performed to maintain concurrency with task execution (executed for the variable access time that is set in the Task Settings). |

<sup>\*1</sup> The Servo Drive status, axis current values, and other motion control system-defined variables are updated according to data received from the Servo Drives.

<sup>\*2</sup> For the system-defined variables of the axes that are assigned to Motion control 2, \_MC2\_AX[0-255] are used. Similarly, for the system-defined variables of the axes groups, \_MC2\_GRP[0-63] are used. Refer to 3-1-3 Introduction to Axis Variables for the system-defined variables of axes and 3-3-3 Introduction to Axes Group Variables for the system-defined variables of axes groups.

<sup>\*3</sup> Data is sent to the Servo Drives during I/O refreshing in the next priority-5 periodic task.

#### Operation of a Priority-16 Periodic Task

You can refresh I/O in the priority-16 periodic task.

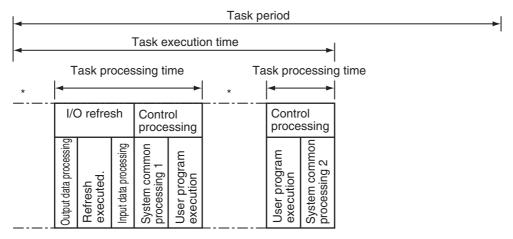

<sup>\*</sup> The CPU Unit will temporarily interrupt the execution of a task in order to execute a task with a higher execution priority.

#### Task Period

For a single task, the primary period, which is the task period for the primary periodic task, is the standard period for execution. In this case, the primary period is automatically used as the motion control period. (It is also the same as the process data communications cycle for EtherCAT communications.) The NX1P2 CPU Unit and NJ-series CPU Unit support only the single task control.

For multi-motion, two kinds of period, the primary period and the task period of priority-5 periodic task are the standard periods for execution. In this case, the motion control takes two kinds of period, while the process data communications cycle for EtherCAT communications automatically takes each of the task periods.

Periodic task execution is synchronized with the primary period. Set the task period of a periodic task as an integer multiple of the primary period.

For example, if the primary period is 1 ms, then you can set the task period of a priority-5 periodic task to 2 ms and the task period of a priority-16 periodic task to 4 ms. In that case, the start of the period for the primary periodic task and the priority-5 periodic task will match once every two primary periods. Similarly, the start of the period for the primary periodic task and the priority-16 periodic task will match once every four primary periods.

Refer to the NJ/NX-series CPU Unit Software User's Manual (Cat. No. W501) for details on the task period.

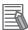

#### **Additional Information**

If two process data communications cycles need to be identified, the communications cycle for the primary periodic task is called process data communications cycle 1, while the communications cycle for the priority-5 periodic task is called process data communications cycle 2.

#### Valid Task Periods for NX701 CPU Unit

For the NX701 CPU Unit, valid task periods depend on the type of task as shown below.

| Task                      | Valid task periods                                         |
|---------------------------|------------------------------------------------------------|
| Primary periodic task     | 125 μs, 250 μs to 8 ms (specify in increments of 250 μs)   |
| Priority-5 periodic task  | 125 μs, 250 μs to 100 ms (specify in increments of 250 μs) |
| Priority-16 periodic task | 1 ms to 100 ms (specify in increments of 250 µs)           |

Note The setting conditions of task periods of the primary periodic task and the periodic tasks.

- The task periods for periodic tasks must be set to integer multiples of the task period of the primary periodic task.
- Set the task period so that the least common multiple of task periods of each task must be less than or equal to 600 ms.

#### Valid Task Periods for NX1P2 CPU Unit

Only the primary periodic task is valid for an NX1P2 CPU Unit. Valid task periods are as follows.

| Task                  | Valid task periods                             |
|-----------------------|------------------------------------------------|
| Primary periodic task | 2 ms to 8 ms (specify in increments of 250 µs) |

#### Valid Task Periods for NJ-series CPU Unit

The following table lists the possible combinations of primary periodic task and priority-16 periodic task periods for the NJ-series CPU Unit.

| Primary period | Valid task periods for periodic tasks                                                                        |
|----------------|----------------------------------------------------------------------------------------------------|
| 500 μs *       | 1 ms, 2 ms, 3 ms, 4 ms, 5 ms, 8 ms, 10 ms, 15 ms, 20 ms, 25 ms, 30 ms, 40 ms, 50 ms, 60 ms, 75 ms, or 100 ms |
| 1 ms           | 1 ms, 2 ms, 3 ms, 4 ms, 5 ms, 8 ms, 10 ms, 15 ms, 20 ms, 25 ms, 30 ms, 40 ms, 50 ms, 60 ms, 75 ms, or 100 ms |
| 2 ms           | 2 ms, 4 ms, 8 ms, 10 ms, 20 ms, 30 ms, 40 ms, 50 ms, 60 ms, or 100 ms                                        |
| 4 ms           | 4 ms, 8 ms, 20 ms, 40 ms, 60 ms, or 100 ms                                                                   |

<sup>\*</sup> Unit version 1.03 or later is required to use this setting on the NJ301 CPU Unit. You cannot use this setting on the NJ101-10□□.

#### 2-3-2 **Example of Task Operations for Motion Control**

Motion control instructions can be used in the primary periodic task, in a priority-5 periodic task, or in a priority-16 periodic task. This section provides examples of task operations.

### Using Motion Control Instructions in the Primary Periodic Task

If high-speed motion control is required, place the motion control instructions (FB) in the primary periodic task.

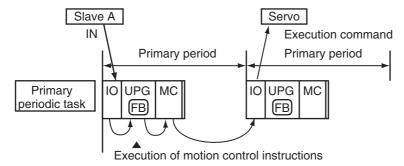

#### Loading Data

The input data from the EtherCAT slaves (slave A) is loaded during the I/O refresh (IO).

#### Instruction Execution

The motion control instructions (FB) are executed based on the data that was loaded during user program execution (UPG).

The output variables of the motion control instructions are refreshed at this point.

#### 3 Command Generation

Motion processing according to the motion control instructions (FB) that were executed is performed during motion control (MC) immediately after user program execution in the primary periodic task. During this processing, execution commands for the Servo Drives and other devices are generated.

## 4 Sending Commands

The execution commands that were generated are sent to the Servo Drive or other device during the I/O refresh (IO) in the next period.

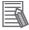

#### **Additional Information**

All instructions from inputs to execution command outputs to the Servo Drive or other device are processed quickly in this task. We recommend placing all motion control instructions in the primary periodic task.

#### **Using Motion Control Instructions in a Priority-5 Periodic Task**

If second high-speed motion control after the primary periodic task is required, place the motion control instructions (FB) in a priority-5 periodic task.

The basic operation is the same as that of the primary periodic task.

#### Timing of Processing

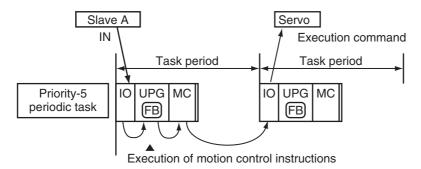

#### **1** Loading Data

The input data from the EtherCAT slaves (slave A) is loaded during the I/O refresh (IO).

#### **2** Instruction Execution

The motion control instructions (FB) are executed based on the data that was loaded during user program execution (UPG).

The output variables of the motion control instructions are refreshed at this point.

#### **3** Command Generation

Motion processing according to the motion control instructions (FB) that were executed is performed during motion control (MC) immediately after user program execution in the primary periodic task. During this processing, execution commands for the Servo Drives and other devices are generated.

#### **4** Sending Commands

The execution commands that were generated are sent to the Servo Drive or other device during the I/O refresh (IO) in the next period.

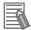

#### **Additional Information**

- You can use the priority-5 periodic task only with NX701 CPU Units.
- The priority-5 periodic task is used when you want to divide functions configuring the deivce for separate control, those functions that need high-speed control with the primary periodic task and others with the priority-5 periodic task.

#### Axis Variable Update Timing in Multi-motion

The multi-motion refers to execution of parallel control using the primary periodic task and the priority-5 periodic task.

In the multi-motion, the user program for the priority-5 periodic task can access the values of an Axis Variable of an axis that is controlled in the primary periodic task. The reverse is possible: the user program for the primary periodic task can access the values of an Axis Variable of an axis that is controlled in the priority-5 periodic task.

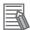

#### **Additional Information**

- Refer to 3-1-4 Synchronizing Axis Variables for details on synchronization of axis variables.
- The user program for the priority-16 periodic task can access the values of an Axis Variable of an axis that is controlled in the primary periodic task. Refer to Using Motion Control Instructions in a Priority-16 Periodic Task on page 2-16 and 3-1-4 Synchronizing Axis Variables for details.

The values of an Axis Variable are updated synchronizing to the task period of accessing task. The values of an Axis Variable that is accessed are not written during the user program execution for the task that accesses the values of an Axis Variable.

The timing that the values of an Axis Variable in the primary periodic task update to the priority-5 periodic task is shown below.

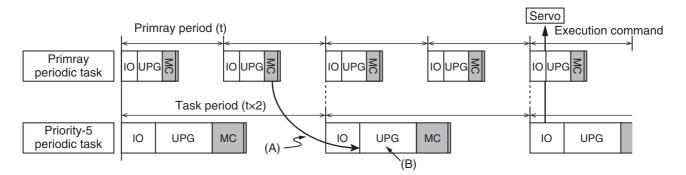

| Symbol | Description                                                                                                    |
|--------|----------------------------------------------------------------------------------------------------|
| (A)    | Axis Variable updated.                                                                                                    |
|        | Regardless of where the user program execution for the priority-5 periodic task starts, the execution results from the primary periodic task immediately before the start of the task periods matched are updated. |
| (B)    | The values of an Axis Variable are not written during the user program execution.                                                                                                    |

The update timing is similar if two task periods are the same.

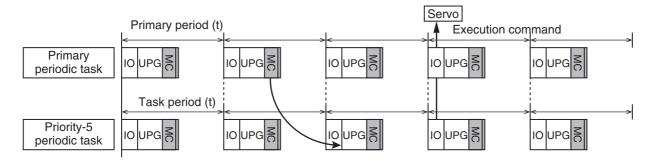

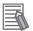

#### **Additional Information**

If a Task Period Exceeded error occurs, the execution results from the task period immediately before the start of the task periods matched are not updated. The execution results from one more period before that period are updated.

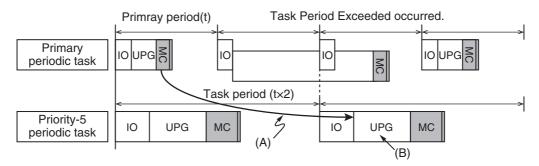

| Symbol | Description                                                                                |
|--------|--------------------------------------------------------------------------------------------|
| (A)    | Axis Variable updated.                                                                     |
|        | If a Task Period Exceeded error occurs, the values of the previous task period is updated. |
| (B)    | The values of an Axis Variable are not written during the user program execution.          |

The timing that the values of an Axis Variable in the priority-5 periodic task update to the primary periodic task is shown below.

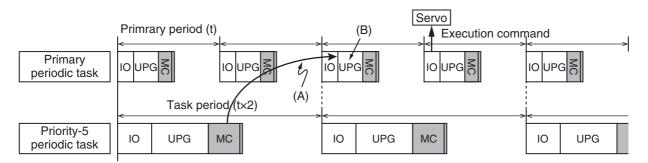

| Symbol | Description                                                                                              |
|--------|----------------------------------------------------------------------------------------------------|
| (A)    | Axis Variable updated.                                                                                   |
|        | The execution results from the priority-5 periodic task immediately before the start of the task periods |
|        | matched are updated.                                                                                     |
| (B)    | The values of an Axis Variable are not written during the user program execution.                        |

#### Using Motion Control Instructions in a Priority-16 Periodic Task

If high speed motion control is not required and/or your user program is too large, place motion control instructions in a priority-16 periodic task.

#### Timing of Processing

Motion control processing (MC) for the motion control instructions (FB) that are executed in the same task period as the priority-16 periodic task are performed at the same time. Therefore, processing for multiple axes can be simultaneously executed or stopped.

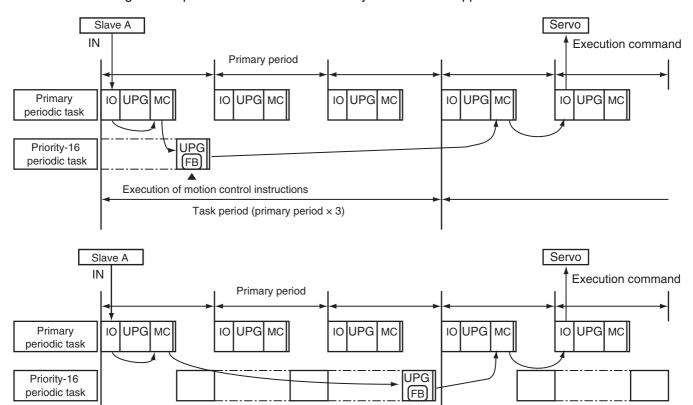

- Loading Data
  - The input data from the EtherCAT slaves (slave A) is loaded during the I/O refresh (IO).
- Instruction Execution

The motion control instructions (FB) are executed based on the data that was loaded during user program execution (UPG) in the priority-16 periodic task.

Execution of motion control instructions

The output variables of the motion control instructions are refreshed at this point.

Task period (primary period × 3)

3 Command Generation

Motion control instructions (FB) are executed in the task period of the priority-16 periodic task according to the motion control instructions (FB) that were executed. Motion processing is performed during motion control processing (MC) in the next primary periodic task after the periodic task. During this processing, execution commands for the Servo Drives or other devices are generated.

Sending Commands

The execution commands that were generated are sent to the Servo Drive or other device during the I/O refresh (IO) in the next period.

#### Axis Variable Update Timing

Axis Variables are system-defined variables for some of the axis parameters and for the monitor information, such as the actual position and error information for the axes controlled by the MC Function Module.

If you access an Axis Variable of the primary periodic task during the priority-16 periodic task, the values of the variable that were read at the start of the priority-16 periodic task are used.

Also, the values of an Axis Variable are not written when a motion control instruction (FB) is executed. They are written in motion control processing (MC) at the start of the next priority-16 periodic task.

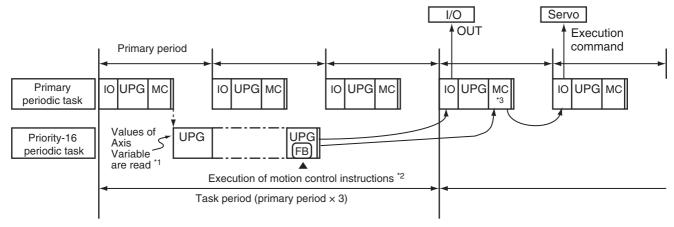

- \*1 The values of an Axis Variable of the primary periodic task are read at the start of user program execution for the priority-16 periodic task.
- \*2 The values of an Axis Variable are not written when a motion control instruction (FB) is executed in the priority-16 periodic task.
- \*3 The values are written during this motion control processing (MC).

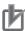

#### **Precautions for Correct Use**

- When motion control instructions are placed in a priority-16 periodic task, the response time of the Servo Drive or other device will increase if the task period of the priority-16 periodic task is lengthened.
- Make sure that all axes can be stopped safely for emergency stops, including emergency stops commanded from external devices.
- The execution timing of motion control instructions in a priority-16 periodic task is not the same as the execution timing for I/O control. Design the user program to allow for this.
- You cannot use the priority-16 periodic task on NX1P2 CPU Units.

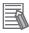

#### **Additional Information**

For information on Axis Variables, refer to 3-1-3 Introduction to Axis Variables.

#### **Using Motion Control Instructions in Two Different Types of Tasks**

If you have processes that require high-speed motion control and processes that do not require highspeed motion control for the same axis, you can place the motion control instructions (FB) both in the primary periodic task and in a priority-16 periodic task.

If motion control instructions (FB) are executed in both tasks within the period of the priority-16 periodic task, the MC Function Module will perform motion processing for instructions in the primary periodic task first.

For example, the MC\_MoveAbsolute instruction is executed in the priority-16 periodic task. Then, the MC MoveRelative is executed for the same axis in the primary periodic task. The operation for this is shown below.

• The MC Function Module will execute MC MoveRelative first. MC MoveAbsolute is executed with multi-execution of instructions.

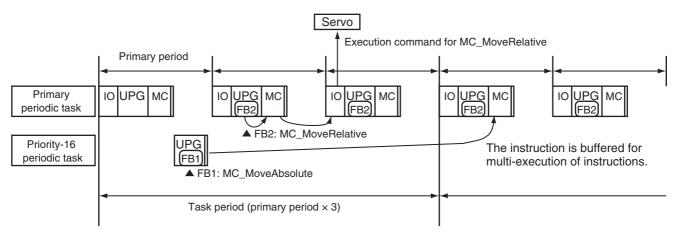

The values of output variables for a motion control instruction and the values of system-defined variables for motion control will change during the I/O refresh of the task that executed the instruction. Therefore, you may notice different behavior depending on the task if you use motion control instructions for the same axis in different tasks. Make sure that you thoroughly understand the processes of each task before you start to develop your user program.

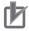

#### **Precautions for Correct Use**

- If you include motion control instructions for the same axis in both the primary periodic task and the priority-16 periodic task, pay close attention to the following when you develop your user program: the execution order of the motion control instructions, the timing of updates for system-defined variables for motion control, and the output timing of command values.
- If you use system-defined variables for motion control for the same axis in multiple tasks, pay close attention to the differences in timing for updating system-defined variables for motion control when you develop your user program.
- You cannot use the priority-16 periodic task on NX1P2 CPU Units.

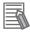

#### **Additional Information**

For information on multi-execution of instructions, refer to 9-5-7 Multi-execution of Motion Control Instructions (Buffer Mode).

# 2-4 EtherCAT Communications and Motion Control

The MC Function Module controls Servo Drives, counters, and NX-series Position Interface Units through the PDO communications of the EtherCAT Master Function Module in the CPU Unit. This section describes EtherCAT communications and other items related to the MC Function Module.

#### 2-4-1 CAN Application Protocol over EtherCAT (CoE)

The MC Function Module exchanges data with the slaves on EtherCAT using the CAN application protocol over EtherCAT (CoE). With CoE, the parameters and control information held by the slaves are specified according to data specifications of the object dictionary (OD). To communicate the data between the Controller (communications master) and slaves, two methods are used: process data objects (PDOs), which periodically exchange data in realtime, and service data objects (SDOs), which exchange data when required.

The MC Function Module uses PDO communications for commands to refresh I/O data, such as data for Servomotor position control, on a fixed control period. It uses SDO communications for commands to read and write data at specified times, such as for parameter transfers.

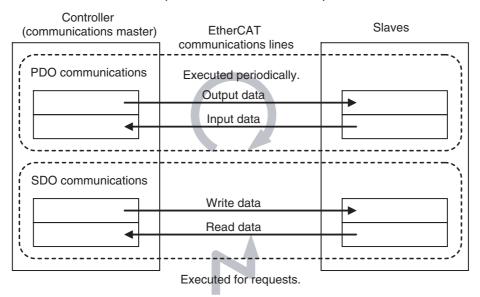

#### 2-4-2 Relationship between EtherCAT Master Function Module and MC **Function Module**

The NJ/NX-series CPU Unit can perform sequence control and motion control through connections to EtherCAT slaves.

#### **Sequence Control**

- · I/O ports for configuration slaves are automatically created when you create the EtherCAT Configuration in EtherCAT Tab Page in the Sysmac Studio.
- You use the I/O Map Tab Page in the Sysmac Studio to assign device variables.
- Perform sequence control through instructions other than motion control instructions.

#### **Motion Control**

- I/O ports for configuration slaves are automatically created when you create the EtherCAT Configuration in EtherCAT Tab Page in the Sysmac Studio.
- · Create Axis Variables in Motion Control Setup View and assign the EtherCAT slaves for which motion control is performed.
- Perform motion control through motion control instructions.

The following devices can be assigned to Axis Variables: EtherCAT slave Servo Drives, Encoder Input Terminals, and NX-series Position Interface Units.

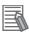

#### **Additional Information**

- · Commands are not sent directly through PDO communications to an EtherCAT slave or NXseries Position Interface Unit that is assigned to an Axis Variable for instructions other than motion control instructions. However, the status of such an EtherCAT slave can be accessed indirectly through the Axis Variables.
- You can use SDO communications to read and write the objects of EtherCAT slaves and NXseries Position Interface Units that are assigned to axes variables. However, do not use SDO communications to write objects that are mapped to PDO communications. If you do, the operation of the slaves will depend on slave specifications. For OMRON slaves, SDO communications will result in errors.
- If EtherCAT slave Servo Drives, Encoder Input Terminals, and NX-series Position Interface Units are not assigned to axes variables, you must execute sequence control for them in the same way as for general-purpose EtherCAT slaves.

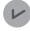

#### **Version Information**

With the Sysmac Studio version 1.09 or higher, you can assign device variables to the I/O ports of slaves and Units that are assigned to the Axis Variables.

The following are the conditions of I/O ports to which you can assign device variables.

- I/O ports with Read/Write attribute set to Read (R: Read only).
- I/O ports with Read/Write attribute set to Write (W: Write only). Also, for these I/O ports, <Not assigned> must be set for the process data field under **Detailed Settings** on the Axis Basic Settings Display in the Sysmac Studio.

If you used the Sysmac Studio version 1.09 or higher to create a project and assign device variables to the Axis Variables, and open the project with the Sysmac Studio version 1.08 or lower, the assignment of the device variables will be cleared.

#### NX701 CPU Unit

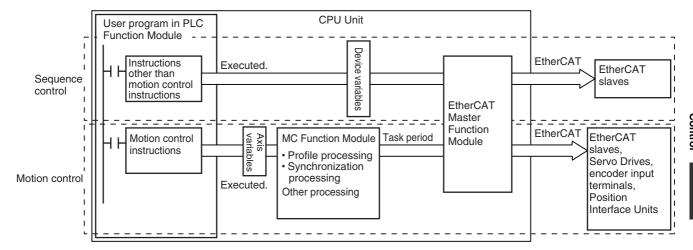

#### NX1P2 CPU Unit

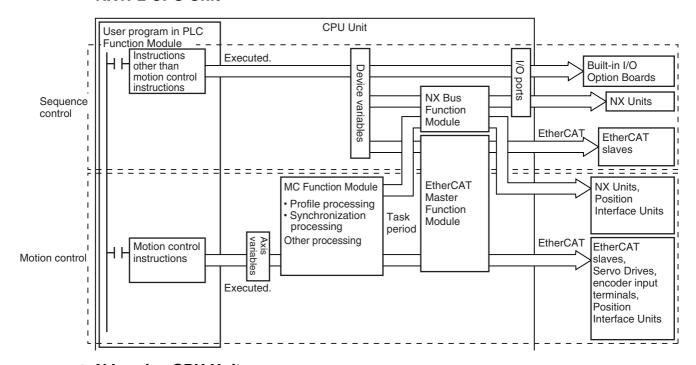

#### NJ-series CPU Unit

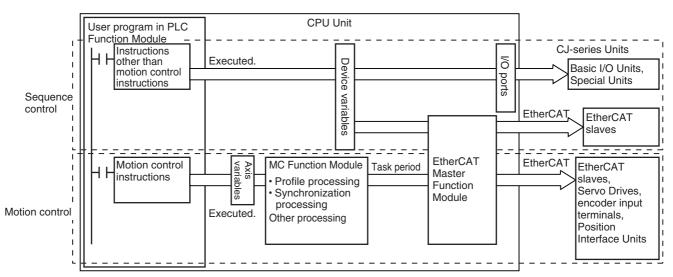

#### 2-4-3 Relationship between Process Data Communications Cycle and **Motion Control Period**

The PLC Function Module sends motion control commands to the MC Function Module when motion control instructions are executed in the user program. The MC Function Module then performs motion control processing based on those commands and sends the results of processing as commands to the EtherCAT's Servo Drive or other device.

This type of data exchange is updated as shown in the following processing period.

#### NX701 CPU Unit

- Primary period = Motion control 1 period = Process data communications cycle for EtherCAT communications 1
- Task period of the priority-5 periodic task = Motion control 2 period = Process data communications cycle for EtherCAT communications 2

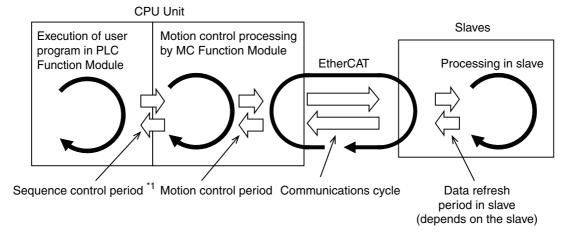

- \*1 If the sequence control period is primary period, the motion control period and the communications cycle are primary period.
  - If the sequence control period is the task period of the priority-5 periodic task, the motion control period and the communications cycle are the task period of the priority-5 periodic task.

#### NX1P2 CPU Unit and NJ-series CPU Unit

Primary period = Motion control period = Process data communications cycle for EtherCAT communications

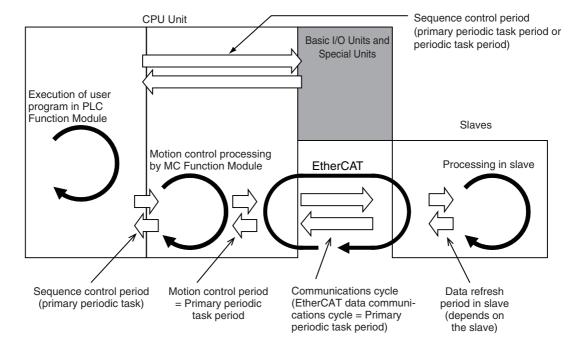

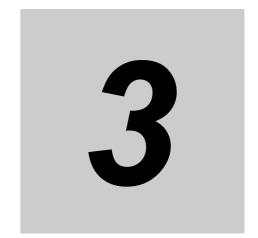

# **Configuring Axes and Axes Groups**

This section describes the concept of axes and axes groups, the settings for axes that are required for the MC test run function to operate on the Sysmac Studio, and the instructions for creating and configuring axes and axes groups using the Sysmac Studio.

| 3-1 | Axes .                    |                                              |
|-----|---------------------------|----------------------------------------------|
|     | 3-1-1                     | Introduction to Axes                         |
|     | 3-1-2                     | Introduction to Axis Parameters              |
|     | 3-1-3                     | Introduction to Axis Variables 3-7           |
|     | 3-1-4                     | Synchronizing Axis Variables                 |
|     | 3-1-5                     | Specifying an Axis in the User Program       |
| 3-2 | Axis Setting Procedure 3- |                                              |
|     | 3-2-1                     | Axis Configuration Procedure 3-10            |
|     | 3-2-2                     | Setting Procedure                            |
| 3-3 | Axes G                    | Groups                                       |
|     | 3-3-1                     | Introduction to Axes Groups 3-20             |
|     | 3-3-2                     | Introduction to Axes Group Parameters        |
|     | 3-3-3                     | Introduction to Axes Group Variables         |
|     | 3-3-4                     | Specifying an Axes Group in the User Program |
| 3-4 | Setting                   | Procedures for Axes Groups                   |
|     | 3-4-1                     | Setting Procedure for an Axes Group          |
|     | 3-4-2                     | Setting Procedure                            |

### Axes

This section describes the axes that are used in a MC Function Module.

#### 3-1-1 **Introduction to Axes**

In a motion control system, the targets of motion control are called axes. An axis can be an actual Servo Drive, encoder, or other device connected via EtherCAT communications or it can be a virtual Servo Drive or encoder within the MC Function Module.

Although all axes of NX701 and NJ-series CPU Units are motion control axes, NX1P2 CPU Units allow the use of single-axis position control axes in addition to motion control axes. You can set each axis to Single-axis Position Control Axis in Control Function in the Axis Basic Settings.

Refer to *Control Function* on page 5-10 for details on the control function.

The MC Function Module supports the axis types that are given in the following table.

| Axis type            | Description                                                                                                    |
|----------------------|----------------------------------------------------------------------------------------------------|
| Servo axis           | These axes are used by the EtherCAT slave Servo Drives and NX-series Position Interface Units.*1 They are assigned to actual Servo Drives or other devices.                                                                                                    |
|                      | If you use NX-series Position Interface Units, you can assign more than one device, such as a Pulse Output Unit and Digital Input Unit, to the same axis.                                                                                                    |
| Virtual servo axis   | These are virtual axes that exist only inside the MC Function Module. They are not used by actual Servo Drives. For example, they are used as master axes for synchronizing control.                                                                                                    |
| Encoder axis         | These axes are used by the EtherCAT slave Encoder Input Terminals and NX-series Position Interface Units.*1 An encoder axis is assigned to an actual encoder input terminal or other device. Encoder axes are assigned to actual encoder input terminals. If one encoder input terminal contains two encoder inputs, the individual encoder inputs will act as one axis. |
| Virtual encoder axis | These axes are used virtually for encoder operation. A virtual encoder axis is used temporarily in place of an encoder axis when there is no physical encoder.*2                                                                                                    |

<sup>\*1</sup> Refer to 1-4-3 Function Specifications for the controllable devices.

<sup>\*2</sup> Virtual encoder axes are used in combination with motion control instructions that update the actual position of the virtual encoder axis. Counting cannot be used with versions of the MC Function Module that do not support these instructions.

The following elements are related to the axes of the MC Function Module.

The number of elements provided is the same as the maximum number of controlled axes for each model. The maximum number of controlled axes varies depending on the model. Refer to 1-4-2 Performance Specifications for details.

| Configuration element               | Description                                                                                                    | Page   |
|-------------------------------------|----------------------------------------------------------------------------------------------------|--------|
| Axis parameters                     | The axis parameters set the maximum velocity, jogging, homing, and other items for the axes operations controlled by the MC Function Module. Use the Sysmac Studio to set the axis parameters.                                                                                                    | P. 3-3 |
| Axis Variables                      | Axis Variables are system-defined variables for the actual position, error information, and other monitor information for axes controlled by the MC Function Module. Axis Variables are created when you add an axis from the Multiview Explorer of the Sysmac Studio. The names of the Axis Variables (called the Axis Variable names) are set here.                                                   | P. 3-7 |
| Specifying axes in the user program | In the user program, motion control is implemented with motion control instructions. Motion control instructions that perform single-axis control are used to create axis commands. To control an axis with axis commands, specify the Axis Variable name of the system-defined variable or the Axis Variable name that was set with the Sysmac Studio for the Axis in-out variable of the instruction. | P. 3-9 |

#### 3-1-2 Introduction to Axis Parameters

#### Axis Parameters

| Classification  | Parameter name                          |
|-----------------|-----------------------------------------|
| Axis Basic      | Axis Number                             |
| Settings        | Motion Control*1                        |
|                 | Axis Use                                |
|                 | Axis Type                               |
|                 | Control Function*2                      |
|                 | Input Device/Output Device              |
| Unit Conversion | Unit of Display                         |
| Settings        | Command Pulse Count Per Motor Rotation  |
|                 | Work Travel Distance Per Motor Rotation |
|                 | Reducer Use*3                           |
|                 | Work Travel Distance Per Rotation*3     |
|                 | Work Gear Ratio*3                       |
|                 | Motor Gear Ratio*3                      |

| Operation Set- tings  Maximum Velocity  Start Velocity*4  Maximum Jog Velocity |   |
|--------------------------------------------------------------------------------|---|
| Start velocity -                                                               |   |
| Maximum Jog Velocity                                                           |   |
|                                                                                |   |
| Maximum Acceleration                                                           |   |
| Maximum Deceleration                                                           |   |
| Acceleration/Deceleration Over                                                 |   |
| Operation Selection at Reversing                                               |   |
| Velocity Warning Value                                                         |   |
| Acceleration Warning Value                                                     |   |
| Deceleration Warning Value                                                     |   |
| Positive Torque Warning Value*5                                                | _ |
| Negative Torque Warning Value*5                                                |   |
| Actual Velocity Filter Time Constant                                           |   |
| In-position Range                                                              |   |
| In-position Check Time                                                         |   |
| Zero Position Range                                                            |   |
| Other Immediate Stop Input Stop Method                                         |   |
| Operation Set-<br>tings Limit Input Stop Method                                |   |
| Drive Error Reset Monitoring Time                                              |   |
| Maximum Positive Torque Limit                                                  |   |
| Maximum Negative Torque Limit                                                  |   |
| Immediate Stop Input Logic Inversion*4                                         |   |
| Positive Limit Input Logic Inversion*4                                         |   |
| Negative Limit Input Logic Inversion*4                                         |   |
| Home Proximity Input Logic Inversion*4                                         |   |
| Limit Settings Software Limits                                                 |   |
| Positive Software Limit                                                        |   |
| Negative Software Limit                                                        |   |
| Following Error Over Value                                                     |   |
| Following Error Warning Value                                                  |   |
| Position Count Mode                                                            |   |
| Settings Modulo Maximum Position Setting Value                                 |   |
| Modulo Minimum Position Setting Value                                          |   |
| Encoder Type                                                                   |   |
| Servo Drive Modulo Maximum Position Setting Value                              |   |
| Settings Modulo Minimum Position Setting Value                                 |   |
| PDS State Control Method                                                       |   |

| Classification  | Parameter name                              |
|-----------------|---------------------------------------------|
| Homing Settings | Homing Method                               |
|                 | Home Input Signal                           |
|                 | Homing Start Direction                      |
|                 | Home Input Detection Direction              |
|                 | Operation Selection at Positive Limit Input |
|                 | Operation Selection at Negative Limit Input |
|                 | Homing Velocity                             |
|                 | Homing Approach Velocity                    |
|                 | Homing Acceleration                         |
|                 | Homing Deceleration                         |
|                 | Homing Jerk                                 |
|                 | Home Input Mask Distance                    |
|                 | Home Offset                                 |
|                 | Homing Holding Time                         |
|                 | Homing Compensation Value                   |
|                 | Homing Compensation Velocity                |

<sup>\*1</sup> Set this parameter when using the NX701 CPU Unit.

Refer to 5-2 Axis Parameters for details on axis parameters.

# Settings Required to Use Axes

The following settings must be made to use the axes that are created with the Sysmac Studio.

| Classification         | Parameter name                | Setting                                                                                                    | Page   |
|------------------------|-------------------------------|----------------------------------------------------------------------------------------------------|--------|
| Axis Basic<br>Settings | Axis Number                   | Axis numbers are automatically set in the order that the axes are created.                                                                                                    | P. 5-7 |
|                        | Motion Control*1              | Select Primary periodic task.                                                                                                    |        |
|                        | Axis Use                      | Select Used axis.                                                                                                    |        |
|                        | Axis Type                     | Select the type of axis to control.                                                                                                    |        |
|                        | Control Function*2            | Select All.*3                                                                                                    |        |
|                        | Input Device/Output<br>Device | Specify the node address of the EtherCAT slave device that is assigned to the axis. The Node Address parameter cannot be selected if the Axis Type parameter is set to use a virtual axis. |        |

<sup>\*1</sup> Set this parameter when using the NX701 CPU Unit.

<sup>\*2</sup> Set this parameter when using the NX1P2 CPU Unit.

<sup>\*3</sup> A CPU Unit with unit version 1.11 or later and Sysmac Studio version 1.15 or higher are required to use this parameter.

<sup>\*4</sup> A CPU Unit with unit version 1.05 or later and Sysmac Studio version 1.06 or higher are required to use this parameter.

<sup>\*5</sup> This parameter is enabled only for torque control.

<sup>\*2</sup> Set this parameter when using the NX1P2 CPU Unit.

<sup>\*3</sup> To use the axis as a motion control axis, select *All*. To use the axis as a single-axis position control axis, select *Single-axis position control only*.

# Required Settings to Perform a Servo Drive Test Run from the Sysmac Studio

Make the following settings to operate an EtherCAT-connected Servo Drive or other device using the MC test run function of the Sysmac Studio.

| Classification             | Parameter name                             | Setting                                                                                                    | Page    |
|----------------------------|--------------------------------------------|----------------------------------------------------------------------------------------------------|---------|
| Axis Basic Set-<br>tings   | Axis Number                                | The numbers are assigned in the order that the axes are added.                                                                                                    | P. 5-7  |
|                            | Motion Control*1                           | Select Primary periodic task.                                                                                                    |         |
|                            | Axis Use                                   | Select Used axis.                                                                                                    |         |
|                            | Axis Type                                  | Select Servo axis.                                                                                                    |         |
|                            | Control Function*2                         | Select All.*3                                                                                                    |         |
|                            | Input Device/Output<br>Device              | Specify the node address of the EtherCAT slave device that is assigned to the axis. The Node Address parameter cannot be selected if the Axis Type parameter is set to use a virtual axis. |         |
| Unit Conversion            | Unit of Display                            | Select the display unit (mm, degrees, etc.).                                                                                                    | P. 5-13 |
| Settings                   | Command Pulse Count<br>Per Motor Rotation  | Set the number of command pulses per motor rotation according to the encoder resolution.*4                                                                                                 |         |
|                            | Work Travel Distance<br>Per Motor Rotation | Set the workpiece travel distance per motor rotation according to the machine specifications.                                                                                              |         |
|                            | Reducer Use*5                              | Specify whether to use the reducer setting or not.                                                                                                    |         |
|                            | Work Travel Distance<br>Per Rotation*5     | Set the work travel distance per rotation.                                                                                                    |         |
|                            | Work Gear Ratio*5                          | Set the gear ratio for the workpiece.                                                                                                    |         |
|                            | Motor Gear Ratio*5                         | Set the gear ratio of the motor.                                                                                                    |         |
| Position Count<br>Settings | Count Mode                                 | Set this parameter according to the machine specifications.                                                                                                    | P. 5-25 |
| Limit Settings             | Software Limits                            | Set this parameter according to the device specifications.                                                                                                    | P. 5-25 |

<sup>\*1</sup> Set this parameter when using the NX701 CPU Unit.

<sup>\*5</sup> A CPU Unit with unit version 1.11 or later and Sysmac Studio version 1.15 or higher are required to use this parameter.

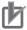

# **Precautions for Correct Use**

- Select the appropriate values based on the machine's operating conditions for parameters such as the maximum velocity, maximum acceleration/deceleration, or stop settings when the motor is actually operated.
- · OMRON 1S-series Servo Drives and G5-series Servo Drives can be set to specific node addresses by using the rotary switches on the front panels. If the rotary switches are set to 00, the node address will be determined by the settings made in the EtherCAT Editor of the Sysmac Studio. If the rotary switches are set to 00 for all connected Servo Drives, errors will not occur even if the Servo Drive's connection position is changed. Set the node addresses on the rotary switches to assign specific Servo Drives for each machine control.

<sup>\*2</sup> Set this parameter when using the NX1P2 CPU Unit.

<sup>\*3</sup> To use the axis as a motion control axis, select All. To use the axis as a single-axis position control axis, select Single-axis position control only.

<sup>\*4</sup> For example, if the encoder resolution is 10,000 pulses/rotation, set 10,000.

# 3-1-3 Introduction to Axis Variables

Axis Variables are system-defined variables for some of the axis parameters and for the monitor information, such as the actual position and error information, for the axes controlled by the MC Function Module. When you create axes with the Sysmac Studio, Axis Variables are registered in the variable table in the order that the axes are created. Axis variables are structures with a data type of \_sAX-IS REF.

# **Axis Variables**

Each Axis Variable in the MC Function Module has two variable names: The Axis Variable name in the system-defined variables and the Axis Variable name that is assigned when the axis is added on the Sysmac Studio. The Axis Variable names in the system-defined variables are \_MC\_AX[0] to \_MC\_AX[255], \_MC1\_AX[0] to \_MC1\_AX[0] to \_MC2\_AX[0] to \_MC2\_AX[255].

When you add axes on the Sysmac Studio, the *MC\_Axis000* to *MC\_Axis255* are set by default for \_*MC\_AX[0]* to \_*MC\_AX[255]*. The numbers are assigned in the order that the axes are added. You can change each of these Axis Variables as required from the Sysmac Studio. You can use either the Axis Variables for the system-defined variables or the Axis Variables that are added on the Sysmac Studio to specify the Axis Variables in the user program.

# ● Example When MC AX[0-255] Is Used

| Axis Variable name in the system-<br>defined variables (AT specification<br>in global variable table*1) | Default Axis Variable name when axis is added on the Sysmac Studio | Axis number example |
|----------------------------------------------------------------------------------------------------|--------------------------------------------------------------------|---------------------|
| _MC_AX[0]                                                                                               | MC_Axis000                                                         | Axis 0              |
| _MC_AX[1]                                                                                               | MC_Axis001                                                         | Axis 1              |
| :                                                                                                    |                                                                    |                     |
| _MC_AX[255]                                                                                             | MC_Axis255                                                         | Axis 255            |

<sup>\*1</sup> An error will occur if you change the names in the *AT* column in the global variable table on the Sysmac Studio.

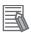

# **Additional Information**

- \_MC\_AX[0-255], \_MC1\_AX[0-255], and \_MC2\_AX[0-255] are available for the NX701 CPU Unit.
  - Only \_MC\_AX[0-11] is available for the NX1P2 CPU Unit. Only \_MC\_AX[0-63] is available for the NJ-series CPU Unit.
- For the NX701 CPU Unit, you can access the same values of \_MC\_AX[0-255] and \_MC1\_AX[0-255] if the axis numbers of them are the same. You can use either of the Axis Variables, or both of them at the same time.
- The Axis Variable assigned to primary periodic task is \_MC\_AX[0-255] or \_MC1\_AX[0-255].
   The Axis Variable assigned to priority-5 periodic task is \_MC2\_AX[0-255].

# **Examples of Axis Variable Levels and Changing Axis Variable Names**

In the descriptions below, \_MC\_AX[0] is used as an example. The same information applies to the other variables.

```
_MC_AX[0]
                                           Axis Variable
   _MC_AX[0].Status
                                           Level that indicates the axis status
                                           Variable that indicates that the axis is ready for operation
       _MC_AX[0].Status.Ready
                                           Variable that indicates when the axis is disabled
       _MC_AX[0].Status.Disabled
                                           Level that indicates the axis control status
   _MC_AX[0].Details
                                           Variable that indicates when the axis is idle
       MC AX[0].Details.Idle
                                           Variable that indicates in-position waiting
       _MC_AX[0].Details.InPosWaiting
   MC AX[0].Cmd
                                           Level that indicates the axis command values
       MC AX[0].Cmd.Pos
                                           Variable that indicates the command current position
       _MC_AX[0].Cmd.Vel
                                           Variable that indicates the command current velocity
                                           Variable that indicates the command current acceleration/decelera-
       _MC_AX[0].Cmd.AccDec
                                           tion rate in the axis monitor
   MC AX[0].Act
                                           Level that indicates the axis current values
       MC AX[0].Act.Pos
                                           Variable that indicates the actual current position
       _MC_AX[0].Act.Vel
                                           Variable that indicates the actual current velocity
   _MC_AX[0].Cfg
                                           Level that indicates the axis basic settings
       _MC_AX[0].Cfg.AxNo
                                           Variable that indicates the axis number
                                           Variable that indicates when the axis is enabled
       _MC_AX[0].Cfg.AxEnable
       _MC_AX[0].Cfg.AxType
                                           Variable that indicates the axis type
       MC AX[0].Scale.Units
                                           Variable that indicates the display unit
_MC_AX[1]
                                           Axis Variable
```

**Example:** If MC\_Axis000 is changed to MyAxis1, then either MyAxis1.Act.Pos or \_MC\_AX[0].Act.Pos can be used as the variable that indicates the actual current position.

Refer to Axis Variables on page 6-25 for details on Axis Variables.

# 3-1-4 Synchronizing Axis Variables

The user program for the priority-5 periodic task can access the values of an Axis Variable of an axis that is controlled in the primary periodic task. The reverse is possible: the user program for the primary periodic task can access the values of an Axis Variable of an axis that is controlled in the priority-5 periodic task

Also, the user program for the priority-16 periodic task can access the values of an Axis Variable that is controlled in the primary periodic task.

The following table shows the relationship between the types of accessing tasks and the Axis Variables.

OK: Access possible ---: Access not possible

| Took tune                                | Axis Variable for | motion control 1 | 1 Axis Variable for motion control |                   |
|------------------------------------------|-------------------|------------------|------------------------------------|-------------------|
| Task type                                | User defined *1   | System defined*2 | User defined *1                    | System defined *3 |
| Primary periodic task                    | OK                | OK               | OK*4                               |                   |
| Priority-5 periodic task                 | OK*5              |                  | OK                                 | OK                |
| Priority-16 periodic task                | OK*5              | OK*6             | OK*4                               |                   |
| Priority-17 or priority-18 periodic task | OK*5              | OK*7             | OK*4                               | OK*8              |
| Priority-8 or priority-48 event task     | OK*5              | OK*7             | OK*4                               | OK*8              |

<sup>\*1</sup> The user-defined Axis Variables, such as *MC\_Axis000*, *Loader1* and other Axis Variables, that are automatically generated when you create the axes on the Sysmac Studio. We recommend that you use the user-defined Axis Variables.

- \*2 \_MC\_AX[\*] or \_MC1\_AX[\*]
- \*3 \_MC2\_AX[\*]
- \*4 The Axis Variable for axis 1 is processed every task period of the priority-5 periodic task.
- \*5 The Axis Variable for axis 1 is processed every primary task period.
- \*6 The Axis Variables for the maximum number of axes are processed every primary task period. It is not recommended because the task execution time of the primary periodic task is increased.
- \*7 The Axis Variables for the maximum number of axes are processed every primary task period.
- \*8 The Axis Variables for the maximum number of axes are processed every task period of the priority-5 periodic task.

# 3-1-5 Specifying an Axis in the User Program

In the user program, an Axis Variable name is specified for the in-out variable *Axis* in motion control instructions. In the following example, the Axis Variable name for the axis that was added for the system-defined Axis Variable name of *MC AX[0]* has been changed to *MyAxis1* in the Sysmac Studio.

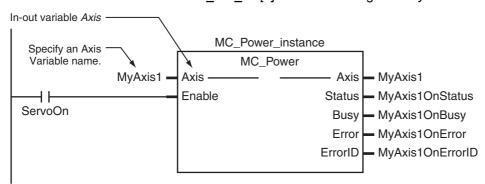

You can also use the MC AX[0] system-defined variable in place of MyAxis1.

Refer to 6-2 Motion Control Instructions for details on motion control instructions.

Refer to the instruction descriptions in the *NJ/NX-series Motion Control Instructions Reference Manual* (Cat. No. W508) for details on motion control instructions.

# **Axis Setting Procedure** 3-2

This section gives the procedures to set servo axes that are newly created with the Sysmac Studio.

#### **Axis Configuration Procedure** 3-2-1

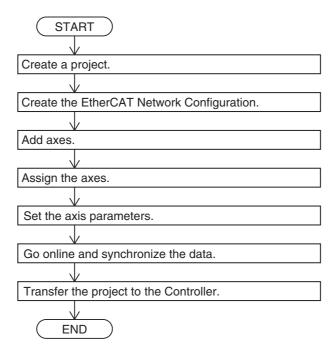

#### 3-2-2 **Setting Procedure**

This section describes how to set an axis.

# **Starting the Sysmac Studio**

- Start the Sysmac Studio and click the **New Project** Button.
- Set the project properties, select the device, and click the Create Button.

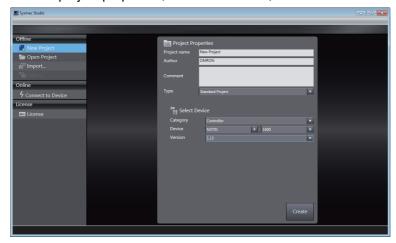

A new project is displayed.

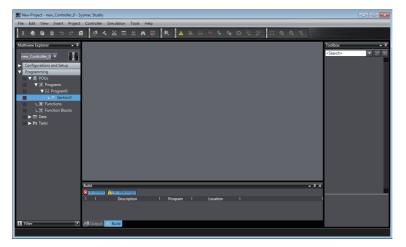

# **Creating the EtherCAT Network Configuration**

There are two methods to create an EtherCAT Network Configuration: online and offline.

# Online Method

- **1** Double-click **EtherCAT** in the Multiview Explorer. The EtherCAT Tab Page is displayed.
- 2 Select *Online* from the Controller Menu. The Sysmac Studio goes online with the Controller.
- Right-click the *Master* Icon in the EtherCAT Tab Page and select *Compare and Merge with Actual Network Configuration* from the menu.

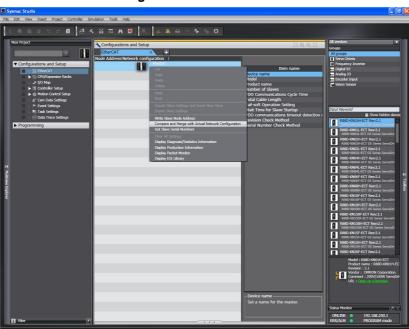

When obtaining the information is completed, the physical slave configuration of the EtherCAT slaves is displayed. Right-click the displayed physical configuration and select **Apply actual network configuration**.

# Offline Method

Double-click **EtherCAT** in the Multiview Explorer. The EtherCAT Tab Page is displayed.

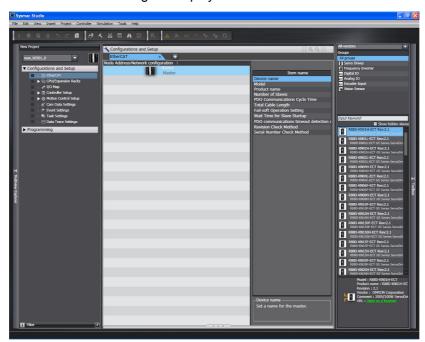

Right-click the slave to connect and select *Insert* from the menu.

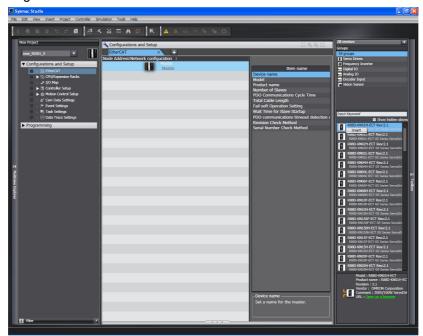

The slave is inserted on the display.

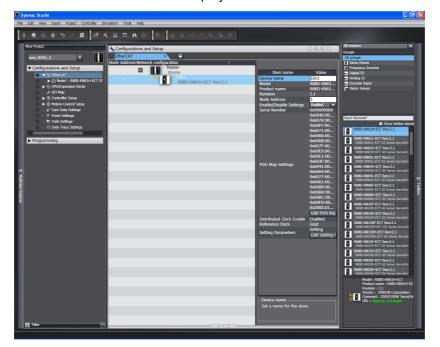

**3** Insert the remaining slaves.

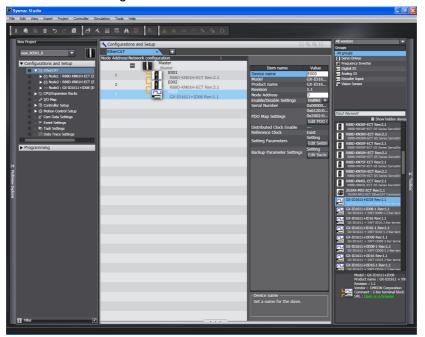

# **Adding Axes**

Right-click Axis Settings in the Multiview Explorer and select Motion Control Axis or Singleaxis Position Control Axis from the Add Menu.

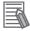

# **Additional Information**

Single-axis Position Control Axis is displayed for an NX1P2 CPU Unit.

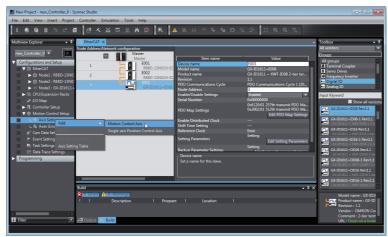

An axis is added to the Multiview Explorer. The default name for the new axis is MC\_Axis000.

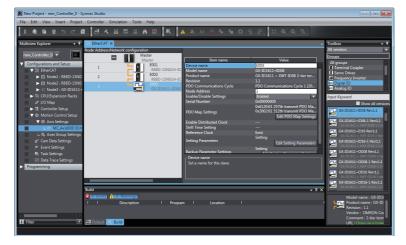

# Copying an Axis

You can also add an axis by copying the axis settings for an existing axis.

# **Assigning an Axis**

**1** Right-click an axis in the Multiview Explorer and select *Edit* from the menu.

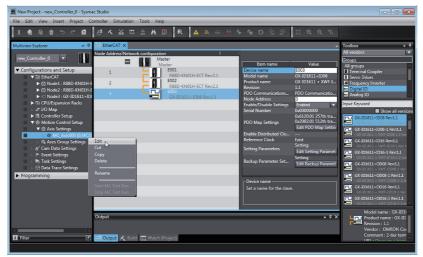

The Axis Basic Settings are displayed in the Axis Parameter Settings Tab Page.

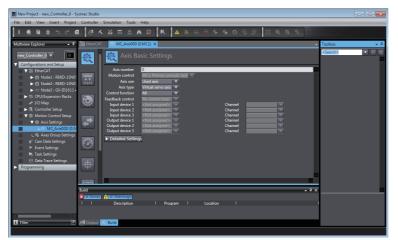

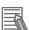

# **Additional Information**

Control Function is displayed for an NX1P2 CPU Unit.

2 Select Primary periodic task or Priority-5 periodic task from Motion control.

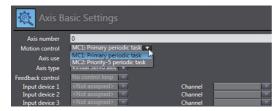

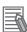

## **Additional Information**

The setting is available for the NX701 CPU Unit.

Select Servo axis in the Axis type.

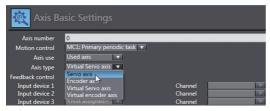

**4** Select All in the Control Function.

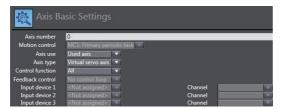

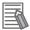

# **Additional Information**

- You can select this parameter for an NX1P2 CPU Unit.
- To use the axis as a motion control axis, select All. To use the axis as a single-axis position control axis, select Single-axis position control only.
- Select the Servo Drive to use. This setting allows you to use a Servo Drive as an axis.

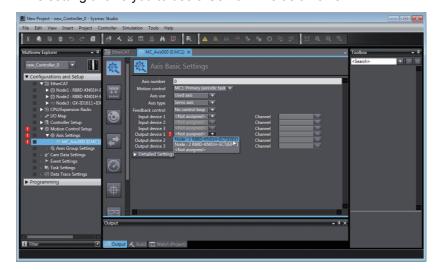

# **Setting Axis Parameters**

Click each of the icons in the Axis Parameter Settings Tab Page.

The settings for each icon are displayed on the Axis Parameter Settings Tab Page.

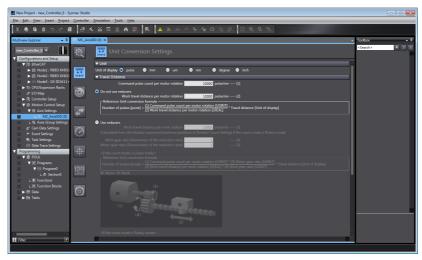

Right-click **Axis Settings** in the Multiview Explorer and select **Axis Setting Table** to enable setting the axes parameters for all axes at the same time.

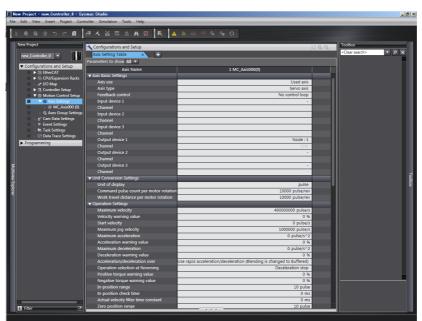

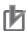

# **Precautions for Correct Use**

When making operation settings such as the display unit, electronic gear (unit conversion formula), maximum velocity, or maximum acceleration/deceleration, be sure to use appropriate values for the operating conditions of the device.

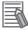

## **Additional Information**

# **Changing Axis Variable Names in the User Program**

Perform the following two procedures to change Axis Variable names that are already used.

- Change the Axis Variable name in the variable table in the variable declarations.
- Change the Axis Variable name in the user program.

Even if you change the Axis Variable names in the variable table, the Axis Variable names in the user program do not change. An error will occur if you use a variable name that is not declared in the variable table, in the user program. Always change the names in both places.

# Downloading to the CPU Unit

Use the Synchronization menu command of the Sysmac Studio to download the project to the CPU Unit.

- Select Online from the Controller Menu. The Sysmac Studio goes online with the Controller.
- Select Synchronization from the Controller Menu and then click the Transfer to Controller Button.

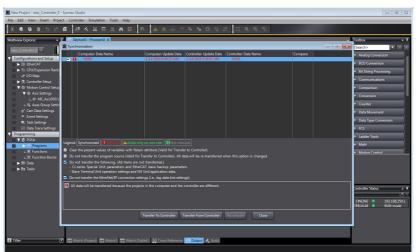

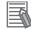

#### **Additional Information**

## **Introduction to Servo Drive Settings**

The MC Function Module connects to OMRON 1S-series Servo Drives with built-in EtherCAT communications, G5-series Servo Drives with built-in EtherCAT communications, or NX-series Pulse Output Units.

#### **Connectable Servo Drive Models**

You can connect the R88D-1SN ——-ECT, R88D-KN ——-ECT and R88D-KN ——-ECT-L Servo Drives.

The R88D-KN ——-ECT-R Servo Drives support only Position Control Mode (Cyclic Synchronous Position Control Mode). Therefore, any functions that use Velocity Control Mode (Cyclic Synchronous Velocity Control Mode) or Torque Control Mode (Cyclic Synchronous Torque Control Mode) cannot be used.

# **Servo Drive Settings**

The MC Function Module uses some of the input signals and functions of the Servo Drives. Servo Drive signal wiring and object setting are required to use the MC Function Module properly. Refer to A-1 Connecting the 1S-series Servo Drive or A-2 Connecting the G5-series Servo Drive for specific settings.

Refer to the *NX-series Position Interface Units User's Manual* (Cat. No. W524) for the settings to use NX-series Pulse Output Units.

# **Axes Groups**

This section describes the axes groups of the MC Function Module.

#### **Introduction to Axes Groups** 3-3-1

Use axes groups to perform complex operations on multiple axes, such as linear or circular interpolation. An axes group consists of multiple axes. Use the Sysmac Studio to set Axes Group Variables to enable execution of axes group motion control instructions or to enable access of the status of the axes group. The MC Function Module can handle up to 64 groups. The specifications for axes groups are shown in the following table.

| Item                       | Specifications         |               |                |  |
|----------------------------|------------------------|---------------|----------------|--|
| item                       | NX701                  | NX1P2         | NJ-series      |  |
| Number of axes groups      | 64 groups max.         | 8 groups max. | 32 groups max. |  |
| Number of composition axes | 4 axes max. per axes g | roup          |                |  |

The following elements are related to the axes groups of the MC Function Module.

| Configuration element                      | Description                                                                                                    | Page    |
|--------------------------------------------|----------------------------------------------------------------------------------------------------|---------|
| Axes group parameters                      | The axes group parameters set the maximum interpolation velocity, maximum interpolation acceleration/deceleration, and other items for the axes groups controlled by the MC Function Module. Use the Sysmac Studio to set the axes group parameters.                                                                                                    | P. 3-21 |
| Axes Group Variable                        | Axes Group Variables are system-defined variables that include a portion of the axes group parameters as well as the command interpolation velocity, error information, and other monitor information for the axes groups controlled by the MC Function Module. Axes Group Variables are created when you add an axes group from the Multiview Explorer of the Sysmac Studio. The names of the Axes Group Variables (called the Axes Group Variable names) are set here. | P. 3-21 |
| Specifying axes groups in the user program | In the user program, motion control is implemented with motion control instructions. Motion control instructions that perform multi-axes coordinated control are used to create axes group commands. To control an axes group with axes group commands, specify the axes group variable name of the system-defined variable or the axes group variable name that was set with the Sysmac Studio for the <i>AxesGroup</i> in-out variable of the instruction.             | P. 3-24 |

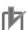

# **Precautions for Correct Use**

Do not configure an axes group with axes on the EtherCAT network and axes on the CPU Unit.

The timing of commands may not be synchronized because the synchronization between the networks is not performed. This may result in unintended operation.

# 3-3-2 Introduction to Axes Group Parameters

# Axes Group Parameters

| Classification        | Parameter name                               |
|-----------------------|----------------------------------------------|
| Axes Group Basic Set- | Axes Group Number                            |
| tings                 | Motion Control*1                             |
|                       | Axes Group Use                               |
|                       | Composition                                  |
|                       | Composition Axes                             |
| Axes Group Operation  | Maximum Interpolation Velocity               |
| Settings              | Maximum Interpolation Acceleration           |
|                       | Maximum Interpolation Deceleration           |
|                       | Interpolation Acceleration/Deceleration Over |
|                       | Interpolation Velocity Warning Value         |
|                       | Interpolation Acceleration Warning Value     |
|                       | Interpolation Deceleration Warning Value     |
|                       | Axes Group Stop Method                       |
|                       | Correction Allowance Ratio                   |

<sup>\*1</sup> Set this parameter when using the NX701 CPU Unit.

Refer to 5-3 Axes Group Parameters for details on axes group parameters.

# Settings Required to Use an Axes Group

The following settings must be made to use the axes groups that are created with the Sysmac Studio.

| Classification               | Parameter name   | Setting                                                   | Page    |
|------------------------------|------------------|-----------------------------------------------------------|---------|
| Axes Group<br>Basic Settings | ·                |                                                           | P. 5-33 |
| Motion Control*1             |                  | Select Primary periodic task.                             |         |
|                              | Axes Group Use   | Select Use.                                               |         |
|                              | Composition      | Select the axis composition to control.                   |         |
|                              | Composition Axes | This parameter sets the axes to assign to the axes group. |         |

<sup>\*1</sup> Set this parameter when using the NX701 CPU Unit.

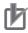

## **Precautions for Correct Use**

- Set appropriate values for the maximum interpolation velocity, stop method, and other items based on the operating conditions.
- An axis for which *Control Function* is set to *Single-axis position control only* cannot be allocated as an axis in an axes group.

#### 3-3-3 Introduction to Axes Group Variables

Axes Group Variables are system-defined variables for the setting information and the monitoring information, such as the actual position and error information, for the axes groups controlled by the MC Function Module. When you create axes groups with the Sysmac Studio, Axes Group Variables are registered in the variable table in the order that the axes groups are created. Axes Group Variables are structures with a data type of sGROUP REF.

# Axes Group Variable Names

Each Axes Group Variable in the MC Function Module has two variable names: The Axes Group Variable name in the system-defined variables and the Axes Group Variable that is assigned when the axes group is added on the Sysmac Studio. The Axes Group Variable names in the systemdefined variables are \_MC\_GRP[0] to \_MC\_GRP[63], \_MC1\_GRP[0] to \_MC1\_GRP[63], MC2 GRP[0] to MC2 GRP[63].

When you add axes groups on the Sysmac Studio, MC\_Group000 to MC\_Group063 are set by default for \_MC\_GRP[0] to \_MC\_GRP[63]. The numbers are assigned in the order that the axes are added. You can change each of these Axes Group Variable names as required from the Sysmac Studio.

You can use either the Axes Group Variable names for the system-defined variables or the Axes Group Variable names that are set on the Sysmac Studio to specify the Axes Group Variables in the user program.

# Example When MC GRP[0-63] Is Used

| Axes Group Variable name in the system-defined variables (AT specification in global variable table*1) | Default Axes Group Variable name when axes group is added on Sysmac Studio | Axes group number example             |
|----------------------------------------------------------------------------------------------------|----------------------------------------------------------------------------|---------------------------------------|
| _MC_GRP[0]                                                                                             | MC_Group000                                                                | Axes group 0                          |
| _MC_GRP[1]                                                                                             | MC_Group001                                                                | Axes group 1                          |
| :                                                                                                    |                                                                            | · · · · · · · · · · · · · · · · · · · |
| _MC_GRP[63]                                                                                            | MC_Group063                                                                | Axes group 63                         |

<sup>\*1</sup> An error will occur if you change the names in the AT column in the global variable table on the Sysmac Studio.

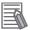

## **Additional Information**

- \_MC\_GRP[0-63], \_MC1\_GRP[0-63], and \_MC2\_GRP[0-63] are available for the NX701 CPU Unit.
  - Only MC GRP[0-7] is available for the NX1P2 CPU Unit. Only \_MC\_GRP[0-63] is available for the NJ-series CPU Unit.
- For the NX701 CPU Unit, you can access the same values of \_MC\_GRP[0-63] and \_MC1\_GRP[0-63] if the axes group numbers of them are the same. You can use either of the Axes Group Variables, or both of them at the same time.
- The Axes Group Variable assigned to primary periodic task is MC GRP[0-63] or MC1 GRP[0-63].
  - The Axes Group Variable assigned to priority-5 periodic task is \_MC2\_GRP[0-63].

# **Examples of Axes Group Variable Levels and Changing Axes Group Variable Names**

In the descriptions below, \_MC\_GRP[0] is used as an example. The same information applies to the other axes group variables.

```
_MC_GRP[0]
                                                  Axes Group Variables
   MC GRP[0].Status
                                                  Level that indicates the axes group status
                                                  Level that indicates the axes group command values
   _MC_GRP[0].Cmd
       _MC_GRP[0].Cmd.Vel
                                                  Variable that indicates the command interpolation velocity
       _MC_GRP[0].Cmd.AccDec
                                                  Variable that indicates the command interpolation accelera-
                                                  tion/deceleration rate
   _MC_GRP[0].Cfg
                                                  Level that indicates the axes group basic settings
       _MC_GRP[0].Cfg.GrNo
                                                  Variable that indicates the axes group number
       _MC_GRP[0].Cfg.GrEnable
                                                  Variable that indicates when the axes group is enabled
   _MC_GRP[0].Kinematics
                                                  Level that indicates the kinematics transformation settings
       _MC_GRP[0].Kinematics.GrType
                                                  Variable that indicates the axis composition
       _MC_GRP[0].Kinematics.Axis[0]
                                                  Variable that indicates the axis A0 composition axis
       MC GRP[0].Kinematics.Axis[3]
                                                  Variable that indicates the axis A3 composition axis
_MC_GRP[1]
                                                  Axes Group Variable
```

**Example:** If *MC\_Group000* is changed to *MyGroup1*, then either *MyGroup1.Cmd.Vel* or \_*MC\_GRP[0].Cmd.Vel* can be used as the variable that indicates the command interpolation velocity.

Refer to Axes Group Variables on page 6-32 for details on Axes Group Variables.

#### 3-3-4 Specifying an Axes Group in the User Program

In the user program, an axes group variable name is specified for the in-out variable AxesGroup in motion control instructions. In the following example, the Axes Group Variable name for the axes group that was added for the system-defined Axes Group Variable name of MC GRP[0] has been changed to MyGroup1 in the Sysmac Studio.

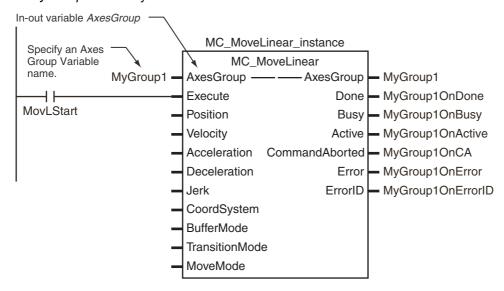

You can also use the \_MC\_GRP[0] system-defined variable in place of MyGroup1.

Refer to 6-2 Motion Control Instructions for details on motion control instructions.

Refer to the instruction descriptions in the NJ/NX-series Motion Control Instructions Reference Manual (Cat. No. W508) for details on motion control instructions.

# 3-4 Setting Procedures for Axes Groups

This section gives the procedures to use the Sysmac Studio to set up an axes group. No configuration is required if you are not going to use any axes group command instructions, such as linear interpolation or circular interpolation.

# 3-4-1 Setting Procedure for an Axes Group

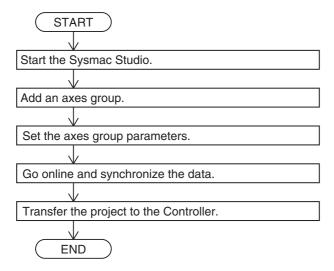

# 3-4-2 Setting Procedure

This section gives the procedures to use the Sysmac Studio to set up an axes group in a project that already contains the axes.

# Starting the Sysmac Studio

**1** Start the Sysmac Studio and open the project.

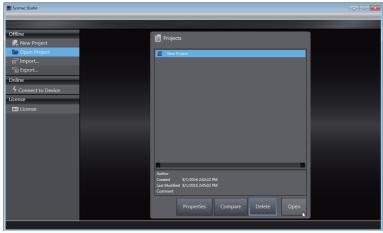

# Adding an Axes Group

Right-click Axes Group Settings in the Multiview Explorer and select Axes Group Settings from the Add Menu.

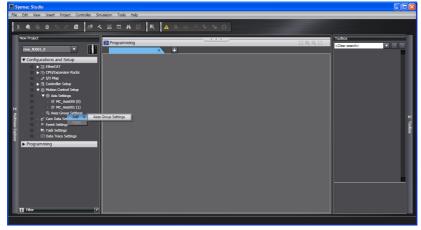

An axes group is added to the Multiview Explorer. The default name for the new axes group is MC\_Group000.

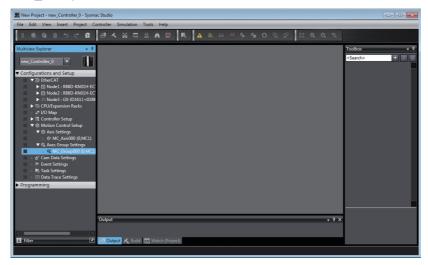

# • Copying an Axes Group

You can also create an axes group by copying an axes group from a project.

# **Setting Axes Group Parameters**

**1** Right-click an axes group in the Multiview Explorer and select *Edit* from the menu.

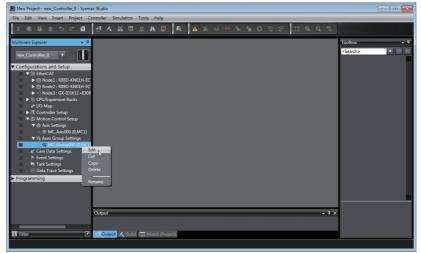

The Axes Group Basic Settings are displayed in the Axes Group Parameter Settings Tab Page.

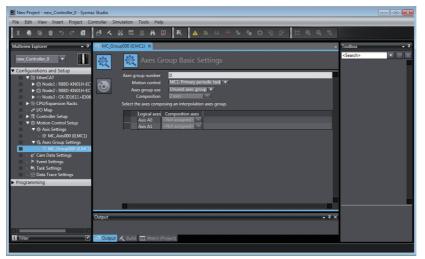

2 Select from Primary periodic task or Priority-5 periodic task from Motion Control.

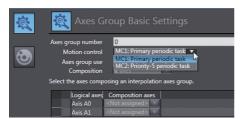

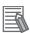

# **Additional Information**

The setting is available for the NX701 CPU Unit.

Select Used axes group in the Axes group use Box.

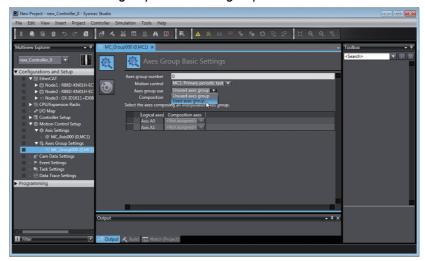

Select the composition of the axes group in the Composition Box. A 2-axis composition is selected in the following example.

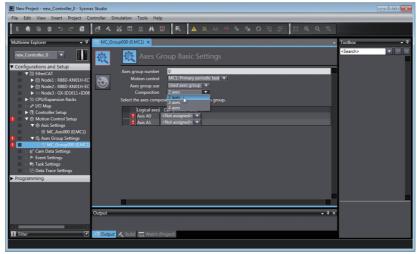

Assign the axis to use in the Logical axes Box.

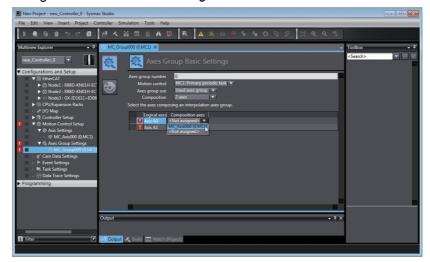

**6** Click the bottom icon. The Axes Group Operation Settings Display is displayed. Set appropriate values for the settings based on the operating conditions of the device.

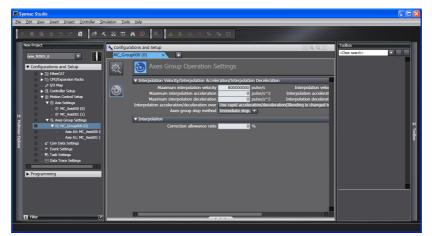

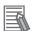

# **Additional Information**

# **Changing Axes Group Variable Names in the User Program**

Perform the following two procedures to change Axes Group Variable names that are already used.

- Change the Axes Group Variable name in the variable table in the variable declarations.
- Change the Axes Group Variable name in the user program.

Even if you change the Axes Group Variable names in the variable table, the Axes Group Variable names in the user program do not change. An error will occur if you use a variable name that is not declared in the variable table, in the user program. Always change the names in both places.

# Downloading to the CPU Unit

Use the Synchronization menu command of the Sysmac Studio to download the project to the CPU Unit.

- ${\sf Select}\ \textit{\textbf{Online}}\ \mathsf{from}\ \mathsf{the}\ \mathsf{Controller}\ \mathsf{Menu}.\ \mathsf{The}\ \mathsf{Sysmac}\ \mathsf{Studio}\ \mathsf{goes}\ \mathsf{online}\ \mathsf{with}\ \mathsf{the}\ \mathsf{Controller}.$
- Select Synchronization from the Controller Menu and then click the Transfer to Controller Button.

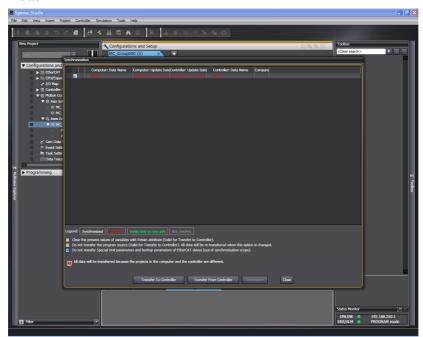

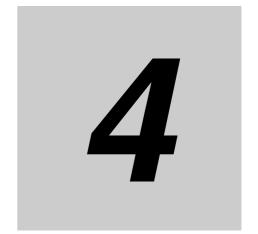

# **Checking Wiring from the Sysmac Studio**

This section describes the MC Test Run operations of the Sysmac Studio. You can use the MC Test Run to monitor sensor signals, check motor wiring, and more, all without any programming.

| 4-1 | Function | ons of the Sysmac Studio4-2        | 2 |
|-----|----------|------------------------------------|---|
|     | 4-1-1    | MC Test Run Function               | 2 |
|     | 4-1-2    | Application Procedure 4-4          | 4 |
|     | 4-1-3    | Axis Parameter Setting Example 4-5 | 5 |
|     | 4-1-4    | Starting the MC Test Run Function  | ô |
| 4-2 | Monito   | ring Sensor Signals 4-7            | 7 |
| 4-3 | Checki   | ng Motor Operation4-8              | 3 |
|     | 4-3-1    | Turning ON the Servo 4-8           | 3 |
|     | 4-3-2    | Jogging 4-8                        | 3 |
|     | 4-3-3    | Homing 4-9                         | 9 |
|     | 4-3-4    | Absolute Positioning 4-10          | C |
|     | 4-3-5    | Relative Positioning 4-1           | 1 |

# **Functions of the Sysmac Studio**

This section describes how to use the MC test run function to check wiring and basic settings. You can use the MC test run function in the Sysmac Studio to check wiring without any programming.

#### 4-1-1 **MC Test Run Function**

The MC test run operation supports the following functions.

| Category       | Function             | Description                                              | Setting/monitor item      |
|----------------|----------------------|----------------------------------------------------------|---------------------------|
| Axis operation | Deceleration stop    | A deceleration stop is performed during the MC Test Run. |                           |
|                | Servo<br>ON/OFF      | The Servo is turned ON and OFF.                          |                           |
|                | Resetting errors     | The errors in the MC Function Module are reset.          |                           |
|                | Jogging              | Jogging is performed in the positive or negative         | Target Velocity           |
|                |                      | direction.                                               | Acceleration/Deceleration |
|                | Absolute positioning | Absolute positioning is performed.*                      | Target Position           |
|                |                      |                                                          | Target Velocity           |
|                |                      |                                                          | Acceleration/Deceleration |
|                |                      |                                                          | Jerk                      |
|                | Relative posi-       | Relative positioning is performed.                       | Travel Distance           |
|                | tioning              |                                                          | Target Velocity           |
|                |                      |                                                          | Acceleration/Deceleration |
|                |                      |                                                          | Jerk                      |
|                | Homing               | Homing is performed using the homing parameter settings. | Homing Parameters         |

| Category   | Function                | Description                                    | Setting/monitor item                       |
|------------|-------------------------|------------------------------------------------|--------------------------------------------|
| Monitoring | Error list              | The errors in the MC Function Module are mon-  | MC Common Errors                           |
|            |                         | itored.                                        | Axis Errors                                |
|            |                         |                                                | Axes Group Errors                          |
|            | Axis status             | The status of the axes is monitored.           | Axis Ready-to-execute                      |
|            |                         |                                                | Standstill                                 |
|            |                         |                                                | Discrete Motion                            |
|            |                         |                                                | Continuous Motion                          |
|            |                         |                                                | Homing                                     |
|            |                         |                                                | Stopping                                   |
|            |                         |                                                | Home Defined                               |
|            |                         |                                                | In Home Position                           |
|            | Actual position monitor | The actual position is monitored.              | Command and Actual Current Positions       |
|            | Actual velocity monitor | The actual velocity is monitored.              | Command and Actual Cur-<br>rent Velocities |
|            | Servo Drive status      | The status of the Servo Drive is monitored.    | Servo ON/OFF                               |
|            |                         |                                                | Servo Ready                                |
|            |                         |                                                | Main Power                                 |
|            | Input signals           | The status of the input signals are monitored. | Positive Limit Input                       |
|            |                         |                                                | Negative Limit Input                       |
|            |                         |                                                | Immediate Stop Input                       |
|            |                         |                                                | Home Proximity Input                       |
|            |                         |                                                | Home Input                                 |
|            |                         |                                                | External Latch Inputs 1 to 2               |

<sup>\*</sup> When the Count Mode of the axis is set to Rotary Mode, positioning is performed toward the target position in the positive direction. For details, refer to the MC\_MoveAbsolute (Absolute Positioning) instruction in the *NJ/NX*-series Motion Control Instructions Reference Manual (Cat. No. W508).

**Note** You can use MC Test Runs for OMRON 1S-series Servo Drives, G5-series Servo Drives, or NX-series Pulse Output Units. Do not use it with servo drives from any other manufacturer.

#### 4-1-2 **Application Procedure**

Before you perform an MC Test Run, check the following two items.

- Are the Sysmac Studio and Controller connected and are they online?
- Is the MC Test Run Mode currently in use from any other copy of the Sysmac Studio?

After you have confirmed these two items, perform the following operations as instructed.

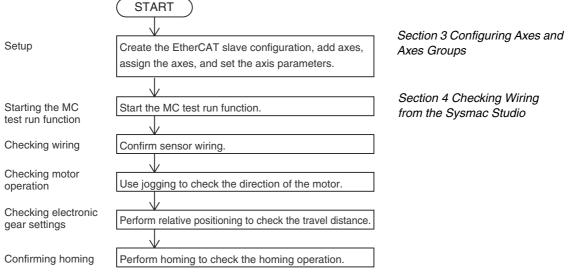

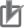

#### **Precautions for Correct Use**

- When one of the following operations is performed for a command from the Sysmac Studio, the Servomotor will operate at the set velocity: Servo ON, jogging, relative positioning, absolute positioning, or homing. Always confirm that it is safe for the Servomotor to operate before executing any of these operations.
- When operating the Controller from the Sysmac Studio, always install external emergency circuits so that the Servomotor can be stopped safely whenever necessary. The Sysmac Studio may not be able to send commands under some circumstances, e.g., if an error occurs in the computer.
- Set the EtherCAT communications and establish communications before you attempt to perform operation from the Sysmac Studio.
- Refer to the NX-series Position Interface Units User's Manual (Cat. No. W524) for the procedures for the NX-series Position Interface Units.

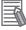

## **Additional Information**

You can perform the following operations to end the MC test run function at any time.

- Select MC Test Run Stop from the Controller Menu of the Sysmac Studio.
- Right-click the axis in the Multiview Explorer of the Sysmac Studio and select Stop MC Test Run from the menu.
- Close the MC Test Run Tab Page on the Sysmac Studio.
- Exit the Sysmac Studio.

Refer to the Sysmac Studio Version 1 Operation Manual (Cat. No. W504) for specific procedures.

# 4-1-3 Axis Parameter Setting Example

Set the following axis parameters before you execute the MC Test Run Mode in the Sysmac Studio. The following setting example is for a one-axis device.

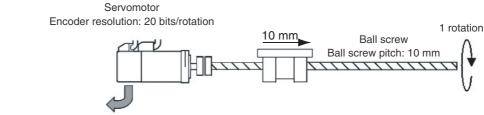

Encoder Output Pulse Count per Motor Rotation 20 bits = 1,048,576

| Parameter name                          | Setting                             |  |
|-----------------------------------------|-------------------------------------|--|
| Axis Variable Name                      | Axis1 <sup>*1</sup>                 |  |
| Axis Number                             | 1*2                                 |  |
| Axis Use                                | Used axis                           |  |
| Axis Type                               | Servo axis                          |  |
| Input Device/Output Device              | 1*3                                 |  |
| Unit of Display                         | μт                                  |  |
| Command Pulse Count Per Motor Rotation  | 1,048,576 <sup>*4</sup>             |  |
| Work Travel Distance Per Motor Rotation | 10,000 <sup>*4</sup>                |  |
| Maximum Velocity                        | 500,000 <sup>*5</sup>               |  |
| Maximum Jog Velocity                    | 50,000 <sup>*6</sup>                |  |
| Maximum Acceleration                    | 5,000,000 <sup>*7</sup>             |  |
| Maximum Deceleration                    | 5,000,000 <sup>*7</sup>             |  |
| Software Limits                         | Immediate stop for command position |  |
| Positive Software Limit                 | 500,000*8                           |  |
| Negative Software Limit                 | 0*8                                 |  |
| Count Mode                              | Linear Mode                         |  |

- \*1 If there is more than one axis, a different variable name is set for each axis.
- \*2 If there is more than one axis, a different value is set for each axis.
- \*3 Set the same node address as for the Servo Drive.

  If there is more than one axis, a different value is set for each axis.
- \*4 The position command unit will be 1  $\mu$ m.
- \*5 The maximum velocity will be 3,000 r/min = 30 m/min = 0.5 m/s = 500,000  $\mu$ m/s.
- \*6 The maximum jog velocity will be 10% of the maximum velocity, i.e., 0.05 m/s = 50,000 μm/s.
- \*7 The maximum acceleration and the maximum deceleration will be 5 m/s<sup>2</sup>. The acceleration time to the maximum velocity (3,000 r/min) will be 0.1 s.
- \*8 Set a value that is within the movable range of the device. The positive software limit is set to 50 cm =  $500,000 \mu m$ .

# 4-1-4 Starting the MC Test Run Function

The MC Test Run Mode is started from the Sysmac Studio.

- 1 Start the Sysmac Studio and open a project in which the axis settings are completed.
- 2 Select *Online* from the Controller Menu. The Sysmac Studio goes online with the Controller.
- 3 Select *MC Test Run Start* from the Controller Menu.

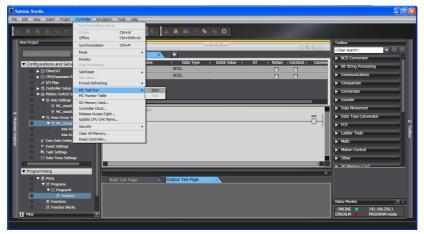

When the following caution dialog box appears, read the message carefully. After you confirm safety, click the  $\mathbf{OK}$  Button.

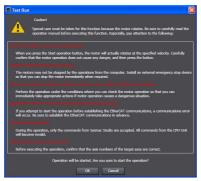

The MC Test Run Tab Page is displayed.

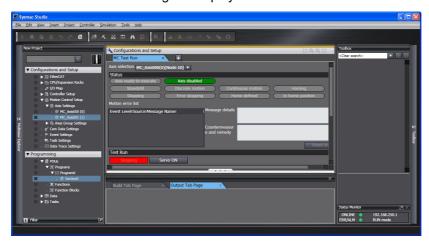

# 4-2 Monitoring Sensor Signals

You can use the input signal display to check sensor signal wiring.

**1** Select the axis to check on the MC Test Run Tab Page.

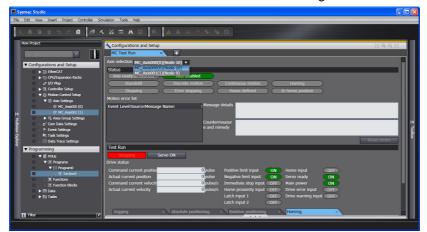

**2** Check to see if the signals turn ON and OFF properly on the monitor screen by turning ON and OFF the sensor connected to each input signal.

## **Checking Motor Operation** 4-3

Use the functions of the MC Test Run to check motor operation.

#### 4-3-1 **Turning ON the Servo**

You can use the **Servo ON** Button to turn the Servo ON and OFF.

Select the axis for which to turn ON the Servo.

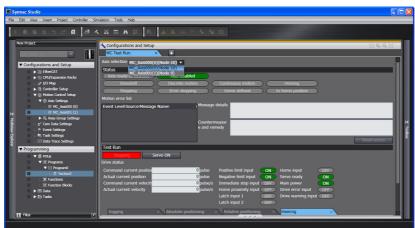

- Click the Servo ON Button to turn ON the Servo.
- Click the Servo OFF Button to turn OFF the Servo.

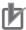

# **Precautions for Correct Use**

- When one of the following operations is performed for a command from the Sysmac Studio, the Servomotor will operate at the set velocity: Servo ON, jogging, relative positioning, absolute positioning, or homing. Always confirm that it is safe for the Servomotor to operate before executing any of these operations.
- When you operate the Controller from the Sysmac Studio, always install external emergency circuits so that the Servomotor can be stopped safely whenever necessary. The Sysmac Studio may not be able to send commands under some circumstances, e.g., if an error occurs in the computer.
- · Set the EtherCAT communications and establish communications before you attempt to perform operation from the Sysmac Studio.
- If you use an NX-series Pulse Output Unit, you must provide a separate means to turn the power supply to the motor drive ON and OFF. Refer to the NX-series Position Interface Units User's Manual (Cat. No. W524) for details.

#### 4-3-2 **Jogging**

- Select the axis to jog on the Jogging Tab Page of the MC Test Run Tab Page.
- Click the Servo ON Button to turn ON the Servo.
- Enter the target velocity, acceleration rate, and deceleration rate, and then press the Apply But-

4 Click the 🖪 or 🖪 Button.

The motor will operate in either the positive or negative direction while one of these buttons is clicked. Check to see if the motor operates in the set direction.

# 4-3-3 **Homing**

- **1** Set the homing parameters in the Homing Settings on the Axis Parameter Settings Tab Page.
- $oldsymbol{2}$  Click the **Homing** Tab on the MC Test Run Tab Page.

The following dialog box is displayed.

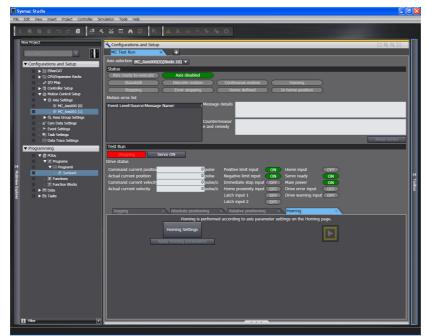

- 3 Select the axis to home.
- 4 Click the Servo ON Button to turn ON the Servo.
- **5** Click the **Apply homing parameters** Button.
- 6 Click the Button.

Check to see if the homing operation agrees with the settings.

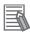

# **Additional Information**

- When you click the **Homing Settings** Button, the Homing Settings are displayed on the Axis Parameter Settings Tab Page. Set the homing parameters.
- If the homing parameters were set in advance, click the Apply homing parameters Button to apply those settings.

# 4-3-4 Absolute Positioning

1 Click the **Absolute positioning** Tab on the MC Test Run Tab Page. The following dialog box will appear.

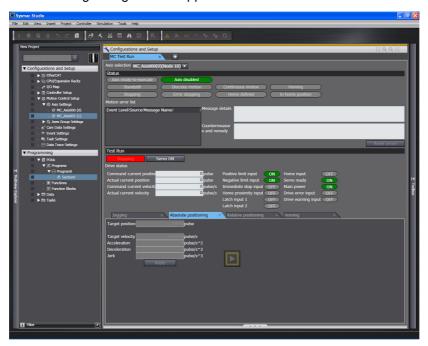

- **2** Select the axis to perform absolute positioning.
- **3** Click the **Servo ON** Button to turn ON the Servo.
- 4 Enter the target position, target velocity, acceleration rate, deceleration rate, and jerk, and then click the **Apply** Button.
- **5** Click the Button. Absolute positioning will start. Check to see if positioning agrees with the settings.

# 4-3-5 Relative Positioning

**1** Click the **Relative positioning** Tab on the MC Test Run Tab Page. The following dialog box will appear.

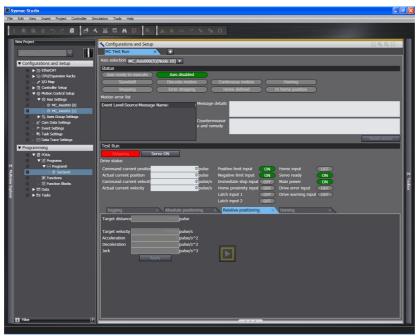

- **2** Select the axis to perform relative positioning.
- **3** Click the **Servo ON** Button to turn ON the Servo.
- 4 Enter the target travel distance, target velocity, acceleration rate, deceleration rate, and jerk, and then click the **Apply** Button.
- **5** Click the Button. Relative positioning will start. Check to see if the travel distance agrees with the settings.

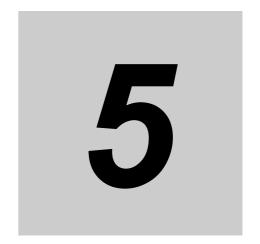

# **Motion Control Parameters**

This section explains about axis parameters and axes group parameters used for motion control.

| 5-1 | 1 Introduction |                                |  |  |
|-----|----------------|--------------------------------|--|--|
| 5-2 | Axis Pa        | arameters                      |  |  |
|     | 5-2-1          | Axis Parameters 5-5            |  |  |
|     | 5-2-2          | Axis Basic Settings 5-7        |  |  |
|     | 5-2-3          | Unit Conversion Settings       |  |  |
|     | 5-2-4          | Operation Settings             |  |  |
|     | 5-2-5          | Other Operation Settings       |  |  |
|     | 5-2-6          | Limit Settings                 |  |  |
|     | 5-2-7          | Position Count Settings        |  |  |
|     | 5-2-8          | Servo Drive Settings 5-27      |  |  |
|     | 5-2-9          | Homing Settings 5-28           |  |  |
|     | 5-2-10         | Axis Parameter Setting Example |  |  |
| 5-3 | Axes G         | Group Parameters 5-32          |  |  |
|     | 5-3-1          | Axes Group Parameters 5-32     |  |  |
|     | 5-3-2          | Axes Group Basic Settings 5-33 |  |  |
|     | 5-3-3          | Axes Group Operation Settings  |  |  |
|     | 5-3-4          | Enabling an Axes Group 5-37    |  |  |

# Introduction

You can use motion control instructions to perform single-axis operations and multi-axes operations on axes groups with the NJ/NX-series CPU Unit's MC Function Module. Axis and axes group parameters are used to set these operations. Axis parameters must be set, but axes group parameters are not required if you do not use multi-axes operations for axes groups.

These parameters are called motion control parameter settings (MC parameter settings).

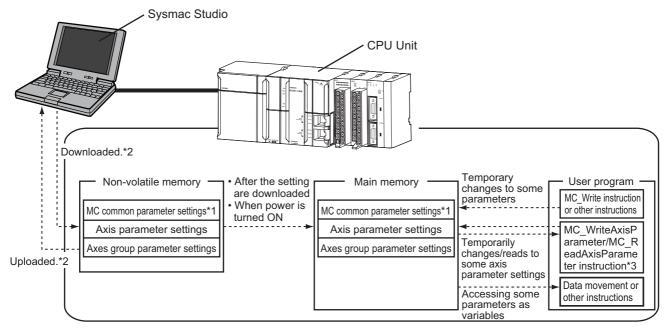

- \*1 There are no MC Common Parameter Settings for the current version of the MC Function Module.
- \*2 Use the Synchronization menu command of the Sysmac Studio to upload and download the project.
- \*3 A CPU Unit with unit version 1.08 or later and Sysmac Studio version 1.09 or higher are required to use the MC WriteAxisParameter (Write Axis Parameters) and MC ReadAxisParameter (Read Axis Parameters) instructions.

#### Data Flow for Setting MC Parameters

- Download your MC Parameter Settings to the CPU Unit using the Sysmac Studio to save those settings in the CPU Unit's non-volatile memory. When you upload the MC Parameter Settings to the Sysmac Studio, the MC Parameter Settings that were saved in the non-volatile memory are uploaded.
- The settings that were saved in the non-volatile memory are applied to the main memory after you download them or when the power is turned ON.
- If there are no problems with the saved settings, the MC Function Module executes control based on the settings in the main memory.
- The settings of some of the parameters can be accessed as system-defined variables for motion
- · You can upload and download MC parameter settings regardless of the CPU Unit's mode or the status of the MC Function Module.
- · When you start the download process, all axes in motion will stop immediately.

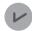

#### **Version Information**

If a CPU Unit with unit version 1.13 or later and Sysmac Studio version 1.17 or higher are combined, commands to the I/O devices can continuously be sent even when the download process is in progress.

For the CPU Unit with unit version 1.12 or earlier, sending commands to the I/O devices is stopped when the download process is executed.

Refer to the *NJ/NX-series CPU Unit Software User's Manual* (Cat. No. W501) for how to set to stop or continue sending commands to the I/O devices when the download process starts.

#### Stopping sending commands to I/O devices

Servo is turned OFF during the download, and the axis status will be *Disable* (Axis Disabled).

#### Continuing sending commands to I/O devices

The following status immediately before downloading is maintained during the download: the Servo ON state for the MC\_Power instruction and the output torque limit for the MC\_SetTorqueLimit instruction.

The Servo ON state and torque limit are maintained even if the MC\_Power and MC\_Set-TorqueLimit instructions are deleted from the user program after the program is updated by downloading.

#### Overwriting MC Parameters with Programming Instructions

- You can use motion control instructions like the MC\_Write (Write MC Setting), MC\_ChangeAxes-InGroup (Change Axes in Group) or MC\_WriteAxisParameter (Write Axis Parameters) instruction to change the settings of some of the MC parameters in the main memory while the user program is running.
- If the specified set value is outside the valid range, the *Error* output variable from the instruction changes to TRUE and the MC parameter setting is not changed.
- Changes to MC parameter settings become valid in either of the following two situations.
  - The axis or axes group is stopped and you execute an instruction for an axis command or axes group command.
  - You set the Buffer Mode Selection for the instruction to Aborting and execute more than one instruction.
- For details on MC\_Write (Write MC Setting), MC\_ChangeAxesInGroup (Change Axes in Group), MC\_WriteAxisParameter (Write Axis Parameters) and other instructions, refer to the NJ/NXseries Motion Instructions Reference Manual (Cat. No. W508).

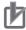

#### **Precautions for Correct Use**

- Changes to the MC Parameter Settings that are made with the MC\_Write (Write MC Setting) instruction are saved in the main memory in the CPU Unit. They are not saved in the built-in non-volatile memory in the CPU Unit. Therefore, if you cycle the power supply or download the settings from the Sysmac Studio, the parameter settings in the non-volatile memory are restored. Also, you cannot upload the data in the main memory from the Sysmac Studio. If you need to save settings to the non-volatile memory, use the Sysmac Studio to change the parameter settings and then download those settings to the CPU Unit.
- To maintain the MC\_Power (Power Servo) and MC\_SetTorqueLimit instructions after downloading, set Retain attribute of the input bits for the instructions to Retain.
- You can use the following instructions to change the settings of the MC parameters.
  - MC\_Write (Write MC Setting) instruction
  - MC\_ChangeAxesInGroup (Change Axes in Group) instruction
  - MC\_ChangeAxisUse (Changing Axis Use) instruction
  - MC\_WriteAxisParameter (Write Axis Parameters) instruction
- Refer to the NX-series Position Interface Units User's Manual (Cat. No. W524) for information on using the NX-series Position Interface Units.

# 5-2 Axis Parameters

The axis parameters set the maximum velocity, jerk, homing, and other items for the axes controlled by the MC Function Module.

The number of axis parameters provided is the same as the maximum number of controlled axes for each model. The maximum number of controlled axes varies depending on the model. Refer to 1-4-2 Performance Specifications on page 1-7 for details.

The same parameter settings are provided for each axis. This section describes only the parameters for axis 1.

## 5-2-1 Axis Parameters

Use the Sysmac Studio to set the axis parameters for each axis.

|                |                                         | Temporary changes*1 |                              | Reading     |         |
|----------------|-----------------------------------------|---------------------|------------------------------|-------------|---------|
| Classification | Parameter name                          | Support             | Applicable instruction       | variables*2 | Page    |
| Axis Basic     | Axis Number                             |                     |                              | OK          | P. 5-7  |
| Settings       | Motion Control*3                        |                     |                              | OK*4        |         |
|                | Axis Use                                | OK*5                | MC_ChangeA xisUse            | OK          |         |
|                | Axis Type                               |                     |                              | OK          |         |
|                | Control Function*6                      |                     |                              |             |         |
|                | Input Device/Output Device              |                     |                              | OK          |         |
| Unit Conver-   | Unit of Display                         | OK*7                | MC_WriteAx-                  | OK          | P. 5-13 |
| sion Settings  | Command Pulse Count Per Motor Rotation  |                     | isParameter*8                | OK          |         |
|                | Work Travel Distance Per Motor Rotation |                     |                              | OK          |         |
|                | Reducer Use*9                           |                     |                              |             |         |
|                | Work Travel Distance Per Rotation*9     |                     |                              |             |         |
|                | Work Gear Ratio*9                       |                     |                              |             |         |
|                | Motor Gear Ratio*9                      |                     |                              |             | 1       |
| Operation Set- | Maximum Velocity                        | OK*7                | MC_WriteAx-                  |             | P. 5-20 |
| tings          | Start Velocity*10                       |                     | isParameter*8                |             |         |
|                | Maximum Jog Velocity                    |                     |                              |             |         |
|                | Maximum Acceleration                    | =                   |                              |             |         |
|                | Maximum Deceleration                    |                     |                              |             |         |
|                | Acceleration/Deceleration Over          |                     |                              |             |         |
|                | Operation Selection at Reversing        |                     |                              |             |         |
|                | Velocity Warning Value                  | OK                  | MC_Write                     |             |         |
|                | Acceleration Warning Value              | _                   | MC_WriteAx-<br>isParameter*8 |             |         |
|                | Deceleration Warning Value              |                     | isParameter •                |             |         |
|                | Positive Torque Warning Value*11        |                     |                              |             |         |
|                | Negative Torque Warning Value*11        |                     | ]                            |             |         |
|                | In-position Range                       | OK*12               |                              |             |         |
|                | In-position Check Time                  | OK                  |                              |             |         |

|                |                                             |                  | Temporary changes*1    |                     |                  |
|----------------|---------------------------------------------|------------------|------------------------|---------------------|------------------|
| Classification | Parameter name                              | Support          | Applicable instruction | Reading variables*2 | Page             |
| Operation Set- | Actual Velocity Filter Time Constant        | OK*7             | MC_WriteAx-            |                     | P. 5-20          |
| tings          | Zero Position Range                         |                  | isParameter*8          |                     |                  |
| Other Opera-   | Immediate Stop Input Stop Method            | OK*7             | MC_WriteAx-            |                     | P. 5-24          |
| tion Settings  | Limit Input Stop Method                     |                  | isParameter*8          |                     |                  |
|                | Drive Error Reset Monitoring Time           |                  |                        |                     |                  |
|                | Maximum Positive Torque Limit               |                  |                        |                     |                  |
|                | Maximum Negative Torque Limit               |                  |                        |                     |                  |
|                | Immediate Stop Input Logic Inversion*10     |                  |                        |                     |                  |
|                | Positive Limit Input Logic Inversion*10     | 1                |                        |                     |                  |
|                | Negative Limit Input Logic Inversion*10     | 1                |                        |                     |                  |
|                | Home Proximity Input Logic Inversion*10     |                  |                        |                     |                  |
| Limit Settings | Software Limits                             | OK               | MC_Write               |                     | P. 5-25          |
|                | Positive Software Limit                     | †                | MC_WriteAx-            |                     |                  |
|                | Negative Software Limit                     | †                | isParameter*8          |                     | -                |
|                | Following Error Over Value                  |                  |                        |                     |                  |
|                | Following Error Warning Value               | 1                |                        |                     |                  |
| Position Count | Count Mode                                  | OK*7             | MC_WriteAx-            |                     | P. 5-25          |
| Settings       | Modulo Maximum Position Setting Value       |                  | isParameter*8          | OK *4               |                  |
|                | Modulo Minimum Position Setting Value       |                  |                        | OK *4               |                  |
|                | Encoder Type                                |                  |                        |                     |                  |
| Servo Drive    | Modulo Maximum Position Setting Value       |                  |                        |                     | P. 5-27          |
| Settings       | Modulo Minimum Position Setting Value       |                  |                        |                     |                  |
|                | PDS State Control Method*4                  |                  |                        |                     |                  |
| Homing Set-    | Homing Method                               | OK*7             | MC_WriteAx-            |                     | P. 5-28          |
| tings          | Home Input Signal                           |                  | isParameter*8          |                     |                  |
|                | Homing Start Direction                      |                  |                        |                     |                  |
|                | Home Input Detection Direction              |                  |                        |                     |                  |
|                | Operation Selection at Positive Limit Input |                  |                        |                     |                  |
|                | Operation Selection at Negative Limit Input | †                |                        |                     |                  |
|                | Homing Velocity                             | <del> </del><br> |                        |                     |                  |
|                | Homing Approach Velocity                    | <del> </del><br> |                        |                     | -                |
|                | Homing Acceleration                         |                  |                        |                     |                  |
|                | Homing Deceleration                         |                  |                        |                     |                  |
|                | Homing Jerk                                 | 1                |                        |                     |                  |
|                | Home Input Mask Distance                    |                  |                        |                     | -<br>-<br>-<br>- |
|                | Home Offset                                 |                  |                        |                     |                  |
|                | Homing Holding Time                         | 1                |                        |                     |                  |
|                | Homing Compensation Value                   |                  |                        |                     |                  |
|                | Homing Compensation Velocity                |                  |                        |                     |                  |

<sup>\*1</sup> This column indicates if you can use instructions to temporarily change the settings.

<sup>\*2</sup> Indicates whether you can access the parameter with a system-defined variable for motion control in the user program.

- \*3 Set this parameter when using the NX701 CPU Unit.
- \*4 A CPU Unit with unit version 1.10 or later and Sysmac Studio version 1.12 or higher are required to use this parameter.
- \*5 A CPU Unit with unit version 1.04 or later and Sysmac Studio version 1.05 or higher are required for temporary changes.
- \*6 Set this parameter when using the NX1P2 CPU Unit.
- \*7 A CPU Unit with unit version 1.08 or later and Sysmac Studio version 1.09 or higher are required for temporary changes.
- \*8 A CPU Unit with unit version 1.08 or later and Sysmac Studio version 1.09 or higher are required to use the MC WriteAxisParameter instruction.
  - The parameters that can be temporarily changed with the MC\_WriteAxisParameter instruction can be read with the MC\_ReadAxisParameter instruction.
- \*9 A CPU Unit with unit version 1.11 or later and Sysmac Studio version 1.15 or higher are required to use this parameter.
- \*10 A CPU Unit with unit version 1.05 or later and Sysmac Studio version 1.06 or higher are required to use this parameter.
- \*11 This parameter is enabled only for torque control.
- \*12 A CPU Unit with unit version 1.01 or later and Sysmac Studio version 1.02 or higher are required for temporary changes using the MC\_Write instruction.
  - A CPU Unit with unit version 1.08 or later and Sysmac Studio version 1.09 or higher are required for temporary changes using the MC\_WriteAxisParameter instruction.

Refer to 3-2 Axis Setting Procedure for details on how to set axis parameters.

For details on instructions including the MC\_Write (Write MC Setting) instruction, refer to the *NJ/NX-series Motion Control Instructions Reference Manual* (Cat. No. W508).

Refer to 6-6 System-defined Variables for Motion Control for information on system-defined variables for motion control.

# 5-2-2 Axis Basic Settings

The Axis Basic Settings are used to set whether to use the axis. If you use the axis, set the axis type and the node address of the EtherCAT slave device.

| Parameter name     | Function                                                                                                    | Setting range | Default |
|--------------------|----------------------------------------------------------------------------------------------------|---------------|---------|
| Axis Number        | Set the logical number of the axis. This number specifies which of the following system-defined variables to use:_MC_AX[0] to _MC_AX[63]. |               |         |
| Motion Control *1  | Assign to either of the primary periodic task or priority-5 periodic task.                                                                | 1 to 2        | 1       |
|                    | 1: Primary periodic task                                                                                                    |               |         |
|                    | 2: Priority-5 periodic task                                                                                                    |               |         |
| Axis Use           | Set whether to enable or disable the axis.*2                                                                                              | 0 to 2        | 0       |
|                    | 0: Undefined axis                                                                                                    |               |         |
|                    | 1: Unused axis <sup>*3</sup>                                                                                                    |               |         |
|                    | 2: Used axis                                                                                                    |               |         |
| Axis Type          | Set the axis type. I/O wiring is not required for virtual axes.                                                                           | 0 to 3        | 2       |
|                    | 0: Servo axis                                                                                                    |               |         |
|                    | 1: Encoder axis                                                                                                    |               |         |
|                    | 2: Virtual servo axis                                                                                                    |               |         |
|                    | 3: Virtual encoder axis                                                                                                    |               |         |
| Control Function*4 | Select the function of axis to control.*5                                                                                                 | 0, 1          | 0       |
|                    | 0: All                                                                                                    |               |         |
|                    | 1: Single-axis position control only                                                                                                    |               |         |

| Parameter name                | Function                                                                                           | Setting range | Default |
|-------------------------------|----------------------------------------------------------------------------------------------------|---------------|---------|
| Input Device/Output<br>Device | Specify the node address of the EtherCAT slave device that is assigned to the axis. *6             | 0 to 65535    |         |
|                               | The Node Address parameter cannot be selected if the Axis Type parameter is set to a virtual axis. |               |         |

- \*1 Set this parameter when using the NX701 CPU Unit.
- \*2 Busy (Controlling) changes to TRUE if you execute a motion control instruction for an undefined or unused axis. Busy changes to FALSE when Execute or Enable changes to FALSE. You can set axes as unused axes to enable using the same user program for different axis configurations without the need to delete programming for axes that are not used.
- \*3 With a CPU Unit with unit version 1.04 or later and Sysmac Studio version 1.05 or higher, Unused axis (changeable to used axis) and Unused axis (unchangeable to used axis) are displayed by the Sysmac Studio. If you set Unused axis (changeable to used axis), you can set the axis parameters and use the MC ChangeAxisUse (Change Axis Use) instruction to temporarily change the setting of the Axis Use axis parameter. Refer to 9-8-10 Changing Axis Use for details.
- \*4 Set this parameter when using the NX1P2 CPU Unit.
- \*5 To use the axis as a motion control axis, select All. To use the axis as a single-axis position control axis, select Single-axis position control only.
- \*6 For an NX-series Position Interface Unit, select the node address of the EtherCAT Coupler Unit and the NX Unit number of the Position Interface Unit.

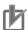

#### **Precautions for Correct Use**

#### **Using Absolute Encoders**

When absolute encoders are used, the absolute encoder home offset for each axis is saved to the battery-backup memory along with the axis number. The saved offset is lost if the axis number is changed. If you change the axis number, set the Homing Settings again.

#### **Axis Numbers**

You can set the number for axis numbers up to the maximum number of controlled axes. You can change the number of real axes to used axes up to the maximum number of used real axes.

| Item                             | NX701-17□□ | NX701-16□□ |
|----------------------------------|------------|------------|
| Settable axis numbers            | 0 to 255   | 0 to 127   |
| Maximum number of used real axes | 256 axes   | 128 axes   |

|                                  | Item                                         | NX1P2-11□□□□ | NX1P2-10□□□□ | NX1P2-90□□□□ |
|----------------------------------|----------------------------------------------|--------------|--------------|--------------|
| Settable axis numbers            |                                              | 0 to 11      | 0 to 9       | 0 to 3       |
| Maximum number of used real axes |                                              | 8 axes       | 6 axes       | 4 axes       |
|                                  | Used motion control servo axes               | 4 axes       | 2 axes       |              |
|                                  | Used single-axis position control servo axes | 4 axes       | 4 axes       | 4 axes       |

| Item                             | NJ501-□5□□ | NJ501-□4□□ | NJ501-□3□□ |
|----------------------------------|------------|------------|------------|
| Settable axis numbers            | 0 to 63    | 0 to 31    | 0 to 15    |
| Maximum number of used real axes | 64 axes    | 32 axes    | 16 axes    |

| Item                             | NJ301-12□□ | NJ301-11□□ | NJ101-10□□ |
|----------------------------------|------------|------------|------------|
| Settable axis numbers            | 0 to 14 *1 | 0 to 14 *2 | 0 to 5     |
| Maximum number of used real axes | 8 axes     | 4 axes     | 2 axes     |

<sup>\*1</sup> The range of axis number is 0 to 7 for a CPU Unit with unit version 1.05 or earlier.

## **Motion Control**

For the NX701 CPU Unit, the axes to use are assigned to either of the primary periodic task or priority-5 periodic task.

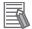

#### **Additional Information**

The **Motion control** setting is not available for the NX1P2 CPU Unit and NJ-series CPU Unit, which support only the primary periodic task.

# **Axis Types**

The following table describes the different axis types that you can select in the Axis Type parameter.

| Axis type            | Description                                                                                                    |
|----------------------|----------------------------------------------------------------------------------------------------|
| Servo axis           | These axes are used by the EtherCAT slave Servo Drives and NX-series Position Interface Units.*1 They are assigned to actual Servo Drives or other devices. One Servomotor is used as one axis.  If you use NX-series Position Interface Units, you can assign more than one device, such as a Pulse Output Unit and Digital Input Unit, to the same axis. |
| Virtual servo axis   | These virtual axes exist only inside the MC Function Module. They are not used by actual Servo Drives. For example, they are used as master axes for synchronizing control.                                                                                                    |
| Encoder axis         | These axes are used by the EtherCAT slave Encoder Input Terminals and NX-series Position Interface Units.*2 An encoder axis is assigned to an actual encoder input terminal or other device.  If one encoder input terminal contains two counters, each counter will act as one axis.                                                                      |
| Virtual encoder axis | These virtual axes are used for encoder operation. A virtual encoder axis is used temporarily in place of an encoder axis when there is no physical encoder.*3                                                                                                    |

<sup>\*1</sup> Refer to 1-4-3 Function Specifications for the controllable devices.

#### Virtual Servo Axes

A virtual servo axis does not have a physical encoder or external I/O signals. Therefore, virtual servo axes differ from servo axes in the following ways.

- · They are always in Servo ON state.
- The actual current position equals the command current position.\*
- · The actual current velocity equals the command current velocity.\*
- · External input signals cannot be used.

<sup>\*2</sup> The range is 0 to 3 for a CPU Unit with unit version 1.05 or earlier.

<sup>\*2</sup> Refer to 1-4-3 Function Specifications for the controllable devices.

<sup>\*3</sup> Virtual encoder axes are used in combination with motion control instructions that update the actual position of the virtual encoder axis. They cannot be used in place of encoder axes for versions of the MC Function Module that do not support such instructions.

- If the MC Home or MC HomeWithParameter instruction is executed, the instruction is processed as a zero position preset regardless of the setting of the Homing Method axis parameter.
- If a motion control instruction that uses a latch function is executed, you must set the trigger input condition to Controller Mode. An error does not occur if you set it to Drive Mode, but a latch trigger will not occur, so execution of the instruction will not end. Latches are used by the following instructions: MC\_TouchProbe (Enable External Latch),
  - MC\_MoveFeed (Interrupt Feeding), MC\_MoveLink (Synchronous Positioning), and other instruc-
- Errors do not occur for immediate stop inputs or positive/negative limit inputs because the input signals do not exist.
- \* However, there is sometimes calculation error because processing is performed with long reals in the MC Function Module.

#### Encoder Axes and Virtual Encoder Axes

Encoder and virtual encoder axes differ from servo and virtual servo axes in the following ways.

- They do not have command positions. They have only actual positions.
- · You cannot use motion-type motion control instructions for them.

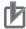

#### **Precautions for Correct Use**

You cannot set the axis type of a single-axis position control axis to Encoder axis or Virtual encoder axis.

## **Control Function**

Select the function of axis to control.

This setting is selectable only when you use an NX1P2 CPU Unit.

| <b>Control Function</b> | Description                                                                 |
|-------------------------|-----------------------------------------------------------------------------|
| All                     | Sets the axis to a motion control axis for which all controls can be used.  |
| Single-axis posi-       | Sets the axis to a single-axis position control axis for which only single- |
| tion control only       | axis position control can be used.                                          |

The following table shows the axis types that are available with the selected Control Function.

|                      | Control Function |                                   |  |
|----------------------|------------------|-----------------------------------|--|
| Axis type            | All              | Single-axis position control only |  |
| Servo axis           | Yes              | Yes                               |  |
| Virtual servo axis   | Yes              | Yes                               |  |
| Encoder axis         | Yes              | No                                |  |
| Virtual encoder axis | Yes              | No                                |  |

The following table shows the enabled functions.

|                                  | Control Function |                                   |  |
|----------------------------------|------------------|-----------------------------------|--|
| Motion control function          | All              | Single-axis position control only |  |
| Single-axis position control     | Yes              | Yes                               |  |
| Single-axis synchronized control | Yes              | No                                |  |
| Single-axis velocity control     | Yes              | Yes*1                             |  |
| Single-axis torque control       | Yes              | No                                |  |
| Multi-axes coordinated control   | Yes              | No                                |  |

<sup>\*1</sup> You can use only the MC MoveVelocity (Velocity Control) instruction.

Refer to Section 9 Motion Control Functions for details on motion control functions.

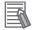

#### **Additional Information**

Select Single-axis position control only when you use NX1P2-90□□□.

## Input Device/Output Device

For a servo or encoder axis, the node address specifies the node address of the EtherCAT slave device that is assigned to the axis. For an NX-series Position Interface Unit, select the node address of the EtherCAT Coupler Unit and the NX Unit number of the Position Interface Unit.

The Node Address parameter cannot be selected if the Axis Type parameter is set to a virtual axis.

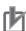

#### **Precautions for Correct Use**

- OMRON 1S-series Servo Drives and G5-series Servo Drives can be set to specific node
  addresses by using the node address switches on the front panels. If the node address
  switches are set to 00, the node address will be determined by the settings made in the EtherCAT Editor of the Sysmac Studio. If the node address switches are set to 00 for all connected
  Servo Drives, errors will not occur even if the Servo Drive's connection position is changed.
  Set the node addresses on the node address switches to assign specific Servo Drives for
  each machine control.
- The value set on the Servo Drive's node address switches is loaded only once when the Servo Drive's control power is turned ON. Such changes are enabled only after the power supply is turned ON again. Do not change the setting on the node address switches after the power supply has been turned ON.
- An error occurs if the same node address is used more than once.

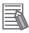

# **Additional Information**

• The following example shows the EtherCAT device's node address setting for an OMRON 1Sseries Servo Drive with built-in EtherCAT communications.

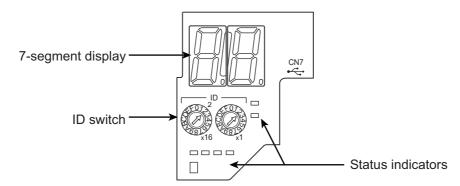

• The rotary switches in the display area on the Servo Drive are used to set the EtherCAT node address.

| Determ quiteb cetting | Node address setting range  OMRON slaves Non-OMRON slaves*1 |                                                |
|-----------------------|-------------------------------------------------------------|------------------------------------------------|
| Rotary switch setting |                                                             |                                                |
| 00                    | Value set from the Sysmac Studio (1 to 512 *2)              | Value set from the Sysmac Studio (1 to 512 *2) |
| 01 to 99              | Node address switch setting                                 |                                                |

<sup>\*1</sup> The value set from the Sysmac Studio will be used for all non-OMRON slaves, regardless of any setting at the slave.

<sup>\*2</sup> The value changes to 192 for the NJ-series CPU Unit.

## 5-2-3 Unit Conversion Settings

These parameters set position units.

| Parameter name                                | Function                                                                                                    | Setting range                   | Default |
|-----------------------------------------------|----------------------------------------------------------------------------------------------------|---------------------------------|---------|
| Unit of Display                               | Set the unit for command positions.                                                                            | 0 to 5                          | 0       |
|                                               | pulse                                                                                                    |                                 |         |
|                                               | mm                                                                                                    |                                 |         |
|                                               | μт                                                                                                    |                                 |         |
|                                               | nm                                                                                                    |                                 |         |
|                                               | degree                                                                                                    |                                 |         |
|                                               | inch                                                                                                    |                                 |         |
| Command Pulse<br>Count Per Motor              | Set the number of pulses per motor rotation for command positions according to the                             | 1 to 4,294,967,295              | 10,000  |
| Rotation*1                                    | encoder resolution.*2 The command value is converted to a number of pulses based on the electronic gear ratio. |                                 |         |
| Work Travel Distance Per Motor<br>Rotation*3  | Set the workpiece travel distance per motor rotation for command positions.                                    | 0.000000001 to<br>4,294,967,295 | 10,000  |
| Reducer Use*4 *5                              | Specify whether to use the reducer setting or not.                                                             | TRUE or FALSE                   | FALSE   |
|                                               | TRUE: Used.                                                                                                    |                                 |         |
|                                               | FALSE: Not used.                                                                                               |                                 |         |
| Work Travel Distance Per Rotation<br>*4 *6 *7 | Set the work travel distance per rotation.                                                                     | Positive long reals             | 10,000  |
| Work Gear Ratio*4 *6                          | Set the gear ratio for the workpiece.                                                                          | 1 to 4,294,967,295              | 1       |
| Motor Gear Ratio*4 *6                         | Set the gear ratio of the motor.                                                                               | 1 to 4,294,967,295              | 1       |

- \*1 This is the numerator of the electronic gear ratio (unit conversion formula).
- \*2 For example, if the encoder resolution is 10,000 pulses/rotation, set 10,000.
- \*3 This is the denominator of the electronic gear ratio (unit conversion formula) when you set not to use the reducer.
  - This parameter is disabled when you set to use the reducer.
- \*4 A CPU Unit with unit version 1.11 or later and Sysmac Studio version 1.15 or higher are required to use this parameter.
- \*5 When you set to use the reducer, some conditions must be met to make the unit conversion settings. Refer to *Conditions to Use Reducers* on page 5-14 for the conditions.
- \*6 This parameter is enabled when you set to use the reducer.
- \*7 The setting is possible only when the Count Mode is Linear Mode. When the Count Mode is Rotary Mode, the parameter value is calculated from the modulo maximum position setting value and modulo minimum position setting value.

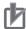

#### **Precautions for Correct Use**

- Set to use the reducer if you use the Count Mode to Rotary Mode. When you set not to use the reducer, the number of pulses for one cycle of the ring counter may not be an expected integer because of a calculation error for one cycle of the ring counter when converted to pulses. The unexpected integer may cause the position offset.
- When you make a change in the unit conversion settings, except for a change in the unit of display conversion, there are some differences between the physical position of the machine and the command current position of the MC Function Module. Therefore, if you made a change in the unit conversion settings, execute the Home instruction to define the home again.

Positions are generally given in pulses between the MC Function Module and Servo Drives or encoder input terminals. Use a display unit of millimeters or degrees for motion control instructions so that you can easily understand the operation.

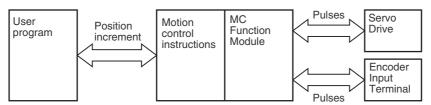

You can use the Unit of Display parameter and electronic gear (unit conversion formula) settings to change from a pulse unit to millimeters or degrees.

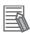

#### **Additional Information**

For a virtual servo axis, the command current value is converted to pulses and then that value is converted to the unit of display. The resulting value is used as the actual current value.

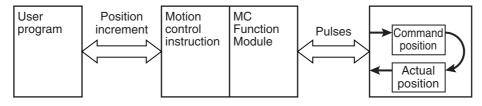

# **Unit of Display**

You can use the Unit of Display parameter to set the unit to display on the Sysmac Studio. The display shows the position's display unit. The following table describes the units you can set.

| Unit   | Description                                                     |
|--------|-----------------------------------------------------------------|
| pulse  | Use this unit to express values in pulses.                      |
| mm     | Use this unit for comparatively long-distance direct operation. |
| μm     | Use this unit for precise direct operation.                     |
| nm     | Use this unit for more precise direct operation than $\mu m$ .  |
| degree | Use this unit for rotary tables or other rotating axes.         |
| inch   | Use this unit for direct operation.                             |

## Conditions to Use Reducers

When you set to use the reducer, the following condition must be met to use the unit conversion settings.

• The result of the following calculation must be equal to or between 0.000000001 and 4,294,967,295: Work travel distance per rotation × Work gear ratio ÷ Motor gear ratio.

When the Count Mode is Rotary Mode, the following condition must also be met.

• The result of the following calculation must be equal to or less than 1,099,511,627,775: Command pulse count per motor rotation × Motor gear ratio.

The work gear ratio and the motor gear ratio in the above calculations are determined from the division by the highest common factor of the two.

Therefore, even if the condition is not met by the calculation with the set values, the condition may be met in actual operation.

#### Example

When the work gear ratio is 4 and the motor gear ratio is 6, you assume the work gear ratio to be 2 and the motor gear ratio to be 3 in the calculation.

# **Electronic Gear Ratio (Unit Conversion Formula)**

Use the electronic gear to set the relationship between the display unit and pulse unit in the MC Function Module. Use the Sysmac Studio and set the electronic gear ratio.

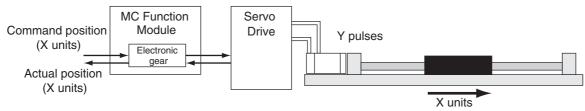

Command position value (pulses) = Command position (X units) × Electronic gear ratio

#### When Not Using a Reducer

When you set not to use the reducer, the following formula is used to express the electronic gear ratio.

Electronic gear ratio =  $\frac{\text{Command Pulse Count Per Motor Rotation*1 (Y Pulses)}}{\text{Work Travel Distance Per Motor Rotation*2 (X Units)}}$ 

- \*1 For an encoder axis, this is the number of pulses per encoder rotation.
- \*2 For an encoder axis, this is the travel distance per encoder rotation.

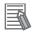

#### **Additional Information**

The electronic gear converts units to the values that are used for positioning by the MC Function Module and motion control instructions. Motion control instructions specify the target position as LREAL data. However, an instruction error will occur if the command position after conversion to pulses by the electronic gear exceeds 40 bits.

In this example, an OMRON 1S-series Servomotor with a 23-bit absolute encoder is used.

Mechanically, the reduction ratio of the reducer is 1/5 and the workpiece moves 10 mm for every rotation of the ball screw.

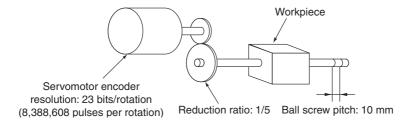

The Unit of Display parameter is set to millimeters. The Command Pulse Count Per Motor Rotation is set to the resolution of the encoder on the Servomotor.

A reducer with a reduction ratio of 1/5 is used, so the ball screw turns once for every five rotations of the Servomotor. The workpiece moves 2 mm (10 mm × 1/5), so the Work Travel Distance Per Motor Rotation is set to 2.

| Parameter name                          | Setting   |
|-----------------------------------------|-----------|
| Unit of Display                         | mm        |
| Command Pulse Count Per Motor Rotation  | 8,388,608 |
| Work Travel Distance Per Motor Rotation | 2         |

With these settings, the command unit for positions in the user program is 1 mm. For example, to move to an absolute position of 100.5 mm, the Position (Target Position) input variable to the MC MoveAbsolute (Absolute Positioning) instruction is set to 100.5.

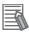

#### **Additional Information**

### Parameter Settings for a Reduction Ratio of 1/9 for the Example

The travel distance of the workpiece for one rotation of the Servomotor is 10 mm  $\times$  1/9, or 1.1111... mm (a repeating decimal number).

For numbers that do not divide evenly, multiply the command pulse count per motor rotation and the work travel distance per motor rotation by the same coefficient and set the parameters to the results. Here, the reduction ratio is 1/9, so we use 9 as our coefficient.

- Command Pulse Count Per Motor Rotation: 75,497,472 (8,388,608 × 9)
- Work Travel Distance Per Motor Rotation: 10 ( $10 \times 1/9 \times 9$ )

#### When Using a Reducer and the Count Mode Is Linear Mode

When you set to use a reducer and the Count Mode is Linear Mode, the following calculation formula is used to have the electric gear ratio.

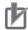

#### **Precautions for Correct Use**

The electronic gear converts units to the values that are used for positioning by the MC Function Module and motion control instructions.

Motion control instructions specify the target position as LREAL data. However, an instruction error will occur if the command position after conversion to pulses by the electronic gear exceeds 40 bits.

In this example, an OMRON 1S-series Servomotor with a 23-bit absolute encoder is used.

Mechanically, the reduction ratio of the reducer is 3/5 and the workpiece moves 10 mm for every rotation of the ball screw.

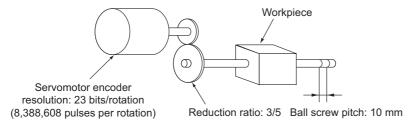

The Unit of Display parameter is set to millimeters. The Command Pulse Count Per Motor Rotation is set to the resolution of the encoder on the Servomotor.

The Work Travel Distance Per Rotation is set to 10 mm, which equals to the ball screw pitch.

A reducer with a reduction ratio of 3/5 is used, so the ball screw turns three times for every five rotations of the Servomotor. For this reduction ratio setting, the work gear ratio is set to 3 and the motor gear ratio is set to 5.

| Parameter name                         | Setting   |
|----------------------------------------|-----------|
| Unit of Display                        | mm        |
| Command Pulse Count Per Motor Rotation | 8,388,608 |
| Work Travel Distance Per Rotation      | 10        |
| Work Gear Ratio                        | 3         |
| Motor Gear Ratio                       | 5         |

With these settings, the command unit for positions in the user program is 1 mm.

For example, to move to an absolute position of 100.5 mm, the *Position* (Target Position) input variable to the MC MoveAbsolute (Absolute Positioning) instruction is set to 100.5.

### When Using a Reducer and the Count Mode Is Rotary Mode

When you set to use a reducer and the Count Mode is Rotary Mode, the following calculation formula is used to have the electric gear ratio.

In Rotary Mode, the Work Travel Distance Per Rotation is automatically determined and set by the result of "Modulo maximum position - Modulo minimum position".

Electronic gear ratio = 

Command Pulse Count Per Motor Rotation × Motor Gear Ratio

Work Travel Distance Per Rotation × Work Gear Ratio

Command Pulse Count Per Motor Rotation × Motor Gear Ratio

(Modulo maximum position - Modulo minimum position) × Work Gear Ratio

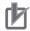

#### **Precautions for Correct Use**

The electronic gear converts units to the values that are used for positioning by the MC Function Module and motion control instructions.

Motion control instructions specify the target position as LREAL data. However, an instruction error will occur if the command position after conversion to pulses by the electronic gear exceeds 40 bits.

In this example 1, an OMRON 1S-series Servomotor with a 23-bit absolute encoder is used.

Mechanically, the reduction ratio of the reducer is 3/5 and the workpiece moves 360 degree for every rotation of the turntable.

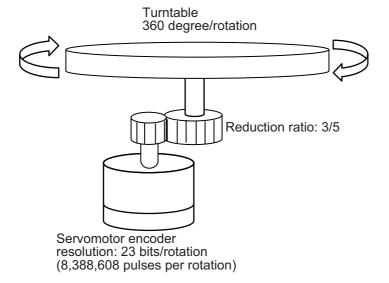

The Unit of Display parameter is set to degree. The Command Pulse Count Per Motor Rotation is set to the resolution of the encoder on the Servomotor.

The Work Travel Distance Per Rotation is automatically determined and set by the result of "Modulo maximum position - Modulo minimum position".

A reducer with a reduction ratio of 3/5 is used, so the turntable (or workpiece) turns three times for every five rotations of the Servomotor. For this reduction ratio setting, the work gear ratio is set to 3 and the motor gear ratio is set to 5.

| Parameter name                            | Setting                                           |
|-------------------------------------------|---------------------------------------------------|
| Unit of Display                           | degree                                            |
| Command Pulse Count<br>Per Motor Rotation | 8,388,608                                         |
| Work Travel Distance Per<br>Rotation      | Modulo maximum position - Modulo minimum position |
| Work Gear Ratio                           | 3                                                 |
| Motor Gear Ratio                          | 5                                                 |

With these settings, the command unit for positions in the user program is 1 degree.

For example, to move to an absolute position of 100.5 degree, the Position (Target Position) input variable to the MC MoveAbsolute (Absolute Positioning) instruction is set to 100.5.

In this example 2, an OMRON 1S-series Servomotor with a 23-bit absolute encoder is used.

Mechanically, the reduction ratio of the reducer is 3/5 and the conveyor moves 80 mm for every rotation of the pulley. The travel distance per conveyor rotation is 360 mm.

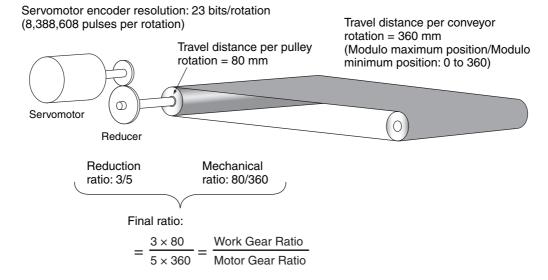

The Unit of Display parameter is set to millimeters. The Command Pulse Count Per Motor Rotation is set to the resolution of the encoder on the Servomotor.

The travel distance per conveyor rotation is automatically set by the result of "Modulo maximum position - Modulo minimum position".

| Parameter name          | Setting |
|-------------------------|---------|
| Modulo Maximum Position | 360     |
| Modulo Minimum Position | 0       |

A reducer with a reduction ratio of 3/5 is used, so the pulley turns three times for every five rotations of the Servomotor. The conveyor travel distance per pulley rotation is 80 mm and the travel distance per conveyor rotation is 360. For this reduction ratio setting, the work gear ratio is set to 240 (3 × 80) and the motor gear ratio is set to 1,800 (5 × 360).

| Parameter name                            | Setting                                           |
|-------------------------------------------|---------------------------------------------------|
| Unit of Display                           | mm                                                |
| Command Pulse Count<br>Per Motor Rotation | 8,388,608                                         |
| Work Travel Distance Per<br>Rotation      | Modulo maximum position - Modulo minimum position |
| Work Gear Ratio                           | 240                                               |
| Motor Gear Ratio                          | 1,800                                             |

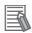

#### **Additional Information**

- If the travel distance per pulley rotation is not an integer (e.g. 80.1 mm), use a ratio multiplied by the coefficient of 10, which converts values to integers, to calculate the work gear ratio and the motor gear ratio. When the above example is used, the work gear ratio is set to 2,403 (3 × 80.1 × 10), and the motor gear ratio is set to 18,000 (5 × 360 × 10).
- In the same way as the above example 2, when a multi-step reducer is used, multiply several ratios together and use a final ratio to set the work gear ratio and the motor gear ratio.

#### 5-2-4 **Operation Settings**

These parameters set items for axis operation, such as the maximum velocity and maximum acceleration/deceleration rate. Set them according to the specifications of the device you are controlling.

| Parameter name                                 | Function                                                                                                    | Setting range             | Default     |
|------------------------------------------------|----------------------------------------------------------------------------------------------------|---------------------------|-------------|
| Maximum Velocity                               | Set the maximum velocity for each axis.*1 Do not set a value that exceeds the maximum speed of the motor that you are using. (Unit: command units/s)                                                                                                    | Positive long reals<br>*2 | 400,000,000 |
| Start Velocity <sup>*3</sup>                   | Set the start velocity for each axis. Set a value that does not exceed the maximum velocity. (Unit: command units/s)                                                                                                    | Positive long reals       | 0           |
| Maximum Jog<br>/elocity                        | Set the maximum jog velocity for each axis.*4 Set a value that does not exceed the maximum velocity. (Unit: command units/s)                                                                                                    | Positive long reals       | 1,000,000   |
| Maximum Accelera-<br>ion                       | Set the maximum acceleration rate for an axis operation command. There will be no limit to the acceleration rate if 0 is set. (Unit: command units/s²)                                                                                                    | Non-negative long reals   | 0           |
| Maximum Decelera-<br>ion                       | Set the maximum deceleration rate for an axis operation command. There will be no limit to the deceleration rate if 0 is set. (Unit: command units/s²)                                                                                                    | Non-negative long reals   | 0           |
| Acceleration/Decel-<br>eration Over            | Set the operation for when the maximum acceleration/deceleration rate would be exceeded after excessive acceleration/deceleration during acceleration/deceleration of the axis because stopping at the target position is given priority.  0: Use rapid acceleration/deceleration.  (Blending is changed to Buffered.)*5 | 0 to 2                    | 0           |
|                                                | 1: Use rapid acceleration/deceleration.  2: Minor fault stop*6                                                                                                    |                           |             |
| Operation Selection at Reversing               | Specify the operation for reversing rotation for multi-execution of instructions, re-execution of instructions, and interrupt feeding.*7  0: Deceleration stop  1: Immediate stop                                                                                                    | 0 to 1                    | 0           |
| √elocity Warning<br>√alue                      | Set the percentage of the maximum velocity at which to output a velocity warning for the axis. No velocity warning is output if 0 is set. (Unit: %)                                                                                                    | 0 to 100                  | 0           |
| Acceleration Warn-<br>ng Value                 | Set the percentage of the maximum acceleration rate at which to output an acceleration warning for the axis. No acceleration warning is output if 0 is set. (Unit: %)                                                                                                    | 0 to 100                  | 0           |
| Deceleration Warn-<br>ng Value                 | Set the percentage of the maximum deceleration rate at which to output a deceleration warning for the axis. No deceleration warning is output if 0 is set. (Unit: %)                                                                                                    | 0 to 100                  | 0           |
| Positive Torque<br>Warning Value <sup>*8</sup> | Set the torque command value at which to output a positive torque warning. No positive torque warning is output if 0 is set. (Unit: %)                                                                                                    | 0 to 1,000                | 0           |

| Parameter name                          | Function                                                                                                    | Setting range           | Default |
|-----------------------------------------|----------------------------------------------------------------------------------------------------|-------------------------|---------|
| Negative Torque<br>Warning Value*8      | Set the torque command value at which to output a negative torque warning. No negative torque warning is output if 0 is set. (Unit: %)                                                                          | 0 to 1,000              | 0       |
| Actual Velocity Filter Time Constant    | Set the time period to calculate the average travel of the actual velocity in milliseconds.  The average travel is not calculated if 0 is set. (Unit: ms)  Use this to reduce variations in the actual cur-     | 0 to 100                | 0       |
|                                         | rent velocity when axis velocity is slow.                                                                                                    |                         |         |
| In-position Range*9                     | Set the in-position width. (Unit: command units)                                                                                                    | Non-negative long reals | 10      |
| In-position Check<br>Time <sup>*9</sup> | Set the in-position check time in milliseconds.<br>Set 0 to check for the end of positioning only<br>when you define the home position during<br>homing and not check positioning at other<br>times. (Unit: ms) | 0 to 10,000             | 0       |
| Zero Position Range                     | Set the home position detection width. (Unit: command units)                                                                                                    | Non-negative long reals | 10      |

- \*1 The maximum velocity is used as the command velocity if you specify a velocity command value that is greater than the maximum velocity. This parameter also applies to interpolation control operation.

  Do not set any value that exceeds the setting range of Maximum Velocity even if the connected Servomotor/Servo Drive unit, as a single unit, provides a faster rotation speed than the maximum velocity.
- \*2 The maximum value that you can set is as follows when the value is converted to pulses: For a CPU Unit with unit version 1.02 or earlier, the value is 400,000,000 [pulses/s]. For a CPU Unit with unit version 1.03 or later, the value is 500,000,000 [pulses/s]. For a CPU Unit with unit version 1.11 or later, the value is 2,147,483,647 [pulses/s].
- \*3 A CPU Unit with unit version 1.05 or later and Sysmac Studio version 1.06 or higher are required to use this parameter.
- \*4 The maximum jog velocity is used as the command velocity if you specify a velocity command value that is greater than the maximum jog velocity.
- \*5 For a CPU Unit with unit version 1.10 or later, Blending is not changed to Buffered. Refer to 9-5-7 Multi-execution of Motion Control Instructions (Buffer Mode) for details.
- \*6 For a CPU Unit with unit version 1.10 or later, the axis does not stop with an error when Blending is used for operation. Refer to 9-5-7 *Multi-execution of Motion Control Instructions (Buffer Mode)* for details.
- \*7 Refer to 9-5-6 Re-executing Motion Control Instructions and 9-5-7 Multi-execution of Motion Control Instructions (Buffer Mode) for details on the Operation Selection at Reversing parameter.
- \*8 This parameter is enabled only for torque control.
- \*9 The in-position check is processed by the MC Function Module. The function in the Servo Drive is not used.

# **Maximum Velocity**

This section provides a setting example for the maximum velocity.

### Setting Example for the Maximum Velocity

The same machine as in *When Not Using a Reducer* on page 5-15 is described here for a Servomotor with a maximum speed of 6,000 r/min.

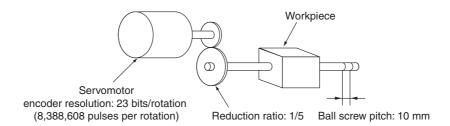

The Maximum Velocity is set to 200 based on a calculation for the conditions (maximum speed: 6,000 r/min, reduction ratio: 1/5, ball screw pitch: 10 mm; 6,000 r/min  $\times$  1/5  $\times$  10 mm = 12,000 mm/min = 200 mm/s). The default setting of 400,000,000 would exceed the maximum speed of the motor, so you must change the setting.

| Parameter name                          | Setting   |
|-----------------------------------------|-----------|
| Unit of Display                         | mm        |
| Command Pulse Count Per Motor Rotation  | 8,388,608 |
| Work Travel Distance Per Motor Rotation | 2         |
| Maximum Velocity                        | 200       |

# **Start Velocity**

Set the start velocity to 0 when you use a servomotor.

If you use a stepper motor, use 10% to 50% of the maximum self-start frequency to prevent loosing the sync at startup. However, this depends on the load, so refer to the manual for the stepper motor.

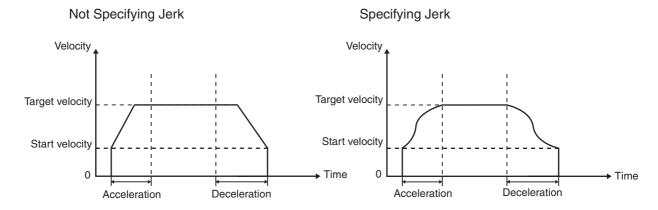

If the target velocity is less than or equal to the start velocity, acceleration/deceleration are not performed and the axis moves at the target velocity.

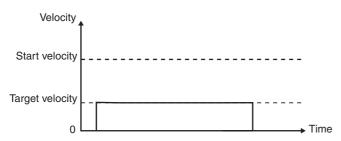

If the target velocity changes as the result of re-executing the motion control command or as the result of performing multi-execution of instructions for it during motion, the initial velocity is used. If the target velocity is greater than the start velocity, acceleration/deceleration are performed at the specified acceleration/deceleration rates. If the target velocity is less than or equal to the start velocity, acceleration/deceleration are not performed and the axis moves.

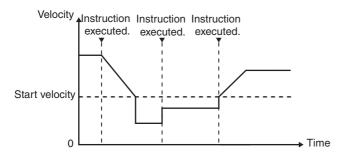

The start velocity is also used if the velocity is changed by the MC\_SetOverride instruction. If the target velocity is greater than the start velocity, acceleration/deceleration are performed at the specified acceleration/deceleration rates. If the target velocity is less than the start velocity, acceleration/deceleration are not performed and the axis moves.

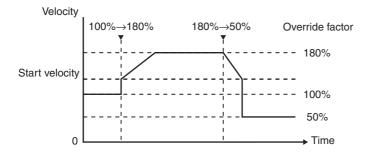

The start velocity is not used in the following cases.

- Torque Control Mode
- · Cyclic synchronous velocity control
- · Cyclic synchronous positioning
- · Synchronized control

Note However, the start velocity is used for the MC GearOut and MC CamOut instructions.

· Multi-axes coordinated control

**Note** However, the start velocity for each axis is used to decelerate the axes to a stop.

#### 5-2-5 **Other Operation Settings**

These parameters are used to set the stopping methods and torque limits to use when the input signals are enabled.

| Parameter name                         | Function                                                                                                    | Setting range    | Default |
|----------------------------------------|----------------------------------------------------------------------------------------------------|------------------|---------|
| Immediate Stop<br>Input Stop Method    | Set the stopping method in the MC Function Module when the immediate stop input is enabled.                                                                      | 0, 2, or 3       | 0       |
|                                        | 0: Immediate stop                                                                                                    |                  |         |
|                                        | 2: Immediate stop and error reset                                                                                                    |                  |         |
|                                        | 3: Immediate stop and Servo OFF                                                                                                    |                  |         |
| Limit Input Stop<br>Method             | Set the stopping method in the MC Function Module when the positive limit input or negative limit input is enabled.                                              | 0 to 3           | 0       |
|                                        | 0: Immediate stop                                                                                                    |                  |         |
|                                        | 1: Deceleration stop                                                                                                    |                  |         |
|                                        | 2: Immediate stop and error reset                                                                                                    |                  |         |
|                                        | 3: Immediate stop and Servo OFF                                                                                                    |                  |         |
| Drive Error Reset<br>Monitoring Time   | Set the monitor time for a drive error reset. (Unit: ms) After the monitor time has elapsed, reset processing will end even if the drive error is not yet reset. | 1 to 1,000       | 200     |
| Maximum Positive<br>Torque Limit       | Set the maximum value of the positive torque limit.*1 (Unit: %)                                                                                                  | 0.0 to 1000.0    | 300.0   |
| Maximum Negative<br>Torque Limit       | Set the maximum value of the negative torque limit.*1 (Unit: %)                                                                                                  | 0.0 to 1000.0    | 300.0   |
| Immediate Stop Input Logic Inver-      | Set whether to reverse the logic of the immediate stop input signal.                                                                                             | FALSE or<br>TRUE | FALSE*3 |
| sion* <sup>2</sup>                     | FALSE: Do not reverse.                                                                                                    |                  |         |
|                                        | TRUE: Reverse.                                                                                                    |                  |         |
| Positive Limit Input Logic Inversion*2 | Set whether to reverse the logic of the positive limit input signal.                                                                                             | FALSE or<br>TRUE | FALSE*3 |
|                                        | FALSE: Do not reverse.                                                                                                    |                  |         |
|                                        | TRUE: Reverse.                                                                                                    |                  |         |
| Negative Limit Input Logic Inversion*2 | Set whether to reverse the logic of the negative limit input signal.                                                                                             | FALSE or<br>TRUE | FALSE*3 |
|                                        | FALSE: Do not reverse.                                                                                                    |                  |         |
|                                        | TRUE: Reverse.                                                                                                    |                  |         |
| Home Proximity Input Logic Inver-      | Set whether to reverse the logic of the home proximity input signal.                                                                                             | FALSE or<br>TRUE | FALSE   |
| sion*2                                 | FALSE: Do not reverse.                                                                                                    |                  |         |
|                                        | TRUE: Reverse.                                                                                                    |                  |         |

<sup>\*1</sup> If Positive Torque Limit Value (60E0 hex) and Negative Torque Limit Value (60E1 hex) are mapped as PDOs, the set values of these parameters are sent with EtherCAT process data communications. If a torque limit is enabled with the MC\_SetTorqueLimit instruction, the value that is specified with the input variable to the instruction is sent.

<sup>\*2</sup> A CPU Unit with unit version 1.05 or later and Sysmac Studio version 1.06 or higher are required to use this parameter. You cannot reverse the logic for a CPU Unit with a unit version of 1.04 or earlier. This parameter is set for devices, such as NX-series Digital Input Units, for which the logic of the input signals cannot be set. For devices, such as OMRON 1S-series Servo Drives, for which you can set the input signal logic, set this parameter to not reverse the signal.

<sup>\*3</sup> If you assign an NX-series Pulse Output Unit to an axis, the default is TRUE.

# 5-2-6 Limit Settings

Use the following parameters to select functions for limiting the following error and for software limits.

| Parameter name                   | Function                                                                                                    | Setting range                                                                                  | Default        |
|----------------------------------|----------------------------------------------------------------------------------------------------|------------------------------------------------------------------------------------------------|----------------|
| Software Limits*                 | Select the software limit function.                                                                                          | 0 to 4                                                                                         | 0              |
|                                  | 0: Disabled.                                                                                                    |                                                                                                |                |
|                                  | 1: Deceleration stop for command position                                                                                    |                                                                                                |                |
|                                  | 2: Immediate stop for command position                                                                                       |                                                                                                |                |
|                                  | 3: Deceleration stop for actual position                                                                                     |                                                                                                |                |
|                                  | 4: Immediate stop for actual position                                                                                        |                                                                                                |                |
| Positive Software<br>Limit       | Set the software limit in the positive direction. (Unit: command units)                                                      | Long reals                                                                                     | 2,147,483,647  |
| Negative Software<br>Limit       | Set the software limit in the negative direction. (Unit: command units)                                                      | Long reals                                                                                     | -2,147,483,648 |
| Following Error Over<br>Value    | Set the excessive following error check value. Set 0 to disable the excessive following error check. (Unit: command units)   | Non-negative long reals                                                                        | 0              |
| Following Error<br>Warning Value | Set the following error warning check value.<br>Set 0 to disable the following error warning<br>check. (Unit: command units) | Non-negative long reals<br>that are less than or<br>equal to the Following<br>Error Over Value | 0              |

<sup>\*</sup> This function is enabled only when the Count Mode is Linear Mode and the home is defined. Refer to 9-8-5 Software Limits for details on software limits.

# 5-2-7 Position Count Settings

Set the count mode for the position.

Refer to the *NX-series Position Interface Units User's Manual* (Cat. No. W524) for information on using the NX-series Position Interface Units.

| Parameter name                        | Function                                                                                         | Setting range | Default        |
|---------------------------------------|--------------------------------------------------------------------------------------------------|---------------|----------------|
| Count Mode                            | Set the count mode for the position.                                                             | 0 to 1        | 0              |
|                                       | 0: Linear Mode (finite length)                                                                   |               |                |
|                                       | 1: Rotary Mode (infinite length)                                                                 |               |                |
| Modulo Maximum Position Setting Value | Set the modulo maximum position when the Count Mode is set to Rotary Mode. (Unit: command units) | Long reals    | 2,147,483,647  |
| Modulo Minimum Position Setting Value | Set the modulo minimum position when the Count Mode is set to Rotary Mode. (Unit: command units) | Long reals    | -2,147,483,648 |
| Encoder Type                          | Set the encoder type.*1*2                                                                        | 0 to 1        | 0              |
|                                       | 0: Incremental encoder (INC)                                                                     |               |                |
|                                       | 1: Absolute encoder (ABS)                                                                        |               |                |

<sup>\*1</sup> Set the encoder type to 1 (absolute encoder (ABS)) when you use any of the following.

When an OMRON 1S-series Servomotor/Servo Drive is used

When an OMRON G5-series Servomotor with an absolute encoder is used

When an OMRON G5-series Servomotor/Servo Drive with an absolute external scale for fully-closed control is used

When an OMRON G5-series Linear Motor Type Sevomotor/Servo Drive with built-in EtherCAT communications is used with an absolute external scale

- \*2 The settings are as follows when you use an OMRON G5-series Servomotor/Servo Drive with an absolute external scale for fully-closed control, or when you use an OMRON G5-series Linear Motor Type Servomotor/Servo Drive with built-in EtherCAT communications.
  - 0: Incremental external scale
  - 1: Absolute external scale

### **Count Modes**

The Count Mode is the feed mode for the axis. Select the count mode for the command positions for each axis. There are two Count Modes: Linear Mode, which has a finite axis feed range and Rotary Mode, which has an infinite axis feed range.

#### Linear Mode (Finite-length Axis)

- The linear mode is centered around 0. This mode is used for devices with a mechanically limited range of motion, such as an XY stage.
- The setting range when the value is converted to pulses is 40 bits (signed integer: 0x8000000000 to 0x7FFFFFFFF).
- You cannot specify a target position for relative or absolute positioning that exceeds this range.
- A command position overflow or underflow observation will occur if this range is exceeded for
  operations that do not have a target position, such as velocity control, homing, or torque control.
  Command position output will continue, but the actual position is not updated and will be fixed to
  either the upper limit or the lower limit.
- While the value of the actual position is fixed, you can execute commands and stop the axis with any operation that does not have a target position in the direction toward the linear range. Any command that specifies a direction away from the range will cause an error on execution of the instruction.
- The actual position does not update until the overflow or underflow status is cleared.

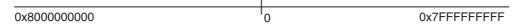

#### Rotary Mode (Infinite Length Axis)

- This mode repeatedly counts with a ring counter for an infinite amount within the set range. Use this mode for rotary tables or winding shafts.
- Use the Sysmac Studio to set the modulo maximum position and the modulo minimum position to define the range of the ring counter.
- The setting range when the value is converted to pulses is 40 bits (signed integer: 0x8000000000 to 0x7FFFFFFFF).

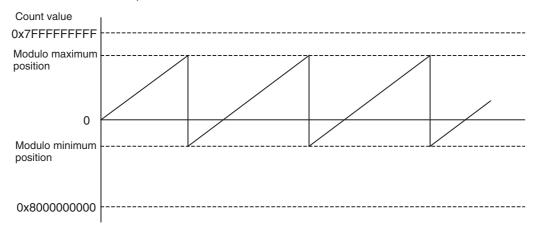

 The number of pulses for one cycle of the ring counter may not be an expected integer because of a calculation error for one cycle of the ring counter when converted to pulses. The unexpected integer may cause the position offset.

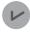

#### **Version Information**

Set to use the reducer when you use a CPU Unit with unit version 1.11 or later. The cause of the above position offset will be canceled by setting to use the reducer. Refer to 5-2-3 *Unit Conversion Settings* on page 5-13 on use of reducers.

# Modulo Maximum Position and Modulo Minimum Position Setting Values

The settings of these parameters are enabled when the Count Mode is set to Rotary Mode. Set the upper and lower limits of the ring counter.

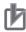

#### **Precautions for Correct Use**

- If 0 is not included between the upper and lower limits of the ring counter, an error occurs when the MC\_MoveZeroPosition (High-speed Home) instruction is executed.
- When you perform absolute positioning with a MC\_MoveAbsolute or MC\_Move instruction, make sure that the target position is within the range of the ring counter. An error occurs if the target position is not within the range of the ring counter. If the *Direction* input variable to the instruction is set to *No direction specified*, you can set a target position that is not within the range of the ring counter. If that occurs, relative positioning is performed using the difference between the target position and the command current position as the target distance.
- When you make a change in the position count settings, there are some differences between
  the physical position of the machine and the command current position of the MC Function
  Module. Therefore, if you made a change in the position count settings, execute the Home
  instruction to define the home again.

# **Encoder Type**

Set the type of encoder to use for feedback input.

Set the encoder type to 1 (absolute encoder (ABS)) when you use any of the following.

- When an OMRON 1S-series Servomotor/Servo Drive is used
- · When an OMRON G5-series Servomotor with an absolute encoder is used
- When an OMRON G5-series Servomotor/Servo Drive with an absolute external scale for fully-closed control is used
- When an OMRON G5-series Linear Motor Type Servomotor/Servo Drive with built-in EtherCAT communications is used with an absolute external scale

# 5-2-8 Servo Drive Settings

Set the value that is set on the Servo Drive or the Encoder Input Terminal that is connected.

| Parameter name                            | Function                                                                                         | Setting range                          | Default*1      |
|-------------------------------------------|--------------------------------------------------------------------------------------------------|----------------------------------------|----------------|
| Modulo Maximum                            | Set the modulo maximum position that is                                                          | -2 <sup>63</sup> to 2 <sup>63</sup> -1 | 2,147,483,647  |
| Position Setting Value                    | set on the Servo Drive or the Encoder Input Terminal. *2                                         | (Unit: pulses)                         |                |
| Modulo Minimum Posi-                      | Set the modulo minimum position that is                                                          | -2 <sup>63</sup> to 2 <sup>63</sup> -1 | -2,147,483,648 |
| tion Setting Value                        | set on the Servo Drive or the Encoder Input Terminal.*2                                          | (Unit: pulses)                         |                |
| PDS State Control<br>Method* <sup>3</sup> | Set the state to which PDS state changes when Servo is turned OFF by the MC_Power instruction.*4 | 0 to 1                                 | 0              |
|                                           | 0: Switched on by Servo OFF                                                                      |                                        |                |
|                                           | 1: Ready to switched on by Servo OFF                                                             |                                        |                |

<sup>\*1</sup> The default range is all DINT integers. You can use the default range with OMRON 1S-series Servo Drives or G5-series Servo Drives.

Refer to the *NX-series Position Interface Units User's Manual* (Cat. No. W524) for information on using the NX-series Position Interface Units.

- \*2 If you use an OMRON GX-series EtherCAT Slave Encoder Input Terminal, the maximum value of the ring counter (index 0x4003) of the Encoder Input Terminal must agree with the Modulo Maximum Position Setting Value. The modulo minimum position setting value must be set to 0.
- \*3 A CPU Unit with unit version 1.10 or later and Sysmac Studio version 1.12 or higher are required to use this parameter.
- \*4 If you set this parameter to 1, the Servo Ready (Switched on) status of OMRON G5-series Servo Drives cannot be used. To use the Servo Ready (Switched on) status, set this parameter to 0. Refer to A-5 PDS State *Transition* for details on the PDS state transition.

#### 5-2-9 **Homing Settings**

Set the motor operation to use to determine home.

| Parameter name                        | Function                                                                                                    | Setting range           | Default |
|---------------------------------------|----------------------------------------------------------------------------------------------------|-------------------------|---------|
| Homing Method*1*2                     | Set the homing operation.                                                                                                    | 0, 1, 4, 5, 8, 9, or    | 14      |
|                                       | 0: Proximity reverse turn/home proximity input OFF                                                                                                    | 11 to 14                |         |
|                                       | 1: Proximity reverse turn/home proximity input ON                                                                                                    |                         |         |
|                                       | 4: Home proximity input OFF                                                                                                    |                         |         |
|                                       | 5: Home proximity input ON                                                                                                    |                         |         |
|                                       | 8: Limit input OFF                                                                                                    |                         |         |
|                                       | 9: Proximity reverse turn/home input mask distance                                                                                                    |                         |         |
|                                       | 11: Limit inputs only                                                                                                    |                         |         |
|                                       | 12: Proximity reverse turn/holding time                                                                                                    |                         |         |
|                                       | 13: No home proximity input/holding home input                                                                                                    |                         |         |
|                                       | 14: Zero position preset                                                                                                    |                         |         |
| Home Input Signal                     | Select the input to use for the home input signal.                                                                                                    | 0 or 1                  | 0       |
|                                       | 0: Use Z-phase input as home                                                                                                    |                         |         |
|                                       | 1: Use external home input*3                                                                                                    |                         |         |
| Homing Start Direc-                   | Set the start direction for when homing is started.                                                                                                    | 0 or 2                  | 0       |
| tion                                  | 0: Positive direction                                                                                                    |                         |         |
|                                       | 2: Negative direction                                                                                                    |                         |         |
| Home Input Detec-                     | Set the home input detection direction for homing.                                                                                                    | 0 or 2                  | 0       |
| tion Direction                        | 0: Positive direction                                                                                                    |                         |         |
|                                       | 2: Negative direction                                                                                                    |                         |         |
| Operation Selection at Positive Limit | Set the stopping method when the positive limit input turns ON during homing.                                                                                                    | 0 to 2                  | 1       |
| Input                                 | No reverse turn/minor fault stop (Stop according to Limit Input Stop Method parameter.)                                                                                                    |                         |         |
|                                       | 1: Reverse turn/immediate stop                                                                                                    |                         |         |
|                                       | 2: Reverse turn/deceleration stop                                                                                                    |                         |         |
| Operation Selection at Negative Limit | Set the stopping method when the negative limit input turns ON during homing.                                                                                                    | 0 to 2                  | 1       |
| Input                                 | No reverse turn/minor fault stop (Stop according to Limit Input Stop Method parameter.)                                                                                                    |                         |         |
|                                       | 1: Reverse turn/immediate stop                                                                                                    |                         |         |
|                                       | 2: Reverse turn/deceleration stop                                                                                                    |                         |         |
| Homing Velocity                       | Set the homing velocity. (Unit: command units/s)                                                                                                    | Positive long reals     | 10,000  |
| Homing Approach<br>Velocity           | Set the velocity to use after the home proximity input turns ON. (Unit: command units/s)                                                                                                    | Positive long reals     | 1,000   |
| Homing Acceleration                   | Set the acceleration rate for homing. If the homing acceleration is set to 0, the homing velocity or other target velocity is used without any acceleration. (Unit: command units/s <sup>2</sup> ) | Non-negative long reals | 0       |

| Parameter name                    | Function                                                                                                    | Setting range           | Default |
|-----------------------------------|----------------------------------------------------------------------------------------------------|-------------------------|---------|
| Homing Deceleration               | Set the deceleration rate for homing. If the homing deceleration is set to 0, the homing approach velocity or other target velocity is used without any deceleration. (Unit: command units/s²) | Non-negative long reals | 0       |
| Homing Jerk                       | Set the jerk for homing. Set 0 for no jerk. (Unit: command units/s³)                                                                                                    | Non-negative long reals | 0       |
| Home Input Mask<br>Distance       | Set the home input mask distance when you set the Homing Operation Mode to a proximity reverse turn/home input mask distance. (Unit: command units)                                            | Non-negative long reals | 10,000  |
| Home Offset                       | Preset the actual position for the value that is set after homing. (Unit: command units)                                                                                                    | Long reals              | 0       |
| Homing Holding<br>Time            | Set the holding time when you set the Homing Operation Mode to a proximity reverse turn/holding time. (Unit: ms)                                                                               | 0 to 10,000             | 100     |
| Homing Compensation Value         | Set the homing compensation value that is applied after the home is defined. (Unit: command units)                                                                                             | Long reals              | 0       |
| Homing Compensa-<br>tion Velocity | Set the velocity to use for homing compensation. (Unit: command units/s).                                                                                                    | Positive long reals     | 1,000   |

- \*1 These parameters are for homing operation. Refer to Section 8 Homing for details.
- \*2 You cannot map the Z-phase input to a PDO for an OMRON G5-series Linear Motor Type Servo Drive. Therefore, if you set the Homing Method to the No home proximity input/holding home input, which can use a Z-phase input mapped to a PDO, do not select the Z-phase input for the home input signal.
- \*3 This setting can be used for an OMRON 1S-series Servo Drive or G5-series Servo Drive. The input allocated to latch 1 for the Servo Drive is used as the external home input. In the default setting of the OMRON 1S-series Servo Drives or G5-series Servo Drives, the external latch input 1 is allocated to latch 1. For details, refer to the AC Servomotors/Servo Drives 1S-series with Built-in EtherCAT Communications User's Manual (Cat. No. 1586), AC Servomotors/Servo Drives G5-series with Built-in EtherCAT Communications User's Manual (Cat. No. 1576) or the AC Servomotors/Servo Drives G5-series with Built-in EtherCAT Communications Linear Motor Type User's Manual (Cat. No. 1577)
  - Refer to the *NX-series Position Interface Units User's Manual* (Cat. No. W524) for information on using the NX-series Position Interface Units.

# 5-2-10 Axis Parameter Setting Example

This section provides examples of axis parameter settings related to positioning.

# Single-axis Positioning

The following example is for a device that performs single-axis positioning separately for each of two axes.

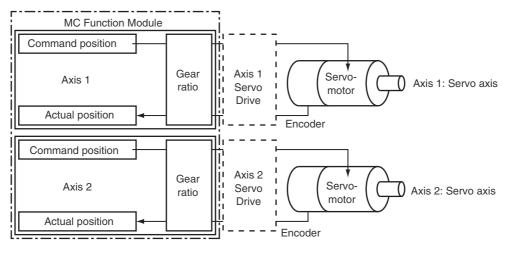

| Parameter name                            | Settings                            |                                     |  |
|-------------------------------------------|-------------------------------------|-------------------------------------|--|
| Parameter name                            | Axis 1                              | Axis 2                              |  |
| Axis Variable Names                       | Axis1                               | Axis2                               |  |
| Axis Number                               | 1                                   | 2                                   |  |
| Enabled Axes                              | Used axis                           | Used axis                           |  |
| Axis Type                                 | Servo axis                          | Servo axis                          |  |
| Input Device/Output Device                | 1                                   | 2                                   |  |
| Unit of Display                           | μm <sup>*1</sup>                    | μm                                  |  |
| Command Pulse Count Per Motor<br>Rotation | 1,048,576                           | 1,048,576                           |  |
| Work Travel Distance Per Motor Rotation   | 10,000                              | 10,000                              |  |
| Maximum Velocity                          | 500,000*2                           | 500,000*2                           |  |
| Maximum Jog Velocity                      | 50,000 <sup>*3</sup>                | 50,000 <sup>*3</sup>                |  |
| Maximum Acceleration                      | 5,000,000*4                         | 5,000,000*4                         |  |
| Maximum Deceleration                      | 5,000,000*4                         | 5,000,000*4                         |  |
| Software Limits                           | Immediate stop for command position | Immediate stop for command position |  |
| Positive Software Limit                   | 500,000*5                           | 500,000                             |  |
| Negative Software Limit                   | 0*5                                 | 0                                   |  |
| Count Mode                                | Linear Mode                         | Linear Mode                         |  |

<sup>\*1</sup> The position command unit will be 1  $\mu$ m.

# **Synchronized Control with Encoder as Master Axis**

The following example is for a device that uses the actual position of axis 2 (an encoder), which is attached to a conveyor, as the master axis. The Servo Drive on axis 1 is synchronized within a finite range.

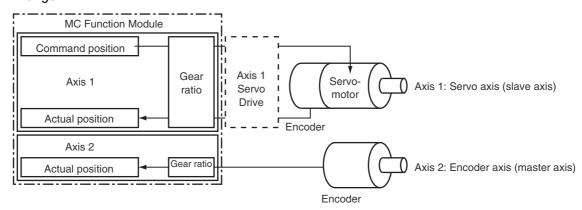

<sup>\*2</sup> The maximum velocity will be 3,000 r/min = 30 m/min = 0.5 m/s = 500,000  $\mu$ m/s.

<sup>\*3</sup> The maximum jog velocity will be 10% of the maximum velocity, i.e., 0.05 m/s = 50,000  $\mu$ m/s.

<sup>\*4</sup> The maximum acceleration and the maximum deceleration are 5 m/s<sup>2</sup>. The acceleration time to the maximum velocity (3,000 r/min) is 0.1 s.

<sup>\*5</sup> Set a positioning that is within the movable range of the device. The positive software limit is set to 50 cm = 500,000 μm.

| Downworton manna                        | Settings                            |                  |  |
|-----------------------------------------|-------------------------------------|------------------|--|
| Parameter name                          | Axis 1                              | Axis 2           |  |
| Axis Variable Name                      | Axis1                               | Axis2            |  |
| Axis Number                             | 1                                   | 2                |  |
| Enabled Axes                            | Used axis                           | Used axis        |  |
| Axis Type                               | Servo axis                          | Encoder axis     |  |
| Input Device/Output Device              | 1                                   | 2                |  |
| Unit of Display                         | μm <sup>*1</sup>                    | μm <sup>*1</sup> |  |
| Command Pulse Count Per Motor Rotation  | 1,048,576                           | 1,048,576        |  |
| Work Travel Distance Per Motor Rotation | 10,000                              | 10,000           |  |
| Maximum Velocity                        | 500,000*2                           |                  |  |
| Maximum Jog Velocity                    | 50,000 <sup>*3</sup>                |                  |  |
| Maximum Acceleration                    | 5,000,000*4                         |                  |  |
| Maximum Deceleration                    | 5,000,000*4                         |                  |  |
| Software Limits                         | Immediate stop for command position | Disabled.        |  |
| Positive Software Limit                 | 500,000 <sup>*5</sup>               |                  |  |
| Negative Software Limit                 | 0*5                                 |                  |  |
| Count Mode                              | Linear Mode                         | Rotary Mode      |  |
| Modulo Maximum Position                 |                                     | 1,000,000*6      |  |
| Modulo Minimum Position                 |                                     | 0*6              |  |

- \*1 The position command unit will be 1  $\mu m$ .
- \*2 The maximum velocity will be 3,000 r/min = 30 m/min = 0.5 m/s = 500,000  $\mu$ m/s.
- \*3 The maximum jog velocity will be 10% of the maximum velocity, i.e., 0.05 m/s = 50,000 μm/s.
- \*4 The maximum acceleration and the maximum deceleration are 5 m/s<sup>2</sup>. The acceleration time to the maximum velocity (3,000 r/min) is 0.1 s.
- \*5 Set a positioning that is within the movable range of the device. The positive software limit is set to 50 cm =  $500,000 \mu m$ .
- \*6 The periodic range of the position is 0 to 1 m  $(1,000,000 \mu m)$ .

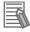

#### **Additional Information**

You can select the axis type for the master axis according to the configuration of the device. There are four axis types: servo axes, virtual servo axes, encoder axes, and virtual encoder axes. In this example, the axis type of the master axis is an encoder axis. Specify the actual position for the motion control instruction input variable *ReferenceType* (Position Type Selection).

# **Axes Group Parameters**

Use the axes group parameters to set axes group operations related to axes groups that the MC Function Module controls, such as the axis configuration, maximum interpolation velocity, and axes group stopping method. The axes group parameters are provided for each axes group. The number of axes groups depends on the model. Refer to 1-4-2 Performance Specifications on page 1-7 for details. The same parameter settings are provided for each axes group. This section describes only the parameters for axes group 1.

#### 5-3-1 **Axes Group Parameters**

Use the Sysmac Studio to set the axes group parameters for each axes group.

|                         |                                              | Tempora | ry changes*1             | Reading     | Page    |
|-------------------------|----------------------------------------------|---------|--------------------------|-------------|---------|
| Classification          | Parameter name                               | Support | Applicable instruction   | variables*2 |         |
| Axes Group              | Axes Group Number                            |         |                          | OK          | P. 5-33 |
| Basic Settings          | Motion Control*3                             |         |                          | OK*4        |         |
|                         | Axes Group Use                               |         |                          | OK          |         |
|                         | Composition                                  |         |                          | OK          |         |
|                         | Composition Axes                             | OK*5    | MC_Change<br>AxesInGroup | OK          |         |
| Axes Group              | Maximum Interpolation Velocity               |         |                          |             | P. 5-35 |
| Operation Set-<br>tings | Maximum Interpolation Acceleration           |         |                          |             |         |
| ungs                    | Maximum Interpolation Deceleration           |         |                          |             |         |
|                         | Interpolation Acceleration/Deceleration Over |         |                          |             |         |
|                         | Interpolation Velocity Warning Value         | OK      | MC_Write                 |             |         |
|                         | Interpolation Acceleration Warning Value     | OK      | MC_Write                 |             |         |
|                         | Interpolation Deceleration Warning Value     | OK      | MC_Write                 |             |         |
|                         | Axes Group Stop Method                       |         |                          |             |         |
|                         | Correction Allowance Ratio                   |         |                          |             |         |

<sup>\*1</sup> This column indicates if you can use instructions to temporarily change the settings.

Refer to 3-4 Setting Procedures for Axes Groups for details on how to set axes group parameters. For details on the MC Write (Write MC Setting) and MC ChangeAxesInGroup instructions, refer to the NJ/NX-series Motion Instructions Reference Manual (Cat. No. W508).

Refer to 6-6 System-defined Variables for Motion Control for information on system-defined variables for motion control.

<sup>\*2</sup> This column indicates whether you can access the parameter with a variable in the user program.

<sup>\*3</sup> Set this parameter when using the NX701 CPU Unit.

<sup>\*4</sup> A CPU Unit with unit version 1.10 or later and Sysmac Studio version 1.12 or higher are required to use this parameter.

<sup>\*5</sup> A CPU Unit with unit version 1.01 or later and Sysmac Studio version 1.02 or higher are required to use this

# 5-3-2 Axes Group Basic Settings

Set whether to use the axes group. If you are going to use the axes group, set the axis configuration and the axes to use.

| Parameter name    | Function                                                                                                    | Setting range | Default |
|-------------------|----------------------------------------------------------------------------------------------------|---------------|---------|
| Axes Group Number | Set the logical number of the axes group. This number specifies which of the following system-defined variables to use: _MC_GRP[0-63], _MC1_GRP[0-63], _MC2_GRP[0-63]. |               |         |
| Motion Control*1  | Assign to either of the primary periodic task or priority-5 periodic task.                                                                                             | 1 or 2        | 1       |
|                   | 1: Primary periodic task                                                                                                    |               |         |
|                   | 2: Priority-5 periodic task                                                                                                    |               |         |
| Axes Group Use    | Set whether to enable or disable the axes group. An error occurs if you execute a motion control instruction for an undefined or unused axes group.*2                  | 0 to 2        | 0       |
|                   | 0: Undefined axes group                                                                                                    |               |         |
|                   | 1: Unused axes group                                                                                                    |               |         |
|                   | 2: Used axes group                                                                                                    |               |         |
| Composition       | Set the axis composition of the axes group.                                                                                                    | 0 to 2        | 0       |
|                   | 0: 2 axes                                                                                                    |               |         |
|                   | 1: 3 axes                                                                                                    |               |         |
|                   | 2: 4 axes                                                                                                    |               |         |
| Composition Axes  | Sets the axis number to assign to the axes group. Set Axis Variable names from the Sysmac Studio to use for the A0 to A3 axes.                                         | 2 to 4 axes   | 0       |

<sup>\*1</sup> Set this parameter when using the NX701 CPU Unit.

# Composition

The following table lists the axis compositions you can use with the MC Function Module. Use the Sysmac Studio to set the axis composition according to the actual devices.

| Composition | Description                                                                                                    |
|-------------|----------------------------------------------------------------------------------------------------|
| 2 axes      | A two-axis configuration is used. For example, a machine with a two-axis Cartesian coordinate system is used.                                       |
| 3 axes      | A three-axis configuration is used. For example, a machine with a three-axis Cartesian coordinate system is used.                                   |
| 4 axes      | A four-axis configuration is used. For example, a machine with a three-axis Cartesian coordinate system is used with a rotary axis at the end tool. |

<sup>\*2</sup> An error occurs if you execute the MC\_GroupEnable (Enable Axes Group) instruction for an axes group that contains an unused axis.

# **Composition Axes**

The axes that are in an axes group are called composition axes. To make it easier to reuse programming with interpolation instructions for axes groups commands, logical axes (axis A0 to axis A3) are used instead of axis numbers (axis 0 to axis 255). For the Composition Axes parameter, set the axis numbers and logical axis numbers for the axes in the axes group. Servo axes or virtual servo axes can be selected for logical axes.

Use the Sysmac Studio to assign axes from axis A0 for the number of axes you selected in the axis composition.

Set axis numbers from axis A0 for each axes group if you create more than one axes group. You can also set the same axis number in more than one axes group.

| Axis composition setting | Settings in Composition Axes parameter                                             |
|--------------------------|------------------------------------------------------------------------------------|
| 2 axes                   | Set Axis Variable names (axis numbers) for axis A0 and axis A1.                    |
| 3 axes                   | Set Axis Variable names (axis numbers) for axis A0, axis A1, and axis A2.          |
| 4 axes                   | Set Axis Variable names (axis numbers) for axis A0, axis A1, axis A2, and axis A3. |

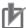

## **Precautions for Correct Use**

- Assign all of the composition axes to the same task.
- If you set the same axis number for multiple axes groups, you cannot enable these axes groups simultaneously.
- · An axis for which Control Function is set to Single-axis position control only cannot be allocated as an axis in an axes group.

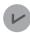

#### **Version Information**

With a CPU Unit with unit version 1.04 or later and Sysmac Studio version 1.05 or higher, you can set any servo axis or virtual servo axis that is set to a Used axis or an Unused axis (changeable to used axis) in an axes group.

#### Composition Axes Setting Examples

Example 1: Assigning Four Axes with Axis Numbers 1, 2, 5, and 8 to an Axes Group

| Logical axis | Axis number |
|--------------|-------------|
| Axis A0      | Axis 1      |
| Axis A1      | Axis 2      |
| Axis A2      | Axis 5      |
| Axis A3      | Axis 8      |

Example 2: Assigning Three Axes with Axis Numbers 1, 8, and 2 to an Axes Group

| Logical axis | Axis number |
|--------------|-------------|
| Axis A0      | Axis 1      |
| Axis A1      | Axis 8      |
| Axis A2      | Axis 2      |
| Axis A3      | None        |

# 5-3-3 Axes Group Operation Settings

These parameters set items for axes group operation, such as the maximum interpolation velocity and axes group stopping method. Set them according to the specifications of the device you are controlling.

Refer to the *NX-series Position Interface Units User's Manual* (Cat. No. W524) for information on using the *NX-series Position Interface Units*.

| Parameter name                               | Function                                                                                                    | Setting range           | Default     |
|----------------------------------------------|----------------------------------------------------------------------------------------------------|-------------------------|-------------|
| Maximum Interpolation Velocity               | Set the maximum interpolation velocity for the path. Set 0 for no interpolation velocity limit.  If a target velocity that exceeds the maximum interpolation velocity is specified for an axes group operation instruction, the axis will move at the maximum interpolation velocity.  (Unit: command units/s) | Non-negative long reals | 800,000,000 |
| Maximum Interpolation Acceleration           | Set the maximum interpolation acceleration for the path. Set 0 for no interpolation acceleration limit. (Unit: command units/s²)                                                                                                    | Non-negative long reals | 0           |
| Maximum Interpolation Deceleration           | Set the maximum interpolation deceleration for the path. Set 0 for no interpolation deceleration limit. (Unit: command units/s²)                                                                                                    | Non-negative long reals | 0           |
| Interpolation Acceleration/Deceleration Over | Set the operation for when the maximum interpolation acceleration/deceleration rate would be exceeded after excessive acceleration/deceleration during acceleration/deceleration control of the axes group because stopping at the target position is given priority.                                          | 0 to 2                  | 0           |
|                                              | Use rapid acceleration/deceleration.     (Blending is changed to Buffered.) *1  1: Use rapid acceleration/deceleration.                                                                                                    |                         |             |
|                                              | 2: Minor fault stop *2                                                                                                    |                         |             |
| Interpolation Velocity Warning Value         | Set the percentage of the maximum interpolation velocity at which to output an interpolation velocity warning. No interpolation velocity warning is output if 0 is set. (Unit: %)                                                                                                    | 0 to 100                | 0           |
| Interpolation Acceleration Warning Value     | Set the percentage of the maximum interpolation acceleration at which to output an interpolation acceleration warning. No interpolation acceleration warning is output if 0 is set. (Unit: %)                                                                                                    | 0 to 100                | 0           |

| Parameter name                           | Function                                                                                                    | Setting range                                                       | Default |
|------------------------------------------|----------------------------------------------------------------------------------------------------|---------------------------------------------------------------------|---------|
| Interpolation Deceleration Warning Value | Set the percentage of the maximum interpolation deceleration rate at which to output an interpolation deceleration warning. No interpolation deceleration warning is output if 0 is set. (Unit: %)                                                                                                    | 0 to 100                                                            | 0       |
| Axes Group Stop<br>Method                | Set the stop method of the composition axes for which an error did not occur when an error occurs that forces an immediate stop of an axis that is in a multi-axes coordinated control motion.                                                                                                    | 0, 1, or 3                                                          | 0       |
|                                          | 0: Immediate stop                                                                                                    |                                                                     |         |
|                                          | Decelerate axes to a stop at maximum deceleration rate of the axes                                                                                                    |                                                                     |         |
|                                          | 3: Immediate stop and Servo OFF                                                                                                    |                                                                     |         |
| Correction Allow-<br>ance Ratio          | This parameter applies when the center designation method is used for a circular interpolation instruction. It compensates the distance when the distance between the start point and the center point does not equal the distance between the end point and the center point. Set the allowable range for that correction as a percentage of the radius. Set the percentage to 0.1% or greater. Error checking is not performed if 0 is set. | Single-precision<br>floating-point num-<br>ber between 0 and<br>100 | 0       |

<sup>\*1</sup> For a CPU Unit with unit version 1.10 or later, Blending is not changed to Buffered. Refer to 9-5-7 Multi-execution of Motion Control Instructions (Buffer Mode) for details.

<sup>\*2</sup> For a CPU Unit with unit version 1.10 or later, the axis does not stop with an error when Blending is used for operation. Refer to 9-5-7 Multi-execution of Motion Control Instructions (Buffer Mode) for details .

## 5-3-4 Enabling an Axes Group

Specify the number of the axes group to enable in the MC\_GroupEnable (Enable Axes Group) instruction to enable operation instructions for an axes group in the user program. An instruction error occurs if you execute a motion control instruction for an axes group that is not enabled. You can enable more than one axes group at the same time, but if you enable more than one axes group that include the same axis, an instruction error occurs.

If you want to operate the same axis in different axes groups for each work process, create multiple axes groups that include that axis. You can then use the MC\_GroupEnable (Enable Axes Group) and MC\_GroupDisable (Disable Axes Group) instructions to enable and disable these axes groups as you need to use them.

If you execute the MC\_GroupDisable (Disable Axes Group) instruction during multi-axes operation, the axes in the group will decelerate to a stop.

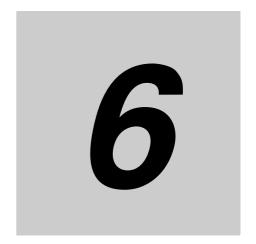

# **Motion Control Programming**

This section provides the specifications of a motion control program and the operation procedures that are required up through actual program development.

| 6-1 | Introdu | uction                                                          | 6-2    |
|-----|---------|-----------------------------------------------------------------|--------|
| 6-2 | Motion  | Control Instructions                                            | 6-4    |
|     | 6-2-1   | Function Blocks for PLCopen® Motion Control                     | 6-4    |
|     | 6-2-2   | Motion Control Instructions of the MC Function Module           | 6-4    |
| 6-3 | State 1 | Transitions                                                     | 6-5    |
|     | 6-3-1   | Status of the Motion Control Function Module                    | 6-5    |
|     | 6-3-2   | Axis States                                                     | 6-6    |
|     | 6-3-3   | Axes Group States                                               | 6-8    |
| 6-4 | Execut  | tion and Status of Motion Control Instructions                  | . 6-10 |
|     | 6-4-1   | Basic Rules for Execution of Instructions                       | 6-10   |
|     | 6-4-2   | Execution Timing Charts                                         | 6-12   |
|     | 6-4-3   | Timing Chart for Re-execution of Motion Control Instructions    | 6-15   |
|     | 6-4-4   | Timing Chart for Multi-execution of Motion Control Instructions | 6-16   |
| 6-5 | Positio | ons                                                             | . 6-17 |
|     | 6-5-1   | Types of Positions                                              | 6-17   |
|     | 6-5-2   | Valid Positions for Each Axis Type                              | 6-18   |
| 6-6 | Systen  | n-defined Variables for Motion Control                          | . 6-19 |
|     | 6-6-1   | Overview of System-defined Variables for Motion Control         | 6-19   |
|     | 6-6-2   | System for System-defined Variables for Motion Control          | 6-22   |
|     | 6-6-3   | Tables of System-defined Variables for Motion Control           | 6-24   |
| 6-7 | Cam Ta  | ables and Cam Data Variables                                    | . 6-35 |
| 6-8 | Progra  | mming Motion Controls                                           | . 6-39 |
| 6-9 | Creatin | ng Cam Tables                                                   | . 6-41 |

### Introduction 6-1

The NJ/NX-series CPU Unit can perform both sequence control and motion control.

Write motion control instructions into the user program to perform motion control with EtherCAT slave Servo Drives, NX-series Position Interface Units, and other devices.

Programs that contain motion control instructions are called motion control programs.

You must assign Axis Variables to EtherCAT slave Servo Drives and NX-series Position Interface Units. If you do not assign Axis Variables, assign device variables in the same way as for a general-purpose slave. Motion control instructions can be used in the primary periodic task, in a priority-5 periodic task, and in a priority-16 periodic task.

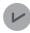

### **Version Information**

With the Sysmac Studio version 1.09 or higher, you can assign device variables to the I/O ports of slaves and Units that are assigned to the Axis Variables.

Refer to 2-4-2 Relationship between EtherCAT Master Function Module and MC Function Module for details.

### NX701 CPU Unit

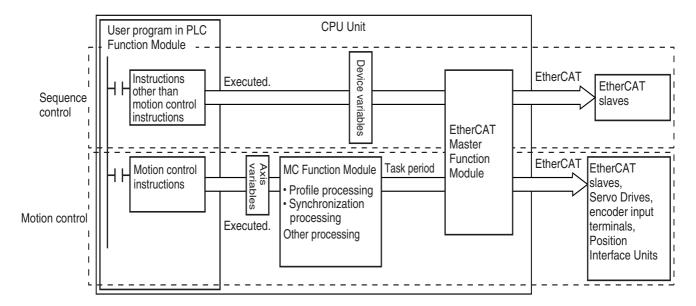

## NX1P2 CPU Unit

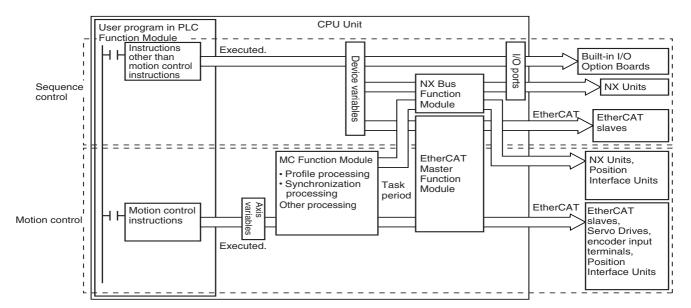

## NJ-series CPU Unit

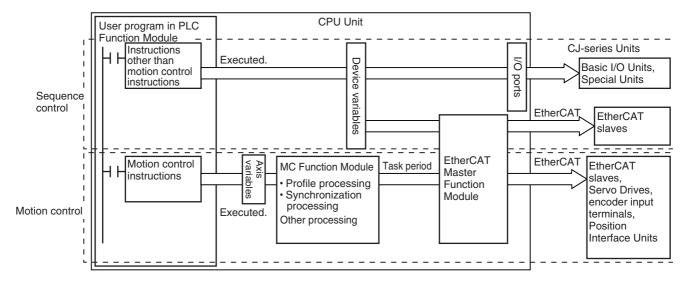

### **Motion Control Instructions** 6-2

Motion control instructions are used in the user program to execute motion controls for an NJ/NX-series Controller. These instructions are defined as function blocks (FBs). The motion control instructions of the MC Function Module are based on the technical specifications of function blocks for PLCopen® motion control. There are two types of motion control instructions: PLCopen®-defined instructions and instructions that are unique to the MC Function Module. This section provides an overview of the PLCopen® motion control function blocks and gives the specifications of the MC Function Module.

Refer to the NJ/NX-series CPU Unit Software User's Manual (Cat. No. W501) for basic information on the NJ/NX-series function blocks (FBs).

A CPU Unit with unit version 1.05 or later and Sysmac Studio version 1.06 or higher are required to use NX-series Position Interface Units. Refer to the NX-series Position Interface Units User's Manual (Cat. No. W524) for information on using the NX-series Position Interface Units.

### 6-2-1 Function Blocks for PLCopen® Motion Control

PLCopen® standardizes motion control function blocks to define a program interface for the languages specified in IEC 61131-3 (JIS B 3503). Single-axis positioning, electronic cams, and multi-axes coordinated control are defined along with basic procedures for executing instructions.

By using PLCopen® motion control function blocks, the user program can be more easily reused without hardware dependence. Costs for training and support are also reduced.

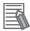

### **Additional Information**

## **PLCopen®**

PLCopen® is an association that promotes IEC 61131-3. It has its headquarters in Europe and a world-wide membership. IEC 61131-3 is an international standard for PLC programming.

The website of headquarters of PLCopen® in Europe is http://www.plcopen.org/.

### **Motion Control Instructions of the MC Function Module** 6-2-2

There are three types of motion control instructions. They are given in the following table.

| Туре                | Outline                                                                       |
|---------------------|-------------------------------------------------------------------------------|
| Common commands     | Common instructions for the MC Function Module                                |
| Axis commands       | Instructions for MC Function Module to perform single-axis control            |
| Axes group commands | Instructions for MC Function Module to perform multi-axes coordinated control |

For a list of the instructions that you can use with the MC Function Module, refer to the NJ/NX-series Motion Control Instructions Reference Manual (Cat. No. W508).

# 6-3 State Transitions

The states of axes and axes groups and state transitions caused by the execution of instructions are based on the technical specifications of function blocks for PLCopen<sup>®</sup> motion control. This section provides an overall description of the MC Function Module, states, and state transitions.

## 6-3-1 Status of the Motion Control Function Module

The overall states of the MC Function Module are described in the following table.

| State name              | Definition                                                                                                    |
|-------------------------|----------------------------------------------------------------------------------------------------|
| MC Run Mode*1           | Motion control instructions are enabled. The motion control instructions in the user program are interpreted and motion control is performed. You can set the MC Run Mode state regardless of the operating mode of the CPU Unit. |
| MC Test Mode*2          | In this state, you can execute a test run from the Sysmac Studio.                                                                                                    |
| Saving Cam Table File*3 | This state exists while the system performs save or wait processing for a cam table file.                                                                                                    |
| Generating Cam Table*4  | This state exists while the system is generating the came table.*5                                                                                                    |

- \*1 This state can be monitored with the MC Common Variable \_MC COM.Status.RunMode.
- \*2 This state can be monitored with the MC Common Variable \_MC\_COM.Status.TestMode.
- \*3 This state can be monitored with the MC Common Variable \_MC\_COM.Status.CamTableBusy.
- 4 This state can be monitored with the MC Common Variable \_MC\_COM.Status.GenerateCamBusy.
- \*5 When you turn OFF the power supply for the CPU Unit, make sure that generation of the cam table is not in progress. If you turn OFF the power supply for the CPU Unit while generation of the cam table is in progress, the cam table will not be generated correctly.

#### 6-3-2 **Axis States**

The operation of an axis when motion control instructions are executed for it is shown in the following figure. Motion control instructions are executed in sequence and axes enter one of the states listed in the following table.

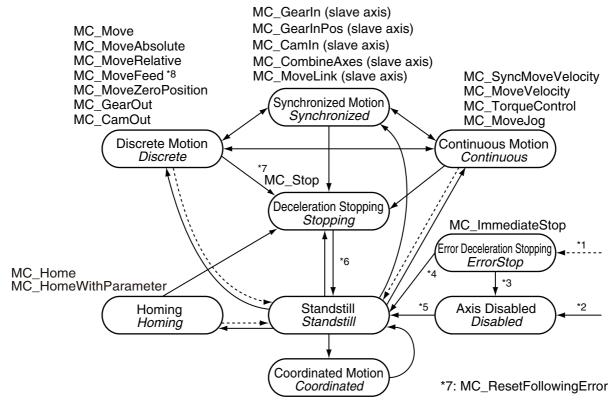

- \*1 Transition into this state occurs when there is an axis error in any state except for Coordinated Motion state.
- \*2 Transition into this state occurs when there are no axis errors and the Status output to the MC\_Power instruction is FALSE. (The Servo is OFF.)
- \*3 Transition into this state occurs if an error is reset with the MC\_Reset or ResetMCError instruction when the Servo is OFF.
- \*4 Transition into this state occurs if an error is reset with the MC\_Reset or ResetMCError instruction when the Servo is ON.
- \*5 Transition into this state occurs when the Enable input to the MC\_Power instruction changes to TRUE and the Status (Servo ON) output from the MC\_Power instruction changes to TRUE. (The Servo is ON.)
- \*6 Transition into this state occurs when the Done output from the MC\_Stop instruction is TRUE and the Execute input to the MC\_Stop instruction changes to FALSE.
- \*7 Transition into the Deceleration Stopping state occurs when the MC\_ResetFollowingError instruction is executed.
- \*8 The Continuous Motion state exists from when velocity control is set for the MoveMode input variable of the MC\_MoveFeed instruction until a trigger input is detected.

|          | State name                       | Definition                                                                                                    |
|----------|----------------------------------|----------------------------------------------------------------------------------------------------|
| Servo    | OFF                              | In this state, the Servo is OFF for the axis. When this state is moved to, the buffered status for multi-execution of instructions is cleared. |
|          | Axis Disabled                    | In this state, the Servo is OFF for the axis, the axis is stopped, and execution preparations are completed.                                   |
|          | Error Deceleration<br>Stopping*1 | In this state, the Servo is OFF for the axis, the axis is stopped, and an axis error has occurred.                                             |
| Servo ON |                                  | In this state, the Servo is ON for the axis.                                                                                                   |

| State name                       | Definition                                                                                                    |
|----------------------------------|----------------------------------------------------------------------------------------------------|
| Stopped                          | In this state, the Servo is ON for the axis and the axis is stopped.                                                                                                    |
| Discrete Motion                  | In this state, positioning is performed for the specified target position. This includes when waiting the in-position status and when the velocity is 0 because the override factor was set to 0 during a discrete motion.                                                                                                    |
| Continuous Motion                | In this state, continuous motion control is executed with no specified target position. This state exists during velocity control or torque control. This includes when the velocity is 0 because the target velocity is set to 0 and when the velocity is 0 due to an override factor set to 0 during continuous motion.                                                 |
| Synchronized Motion              | In this state, the synchronized control is performed for the axis with synchronized control commands. This includes waiting for synchronization after changing to synchronized control instructions.                                                                                                    |
| Deceleration Stopping            | In this state, the axis is stopping due to a MC_Stop or MC_TouchProbe (Enable External Latch) instruction. This includes when <i>Execute</i> is TRUE after stopping for the MC_Stop instruction. In this state, it is not possible to execute axis operation commands. If an attempt is made to execute one, <i>CommandAborted</i> for the instruction changes to TRUE.   |
| Error Deceleration<br>Stopping*1 | In this state, the Servo is ON for the axis and an axis error has occurred. This includes during execution of the MC_ImmediateStop (Immediate Stop) instruction and during a deceleration stop for an axis error. It is not possible to execute axis operation commands in this state. The instruction will enter the aborted (CommandAborted = TRUE) status if executed. |
| Homing                           | In this state, home is being searched for by the MC_Home or MC_HomeWith-Parameter instruction.                                                                                                    |
| Coordinated Motion               | In this state, the axes group was enabled by an instruction for an axes group command. In this state, the axis is in motion for an axes group state of <i>Group-Moving, GroupStopping</i> , or <i>GroupErrorStop</i> .                                                                                                    |

<sup>\*1</sup> The Error Deceleration Stopping state occurs both when the Servo is ON and when the Servo is OFF for the

**Note** You can monitor the axis status in the member variables of the Axis Variables  $\_MC\_AX[0].Status$  to  $\_MC\_AX[255].Status$ .

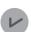

## **Version Information**

For the NX701 CPU Unit, the variable names that start with  $\_MC\_AX[^*]$  may apply to those with  $\_MC1\_AX[^*]$  and  $\_MC2\_AX[^*]$ .

Refer to the *NX-series Position Interface Units User's Manual* (Cat. No. W524) for information on using the NX-series Position Interface Units.

### 6-3-3 **Axes Group States**

The operation of an axes group when motion control instructions are executed for it is shown in the following figure.

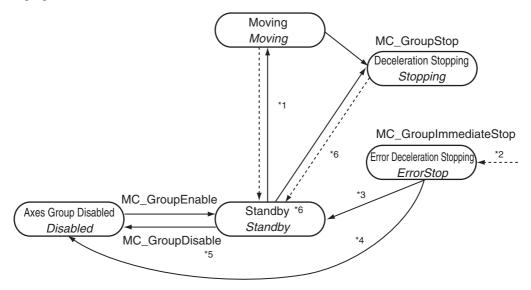

- \*1 The *Moving* state is entered for any axes group motion control instruction.
- The ErrorStop state is entered from any other state. It is even entered if an error occurs when the axes group is disabled.
- \*3 The Standby state is entered when the MC\_GroupReset or ResetMCError instruction is executed for an enabled axes group.
- \*4 The Disabled state is entered when the MC\_GroupReset or ResetMCError instruction is executed for a disabled axes group.
- \*5 The same state is returned to if the MC\_GroupDisable is executed in *ErrorStop* state.
- \*6 Stopping state is entered when the Done output variable from the MC\_GroupStop instruction is TRUE and the Execute input variable to the same instruction is FALSE.
- \*7 Ready state is entered if all of the following conditions are met in Standby state.
  - The Servo is ON for all composition axes.
  - Execution of the MC\_Stop instruction is not in progress for any composition axis.
  - · Home is defined for all composition axes.

| State name                       | Definition                                                                                                    |
|----------------------------------|----------------------------------------------------------------------------------------------------|
| Axes Group Disabled              | The axes group is disabled in this state. When this state is entered, the buffered status for multi-execution of instructions is cleared. |
| Error Deceleration<br>Stopping*1 | In this state, an error occurred in an axes group that is disabled.                                                                       |
| Axes Group Enabled               | The axes group is enabled in this state.                                                                                                  |

| State name                       | Definition                                                                                                    |
|----------------------------------|----------------------------------------------------------------------------------------------------|
| Standby                          | In this state, no instructions for axes group commands are executing. (This is independent of the Servo ON/OFF status of the composition axes in the axes group)                                                                                                    |
| Moving                           | In this state, positioning is performed for the specified target position due to a motion instruction for an axes group command. This includes during the in-position check and when the velocity is 0 because the override factor was set to 0 while the group was in motion.                                                                                                    |
| Deceleration Stopping            | In this state, the MC_GroupStop instruction is executing. This includes when <i>Execute</i> is TRUE after stopping for the MC_GroupStop instruction. In this state, it is not possible to execute a motion for an axes group command. If one is executed, <i>CommandAborted</i> for the instruction will change to TRUE.                                                                                       |
| Error Deceleration<br>Stopping*1 | In this state, an axes group error has occurred. This includes during execution of the MC_GroupImmediateStop (Axes Group Immediate Stop) instruction and during a deceleration stop for an axes group error. It is not possible to execute multi-axes coordinated control commands in this state. If an attempt is made to execute one of them, <i>CommandAborted</i> for the instruction will change to TRUE. |

<sup>\*1</sup> The Error Deceleration Stopping state occurs both when the axes group is enabled and when it is disabled.

**Note** You can monitor the axes group status in the member variables of the Axes Group Variables \_MC\_GRP[0-63].Status, \_MC1\_GRP[0-63].Status, and \_MC2\_GRP[0-63].Status.

# **Execution and Status of Motion** 6-4 **Control Instructions**

Variables that represent the execution status of instructions and variables that are used to execute motion control instructions are defined in the MC Function Module. There are two input variables that you use to execute motion control instruction functions: Execute and Enable. The following output variables indicate the execution status of an instruction: Busy, Done, CommandAborted, and Error.

### 6-4-1 **Basic Rules for Execution of Instructions**

The basic rules for the MC Function Module are listed in the following table. You can find execution examples in 6-4-2 Execution Timing Charts. Refer to these examples as well.

| Item                                                      | Rule                                                                                                    |
|-----------------------------------------------------------|----------------------------------------------------------------------------------------------------|
| Exclusiveness of outputs                                  | The following output variables are exclusively controlled and only one of them can be TRUE at the same time: <i>Busy, Done, Error,</i> and <i>CommandAborted.</i> Similarly, only one of the following output variables can be TRUE at the same time: <i>Active, Done, Error,</i> and <i>CommandAborted. Busy</i> and <i>Active</i> may be TRUE at the same time in some cases.                                                                                                    |
| Output status                                             | The output variables <i>Done, InGear</i> (Gear Ratio Achieved), <i>InSync, InVelocity</i> (Target Velocity Reached), and <i>CommandAborted</i> change to FALSE when the input variable <i>Execute</i> changes to FALSE. The actual execution of a motion control instruction is not stopped when <i>Execute</i> changes to FALSE. Even if <i>Execute</i> changes to FALSE before the instruction finishes execution, the corresponding output variable will be TRUE for at least one period if the status of the instruction instance changes.  The output variable <i>Error</i> will not reset to FALSE and the output variable <i>ErrorID</i> (Error Code) will not reset to 0 until you execute one of the following instructions: MC_Reset, MC_GroupReset, or ResetMCError.*1  If the <i>Execute</i> variable of the same instruction instance changes to TRUE again (i.e., if the instruction is restarted) during the execution of a motion control instruction, the <i>CommandAborted</i> variable will not change to TRUE. |
| Input parameters                                          | For motion control instructions that are started with the input variable <i>Execute</i> , the values of the input parameters when <i>Execute</i> changes to TRUE are used. For motion control instructions that start for the input variable <i>Enable</i> , the current values of the input parameters during each period when <i>Enable</i> is TRUE are used.                                                                                                    |
| Omitting input parameters                                 | The default value applies if you omit an input parameter for an instruction instance.*2                                                                                                    |
| Position (Target Position) and Distance (Travel Distance) | The input variable <i>Position</i> is defined as a value in the coordinate system. The input variable <i>Distance</i> is the relative length, i.e., it is the difference between two positions.                                                                                                    |
| Sign rules                                                | The input variables <i>Acceleration</i> , <i>Deceleration</i> , and <i>Jerk</i> are non-negative values. <i>Position</i> (Target Position), <i>Distance</i> (Travel Distance), and <i>Velocity</i> (Target Velocity) can be positive, negative, or 0.                                                                                                    |

| Item                                                | Rule                                                                                                    |
|-----------------------------------------------------|----------------------------------------------------------------------------------------------------|
| Error processing                                    | There are two output variables that represent an error when a problem occurs during the execution of an instruction instance. These outputs are defined as follows:                                                                                                    |
|                                                     | Error: The output variable Error changes to TRUE to indicate that an error occurred during the execution of the instruction instance.                                                                                                    |
|                                                     | ErrorID (Error Code): This is an error code that represents the cause of the error.                                                                                                    |
|                                                     | The output variables <i>Done</i> , <i>InVelocity</i> (Target Velocity Reached), <i>InGear</i> (Gear Ratio Achieved), and <i>InSync</i> all represent normal completion or normal operation and therefore will never be TRUE when the output variable <i>Error</i> is TRUE.                                                                                                    |
|                                                     | Types of errors:                                                                                                    |
|                                                     | Instruction instance errors (e.g., parameter out of range and illegal condition for state transition)                                                                                                    |
|                                                     | Axis errors (e.g., Following Error Limit Exceeded and Servo Drive errors)                                                                                                    |
|                                                     | Some instruction instance errors may not cause an axis error but will cause the axis to stop.                                                                                                    |
| Operation of output variable <i>Done</i>            | The output variable <i>Done</i> , <i>InGear</i> (Gear Ratio Achieved), or <i>InSync</i> will change to TRUE when the instruction ends operation normally or when the commanded condition is reached. For movement instructions for which a target position is specified, the timing of when the output variable <i>Done</i> changes to TRUE depends on the setting of the In-position Check Time axis parameter.                                                                                                    |
|                                                     | If the In-position Check Time axis parameter is set to any value but 0, output variable<br>Done changes to TRUE in the next period after the period in which positioning is completed.                                                                                                    |
|                                                     | • If the In-position Check Time axis parameter is set to 0, output variable <i>Done</i> changes to TRUE in the next period after the period in which pulse distribution is completed.                                                                                                    |
|                                                     | When working with multiple instructions that operate on the same axis, the output variable <i>Done</i> from the first instruction will not change to TRUE if another operation instruction takes over before the axis operation for the first instruction reaches the target position.                                                                                                    |
| Operation of output variable <i>Command-Aborted</i> | The output variable <i>CommandAborted</i> will change to TRUE when another operation instruction interrupts the commanded operation. For the MC Function Module, this variable will change to TRUE when a motion control instruction is executed and the target axis or axes group causes an error or is decelerating to a stop. All other output variables change to FALSE when <i>CommandAborted</i> changes to TRUE.                                                                                                    |
| Input variables out-<br>side of valid range         | The instruction instance will output an error when it is executed with an input variable that is outside of the valid range.                                                                                                    |
| Operation of output variable <i>Busy</i>            | The output variable <i>Busy</i> is TRUE when the instruction instance is executing. <i>Busy</i> will change to TRUE when the input variable <i>Execute</i> changes to TRUE. <i>Busy</i> will change to FALSE when the output variable <i>Done</i> , <i>CommandAborted</i> , or <i>Error</i> changes to TRUE. It is impossible to know when the above output variables will change. Write your programs so that the instruction instance executes every period*3 while <i>Busy</i> is TRUE so that you can monitor for changes in the output variables. For a single axis or single axes group, the <i>Busy</i> variable of more than one instruction instance can be TRUE at the same time. However, the output variable <i>Active</i> of only one instruction instance can be TRUE at one time. However, the MC_Phasing (Shift Master Axis Phase) instruction is an exception to this rule. |
| Output variable Active                              | The output variable <i>Active</i> changes to TRUE when the instruction instance obtains permission to control the applicable axis.                                                                                                    |
|                                                     | The output variable <i>Active</i> may change slower than the <i>Busy</i> variable.*4                                                                                                    |

- \*1 Under the PLCopen® specifications, *Error* changes to FALSE and *ErrorID* changes to 0 when *Execute* changes to FALSE. When *Error* is TRUE, the motion control instruction is not executed. Instructions are not executed after an error is cleared even if *Execute* is TRUE. *Execute* must change from FALSE to TRUE to execute the instruction. Enable-type motion control instructions are executed if their *Enable* variable is TRUE when an error is reset.
- \*2 When you program the instruction in a ladder diagram, insert an input between the input variable *Execute* or *Enable* and the left bus bar. If the instruction is connected directly to the left bus bar without an input, an error occurs when the program is built. Set the initial value for or omit any input variable that is reserved.

- \*3 If the condition expressions or set values for ST Structure instructions do not match, the instructions in that statement are not executed. For details, refer to the NJ/NX-series Motion Control Instructions Reference Manual (Cat. No. W508).
- \*4 Refer to the NJ/NX-series Motion Control Instructions Reference Manual (Cat. No. W508) for an output variable timing chart.

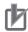

### **Precautions for Correct Use**

- · Confirm that EtherCAT process data communications are active and normal before you execute motion control instructions.
  - Refer to 10-2-1 Monitoring EtherCAT Communications and Turning ON Servos for details.
- Write the user program so that Execute is FALSE during the first period in which the instruction is executed.

### 6-4-2 **Execution Timing Charts**

The motion control instructions in the MC Function Module are function blocks that are unconditionally executed. This section calls instructions that are executed according to the Execute input variable "execute-type instructions" and instructions that are executed according to the Enable input variable "enable-type instructions."

| <b>Execution condition</b> | Description                                                                                                    |
|----------------------------|----------------------------------------------------------------------------------------------------|
| Execute variable           | These motion control instructions are executed when the input variable <i>Execute</i> to the instruction changes to TRUE. These instructions will continue execution until one of the following status occurs.                                                                                                    |
|                            | The specified operation is completed.                                                                                                    |
|                            | Another motion control instruction is executed and interrupts operation.                                                                                                    |
|                            | The instruction is restarted when Execute changes from FALSE to TRUE again.                                                                                                    |
|                            | Values for the other input variables are input when Execute changes to TRUE.                                                                                                    |
| Enable variable            | These motion control instructions are executed every period while the input variable <i>Enable</i> to the motion control instruction is TRUE. As long as <i>Enable</i> is TRUE, the other input variables are also input every period. However, MC_MoveJog input variables <i>Velocity, Acceleration</i> , and <i>Deceleration</i> are an exception to this rule. The values when <i>PositiveEnable</i> or <i>NegativeEnable</i> changes to TRUE are used for these input variables. |

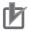

## **Precautions for Correct Use**

The timing in the timing charts that are given in this manual may not necessarily be the same as the timing displayed for data traces on the Sysmac Studio. Refer to the NJ/NX-series CPU Unit Software User's Manual (Cat. No. W501) for details on data tracing.

# **Timing Charts for Execute-type Instructions**

• The following timing chart shows the operation of the instruction when it is completed while the input variable *Execute* is TRUE. The following timing chart is for when an error does not occur through when *Execute* changes to FALSE.

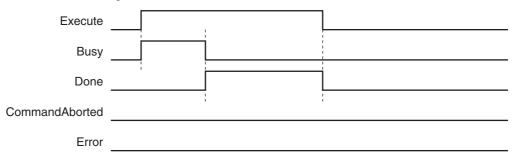

• The following timing chart is for when an error occurs while input variable *Execute* is TRUE. After completion, the output variable *Error* will remain TRUE even if *Execute* changes to FALSE.

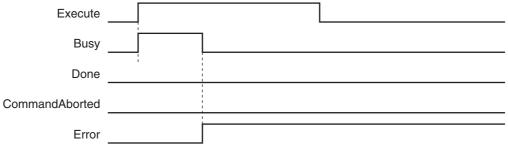

• The following timing chart is for when the instruction is interrupted during execution while input variable *Execute* is TRUE.

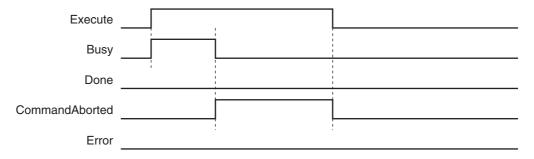

• The following timing chart is for when the input variable *Execute* is TRUE for only one period and an error does not occur for the instruction. The output variable *Done* will change to TRUE for only one period after the instruction operation is completed.

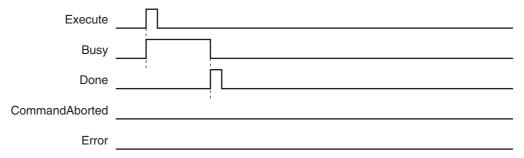

• The following timing chart is for when the input variable Execute is TRUE for only one period and an error occurs for the instruction. The output variable Error will remain TRUE.

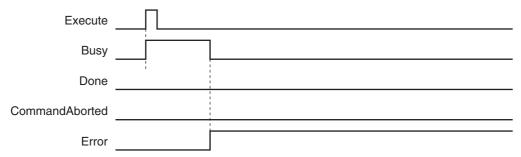

# **Timing Charts for Enable-type Instructions**

• The following timing chart is for when the input variable Enable changes to TRUE and an error does not occur for the instruction.

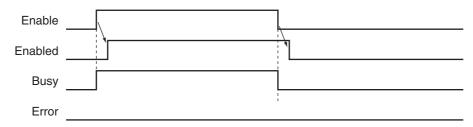

 The following timing chart is for when the input variable Enable changes to TRUE and an error occurs for the instruction.

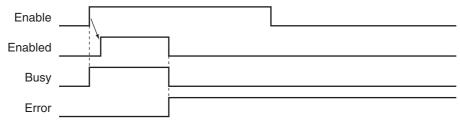

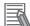

### **Additional Information**

Enable and Enabled change at the same time for instructions such as MC ZoneSwitch (Zone Monitor) and MC\_AxesObserve (Monitor Axis Following Error). For details on the timing of individual instructions, refer to the NJ/NX-series Motion Control Instructions Reference Manual (Cat. No. W508).

## 6-4-3 Timing Chart for Re-execution of Motion Control Instructions

If the values of the input variables to the same instance are changed while the motion control instruction is under execution and *Execute* is changed to TRUE, FALSE, and then back to TRUE again, operation will follow the new values.

The following timing chart is for when the velocity is changed for MC\_MoveAbsolute (Absolute Positioning) instruction.

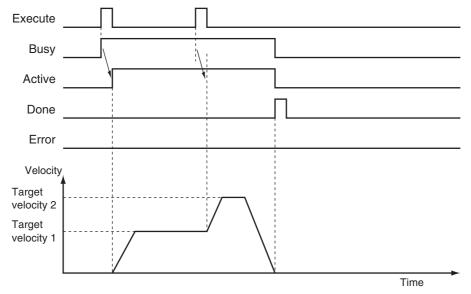

For details on re-executing instructions for the MC Function Module, refer to 9-5-6 Re-executing Motion Control Instructions and 9-7-4 Re-executing Motion Control Instructions for Multi-axes Coordinated Control.

### **Timing Chart for Multi-execution of Motion Control Instructions** 6-4-4

Another instance can be executed for an axis during axis motion. Set the input variable BufferMode to specify when to start operation.

The following figure shows an example in which BufferMode (Buffer Mode Selection) is set to aborting when MC MoveAbsolute (Absolute Positioning) instructions are executed with multi-execution of

"FB1" and "FB2" in the following figure are the instance names of the instructions.

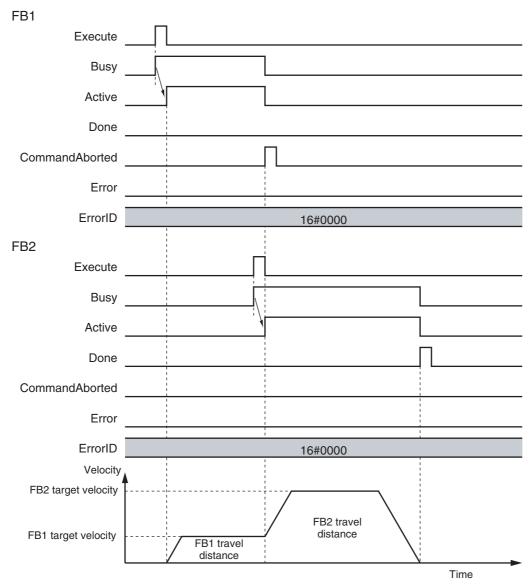

For details on multi-execution of instructions for the MC Function Module, refer to 9-5-7 Multi-execution of Motion Control Instructions (Buffer Mode) and 9-7-5 Multi-execution (Buffer Mode) of Motion Control Instructions for Multi-axes Coordinated Control.

# 6-5 Positions

This section describes the positions that are used in motion control programming.

## 6-5-1 Types of Positions

The MC Function Modules uses the following two types of positions.

| Type of position | Definition                                                                   |
|------------------|------------------------------------------------------------------------------|
| Command position | This is the position that the MC Function Module outputs to control an axis. |
| Actual position  | The actual position as input from the Servo Drive or encoder input.          |

The following figure shows the relationship between the command position and the actual position for an EtherCAT slave Servo Drive.

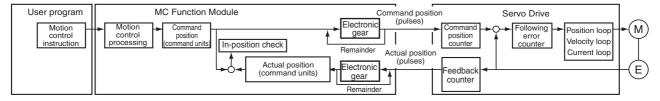

The command position and actual position share the following items.

| Item                          | Command position                                                      | Actual position                                                       |  |
|-------------------------------|-----------------------------------------------------------------------|-----------------------------------------------------------------------|--|
| Count Mode                    | You can set Linear Mode or Rotary Mode.                               | The same Count Mode is used as for the command position.              |  |
| Position increment            | You can set one of the following: mm, µm, nm, inch, degree, or pulse. | The unit is the same as the unit of the command position.             |  |
| Software limits               | You can set the range of operation of the software.                   | The range is the same as the range for the command position.          |  |
| Changing the current position | You can change the actual position to any desired position.           | This value will be set to the same position as the command position.* |  |
| Defining home                 | Home is either defined or undefined.                                  | The status of home is the same as the command position.               |  |

<sup>\*</sup> If there is any following error before the change, the following error value is maintained in the actual position.

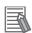

### **Additional Information**

For a virtual servo axis, the command current value is converted to pulses and then that value
is converted to the unit of display. The resulting value is used as the actual current value.

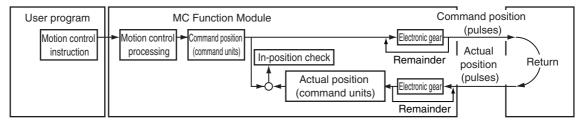

 Refer to the NX-series Position Interface Units User's Manual (Cat. No. W524) for information on the NX-series Position Interface Units.

### **Valid Positions for Each Axis Type** 6-5-2

The following table lists the valid positions for each axis type.

| Axis type            | Types            | Types of positions |  |  |
|----------------------|------------------|--------------------|--|--|
|                      | Command position | Actual position    |  |  |
| Servo axis           | Applicable       | Applicable         |  |  |
| Virtual servo axis   | Applicable       | Applicable*1       |  |  |
| Encoder axis         | Cannot be used.  | Applicable         |  |  |
| Virtual encoder axis | Cannot be used.  | Applicable*2       |  |  |

<sup>\*1</sup> For a virtual servo axis, the actual position is the same as the command position. (However, there is sometimes calculation error because processing is performed with long reals in the MC Function Module.)

<sup>\*2</sup> This is used when there is no actual encoder.

## System-defined Variables for Motion 6-6 **Control**

This section describes the variables of the MC Function Module.

### 6-6-1 Overview of System-defined Variables for Motion Control

The NJ/NX-series Controller is compliant with the IEC 61131-3 standard. Parameter settings, status information, and other data are handled as variables in the user program in the NJ/NX-series Controller. Of these, system-defined variables that belong to the MC Function Module are called systemdefined variables for motion control.

# Types of System-defined Variables for Motion Control

The following table lists all of the types of system-defined variables for motion control.

| Level 1 | Level 2 | Level 3                                                       | Description                                                                              |
|---------|---------|---------------------------------------------------------------|------------------------------------------------------------------------------------------|
| - ,     |         | You can monitor the overall status of the MC Function Module. |                                                                                          |
|         | trol    | Axis Variables                                                | You can monitor axis status and the settings of part of the axis parameters.             |
|         |         | Axes Group<br>Variables                                       | You can monitor axes group status and the settings of part of the axes group parameters. |

### MC Common Variable

You can monitor the overall status of the MC Function Module with the MC Common Variable. The variable name is \_MC\_COM.

## Axis Variables

Use these variables to handle EtherCAT slaves, Servo Drives, encoder input terminals, NX-series Position Interface Units, virtual Servo Drives, and virtual encoder input terminals.

You can use either the system-defined variables or the variables that are set on the Sysmac Studio to specify the Axes Group Variables in the user program.

You can change any of the Axis Variables that you create on the Sysmac Studio.

• Axes Group Variables in the system-defined : \_MC\_AX[0] to \_MC\_AX[255] variables

: \_MC1\_AX[0] to \_MC1\_AX[255]

: \_MC2\_AX[0] to \_MC2\_AX[255]

 Default Axes Group Variables when axes groups are created on Sysmac Studio

: MC\_Axis000 to MC\_Axis255 (default)

## Axes Group Variables

Use these variables to handle multiple axes as a single group.

You can use either the system-defined variables or the variables that are set on the Sysmac Studio to specify the Axes Group Variables in the user program.

You can change any of the Axes Group Variables that you create on the Sysmac Studio.

• Axes Group Variables in the system-defined : \_MC\_GRP[0] to \_MC\_GRP[63]

: \_MC1\_GRP[0] to \_MC1\_GRP[63] variables

: \_MC2\_GRP[0] to \_MC2\_GRP[63]

: MC\_Group000 to MC\_Group063 (default) • Default Axes Group Variables when axes groups are created on Sysmac Studio

Refer to the NJ/NX-series CPU Unit Software User's Manual (Cat. No. W501) for details on the variables that are used by an NJ/NX-series Controller.

# **Data Types Used for System-defined Variables for Motion Control**

System-defined variables for motion control use both basic data types and derivative data types.

## Basic Data Types

| Category                      | Data type | Size | Range of values                                                                                                    | Notation                                                                                                    |
|-------------------------------|-----------|------|----------------------------------------------------------------------------------------------------|----------------------------------------------------------------------------------------------------|
| Boolean                       | BOOL      | 2*   | TRUE or FALSE                                                                                                    | TRUE or FALSE                                                                                                    |
| Integer                       | UINT      | 2 4  | 0 to +65,535<br>0 to +4,294,967,295                                                                                                    | Binary expression: "2#" is added to the front of the number Octal expression: "8#" is added to the front of the number Decimal expression: "10#" is added to the front of the number Hexadecimal expression: "16#" is added to the front of the number If you do not add any notation to the beginning of a number, that number is |
|                               |           |      |                                                                                                    | treated as a decimal number.  Example:  Binary Notation  2#1111_1111  2#1110_0000  Octal Notation  8#377  8#340  Decimal Notation  -12 0 123_456 +986  10#1234  Hexadecimal Notation  16#FF 16#ff  16#E0 16#e0                                                                                                    |
| Floating-<br>point<br>numbers | LREAL     | 8    | -1.79769313486231e+308 to<br>-2.22507385850721e-308,<br>0,<br>2.22507385850721e-308 to<br>1.79769313486231e+308,<br>positive infinity, or negative<br>infinity | Written as (sign) + integer_part + (decimal_point) + (decimal_part) + (exponent). You can omit items in parentheses. Example: 2 -12.0 0.0 0.4560 3.14159_26 -1.34E-12 -1.34e-12 1.0E+6 1.0e+6 1.234E6 1.234E6                                                                                                    |

<sup>\*</sup> BOOL data is only 1 bit in size but it takes up 2 bytes of memory.

## Derivative Data Types

| Туре                  | Description                                                                                                    |
|-----------------------|----------------------------------------------------------------------------------------------------|
| Enumerated data types | This data type uses one item from a prepared name list as its value. Variables with this data type start with "_e."                            |
| Structure data type   | This data type consists of multiple data types placed together into a single layered structure. Variables with this data type start with "_s." |

Refer to the NJ/NX-series CPU Unit Software User's Manual (Cat. No. W501) for details on the other data types that are used by an NJ/NX-series Controller.

## **Attributes of System-defined Variables for Motion Control**

The attributes that are shown in the following table are the same for all system-defined variables for motion control.

| Attribute       | Attribute of system-defined variables for motion control |
|-----------------|----------------------------------------------------------|
| Global/Local    | Global variable                                          |
| R/W access      | Read only                                                |
| Retain          | Non-retain                                               |
| Network Publish | Publish*                                                 |

Variables are published on the network with the variable names of the system-defined variables. The variable names that are created when the axes or axes groups are created on the Sysmac Studio are not published to the network.

### 6-6-2 **System for System-defined Variables for Motion Control**

System-defined variables for motion control consist of information representing the status of the MC Function Module, status information for slave devices connected via EtherCAT communications and NX Units mounted on the CPU Unit, and the portion of the MC parameter settings used to perform motion control.

You can access system-defined variables for motion control as variables in the user program and monitor them from the Sysmac Studio.

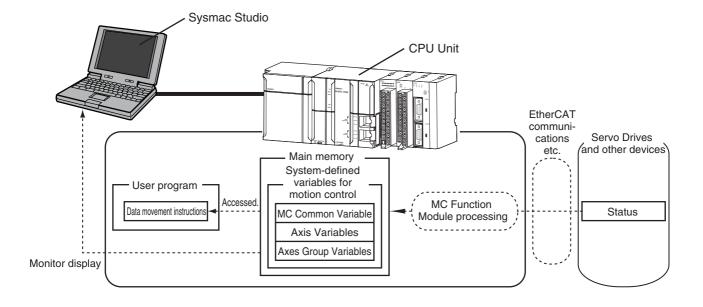

## **Update Timing of System-defined Variables for Motion Control**

The update timing of the system-defined variables for motion control is different in the NX-series CPU Unit and NJ-series CPU Unit. The following shows the difference of the update timing.

### NX701 CPU Unit

When you access the primary periodic task and priority-5 periodic task to an axis, the motion control variables are updated as follows:

- Only the task area that is assigned to the primary periodic task and the basic setting area of the priority-5 periodic task are updated.
- The other area of the priority-5 periodic task is not updated from the default settings and will be updated every task period of the priority-5 periodic task.

| Variable area to update | Primary periodic task | Priority-5 periodic task |
|-------------------------|-----------------------|--------------------------|
| _MC_AX[0-255]           | Updated               |                          |
| _MC1_AX[0-255]          | Updated               |                          |
| _MC2_AX[0-255]          |                       | Updated                  |
| _MC_GRP[0-63]           | Updated               |                          |
| _MC1_GRP[0-63]          | Updated               |                          |
| _MC2_GRP[0-63]          |                       | Updated                  |

## NX1P2 CPU Unit and NJ-series CPU Unit

The system-defined variables for motion control are updated every primary task period.

### 6-6-3 **Tables of System-defined Variables for Motion Control**

This section provides tables that describe the system-defined variables for motion control.

# **MC Common Variable**

The variable name \_MC\_COM is used for the MC Common Variable. The data type is \_sCOM-MON\_REF, which is a structure variable. This section describes the configuration of the MC Common Variable and provides details on the members.

| Va   | ariable name          | Data type        | Meaning                            | Function                                                                                                    |
|------|-----------------------|------------------|------------------------------------|----------------------------------------------------------------------------------------------------|
| _MC_ | СОМ                   | _sCOMMON_REF     | MC Common Variable                 |                                                                                                    |
| Sta  | atus                  | _sCOMMON_REF_STA | MC Common Status                   |                                                                                                    |
| ,    | RunMode               | BOOL             | MC Run                             | TRUE during MC Function Module                                                                                 |
| ,    |                       |                  |                                    | operation.                                                                                                    |
|      | TestMode              | BOOL             | MC Test Run                        | TRUE during test mode operation from the Sysmac Studio.                                                        |
|      | CamTableBusy          | BOOL             | Cam Table File Save<br>Busy        | TRUE while the Cam Table is being saved or on standby.                                                         |
|      | Generate<br>CamBusy*1 | BOOL             | Generating Cam Table               | TRUE while the cam table is being generated.                                                                   |
| PF   | aultLvl               | _sMC_REF_EVENT   | MC Common Partial Fault            | TRUE while the cam table is being generated.                                                                   |
|      | Active                | BOOL             | MC Common Partial Fault Occurrence | TRUE while there is an MC common partial fault.                                                                |
|      | Code                  | WORD             | MC Common Partial<br>Fault Code    | Contains the code for an MC common partial fault. The upper four digits of the event code have the same value. |
| MF   | aultLvl               | _sMC_REF_EVENT   | MC Common Minor Fault              |                                                                                                    |
|      | Active                | BOOL             | MC Common Minor Fault Occurrence   | TRUE while there is an MC common minor fault.                                                                  |
|      | Code                  | WORD             | MC Common Minor<br>Fault Code      | Contains the code for an MC common minor fault. The upper four digits of the event code have the same value.   |
| Ob   | osr                   | _sMC_REF_EVENT   | MC Common Observation              |                                                                                                    |
|      | Active                | BOOL             | MC Common Observation Occurrence   | TRUE while there is an MC common observation.                                                                  |
|      | Code                  | WORD             | MC Common Observation Code         | Contains the code for an MC common observation. The upper four digits of the event code have the same value.   |

<sup>\*1</sup> A CPU Unit with unit version 1.08 or later and Sysmac Studio version 1.09 or higher are required.

# **Axis Variables**

 $\_MC\_AX[0-255]$ ,  $\_MC1\_AX[0-255]$ , and  $\_MC2\_AX[0-255]$  are the Axis Variables in the system-defined variables. The data type is  $\_sAXIS\_REF$ , which is a structure variable. This section describes the configuration of the Axis Variables and provides details on the members using  $\_MC\_AX[0-255]$  as an example. The same information applies to  $MC1\_AX[0-255]$  and  $\_MC2\_AX[0-255]$ .

| Variable name | Data type      | Meaning                        | Function                                                                                                    |
|---------------|----------------|--------------------------------|----------------------------------------------------------------------------------------------------|
| /IC_AX[0-255] | _sAXIS_REF     | Axis Variable                  |                                                                                                    |
| Status        | _sAXIS_REF_STA | Axis Status                    |                                                                                                    |
| Ready         | BOOL           | Axis Ready-to-execute          | TRUE when preparations for axis execution are finished and the axis is stopped.                                                                                                    |
|               |                |                                | This variable indicates the same status as when _MC_AX[*].Status.Standstill is TRUE (stopped).                                                                                                    |
| Disabled      | BOOL           | Axis Disabled                  | TRUE while the Servo is OFF for the axis.                                                                                                    |
|               |                |                                | The following axis states are mutually exclusive. Only one can be TRUE at the same time.                                                                                                    |
|               |                |                                | Disabled, Standstill, Discrete, Continuous, Synchronized, Homing, Stopping, ErrorStop, or Coordinated                                                                                                |
| Standstill    | BOOL           | Standstill                     | TRUE while the Servo is ON for the axis.                                                                                                    |
| Discrete      | BOOL           | Discrete Motion                | TRUE while position control is executed toward the target position. This includes when the velocity is 0 because the override factor was set to 0 during a discrete motion.                          |
| Continuous    | BOOL           | Continuous Motion              | TRUE during continuous motion without a target position.                                                                                                    |
|               |                |                                | This state exists during velocity control or torque control.                                                                                                    |
|               |                |                                | This includes when the velocity is 0 because the target velocity is set to 0 and when the velocity is 0 due to an override factor set to 0 during continuous motion.                                 |
| Synchronized  | BOOL           | Synchronized Motion            | TRUE during execution of synchronized control.                                                                                                    |
|               |                |                                | This includes waiting for synchronization after changing to synchronized control instructions.                                                                                                    |
| Homing        | BOOL           | Homing                         | TRUE when homing for the MC_Home or MC_HomeWithParameter instruction.                                                                                                    |
| Stopping      | BOOL           | Deceleration Stopping          | TRUE until the axis stops for a MC_Stop or MC_TouchProbe instruction.                                                                                                    |
|               |                |                                | This includes when <i>Execute</i> is TRUE after the axis stops for an MC_Stop instruction. Axis motion instructions are not executed while decelerating to a stop. ( <i>CommandAborted</i> is TRUE.) |
| ErrorStop     | BOOL           | Error Deceleration<br>Stopping | This status exists when the axis is stopping or stopped for execution of the MC_ImmdediateStop instruction or a minor fault (while _MC_AX[*].MFaultLvl.Active is TRUE (Axis Minor Fault Occurrence). |
|               |                |                                | Axis motion instructions are not executed in this state. (CommandAborted is TRUE.)                                                                                                    |
| Coordinated   | BOOL           | Coordinated Motion             | TRUE when an axes group is enabled by a multi-axes coordinated control instruction.                                                                                                    |

| Va  | riable name  | Data type               | Meaning                                              | Function                                                                                                    |
|-----|--------------|-------------------------|------------------------------------------------------|----------------------------------------------------------------------------------------------------|
| De  | tails        | _sAXIS_REF_DET          | Axis Control Status                                  | Gives the control status of the command.                                                                                    |
|     | Idle         | BOOL                    | Idle                                                 | TRUE when processing is not currently performed for the command value, except when waiting for in-position state.*1         |
|     |              |                         |                                                      | Idle and InPosWaiting are mutually exclusive. They cannot both be TRUE at the same time.                                    |
| •   | InPosWaiting | BOOL                    | In-position Waiting                                  | TRUE when waiting for in-position state. The in-<br>position check performed when positioning for the<br>in-position check. |
|     | Homed        | BOOL                    | Home Defined                                         | TRUE when home is defined.*2                                                                                                |
|     |              |                         |                                                      | FALSE: Home not defined.                                                                                                    |
|     |              |                         |                                                      | TRUE: Home is defined                                                                                                    |
|     | InHome       | BOOL                    | In Home Position                                     | TRUE when the axis is in the range for home. It gives an AND of the following conditions.                                   |
|     |              |                         |                                                      | Home defined                                                                                                    |
|     |              |                         |                                                      | The actual current position is in the zero position range with home as the center.                                          |
|     |              |                         |                                                      | TRUE also when the zero position is passed by while the axis is moving in command status.                                   |
|     | VelLimit*3   | BOOL                    | Command Velocity<br>Saturation                       | TRUE while the command velocity is limited to the maximum velocity during synchronized control.                             |
| Dir |              | _sAXIS_REF_DIR          | Command Direction                                    | Gives the command travel direction.                                                                                         |
|     | Posi         | BOOL                    | Positive Direction                                   | TRUE when there is a command in the positive direction.                                                                     |
| ,   | Nega         | BOOL                    | Negative Direction                                   | TRUE when there is a command in the negative direction.                                                                     |
| Dr  | vStatus      | _sAX-<br>IS_REF_STA_DRV | Servo Drive Status                                   | Gives the status of the Servo Drive.                                                                                        |
|     | ServoOn      | BOOL                    | Servo ON                                             | TRUE when the Servomotor is powered.                                                                                        |
|     | Ready        | BOOL                    | Servo Ready                                          | TRUE when the Servo is ready.*4                                                                                             |
|     | MainPower    | BOOL                    | Main Power                                           | TRUE when the Servo Drive main power is ON.                                                                                 |
|     | P_OT         | BOOL                    | Positive Limit Input                                 | TRUE when the positive limit input is enabled.                                                                              |
|     | N_OT         | BOOL                    | Negative Limit Input                                 | TRUE when the negative limit input is enabled.                                                                              |
|     | HomeSw       | BOOL                    | Home Proximity Input                                 | TRUE when the home proximity input is enabled.                                                                              |
|     | Home         | BOOL                    | Home Input                                           | TRUE when the home input is enabled.*5*6                                                                                    |
|     | ImdStop      | BOOL                    | Immediate Stop Input                                 | TRUE when the immediate stop input is enabled.                                                                              |
|     | Latch1       | BOOL                    | External Latch Input 1                               | TRUE when latch input 1 is enabled.                                                                                         |
|     | Latch2       | BOOL                    | External Latch Input 2                               | TRUE when latch input 2 is enabled.                                                                                         |
|     | DrvAlarm     | BOOL                    | Drive Error Input                                    | TRUE while there is a Servo Drive error.                                                                                    |
|     | DrvWarning   | BOOL                    | Drive Warning Input                                  | TRUE while there is a Servo Drive warning.                                                                                  |
|     | ILA          | BOOL                    | Drive Internal Limiting                              | TRUE when the Servo Drive limiting function actually limits the axis. This corresponds to one of the                        |
|     |              |                         |                                                      | following limits in the G5-series Servo Drive.*7                                                                            |
|     | CSP          | BOOL                    | Cyclic Synchronous Position (CSP) Control Mode       | TRUE when the Servo is ON at the Servo Drive and the current mode is CSP Mode.*8                                            |
| ·   | CSV          | BOOL                    | Cyclic Synchronous<br>Velocity (CSV)<br>Control Mode | TRUE when the Servo is ON at the Servo Drive and the current mode is CSV Mode.*6                                            |
|     | CST          | BOOL                    | Cyclic Synchronous<br>Torque (CST)<br>Control Mode   | TRUE when the Servo is ON at the Servo Drive and the current mode is CST Mode.*6                                            |

| Variable name | Data type                | Meaning                                           | Function                                                                                                    |  |  |
|---------------|--------------------------|---------------------------------------------------|----------------------------------------------------------------------------------------------------|--|--|
| Cmd           | _sAXIS_REF_CM-<br>D_DATA | Axis Command Values                               |                                                                                                    |  |  |
| Pos           | LREAL                    | Command Current<br>Position                       | Contains the current value of the command position. (Unit: command units) When the Servo is OFF and the mode is not position control mode, this variable contains the actual current position. *9                                                                                                    |  |  |
| Vel           | LREAL                    | Command Current<br>Velocity                       | Contains the current value of the command velocity. (Unit: command units/s) A plus sign is added during travel in the positive direction, and a minus sign during travel in the negative direction. The velocity is calculated from the difference with the command current position When the Servo is OFF and the mode is not the position control mode, the velocity is calculated based on the actual current position. |  |  |
| AccDec        | LREAL                    | Command Current<br>Acceleration/Decelera-<br>tion | Contains the current value of the command acce eration/deceleration rate. (Unit: command units/s²)  The acceleration/deceleration rate is calculated from the difference with the command current velocity. A plus sign is added for acceleration, and a minus sign is added for deceleration. The value is 0 when the command acceleration/deceleration rate of the instruction under execution is 0.                     |  |  |
| Jerk          | LREAL                    | Command Current<br>Jerk                           | Contains the current value of the command jerk. (command units/s³) A plus sign is added when the absolute value of acceleration/deceleration is increasing, and a minus sign is added when it is decreasing. The value is 0 when the command acceleration/deceleration rate and command jerk of the instruction under execution is 0.                                                                                      |  |  |
| Trq           | LREAL                    | Command Current<br>Torque                         | Contains the current value of the command torque. (Unit: %) A plus sign is added during travel in the positive direction, and a minus sign during travel in the negative direction. Contains the same value as the actual current torque except in torque control mode. *10                                                                                                    |  |  |
| Act           | _sAX-<br>IS_REF_ACT_DATA | Axis Current Value                                |                                                                                                    |  |  |
| Pos           | LREAL                    | Actual Current Position                           | Contains the actual current position. (Unit: command units) *9                                                                                                    |  |  |
| Vel           | LREAL                    | Actual Current Velocity                           | Contains the actual current velocity. (Unit: command units/s) A plus sign is added during travel in the positive direction, and a minus sign during travel in the negative direction.                                                                                                    |  |  |
| Trq           | LREAL                    | Actual Current Torque                             | Contains the current value of the actual torque. (Unit: %) A plus sign is added during travel in the positive direction, and a minus sign during travel in the negative direction.                                                                                                    |  |  |
| TimeStamp*11  | ULINT                    | Time Stamp                                        | Contains the time when the current position of thaxis was updated. This variable is valid for an axi for which time stamping is operating. (Unit: ns)                                                                                                    |  |  |

| Variable name Dat |                      | Data type                    | Meaning                                                         | Function                                                                                                    |  |  |  |
|-------------------|----------------------|------------------------------|-----------------------------------------------------------------|----------------------------------------------------------------------------------------------------|--|--|--|
| MFaultLvl         |                      | _sMC_REF_EVENT               | Axis Minor Fault                                                |                                                                                                    |  |  |  |
| Active            | 9                    | BOOL                         | Axis Minor Fault                                                | TRUE while there is an axis minor fault.                                                                                                    |  |  |  |
|                   |                      |                              | Occurrence                                                      |                                                                                                    |  |  |  |
| Code              | 1                    | WORD                         | Axis Minor Fault Code                                           | Contains the code for an axis minor fault.                                                                                                    |  |  |  |
|                   |                      |                              |                                                                 | The upper four digits of the event code have the same value.                                                                                                    |  |  |  |
| Obsr              |                      | _sMC_REF_EVENT               | Axis Observation                                                | Carrie value.                                                                                                    |  |  |  |
| Active            |                      | BOOL                         | Axis Observation                                                | TRUE while there is an axis observation.                                                                                                    |  |  |  |
| 7.0               |                      | 5002                         | Occurrence                                                      | THEE WINE WISTONE AND SECTION.                                                                                                    |  |  |  |
| Code              | ļ                    | WORD                         | Axis Observation                                                | Contains the code for an axis observation.                                                                                                    |  |  |  |
|                   |                      |                              | Code                                                            | The upper four digits of the event code have the same value.                                                                                                    |  |  |  |
| Cfg               |                      | _sAXIS_REF_CFG               | Axis Basic Settings                                             | Gives the settings of the Axis Basic Settings parameters.                                                                                                    |  |  |  |
| AxNo              |                      | UINT                         | Axis Number                                                     | Contains the logical number of the axis.                                                                                                    |  |  |  |
| AxEn              |                      | _eMC_AXIS_USE                | Axis Number Axis Use                                            | Shows if the axis is enabled or disabled.                                                                                                    |  |  |  |
| AXEII             | able                 | _eIVIC_AXIS_USE              | AXIS USE                                                        |                                                                                                    |  |  |  |
|                   |                      |                              |                                                                 | 0: _mcNoneAxis (Undefined Axis)                                                                                                    |  |  |  |
|                   |                      |                              |                                                                 | 1: _mcUnusedAxis (Unused Axis)                                                                                                    |  |  |  |
|                   |                      |                              |                                                                 | 2: _mcUsedAxis (Used Axis)                                                                                                    |  |  |  |
| АхТур             | pe                   | _eMC_AXIS_TYPE               | Axis Type                                                       | Contains the axis type. I/O wiring is not required for virtual axes.                                                                                                    |  |  |  |
|                   |                      |                              |                                                                 | 0: _mcServo (Servo Axis)                                                                                                    |  |  |  |
|                   |                      |                              |                                                                 | 1: _mcEncdr (Encoder Axis)                                                                                                    |  |  |  |
|                   |                      |                              |                                                                 | 2: _mcVirServo (Virtual Servo Axis)                                                                                                    |  |  |  |
|                   |                      |                              |                                                                 | 3: _mcVirEncdr (Virtual Encoder Axis)                                                                                                    |  |  |  |
| Node              | Address              | UINT                         | Node Address                                                    | Contains the EtherCAT slave address. A value of                                                                                                    |  |  |  |
| 11000             | 71441000             | O. T.                        | 110do / tadrooc                                                 | 16#FFFF indicates that there is no address. *12                                                                                                    |  |  |  |
| Execl             | יחי*13               | UNIT                         | Execution ID                                                    | Contains the task execution ID.                                                                                                    |  |  |  |
| LAGGI             |                      |                              |                                                                 | 0: Not assigned to task (undefined axis)                                                                                                    |  |  |  |
|                   |                      |                              |                                                                 | 1: Assigned to primary periodic task                                                                                                    |  |  |  |
|                   |                      |                              |                                                                 | 2: Assigned to priority-5 periodic task                                                                                                    |  |  |  |
| Scale             |                      | _sAXIS_REF_S-<br>CALE        | Unit Conversion Set-<br>tings                                   | Gives settings of the electronic gear ratio.                                                                                                    |  |  |  |
| Num               |                      | UDINT                        | Command Pulse                                                   | Contains the number of pulses per motor rotation                                                                                                    |  |  |  |
|                   |                      |                              | Count Per Motor Rota-                                           | for command positions. The command value is                                                                                                    |  |  |  |
|                   |                      |                              | tion                                                            | converted to the equivalent number of pulses                                                                                                    |  |  |  |
|                   |                      |                              |                                                                 |                                                                                                    |  |  |  |
|                   |                      |                              | =                                                               | based on the electronic gear ratio.                                                                                                    |  |  |  |
| Den               |                      | LREAL                        | Work Travel Distance                                            | Contains the workpiece travel distance per mote                                                                                                    |  |  |  |
|                   |                      |                              | Per Motor Rotation                                              | Contains the workpiece travel distance per motor rotation for command positions.*14                                                                                                    |  |  |  |
| Den<br>Units      |                      | LREALeMC_UNITS               |                                                                 | Contains the workpiece travel distance per motor rotation for command positions.*14  Contains the display unit for command positions                                                                                                    |  |  |  |
|                   |                      |                              | Per Motor Rotation                                              | Contains the workpiece travel distance per motor rotation for command positions.*14  Contains the display unit for command positions 0: _mcPls (pulse)                                                                                                    |  |  |  |
|                   |                      |                              | Per Motor Rotation                                              | Contains the workpiece travel distance per motor rotation for command positions.*14  Contains the display unit for command positions 0: _mcPls (pulse) 1: _mcMm (mm)                                                                                                    |  |  |  |
|                   |                      |                              | Per Motor Rotation                                              | Contains the workpiece travel distance per motor rotation for command positions.*14  Contains the display unit for command positions 0: _mcPls (pulse)                                                                                                    |  |  |  |
|                   |                      |                              | Per Motor Rotation                                              | Contains the workpiece travel distance per motor rotation for command positions.*14  Contains the display unit for command positions 0: _mcPls (pulse) 1: _mcMm (mm)                                                                                                    |  |  |  |
|                   |                      |                              | Per Motor Rotation                                              | Contains the workpiece travel distance per motor rotation for command positions.*14  Contains the display unit for command positions 0: _mcPls (pulse) 1: _mcMm (mm) 2: _mcUm (µm)                                                                                                    |  |  |  |
|                   |                      |                              | Per Motor Rotation                                              | Contains the workpiece travel distance per motor rotation for command positions.*14  Contains the display unit for command positions 0: _mcPls (pulse) 1: _mcMm (mm) 2: _mcUm (µm) 3: _mcNm (nm)                                                                                                    |  |  |  |
| Units             |                      |                              | Per Motor Rotation                                              | Contains the workpiece travel distance per motor rotation for command positions.*14  Contains the display unit for command positions 0: _mcPls (pulse) 1: _mcMm (mm) 2: _mcUm (µm) 3: _mcNm (nm) 4: _mcDeg (degree)                                                                                                    |  |  |  |
| Units             | tMode*13             | _eMC_UNITS                   | Per Motor Rotation Unit of Display                              | Contains the workpiece travel distance per motor rotation for command positions.*14  Contains the display unit for command positions 0: _mcPls (pulse) 1: _mcMm (mm) 2: _mcUm (µm) 3: _mcNm (nm) 4: _mcDeg (degree) 5: _mcInch (inch)  Contains the count mode.                                                                                                    |  |  |  |
| Units             |                      | _eMC_UNITS                   | Per Motor Rotation Unit of Display                              | Contains the workpiece travel distance per motor rotation for command positions.*14  Contains the display unit for command positions 0: _mcPls (pulse) 1: _mcMm (mm) 2: _mcUm (µm) 3: _mcNm (nm) 4: _mcDeg (degree) 5: _mcInch (inch)                                                                                                    |  |  |  |
| Units             | tMode* <sup>13</sup> | _eMC_UNITS                   | Per Motor Rotation Unit of Display                              | Contains the workpiece travel distance per motor rotation for command positions.*14  Contains the display unit for command positions 0: _mcPls (pulse) 1: _mcMm (mm) 2: _mcUm (µm) 3: _mcNm (nm) 4: _mcDeg (degree) 5: _mcInch (inch)  Contains the count mode. 0: _mcCountModeLinear (linear mode)                                                                                |  |  |  |
| Units             |                      | _eMC_UNITS  _eMC_COUNT_MO DE | Per Motor Rotation Unit of Display  Count Mode                  | Contains the workpiece travel distance per motor rotation for command positions.*14  Contains the display unit for command positions 0: _mcPls (pulse) 1: _mcMm (mm) 2: _mcUm (µm) 3: _mcNm (nm) 4: _mcDeg (degree) 5: _mcInch (inch)  Contains the count mode. 0: _mcCountModeLinear (linear mode) 1: _mcCountModeRotary (rotary mode)  Contains the maximum value of the current |  |  |  |
| Count             | tMode* <sup>13</sup> | _eMC_UNITS  _eMC_COUNT_MO DE | Per Motor Rotation Unit of Display  Count Mode  Maximum Current | Contains the workpiece travel distance per motor rotation for command positions.*14  Contains the display unit for command positions 0: _mcPls (pulse) 1: _mcMm (mm) 2: _mcUm (µm) 3: _mcNm (nm) 4: _mcDeg (degree) 5: _mcInch (inch)  Contains the count mode. 0: _mcCountModeLinear (linear mode) 1: _mcCountModeRotary (rotary mode)                                            |  |  |  |

- \*1 This also includes states where processing is performed while in motion at velocity 0, during following error resets, during synchronized control, and during coordinated motion.
- \*2 Even if the variable is TRUE, the home must be defined again in the following cases.

  When you make a change in the position count settings or the unit conversion settings.

  If an error or erroneous operation occurs on the Servo Drive, which leads to loss of absolute position data. Examples of errors and erroneous operations include breaks of encoder cables and clear of absolute encoder data.
- \*3 Use VelLimit only for a slave axis that is currently in synchronized control.
- \*4 This variable is TRUE when the PDS state of the Servo Drive is either *Ready to switch on, Switched on* or *Operation enabled* and the main circuit power supply (voltage enabled) is ON. However, if **Main circuit power supply OFF detection** is set to *Do not detect*, ON/OFF status of the main circuit power supply is ignored. For details on the PDS states and the Main circuit power supply OFF detection, refer to *A-5 PDS State Transition*.
- \*5 The Detailed Settings Area on the Axis Basic Settings Display of the Sysmac Studio gives the signal that is set for encoder Z-phase detection digital input. You may not be able to map a PDO to this signal for servo drives from other manufacturers. Refer to the manual for the connected servo drive for details.
- \*6 You cannot map this signal to a PDO for an OMRON G5-series Linear Motor Type Servo Drive with built-in EtherCAT communications.
- \*7 This variable gives the status of bit 11 (internal limit enabled) in the Status Word (6041 hex) that is mapped to a PDO. The conditions for this variable changing to TRUE depend on the specifications of the Servo Drive. Refer to the manual for the connected servo drive for details. For an OMRON 1S-series Servo Drive or G5-series Servo Drive, this variable gives an OR of the following four: torque limits, velocity limits, drive prohibit inputs, and software limits.
- \*8 This variable gives the value of the Modes of Operation Display (6061 hex) that is mapped to a PDO. The conditions CSP, CSV, and CST changing to TRUE depend on the specifications of the Servo Drive. Refer to the manual for the connected servo drive for details.
  - If the Modes of Operation Display (6061 hex) is not mapped to a PDO, the values of these variables depend on the unit version of the CPU Unit as follows: For a CPU Unit with unit version 1.09 or earlier, they are always FALSE. For a CPU Unit with unit version 1.10 or later, they are TRUE when the status of the Statusword (6041 hex) that was mapped to a PDO is Operation Enabled.
- \*9 If the process data communications between the CPU Unit and an EtherCAT slave or NX Unit that is assigned to an axis changed to a non-established state, the variables contain different values as follows depending on the unit version of the CPU Unit. For a CPU Unit with unit version 1.09 or earlier, the actual current position and the command current position axis variables will contain 0 or the lower limit. The lower limit is contained when the Count Mode is set to Rotary Mode and 0 is not included in the range of position.
  - For a CPU Unit with unit version 1.10 or later, the actual current position and the command current position axis variables will contain the actual current position output that is just before process data communications change to a non-established state.
- \*10 If you display a data trace that compares the command current torque and the actual current torque in any mode other than Torque Control Mode, the command current torque will change after one task period. This is caused by the timing of processing the data trace. Refer to information on data tracing in the *NJ/NX-series CPU Unit Software User's Manual* (Cat. No. W501) for information on the timing of processing data tracing.

## Data Trace Display Example

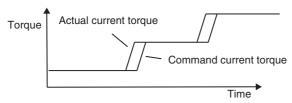

Changes in the display of the command current torque are delayed in respect to the actual current torque.

- \*11 A CPU Unit with unit version 1.06 or later and Sysmac Studio version 1.07 or higher are required to use this variable.
- \*12 For an NX-series Position Interface Unit, this is the node address of the EtherCAT Coupler Unit under which the Position Interface Unit is mounted.
- \*13 A CPU Unit with unit version 1.10 or later and Sysmac Studio version 1.12 or higher are required to use this variable.
- \*14 The parameter is disabled if you set to use a reducer in the unit conversion settings, which is the function added for CPU Units with unit version 1.11 or later. To confirm alternatively enabled parameters, i.e. Work Travel Distance Per Rotation, Work Gear Ratio, and Motor Gear Ratio, use the MC\_ReadAxisParameter (Read Axis Parameters) instruction.
- \*15 If the Count Mode is set to Linear Mode, the position just before an overflow is given. In Rotary Mode, the modulo maximum position is given.
- \*16 If the Count Mode is set to Linear Mode, the position just before an underflow is given. In Rotary Mode, the modulo minimum position is given.

## Relationship between Axis Variables and Axis Types

Axis Variables are enabled or disabled according to the axis type. Disabled members are FALSE or 0. In the descriptions, \_MC\_AX[0-255] is used as an example. The same information applies to \_MC1\_AX[0-255] and \_MC2\_AX[0-255]. Also, the following table shows which members are

enabled for each axis type.

| Variable name | Data type          | Meaning  Axis Variable                                 | Servo<br>axis | Virtual<br>servo<br>axis | Encoder axis | Virtual<br>encoder<br>axis |
|---------------|--------------------|--------------------------------------------------------|---------------|--------------------------|--------------|----------------------------|
| 1C_AX[0-255]  | _sAXIS_REF         |                                                        |               |                          |              |                            |
| Status        | _sAXIS_REF_STA     | Axis Status                                            |               |                          |              |                            |
| Ready         | BOOL               | Axis Ready-to-execute                                  | Enabled       | Enabled                  |              |                            |
| Disabled      | BOOL               | Axis Disabled                                          | Enabled       | Enabled                  | Enabled      | Enabled                    |
| Standstill    | BOOL               | Standstill                                             | Enabled       | Enabled                  |              |                            |
| Discrete      | BOOL               | Discrete Motion                                        | Enabled       | Enabled                  |              |                            |
| Continuous    | BOOL               | Continuous Motion                                      | Enabled       | Enabled                  |              |                            |
| Synchronized  | BOOL               | Synchronized Motion                                    | Enabled       | Enabled                  |              |                            |
| Homing        | BOOL               | Homing                                                 | Enabled       | Enabled                  |              |                            |
| Stopping      | BOOL               | Deceleration Stopping                                  | Enabled       | Enabled                  |              |                            |
| ErrorStop     | BOOL               | Error Deceleration<br>Stopping                         | Enabled       | Enabled                  |              |                            |
| Coordinated   | BOOL               | Coordinated Motion                                     | Enabled       | Enabled                  |              |                            |
| Details       | _sAXIS_REF_DET     | Axis Control Status                                    |               |                          |              |                            |
| Idle          | BOOL               | Idle                                                   | Enabled       | Enabled                  | Enabled      | Enabled                    |
| InPosWaiting  | BOOL               | In-position Waiting                                    | Enabled       | Enabled                  |              |                            |
| Homed         | BOOL               | Home Defined                                           | Enabled       | Enabled                  |              |                            |
| InHome        | BOOL               | In Home Position                                       | Enabled       | Enabled                  |              |                            |
| VelLimit      | BOOL               | Command Velocity<br>Saturation                         | Enabled       | Enabled                  |              |                            |
| Dir           | _sAXIS_REF_DIR     | Command Direction                                      |               |                          | l .          | I.                         |
| Posi          | BOOL               | Positive Direction                                     | Enabled       | Enabled                  |              |                            |
| Nega          | BOOL               | Negative Direction                                     | Enabled       | Enabled                  |              |                            |
| DrvStatus     | _sAXIS_REF_STA_DRV | Servo Drive Status                                     |               |                          | I .          | I.                         |
| ServoOn       | BOOL               | Servo ON                                               | Enabled       |                          |              |                            |
| Ready         | BOOL               | Servo Ready                                            | Enabled       |                          |              |                            |
| MainPower     | BOOL               | Main Power                                             | Enabled       |                          |              |                            |
| P_OT          | BOOL               | Positive Limit Input                                   | Enabled       |                          |              |                            |
| N_OT          | BOOL               | Negative Limit Input                                   | Enabled       |                          |              |                            |
| HomeSw        | BOOL               | Home Proximity Input                                   | Enabled       |                          |              |                            |
| Home          | BOOL               | Home Input                                             | Enabled       |                          |              |                            |
| ImdStop       | BOOL               | Immediate Stop Input                                   | Enabled       |                          |              |                            |
| Latch1        | BOOL               | External Latch Input 1                                 | Enabled       |                          |              |                            |
| Latch2        | BOOL               | External Latch Input 2                                 | Enabled       |                          |              |                            |
| DrvAlarm      | BOOL               | Drive Error Input                                      | Enabled       |                          |              |                            |
| DrvWarning    | BOOL               | Drive Warning Input                                    | Enabled       |                          |              |                            |
| ILA           | BOOL               | Drive Internal Limiting                                | Enabled       |                          |              |                            |
| CSP           | BOOL               | Cyclic Synchronous<br>Position (CSP) Con-<br>trol Mode | Enabled       |                          |              |                            |
| CSV           | BOOL               | Cyclic Synchronous<br>Velocity (CSV) Control<br>Mode   | Enabled       |                          |              |                            |
| CST           | BOOL               | Cyclic Synchronous<br>Torque (CST) Control<br>Mode     | Enabled       |                          |              |                            |

| Variable name |             | Data type  _sAXIS_REF_CMD_DATA | Meaning                                           | Servo<br>axis | Virtual<br>servo<br>axis | Encoder axis | Virtual<br>encoder<br>axis |
|---------------|-------------|--------------------------------|---------------------------------------------------|---------------|--------------------------|--------------|----------------------------|
|               |             |                                | Axis Command Values                               |               |                          |              |                            |
|               | Pos         | LREAL                          | Command Current<br>Position                       | Enabled       | Enabled                  |              |                            |
|               | Vel         | LREAL                          | Command Current<br>Velocity                       | Enabled       | Enabled                  |              |                            |
|               | AccDec      | LREAL                          | Command Current<br>Acceleration/Decelera-<br>tion | Enabled       | Enabled                  |              |                            |
|               | Jerk        | LREAL                          | Command Current<br>Jerk                           | Enabled       | Enabled                  |              |                            |
|               | Trq         | LREAL                          | Command Current<br>Torque                         | Enabled       | Enabled                  |              |                            |
| Αc            | t           | _sAXIS_REF_ACT_DATA            | Axis Current Value                                |               |                          |              |                            |
|               | Pos         | LREAL                          | Actual Current Position                           | Enabled       | Enabled                  | Enabled      | Enabled                    |
|               | Vel         | LREAL                          | Actual Current Velocity                           | Enabled       | Enabled                  | Enabled      | Enabled                    |
|               | Trq         | LREAL                          | Actual Current Torque                             | Enabled       | Enabled                  |              |                            |
|               | TimeStamp   | ULINT                          | Time Stamp                                        | Enabled       |                          | Enabled      |                            |
| MI            | FaultLvl    | _sMC_REF_EVENT                 | Axis Minor Fault                                  |               |                          |              |                            |
|               | Active      | BOOL                           | Axis Minor Fault Occurrence                       | Enabled       | Enabled                  | Enabled      | Enabled                    |
|               | Code        | WORD                           | Axis Minor Fault Code                             | Enabled       | Enabled                  | Enabled      | Enabled                    |
| Ob            | osr         | _sMC_REF_EVENT                 | Axis Observation                                  |               |                          |              |                            |
|               | Active      | BOOL                           | Axis Observation Occurrence                       | Enabled       | Enabled                  | Enabled      | Enabled                    |
|               | Code        | WORD                           | Axis Observation Code                             | Enabled       | Enabled                  | Enabled      | Enabled                    |
| Cf            | g           | _sAXIS_REF_CFG                 | Axis Basic Settings                               |               |                          |              |                            |
|               | AxNo        | UINT                           | Axis Number                                       | Enabled       | Enabled                  | Enabled      | Enabled                    |
|               | AxEnable    | _eMC_AXIS_USE                  | Axis Use                                          | Enabled       | Enabled                  | Enabled      | Enabled                    |
|               | AxType      | _eMC_AXIS_TYPE                 | Axis Type                                         | Enabled       | Enabled                  | Enabled      | Enabled                    |
|               | NodeAddress | UINT                           | Node Address                                      | Enabled       |                          | Enabled      |                            |
|               | ExecID*1    | UNIT                           | Execution ID                                      | Enabled       | Enabled                  | Enabled      | Enabled                    |
| Sc            | cale        | _sAXIS_REF_SCALE               | Unit Conversion Set-<br>tings                     |               |                          |              |                            |
|               | Num         | UDINT                          | Command Pulse<br>Count per Motor Rota-<br>tion    | Enabled       | Enabled                  | Enabled      | Enabled                    |
|               | Den*2       | LREAL                          | Work Travel Distance per Motor Rotation           | Enabled       | Enabled                  | Enabled      | Enabled                    |
|               | Units       | _eMC_UNITS                     | Unit of Display                                   | Enabled       | Enabled                  | Enabled      | Enabled                    |
|               | CountMode*1 | _eMC_COUNT_MODE                | Count Mode                                        | Enabled       | Enabled                  | Enabled      | Enabled                    |
|               | MaxPos*1    | LREAL                          | Maximum Current Position                          | Enabled       | Enabled                  | Enabled      | Enabled                    |
|               | MinPos*1    | LREAL                          | Minimum Current<br>Position                       | Enabled       | Enabled                  | Enabled      | Enabled                    |

<sup>\*1</sup> A CPU Unit with unit version 1.10 or later and Sysmac Studio version 1.12 or higher are required to use this variable.

<sup>\*2</sup> The parameter is disabled if you set to use a reducer in the unit conversion settings, which is the function added for CPU Units with unit version 1.11 or later.

# Axes Group Variables

\_MC\_GRP[0-63], \_MC1\_GRP[0-63], and \_MC2\_GRP[0-63] are the system-defined Axes Group Variables. The data type is \_sGROUP\_REF, which is a structure. This section describes the configuration of the Axes Group Variables and provides details on the members using \_MC\_GRP[0-63] as an example. The same information applies to \_MC1\_GRP[0-63] and \_MC2\_GRP[0-63].

Also, in the descriptions of functions, \_MC\_AX[\*] is used as an example, but the same information applies to \_MC1\_AX[\*] and \_MC2\_AX[\*].

| Variable name<br>MC_GRP[0-63] |             | Data type       | Meaning                        | Function                                                                                                    |  |
|-------------------------------|-------------|-----------------|--------------------------------|----------------------------------------------------------------------------------------------------|--|
|                               |             | _sGROUP_REF     | Axes Group Variable            |                                                                                                    |  |
| Stati                         |             | _sGROUP_REF_STA | Axes Group Status              |                                                                                                    |  |
| F                             | Ready       | BOOL            | Ready to Execute               | TRUE when the axes group is stopped and is ready to execute. The condition for being ready to execute is an AND of the following conditions.                                                                                                    |  |
|                               |             |                 |                                | <ul> <li>Execution of the MC_Stop instruction is not in progress for any composition axis.</li> <li>_MC_GRP[*].Status.Standby is TRUE (stopped).</li> </ul>                                                                                                    |  |
|                               |             |                 |                                | The Servo is ON for the composition axes.                                                                                                    |  |
|                               |             |                 |                                | _MC_AX[*]. Details. Homed is TRUE (home is defined) for the composition axes.                                                                                                    |  |
|                               | Disabled    | BOOL            | Axes Group Disabled            | TRUE when the axes group is disabled and stopped. The following axes group status are mutually exclusive. Only one of them can be TRUE at a time.                                                                                                    |  |
|                               |             |                 |                                | Disabled, Standby, Moving, Stopping, or Error-<br>Stop                                                                                                    |  |
| 5                             | Standby     | BOOL            | Standby                        | TRUE when the axes group motion instruction is stopped. (This is independent of the Servo ON/OFF status of the composition axes in the axes group)                                                                                                    |  |
| N                             | Moving      | BOOL            | Moving                         | TRUE while an axes group motion instruction is executed toward the target position.                                                                                                    |  |
|                               |             |                 |                                | This includes in-position waiting status and when the velocity is 0 for an override.                                                                                                    |  |
| S                             | Stopping    | BOOL            | Deceleration Stopping          | TRUE until the axes group stops for an MC_GroupStop instruction. This includes when <i>Execute</i> is TRUE after the axes stop for an MC_GroupStop instruction. Axes group motion instructions are not executed in this state. ( <i>CommandAborted</i> is TRUE.) |  |
| E                             | ErrorStop   | BOOL            | Error Deceleration<br>Stopping | TRUE while the axes group is stopping or stopped for the MC_GroupImmediateStop instruction or for an axes group minor fault (when _MC_GRP[*].MFaultLvl.Active is TRUE). Axes group motion instructions are not executed in this state. (CommandAborted is TRUE.) |  |
| Deta                          | ails        | _sGROUP_REF_DET | Axes Group Control<br>Status   | Gives the control status of the instruction.                                                                                                    |  |
| Idle                          |             | BOOL            | Idle                           | TRUE when processing is not currently per-<br>formed for the command value, except when                                                                                                    |  |
|                               |             |                 |                                | waiting for in-position state.*1  Idle and InPosWaiting are mutually exclusive.  They cannot both be TRUE at the same time.                                                                                                    |  |
|                               | nPosWaiting | BOOL            | In-position Waiting            | TRUE when waiting for in-position state for any composition axis. TRUE during positioning operations during the in-position check.*2                                                                                                    |  |

| Variable name | Data type                | Meaning                                                   | Function                                                                                                    |
|---------------|--------------------------|-----------------------------------------------------------|----------------------------------------------------------------------------------------------------|
| Cmd           | _sGROUP_REF_CMD_<br>DATA | Axes Group Command<br>Values                              |                                                                                                    |
| Vel           | LREAL                    | Command<br>Interpolation Velocity                         | Contains the current value of the command interpolation velocity. The interpolation velocity is calculated from the difference with the interpolation command current position. A plus sign is added during travel in the positive direction, and a minus sign is added during travel in the negative direction. The value is 0 when the axes group is disabled.                                                                                        |
| AccDec        | LREAL                    | Command<br>Interpolation<br>Acceleration/<br>Deceleration | Contains the current value of the command interpolation acceleration/deceleration. The interpolation acceleration/deceleration rate is calculated from the difference with the command interpolation velocity. A plus sign is added for acceleration, and a minus sign is added for deceleration. The value is 0 when the axes group is disabled, or when the command acceleration/deceleration rate of the current axes group motion instruction is 0. |
| MFaultLvl     | _sMC_REF_EVENT           | Axes Group Minor Fault                                    |                                                                                                    |
| Active        | BOOL                     | Axes Group Minor Fault Occurrence                         | TRUE while there is an axes group minor faul                                                                                                    |
| Code          | WORD                     | Axes Group Minor<br>Fault Code                            | Contains the error code for an axes group minor fault. The upper four digits of the event code have the same value.                                                                                                    |
| Obsr          | _sMC_REF_EVENT           | Axes Group Observa-<br>tion                               |                                                                                                    |
| Active        | BOOL                     | Axes Group Observa-<br>tion Occurrence                    | TRUE while there is an axes group observation.                                                                                                    |
| Code          | WORD                     | Axes Group Observa-<br>tion Code                          | Contains the code for an axes group observation.  The upper four digits of the event code have the same value.                                                                                                    |
| Cfg           | _sGROUP_REF_CFG          | Axes Group Basic<br>Settings                              | Gives the settings of the Axes Group Basic Settings parameters.                                                                                                    |
| GrpNo         | UINT                     | Axes Group Number                                         | Contains the logical number of the axes grou                                                                                                    |
| GrpEnable     | _eMC_GROUP_USE           | Axes Group Use                                            | Shows if the axes group is enabled or disabled.  0: _mcNoneGroup (Undefined Axes Group)  1: _mcUnusedGroup (Unused Axes Group)  2: _mcUsedGroup (Used Axes Group)                                                                                                    |
| ExecID*3      | UNIT                     | Execution ID                                              | Contains the assigned task execution ID.  0: Not assigned to task (undefined axes group)  1: Assigned to primary periodic task  2: Assigned to priority-5 periodic task                                                                                                    |

| Variable name | Data type       | Meaning                            | Function                                                                 |
|---------------|-----------------|------------------------------------|--------------------------------------------------------------------------|
| Kinematics    | _sGROUP_REF_KIM | Kinematics Transformation Settings | Contains the definition of the kinematic conversions for the axes group. |
| GrpType       | _eMC_TYPE       | Composition                        | Gives the axis composition of multi-axes coordinated control.            |
|               |                 |                                    | 0: _mcXY (two axes)                                                      |
|               |                 |                                    | 1: _mcXYZ (three axes)                                                   |
|               |                 |                                    | 2: _mcXYZU (four axes)                                                   |
| Axis[0]       | UINT            | Composition Axis for Axis A0       | Contains the axis number that is assigned to axis A0.                    |
| Axis[1]       | UINT            | Composition Axis for Axis A1       | Contains the axis number that is assigned to axis A1.                    |
| Axis[2]       | UINT            | Composition Axis for Axis A2       | Contains the axis number that is assigned to axis A2.                    |
| Axis[3]       | UINT            | Composition Axis for Axis A3       | Contains the axis number that is assigned to axis A3.                    |

This also includes states where processing is performed while in motion at a velocity of 0.

<sup>\*2</sup> This variable is FALSE when all composition axes in the axes group are within the in-position ranges set in the axis parameters.

<sup>\*3</sup> A CPU Unit with unit version 1.10 or later and Sysmac Studio version 1.12 or higher are required to use this variable.

## 6-7 Cam Tables and Cam Data Variables

The MC Function Module uses the cam profile curves that you create on the Cam Editor of the Sysmac Studio as cam tables. The cam table data is handled as cam data variables in the user program in the NJ/NX-series Controller.

## **Creating and Saving Cam Tables**

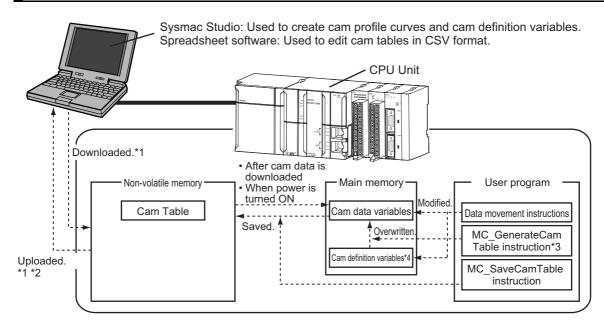

- \*1 Use the Synchronization menu command of the Sysmac Studio to upload and download the project.
- \*2 The cam data variables that are uploaded cannot be changed on the Cam Editor. Refer to the following page for the procedure to edit a cam data variable on the computer after editing it from the user program. Also, if the project is rebuilt or the cam profile curve is changed from the Sysmac Studio, the cam data variable that was uploaded is overwritten with the cam profile curve data.
- \*3 A CPU Unit with unit version 1.08 or later and Sysmac Studio version 1.09 or higher are required to use the MC\_GenerateCamTable (Generate Cam Table) instruction.
- \*4 "Cam definition variable" is the generic term for cam property variables and cam node variables.

### Cam Table Data Flow

- Use the Sysmac Studio to download the cam profile curves that you created in the Sysmac Studio
  to the CPU Unit to save them as cam tables in the non-volatile memory in the CPU Unit. When
  you upload a cam table to the Sysmac Studio, the cam table that was saved in the non-volatile
  memory is uploaded.
- The cam tables that were saved in non-volatile memory are implemented as cam data variables in the main memory after you download them or when the power is turned ON.
- You can use the user program to edit cam data variables and cam definition variables in the main memory. Refer to 9-2-5 Cam Tables for information on cam data variables and cam definition variables.
- The MC\_GenerateCamTable (Generate Cam Table) instruction in the user program can overwrite the cam data variable in main memory according to the value of the cam definition variable.
- The motion control instruction MC\_SaveCamTable saves the cam data variables in the main memory to non-volatile memory.

- You can upload the cam definition variable that were created in the Cam Data Settings of the Sysmac Studio even after the variable is changed in the user program. If the cam definition variable was created as a user-defined variable, you cannot upload it after it is changed in the user program.
- Refer to the Sysmac Studio Version 1 Operation Manual (Cat. No. W504-E1-10 or later) for information on creating and transferring the cam definition variable in the Sysmac Studio.
- For details on the MC\_GenerateCamTable (Generate Cam Table) instruction and MC Save-CamTable instruction, refer to the NJ/NX-series Motion Control Instructions Reference Manual (Cat. No. W508).
- You can upload and download cam tables regardless of the operating mode of the CPU Unit mode or the status of the MC Function Module. You cannot upload cam data, download cam data, start online operation, perform online editing, or start data traces during a cam table save operation. The MC SaveCamTable instruction is not executed during online editing.
- All axes in motion will decelerate at the maximum deceleration rate when you start the download process.

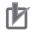

### **Precautions for Correct Use**

If you change any cam data in the user program, those changes are lost and the cam table in non-volatile memory is restored if you restart the power or download cam data from the Sysmac Studio. Also, you cannot upload the data in the main memory from the Sysmac Studio.

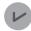

#### **Version Information**

If a CPU Unit with unit version 1.13 or later and Sysmac Studio version 1.17 or higher are combined, commands to the I/O devices can continuously be sent even when the download process is in progress.

For the CPU Unit with unit version 1.12 or earlier, sending commands to the I/O devices is stopped when the download process is executed.

Refer to the NJ/NX-series CPU Unit Software User's Manual (Cat. No. W501) for how to set to stop or continue sending commands to the I/O devices when the download process starts.

### Stopping sending commands to I/O devices

Servo is turned OFF during the download, and the axis status will be Disable (Axis Disabled).

### Continuing sending commands to I/O devices

The MC\_Power (Power Servo) and MC\_SetTorqueLimit instructions can run even when the download process is in progress.

The following status immediately before downloading is maintained during the download: the Servo ON state for the MC\_Power instruction and the output torque limit for the MC\_Set-TorqueLimit instruction.

The Servo ON state and torque limit are maintained even if the MC\_Power and MC\_Set-TorqueLimit instructions are deleted from the user program after the program is updated by downloading.

# Editing a Cam Data Variable on the Computer after Editing It from the User Program

If you edit or overwrite a cam data variable from the user program and then use the MC\_SaveCamTable instruction to save the cam table to non-volatile memory, you cannot edit the data with the Cam Editor of the Sysmac Studio. This section describes how to use spreadsheet software to edit the data and then use it as a cam table.

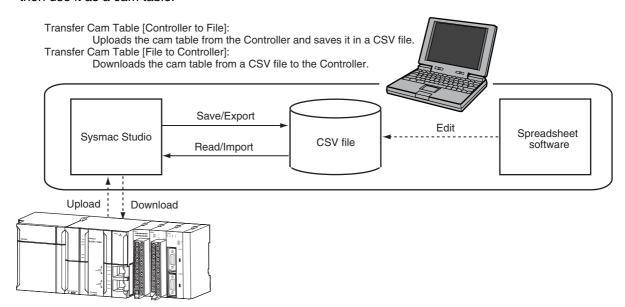

\* Use the Synchronization menu command of the Sysmac Studio to upload and download the project.

### Saving a Cam Table from Non-volatile Memory to a CSV File

- Right-click a cam profile that you edited in the Cam Data Settings of the Sysmac Studio and select *Transfer Cam Table [Controller to File]* from the menu.
- The Save Dialog Box is displayed. Enter the file save location and file name, and then click the **Save** Button.

### Editing CSV Files

Use spreadsheet software or other CSV-compatible software to edit the CSV file.

### Transferring the CSV File to the CPU Unit

- Right-click the cam profile to download and select *Transfer Cam Table [File to Controller]* from the menu.
- The Open File Dialog Box is displayed. Specify the file to transfer, and then click the **OK** Button.
- To enable the cam table that you transferred, reset the Controller or cycle the power supply to the Controller after the cam table is transferred.

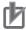

### **Precautions for Correct Use**

- Synchronize the data with the Controller before you transfer a cam table from a file to the Controller.
- If you transfer the cam table to the Controller during a synchronization operation after you transfer a cam table from a file to the Controller, the cam table in the Controller is replaced with the data in the Cam Data Settings. Either transfer the cam data from the file to the Controller again, or do not include the Cam Data Settings in the synchronization data.

You can also export the Cam Data Settings that were entered from the Cam Editor to a CSV file. Refer to the Sysmac Studio Version 1 Operation Manual (Cat. No. W504) for information on the Cam Data Settings and the export procedure.

### Cam Profile Curve Names

When a cam profile is created in the Sysmac Studio, CamProfile0 is used as the default name. Each time you create another cam profile, the number on the end of the name is incremented. You can change the name of any cam profile as required from the Sysmac Studio.

The cam profile names that are set on the Sysmac Studio are used as the cam table names.

## Specifying Cam Tables in the User Program

In the user program, the cam table name is specified for the in-out variable CamTable in motion control instructions.

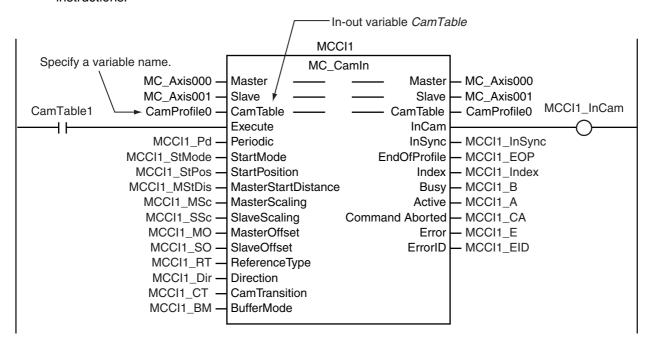

## 6-8 Programming Motion Controls

Place motion control instructions in the user program of the NJ/NX-series Controller to perform motion control. Programs that contain motion control instructions are called motion control programs.

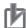

### **Precautions for Correct Use**

- You can set and program up to 256 axes on the Sysmac Studio for any model of CPU Unit. You
  cannot download a project to the CPU Unit if the project contains more than the maximum
  number of controlled axes for that CPU Unit.
- When you reuse a project, make sure that the maximum number of control axes for the CPU Unit model is not exceeded.
- Even axes that are set as unused axes are included in the number of control axes.

Refer to the *NJ/NX-series CPU Unit Software User's Manual* (Cat. No. W501) for details on programming.

This section gives the procedure to create a program in an existing project on the Sysmac Studio.

- Starting the Sysmac Studio
  Start the Sysmac Studio and open the project.
- **2** Adding a Program

Right-click **Programs** in the Multiview Explorer and select *Multipart Ladder* or *Structured Text* from the Add Menu.

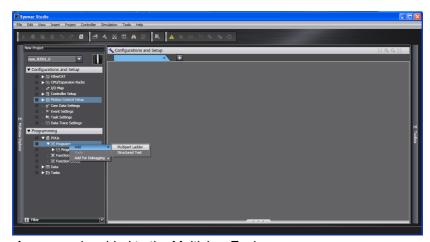

A program is added to the Multiview Explorer.

## Editing the Program

Right-click a section in the new program and select *Edit* from the menu. The Program Edit Tab Page is displayed.

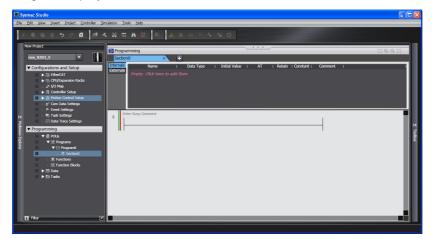

Select the required instructions from the Toolbox and enter the program.

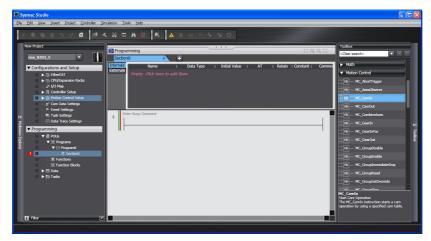

Refer to the NJ/NX-series CPU Unit Software User's Manual (Cat. No. W501) for details on program-

Refer to the Sysmac Studio Version 1 Operation Manual (Cat. No. W504) for specific procedures.

## 6-9 Creating Cam Tables

This section will explain how to use the Cam Editor of the Sysmac Studio to create a cam table.

Refer to the Sysmac Studio Version 1 Operation Manual (Cat. No. W504) for details on the Cam Editor.

**1** Adding a Cam Profile

Right-click **Cam Data Settings** in the Multiview Explorer and select **CamProfile** from the Add Menu.

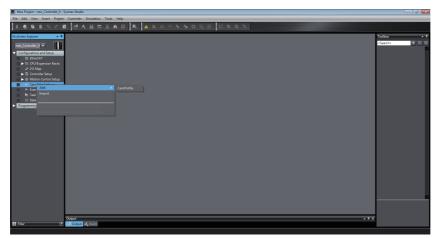

A cam profile is added to the Multiview Explorer. You can change the name of the cam profile as required from the default name of *CamProfile0*.

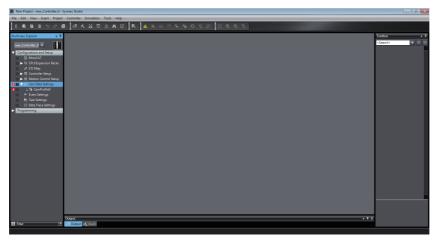

## Editing the Cam Profile

Right-click the cam profile in the Multiview Explorer and select *Edit* from the menu.

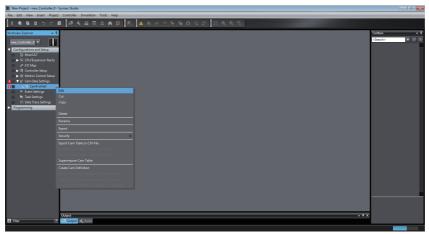

The Cam Profile Edit Tab Page is displayed.

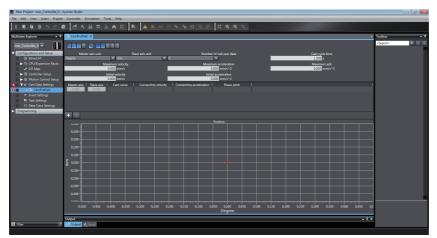

Make the settings and enter the cam profile.

Refer to the Sysmac Studio Version 1 Operation Manual (Cat. No. W504) for specific procedures.

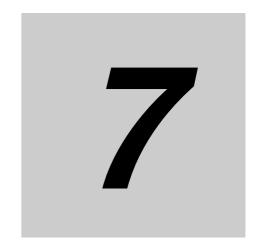

# **Manual Operation**

This section describes manual operation when the MC Function Module is used together with an OMRON 1S-series Servo Drive.

| 7-1 | Outline | ·                                   | -2  |
|-----|---------|-------------------------------------|-----|
| 7-2 | Turning | g ON the Servo                      | -3  |
|     | 7-2-1   | Turning ON the Servo                | '-3 |
|     | 7-2-2   | Setting Axis Parameters             | '-4 |
|     | 7-2-3   | Programming Example 7               | '-4 |
| 7-3 | Joggin  | g 7                                 | -5  |
|     | 7-3-1   | Jogging Procedure                   | '-5 |
|     | 7-3-2   | Setting Axis Parameters             | '-6 |
|     | 7-3-3   | Setting Example for Input Variables | '-6 |
|     | 7-3-4   | Programming Example 7               | '-7 |

### **Outline** 7-1

This section describes how to combine the MC Function Module and OMRON 1S-series Servo Drives together and use motion control instructions from the user program to perform manual operations.

The motion control instructions for manual operation are MC\_Power and MC\_MoveJog. MC\_Power changes the Servo Drive to the Servo ON state and MC\_MoveJog performs jogging.

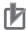

### **Precautions for Correct Use**

You must set the axes to perform manual operation. Refer to Section 3 Configuring Axes and Axes Groups for details on how to set axes.

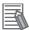

### **Additional Information**

- · Use the Sysmac Studio if you want to perform manual operation without programming. Refer to 4-3 Checking Motor Operation for information on how to use the Sysmac Studio to perform manual operation.
- · Refer to Section 6 Motion Control Programming for information on how to create user pro-
- The same procedures and operations are applicable to an OMRON G5-series Servo Drive.

## 7-2 Turning ON the Servo

You can turn the Servo ON or OFF to enable or disable sending operation commands to the Servo Drive. The MC\_Power (Power Servo) motion control instruction is used.

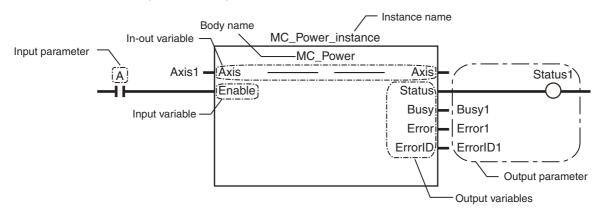

Specify the axis to move with the *Axis* in-out variable. Change the *Enable* input variable for MC\_Power to TRUE to turn ON the Servo. Change *Enable* to FALSE to turn OFF the Servo.

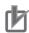

### **Precautions for Correct Use**

- If you change *Enable* to FALSE while the axis is moving, the command stops immediately and all motion control instructions for that axis are disabled.
- If you use an NX-series Pulse Output Unit, you must provide a separate means to turn the power supply to the motor drive ON and OFF. Refer to the NX-series Position Interface Units User's Manual (Cat. No. W524) for details.

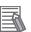

### Additional Information

If an OMRON 1S-series Servomotor or G5-series Servomotor with an absolute encoder is used, or if an OMRON G5-series Linear Motor Type Servomotor/Servo Drive with built-in EtherCAT communications is used with an absolute external scale, home is defined when the *Enable* input variable to the MC\_Power instruction changes to TRUE.

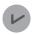

### **Version Information**

For a CPU Unit with unit version 1.10 or later, if an OMRON 1S-series Servomotor or G5-series Servomotor with an absolute encoder is used, or if an OMRON G5-series Linear Motor Type Servomotor/Servo Drive with built-in EtherCAT communications is used with an absolute external scale, home is also defined when EtherCAT process data communications change from a non-established to an established state, in addition to the step shown in the above Additional Information.

## 7-2-1 Turning ON the Servo

- **1** Adding and Setting an Axis
  Add and set an axis from the Sysmac Studio. For details, refer to *3-2-2 Setting Procedure*.
- 2 Setting Axis Parameters

Set the axis parameters from the Sysmac Studio. For details, refer to 3-2-2 Setting Procedure.

3 Writing the User Program

Create the user program from the Sysmac Studio. For details, refer to 6-8 Programming Motion Controls.

Downloading Axis Parameters and the User Program

Download the axis parameters and user program to the CPU Unit. Use the Synchronization menu command of the Sysmac Studio to download the project to the CPU Unit. For details, refer to 3-2-2 Setting Procedure.

**5** Executing the User Program

Execute the user program and change the *Enable* input variable for MC Power to TRUE. The Servo Drive will change to the Servo ON state.

#### 7-2-2 **Setting Axis Parameters**

Only the following axis parameter settings are required if you want only to change to the Servo ON state. The following table provides examples of the settings.

| Parameter name             | Setting    |
|----------------------------|------------|
| Axis Variable Name         | Axis1*1    |
| Axis Number                | 1*2        |
| Axis Use                   | Used axis  |
| Axis Type                  | Servo axis |
| Input Device/Output Device | 1*3        |

<sup>\*1</sup> If there is more than one axis, a different variable name is set for each axis.

#### 7-2-3 **Programming Example**

The following sample programming turns the Servo ON and OFF for an axis named Axis1 based on the value of bit A.

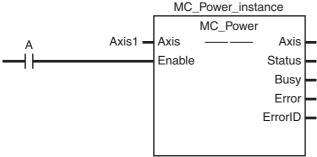

For details on the MC\_Power (Power Servo) instruction, refer to the NJ/NX-series Motion Control Instructions Reference Manual (Cat. No. W508).

<sup>\*2</sup> If there is more than one axis, a different value is set for each axis.

<sup>\*3</sup> Set the node address to the same value as the node address that is set on the Servo Drive. If there is more than one axis, a different value is set for each axis.

## 7-3 Jogging

Use the motion control instruction MC\_MoveJog for jogging.

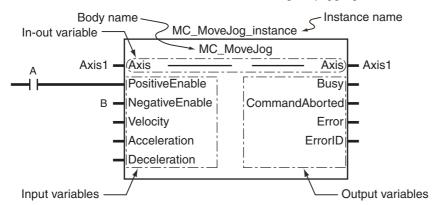

Specify the axis to jog with the *Axis* in-out variable. Change the *PositiveEnable* input variable to TRUE to start the axis with the specified positive *Velocity* (Target Velocity) and *Acceleration* (Acceleration Rate). Change *PositiveEnable* to FALSE to decelerate and stop the axis at the specified *Deceleration* (Deceleration Rate).

Similarly, if you change the *NegativeEnable* input variable to TRUE, the axis will start in the negative direction. Change *NegativeEnable* to FALSE to stop the axis. You can perform jogging even if the home has not yet been defined.

### 7-3-1 Jogging Procedure

Controls.

- Adding and Setting an Axis
  Add and set an axis from the Sysmac Studio. For details, refer to 3-2-2 Setting Procedure.
- Setting Axis Parameters
  Set the axis parameters from the Sysmac Studio. For details, refer to 3-2-2 Setting Procedure.
- Writing the User Program
  Create the user program from the Sysmac Studio. For details, refer to 6-8 Programming Motion
- **4** Downloading Axis Parameters and the User Program

  Download the axis parameters and user program to the CPU Unit. Use the Synchronization menu command of the Sysmac Studio to download the project to the CPU Unit. For details, refer 3-2-2 Setting Procedure.
- **5** Executing the User Program

  Execute the user program and change the *Enable* input variable for MC\_Power to TRUE to change the Servo Drive to the Servo ON state. Change either the *PositiveEnable* or *Nega*-

tiveEnable input variable for the MC\_MoveJog instruction to TRUE to jog.

#### 7-3-2 **Setting Axis Parameters**

Set the following axis parameters if you want to jog when home is not defined. The following setting example is for a one-axis device.

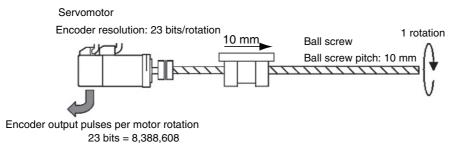

| Parameter name                          | Setting                     |
|-----------------------------------------|-----------------------------|
| Axis Variable Name                      | Axis1*1                     |
| Axis Number                             | 1*2                         |
| Enabled Axes                            | Used axis                   |
| Axis Use                                | Servo axis                  |
| Input Device/Output Device              | 1*3                         |
| Command Pulse Count Per Motor Rotation  | 8,388,608*4                 |
| Work Travel Distance Per Motor Rotation | 10,000*4                    |
| Software Limits                         | Enabled for actual position |
| Unit of Display                         | μm                          |
| Count Mode                              | Linear Mode                 |
| Maximum Velocity                        | 500,000 <sup>*5</sup>       |
| Maximum Jog Velocity                    | 50,000 <sup>*6</sup>        |
| Maximum Acceleration                    | 5,000,000*7                 |
| Maximum Deceleration                    | 5,000,000 <sup>*7</sup>     |

<sup>\*1</sup> If there is more than one axis, a different variable name is set for each axis.

#### 7-3-3 Setting Example for Input Variables

This section describes the settings for the MC\_MoveJog input variables Velocity (Target Velocity), Acceleration (Acceleration Rate), and Deceleration (Deceleration Rate).

- For example, set *Velocity* to 30,000 to jog at a velocity of 0.03 m/s (30,000 μm/s).
- Set Acceleration and Deceleration to 3,000,000 to accelerate and decelerate at 3 m/s<sup>2</sup> (3,000,000  $\mu$ m/s<sup>2</sup>).

<sup>\*2</sup> If there is more than one axis, a different value is set for each axis.

<sup>\*3</sup> Set the node address to the same value as the node address that is set on the Servo Drive. If there is more than one axis, a different value is set for each axis.

<sup>\*4</sup> The position command unit will be 1  $\mu$ m.

<sup>\*5</sup> The maximum velocity will be 3,000 r/min = 30 m/min = 0.5 m/s = 500,000  $\mu$ m/s.

<sup>\*6</sup> The maximum jog velocity will be 10% of the maximum velocity, i.e.,  $0.05 \text{ m/s} = 50,000 \mu\text{m/s}$ .

<sup>\*7</sup> The maximum acceleration and the maximum deceleration are 5 m/s<sup>2</sup>. The acceleration time to the maximum velocity (3,000 r/min) is 0.1 s.

### 7-3-4 Programming Example

The following programming example jogs an axis named *Axis1* in the positive direction for the value of bit A and in the negative direction for the value of bit B.

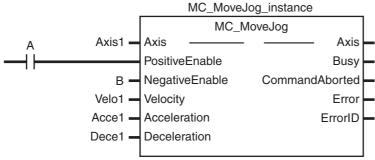

In this example, Velocity (Target Velocity) is Velo1, Acceleration is Acce1, and Deceleration is Dece1.

Set the values for each variable in the user program in advance to operate the axis with the example input variable settings.

- Velo1 = 30,000
- Acce1 = 3,000,000
- Dece1 = 3,000,000

For details on the MC\_MoveJog (Jog) instruction, refer to the *NJ/NX-series Motion Control Instructions Reference Manual* (Cat. No. W508).

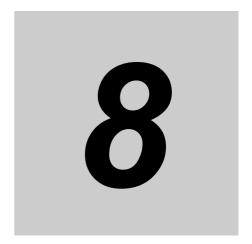

# **Homing**

This section describes homing.

| 8-1 | Outlin | e                               | 3-2 |
|-----|--------|---------------------------------|-----|
| 8-2 | Homin  | ng Procedure {                  | 3-5 |
|     | 8-2-1  | Setting Homing Parameters       | 3-5 |
|     | 8-2-2  | Monitoring the Homing Operation | -12 |
| 8-3 | Homin  | ng Operation8-                  | 13  |
| 8-4 | Homin  | ng with an Absolute Encoder     | 14  |
|     | 8-4-1  | Outline of Function             | -15 |
|     | 8-4-2  | Setting Procedure 8-            | -16 |
| 8-5 | High-s | speed Homing 8-                 | 18  |

## **Outline**

This section describes the operations that are performed when the MC Function Module is combined with an OMRON G5-series Servo Drive.

To perform positioning to absolute positions in a positioning system, you must first define the home. For example, if you want to perform positioning to the position (axis 1, axis 2) = (100 mm, 200 mm) in the XY plane shown below, you must define the position of home (0,0). The process of defining home is called homing.

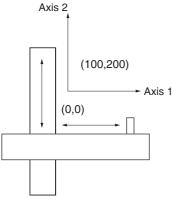

In the MC Function Module, use the motion control instruction MC Home or MC HomeWithParameter to define home.

| Name   | Description                                                                                                    |
|--------|----------------------------------------------------------------------------------------------------|
| Homing | Home is defined by actually moving the motor and using the limit sensors, home proximity sensor, and home input signal to determine the position of home. |
|        | Use a proximity sensor or the encoder's Z phase signal as the home input signal.                                                                          |

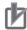

### **Precautions for Correct Use**

- · The defined home is lost in the following situations.
  - · When MC SetPosition is executed.
  - · When an overflow or underflow occurs in Linear Mode.
  - · When homing is started.
  - The control state of EtherCAT communications is not Operational state.
- Some of the homing functions are restricted for the NX-series Position Interface Units. Refer to the NX-series Position Interface Units User's Manual (Cat. No. W524) for details.

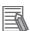

### **Additional Information**

If an OMRON 1S-series Servomotor or G5-series Servomotor with an absolute encoder is used, or if an OMRON G5-series Linear Motor Type Servomotor/Servo Drive with built-in EtherCAT communications is used with an absolute external scale, home is defined when the Enable input variable to the MC\_Power instruction changes to TRUE.

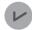

### **Version Information**

For a CPU Unit with unit version 1.10 or later, if an OMRON 1S-series Servomotor or G5-series Servomotor with an absolute encoder is used, or if an OMRON G5-series Linear Motor Type Servomotor/Servo Drive with built-in EtherCAT communications is used with an absolute external scale, home is also defined when EtherCAT process data communications change from a non-established to an established state, in addition to the step shown in the above Additional Information.

The MC\_MoveZeroPosition (High-speed Home) instruction is also provided to perform positioning to home as defined for the previously described method.

| Name              | Description                                                                      |
|-------------------|----------------------------------------------------------------------------------|
| High-speed Homing | The axis returns to home using an absolute position of 0 as the target position. |

The MC Function Module can operate the motor even when home is undefined (excluding MC\_MoveZeroPosition).

| Function                     | Operation                                                                            |
|------------------------------|--------------------------------------------------------------------------------------|
| Jogging and velocity control | If home is not defined, the position at startup is defined as 0 to control movement. |
| High-speed homing            | High-speed homing cannot be used.                                                    |
|                              | If it is used, an instruction error will occur.                                      |
| Positioning                  | If home is not defined, the position at startup is defined as 0 to control movement. |
| Interrupt feeding            |                                                                                      |
| Starting cam operation       |                                                                                      |
| Starting gear operation      |                                                                                      |
| Synchronous positioning      |                                                                                      |
| Combining axes               |                                                                                      |
| Torque control               |                                                                                      |
| Zone monitoring              |                                                                                      |
| Linear interpolation         | Interpolation cannot be used.                                                        |
| Circular interpolation       | If it is used, an instruction error will occur.                                      |

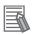

### **Additional Information**

Software limits are not valid when home is not defined.

Changes in the home definition status for operations and events are listed in the following table.

| Operation or event            | Condition for change                                          | Home definition status change |
|-------------------------------|---------------------------------------------------------------|-------------------------------|
| Servo turned ON or axis       | Incremental encoder                                           | No change                     |
| enabled                       | When absolute data is read normally from the absolute encoder | Home is defined.              |
|                               | When absolute data cannot be read from the absolute encoder   | Home is undefined.            |
| Changing the current position | When starting                                                 | Home is undefined.            |
| Homing                        | When starting                                                 | Home is undefined.            |
|                               | When ending                                                   | Home is defined.              |
| Overflows and underflows      | When overflow or underflow occurs                             | Home is undefined.            |

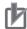

### **Precautions for Correct Use**

- · For a virtual axis, home is always defined with a zero position preset. The setting of the Homing Method axis parameter is ignored.
- · The positive drive prohibit input (POT), negative drive prohibit input (NOT), and home proximity input (DEC) of the Servo Drive are used by the MC Function Module as the positive limit input, negative limit input, and home proximity input. Make sure that the signal widths for all of these input signals are long enough for the Servo Drive to detect them and longer than the control period of the MC Function Module. If the input signal widths are shorter than the control period, the MC Function Module may not be able to detect the input signals, resulting in incorrect operation.
- · You must set the Servo Drive parameters for each Servo Drive input signal. Refer to the manual for your Servo Drive and the appendices and make the proper settings.

## 8-2 Homing Procedure

This section describes the procedure to perform homing.

- Adding and Setting an AxisAdd and set an axis from the Sysmac Studio.
- **2** Setting Axis Parameters

  Set the homing method with the homing parameters.
- **3** Writing the User Program

  Create the user program from the Sysmac Studio. For details, refer to 6-8 Programming Motion Controls.
- Downloading Axis Parameters and the User Program

  Download the axis parameters and user program to the CPU Unit. Use the Synchronization menu command of the Sysmac Studio to download the project to the CPU Unit. For details, refer to 3-2-2 Setting Procedure.
- **5** Executing the User Program

  Execute the user program and change the *Enable* input variable for MC\_Power to TRUE to change the Servo Drive to the Servo ON state. Homing is performed when the *Execute* input variable to the MC Home or MC HomeWithParameter instruction changes to TRUE.

## 8-2-1 Setting Homing Parameters

Set the homing parameters to specify the homing procedure. Set the homing parameters from the Sysmac Studio.

| Parameter name                              | Description                                                                                                    |
|---------------------------------------------|----------------------------------------------------------------------------------------------------|
| Homing Method                               | Set the homing operation.                                                                                                    |
| Home Input Signal                           | Select the input to use for the home input signal.                                                                                                    |
| Homing Start Direction                      | Set the start direction for when homing is started.                                                                                                    |
| Home Input Detection Direction              | Set the home input detection direction for homing.                                                                                                    |
| Operation Selection at Positive Limit Input | Set the stopping method when the positive limit input turns ON during homing.                                                                                                    |
| Operation Selection at Negative Limit Input | Set the stopping method when the negative limit input turns ON during homing.                                                                                                    |
| Homing Velocity                             | Set the homing velocity. (Unit: command units/s)                                                                                                    |
| Homing Approach Velocity                    | Set the velocity to use after the home proximity input turns ON. (Unit: command units/s)                                                                                                    |
| Homing Acceleration                         | Set the acceleration rate for homing. If the homing acceleration is set to 0, the homing velocity or other target velocity is used without any acceleration. (Unit: command units/s²)                       |
| Homing Deceleration                         | Set the deceleration rate for homing. If the homing deceleration is set to 0, the homing approach velocity or other target velocity is used without any deceleration. (Unit: command units/s <sup>2</sup> ) |
| Homing Jerk                                 | Set the jerk for homing. Set 0 for no jerk. (Unit: command units/s <sup>3</sup> )                                                                                                    |
| Home Input Mask Distance                    | Set the home input feeding distance when you set the Homing Operation Mode to the proximity reverse turn/home input mask distance. (Unit: command units)                                                    |

| Parameter name               | Description                                                                                                    |
|------------------------------|----------------------------------------------------------------------------------------------------|
| Home Offset                  | Preset the actual position for the value that is set after homing. (Unit: command units)                           |
| Homing Holding Time          | Set the holding time when you set the Homing Operation Mode to the proximity reverse turn/holding time. (Unit: ms) |
| Homing Compensation Value    | Set the homing compensation value that is applied after the home is defined. (Unit: command units)                 |
| Homing Compensation Velocity | Set the velocity to use for homing compensation (command units/s).                                                 |

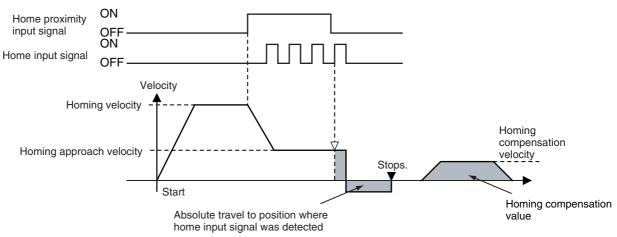

The homing parameters are described individually below.

## **Homing Methods**

You can select any of the ten operations to define home.

- · Proximity reverse turn/home proximity input OFF
- · Proximity reverse turn/home proximity input ON
- · Home proximity input OFF
- · Home proximity input ON
- · Limit input OFF
- · Proximity reverse turn/home input mask distance
- · Limit inputs only
- · Proximity reverse turn/holding time
- · No home proximity input/holding home input
- · Zero position preset

The following tables shows the homing parameters that are used for each Homing Operation Mode.

(Yes: Parameter is used, No: Parameter is not used.)

|                                                 | Homing parameters   |                        |                                |                                             |                                             |                 |                          |                     |                     |             |                          |                      |                     |                           |                              |
|-------------------------------------------------|---------------------|------------------------|--------------------------------|---------------------------------------------|---------------------------------------------|-----------------|--------------------------|---------------------|---------------------|-------------|--------------------------|----------------------|---------------------|---------------------------|------------------------------|
|                                                 | Troiling parameters |                        |                                |                                             |                                             |                 |                          |                     |                     |             |                          |                      |                     |                           |                              |
| Homing Operation Mode                           | Home Input Signal   | Homing Start Direction | Home Input Detection Direction | Operation Selection at Positive Limit Input | Operation Selection at Negative Limit Input | Homing Velocity | Homing Approach Velocity | Homing Acceleration | Homing Deceleration | Homing Jerk | Home Input Mask Distance | Home Position Offset | Homing Holding Time | Homing Compensation Value | Homing Compensation Velocity |
| Proximity reverse turn/home proximity input OFF | Yes                 | Yes                    | Yes                            | Yes                                         | Yes                                         | Yes             | Yes                      | Yes                 | Yes                 | Yes         | No                       | Yes                  | No                  | Yes                       | Yes                          |
| Proximity reverse turn/home proximity input ON  | Yes                 | Yes                    | Yes                            | Yes                                         | Yes                                         | Yes             | Yes                      | Yes                 | Yes                 | Yes         | No                       | Yes                  | No                  | Yes                       | Yes                          |
| Home proximity input OFF                        | Yes                 | Yes                    | Yes                            | Yes                                         | Yes                                         | Yes             | Yes                      | Yes                 | Yes                 | Yes         | No                       | Yes                  | No                  | Yes                       | Yes                          |
| Home proximity input ON                         | Yes                 | Yes                    | Yes                            | Yes                                         | Yes                                         | Yes             | Yes                      | Yes                 | Yes                 | Yes         | No                       | Yes                  | No                  | Yes                       | Yes                          |
| Limit input OFF                                 | Yes                 | Yes                    | Yes                            | Yes                                         | Yes                                         | Yes             | Yes                      | Yes                 | Yes                 | Yes         | No                       | Yes                  | No                  | Yes                       | Yes                          |
| Proximity reverse turn/home input mask distance | Yes                 | Yes                    | Yes                            | Yes                                         | Yes                                         | Yes             | Yes                      | Yes                 | Yes                 | Yes         | Yes                      | Yes                  | No                  | Yes                       | Yes                          |
| Limit inputs only                               | No                  | Yes                    | Yes                            | Yes                                         | Yes                                         | Yes             | Yes                      | Yes                 | Yes                 | Yes         | No                       | Yes                  | No                  | Yes                       | Yes                          |
| Proximity reverse turn/holding time             | No                  | Yes                    | Yes                            | Yes                                         | Yes                                         | Yes             | Yes                      | Yes                 | Yes                 | Yes         | No                       | Yes                  | Yes                 | Yes                       | Yes                          |
| No home proximity input/holding home input      | Yes                 | Yes                    | Yes                            | Yes                                         | Yes                                         | Yes             | Yes                      | Yes                 | Yes                 | Yes         | No                       | Yes                  | No                  | Yes                       | Yes                          |
| Zero position preset                            | No                  | No                     | No                             | No                                          | No                                          | No              | No                       | No                  | No                  | No          | No                       | Yes                  | No                  | No                        | No                           |

For details on the Homing Operation Modes, refer to the *NJ/NX-series Motion Control Instructions Reference Manual* (Cat. No. W508).

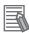

### **Additional Information**

You cannot map the Z-phase input to a PDO for an OMRON G5-series Linear Motor Type Servo Drive with built-in EtherCAT communications. Therefore, if you use the No Home Proximity Input/Holding Home Input Homing Operation Mode, which can use a Z-phase input mapped to a PDO, do not select the Z-phase input for the home input signal.

## **Home Input Signal**

In a Homing Method that uses a home input signal, select either the Z phase signal of the Servo Drive or an external home signal as the signal to define home.

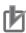

### **Precautions for Correct Use**

This parameter can be used to set a home input signal only when you are connected to an OMRON 1S-series Servo Drive or G5-series Servo Drive.

## **Homing Start Direction**

Select the direction (positive or negative) in which the axis starts moving when homing is started. If homing starts while the home proximity signal is ON in a Homing Operation Mode that includes reversal operation for a proximity reverse turn, the axis starts motion in the direction opposite to the home input detection direction (regardless of the setting of the homing start direction).

There are four Homing Operation Modes that include reversal operation for a proximity reverse turn. These are listed below.

- 0: Proximity reverse turn/home proximity input OFF
- 1: Proximity reverse turn/home proximity input ON
- 9: Proximity reverse turn/home input mask distance
- 12: Proximity reverse turn/holding time

Homing start direction: Positive Home input detection direction: Positive

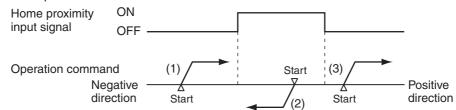

- (1) and (3): The home proximity signal is OFF, so the axis starts moving in the homing start direc-
- (2): The home proximity signal is ON, so the axis starts moving in the direction opposite to the home input detection direction.

Homing start direction: Negative Home input detection direction: Negative

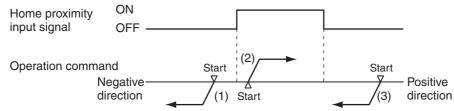

- (1) and (3): The home proximity signal is OFF, so the axis starts moving in the homing start direction.
- The home proximity signal is ON, so the axis starts moving in the direction opposite to (2): the home input detection direction.

## **Home Input Detection Direction**

Select the direction (positive or negative) in which to detect home. Refer to Homing Start Direction on page 8-8 for the relationship between the home detection method and the initial direction when homing starts.

## Operation Selection at Positive Limit Input and Operation Selection at Negative Limit Input

• Select the operation when the axis reaches a limit input in the operating direction during homing: reverse the axis and continue with homing, or do not reverse the axis, create an error, and stop the axis. To reverse the axis, also select the stopping method.

An error occurs and the axis stops if the axis is set to reverse direction, and the limit signal in the
home input detection direction turns ON when traveling at the homing approach velocity. However, if
the Homing Operation Mode is 13 (no home proximity input/holding home input), which does not use
proximity signals, no error will occur and the axis will not stop.

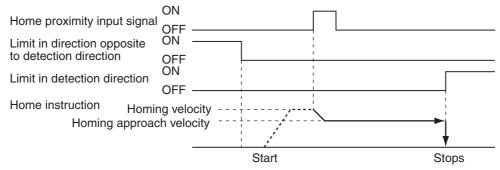

 An error occurs and the axis stops if the axis is set to reverse direction for the limit input operation in both directions and home cannot be detected after moving from the limit input opposite to the home input detection direction to the other limit input.

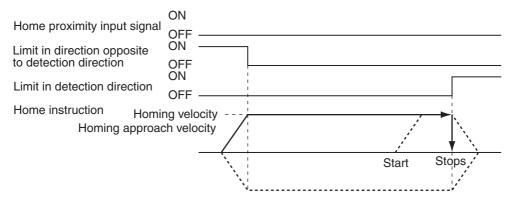

## **Homing Velocity**

Set the homing velocity in command units/s.

## **Homing Approach Velocity**

Set the velocity after the home proximity input turns ON in command units per second (command units/s).

## **Homing Acceleration**

Set the homing acceleration rate in command units per seconds squared (command units/s²). If the homing acceleration is set to 0, the homing velocity or other target velocity is used without any acceleration.

## **Homing Deceleration**

Set the homing deceleration rate in command units per seconds squared (command units/s<sup>2</sup>). If the homing deceleration is set to 0, the homing approach velocity or other target velocity is used without any deceleration.

## **Homing Jerk**

Set the homing jerk in command units per seconds cubed (command units/s<sup>3</sup>). If the homing jerk is set to 0, acceleration and deceleration are performed without jerk.

## **Home Input Mask Distance**

Set the home input mask distance in command units when you set Homing Operation Mode 9 (proximity reverse turn/home input mask distance). This is the distance from when the home proximity input signal (i.e., from when deceleration starts) until home is defined.

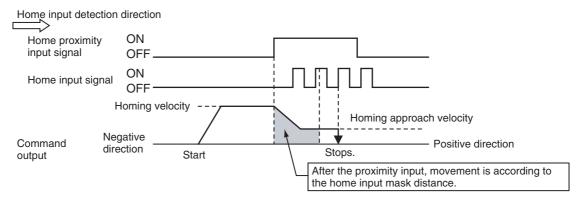

### **Home Offset**

After home is defined, the operation for the homing compensation value is completed if a homing compensation value is set, and then the actual value is preset to the set value.

This means that you can set home to any specified value rather than to 0. For systems with absolute encoders, also the absolute encoder home offset value is calculated and saved to the battery-backup memory in the CPU Unit.

### **Homing Holding Time**

Set the holding time when you set homing operation mode 12 (proximity reverse turn/holding time). This is the time from when the home proximity input signal (i.e., from when deceleration starts) until home is defined.

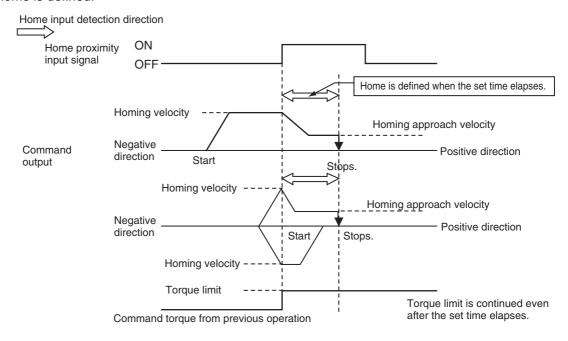

## **Homing Compensation Value**

After home is defined, relative positioning is performed at the set value to adjust the position of home. This homing compensation is performed at the homing compensation velocity.

Adjusting the workpiece is sometimes difficult after home is defined. The homing compensation can be used to fine-tune the position of home after it is determined. This is useful when you cannot easily replace the home proximity sensor or when home has moved after a motor replacement.

## **Homing Compensation Velocity**

If you set a homing compensation value, set the velocity to use for the compensation in command units per second (command units/s).

#### **Monitoring the Homing Operation** 8-2-2

You can read Axis Variables in the user program to monitor the homing status and the input signal sta-

In the descriptions, a variable name \_MC\_AX[\*] is used as an example, but the same information applies to \_MC1\_AX[\*] and \_MC2\_AX[\*].

| Variable name                       | Data<br>type | Meaning                   | Function                                                                                                    |  |  |  |  |
|-------------------------------------|--------------|---------------------------|----------------------------------------------------------------------------------------------------|--|--|--|--|
| _MC_AX[0-255].Status.Homing         | BOOL         | Homing                    | TRUE when homing for the MC_Home or MC_HomeWithParameter instruction.                                                                                                    |  |  |  |  |
| _MC_AX[0-255].Dtails.Homed          | BOOL         | Home<br>Defined           | TRUE when home is defined.                                                                                                    |  |  |  |  |
|                                     |              |                           | FALSE: Home not defined.                                                                                                    |  |  |  |  |
|                                     |              |                           | TRUE: Home is defined                                                                                                    |  |  |  |  |
| _MC_AX[0-255].Dtails.InHome BOOL    |              | In Home<br>Position       | TRUE when the axis is in the range for home. It gives an AND of the following conditions.                                                                                               |  |  |  |  |
|                                     |              |                           | Home defined. Actual current position is within the zero position range of home. This variable is also TRUE when the zero position is passed by while the axis is moving for a command. |  |  |  |  |
| _MC_AX[0-255].DrvStatus.P_OT        | BOOL         | Positive<br>Limit Input   | TRUE when the positive limit input is enabled.                                                                                                    |  |  |  |  |
| _MC_AX[0-255].DrvStatus.N_OT        | BOOL         | Negative<br>Limit Input   | TRUE when the negative limit input is enabled.                                                                                                    |  |  |  |  |
| _MC_AX[0-255].DrvSta-<br>tus.HomeSw | BOOL         | Home Prox-<br>imity Input | TRUE when the home proximity input is enabled.                                                                                                    |  |  |  |  |
| _MC_AX[0-255].DrvStatus.Home        | BOOL         | Home Input                | TRUE when the home input is enabled.                                                                                                    |  |  |  |  |

## 8-3 Homing Operation

Select the home definition method based on the configuration of the positioning system and its purpose. There are 10 Homing Operation Modes supported by the MC Function Module. You can also fine-tune the home that is detected with a homing compensation value.

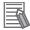

### **Additional Information**

- The most suitable mode depends on the configuration of the positioning system and the application. In linear mode (finite length), Proximity Reverse Turn and Home Proximity Input OFF is normally used if there is a home proximity sensor, positive limit input, and negative limit input.
- · The override factors are ignored for homing.
- The in-position check will follow the in-position check settings only for the completion of the home definition and homing compensation motions.
- Buffering and blending are not performed if you use multi-execution of other motion control instructions during homing.

For details on homing, refer to the *NJ/NX-series Motion Control Instructions Reference Manual* (Cat. No. W508).

## Homing with an Absolute Encoder

This section describes how to use an OMRON 1S-series Servomotor/Servo Drive with built-in Ether-CAT communications.

If you use an absolute encoder, the absolute data can be retained even when the power supply to the CPU Unit is turned OFF. When you execute the MC Power (Power Servo) instruction, the position is determined by reading the actual position from the absolute encoder. Unlike when using an incremental encoder, after home is defined, you do not need to perform the homing operation again.

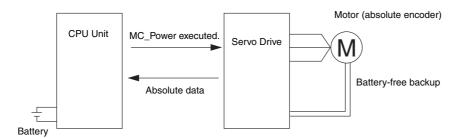

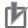

### **Precautions for Correct Use**

- If you use an OMRON 1S-series Servo Drive, connect a battery to the CPU Unit.
- · If you use an absolute encoder of an OMRON G5-series Servo Drive, connect a battery to the CPU Unit and an absolute encoder backup battery to the Servo Drive.
- Always execute the MC Home or MC HomeWithParameter instruction to define home when you use the absolute encoder for the first time, after you replace the motor, when you use an OMRON G5-series Servo Drive, when the battery in the absolute encoder expires, or at any other time when the absolute value data is lost. After you complete these steps, home is defined when the Enable input variable to the MC\_Power instruction changes to TRUE. For a CPU Unit with unit version 1.10 or later, home is also defined when EtherCAT process data communications change from a non-established to an established state, in addition to the previously mentioned step.
- If there is an error for the Battery in the CPU Unit when the power supply to the Controller is turned ON, an Absolute Encoder Home Offset Read Error (event code:14600000 hex) occurs. You can use the ResetMCError instruction to reset the error and turn ON the Servo. For a CPU Unit with unit version 1.09 or earlier, when the error is reset and the Servo is turned ON, home is defined with an absolute encoder home offset value of 0. For a CPU Unit with unit version 1.10 or later, home will be left undefined until it is defined by the MC\_Home or MC\_HomeWithParameter instruction executed after error reset. In order to operate with correct positions, execute the MC\_Home or MC\_HomeWithParameter instruction to define the correct home position. If the power supply to the Controller is turned OFF, home will become undefined.

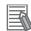

### **Additional Information**

If you use an OMRON G5-series Linear Motor Type Servomotor/Servo Drive with built-in Ether-CAT communications, you can set the absolute encoder home position. If you use a Linear Motor Type, observe the following points when reading this section.

- A Linear Motor Type does not use an encoder. It uses an external scale, which functions in a similar way.
- "Absolute encoder" in this section means "absolute external scale" for a Linear Motor Type.
- An absolute external scale does not have the rotation data of an absolute encoder. Any rotation data setting procedures that are required for an absolute encoder and not required. A battery to back up the rotation data is also not required.
- Refer to the *G5-series AC Servomotors/Servo Drives with Built-in EtherCAT Communications Linear Motor Type User's Manual* (Cat. No. 1577) for the specifications of Linear Motor Type.

### 8-4-1 Outline of Function

To define home with an absolute encoder system, the absolute encoder offset compensation is performed when the MC\_Power (Power Servo) instruction is executed.

For a CPU Unit with unit version 1.10 or later, home is also defined when EtherCAT process data communications change from a non-established to an established state, in addition to the previously mentioned step.

Home can also be defined by performing a homing operation in the same way as for an incremental encoder. After home is defined, the difference between the command position and the absolute value data read from absolute encoder is saved to the battery-backup memory in the CPU Unit as the absolute encoder home offset.

The absolute encoder home offset is also set to the difference (i.e., the offset) between the command position after defining home and the absolute value when the MC\_Home or MC\_HomeWithParameter instruction is executed. The MC Function Module automatically saves the absolute encoder home offset to the battery-backup memory in the CPU Unit. You do not have to perform a save operation from the Sysmac Studio.

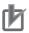

### **Precautions for Correct Use**

- When absolute encoders are used, the absolute encoder home offset for each axis is saved to the battery-backup memory along with the axis number. The saved offset is lost if the axis number is changed. If you change the axis number, set the Homing Settings again.
- If you replace the CPU Unit or the Battery for the CPU Unit, make sure home is defined and back up the absolute encoder home offsets before you start the replacement procedure.
- You can restore the backed up data after finishing the replacement procedure to use the home that was previously defined.
- Use the Sysmac Studio to back up and restore the data.
   Refer to the Sysmac Studio Version 1 Operation Manual (Cat. No. W504) for specific procedures.

## **Applicable Servomotors**

The following table lists the Servomotors that use the absolute encoder home setting.

| Manufacturer | Series    | Servo Drive      | Servomotor                                      |
|--------------|-----------|------------------|-------------------------------------------------|
| OMRON        | 1S Series | R88D-1SN□□-ECT   | R88M-1□□□□□□S<br>R88M-1□□□□□□T<br>R88M-1□□□□□□C |
| G5 Series    |           | R88D-KN□□□-ECT   | R88M-K□□□□□S<br>R88M-K□□□□□T<br>R88M-K□□□□□C    |
|              |           | R88D-KN□□□-ECT-L | R88L-EC                                         |

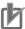

### **Precautions for Correct Use**

You cannot use this absolute encoder for an NX-series Pulse Output Unit.

## **Connecting the Servo Drive**

Connect the Servo Drive correctly according to information in the NJ/NX-series CPU Unit Built-in Ether-CAT Port User's Manual (Cat. No. W505).

#### 8-4-2 **Setting Procedure**

This section describes the procedure to set the home of an absolute encoder system.

- Absolute Encoder Setup
  - Refer to the Sysmac Studio Version 1 Operation Manual (Cat. No. W504) for the setup procedures.
- **2** Setting Axis Parameters
  - Set the Encoder Type in the Position Count Settings of the axis parameters in the MC Function Module to 1 (absolute encoder (ABS)). For details, refer to 5-2-7 Position Count Settings.
- **3** Execute Homing

Execute homing. Set the Homing Method in the Homing Settings axis parameters of the MC Function Module. After home is defined, the difference between the command position and the absolute value data read from the absolute encoder is automatically saved to the batterybackup memory in the CPU Unit as the absolute encoder home offset.

## **Absolute Encoder Setup**

The absolute encoder must be set up the first time it is used, to initialize the rotation data to 0, when the absolute encoder is stored for an extended period of time without a battery connected, etc.

Refer to the Sysmac Studio Version 1 Operation Manual (Cat. No. W504) for detailed setup procedures.

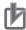

### **Precautions for Correct Use**

After the absolute encoder is set up, the power supply to the OMRON 1S-series Servo Drive or G5-series Servo Drive must be cycled. When setup processing for the absolute encoder is completed, an Absolute Value Clear Error (A27.1) will occur in the Servo Drive. Cycle the control power supply to the Servo Drive to clear this error and complete the absolute encoder setup procedure.

## **Using an Absolute Encoder in Rotary Mode**

If you set the Count Mode axis parameter to Rotary Mode, the actual position will be a ring-shaped counter in the range between the modulo maximum position setting value and the modulo minimum position setting value. When using an absolute encoder in Rotary Mode, the absolute encoder home offset is automatically calculated and updated in the MC Function Module each motion control period. The updated absolute encoder home offset is automatically saved to the battery-backup memory in the CPU Unit when the power supply to the Controller is turned OFF. This enables recovering the actual position of a rotating axis from the absolute encoder the next time power is turned ON even if the power to the CPU Unit or Servo Drive is turned OFF.

### **High-speed Homing** 8-5

This function performs quick positioning to the home. Home is defined in advance. Use the MC\_MoveZeroPosition (High-speed Homing) instruction and specify the target velocity, acceleration rate, deceleration rate, and jerk. If you execute this instruction when home is not defined an instruction error will occur.

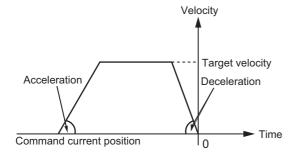

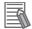

### **Additional Information**

For details on the MC MoveZeroPosition (High-speed Homing) instruction, refer to the NJ/NXseries Motion Control Instructions Reference Manual (Cat. No. W508).

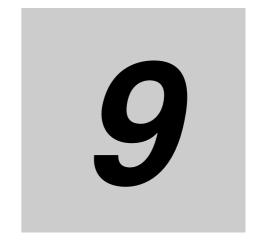

# **Motion Control Functions**

This section describes the motion control functions that are used when connected to OMRON 1S-series Servo Drives with built-in EtherCAT communications.

| 9-1 | Single  | -axis Position Control                                       | 9-3  |
|-----|---------|--------------------------------------------------------------|------|
|     | 9-1-1   | Outline of Operation                                         | 9-3  |
|     | 9-1-2   | Absolute Positioning                                         | 9-4  |
|     | 9-1-3   | Relative Positioning                                         | 9-4  |
|     | 9-1-4   | Interrupt Feeding                                            | 9-5  |
|     | 9-1-5   | Cyclic Synchronous Positioning                               | 9-6  |
|     | 9-1-6   | Stopping                                                     | 9-7  |
|     | 9-1-7   | Override Factors                                             | 9-12 |
| 9-2 | Single- | -axis Synchronized Control                                   | 9-13 |
|     | 9-2-1   | Overview of Synchronized Control                             | 9-13 |
|     | 9-2-2   | Gear Operation                                               | 9-13 |
|     | 9-2-3   | Positioning Gear Operation                                   | 9-14 |
|     | 9-2-4   | Cam Operation                                                | 9-15 |
|     | 9-2-5   | Cam Tables                                                   | 9-16 |
|     | 9-2-6   | Synchronous Positioning                                      | 9-24 |
|     | 9-2-7   | Combining Axes                                               | 9-25 |
|     | 9-2-8   | Master Axis Phase Shift                                      | 9-26 |
|     | 9-2-9   | Slave Axis Position Compensation                             | 9-26 |
|     | 9-2-10  | Achieving Synchronized Control in Multi-motion               | 9-27 |
| 9-3 | Single  | -axis Velocity Control                                       | 9-29 |
|     | 9-3-1   | Velocity Control                                             | 9-29 |
|     | 9-3-2   | Cyclic Synchronous Velocity Control                          | 9-30 |
| 9-4 | Single  | -axis Torque Control                                         | 9-31 |
| 9-5 | Comm    | on Functions for Single-axis Control                         | 9-32 |
|     | 9-5-1   | Positions                                                    | 9-32 |
|     | 9-5-2   | Velocity                                                     | 9-34 |
|     | 9-5-3   | Acceleration and Deceleration                                | 9-35 |
|     | 9-5-4   | Jerk                                                         | 9-37 |
|     | 9-5-5   | Specifying the Operation Direction                           | 9-38 |
|     | 9-5-6   | Re-executing Motion Control Instructions                     | 9-42 |
|     | 9-5-7   | Multi-execution of Motion Control Instructions (Buffer Mode) | 9-47 |
|     |         |                                                              |      |

| 9-6 | Multi-a | xes Coordinated Control                                                     |
|-----|---------|-----------------------------------------------------------------------------|
|     | 9-6-1   | Outline of Operation9-53                                                    |
|     | 9-6-2   | Linear Interpolation9-56                                                    |
|     | 9-6-3   | Circular Interpolation                                                      |
|     | 9-6-4   | Axes Group Cyclic Synchronous Positioning9-57                               |
|     | 9-6-5   | Stopping Under Multi-axes Coordinated Control                               |
|     | 9-6-6   | Overrides for Multi-axes Coordinated Control                                |
| 9-7 | Comm    | on Functions for Multi-axes Coordinated Control9-61                         |
|     | 9-7-1   | Velocity Under Multi-axes Coordinated Control                               |
|     | 9-7-2   | Acceleration and Deceleration Under Multi-axes Coordinated Control 9-62     |
|     | 9-7-3   | Jerk for Multi-axes Coordinated Control9-63                                 |
|     | 9-7-4   | Re-executing Motion Control Instructions for Multi-axes                     |
|     |         | Coordinated Control                                                         |
|     | 9-7-5   | Multi-execution (Buffer Mode) of Motion Control Instructions for Multi-axes |
|     |         | Coordinated Control9-65                                                     |
| 9-8 | Other F | Functions9-73                                                               |
|     | 9-8-1   | Changing the Current Position9-73                                           |
|     | 9-8-2   | Torque Limit                                                                |
|     | 9-8-3   | Latching                                                                    |
|     | 9-8-4   | Zone Monitoring9-75                                                         |
|     | 9-8-5   | Software Limits                                                             |
|     | 9-8-6   | Following Error Monitoring9-77                                              |
|     | 9-8-7   | Following Error Counter Reset9-78                                           |
|     | 9-8-8   | Axis Following Error Monitoring9-78                                         |
|     | 9-8-9   | In-position Check9-79                                                       |
|     | 9-8-10  | Changing Axis Use9-81                                                       |
|     | 9-8-11  | Enabling Digital Cam Switch                                                 |
|     | 9-8-12  | Displaying 3D Motion Monitor for User Coordinate System9-82                 |

# 9-1 Single-axis Position Control

The MC Function Module can be connected to OMRON 1S-series Servo Drives with built-in EtherCAT communications or G5-series Servo Drives with built-in EtherCAT communications to implement position control, velocity control, and torque control. This section describes positioning operation for single axes.

Some of the functions of the MC Function Module are different when NX-series Pulse Output Units are used. Refer to the *NX-series Position Interface Units User's Manual* (Cat. No. W524) for details.

# 9-1-1 Outline of Operation

The single-axis control function of the MC Function Module consists of control for motion profile commands and synchronized control. There are three Control Modes for motion profile commands: position control, velocity control, and torque control. In synchronized control, the slave axis (i.e., the axis being controlled) operates in a synchronized relationship to the master axis, as expressed by a cam profile curve or a gear ratio. Manual operations such as jogging and homing are also supported.

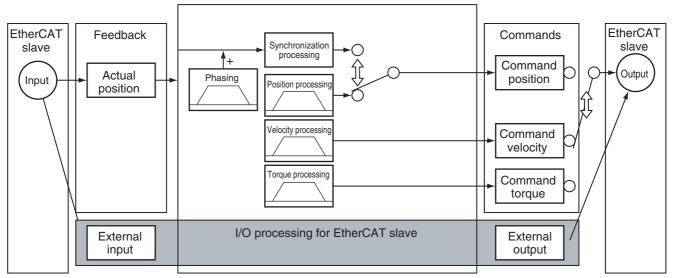

Note You can use the command position or actual position as the input to the synchronization processing.

# **Resetting Axis Errors**

If an error occurs in an axis, you can use the MC\_Reset instruction to remove the error once you have eliminated the cause.

For details on resetting axis errors, refer to the MC\_Reset (Reset Axis Error) instruction in the *NJ/NX*-series Motion Control Instructions Reference Manual (Cat. No. W508).

Refer to the *NX-series Position Interface Units User's Manual* (Cat. No. W524) for the differences when you use NX-series Pulse Output Units.

# 9-1-2 Absolute Positioning

Absolute positioning specifies the absolute coordinates of the target position in relation to home. You can perform positioning, such as shortest way positioning on a rotary table, by setting the Count Mode to Rotary Mode and specifying the operation direction.

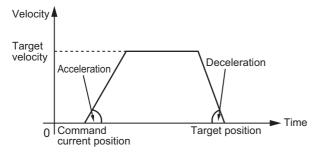

For details, refer to the MC\_MoveAbsolute (Absolute Positioning) and MC\_Move (Positioning) instructions in the *NJ/NX-series Motion Control Instructions Reference Manual* (Cat. No. W508).

# 9-1-3 Relative Positioning

Relative positioning specifies the distance from the actual position. You can specify a travel distance that exceeds the ring counter range by setting the Count Mode to Rotary Mode.

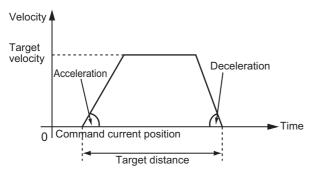

For details, refer to the MC\_MoveRelative (Relative Positioning) and MC\_Move (Positioning) instructions in the *NJ/NX-series Motion Control Instructions Reference Manual* (Cat. No. W508).

### 9-1-4 Interrupt Feeding

Interrupt feeding feeds the axis at the specified velocity and for the specified distance from the actual position when a trigger signal occurs.

You can also select to output an error if the trigger signal does not occur within the specified travel distance when you specify either absolute or relative positioning.

Feeding is not affected by following error. This is achieved by using the latch function of the Servo Drive to determine the actual position when the trigger signal occurs. You can also use the window function to disable trigger signals that occur outside of a specified position range. For applications such as wrapping machines, this enables feeding only on trigger signals for printed marks on films and eliminates other influences.

#### **Motion Relative to the Actual Position**

#### Feeding for a Specified Distance in the Moving Direction

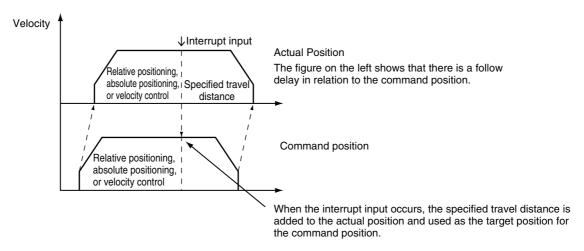

#### Feeding for a Specified Distance in the Direction Opposite to the Moving Direction

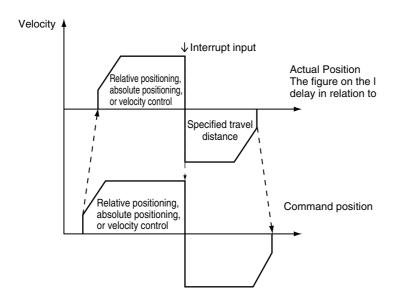

If decelerating to a stop after a reverse turn is specified for the Operation Selection at Reversing axis parameter, an acceleration/deceleration curve is used when reversing.

For details, refer to the MC\_MoveFeed (Interrupt Feeding) instruction in the *NJ/NX-series Motion Control Instructions Reference Manual* (Cat. No. W508).

Refer to the *NX-series Position Interface Units User's Manual* (Cat. No. W524) for the differences when you use *NX-series Pulse Output Units*.

## 9-1-5 Cyclic Synchronous Positioning

Cyclic synchronous positioning is used to output a target position to a specified axis each control period in the primary periodic task or a periodic task. The target position is specified as an absolute position.

You can use it to move in a specific path that you create.

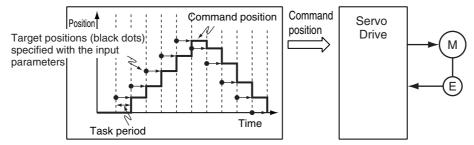

For details, refer to the MC\_SyncMoveAbsolute (Cyclic Synchronous Absolute Positioning) instruction in the *NJ/NX-series Motion Control Instructions Reference Manual* (Cat. No. W508).

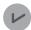

#### **Version Information**

A CPU Unit with unit version 1.03 or later and Sysmac Studio version 1.04 or higher are required to use cyclic synchronous positioning.

### 9-1-6 Stopping

Functions to stop axis operation include immediate stop input signal and limit input signals connected to the Servo Drive, stop functions of motion control instructions in the user program, and stopping due to errors.

Refer to the *NX-series Position Interface Units User's Manual* (Cat. No. W524) for the differences when you use NX-series Pulse Output Units.

# **Stopping for Servo Drive Input Signals**

Axis motion is stopped for the immediate stop input signal or a limit input signal from the Servo Drive. You can select the stop method with the Sysmac Studio.

#### Immediate Stop Input

Stop processing in the MC Function Module is executed according to the state of the Servo Drive input signals. You can select one of the following stopping methods for the MC Function Module.

- · Immediate stop
- · Immediate stop and error reset
- · Immediate stop and Servo OFF

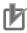

#### **Precautions for Correct Use**

The immediate stop input for the OMRON 1S-series Servo Drive or G5-series Servo Drive also causes an error and executes stop processes in the Servo Drive itself.

#### Limit Inputs (Positive Limit Input or Negative Limit Input)

Stop processing in the MC Function Module is executed according to the state of the Servo Drive input signals. You can select one of the following stopping methods for the MC Function Module.

- · Immediate stop
- · Deceleration stop
- · Immediate stop and error reset
- Immediate stop and Servo OFF

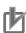

#### **Precautions for Correct Use**

- If a limit input signal turns ON, do not execute an instruction for axis command of the axis in the same direction as the limit input signal.
- If a limit input signal is ON for any axis in an axes group, do not execute an instruction for an axes group command for that axes group.
- If the signal to decelerate to a stop is input during execution of a synchronous movement instruction that has a *Deceleration* input variable, the axis decelerates to a stop at the deceleration rate given by *Deceleration*.
- If the signal to decelerate to a stop is input during execution of a synchronous movement instruction that does not have a *Deceleration* input variable, the axis decelerates to a stop at the maximum deceleration rate that is set in the axis parameters.

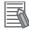

#### **Additional Information**

- You must set up the Servo Drive in order to use the input signals from the Servo Drive. An OMRON 1S-series Servo Drive with built-in EtherCAT communications or G5-series Servo Drive with built-in EtherCAT communications has an immediate stop input and limit input assigned in its default settings.
- Refer to A-1 Connecting the 1S-series Servo Drive for setting examples for connection to an OMRON 1S-series Servo Drive.
- Refer to A-2 Connecting the G5-series Servo Drive for setting examples for connection to an OMRON G5-series Servo Drive.

# **Stopping with Motion Control Instructions**

Use the MC\_Stop or MC\_ImmediateStop instruction to stop single-axis operation.

#### MC\_Stop Instruction

You can specify the deceleration rate and jerk for single-axis control and synchronized control to decelerate to a stop. Specify a deceleration rate of 0 to send a command that immediately stops the Servo Drive. Other operation commands are not acknowledged while decelerating to a stop for this instruction and while the input variable *Execute* is TRUE.

#### MC\_ImmediateStop Instruction

You can perform an immediate stop for single-axis control or synchronized control functions. You can also execute this instruction on axes that are enabled in an axes group.

For details, refer to the MC\_Stop and MC\_ImmediateStop instructions in the *NJ/NX-series Motion Control Instructions Reference Manual* (Cat. No. W508).

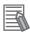

#### **Additional Information**

When the input variable *Enable* to the MC\_Power (Servo ON) instruction changes to FALSE, the MC Function Module immediately stops the command value and turns OFF the Servo. When the Servo is turned OFF, the Servo Drive will operate according to the settings in the Servo Drive.

# **Stopping Due to Errors or Other Problems**

#### Stopping for Errors during Single-axis Operation

When an error occurs during single-axis operation, the axis will stop immediately or decelerate to a stop depending on the error. Refer to 11-2-2 Error Descriptions for details on the stop method for each error.

#### Stopping for a Software Limit

To stop for a software limit, set the Software Limits axis parameter. You can select from the following stop methods for the software limits.

- Enabled for command position. Decelerate to a stop.
- Enabled for command position. Immediate stop.
- Enabled for actual position. Decelerate to a stop.
- Enabled for actual position. Immediate stop.

Refer to 9-8-5 Software Limits for details on software limits.

#### Stopping Due to Motion Control Period Exceeded Error

If motion control processing does not end within two periods, a Motion Control Period Exceeded error occurs. All axes stop immediately.

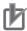

#### **Precautions for Correct Use**

When you use an NX701 CPU Unit and operate in the multi-motion, all axes in both tasks will stop immediately if a Motion Control Period Exceeded error occurs in either of the tasks. Refer to *A-6-2 Motion Control* for multi-motion.

#### Errors That Cause the Servo to Turn OFF

An immediate stop is performed if an error occurs that causes the Servo to turn OFF. When the Servo is turned OFF, the Servo Drive will operate according to the settings in the Servo Drive.

#### Stopping Due to Start of MC Test Run

All axes will decelerate to a stop at their maximum deceleration if a MC Test Run is started from the Sysmac Studio.

#### Stopping Due to End of MC Test Run

All axes will decelerate to a stop at their maximum deceleration if a MC Test Run is stopped from the Sysmac Studio.

- Click the Stop MC Test Run Button on the MC Test Run Tab Page of the Sysmac Studio.
- Close the MC Test Run Tab Page on the Sysmac Studio.
- Exit the Sysmac Studio.

#### Stopping Due to Change in CPU Unit Operating Mode

All axes will decelerate to a stop at their maximum deceleration if the CPU Unit operating mode changes.

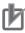

#### **Precautions for Correct Use**

- If an error that results in deceleration to a stop occurs during execution of a synchronous movement instruction that has a *Deceleration* input variable, the axis decelerates to a stop at the deceleration rate given by *Deceleration*.
- If an error that results in deceleration to a stop occurs during execution of a synchronous movement instruction that does not have a *Deceleration* input variable, the axis decelerates to a stop at the maximum deceleration rate that is set in the axis parameters.

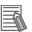

#### **Additional Information**

- When RUN mode changes to PROGRAM mode, any motion control instructions for current motions are aborted. The *CommandAborted* output variable from the instructions remains FALSE. The Servo remains ON even after changing to PROGRAM mode.
- If the operating mode returns to RUN mode while a deceleration stop is in progress after the
  operating mode changes from RUN to PROGRAM mode, the output variables from motion
  control instructions are cleared. The *CommandAborted* output variables from the motion control instructions therefore remain FALSE.
- The save process will continue during a save for the MC\_SaveCamTable Instruction.
- The generation process will continue when generation of the cam table is in progress for the MC\_GenerateCamTable (Generate Cam Table) instruction.

# **Stop Method**

· Deceleration Stop

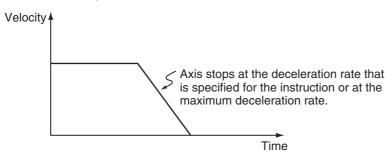

· Immediate Stop

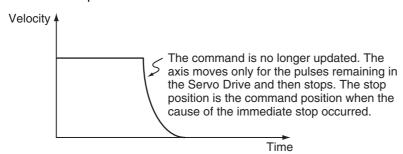

· Immediate Stop and Error Reset

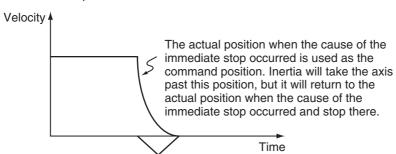

• Immediate Stop and Servo OFF

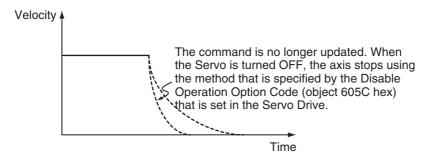

# **Stop Priorities**

The priorities for each stop method are listed in the following table. If a stop with a higher priority stop method occurs while stopping, the stop method will switch to the higher priority method.

| Stop method                    | Priority (higher numbers mean higher priority) |
|--------------------------------|------------------------------------------------|
| Immediate stop and Servo OFF   | 4                                              |
| Immediate stop and error reset | 3                                              |
| Immediate stop                 | 2                                              |
| Deceleration stop              | 1                                              |

#### **Example:**

The following figure is an example of an immediate stop when the limit input signal is ON and the immediate stop input changes to ON during a deceleration to a stop.

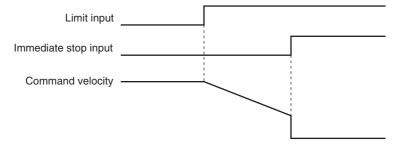

#### 9-1-7 Override Factors

You can use the MC\_SetOverride instruction to set override factors for the motion of the axes that are currently in motion. The velocity override factor is set as a percentage of the target velocity. It can be set between 0% and 500%. If an override factor of 0% is set for the target velocity, operating status will continue with the axis stopped as a velocity of 0. The set override factor is read as long as the overrides are enabled. If the overrides are disabled, the override factors return to 100%. If the maximum velocity is exceeded when an override factor is changed, the maximum velocity for the axis is used.

#### Overriding the MC\_MoveAbsolute Instruction

An example of a time chart for using the Set Override Factors instruction for the MC\_MoveAbsolute (Absolute Positioning) instruction is given below.

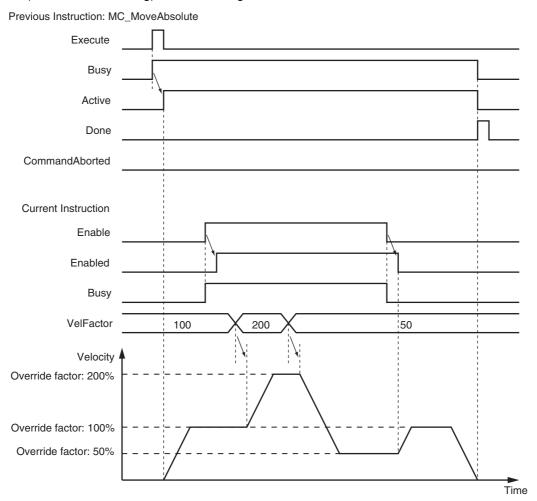

For details, refer to the MC\_SetOverride (Set Override Factors) instruction in the *NJ/NX-series Motion Control Instructions Reference Manual* (Cat. No. W508).

# 9-2 Single-axis Synchronized Control

This section describes the operation of synchronized control for single axes.

### 9-2-1 Overview of Synchronized Control

Synchronous control synchronizes the position of a slave axis with the position of a master axis. The command position or actual position of any axis can be specified for the master axis. If the command velocity for the slave axis exceeds the maximum velocity that is set in the axis parameters, the command is performed at the maximum velocity of the axis. If this occurs, any insufficient travel distance is distributed and output in the following periods.

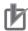

#### **Precautions for Correct Use**

- You cannot specify an encoder axis, virtual encoder axis or single-axis position control axis for the slave axis.
- When you use an NX701 CPU Unit and operate in the multi-motion, assign the master axis and slave axis to the same task.

If you specify the master axis in a different task from the slave axis by executing the synchronized control instructions such as the MC\_Gearln (Start Gear Operation) instruction or the MC\_Camin (Start Cam Operation) instruction, an Illegal Master Axis Specification (event code: 54620000 hex) occurs.

Refer to 9-2-10 Achieving Synchronized Control in Multi-motion if you desire to specify the master axis in a different task from the slave axis.

# 9-2-2 Gear Operation

This function specifies the gear ratio between the master axis and the slave axis and starts operation. Start gear operation with the MC\_GearIn (Start Gear Operation) instruction. End synchronization with the MC\_GearOut (End Gear Operation) instruction or the MC\_Stop instruction.

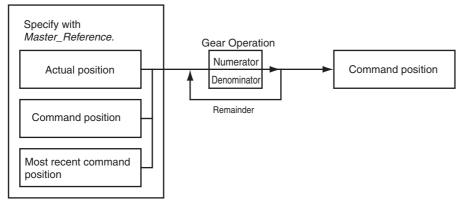

You can set the gear ratio numerator, gear ratio denominator, position type, acceleration rate, and deceleration rate for the slave axis to operate. For the master axis, you can specify the command position, actual position, or most recent command position.

After operation starts, the slave axis uses the velocity of the master axis times the gear ratio for its target velocity, and accelerates/decelerates accordingly. The catching phase exists until the target velocity is reached. The *InGear* phase exists after that. If the gear ratio is positive, the slave axis and master axis move in the same direction. If the gear ratio is negative, the slave axis and master axis move in the opposite directions.

For details on gear operation, refer to the MC\_Gearln (Start Gear Operation), MC\_GearOut (End Gear Operation), and MC\_Stop instructions in the *NJ/NX-series Motion Control Instructions Reference Manual* (Cat. No. W508).

# 9-2-3 Positioning Gear Operation

This function specifies the gear ratio between the master axis and the slave axis and starts operation. Positioning gear operation allows you to set the positions of the master and slave axes at which to start synchronization. Start positioning gear operation with the MC\_GearInPos instruction. End synchronization with the MC\_GearOut instruction or the MC\_Stop instruction.

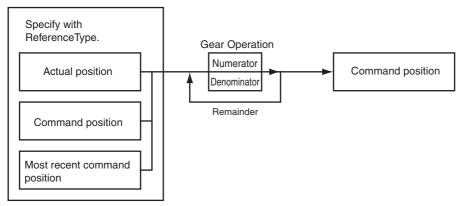

You can set the gear ratio numerator, gear ratio denominator, position type, acceleration rate, and deceleration rate for the slave axis to operate. For the master axis, you can specify the command position, actual position, or most recent command position.

After operation starts, the slave axis uses the velocity of the master axis times the gear ratio for its target velocity, and accelerates/decelerates accordingly. The slave axis is in the catching phase until it reaches the slave sync position. The slave axis enters the *InSync* phase after it reaches the slave sync position. For either, the position of the slave axis is synchronized with the master axis. If the gear ratio is positive, the slave axis and master axis move in the same direction. If the gear ratio is negative, the slave axis and master axis move in the opposite directions. The following figure shows the operation when the gear ratio is positive.

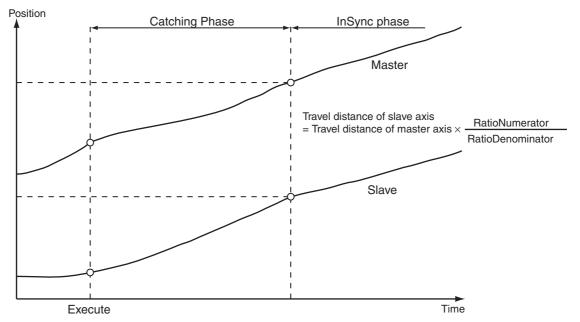

For details on positioning gear operation, refer to the MC\_GearInPos (Positioning Gear Operation), the MC\_GearOut (End Gear Operation), and the MC\_Stop instructions in the *NJ/NX-series Motion Control Instructions Reference Manual* (Cat. No. W508).

## 9-2-4 Cam Operation

Cam operation synchronizes the position of the slave axis with the master axis according to a cam table. Start cam operation with the MC\_CamIn (Start Cam Operation) instruction. End cam operation with the MC\_CamOut (End Cam Operation) instruction or the MC\_Stop instruction. Create a cam table using the Cam Editor in the Sysmac Studio and download it to the CPU Unit. Use the Synchronization menu command of the Sysmac Studio to download the project to the CPU Unit.

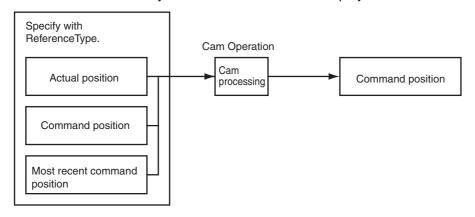

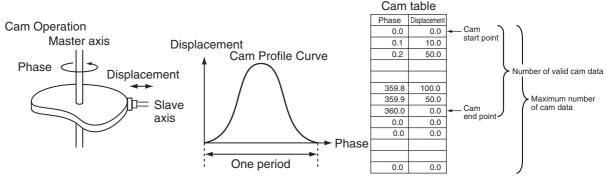

In a combination of a CPU Unit with unit version 1.06 or later and Sysmac Studio version 1.07 or higher, the following operation is possible: if another MC\_CamIn (Start Cam Operation) instruction is executed by using multi-execution with the Buffer Mode set for blending while the current MC\_CamIn (Start Cam Operation) instruction is executed, the operation can continue using the switched cam table and the slave axis does not stop.

For details on cam operation, refer to the MC\_CamIn (Start Cam Operation), MC\_CamOut (End Cam Operation), and MC\_Stop instructions in the *NJ/NX-series Motion Control Instructions Reference Manual* (Cat. No. W508).

For details on the Cam Editor, refer to the Sysmac Studio Version 1 Operation Manual (Cat. No. W504).

#### 9-2-5 **Cam Tables**

This section describes the cam tables that are used for cam operation.

# Cam Table Terminology

| Term                         | Description                                                                                                    |  |  |
|------------------------------|----------------------------------------------------------------------------------------------------|--|--|
| cam operation                | An operation that takes one master axis and one slave axis and follows the cam profile curve to derive the displacement of the slave axis from the phase of the master axis.                                                                                                    |  |  |
| cam profile curve            | A curve that shows the relationship between phases and displacements in a cam operation.  The cam profile curve is created on the Sysmac Studio. You can use the cam profile curve with a cam data variable after the cam profile curve is downloaded to the CPU Unit. Use the Synchronization menu command of the Sysmac Studio to download the project to the CPU Unit. |  |  |
| cam block                    | You can select a cam curve in this block. It represents the area between the end point of the previous cam block and the end point of the current cam block.                                                                                                    |  |  |
| cam curve                    | A curve that represents the cam characteristics. You can select a cam curve for each cam block. The Sysmac Studio calculates the phase widths and displacement widths from the specified points and creates the actual cam profile curve. You can choose from different curves, such as straight line, parabolic, and trapecloid.                                         |  |  |
| cam data                     | Data made up of phases (master axis) and displacements (slave axis) for cam operation.                                                                                                    |  |  |
| cam data variable            | A variable that represents the cam data as a structure array.                                                                                                    |  |  |
| cam table                    | A data table that contains cam data. If phase data is not in ascending order the cam table is treated as an illegal cam table.                                                                                                    |  |  |
| cam start point              | The first point in the cam data.                                                                                                    |  |  |
| cam end point                | The last point of valid cam data in the cam data. If the cam end point is less than the number of cam data, all phases and displacements after the cam end point will be 0.                                                                                                    |  |  |
| cam block start point        | The start point for a cam block. It is the same as the cam start point at the start of the cam operation. If the cam profile curve continues, this will be the same as the cam block end point.                                                                                                    |  |  |
| cam block end point          | The end point for a cam block. It is the same as the cam end point at the end of the cam operation. If the cam profile curve continues, this will be the same as the cam block start point. The cam block end point is defined as (horizontal axis, vertical axis) = (phase end point, displacement end point).                                                           |  |  |
| original cam data            | Cam data that is created by dividing up the cam profile curve in the Cam Editor.                                                                                                    |  |  |
| program-modified cam<br>data | The cam data changed by the user program while the CPU Unit is in operation.                                                                                                    |  |  |
| master axis                  | The axis that serves as the input to the cam operation. You can specify either Linear Mode or Rotary Mode.                                                                                                    |  |  |
| slave axis                   | The axis that serves as the output from the cam operation. You can specify either Linear Mode or Rotary Mode.                                                                                                    |  |  |
| phase                        | The relative distance on the master axis from the start point of the cam table.                                                                                                    |  |  |
| displacement                 | The relative distance on the slave axis from the master following distance.                                                                                                    |  |  |
| valid cam data               | The cam data other than the cam start point and other than data where the phase is 0.                                                                                                    |  |  |
| invalid cam data             | The cam data other than the cam start point where the phase is 0.                                                                                                    |  |  |
| number of valid cam data     | The number of sets of cam data.                                                                                                    |  |  |
| maximum number of cam data   | The maximum number of sets of cam data that the cam table can contain.                                                                                                    |  |  |
| cam data index               | The number of the cam data that is executed.                                                                                                    |  |  |

| Term                      | Description                                                                                                    |
|---------------------------|----------------------------------------------------------------------------------------------------|
| cam table start position  | The absolute position of the master axis that corresponds to the cam start point (phase = 0).                                                                                                    |
| master following distance | The master start distance where the slave axis starts cam operation represented as either an absolute position or relative position. The relative position is based on the cam start point position.                                  |
| start mode                | A specification of whether to represent the master following distance as an absolute position or relative position.                                                                                                    |
| null cam data             | Cam data that can be set after the end point where the phase and displacement are 0.                                                                                                    |
| connecting velocity       | The connecting velocity that is used to connect cam profile curves. The connecting velocity cannot be specified for some curves.                                                                                                    |
| connecting acceleration   | The acceleration rate that is used to connect cam profile curves. The connecting acceleration cannot be specified for some curves.                                                                                                    |
| phase pitch               | The width when dividing the cam profile curve by phases (horizontal axis). The points after dividing the curve into the phase pitch correspond to the cam data in the cam table. You must specify the phase pitch for each cam block. |

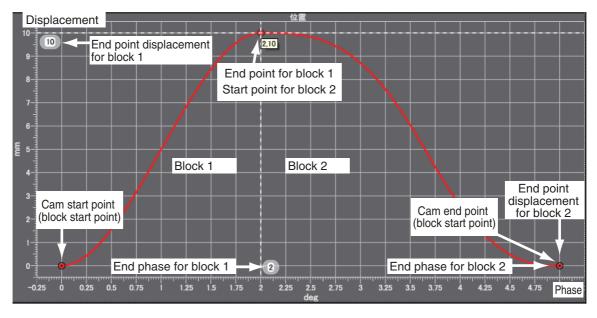

#### **Cam Tables**

The MC Function Module defines a single element of data consisting of the phase of the master axis and the displacement of the slave axis as one cam data. A cam table is defined as the combination of multiple sets of cam data. The cam table is created with the Cam Editor in the Sysmac Studio. You can modify cam data in the cam table from the user program.

The phases and displacements in the cam data that makes up the cam table are represented as relative distances from the start point 0.0. During cam operation, the command position sent to the slave axis is the displacement determined by interpolating linearly between the two cam data elements adjacent to the phase of the master axis. The more cam data there is in the cam table, the more accurate the trajectory and the smoother the cam profile curve will be.

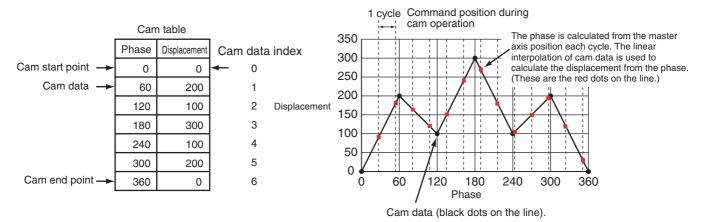

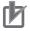

#### **Precautions for Correct Use**

- Make sure that the cam data is arranged in the cam table so that the phases are in ascending order. An instruction error occurs if a cam operation instruction is executed when the phases are not in ascending order.
- Cam data variables are global variables. You can therefore access or change the values of cam data variables from more than one task. If you change the values of cam data variables from more than one task, program the changes so that there is no competition in writing the value from more than one task.
- If you use exclusive control of global variables between tasks for a cam data variable, do not
  use the cam data variable for motion control instructions in a task that does not control the
  variable. An Incorrect Cam Table Specification (event code: 54390000 hex) will occur.

# **Cam Table Specifications**

| Item                                     | Description                                                                                                    |
|------------------------------------------|----------------------------------------------------------------------------------------------------|
| Maximum number of cam data per cam table | 65,535 points                                                                                                    |
| Maximum size of all cam data             | 1,048,560 points*1                                                                                                    |
| Maximum number of cam tables             | 640 tables*2                                                                                                    |
| Switching cam operation                  | You can switch to a different cam operation by executing a motion control instruction                                 |
| Changing cam data                        | Cam data can be edited from the user program.  Cam data can be overwritten with the Generate Cam Table instruction.*3 |
| Saving cam data                          | Cam data can be saved to non-volatile memory by using the Save Cam Table instruction.                                 |
| Information attached to the cam data     | Information can be downloaded or uploaded for display in the Cam Editor*4                                             |
| Timing to load cam data to main memory   | <ul><li>When the data is downloaded from the Sysmac Studio</li><li>When power is turned ON</li></ul>                  |

<sup>\*1</sup> If 65,535 points are used for each cam table, there will be a maximum of 16 cams. A resolution of 0.1° allows for a maximum of 3,600 points per cam table for a maximum of 291 cams.

# **Data Type of Cam Tables**

A cam table is declared as an array of cam data structures. The type declaration for the cam data structure is shown below.

```
TYPE

(*Cam data structure*)

_sMC_CAM_REF:

STRUCT

Phase: REAL; (*Phase*)

Distance: REAL; (*Displacement*)

END_STRUCT;

END_TYPE
```

You must create the cam data with the Cam Editor in the Sysmac Studio and then specify the name of the cam table and the number of cam data (i.e., the size of the array). For example, to make a cam table called *MyCam1* with 1,000 points use the following declaration.

```
VAR
(*Cam table*)
MyCam1 : ARRAY [0..999] OF _sMC_CAM_REF;
END_VAR
```

The following notation is used to specify *MyCam1* for a cam operation instruction. In this example, the master axis is *Axis1* and the slave axis is *Axis2*.

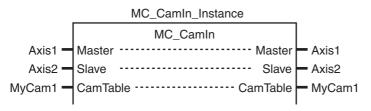

<sup>\*2</sup> The total size is 10 MB max.

<sup>\*3</sup> A CPU Unit with unit version 1.08 or later and Sysmac Studio version 1.09 or higher are required to use the Generate Cam Table instruction.

<sup>\*4</sup> Use the Synchronization menu command of the Sysmac Studio to upload and download the project.

An error will occur if the specified cam table does not exist in the Controller. You can also specify the same cam table for more than one axis.

# **Switching Cam Tables**

You can switch cam tables by re-executing the cam operation instruction during cam operation. After switching, cam operation will be performed with the cam table you specified for re-execution of the instruction. The *EndOfProfile* and *Index* output variables from the MC\_CamIn instruction are output according to the new cam table.

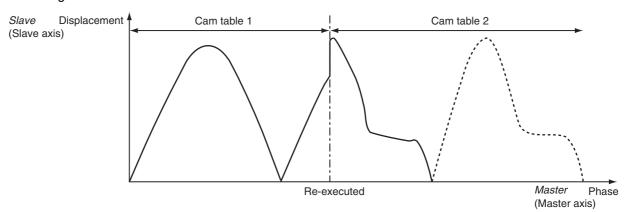

#### **Precautions for Correct Use**

- The cam table you want to switch to must be saved to non-volatile memory before it can be used.
- Switching cam tables during cam operation will cause discontinuous velocities. Adjust the timing for switching the cam table to avoid excessive velocity discontinuity.

# Loading/Saving Cam Data and Saving Cam Tables

Cam data can be loaded and saved from the user program just like any other variables. For example, you can use MyCam1[0].Phase to specify the phase and MyCam1[0].Distance to specify the displacement in the first array elements of a cam table named MyCam1. Cam data overwritten from the user program can be saved to the non-volatile memory in the CPU Unit as a cam table by executing the MC\_SaveCamTable instruction.

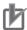

#### **Precautions for Correct Use**

- Overwritten cam data will be lost if the CPU Unit is turned OFF or the cam data is downloaded from the Sysmac Studio before the Save Cam Table instruction is executed or if the instruction fails to save the data for any reason.
- Be careful not to lose the overwritten data when overwriting cam data from the user program in the CPU Unit.
- Cam data saved to non-volatile memory can be loaded by using the upload function of the Sysmac Studio.
- Use the Synchronization menu command of the Sysmac Studio to upload and download the project.

For details on arrays, refer to the NJ/NX-series CPU Unit Software User's Manual (Cat. No. W501).

For details on the Save Cam Table instruction, refer to the MC\_SaveCamTable instruction in the *NJ/NX-series Motion Control Instructions Reference Manual* (Cat. No. W508).

## **Updating Cam Table Properties**

The MC Function Module must identify the cam end point of the cam table. If an overwrite is performed from the user program during cam operation and the number of valid cam data changes, you must update the number of valid cam data to the latest value. Use the MC\_SetCamTableProperty instruction for this.

The cam end point is the data located one cam data before the first cam data with a phase of 0 after the start point in the cam table. All cam data after phase 0 is detected will be invalid.

For example, refer to the following cam table. The *EndPointIndex* (End Point Index) output variable is 999 and the *MaxDataNumber* (Maximum Number of Cam Data) output variable is 5,000 from the MC\_SetCamTableProperty instruction.

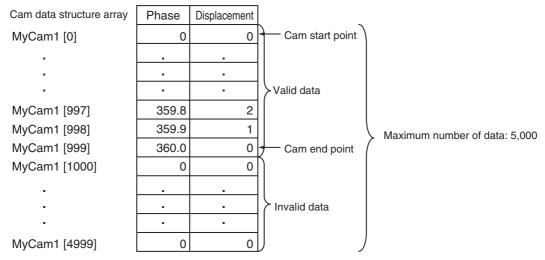

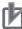

#### **Precautions for Correct Use**

- You cannot change the maximum number of cam data from the user program.
- Execute this instruction after overwriting the cam data in any way that changes the number of valid cam data. If the number of valid cam data is not updated, the cam operation and the operation of the *EndOfProfile* (End of Cam Cycle) of the MC\_CamIn instruction may not be as expected.

For details on the Set Cam Table Properties instruction, refer to the MC\_SetCamTableProperty (Set Cam Table Properties) instruction in the *NJ/NX-series Motion Control Instructions Reference Manual* (Cat. No. W508).

#### **Generate Cam Table**

With a CPU Unit with unit version of 1.08 or later and the Sysmac Studio version 1.09 or higher, you can generate the cam table by executing the MC\_GenerateCamTable (Generate Cam Table) instruction.

The MC\_GenerateCamTable instruction calculates the cam data using the values specified for *Cam-Property* (Cam Properties) and *CamNodes* (Cam Nodes), and rewrites the cam data variable specified for the *CamTable* (Cam Table) in-out variable.

When rewriting is completed, the MC\_GenerateCamTable instruction updates the end point index of the cam table and outputs the element number of the cam end point to *EndPointIndex* (End Point Index). It is not necessary to execute the MC\_SetCamTableProperty (Set Cam Table Properties) instruction after the MC\_GenerateCamTable instruction is completed.

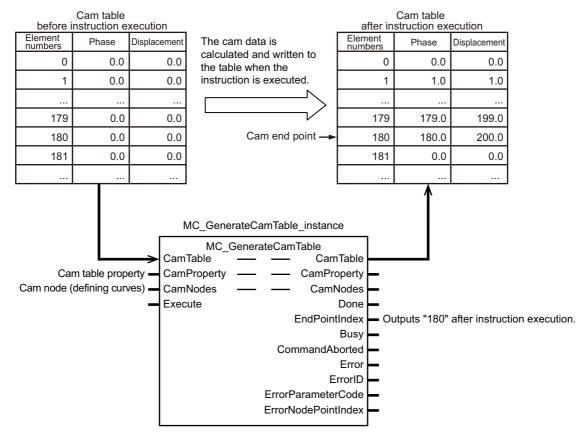

The cam data variable is an array variable with the data type of cam data structure \_sMC\_CAM\_REF. You create the cam data variable on the Cam Editor of the Sysmac Studio.

For *CamProperty*, specify the cam property variable. The cam property variable is an array variable with the data type of cam property structure \_sMC\_CAM\_PROPERTY. You create the cam property variable as a user-defined variable on the global variable table of the Sysmac Studio. Or, you create the variable using the cam data settings on the Sysmac Studio.

For *CamNodes*, specify the cam node variable. The cam node variable is an array variable with the data type of cam node structure \_sMC\_CAM\_NODE. You create the cam node variable as a user-defined variable on the global variable table of the Sysmac Studio. Or, you create the variable using the cam data settings on the Sysmac Studio.

The cam property variable and the cam node variable are collectively called "cam definition variable".

If the cam definition variable is created as a user-defined variable, the default of its Retain attribute is Non-retain. You must set the Retain attribute of variable to Retain, if you want to reuse the variable after changing its value and switching the operating mode to PROGRAM mode or cycling the power supply. If you set the variable each time of use from the HMI, etc., the attribute can be left Non-retain.

If the cam definition variable is created with the cam data settings on the Sysmac Studio, the Retain attribute of variable will be fixed to Retain.

By using the HMI, etc. to set the values for the MC\_GenerateCamTable instruction, you can create the cam data variable and adjust the cam operation without using the Sysmac Studio. The following is the procedure used to adjust the cam operation.

- 1 Create a user program, in advance, that includes the following processing.
  - Assigning the value of the cam definition variable that is set from the HMI to the Generate Cam Table instruction.
  - Displaying the cam variable that is created by the Generate Cam Table instruction graphically on the HMI.
  - Displaying the value of *EndPointIndex* (End Point Index) on the HMI.
- **2** Set the value of the cam definition variable from the HMI.
- **3** Execute the Generate Cam Table instruction.
- Verify the curve shape of the generated cam table and the value of the end point index displayed on the HMI.
- If there is no problem with the curve shape of the cam table and the number of the cam data, then execute the cam operation.
- **6** Verify the result of the cam operation and consider changing the value of the cam definition variable.
- **7** Repeat steps 2 to 6.

For details on the cam definition variable and the Generate Cam Table instruction, refer to the MC\_GenerateCamTable instruction in the *NJ/NX-series Motion Control Instructions Reference Manual* (Cat. No. W508).

Refer to the *Sysmac Studio Version 1 Operation Manual* (Cat. No. W504-E1-10 or later) for information on creating and transferring the cam definition variables using the Sysmac Studio.

## 9-2-6 Synchronous Positioning

This function performs positioning using a trapezoidal curve while synchronizing the specified slave axis to the specified master axis. This is a type of electronic cam, but it does not use cam tables created in the Cam Editor. Operation starts when the MC\_MoveLink (Synchronous Positioning) instruction is executed. Use the MC\_Stop instruction to stop the axes in motion. Operation is performed for the *Slave* (Slave Axis) and the following are set: *Master* (Master Axis), *MasterDistance* (Master Axis Travel Distance), *MasterDistanceInACC* (Master Distance In Deceleration), *SlaveDistance* (Slave Axis Travel Distance), and *MasterStartDistance* (Master Following Distance). The command position or actual position can be specified for the master axis. You can specify one of the following as the start condition for synchronous operation: start of instruction, when trigger is detected, or when master axis reaches the master following distance.

The velocity and position of the slave axis are determined by the ratio of the travel distances of the master axis and the slave axis as shown in the following figure. The sync start position shown in the following figure represents the position where the sync start condition is met.

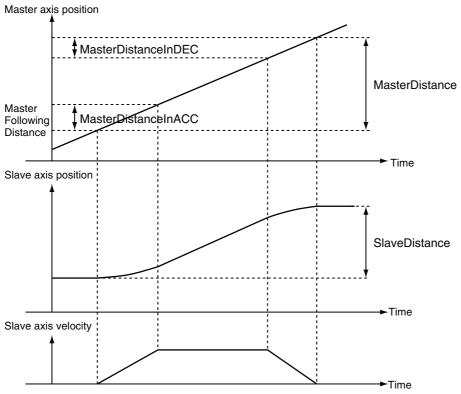

For details on synchronous positioning, refer to the MC\_MoveLink (Synchronous Positioning) and MC\_Stop instructions in the *NJ/NX-series Motion Control Instructions Reference Manual* (Cat. No. W508).

# 9-2-7 Combining Axes

The sum or difference of two positions can be used as the command position for the slave axis. Operation starts when the MC\_CombineAxes instruction is executed. Use the MC\_Stop instruction to stop axes in motion.

The following figure is an example demonstrating operation when subtracting axes. *Slave* (Slave Axis) command current position = *Master* (Master Axis) command current position – *Auxiliary* (Auxiliary Axis) command current position)

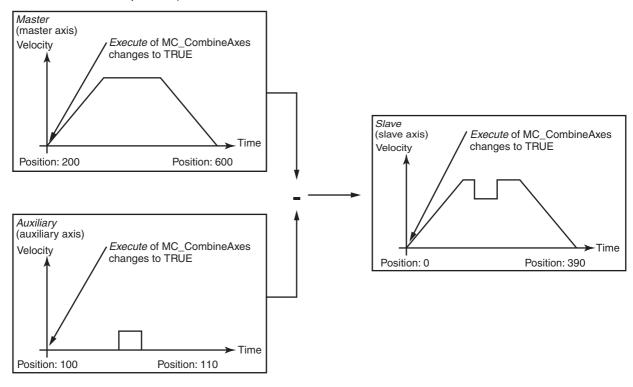

For details on combining axes, refer to the MC\_CombineAxes and MC\_Stop instructions in the *NJ/NX-series Motion Control Instructions Reference Manual* (Cat. No. W508).

#### 9-2-8 Master Axis Phase Shift

The phase of the master axis as viewed from the slave axis can be shifted for the current instruction. The shift amount as viewed from the slave axis is a relative amount. During synchronization, the slave axis will synchronize to the relative distance of the master axis. You can execute the MC\_Phasing (Shift Master Axis Phase) instruction to shift the phase for a synchronized control instruction.

You can specify the phase shift amount, target velocity, acceleration rate, deceleration rate, and jerk for the MC Phasing (Shift Master Axis Phase) instruction.

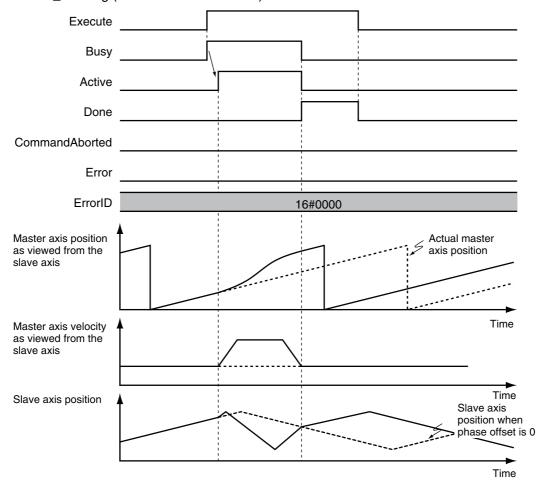

For details on the shift master axis phase function and the synchronized control instructions for which a master axis phase shift can be applied, refer to the MC\_Phasing (Shift Master Axis Phase) instruction in the *NJ/NX-series Motion Control Instructions Reference Manual* (Cat. No. W508).

# 9-2-9 Slave Axis Position Compensation

This function compensates the position of the slave axis currently in synchronized control.

An offset calculated from the value of the input variable is added to the command current position. The result is output to the Servo Drive to compensate the position of the slave axis in synchronized control.

Even when the MC Function Module commands the same travel distance to two axes, their actual travel distance may be different due to mechanical strain or other factors. This function can perform compensation in such a case.

To perform position compensation for the slave axis in synchronized control, execute the MC\_SyncOff-setPosition (Cyclic Synchronous Position Offset Compensation) instruction.

For details on slave axis position compensation, refer to the MC\_SyncOffsetPosition (Cyclic Synchronous Position Offset Compensation) instruction in the *NJ/NX-series Motion Control Instructions Reference Manual* (Cat. No. W508).

## 9-2-10 Achieving Synchronized Control in Multi-motion

When you use the standard functions of the MC Function Module, if the synchronized control instructions are executed between axes assigned to different tasks in the multi-motion, an Illegal Master Axis Specification (event code: 54620000 hex) occurs.

However, you can perform synchronized control of the master axis that is controlled in the primary periodic task and the slave axis that is controlled in the priority-5 periodic task by using the MC\_PeriodicSyncVariables (Periodic Axis Variable Synchronization between Tasks) instruction.

The cam operation and gear operation synchronized with the master axis and slave axis are available for the following combinations.

| Mster axis task          | Slave axis task                             |                                                                                                    |  |
|--------------------------|---------------------------------------------|----------------------------------------------------------------------------------------------------|--|
| wister axis task         | Primary periodic task                       | Priority-5 periodic task                                                                                                    |  |
| Primray periodic task    | Synchronized by motion control instructions | Synchronized control is achieved by executing the MC_PeriodicSyncVariables (Periodic Axis Variable Synchronization between Tasks) instruction and using the virtual master axis in the priority-5 periodic task. |  |
| Priority-5 periodic task | Not available.                              | Synchronized by motion control instructions                                                                                                    |  |

# **Axis Composition in Operation Examples**

In the following figure, axis 1 is the master axis. Axis 2 is a slave axis that requires high-speed and high-precision control. It is assigned to the primary periodic task. Axis 3 is a slave axis that does not require precision. It is assigned to a priority-5 periodic task. The master axis (axis 1) is assigned to the primary periodic task.

#### Physical Axis Composition

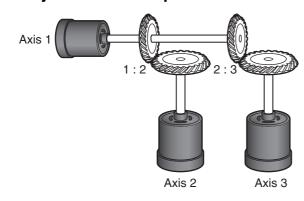

### Logical Axis Composition

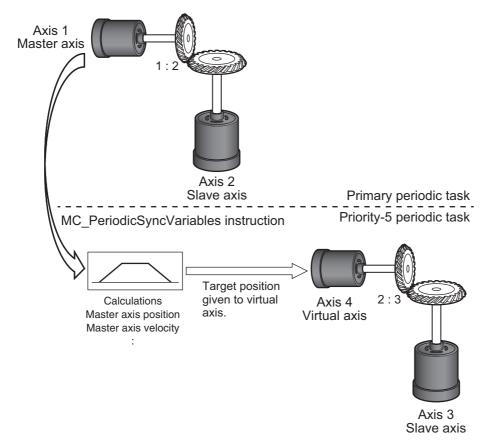

Programming is placed in both the primary periodic task and priority-5 periodic task to achieve the operation for the above application.

Refer to the *NJ/NX-series Motion Control Instructions Reference Manual* (Cat. No. W508) for details on the MC\_PeriodicSyncVariables (Periodic Axis Variable Synchronization between Tasks) instruction.

# 9-3 Single-axis Velocity Control

This section describes the operation of velocity control for single axes.

Refer to the *NX-series Position Interface Units User's Manual* (Cat. No. W524) for the differences when you use NX-series Pulse Output Units.

## 9-3-1 Velocity Control

Velocity control is used to constantly move an axis at the specified velocity. You can also specify the acceleration rate, deceleration rate, and jerk. To stop an axis, use the MC\_Stop instruction or execute another motion instruction. If you specify a target velocity of 0, the axis will not move but the axis status will indicate that it is moving. If any other motion control instruction is executed with multi-execution of instructions during velocity control, the operation will switch only after reaching the target velocity.

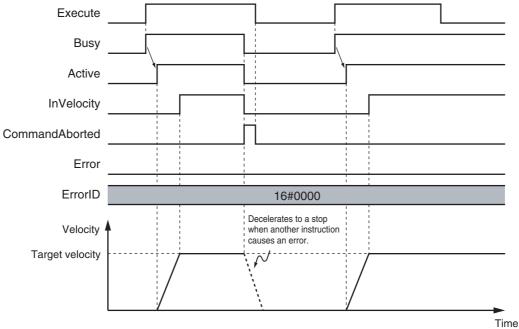

The MC Function Module uses Position Control Mode of the Servo Drive or other device and sends target position commands to achieve the specified target velocity.

The position control loop is enabled in the Servo Drive or other device. Therefore, as the command velocity slows down, e.g., due to disturbance, and the following error increases, the velocity will change to eliminate this following error.

For details, refer to the MC\_MoveVelocity (Velocity Control) instruction in the *NJ/NX-series Motion Control Instructions Reference Manual* (Cat. No. W508).

# 9-3-2 Cyclic Synchronous Velocity Control

The control mode of the Servo Drive is set to Velocity Control Mode and a command speed is output every control period. To stop an axis, use the MC\_Stop instruction or execute another motion control instruction. If you specify a target velocity of 0, the axis will not move but the axis status will indicate that it is moving.

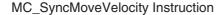

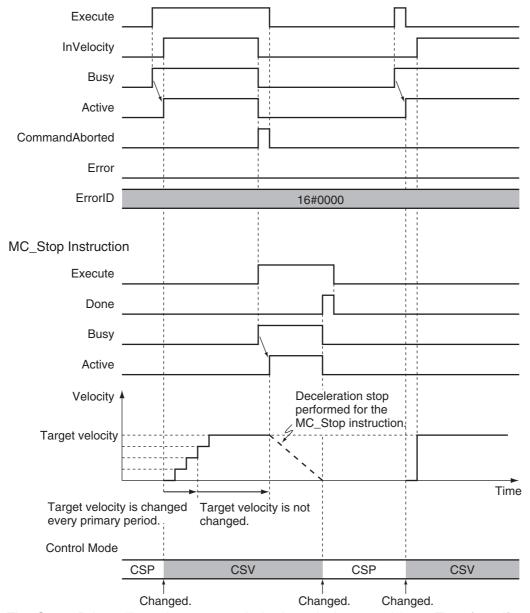

The Servo Drive will receive commands in the velocity control loop. Therefore, if any disturbance causes the velocity to decrease below the command velocity, no change in velocity will occur to remove the following error.

For details, refer to the MC\_SyncMoveVelocity (Cyclic Synchronous Velocity Control) instruction in the *NJ/NX-series Motion Control Instructions Reference Manual* (Cat. No. W508).

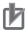

#### **Precautions for Correct Use**

You cannot use cyclic synchronous velocity control for an NX-series Pulse Output Unit.

# 9-4 Single-axis Torque Control

Torque control continuously applies the specified amount of torque. You can use *TorqueRamp* to specify the rate of change of the torque until the *Torque* (Target Torque) is reached. To stop an axis, use the MC\_Stop instruction or execute another motion instruction. If you specify a *Torque* (Target Torque) of 0, the axis will not move but the axis status will indicate that it is moving.

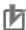

#### **Precautions for Correct Use**

- To be safe, always set a velocity limit value for torque control.
- You cannot use single-axis torque control for an NX-series Pulse Output Unit.

# Example 1: Direction Designation = Positive Direction

Example 2: Direction Designation = Negative Direction

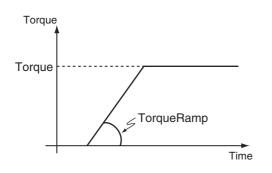

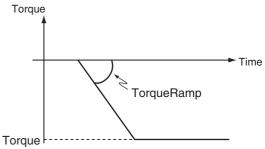

The MC Function Module uses the Torque Control Mode of the Servo Drive. The Servo Drive receives the torque command value from the MC Function Module in the torque control loop and to control the torque. You can specify the velocity limit value for the Servo Drive in the *Velocity* (Velocity Limit) input variable to the motion control instruction. You can use this to limit high-speed revolution of the motor when the load on the motor is low in Torque Control Mode.

For details, refer to the MC\_TorqueControl instruction in the *NJ/NX-series Motion Control Instructions Reference Manual* (Cat. No. W508).

# **Common Functions for Single-axis** 9-5 **Control**

This section describes the common functions used for single-axis control.

Refer to the NX-series Position Interface Units User's Manual (Cat. No. W524) for the differences when you use NX-series Pulse Output Units.

#### 9-5-1 **Positions**

# **Types of Positions**

The MC Function Module uses the following two types of positions.

| Type of position | Definition                                                                   |
|------------------|------------------------------------------------------------------------------|
| Command position | This is the position that the MC Function Module outputs to control an axis. |
| Actual position  | The actual position as input from the Servo Drive or encoder input.          |

The following figure shows the relationship between the command position and the actual position for an EtherCAT slave Servo Drive.

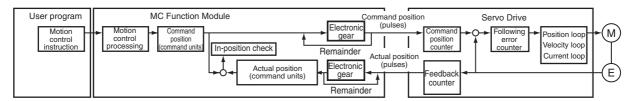

The command position and actual position share the following items.

| Item                          | Command position                                                      | Actual position                                                       |
|-------------------------------|-----------------------------------------------------------------------|-----------------------------------------------------------------------|
| Count Mode                    | You can set Linear Mode or Rotary Mode.                               | The same Count Mode is used as for the command position.              |
| Position increment            | You can set one of the following: mm, µm, nm, inch, degree, or pulse. | The unit is the same as the unit of the command position.             |
| Software limits               | You can set the range of operation of the software.                   | The range is the same as the range for the command position.          |
| Changing the current position | You can change the actual position to any desired position.           | This value will be set to the same position as the command position.* |
| Defining home                 | Home is either defined or undefined.                                  | The status of home is the same as the command position.               |

<sup>\*</sup> If there is any following error before the change, the following error value is maintained in the actual position.

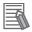

#### **Additional Information**

Refer to the NX-series Position Interface Units User's Manual (Cat. No. W524) for information on the NX-series Position Interface Units.

# **Axis Parameters That Are Related to Positions**

| Parameter name                                                     | Function                                                                                                    | Setting range                                                                                     | Default        |
|--------------------------------------------------------------------|----------------------------------------------------------------------------------------------------|---------------------------------------------------------------------------------------------------|----------------|
| In-position Range Set the in-position width. (Unit: command units) |                                                                                                    | Non-negative long reals                                                                           | 10             |
| In-position Check<br>Time                                          | Set the in-position check time in milliseconds. Set 0 to check for the end of positioning only when you define the home position during homing and not check positioning at other times. (Unit: ms) | 0 to 10,000                                                                                       | 0              |
| Software Limits                                                    | Select the software limit function.                                                                                                    | 0 to 4                                                                                            | 0              |
|                                                                    | 0: Disabled.                                                                                                    |                                                                                                   |                |
|                                                                    | 1: Deceleration stop for command position                                                                                                    |                                                                                                   |                |
|                                                                    | 2: Immediate stop for command position                                                                                                    |                                                                                                   |                |
|                                                                    | 3: Deceleration stop for actual position                                                                                                    |                                                                                                   |                |
|                                                                    | 4: Immediate stop for actual position                                                                                                    |                                                                                                   |                |
| Positive Software<br>Limit                                         | Set the software limit in the positive direction. (Unit: command units)                                                                                                    | Long reals                                                                                        | 2,147,483,647  |
| Negative Software<br>Limit                                         | Set the software limit in the negative direction. (Unit: command units)                                                                                                    | Long reals                                                                                        | -2,147,483,648 |
| Following Error Over<br>Value                                      | Set the excessive following error check value. Set 0 to disable the excessive following error check. (Unit: command units)                                                                          | Non-negative long reals                                                                           | 0              |
| Following Error<br>Warning Value                                   | Set the following error warning check value.<br>Set 0 to disable the following error warning<br>check. (Unit: command units)                                                                        | Non-negative long<br>reals that are less<br>than or equal to the<br>Following Error Over<br>Value | 0              |

# **Specifying Target Positions for Axis Operations**

The actual position or distance for a positioning motion is specified with the *Position* (Target Position) and *Distance* (Travel Distance) input variables to the motion control instruction.

# **Monitoring Positions**

You can read Axis Variables in the user program to monitor positions.

In the descriptions, a variable name  $\_MC\_AX[^*]$  is used as an example, but the same information applies to  $\_MC1\_AX[^*]$  and  $\_MC2\_AX[^*]$ .

| Variable name         | Data type | Meaning                     | Function                                                                                                    |
|-----------------------|-----------|-----------------------------|----------------------------------------------------------------------------------------------------|
| _MC_AX[0-255].Cmd.Pos | LREAL     | Command Current<br>Position | This is the current value of the command position. When the Servo is OFF and the mode is not the position control mode, the actual current position is output. |
| _MC_AX[0-255].Act.Pos | LREAL     | Actual Current Position     | This is the actual current position.                                                                                                    |

#### 9-5-2 **Velocity**

# **Types of Velocities**

The following two types of axis velocities are used in the MC Function Module.

| Velocity type    | Definition                                                                                                    |
|------------------|----------------------------------------------------------------------------------------------------|
| Command velocity | This is the velocity that the MC Function Module outputs to control an axis.                                                         |
| Actual velocity  | This is the velocity calculated in the MC Function Module based on the actual position input from the Servo Drive or encoder input.* |

<sup>\*</sup> This value is given if the Velocity actual value (606C hex) is mapped in the PDOs and assigned to the Actual Current Velocity.

# **Velocity Unit**

A velocity is given in command units/s. The command unit is the value obtained from unit conversion of the position display unit and the electronic gear.

#### **Axis Parameters That Are Related to Velocities**

| Parameter name                          | Function                                                                                                    | Setting range       | Default     |
|-----------------------------------------|----------------------------------------------------------------------------------------------------|---------------------|-------------|
| Maximum Velocity                        | Specify the maximum velocity for the axis. If a target velocity that exceeds the maximum velocity is specified for an axis motion instruction, the axis will move at the maximum velocity.                                                        | Positive long reals | 400,000,000 |
| Start Velocity*1                        | Set the start velocity for each axis. Set a value that does not exceed the maximum velocity. (Unit: command units/s)                                                                                                    | Positive long reals | 0           |
| Maximum Jog Velocity                    | Set the maximum jog velocity for each axis.*2 Set a value that does not exceed the maximum velocity. (Unit: command units/s)                                                                                                    | Positive long reals | 1,000,000   |
| Velocity Warning Value                  | Set the percentage of the maximum velocity at which to output a velocity warning for the axis. No velocity warning is output if 0 is set. (Unit: %)                                                                                               | 0 to 100            | 0           |
| Actual Velocity Filter<br>Time Constant | Set the time period to calculate the average travel of the actual velocity in milliseconds. The average travel is not calculated if 0 is set. (Unit: ms) Use this to reduce variations in the actual current velocity when axis velocity is slow. | 0 to 100            | 0           |

<sup>\*1</sup> A CPU Unit with unit version 1.05 or later and Sysmac Studio version 1.06 or higher are required to use this

The maximum jog velocity is used as the command velocity if you specify a velocity command value that is greater than the maximum jog velocity.

# **Specifying Target Velocities for Axis Operations**

The velocity used in an actual positioning motion is specified by the *Velocity* (Target Velocity) input variable to the motion control instruction.

# **Monitoring Velocities**

You can read Axis Variables in the user program to monitor velocities.

In the descriptions, a variable name  $\_MC\_AX[^*]$  is used as an example, but the same information applies to  $\_MC1\_AX[^*]$  and  $\_MC2\_AX[^*]$ .

| Variable name         | Data type | Meaning                     | Function                                                                                                    |
|-----------------------|-----------|-----------------------------|----------------------------------------------------------------------------------------------------|
| _MC_AX[0-255].Cmd.Vel | LREAL     | Command Current<br>Velocity | This is the current value of the command velocity. A plus sign is added during travel in the positive direction, and a minus sign is added during travel in the negative direction. |
| _MC_AX[0-255].Act.Vel | LREAL     | Actual Current<br>Velocity  | This is the actual current velocity. A plus sign is added during travel in the positive direction, and a minus sign is added during travel in the negative direction.               |

#### 9-5-3 Acceleration and Deceleration

# **Unit of Acceleration and Deceleration Rates**

Acceleration rates and deceleration rates are given in command units/s<sup>2</sup>. The command unit is the value obtained from unit conversion of the position display unit and the electronic gear.

# Axis Parameters That Are Related to Acceleration and Deceleration

| Parameter name                 | Function                                                                                                    | Setting range           | Default |
|--------------------------------|----------------------------------------------------------------------------------------------------|-------------------------|---------|
| Maximum Acceleration           | Set the maximum acceleration rate for an axis operation command. There will be no limit to the acceleration rate if 0 is set.  (Unit: command units/s <sup>2</sup> )                                                                                                    | Non-negative long reals | 0       |
| Maximum Deceleration           | Set the maximum deceleration rate for an axis operation command. There will be no limit to the deceleration rate if 0 is set.  (Unit: command units/s <sup>2</sup> )                                                                                                    | Non-negative long reals | 0       |
| Acceleration/Deceleration Over | Set the operation for when the maximum acceleration/deceleration rate would be exceeded after excessive acceleration/deceleration during acceleration/deceleration control of the axis because stopping at the target position is given priority.  0: Use rapid acceleration/deceleration. (Blending is changed to Buffered.) *1  1: Use rapid acceleration/deceleration.  2: Minor fault stop *2 | 0 to 2                  | 0       |

| Parameter name                | Function                                                                                                    | Setting range | Default |
|-------------------------------|----------------------------------------------------------------------------------------------------|---------------|---------|
| Acceleration Warning Value    | Set the percentage of the maximum acceleration rate at which to output an acceleration warning for the axis. No acceleration warning is output if 0 is set.  (Unit: %) | 0 to 100      | 0       |
| Deceleration Warning<br>Value | Set the percentage of the maximum deceleration rate at which to output a deceleration warning for the axis. No deceleration warning is output if 0 is set.  (Unit: %)  | 0 to 100      | 0       |

<sup>\*1</sup> For a CPU Unit with unit version 1.10 or later, Blending is not changed to Buffered. Refer to 9-5-7 Multi-execution of Motion Control Instructions (Buffer Mode) for details.

# Specifying Acceleration and Deceleration Rates for Axis Operation

The acceleration and deceleration rates used in an actual positioning motions are specified by the Acceleration (Acceleration Rate) and Deceleration (Deceleration Rate) input variables to the motion control instruction.

# **Monitoring Acceleration and Deceleration Rates**

You can read Axis Variables in the user program to monitor acceleration and deceleration rates. In the descriptions, a variable name \_MC\_AX[\*] is used as an example, but the same information applies to \_MC1\_AX[\*] and \_MC2\_AX[\*].

| Variable name            | Data type | Meaning                                           | Function                                                                                                    |
|--------------------------|-----------|---------------------------------------------------|----------------------------------------------------------------------------------------------------|
| _MC_AX[0-255].Cmd.AccDec | LREAL     | Command Current<br>Accelera-<br>tion/Deceleration | This is the current value of the command acceleration/deceleration rate. A plus sign is added for acceleration, and a minus sign is added for deceleration. |

<sup>\*2</sup> For a CPU Unit with unit version 1.10 or later, the axis does not stop with an error when Blending is used for operation. Refer to 9-5-7 Multi-execution of Motion Control Instructions (Buffer Mode) for details.

# **Example of Acceleration/Deceleration Operation**

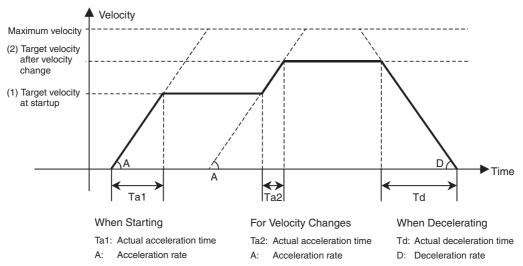

If you specify a short travel distance or a low acceleration/deceleration rate, the target velocity may not be reached. If the target position is exceeded after re-execution of the motion control instruction with the newly updated acceleration or deceleration rate, positioning is performed at an acceleration or deceleration rate that will enable stopping at the target position.

#### 9-5-4 Jerk

The jerk specifies the rate of change in the acceleration rate or deceleration rate. If the jerk is specified, the velocity waveform during acceleration will be an S-curve, which will reduce the shock and vibration on the machine.

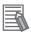

#### **Additional Information**

Jerk is also called jolt, surge and lurch.

#### **Jerk Unit**

Jerk is given in command units/s<sup>3</sup>. The command unit is the value obtained from unit conversion of the position display unit and the electronic gear.

# **Specifying Jerk for Axis Motion**

The jerk used in an actual positioning motion is specified with the *Jerk* input variable to the motion control instruction. The same value is used for acceleration and deceleration.

Use the following formula to calculate the value to set for the jerk.

Jerk = Acceleration rate ÷ (Time of acceleration × Ratio of time to apply jerk during acceleration/2)

Jerk is applied in two sections: at the start of acceleration and at the end of acceleration. The time that jerk is applied is therefore divided by 2.

#### Example of Velocity Control When Jerk Is Specified

The acceleration will change at a constant rate over the range where jerk is specified. The command velocity will form a smooth S curve. A fixed acceleration rate is used in areas where the jerk is set to 0. This command velocity will form a straight line.

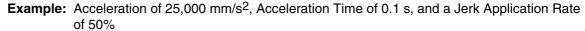

 $Jerk = 25,000/(0.1 \times 0.5/2) = 1,000,000 \text{ (mm/s}^3)$ 

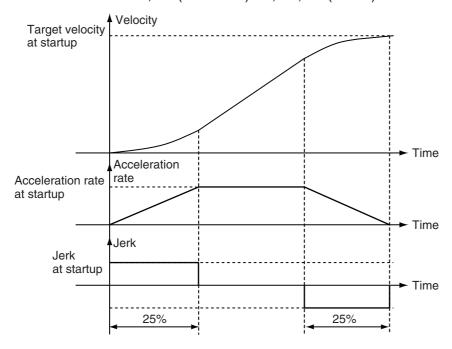

# **Monitoring Jerk**

You can read Axis Variables in the user program to monitor jerk.

In the descriptions, a variable name  $\_MC\_AX[^*]$  is used as an example, but the same information applies to  $\_MC1\_AX[^*]$  and  $\_MC2\_AX[^*]$ .

| Variable name          | Data type | Meaning                 | Function                                       |
|------------------------|-----------|-------------------------|------------------------------------------------|
| _MC_AX[0-255].Cmd.Jerk | LREAL     | Command Current<br>Jerk | This is the current value of the command jerk. |

# 9-5-5 Specifying the Operation Direction

If you want to specify a rotation direction, such as shortest way, using an index table, set the Count Mode to Rotary Mode. Next, set the operation direction with the *Direction* input variable to the motion control instruction for an absolute position. If you set the direction to the shortest way, positive direction, negative direction, or current direction, you can specify a position that is greater than or equal to the modulo minimum position and less than the modulo maximum position within one turn of the ring counter. The *Direction* input variable will be ignored when the Count Mode is set to Linear Mode. Positioning will be performed to the target position.

The following table lists the different directions you can specify in the MC Function Module.

| Direction          | Operation                                                                                                    |
|--------------------|----------------------------------------------------------------------------------------------------|
| Shortest way       | Motion starts in the direction where the command current position and the target position are closer to each other. |
| Positive direction | Motion starts in the positive direction.                                                                            |

| Direction              | Operation                                                                                                    |  |  |
|------------------------|----------------------------------------------------------------------------------------------------|--|--|
| Negative direction     | Motion starts in the negative direction.                                                                                                    |  |  |
| Current direction      | Motion starts in the same direction as the previous operation.                                                                                                    |  |  |
| No direction specified | Motion starts in the direction that does not pass through the upper and lower limits of the ring counter. With this direction specification, you can specify a target position that exceeds the upper or lower limits of the ring counter. If that occurs, relative positioning is performed using the difference between the target position and the command current position as the target distance. This enables you to perform multi-turn positioning on the ring counter. |  |  |

# **Example for Shortest Way**

The following example illustrates when positioning is performed towards a target position of –20 when the command current position is 50.

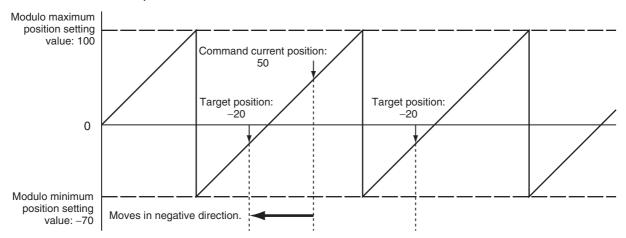

#### **Additional Information**

Moves in the same direction as the Current Direction specification if the travel distance is the same in the positive and negative directions.

# **Example for Positive Direction**

The following example illustrates when positioning is performed towards a target position of -20 when the command current position is 50.

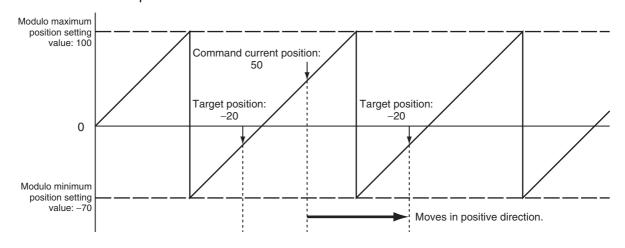

# **Example for Negative Direction**

The following example illustrates when positioning is performed towards a target position of –20 when the command current position is 50.

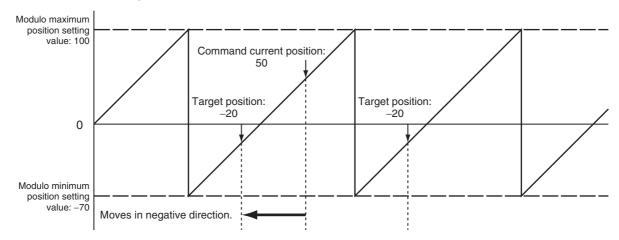

# **Example for Current Direction**

The following example illustrates when positioning is performed towards a target position of –20 when the command current position is 50.

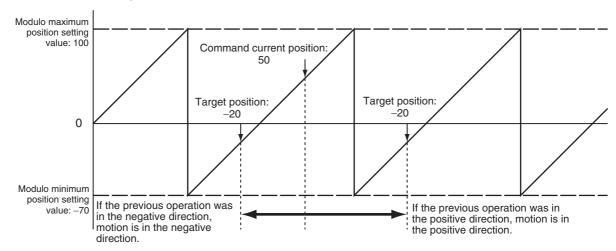

The direction of the previous operation is given in the Command Direction in the Axis Variable.

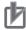

#### **Precautions for Correct Use**

Observe the following precautions on the operation direction of the previous operation.

- If the MC\_Home or MC\_HomeWithParameter instruction exceeds the point where the home input was detected and reverses operation, the opposite direction of the home input detection direction is used.
- If a homing compensation value is set for the MC\_Home or MC\_HomeWithParameter instruction, the axis will move in the direction of the compensation value.
- If an immediate stop is specified for the MC\_TouchProbe (Enable External Latch) instruction, the latch position may be exceeded and the direction may be reversed.
- The direction may be reversed for the MC\_MoveFeed (Interrupt Feeding) instruction.
- When the MC\_ResetFollowingError instruction is executed, the error is set to zero, so the command direction is used.
- If an immediate stop is specified for an external input signal or resetting the error counter is specified for stopping for a limit input, the operation may reverse direction toward the position where the external input signal was received.

# **Example for No Direction Specification**

The following example illustrates when positioning is performed towards a target position of –20 when the command current position is 50.

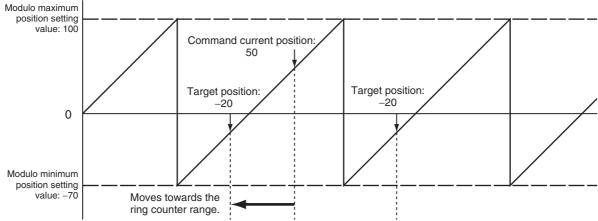

Similarly, the following example illustrates when the ring counter upper limit is 100, the lower limit is -70, the command current position is -20, and positioning is performed towards a target position of 290.

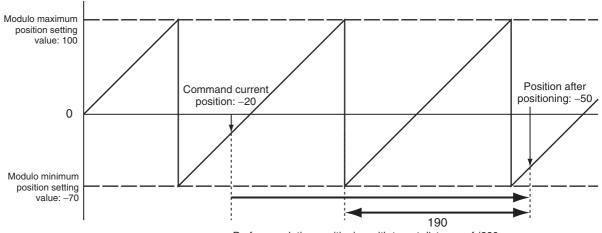

Performs relative positioning with target distance of (290 (target position) -100 (upper limit)) = 190.

## 9-5-6 Re-executing Motion Control Instructions

This section describes how to modify input variables of the same instance of a motion control instruction during operation of a single axis and re-execute that instruction. The input variables *Position* (Target Position), *Distance* (Travel Distance), *Velocity* (Target Velocity), *Acceleration* (Acceleration Rate), *Deceleration* (Deceleration Rate), and *Torque* (Target Torque) and sometimes other input variables can be changed by re-execution. An instruction error will occur if you change an input variable that cannot be changed and attempt to re-execute the instruction. If you re-execute an instruction that has been buffered due to multi-execution of instructions, the input variables for the instruction in the buffer will change.

For details on input variables that can be changed, refer to the *NJ/NX-series Motion Control Instructions Reference Manual* (Cat. No. W508).

# **Changing the Target Position**

If you change the target position with re-execution, the operation may change depending on the timing of the change and the new target position. If the direction of motion reverses due to a change in the target position, you can choose to decelerate to a stop after a reverse turn or stop immediately after reversing with the Operation selection at Reversing axis parameter.

#### When a Reverse Turn Does Not Occur for the New Command Value

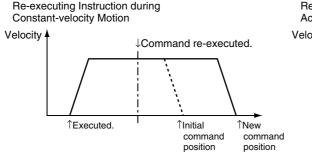

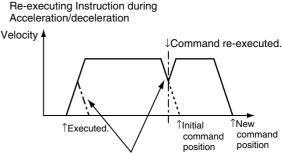

If you re-execute an instruction during triangular control or during deceleration, acceleration to the target velocity will occur again. In some cases, the axis will not reach the target velocity.

#### When a Reverse Turn Occurs for the New Command Value

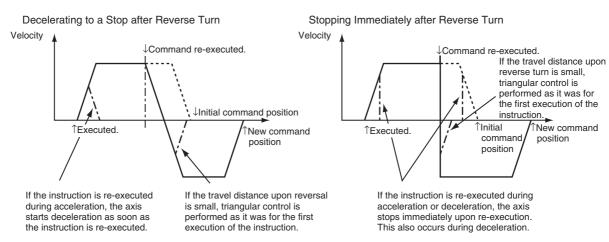

#### Triangular Control Patterns

The triangular control shown in the figure below may result if the travel distance is shortened due to a change in the target position.

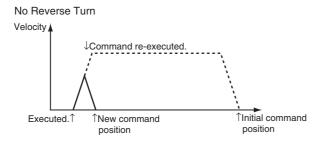

#### Excessive Deceleration Patterns

In the following case, priority is given to stopping at the target position. Therefore, the deceleration rate will exceed the specified deceleration rate. If the deceleration rate exceeds the rate that is set in the Maximum Deceleration axis parameter, the operation set in the Acceleration/Deceleration Over axis parameter setting is performed.

# If There Is No Reverse Turn and the Target Position Would Be Exceeded at the Specified Deceleration Rate

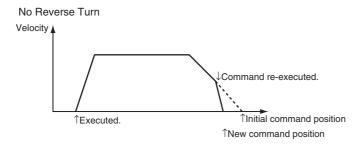

# If There Is A Reverse Turn and Decelerating to a Stop Would Exceed a Software Limit

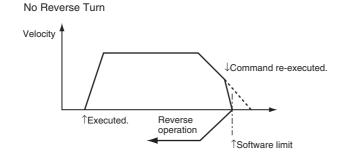

# If There Is A Reverse Turn and Decelerating to a Stop Would Result in Command Current Position Overflow or Underflow

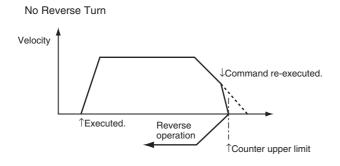

# **Changing the Travel Distance**

Even if you change the travel distance and re-execute the MC\_MoveRelative (Relative Positioning) instruction, positioning is performed for the new travel distance in reference to the position where the motion first started. However, if the instruction is executed again just before positioning is completed, it may be executed as a new instruction rather than as a re-execution of the same instruction.

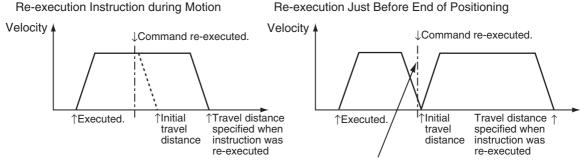

If the instruction is re-executed just before the end of positioning, positioning for the travel distance that is specified when the instruction is re-executed is sometimes based on the position to which the axis was moved for the initial travel distance.

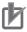

#### **Precautions for Correct Use**

Do not change the travel distance and re-execute the instruction just before the end of positioning.

# **Changing the Target Velocity**

The operation is changed only during acceleration (including acceleration for triangular control) and constant-velocity motion. Changes are also accepted when the axis is decelerating, but operation is not affected.

# **Changing the Acceleration Rate**

The operation is changed only during acceleration and acceleration during triangular control. If it is changed when moving at a constant speed, the changed rate applies to acceleration for an override. Changes are also accepted when the axis is decelerating, but operation is not affected.

# **Changing the Deceleration Rate**

The deceleration rate is changed only during acceleration, constant-velocity motion, deceleration, triangular control, or during deceleration-exceed control. If the new deceleration rate causes the axis to exceed the target position, stopping at the target position is given the highest priority. Therefore, in this case, the actual deceleration rate will exceed the specified deceleration rate.

#### Patterns Where Deceleration Rate Increases

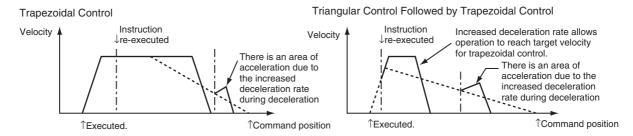

#### Patterns Where Deceleration Rate Decreases

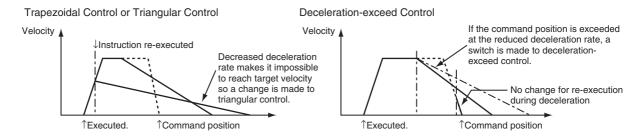

# **Changing the Torque Command**

The torque command value will change based on the torque ramp specification when you re-execute a motion control instruction.

# **Programming Example for Re-execution**

This example demonstrates changing the target position from 1000 to 2000 for absolute positioning. In this example, the variable *Axis1Pos* is used as the input parameter to the target position. Specify the target position to 1000 with the MOV instruction and change *Axis1Execute* to TRUE to begin positioning. Specify the target position to 2000 during operation and change *Axis1Execute* to TRUE again to switch to a positioning operation for the new target position of 2000.

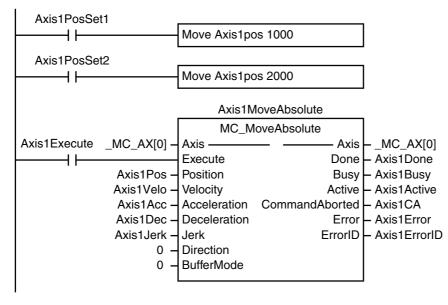

# Timing Charts

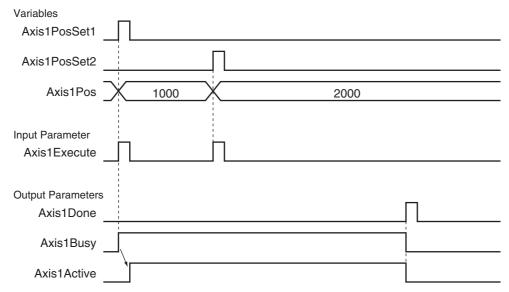

# **Precautions for Correct Use**

For input variables that are not changed, always use the same values as before re-execution of the instruction.

#### 9-5-7 Multi-execution of Motion Control Instructions (Buffer Mode)

You can execute another motion control instruction while an axis is moving. In the PLCopen<sup>®</sup> technical specifications, this functionality is defined as Buffer Mode, but in the MC Function Module this is sometimes referred to as multi-execution of instructions. You can use multi-execution of instructions to execute multiple motion control instructions in sequence without stopping the overall motion.

The following terms are used in relation to multi-execution of instructions in the MC Function Module.

| Term                 |                         | Meaning                                                                                                    |  |  |
|----------------------|-------------------------|----------------------------------------------------------------------------------------------------|--|--|
| This manual          | PLCopen <sup>®</sup>    | Wearing                                                                                                    |  |  |
| Current instruction  | Previous function block | The motion control instruction that was in operation just before executing the multi-execution instruction.                               |  |  |
| Buffered instruction | Next function block     | A motion control instruction that was executed during an axis motion and is waiting to be executed.                                       |  |  |
| Transit velocity     | Blending                | When blending is specified, it specifies the command velocity to use by the current instruction to move to the specified target position. |  |  |

You can set the *BufferMode* (Buffer Mode Selection) input variable to motion control instruction to select one of the following Buffer Modes. The main difference between these modes is the timing at which the buffered instructions are executed and the transit velocity.

| Buffer Mode                           | Description of operation                                                                                                    |
|---------------------------------------|----------------------------------------------------------------------------------------------------|
| Aborting                              | The current instruction is aborted and the multi-executed instruction is executed.                                                                                                    |
| Buffered                              | The buffered instruction is executed after the operation for the current instruction is normally finished.                                                                                                    |
| Blending                              | The buffered instruction is executed after the target position of the current instruction is reached. In this mode, no stop is performed between the current instruction and the buffered instruction. You can select from the following transit velocities for when the current instruction reaches the target position. |
| Blending Low (low velocity)           | The transit velocity is set to the target velocity of the current instruction or the buffered instruction, whichever is lowest.                                                                                                    |
| Blending Previous (previous velocity) | The target velocity of the current instruction is used as the transit velocity.                                                                                                    |
| Blending Next (next velocity)         | The target velocity of the buffered instruction is used as the transit velocity.                                                                                                    |
| Blending High (high velocity)         | The transit velocity is set to the target velocity of the current instruction or the buffered instruction, whichever is highest.                                                                                                    |

The multi-execution instruction is buffered in the MC Function Module and will be executed at the specified *BufferMode* timing and transit velocity for both buffered and blending modes. There is one buffer for each axis. If aborting is specified, the instruction that was executed last is executed immediately, so it is not buffered.

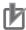

#### **Precautions for Correct Use**

- Only one multi-execution instruction is buffered for each axis. If multi-execution is performed for two or more instructions, an instruction error will occur.
- Multi-execution of multi-axes coordinated control instructions (axes group instructions) is not
  possible for axes operating as a single axis. Similarly, multi-execution of single-axis control
  instructions is not possible for axes operating under multi-axes coordinated control (axes
  group instructions). An instruction error will occur if these rules are broken.

## **Aborting**

This is the default mode. No buffering is performed in this mode. The current command is aborted and the new instruction is executed. Aborting Mode can be used for multi-execution of instructions for motion control instructions for both single-axis control and synchronized control.

#### When a Reverse Turn Does Not Occur for the Command Position of the Multiexecution Instruction

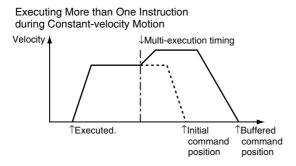

Multi-execution during Acceleration/Deceleration

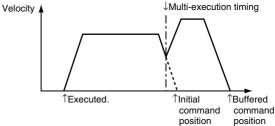

If you use multi-execution of an instruction during triangular control or during deceleration, the axis will accelerate to the target velocity of the buffered instruction. In some cases, the axis will not reach the target velocity.

#### When a Reverse Turn Occurs for the Command Position of the Multi-execution Instruction

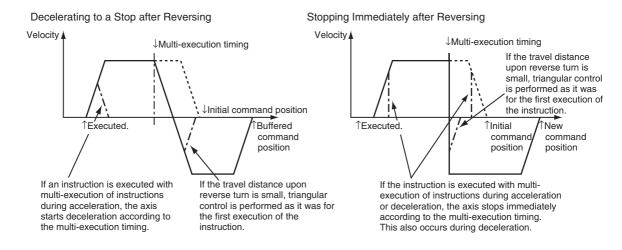

#### **Buffered**

The buffered instruction remains in the buffer until the operation of the current instruction is finished. The buffered instruction is executed after the operation for the current instruction is normally ended.

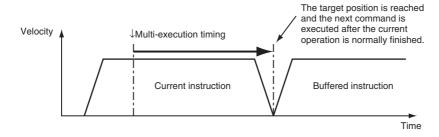

## **Blending**

The buffered instruction remains in the buffer until the target position of the current instruction is reached. The buffered instruction is executed after the current instruction's target position is reached. However, motion does not stop at this time. Operation transitions to the next instruction at the velocity specified with the *BufferMode* (Buffer Mode Selection) input variable. For relative travel, the final position will be the total of the values for both instructions. For absolute travel, the final position will be the target position of the second multi-execution instruction. The Acceleration/Deceleration Over axis parameter is used to select one of the following operations for when the target position would be exceeded with the values that are set in the Maximum Acceleration and Maximum Deceleration axis parameters.

- Use rapid acceleration/deceleration. (Blending is changed to Buffered.)
- · Use rapid acceleration/deceleration.
- · Minor fault stop

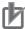

#### **Precautions for Correct Use**

In a blending mode, you cannot combine single-axis and synchronized control.

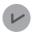

#### **Version Information**

For a CPU Unit with unit version 1.10 or later, Blending is not changed to Buffered even if you select *Use rapid acceleration/deceleration.* (Blending is changed to Buffered.) In this case, the maximum acceleration/deceleration rate is used and the blending operation is continued.

Also, the axis does not stop with an error even if you select *Minor fault stop*. Similar to the previous case, the maximum acceleration/deceleration rate is used and the blending operation is continued.

An example for an Acceleration/Deceleration Over operation is given below.

#### Use Rapid Acceleration/Deceleration (Blending Is Changed to Buffered)

• For a CPU Unit with Unit Version 1.09 or Earlier

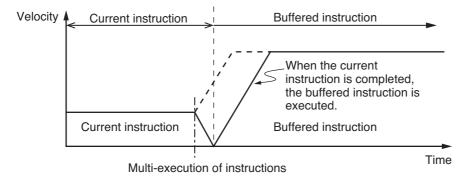

#### • For a CPU Unit with Unit Version 1.10 or Later

The operation with the following setting is shown below.

The operation will be the same even if you select Minor fault stop.

Here, BufferMode is set to Blending Next.

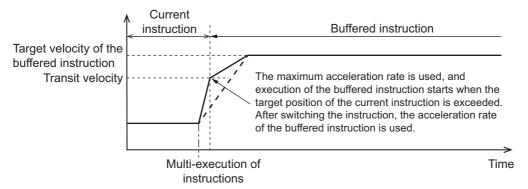

#### **Use Rapid Acceleration/Deceleration**

#### BufferMode Is Set to Blending Previous

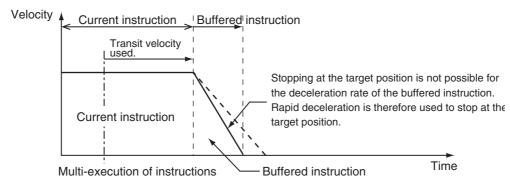

#### BufferMode Is Set to Blending Next

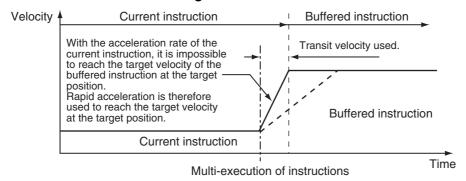

#### Blending Low (Low Velocity)

Operation is performed using the target position of the current instruction and the target velocity that is the slower of the target velocities for the current instruction and buffered instruction.

#### Blending Previous (Previous Velocity)

Operation is performed with the target velocity of the current instruction until the target position of the current instruction is reached. Operation is performed after acceleration/deceleration to the target velocity of the buffered instruction once the target position is reached.

#### When the Direction of Operation Does Not Change

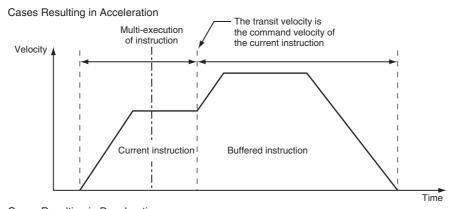

Cases Resulting in Deceleration

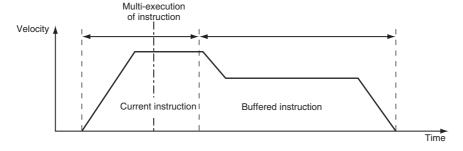

#### When the Direction of Operation Changes

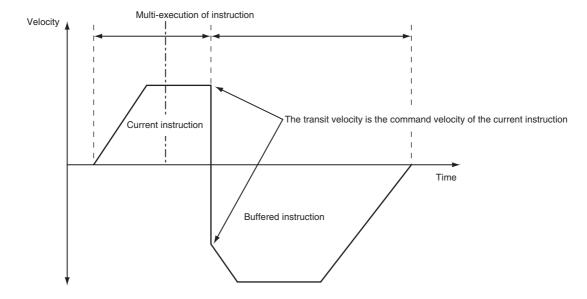

#### Blending Next (Next Velocity)

Operation is performed using the target position of the current instruction and the target velocity of the buffered instruction.

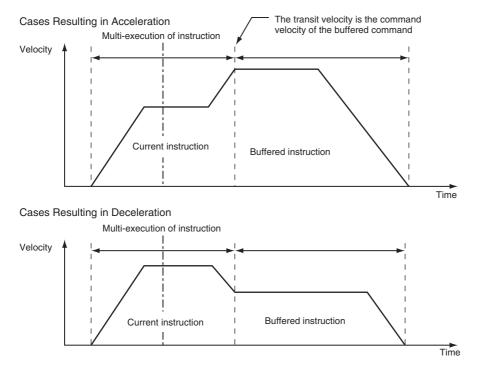

# Blending High (High Velocity)

Operation is performed using the target position of the current instruction and the target velocity that is the faster of the target velocities for the current instruction and buffered instruction.

# 9-6 Multi-axes Coordinated Control

This section describes the operation of multi-axes coordinated control. With the MC Function Module, you can set an axes group in advance from the Sysmac Studio to perform interpolation control for multiple axes.

#### 9-6-1 Outline of Operation

Multi-axes coordinated control performs a motion with multiple related axes together as a single group to control the path of the target control object. The MC Function Module treats all axes that perform coordinated operation as an axes group. Axes groups are set from the Sysmac Studio. In the user program, turn ON the Servo for each axis and then enable the axes group that is going to perform the multi-axes coordinated control. The purpose of multi-axes coordinated control is the coordinated operation of all axes belonging to the target axes group. Therefore, you cannot execute any single-axis operation motion control instructions on the axes in an enabled axes group. Furthermore, if any error occurs for any axis in an axes group, all axes in the axes group will stop according to the setting of the Axis Group Stop Method group axes parameter.

The MC Function Module can perform linear interpolation with two to four axes or circular interpolation with two axes.

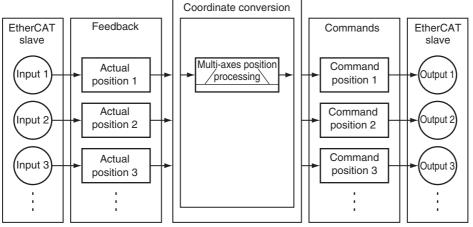

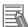

#### **Additional Information**

For devices that require you to modify the grouping of axes in motion to perform interpolation control, you must create multiple axes groups that include the axes to modify from the Sysmac Studio beforehand. After completing this step, you can execute by specifying the enabled axes groups from the user program during operation.

With a CPU Unit with a unit version of 1.01 or later and Sysmac Studio version 1.02 or higher, you can use the MC\_ChangeAxesInGroup (Change Axes in Group) instruction to change the composition axes for an axes group that is disabled.

For details on axes groups, refer to 3-3 Axes Groups.

# **Enabling and Disabling Axes Groups**

To enable an axes group, specify the axes group for the MC\_GroupEnable (Enable Axes Group) instruction. An instruction error will occur if you try to execute an axes group instruction when the axes group is still disabled. To disable an axes group, specify the axes group for the MC\_GroupDisable (Disable Axes Group) instruction. When you disable an axes group that is in operation, all axes in that axes group will decelerate to a stop at the maximum deceleration rate that is specified in their axis parameter settings.

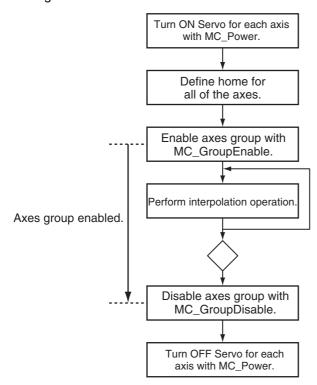

For details on enabling and disabling axes groups, refer to the MC\_GroupEnable (Enable Axes Group) and MC\_GroupDisable (Disable Axes Group) instructions in the *NJ/NX-series Motion Control Instructions Reference Manual* (Cat. No. W508).

# **Changing the Axes in an Axes Group**

You can use the MC\_ChangeAxesInGroup (Change Axes in Group) instruction to temporarily change the composition axes for an axes group that is disabled. If the axes group is enabled, use the MC\_GroupDisable (Disable Axes Group) instruction to disable the axes group before you change the composition axes. A CPU Unit with unit version 1.01 or later and Sysmac Studio version 1.02 or higher are required to use this instruction.

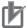

#### **Precautions for Correct Use**

Changes made using the MC\_ChangeAxesInGroup (Change Axes in Group) instruction will not be saved to non-volatile memory in the CPU Unit. If you cycle the power supply or download the settings from the Sysmac Studio, the parameter settings in the non-volatile memory are restored.

For details on changing the composition axes of an axes group, refer to the MC\_ChangeAxesInGroup (Change Axes in Group) instruction in the *NJ/NX-series Motion Control Instructions Reference Manual* (Cat. No. W508).

# **Reading Axes Group Positions**

You can use the MC\_GroupReadPosition (Read Axes Group Position) instruction to read the command current positions and the actual current positions of an axes group. A CPU Unit with unit version 1.01 or later and Sysmac Studio version 1.02 or higher are required to use this instruction.

For details on reading the axis positions for an axes group, refer to the MC\_GroupReadPosition (Read Axes Group Position) instruction in the *NJ/NX-series Motion Control Instructions Reference Manual* (Cat. No. W508).

# **Resetting Axes Group Errors**

If an error occurs in an axes group, you can use the MC\_GroupReset instruction to remove the error once you have eliminated the cause.

For details on resetting axes group errors, refer to the MC\_GroupReset (Group Reset) instruction in the *NJ/NX-series Motion Control Instructions Reference Manual* (Cat. No. W508).

Refer to the *NX-series Position Interface Units User's Manual* (Cat. No. W524) for the differences when you use NX-series Pulse Output Units.

### 9-6-2 Linear Interpolation

Linear interpolation is used to move 2 to 4 of the logical axes A0 to A3 in a straight line between a start point and an end point. Either absolute or relative positioning is possible. You can specify the interpolation velocity, interpolation acceleration, interpolation deceleration, and jerk.

The MC Function Modules uses the following three kinds of linear interpolation instructions.

- MC\_MoveLinear (Linear Interpolation)
  You can specify the *MoveMode* input variable to select between linear interpolation to an absolute value or linear interpolation to a relative value. This instruction is unique to the MC Function Module.
- MC\_MoveLinearAbsolute (Absolute Linear Interpolation)
   This instruction performs linear interpolation to an absolute value. This instruction is defined in the PLCopen® technical specifications.
- MC\_MoveLinearRelative (Relative Linear Interpolation)
  This instruction performs linear interpolation to a relative value. This instruction is defined in the PLCopen® technical specifications.

The following figure shows linear interpolation of 2 axes from point A to point B.

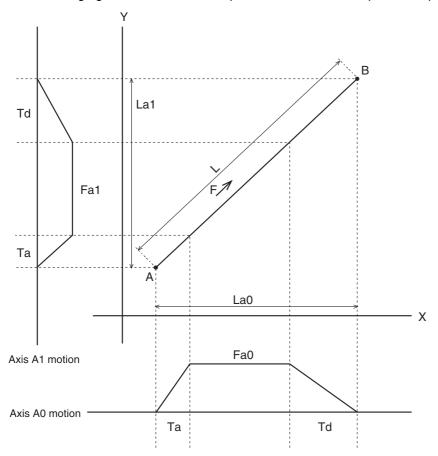

For details on linear interpolation, refer to the MC\_MoveLinear (Linear Interpolation), MC\_MoveLinear-Absolute (Absolute Linear Interpolation), and MC\_MoveLinearRelative (Relative Linear Interpolation) instructions in the *NJ/NX-series Motion Control Instructions Reference Manual* (Cat. No. W508).

## 9-6-3 Circular Interpolation

Circular interpolation is used to move two of the logical axes A0 to A3 in a circular motion on a 2D plane. Either absolute or relative positioning is possible. You can specify the circular interpolation mode, path direction, interpolation velocity, interpolation acceleration, interpolation deceleration, and combined jerk for the two axes.

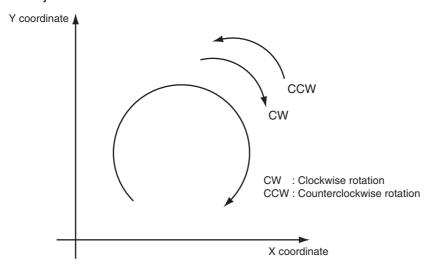

With the MC Function Module, you can specify the following three kinds of circular interpolation methods with the input variable *CircMode* (Circular Interpolation Mode).

- Border point
- Center
- Radius

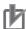

#### **Precautions for Correct Use**

Set the Count Mode to Linear Mode for the axis that you use for circular interpolation. If the instruction is executed with this axis in Rotary Mode, an instruction error will occur.

# 9-6-4 Axes Group Cyclic Synchronous Positioning

You can cyclically output specified target positions for the axes in an axes group. You can specify target positions that are calculated in the user program as absolute positions to move the axes in any desired path.

A CPU Unit with unit version 1.01 or later and Sysmac Studio version 1.02 or higher are required to use this instruction.

For details on axes group cyclic synchronous positioning for an axes group, refer to the MC\_GroupSyncMoveAbsolute (Axes Group Cyclic Synchronous Absolute Positioning) instruction in the *NJ/NX-series Motion Control Instructions Reference Manual* (Cat. No. W508).

## 9-6-5 Stopping Under Multi-axes Coordinated Control

Multi-axes coordinated control of axes groups will stop when you execute certain motion control instructions in the user program or when an error or some other problem occurs.

# **Stopping with Motion Control Instructions**

Use the MC\_GroupStop or MC\_GroupImmediateStop instruction to stop axes group operation.

#### MC\_GroupStop Instruction

For linear interpolation or circular interpolation performed on an axes group, you can decelerate to a stop along the control path. You specify the deceleration rate and jerk. Specify a deceleration rate of 0 to send a command that immediately stops the Servo Drive or other device. Other operation commands are not acknowledged while decelerating to a stop for this instruction and while the input variable *Execute* is TRUE.

#### MC\_GroupImmediateStop Instruction

You can perform an immediate stop for all axes in the axes group. The immediate stopping method is determined by the setting of the Immediate Stop Input Stop Method axis parameter for each axis. The MC\_GroupImmediateStop instruction can also be executed for an axes group that is decelerating to a stop for an MC\_GroupStop instruction.

For details, refer to the MC\_GroupStop and MC\_GroupImmediateStop instructions in the *NJ/NX-series Motion Control Instructions Reference Manual* (Cat. No. W508).

## **Stopping Due to Errors or Other Problems**

### Stopping for Errors during Axes Group Motion

If an error that results in a deceleration stop occurs for any composition axis in the axes group during an axes group motion, all of the axes will decelerate to a stop on the interpolation path at the interpolation deceleration rate. The interpolation deceleration rate is determined by the deceleration rate that is specified for the controlling instruction. If an error that results in an immediate stop occurs for any composition axis in the axes group during an axes group motion, the other axes in the axes group will stop according to the setting of the Axes Group Stop Method parameter in the axes group parameters.

You can select one of the following stop methods for axes groups.

- Immediate stop
- Decelerate axes to a stop at maximum deceleration rate of the axes.
- · Immediate stop and Servo OFF

## Stopping Due to Motion Control Period Exceeded Error

If motion control processing does not end within two periods, a Motion Control Period Exceeded error occurs. All axes stop immediately.

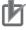

#### **Precautions for Correct Use**

When you use an NX701 CPU Unit and operate in the multi-motion, all axes in both tasks will stop immediately if a Motion Control Period Exceeded error occurs in either of the tasks.

Refer to A-6-2 Motion Control for multi-motion.

#### Stopping Due to Start of MC Test Run

All axes will decelerate to a stop at their maximum deceleration if a MC Test Run is started from the Sysmac Studio.

#### Stopping Due to Change in CPU Unit Operating Mode

All axes will decelerate to a stop at their maximum deceleration when the CPU Unit operating mode changes.

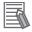

#### **Additional Information**

- If you execute the MC\_GroupDisable (Disable Axes Group) instruction during axes group operation, the axes in the group will decelerate to a stop at their maximum deceleration rates.
- If you execute the MC\_Stop instruction while an axes group is in operation, an error will occur for the axes and axes group and the axes group operation will decelerate to a stop with interpolation. The interpolation deceleration rate is determined by the deceleration rate that is specified for the controlling instruction.
- When the input variable Enable to the MC\_Power (Servo ON) instruction changes to FALSE during axes group motion, the MC Function Module immediately stops the command value for that axis and turns OFF the Servo. When the Servo is turned OFF, the Servo Drive or other device will operate according to the settings in the Servo Drive or other device. Other axes in that axes group will stop with the stop method that is set in the Axes Group Stop Method axes group parameter. An error will occur for the axes group if this happens.
- When RUN mode changes to PROGRAM mode, any motion control instructions for current motions are aborted. The *CommandAborted* output variable from the instructions remain TRUE and the Servo remains ON.
- If the operating mode returns to RUN mode while a deceleration stop is in progress after the
  operating mode changes from RUN to PROGRAM mode, the output variable CommandAborted from the current motion control instructions change to TRUE.
- The save process will continue during a save for the MC\_SaveCamTable Instruction.
- The generation process will continue when generation of the cam table is in progress for the MC\_GenerateCamTable (Generate Cam Table) instruction.

#### 9-6-6 Overrides for Multi-axes Coordinated Control

You can use the MC\_GroupSetOverride (Set Group Overrides) instruction to set override factors for multi-axes coordinated control of the axes group in the current interpolation operation. The velocity override factor is set as a percentage of the target velocity for interpolation. It can be set between 0% and 500%. If an override factor of 0% is set for the interpolation target velocity, operating status will continue with the axis stopped at a velocity of 0. The set override factor is read as long as the overrides are enabled. If the overrides are disabled, the override factors return to 100%. If the maximum interpolation velocity is exceeded when an override factor is changed, the maximum interpolation velocity for the axes group is used.

## Overrides for the MC\_MoveLinear (Linear Interpolation) Instruction

An example of a time chart for using the Set Override Factors instruction for the MC\_MoveLinear (Linear Interpolation) instruction is given below.

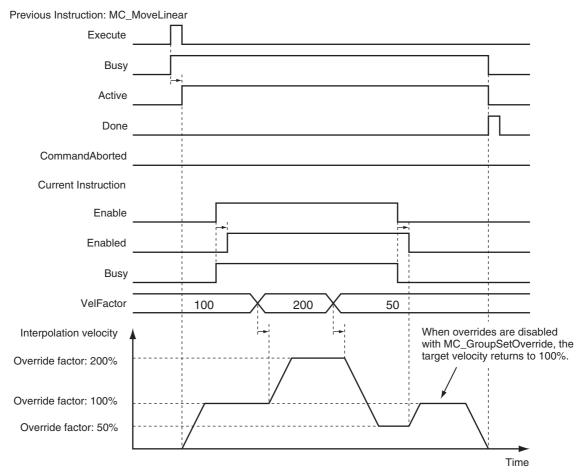

For details, refer to the MC\_GroupSetOverride (Set Group Overrides) instruction in the NJ/NXseries Motion Control Instructions Reference Manual (Cat. No. W508).

# 9-7 Common Functions for Multi-axes Coordinated Control

This section describes the common functions for multi-axes coordinated control.

## 9-7-1 Velocity Under Multi-axes Coordinated Control

To specify the velocity for multi-axes coordinated control, specify the interpolation velocity on the path. The unit is the same as for single axes, command units/s.

# **Types of Velocities**

The following is the only type of interpolation velocity for axes groups supported by the MC Function Module.

| Velocity type                  | Definition                                                                                                    |  |  |
|--------------------------------|----------------------------------------------------------------------------------------------------|--|--|
| Command interpolation velocity | This is the actual value of the command interpolation velocity output by the MC Function Module to control an axes group. |  |  |

# **Axis Parameters That Are Related to Velocities**

| Parameter name                          | Function                                                                                                    | Setting range           | Default     |  |
|-----------------------------------------|----------------------------------------------------------------------------------------------------|-------------------------|-------------|--|
| Maximum Interpolation<br>Velocity       | Set the maximum interpolation velocity for the path. Set 0 for no interpolation velocity limit. If a target velocity that exceeds the maximum interpolation velocity is specified for an axes group operation instruction, the axis will move at the maximum interpolation velocity. | Non-negative long reals | 800,000,000 |  |
| Interpolation Velocity<br>Warning Value | Set the percentage of the maximum inter-<br>polation velocity at which to output an inter-<br>polation velocity warning. No interpolation<br>velocity warning is output if 0 is set.<br>(Unit: %)                                                                                    | 0 to 100                | 0           |  |

# **Specifying Target Velocities for Axis Operations**

The interpolation velocity used in an actual positioning motion is specified by the *Velocity* (Target Velocity) input variable to the motion control instruction.

# **Monitoring Velocities**

You can read Axes Group Variables from the user program to monitor the interpolation velocity. In the descriptions, a variable name  $\_MC\_GRP[^*]$  is used as an example, but the same information applies to \_MC1\_GRP[\*] and \_MC2\_GRP[\*].

| Variable name         | Data type | Meaning                        | Function                                                                                                    |
|-----------------------|-----------|--------------------------------|----------------------------------------------------------------------------------------------------|
| _MC_GRP[0-63].Cmd.Vel | LREAL     | Command Interpolation Velocity | This is the current value of the command interpolation velocity. A plus sign is added during travel in the positive direction, and a minus sign is added during travel in the negative direction. |

#### 9-7-2 **Acceleration and Deceleration Under Multi-axes Coordinated Control**

Multi-axes coordinated control performs control on the path for the interpolation acceleration and interpolation deceleration rates. The unit is the same as for single axes, command units/s<sup>2</sup>.

# **Axis Parameters That Are Related to Interpolation Acceleration and Interpolation Deceleration**

| Parameter name                                | Function                                                                                                    | Setting range           | Default |
|-----------------------------------------------|----------------------------------------------------------------------------------------------------|-------------------------|---------|
| Maximum Interpolation<br>Acceleration         | Set the maximum interpolation acceleration for the path. Set 0 for no interpolation acceleration limit.  (Unit: command units/s²)                                                                                                    | Non-negative long reals | 0       |
| Maximum Interpolation<br>Deceleration         | Set the maximum interpolation deceleration for the path. Set 0 for no interpolation deceleration limit.  (Unit: command units/s²)                                                                                                    | Non-negative long reals | 0       |
| Interpolation Acceleration/Deceleration Over  | Set the operation for when the maximum interpolation acceleration/deceleration rate would be exceeded after excessive acceleration/deceleration during acceleration/deceleration control of the axes group because stopping at the target position is given priority.  0: Use rapid acceleration/deceleration. (Blending is changed to Buffered.) *1  1: Use rapid acceleration/deceleration. 2: Minor fault stop *2 | 0 to 2                  | 0       |
| Interpolation Accelera-<br>tion Warning Value | Set the percentage of the maximum interpolation acceleration at which to output an interpolation acceleration warning. No interpolation acceleration warning is output if 0 is set.  (Unit: %)                                                                                                    | 0 to 100                | 0       |
| Interpolation Decelera-<br>tion Warning Value | Set the percentage of the maximum interpolation deceleration rate at which to output an interpolation deceleration warning. No interpolation deceleration warning is output if 0 is set.  (Unit: %)                                                                                                    | 0 to 100                | 0       |

- \*1 For a CPU Unit with unit version 1.10 or later, Blending is not changed to Buffered. Refer to *9-5-7 Multi-execution of Motion Control Instructions (Buffer Mode)* for details.
- \*2 For a CPU Unit with unit version 1.10 or later, the axis does not stop with an error when Blending is used for operation. Refer to 9-5-7 Multi-execution of Motion Control Instructions (Buffer Mode) for details.

# Specifying an Interpolation Acceleration and Interpolation Deceleration for an Axes Group

The interpolation acceleration and interpolation deceleration rates used in an actual positioning motion are specified by the *Acceleration* (Acceleration Rate) and *Deceleration* (Deceleration Rate) input variables to the motion control instruction.

# Monitoring Interpolation Acceleration and Interpolation Deceleration Rates

You can read Axes Group Variables in the user program to monitor interpolation acceleration and interpolation deceleration rates.

In the descriptions, a variable name  $\_MC\_GRP[^*]$  is used as an example, but the same information applies to  $\_MC1\_GRP[^*]$  and  $\_MC2\_GRP[^*]$ .

| Variable name            | Data type | Meaning                                         | Function                                                                                                    |
|--------------------------|-----------|-------------------------------------------------|----------------------------------------------------------------------------------------------------|
| _MC_GRP[0-63].Cmd.AccDec | LREAL     | Command Interpolation Acceleration/Deceleration | This is the current value of the command interpolation acceleration/deceleration rate. A plus sign is added for acceleration, and a minus sign is added for deceleration. |

#### 9-7-3 Jerk for Multi-axes Coordinated Control

Jerk for multi-axes coordinated control is used to reduce shock and vibration on the machine by smoothing the interpolation acceleration/deceleration rate along the interpolation path into an S-curve. The unit is the same as for single axes, command units/s<sup>3</sup>.

# **Specifying Jerk for Axes Group Motion**

The jerk used in an actual interpolation is specified by the *Jerk* input variable to the motion control instruction.

# Jerk Example (Setting Other than 0)

The acceleration/deceleration rate will change at a constant rate over the range where jerk is specified. The command interpolation velocity will form a smooth S-curve. A fixed interpolation acceleration rate is used in areas where the jerk is set to 0. This command interpolation velocity will form a straight line.

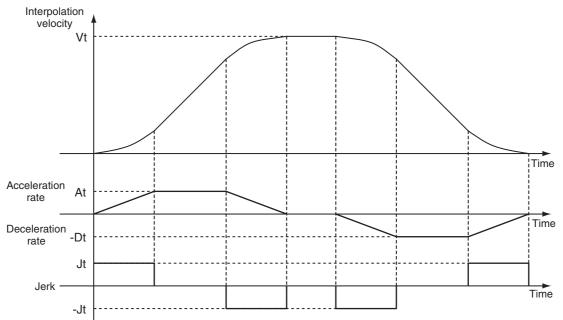

Vt: Specified interpolation velocity, At: Specified acceleration rate, Dt: Specified deceleration rate, Jt: Specified jerk

#### **Re-executing Motion Control Instructions for Multi-axes** 9-7-4 **Coordinated Control**

If you re-execute a linear interpolation or circular interpolation instruction, an instruction error will occur.

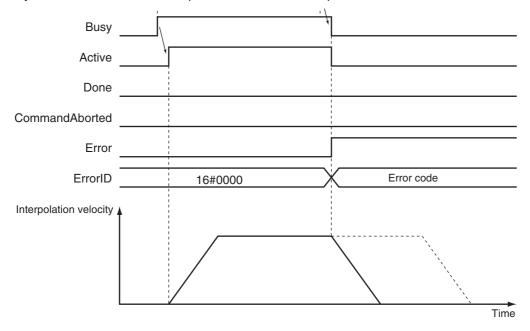

You can change the deceleration rate if you re-execute the MC\_GroupStop instruction, but you cannot change the jerk in this way.

If you re-execute the MC GroupReset instruction, the re-execution command will be ignored and error reset processing will continue.

For details on re-executing motion control instructions, refer to each instruction in the NJ/NX-series Motion Control Instructions Reference Manual (Cat. No. W508).

# 9-7-5 Multi-execution (Buffer Mode) of Motion Control Instructions for Multi-axes Coordinated Control

You can perform multi-execution for multi-axes coordinated control in axes groups the same way as you can for axis operations. You can perform path control for multiple continuous lines and/or arcs if you use Buffer Mode under multi-axes coordinated control.

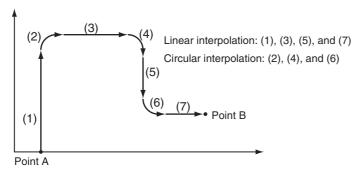

You can set the *BufferMode* input variable to motion control instruction to select one of the same Buffer Modes as are supported for single-axis operations. There are a total of eight instruction buffers for axes groups. Each axes group has one buffer for the instruction currently in operation and seven buffers for multi-execution instructions. Multi-execution of instruction cannot be used from an axis operation instruction to an axes group operation instruction and vice-versa.

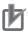

#### **Precautions for Correct Use**

- Up to seven instructions can be buffered at the same time for a single axes group. If multi-execution is performed for eight or more instructions, an instruction error will occur.
- Multi-execution of multi-axes coordinated control instructions (axes group instructions) is not possible for axes operating as a single axis. Similarly, multi-execution of single-axis control instructions is not possible for axes operating under multi-axes coordinated control (axes group instructions). An instruction error will occur if these rules are broken.

# **Aborting**

This is the default mode. No buffering is performed in this mode. The current command is aborted and the new instruction is executed. Multi-execution of motion control instructions that have no *BufferMode* input variable will operate in Aborting Mode. Operation of the multi-execution instruction starts at the current interpolation velocity when the multi-execution instruction is executed. With Aborting Mode you cannot combine single-axis control, including synchronized single-axis control and axes group control. An instruction error will occur at the time of multi-execution if you execute an axes group operation on an axis currently in a single-axis motion. This will stop both the axes group and the single axis.

Multi-execution during Constant-velocity Motion

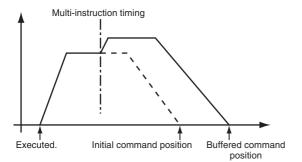

Multi-execution during Acceleration/Deceleration

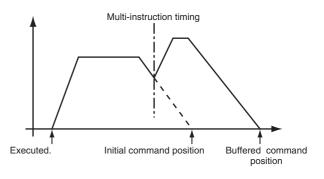

Multi-execution for axes groups is done so that the interpolation velocity remains continuous between instructions. If continuous operation is performed with an instruction with a travel distance of 0, the velocity changes for the axes will not be continuous.

# **Example: Interpolation Velocity and Velocities of Axes for Two-axis Cartesian Coordinates**

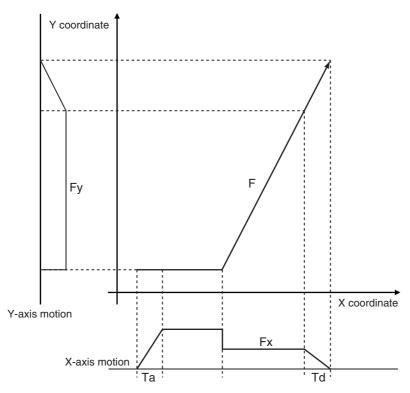

#### **Buffered**

The multi-execution instruction remains in the buffer until the current operation is finished. The buffered instruction is executed after the operation for the current instruction is normally ended.

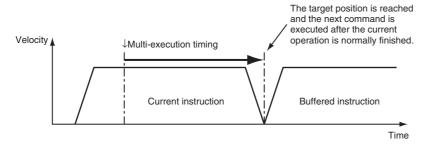

# **Blending**

Blending for axes groups works in the same way as blending for single-axis operations. The buffered instruction remains in the buffer until the target position of the current instruction is reached. The buffered instruction is executed after the target position of the current instruction is reached. The axes do not stop at the target position. The two motions are blended together at the interpolation velocity specified with the *BufferMode* input variable.

The Interpolation Acceleration/Deceleration Over axes group parameter is used to select one of the following operations for when the acceleration/deceleration that is specified in the buffered instruction would exceed the target position.

• Use rapid acceleration/deceleration. (Blending is changed to Buffered.)

- Use rapid acceleration/deceleration.
- · Minor fault stop

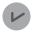

#### **Version Information**

- For a CPU Unit with unit version 1.10 or later, Blending is not changed to Buffered even if you select *Use rapid acceleration/deceleration.* (Blending is changed to Buffered.) In this case, the maximum acceleration/deceleration rate is used and the blending operation is continued. Also, the axis does not stop with an error even if you select *Minor fault stop*. Similar to the previous case, the maximum acceleration/deceleration rate is used and the blending operation is continued.
- Note that the following restriction applies to CPU Units with unit version 1.09 or earlier.
  For blending in multi-axes coordinated control, buffered operation is used if the results of profile processing show that the execution time of the current instruction is less than four control periods. A Notice of Insufficient Travel Distance to Achieve Blending Transit Velocity observation will occur.

The above restriction does not apply to CPU Units with unit version 1.10 or later.

#### Blending Low (Low Velocity)

Operation is performed using the target position of the current instruction and the target velocity that is the slower of the target velocities for the current instruction and buffered instruction.

#### Blending Previous (Previous Velocity)

Operation is performed with the target velocity of the current instruction until the target position of the current instruction is reached. Operation is performed after acceleration/deceleration to the target velocity of the buffered instruction once the target position is reached.

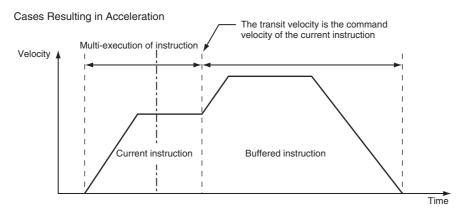

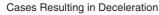

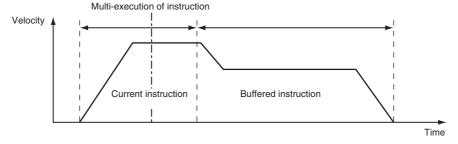

#### Blending Next (Next Velocity)

Operation is performed using the target position of the current instruction and the target velocity of the buffered instruction.

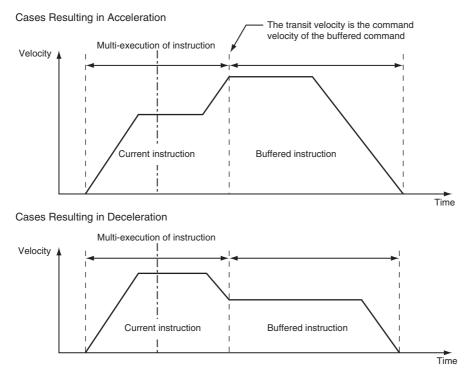

## Blending High (High Velocity)

Operation is performed using the target position of the current instruction and the target velocity that is the faster of the target velocities for the current instruction and buffered instruction.

# **Transition Modes**

Multi-execution of instructions for axes groups may create some shock on the device and/or workpiece due to changes in the direction of the interpolation path. You can specify the *TransitionMode* input variable to the motion control instruction to select a transition method to use between instructions in order to lessen this shock. You can choose from the following transition modes in the MC Function Module.

| No. | Transition mode                                    | Description                                                                                                    |
|-----|----------------------------------------------------|----------------------------------------------------------------------------------------------------|
| 0   | Transition Disabled (_mcTM-<br>None)               | Do not perform any processing for transitions (default). No attempt is made to lessen the shock, but this results in a shorter operation time.                                    |
| 10  | Superimpose Corners (_mcT-<br>MCornerSuperimposed) | The deceleration of the current instruction is superimposed on the acceleration of the buffered instruction. You can keep the linear velocity of the interpolation path constant. |

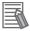

#### **Additional Information**

The PLCopen® technology specifications define numbers 0 through 9. Number 10 is unique to the MC Function Module.

## • Transition Disabled (0: \_mcTMNone)

No processing is performed to connect the two positions.

#### TransitionMode = \_mcTMNone and BufferMode = \_mcBuffered

The axis moves to position End1, stops, and then moves to position End2.

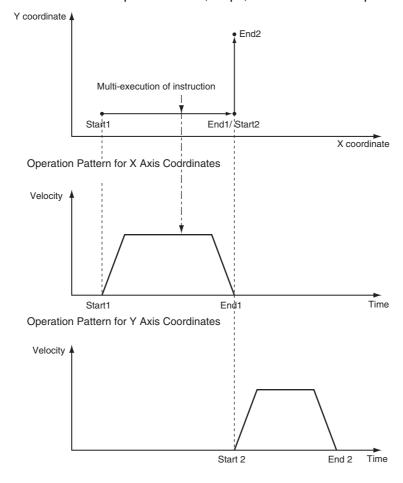

# TransitionMode = \_mcTMNone and BufferMode = \_mcBlending

The axis moves to position End1, and then moves to position End2.

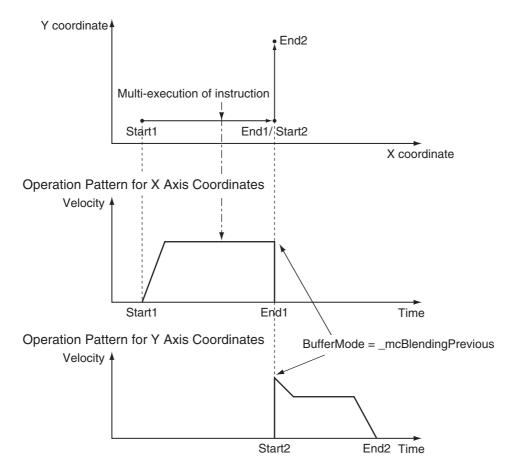

#### TransitionMode = \_mcTMNone and BufferMode = \_mcAborting

The axis moves from End1' (multi-execution of instruction) to End2.

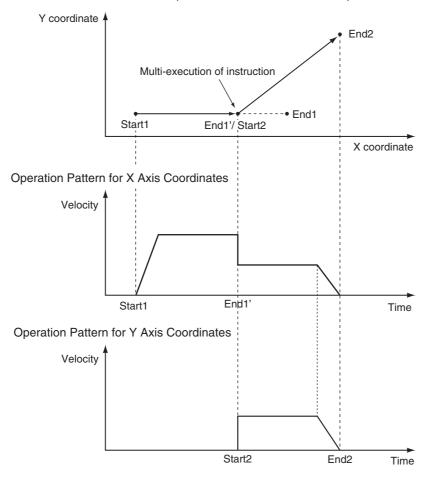

## Superimpose Corners (10: \_mcTMCornerSuperimposed)

The deceleration of the current instruction is superimposed on the acceleration of the buffered instruction. Operation is executed in the same amount of time as for the deceleration of the current instruction, no matter what is specified as the acceleration for the buffered instruction. The superimposed area will apply no jerk even if jerk is specified.

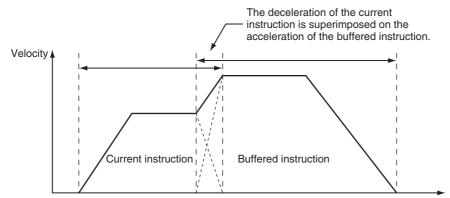

The output variable *Done*, which indicates the end of a motion control instruction, will change to TRUE for *\_mcTMCornerSuperimposed* when the area of superimposition is completed.

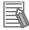

#### **Additional Information**

The path linear velocity is constant if the following two conditions are met.

- The target velocities of the current instruction and the buffered instruction are the same.
- The deceleration rate of the current instruction and the acceleration rate of the buffered instruction are the same.

# Combining Transition Modes and Multi-execution of Instructions

The following table shows the combinations of Transition Modes and Buffer Modes.

OK: Operation possible. ---: Generates an error and stops.

| Buffer Mode Transition Mode                     | Aborting | Buffered | Blending<br>Low | Blending<br>Previous | Blending<br>Next | Blending<br>High |
|-------------------------------------------------|----------|----------|-----------------|----------------------|------------------|------------------|
| Transition Disabled (_mcTM-None)                | OK       | ОК       | ОК              | ОК                   | OK               | OK               |
| Superimpose Corners*1 (_mcTMCornerSuperimposed) |          |          | OK              | ОК                   | ОК               | OK               |

<sup>\*1</sup> For superimpose corners, the deceleration for the current instruction and the acceleration for the buffered instruction will be superimposed.

## 9-8 Other Functions

This section describes other functions of the MC Function Module.

Refer to the *NX-series Position Interface Units User's Manual* (Cat. No. W524) for the differences when you use NX-series Pulse Output Units.

#### 9-8-1 Changing the Current Position

The command current position of a Servo axis can be changed to a specified value. The actual current position changes to a value that maintains the current following error with the command current position. For an encoder axis, you can change the actual current position. Use the MC\_SetPosition instruction to specify the actual position you want to modify.

You can change the actual position even while an axis is in motion. If positioning to an absolute value is being executed, positioning will be performed to the target position using the new absolute coordinates. However, the travel distance will stay the same when you position to a relative value.

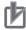

#### **Precautions for Correct Use**

- When the Count Mode is Rotary Mode, an instruction error will occur if you specify a position outside the ring counter range.
- After changing the current position the home will be undefined and you will not be able to use the following functions and instructions.

Software limits
High-speed homing

Interpolation instructions (linear and circular interpolation)

#### Timing Chart for Execution While Axis Is Stopped

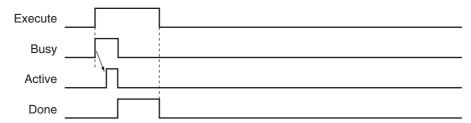

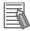

#### **Additional Information**

You can change the actual position while home is defined by specifying a zero position preset for the MC Home or MC HomeWithParameter instruction.

For details on the MC\_SetPosition instruction, refer to the *NJ/NX-series Motion Control Instructions Reference Manual* (Cat. No. W508).

#### 9-8-2 Torque Limit

The output torque is limited by enabling and disabling the torque limit function of the Servo Drive and by setting the torque limit value.

Different limits can be specified for the positive torque limit and negative torque limit.

For details, refer to the MC\_SetTorqueLimit instruction in the *NJ/NX-series Motion Control Instructions Reference Manual* (Cat. No. W508).

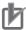

#### **Precautions for Correct Use**

You cannot use the torque limit function for an NX-series Pulse Output Unit.

#### 9-8-3 Latching

Latching is used to control positioning based on the position where a trigger signal occurs, such as a signal from a sensor input. The position of the axis is recorded (i.e., latched) when the trigger signal occurs. You can set up to two trigger signals for each axis. Use the MC\_TouchProbe (Enable External Latch) instruction to specify the Trigger Input Condition variable, Window Only variable, and Stopping Mode Selection variable for the axis you want to latch. In addition to signals that connect to the Servo Drive, you can also specify variables in the user program to use as a trigger. Use the MC\_AbortTrigger (Disable External Latch) instruction to abort latching. You can use latching only with a Servo Drive that support latching (touch probe), such as the OMRON G5-series Servo Drives, or a GX-EC0211/EC0241 Encoder Input Terminal.

Use *WindowOnly* to detect only trigger signals within a specific start point and end point. The following chart shows the ranges for different Count Modes.

#### Linear Mode

- The FirstPosition must be less than or equal to the LastPosition.
- An instruction error will occur if the FirstPosition is greater than the LastPosition.
- An instruction error will occur if a position beyond the position range of Linear Mode is specified.

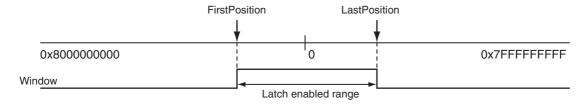

#### Rotary Mode

- The *FirstPosition* can be less than, equal to, or greater than the *LastPosition*. If the *FirstPosition* is greater than the *LastPosition*, the setting will straddle the modulo minimum position setting value.
- An instruction error will occur if a position beyond the upper and lower limits of the ring counter is specified.

|             | First Position ≤ Last Position | First Position > Last Position |
|-------------|--------------------------------|--------------------------------|
| Valid range | FirstPosition to LastPosition  | LastPosition to FirstPosition  |

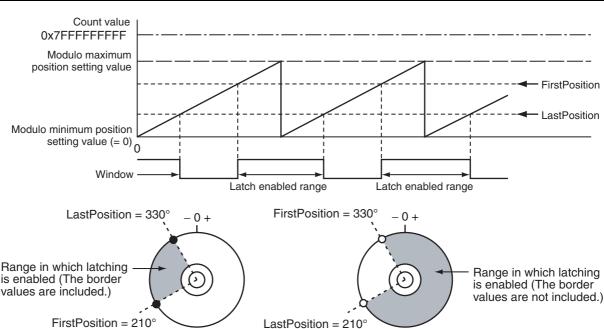

For details on latching, refer to the MC\_TouchProbe (Enable External Latch) and MC\_AbortTrigger (Disable External Latch) instructions in the *NJ/NX-series Motion Control Instructions Reference Manual* (Cat. No. W508).

Refer to the *NX-series Position Interface Units User's Manual* (Cat. No. W524) for the differences when you use NX-series Pulse Output Units.

#### 9-8-4 Zone Monitoring

This function detects whether the command position or actual position of an axis is in the specified range (zone). Use the MC\_ZoneSwitch (Zone Monitor) instruction to specify the first position and last position of the zone to check. The *InZone* output variable for the Zone Monitor instruction will change to TRUE when the position of the axis enters the specified zone. You can also specify multiple zones for a single axis. Zones can overlap.

For details on zone monitoring, refer to the MC\_ZoneSwitch (Zone Monitor) instruction in the *NJ/NX-series Motion Control Instructions Reference Manual* (Cat. No. W508).

#### 9-8-5 Software Limits

Actual positions can be monitored in the MC Function Module software. This function is separate from the hardware-based limit input signals. Set the range to monitor by setting the software limits in the Positive Software Limit and Negative Software Limit axis parameters. During normal positioning, motion is possible within the range of these software limits. Set software limits to prevent potential damage to machinery caused by mistakes in the user program or improper operation.

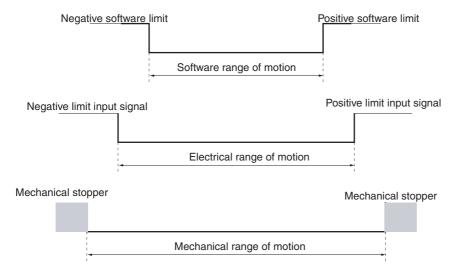

#### Axis Parameters That Are Related to Software Limits

| Parameter name             | Function                                                                     | Setting range | Default        |
|----------------------------|------------------------------------------------------------------------------|---------------|----------------|
| Software Limits            | Select the software limit function.                                          | 0 to 4        | 0: Disabled    |
|                            | 0: Disabled                                                                  |               |                |
|                            | 1: Deceleration stop for command position*1                                  |               |                |
|                            | 2: Immediate stop for command position                                       |               |                |
|                            | 3: Deceleration stop for actual position*1                                   |               |                |
|                            | 4: Immediate stop for actual position                                        |               |                |
| Positive Software<br>Limit | Set the software limit in the positive direction. The unit is command units. | Long reals*2  | 2,147,483,647  |
| Negative Software<br>Limit | Set the software limit in the negative direction. The unit is command units. |               | -2,147,483,648 |

<sup>\*1</sup> If the actual position goes beyond a software limit during execution of a movement instruction that has a *Deceleration* input variable, the axis decelerates to a stop at the deceleration rate given by *Deceleration*. If the actual position goes beyond a software limit during execution of a movement instruction that does not have a *Deceleration* input variable, the axis decelerates to a stop at the maximum deceleration that is set in the axis parameters.

You can use the axis settings of the Sysmac Studio, the MC\_Write (Write MC Setting) instruction, or the MC\_WriteAxisParameter (Write Axis Parameters) instruction to set the above axis parameters. If any setting values are changed for an axis or axes group in operation, those settings are enabled when the next operation begins.

Software limits function in the following two cases based on the axis operation state and the motion control instruction that is used.

#### Executing Motion Instructions

When the Actual Position Is within the Software Limits
 An instruction error will occur if the target position is outside the software limit range.

<sup>\*2</sup> Positions can be set within a 40-bit signed integer range when converted to pulses.

When the Actual Position Is outside the Software Limits
 Motion is allowed only toward the software limit range. As long as the motion is toward the range, the target position does not need to be within the software limit range.

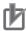

#### **Precautions for Correct Use**

Do not execute an instruction for an axis command for a target position that is outside of the software limit range.

#### During Axis Motion

When the axis is in discrete motion, synchronized motion, continuous motion, or coordinated motion:

- An axis error will occur if the software limits are enabled for the command position and the command position leaves the range.
- An axis error will occur if the software limits are enabled for the actual position and the actual position leaves the range.

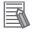

#### **Additional Information**

Software limits can be enabled when the Count Mode is set to Linear Mode and home is defined. Software limits are disabled in the following situations no matter what axis parameters have been set.

- · When Count Mode is set to Rotary Mode.
- · When home is not defined.
- · During homing.

For details on the instruction to write the MC settings and the instruction to write the axis parameters, refer to the MC\_Write instruction and MC\_WriteAxisParameter instruction in the *NJ/NX-series Motion Control Instructions Reference Manual* (Cat. No. W508).

## 9-8-6 Following Error Monitoring

Following error is the difference between the command position and the actual position of an axis. The MC Function Module monitors the following error every motion control period.

If the value of the following error exceeds the Following Error Over Value that is set in the axes parameters, Following Error Limit Exceeded minor fault level error occurs. If it exceeds the Following Error Warning Value, a Following Error Warning observation occurs. Monitoring the following error is disabled during execution of the holding operation for homing.

#### Axis Parameters That Are Related to Monitoring the Following Error

You can set the check values for monitoring the following error by setting the appropriate axis parameters. Set the Following Error Warning Value so that it is less than the Following Error Over Value.

Set the axis parameters from the Sysmac Studio.

| Parameter name                   | Function                                                                                                    | Setting range                                                                                     | Default |
|----------------------------------|----------------------------------------------------------------------------------------------------|---------------------------------------------------------------------------------------------------|---------|
| Following Error<br>Over Value    | Set the excessive following error check value. Set 0 to disable the excessive following error check. (Unit: command units)   | Non-negative long reals                                                                           | 0       |
| Following Error<br>Warning Value | Set the following error warning check value.<br>Set 0 to disable the following error warning<br>check. (Unit: command units) | Non-negative long<br>reals that are less<br>than or equal to the<br>Following Error<br>Over Value | 0       |

Refer to the *NX-series Position Interface Units User's Manual* (Cat. No. W524) for the differences when you use NX-series Pulse Output Units.

#### 9-8-7 Following Error Counter Reset

Resetting the following error counter resets the following error to 0.

Use the MC\_ResetFollowingError instruction in the user program to reset the following error counter. You can use the MC\_ResetFollowingError instruction for each axis during positioning or during homing. If you execute a following error counter reset while the axis is in motion, the current motion control instruction will be aborted and the command position will be set to the same value as the actual position

The home will remain defined even after executing a following error counter reset.

For details on resetting the following error counter, refer to the MC\_ResetFollowingError instruction in the *NJ/NX-series Motion Control Instructions Reference Manual* (Cat. No. W508).

#### Axis Parameters That Are Related to Resetting the Following Error Counter

You can choose to reset the following error counter on an immediate stop, on a limit input stop, or after homing is completed by setting the appropriate axis parameters. Set the axis parameters from the Sysmac Studio.

| Parameter name                      | Function                                                                                                    | Setting range | Default |
|-------------------------------------|----------------------------------------------------------------------------------------------------|---------------|---------|
| Immediate Stop<br>Input Stop Method | Set the stopping method in the MC Function Module when the immediate stop input is enabled.                                 | 0, 2, or 3    | 0       |
|                                     | 0: Immediate stop                                                                                                    |               |         |
|                                     | 2: Immediate stop and error reset                                                                                           |               |         |
|                                     | 3: Immediate stop and Servo OFF                                                                                             |               |         |
| Limit Input Stop<br>Method          | Set the stopping method in the MC Function<br>Module when the positive limit input or nega-<br>tive limit input is enabled. | 0 to 3        | 0       |
|                                     | 0: Immediate stop                                                                                                    |               |         |
|                                     | 1: Deceleration stop                                                                                                    |               |         |
|                                     | 2: Immediate stop and error reset                                                                                           |               |         |
|                                     | 3: Immediate stop and Servo OFF                                                                                             |               |         |

Refer to the *NX-series Position Interface Units User's Manual* (Cat. No. W524) for the differences when you use NX-series Pulse Output Units.

## 9-8-8 Axis Following Error Monitoring

You can monitor the amount of following error for the command position or the actual position between two axes. Use the MC\_AxesObserve (Monitor Axis Following Error) instruction to specify the permitted following error and the two axes to monitor. If the permitted following error is exceeded, the *Invalid* output variable for the Monitor Axis Following Error instruction will change to TRUE.

You can use this monitoring function to program the actions to take when the following error between axes grows too large for gantry control and other devices where both axes perform the same operation.

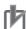

#### **Precautions for Correct Use**

Even if the permitted following error between axes is exceeded, no error will occur in the MC Function Module. Check the *Invalid* output variable to stop axis operation or to take some other action as appropriate in the user program.

For details on axis following error monitoring, refer to the MC\_AxesObserve (Monitor Axis Following Error) instruction in the *NJ/NX-series Motion Control Instructions Reference Manual* (Cat. No. W508).

Refer to the *NX-series Position Interface Units User's Manual* (Cat. No. W524) for the differences when you use NX-series Pulse Output Units.

#### 9-8-9 In-position Check

You can check to see if the actual current position has reached the specified range for the target position during positioning or homing. After command output of the target position is completed, positioning is considered to be finished when the difference between the target position and the actual current position is within the in-position range. An instruction error occurs if the position is not within the in-position within the in-position check time.

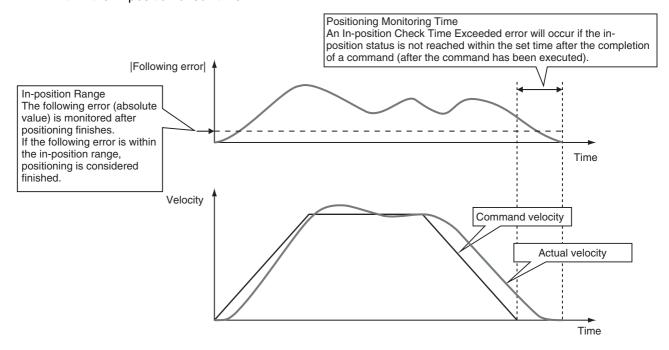

#### Axis Parameters That Are Related to In-position Checks

You can set the check conditions for the in-position check by setting the appropriate axis parameters. Set the in-position check time if you want to start any of the following operations only after confirming that axes are in position.

| Parameter name            | Function                                                                                                    | Setting range           | Default |
|---------------------------|----------------------------------------------------------------------------------------------------|-------------------------|---------|
| In-position Range         | Set the in-position width. (Unit: command units)                                                                                                    | Non-negative long reals | 10      |
| In-position Check<br>Time | Set the in-position check time in milliseconds.<br>Set 0 to check for the end of positioning only<br>when you define the home position during<br>homing and not check positioning at other<br>times.<br>(Unit: ms) | 0 to 10,000             | 0       |

You can use the axis settings of the Sysmac Studio, the MC\_Write (Write MC Setting) instruction, or the MC\_WriteAxisParameter (Write Axis Parameters) instruction to set the above axis parameters.

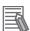

#### **Additional Information**

- The in-position check is processed by the MC Function Module. The function in the Servo Drive is not used.
- Do not set an in-position check time if you want to start the next operation as quickly as possible without waiting for positioning to finish.

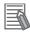

#### **Additional Information**

The value set from the Sysmac Studio is restored if power to the CPU Unit is cycled or the
user program is downloaded with the Synchronization menu command of the Sysmac Studio.
Use the MC\_Write (Write MC Setting) and MC\_WriteAxisParameter (Write Axis Parameters)
instructions only when you need to temporarily change the in-position check time.

#### Monitor Information That Is Related to In-position Checks

You can read Axis Variables from the user program to monitor when positioning finishes. In the descriptions, a variable name  $\_MC\_AX[^*]$  is used as an example, but the same information applies to  $\_MC1\_AX[^*]$  and  $\_MC2\_AX[^*]$ .

| Variable name                      | Data type | Meaning                | Function                                                                                                    |  |
|------------------------------------|-----------|------------------------|----------------------------------------------------------------------------------------------------|--|
| _MC_AX[0-255].Details.Idle         | BOOL      | Idle                   | TRUE when processing is not currently performed for the command value, except when waiting for in-position state.* <i>Idle</i> and <i>InPosWaiting</i> are mutually exclusive. They cannot both be TRUE at the same time. |  |
| _MC_AX[0-255].Details.InPosWaiting | BOOL      | In-position<br>Waiting | TRUE when waiting for in-position state. The in-position check is performed when positioning for the in-position check.                                                                                                   |  |

<sup>\*</sup> This also includes states where processing is performed while in motion at velocity 0, during following error counter resets, during synchronized control, and during coordinated motion.

You can read Axes Group Variables from the user program to monitor when positioning finishes for the axes group.

In the descriptions, a variable name \_MC\_GRP[\*] is used as an example, but the same information applies to \_MC1\_GRP[\*] and \_MC2\_GRP[\*].

| Variable name                      | Data type | Meaning                | Function                                                                                                    |
|------------------------------------|-----------|------------------------|----------------------------------------------------------------------------------------------------|
| _MC_GRP[0-63].Details.Idle         | BOOL      | Idle                   | TRUE when processing is not currently performed for the command value, except when waiting for in-position state.*1  Idle and InPosWaiting are mutually exclusive. They cannot both be TRUE at the same time. |
| _MC_GRP[0-63].Details.InposWaiting | BOOL      | In-position<br>Waiting | TRUE when waiting for in-position state for any composition axis.*2 The in-position check is performed when positioning for the in-position check.                                                            |

<sup>\*1</sup> This also includes states where processing is performed while in motion at a velocity of 0.

For details on the instruction to write the MC settings and the instruction to write the axis parameters, refer to the MC\_Write (Write MC Setting) and MC\_WriteAxisParameter (Write Axis Parameters) instruction in the *NJ/NX-series Motion Control Instructions Reference Manual* (Cat. No. W508).

Refer to the *NX-series Position Interface Units User's Manual* (Cat. No. W524) for the differences when you use NX-series Pulse Output Units.

<sup>\*2</sup> This variable is FALSE when all composition axes in the axes group are within the in-position ranges set in the axis parameters.

#### 9-8-10 Changing Axis Use

You can use the MC\_ChangeAxisUse (Change Axis Use) instruction to temporarily change the setting of the Axis Use axis parameter. To change an axis in this way, it must be set as a *Used axis* or as an *Unused axis* (*changeable to used axis*) in the Axis Use axis parameter. If the Axis Use axis parameter is set to *Unused axis* (*changeable to used axis*) and the Axis Type parameter is set to a servo axis or virtual servo axis, you can set the axis in an axes group. A CPU Unit with unit version 1.04 or later and Sysmac Studio version 1.05 or higher are required.

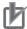

#### **Precautions for Correct Use**

- Do not attempt to change an axis that is set to Unused axis (unchangeable to used axis) to a
  used axis.
- You cannot set an axis in an axes group if the Axis Use axis parameter is set to *Unused axis* (unchangeable to used axis).

For details, refer to the MC\_ChangeAxisUse instruction in the *NJ/NX-series Motion Control Instructions Reference Manual* (Cat. No. W508).

For an application example of the MC\_ChangeAxisUse instruction, refer to the *NJ/NX-series CPU Unit Software User's Manual* (Cat. No. W501).

#### 9-8-11 Enabling Digital Cam Switch

You can use the MC\_DigitalCamSwitch (Enable Digital Cam Switch) instruction to turn the digital outputs ON or OFF according to the axis position.

The setting of the *ValueSource* input variable to the instruction also allows you to adjust for the acceleration or deceleration rate.

Always use this function together with the NX\_AryDOutTimeStamp instruction and with a Digital Output Unit that supports time stamp refreshing. The NX\_AryDOutTimeStamp instruction turns the specified digital outputs ON or OFF at specified timing of the time stamp.

A CPU Unit with unit version 1.06 or later and Sysmac Studio version 1.07 or higher are required to use this function.

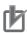

#### **Precautions for Correct Use**

You can use this instruction for an axis that is assigned to an NX-series Position Interface Unit. The NX Units that can be used are NX-EC0 and NX-ECS, also must be running the time stamping.

Refer to the MC\_DigitalCamSwitch (Enable Digital Cam Switch) instruction in the *NJ/NX-series Motion Control Instructions Reference Manual* (Cat. No. W508) for details on enabling digital cam switch.

Refer to the *NJ/NX-series Instructions Reference Manual* (Cat. No. W502) for details on NX\_AryDOut-TimeStamp instruction.

Refer to the *NX-series Digital I/O Units User's Manual* (Cat. No. W521-E1-02 or later) for Digital Output Unit that supports time stamp refreshing.

Refer to the *NX-series Position Interface Units User's Manual* (Cat. No. W524-E1-02 or later) for time stamping and time stamps.

#### 9-8-12 Displaying 3D Motion Monitor for User Coordinate System

In the case that coordinate systems (such as SCARA robot and vertical articulated robot) other than orthogonal coordinate system are implemented by user programs, this function can be used to display the path of robot hands, etc. in 3D with Sysmac Studio.

You can create an \_sMC\_POSITION\_REF type user-defined variable and display in 3D Motion Monitor Display Mode.

A CPU Unit with unit version 1.06 or later and Sysmac Studio version 1.07 or higher are required to use this function.

#### \_sMC\_POSITION\_REF

The followings are the members of \_sMC\_POSITION\_REF type data.

| Member          | Data type           | Meaning                  |
|-----------------|---------------------|--------------------------|
| CommandPosition | ARRAY [05] OF LREAL | Command Current Position |
| ActualPosition  | ARRAY [05] OF LREAL | Actual Current Position  |

The following list describes each member.

| Member                                          | Description                                                                                                    |
|-------------------------------------------------|----------------------------------------------------------------------------------------------------|
| User-defined variable.CommandPosition[0]        | This is an X-axis component for the command current position.                                                                                   |
|                                                 | This member is assigned a user-defined variable that indicates the X-axis position of the command current position generated by a user program. |
| User-defined variable.CommandPosition[1]        | This is a Y-axis component for the command current position.                                                                                    |
|                                                 | This member is assigned a user-defined variable that indicates the Y-axis position of the command current position generated by a user program. |
| User-defined variable.CommandPosition[2]        | This is a Z-axis component for the command current position.                                                                                    |
|                                                 | This member is assigned a user-defined variable that indicates the Z-axis position of the command current position generated by a user program. |
| User-defined variable.CommandPosition[3] to [5] | Not used.                                                                                                    |
| User-defined variable.ActualPosition[0]         | This is an X-axis component for the actual current position.                                                                                    |
|                                                 | This member is assigned a user-defined variable that indicates the X-axis position of the actual current position handled in a user program.    |
| User-defined variable.ActualPosition[1]         | This is a Y-axis component for the actual current position.                                                                                     |
|                                                 | This member is assigned a user-defined variable that indicates the Y-axis position of the actual current position handled in a user program.    |
| User-defined variable.ActualPosition[2]         | This is a Z-axis component for the actual current position.                                                                                     |
|                                                 | This member is assigned a user-defined variable that indicates the Z-axis position of the actual current position handled in a user program.    |
| User-defined variable.ActualPosition[3] to [5]  | Not used.                                                                                                    |

Each member is assigned a user-defined variable. The followings are the examples.

| Name           | Data type         | Description                                                                                                    |
|----------------|-------------------|----------------------------------------------------------------------------------------------------|
| 3D_position    | _sMC_POSITION_REF | User-defined variable for 3D display                                                                                 |
| MCS_Cmd_TransX | LREAL             | User-defined variable that indicates the X-axis position of the command current position generated by a user program |
| MCS_Cmd_TransY | LREAL             | User-defined variable that indicates the Y-axis position of the command current position generated by a user program |
| MCS_Cmd_TransZ | LREAL             | User-defined variable that indicates the Z-axis position of the command current position generated by a user program |
| MCS_Act_TransX | LREAL             | User-defined variable that indicates the X-axis position of the actual current position handled in a user program    |
| MCS_Act_TransY | LREAL             | User-defined variable that indicates the Y-axis position of the actual current position handled in a user program    |
| MCS_Act_TransZ | LREAL             | User-defined variable that indicates the Z-axis position of the actual current position handled in a user program    |

- $3D_position.CommandPosition[0] := MCS_Cmd_TransX;$
- 3D\_position.CommandPosition[1] := MCS\_Cmd\_TransY;
- 3D\_position.CommandPosition[2] := MCS\_Cmd\_TransZ;
- 3D\_position.ActualPosition[0] := MCS\_Act\_TransX;
- 3D\_position.ActualPosition[1] := MCS\_Act\_TransY;
- 3D\_position.ActualPosition[2] := MCS\_Act\_TransZ;

#### Overview of Operating Procedures

- **1** Create an \_sMC\_POSITION\_REF type user-defined variable.
- Create a program in which user-defined variables that indicate the command current position and actual current position for 3D display are assigned to each member of the created userdefined variable.
- Select Specified coordinate in the Type Box in the 3D Machine Model List.

  The \_sMC\_POSITION\_REF data type is displayed in the 3D Machine Model Parameter Settings section.
- **4** Set the created user-defined variable in the *Value* Column in the 3D Machine Model Parameter Settings section.
- **5** Execute the user program.
- 6 Start tracing the data with the data trace to sample the data.
- 7 Check the trace results on the Data Trace Tab Page.

Refer to the *Sysmac Studio Version 1 Operation Manual* (Cat. No. W504) for details on 3D Motion Monitor Display Mode.

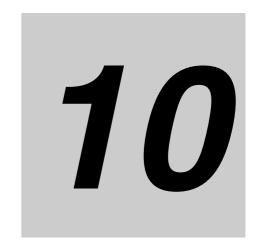

## Sample Programming

This section describes basic application methods for homing, error monitoring, and other functions, and provides programming samples for absolute positioning, cam operation, and other axis operations.

| 10-1 Ove  | rview of S   | Sample Programming                                                             | 10-2  |
|-----------|--------------|--------------------------------------------------------------------------------|-------|
| 10-1-     | -1 Device    | es                                                                             | 10-2  |
| 10-1-     | -2 Installa  | ation and Wiring                                                               | 10-2  |
| 10-1-     | -3 Setup     |                                                                                | 10-2  |
| 10-2 Basi | ic Prograi   | mming Samples                                                                  | 10-3  |
| 10-2-     | -1 Monito    | oring EtherCAT Communications and Turning ON Servos                            | 10-3  |
| 10-2-     | -2 Interlo   | cking Axis Operation with Master Control Instructions                          | 10-5  |
| 10-2-     |              | Monitoring and Error Resetting for Single-axis Operation and ronized Operation | 10-7  |
| 10-2-     | 4 Error N    | Monitoring and Error Resetting for                                             |       |
|           |              | axes Coordinated Operation                                                     |       |
| 10-2-     |              | oring for Instruction Errors                                                   |       |
| 10-2-     | -6 Checki    | ing to See If Errors Are Reset                                                 | 10-17 |
| 10-2-     | -7 Stoppi    | ng Axes during Single-axis Operation                                           | 10-19 |
| 10-2-     | -8 Stoppi    | ng an Axes Group in Coordinated Motion                                         | 10-23 |
| 10-2-     | 9 Homin      | g and Absolute Positioning                                                     | 10-29 |
| 10-2-     | ·10 Chang    | ging the Target Position by Re-execution of an Instruction                     | 10-34 |
| 10-2-     | ·11 Interru  | pt Feeding                                                                     | 10-40 |
| 10-2-     | -12 Chang    | ging the Cam Table by Re-execution of an Instruction                           | 10-44 |
| 10-2-     | -13 Using    | a Cam Profile Curve to Correct the Sync Position                               | 10-53 |
| 10-2-     | -14 Shifting | g the Phase of a Master Axis in Cam Motion                                     | 10-63 |
| 10-2-     | -15 Chang    | ging the Actual Position during Velocity Control                               | 10-71 |
| 10-2-     | -16 Chang    | ging a Cam Data Variable and Saving the Cam Table                              | 10-77 |
| 10-2-     | -17 Tempo    | orarily Changing Axis Parameters                                               | 10-86 |
| 10-2-     | -18 Updati   | ing the Cam Table End Point Index                                              | 10-89 |

## 10-1 Overview of Sample Programming

This section provides information that applies to all of the sample programming.

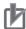

#### **Precautions for Correct Use**

- The sample programming that is provided includes only programming that uses the MC Function Module.
- When programming actual applications, also program device interlocks, I/O with other devices, and other control procedures.
- Create a user program that will produce the intended device operation.
- Check the user program for proper execution before you use it for actual operation.
- Refer to the NX-series Position Interface Units User's Manual (Cat. No. W524) for application examples for the NX-series Position Interface Units.

#### **10-1-1 Devices**

The following devices are used in the sample programming.

| Device                 | Servo configuration example   |
|------------------------|-------------------------------|
| CPU Unit               | NJ501-1□00 (unit version 1.0) |
| Power Supply Unit      | NJ-Px3001                     |
| Servo Drive            | R88D-1SN□□□-ECT               |
| Servomotor             | R88M-1□□□□□□□                 |
| Encoder Input Terminal | GX-EC0211 (version 1.1)       |

## 10-1-2 Installation and Wiring

Refer to the following manual for details on installing and wiring the devices.

| Device                         | Manual                                                                                                    |
|--------------------------------|----------------------------------------------------------------------------------------------------|
| CPU Unit and Power Supply Unit | NJ-series CPU Unit Hardware User's Manual (Cat. No. W500)                                                 |
| Servo Drive and Servomotor     | AC Servomotors/Servo Drives 1S-series with Built-in EtherCAT Communications User's Manual (Cat. No. I586) |
| Encoder Input Terminal         | GX-series EtherCAT Slave Units User's Manual (Cat. No. W488)                                              |
| EtherCAT communications cables | GX-series EtherCAT Slave Units User's Manual (Cat. No. W488)                                              |

## 10-1-3 Setup

Refer to the following manual for details on settings.

| Setup                | Manual                                                                                                    |
|----------------------|----------------------------------------------------------------------------------------------------|
| Controller Setup     | NJ/NX-series CPU Unit Software User's Manual (Cat. No. W501)                                                  |
| Motion Control Setup | 3-2 Axis Setting Procedure, 5-2 Axis Parameters, and A-1 Connecting the 1S-series Servo Drive in this manual. |
| Servo parameters     | AC Servomotors/Servo Drives 1S-series with Built-in EtherCAT Communications User's Manual (Cat. No. I586)     |

## 10-2 Basic Programming Samples

This section provides programming samples for the basic functions of the MC Function Module.

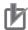

#### **Precautions for Correct Use**

- When you use these programming samples for reference, be sure to add programming for suitable interlocks that suit the operating conditions of the devices.
- Enter the variables that are used in the programming samples from the Programming Layer in the Edit Pane of the Sysmac Studio.

## 10-2-1 Monitoring EtherCAT Communications and Turning ON Servos

In this sample, the MC\_Power (Power Servo) instruction is executed to turn ON the Servo for the Servo Drive when EtherCAT process data communications are established with the Servo Drive.

Samples are provided for both ladder diagram and ST programming.

## Main Variables Used in the Programming Samples

| Variable name               | Data type  | Default | Comment                                                                                                    |
|-----------------------------|------------|---------|----------------------------------------------------------------------------------------------------|
| MC_Axis000                  | _sAXIS_REF |         | This is the Axis Variable for axis 0.                                                                              |
| MC_Axis000.MFaultLvl.Active | BOOL       | FALSE   | TRUE when there is a minor fault level error for axis 0.                                                           |
| MC_Axis000.Cfg.NodeAddress  | UINT       |         | This is the node address.                                                                                          |
| _EC_PDSlavTbl[N]            | BOOL       | FALSE   | TRUE when EtherCAT process data communications for node address N are in Operational state.                        |
| StartPg                     | BOOL       | FALSE   | When <i>StartPg</i> is TRUE, the Servo is turned ON if EtherCAT process data communications are active and normal. |

## **Ladder Diagram**

Check if the Servo Drive is ready when StartPg is TRUE.

```
Lock0
                    MC_Axis000.DrvStatus.Ready
    StartPg
If the Servo Drive is ready, turn ON the Servo for axis 0.
                                                                PWR
                                                             MC_Power
                                                                                                    Pwr_Status
                                    MC_Axis000 -
                                                    Axis
                                                                              Axis
    Lock0
      +
                                                    Enable
                                                                            Status
                                                                             Busy
                                                                                    - Pwr_Bsy
                                                                             Error
                                                                                    - Pwr_Err
                                                                           ErrorID
                                                                                     Pwr_ErrID
If a minor fault level error occurs for axis 0, the error handler for the device (FaultHandler) is executed.
Program the FaultHandler according to the device.
  MC_Axis000.MFaultLvl.Active
                                             FaultHandler
```

FaultHandler

ΕN

#### **ST Programming**

```
// If the Servo Drive is ready when StartPg is TRUE, turn ON the Servo for axis 0.
IF (StartPg=TRUE)
AND (MC_Axis000.DrvStatus.Ready=TRUE) THEN
        Pwr_En:=TRUE;
ELSE
        Pwr_En:=FALSE;
END_IF;
// If a minor fault level error occurs for axis 0, the error handler for the device (FaultHandler) is executed.
// Program the FaultHandler according to the device.
IF MC_Axis000.MFaultLvl.Active=TRUE THEN
        FaultHandler();
END_IF;
// MC_Power
PWR(
        Axis
                := MC_Axis000,
        Enable := Pwr_En,
        Status => Pwr_Status,
        Busy
                => Pwr_Bsy,
        Error
                => Pwr_Err,
        ErrorID => Pwr_ErrID
);
```

#### 10-2-2 Interlocking Axis Operation with Master Control Instructions

You can place the MC\_Power (Power Servo) instruction between the MC (Master Control Start) and MCR (Master Control End) instructions in ladder diagrams to interlock axis operation. When  $Mc_On$  is FALSE in this sample, the MC\_Power (Power Servo) instruction between the MC and MCR instructions is disabled to turn OFF the Servo. The *CommandAborted* output variable from the current motion control instruction changes to TRUE at the same time, and axis motion stops.

You cannot use the MC instruction in ST. Therefore, a sample is provided only for a ladder diagram.

## **Main Variables Used in the Programming Samples**

| Variable name               | Data type  | Default | Comment                                                                                                    |
|-----------------------------|------------|---------|----------------------------------------------------------------------------------------------------|
| MC_Axis000                  | _sAXIS_REF |         | This is the Axis Variable for axis 0.                                                                                                    |
| MC_Axis000.MFaultLvl.Active | BOOL       | FALSE   | TRUE when there is a minor fault level error for axis 0.                                                                                                    |
| Mc_On                       | BOOL       | FALSE   | This variable enables and disables the MC instruction. Control programming is not given in this sample. In actual programming, program controls for the required device operation. |
| StartPg                     | BOOL       | FALSE   | When <i>StartPg</i> is TRUE, the Servo is turned ON if EtherCAT process data communications are active and normal.                                                                 |

## **Timing Chart**

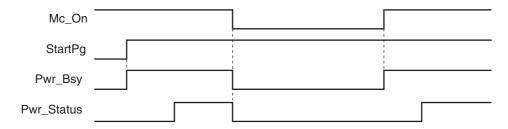

## Ladder Diagram

When Mc\_On is TRUE, master control is started.

```
MC
Mc_On
                                      In
  \dashv \vdash
                                     MCNo
```

Check if the Servo Drive is ready when StartPg is TRUE.

```
Lock0
StartPg
                MC_Axis000.DrvStatus.Ready
```

If the Servo Drive is ready, turn ON the Servo for axis 0.

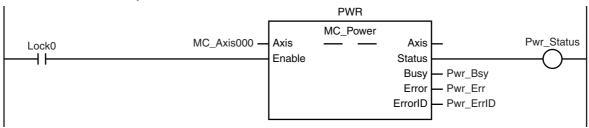

Master control is ended.

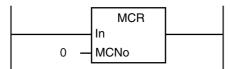

If a minor fault level error occurs for axis 0, the error handler for the device (FaultHandler) is executed. Program the FaultHandler according to the device.

```
MC_Axis000.MFaultLvl.Active
                                       FaultHandler
                                   ΕN
                                       FaultHandler
```

# 10-2-3 Error Monitoring and Error Resetting for Single-axis Operation and Synchronized Operation

You can monitor error status by monitoring the status of Axis Minor Fault Occurrence in the Axis Variable. If a minor fault level error occurs in this sample, the *Enable* input variable for the MC\_Power instruction changes to FALSE to turn OFF the Servo. If the external button is ON and the command current velocity is zero, the error is reset with the MC\_Reset (Reset Axis Error) instruction. Samples are provided for both ladder diagram and ST programming.

## Main Variables Used in the Programming Samples

| Variable name               | Data type  | Default | Comment                                                                                                    |
|-----------------------------|------------|---------|----------------------------------------------------------------------------------------------------|
| MC_Axis000                  | _sAXIS_REF |         | This is the Axis Variable for axis 0.                                                                              |
| MC_Axis000.MFaultLvl.Active | BOOL       | FALSE   | TRUE when there is a minor fault level error for axis 0.                                                           |
| MC_Axis000.Status.ErrorStop | BOOL       | FALSE   | TRUE while there is a minor fault level error for axis 0 and the axis is decelerating to a stop or stopped.        |
| MC_Axis000.Details.Idle     | BOOL       | FALSE   | TRUE when the command current velocity for axis 0 is zero, except when waiting for in-position state.              |
| StartPg                     | BOOL       | FALSE   | When <i>StartPg</i> is TRUE, the Servo is turned ON if EtherCAT process data communications are active and normal. |
| ResetON                     | BOOL       | FALSE   | This variable gives the status of the external button that is used to reset errors.                                |

## Ladder Diagram

Check if the Servo Drive is ready when StartPg is TRUE.

```
StartPg MC_Axis000.DrvStatus.Ready Lock0
```

If the Servo Drive is ready, turn ON the Servo for axis 0.

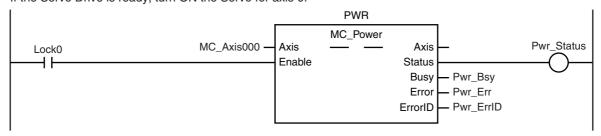

If a minor fault level error occurs for axis 0, the error handler for the device (FaultHandler) is executed. Program the FaultHandler according to the device.

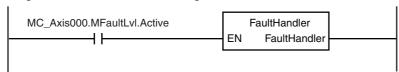

If ResetON is TRUE (i.e., when the external button is ON) and the command current velocity is zero, the error is reset.

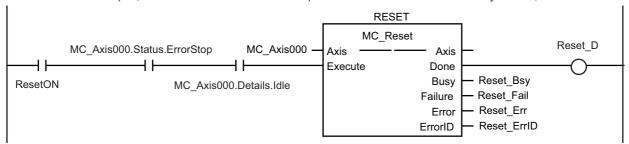

#### **ST Programming**

```
// Check that the Servo Drive is ready when StartPg is TRUE and turn ON the Servo for axis 0.
// If the Servo Drive is not ready, turn OFF the Servo for axis 0.
IF (StartPg=TRUE)
AND (MC_Axis000.DrvStatus.Ready=TRUE) THEN
        Pwr_En:=TRUE;
ELSE
        Pwr_En:=FALSE;
END_IF;
// If a minor fault level error occurs for axis 0, the error handler for the device (FaultHandler) is executed.
// Program the FaultHandler according to the device.
IF MC_Axis000.MFaultLvl.Active=TRUE THEN
        FaultHandler();
END_IF;
// If ResetON is TRUE (i.e., when the external button is ON) and the command current velocity is zero, the error is
IF (ResetOn=TRUE)
AND (MC_Axis000.Status.ErrorStop=TRUE)
AND (MC_Axis000.Details.Idle=TRUE) THEN
        Reset_Ex := TRUE;
                                 // Minor fault is reset.
END_IF;
// MC_Power
PWR(
        Axis
                 := MC Axis000,
        Enable := Pwr_En,
                => Pwr Status,
        Status
                 => Pwr Bsy,
        Busy
        Error
                => Pwr_Err,
        ErrorID => Pwr_ErrID
);
// MC Reset
RESET(
        Axis
                 := MC_Axis000,
        Execute := Reset Ex.
        Done
                => Reset D.
        Busy
                 => Reset_Bsy,
        Failure => Reset Fai.
                 => Reset Err.
        Error
        ErrorID => Reset_ErrID
```

);

# 10-2-4 Error Monitoring and Error Resetting for Multi-axes Coordinated Operation

You can monitor error status by monitoring the status of Axis Minor Fault Occurrence in the Axis Variables and Axes Group Minor Fault Occurrence in the Axes Group Variable. If a minor fault level error occurs in this sample, the *Execute* input variable for the MC\_GroupDisable (Disable Axes Group) instruction changes to TRUE to disable the axes group. If the external button is ON and the command current velocity for the axes group is zero, the error is reset with the MC\_GroupReset (Reset Axes Group Error) instruction.

Samples are provided for both ladder diagram and ST programming.

## Main Variables Used in the Programming Samples

| Variable name                | Data type   | Default | Comment                                                                                                    |
|------------------------------|-------------|---------|----------------------------------------------------------------------------------------------------|
| MC_Group000                  | _sGROUP_REF |         | This is the Axes Group Variable for axes group 0.                                                                                                   |
| MC_Group000.MFaultLvl.Active | BOOL        | FALSE   | TRUE when there is a minor fault level error for axes group 0.                                                                                      |
| MC_Group000.Details.Idle     | BOOL        | FALSE   | TRUE when the command interpolation velocity for axes group 0 is zero, except when waiting for in-position state.                                   |
| MC_Axis000                   | _sAXIS_REF  |         | This is the Axis Variable for axis 0.                                                                                                    |
| MC_Axis000.MFaultLvl.Active  | BOOL        | FALSE   | TRUE when there is a minor fault level error for axis 0.                                                                                            |
| MC_Axis000.Details.Homed     | BOOL        | FALSE   | TRUE when home is defined for axis 0.                                                                                                    |
| MC_Axis001                   | _sAXIS_REF  |         | This is the Axis Variable for axis 1.                                                                                                    |
| MC_Axis001.MFaultLvl.Active  | BOOL        | FALSE   | TRUE when there is a minor fault level error for axis 1.                                                                                            |
| MC_Axis001.Details.Homed     | BOOL        | FALSE   | TRUE when home is defined for axis 1.                                                                                                    |
| Pwr1_Status                  | BOOL        | FALSE   | This variable is assigned to the <i>Status</i> output variable from the PWR1 instance of the MC_Power instruction. It is TRUE when the Servo is ON. |
| Pwr2_Status                  | BOOL        | FALSE   | This variable is assigned to the <i>Status</i> output variable from the PWR2 instance of the MC_Power instruction. It is TRUE when the Servo is ON. |
| StartPg                      | BOOL        | FALSE   | When <i>StartPg</i> is TRUE, the Servo is turned ON if EtherCAT process data communications are active and normal.                                  |
| ResetON                      | BOOL        | FALSE   | This variable gives the status of the external button that is used to reset errors.                                                                 |

## **Ladder Diagram**

Check if the Servo Drive for axis 0 is ready when StartPg is TRUE.

```
MC_Axis000.DrvStatus.Ready
StartPg
                                                                                                   Lock1
```

Check if the Servo Drive for axis 1 is ready when StartPg is TRUE.

```
StartPg
                MC_Axis001.DrvStatus.Ready
  \dashv \vdash
```

If the Servo Drive for axis 0 is ready, turn ON the Servo for axis 0.

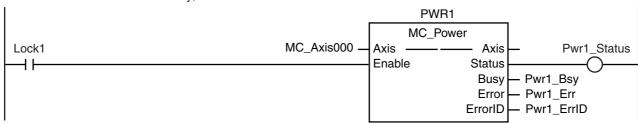

If the Servo Drive for axis 1 is ready, turn ON the Servo for axis 1.

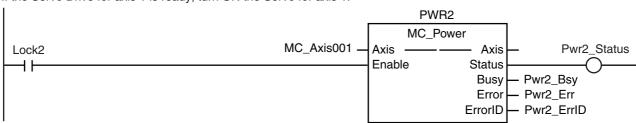

If a minor fault level error occurs for any of the composition axes in the axes group, the error handler for the device (FaultHandler) is executed. Program the FaultHandler according to the device.

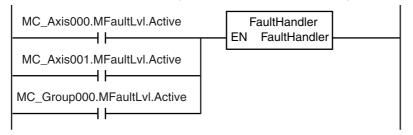

If the Servo is ON for axis 0 and home is not defined, the MC\_Home instruction is executed.

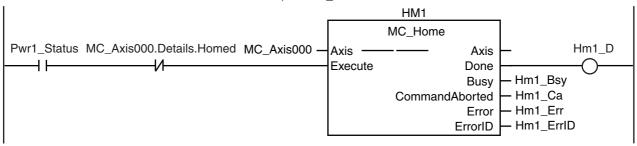

If the Servo is ON for axis 1 and home is not defined, the MC\_Home instruction is executed.

```
Pwr2_Status MC_Axis001.Details.Homed MC_Axis001 — Axis — Axis — Axis Execute Done Busy CommandAborted Error ErrorID — Hm2_Err ErrorID — Hm2_ErrID
```

The status of the axes group and the status of home for axis 0 and axis 1 are checked.

```
MC_Group000.Status.Disabled Hm1_D Hm2_D Lock3
```

If home is defined for axis 0 and axis 1, the axes group is enabled.

```
GRP_EN
                                                    MC GroupEnable
Lock3
                            MC_Group000 -
                                                                                     Grp_En_D
                                            AxesGroup -
                                                                 AxesGroup
 +
                                            Execute
                                                                      Done
                                                                               Grp_En_Bsy
                                                                      Busy
                                                                              Grp_En_Ca
                                                           CommandAborted
                                                                             - Grp_En_Err
                                                                      Error
                                                                    ErrorID

    Grp_En_ErrID
```

If there is a minor fault level error for the axes group, the axes group is disabled.

```
GRP_DIS
                                                     MC_GroupDisable
                                                                                        Grp_Dis_D
MC_Group000.MFaultLvl.Active MC_Group000 -
                                              AxesGroup -
                                                                 AxesGroup
                                              Execute
                                                                        Done
                                                                                Grp_Dis_Bsy
                                                                        Busv
                                                                               - Grp_Dis_Ca
                                                            CommandAborted
                                                                               - Grp_Dis_Err
                                                                        Error
                                                                               - Grp_Dis_ErrID
                                                                      ErrorID
```

If the external button is ON, the status of ResetON and the status of axes group motion is checked.

```
ReserON MC_Group000.Status.ErrorStop MC_Group000.Details.Idle Lock4
```

If ResetON is TRUE and the axes group is stopped, the error is

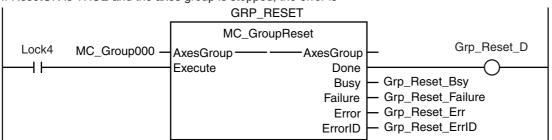

#### **ST Programming**

```
// Check that the Servo Drive is ready when StartPg is TRUE and turn ON the Servo for axis 0.
// If the Servo Drive is not ready, turn OFF the Servo for axis 0.
IF (StartPg =TRUE)
AND (MC_Axis000.DrvStatus.Ready=TRUE) THEN
        Pwr1 En:=TRUE;
                                 // Turn ON the Servo for axis 0.
ELSE
        Pwr1_En:=FALSE;
                                 // Turn OFF the Servo for axis 0.
END IF;
// Check that the Servo Drive is ready when StartPg is TRUE and turn ON the Servo for axis 1.
// If the Servo Drive is not ready, turn OFF the Servo for axis 1.
IF (StartPg =TRUE)
AND (MC Axis001.DrvStatus.Ready=TRUE) THEN
        Pwr2 En:=TRUE;
                                 // Turn ON the Servo for axis 1.
ELSE
        Pwr2 En:=FALSE;
                                 // Turn OFF the Servo for axis 1.
END IF;
// If there is a minor fault level error for a composition axis in the axes group.
// execute the error handler (FaultHandler).
IF (MC_Axis000.MFaultLvl.Active=TRUE)
OR (MC_Axis001.MFaultLvl.Active=TRUE)
OR (MC_Group000.MFaultLvl.Active=TRUE) THEN
                                 // Program the FaultHandler according to the device.
        FaultHandler():
END IF;
// If the Servo is ON for axis 0 and home is not defined, the MC_Home instruction is executed.
IF (Pwr1 Status=TRUE)
AND (MC Axis000.Details.Homed=FALSE) THEN
        Hm1_Ex:=TRUE;
END_IF;
// If the Servo is ON for axis 1 and home is not defined, the MC_Home instruction is executed.
IF (Pwr2_Status=TRUE)
AND (MC_Axis001.Details.Homed=FALSE) THEN
        Hm2_Ex:= TRUE;
END_IF;
// If the axes group is disabled and home is defined for axis 0 and axis 1, the axes group is enabled.
IF (MC Group000.Status.Disabled=TRUE)
AND (Hm1_D=TRUE) AND (Hm2_D=TRUE) THEN
        Grp_En_Ex:= TRUE;
END IF;
// If there is a minor fault level error for the axes group, the axes group is disabled.
IF MC_Group000.MFaultLvl.Active=TRUE THEN
        Grp_Dis_Ex:=TRUE;
END_IF;
// If ResetON is TRUE (i.e., if the external button is ON) and the axes group is stopped, the error is reset.
IF (ResetON=TRUE)
AND (MC Group000.Status.ErrorStop=TRUE)
AND (MC Group000.Details.Idle=TRUE) THEN
        Grp_Reset_Ex := TRUE;
END IF;
//MC_Power1
PWR1(
                := MC_Axis000,
        Axis
        Enable := Pwr1_En,
        Status => Pwr1_Status,
```

```
Busy
               => Pwr1_Bsy,
               => Pwr1 Err,
        Error
        ErrorID => Pwr1_ErrID
);
//MC_Power2
PWR2(
               := MC_Axis001,
        Axis
        Enable := Pwr2_En,
        Status => Pwr2_Status,
              => Pwr2_Bsy,
        Busy
               => Pwr2_Err,
        Error
        ErrorID => Pwr2_ErrID
);
// MC_Home1
HM1(
        Axis
                               := MC Axis000.
        Execute
                               := Hm1_Ex,
                               => Hm1_D,
        Done
                               => Hm1_Bsy,
        Busy
                               => Hm1_Ca,
        CommandAborted
                               => Hm1_Err,
        Error
                               => Hm1_ErrID
        ErrorID
);
// MC Home2
HM2(
        Axis
                               := MC Axis001.
        Execute
                               := Hm2 Ex,
        Done
                               => Hm2_D,
        Busy
                               => Hm2_Bsy,
        CommandAborted
                               => Hm2_Ca,
        Error
                               => Hm2_Err,
       ErrorID
                               => Hm2_ErrID
);
//MC_GroupEnable
GRP_EN(
        AxesGroup
                               := MC_Group000,
        Execute
                               := Grp_En_Ex,
        Done
                               => Grp_En_D,
        Busy
                               => Grp_En_Bsy,
        CommandAborted
                               => Grp_En_Ca,
        Error
                               => Grp_En_Err,
        ErrorID
                               => Grp_En_ErrID
);
//MC_GroupDisable
GRP_DIS(
                               := MC Group000,
        AxesGroup
        Execute
                               := Grp_Dis_Ex,
        Done
                               => Grp_Dis_D,
        Busy
                               => Grp_Dis_Bsy,
        CommandAborted
                               => Grp Dis Ca,
        Error
                               => Grp_Dis_Err,
        ErrorID
                               => Grp_Dis_ErrID
);
//MC_GroupReset
GRP_RESET(
       AxesGroup
                               := MC_Group000,
        Execute
                               := Grp_Reset_Ex,
        Done
                               => Grp_Reset_D,
                               => Grp_Reset_Bsy,
        Busy
```

#### 10-2-5 Monitoring for Instruction Errors

In this sample, further processing is not performed if there is an error when the MC\_Power (Power Servo) instruction is executed. Whether further processing is possible is indicated by the *UpgOn* variable.

Samples are provided for both ladder diagram and ST programming.

## **Main Variables Used in the Programming Samples**

| Variable name | Data type  | Default | Comment                                                                                                    |
|---------------|------------|---------|----------------------------------------------------------------------------------------------------|
| MC_Axis000    | _sAXIS_REF |         | This is the Axis Variable for axis 0.                                                                                                    |
| Pwr_Status    | BOOL       | FALSE   | This variable is assigned to the <i>Status</i> output variable from the PWR instance of the MC_Power instruction. It is TRUE when the Servo is ON. |
| Pwr_Bsy       | BOOL       | FALSE   | This variable is assigned to the <i>Busy</i> output variable from the PWR instance of the MC_Power instruction. It is TRUE when the Servo is ON.   |
| StartPg       | BOOL       | FALSE   | When <i>StartPg</i> is TRUE, the Servo is turned ON if EtherCAT process data communications are active and normal.                                 |
| UpgOn         | BOOL       | FALSE   | TRUE if further program execution is performed.                                                                                                    |

### **Ladder Diagram**

Check if the Servo Drive is ready when StartPg is TRUE.

```
StartPg MC_Axis000.DrvStatus.Ready Lock0
```

If the Servo Drive is ready, turn ON the Servo for axis 0.

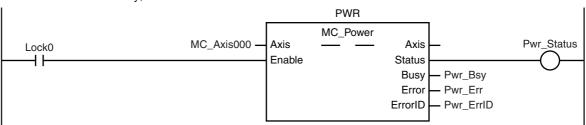

A check is made to see if any errors occurred when MC\_Power was executed before execution of further processing.

```
Pwr_Status UpgOn
Pwr_Bsy
```

## ST Programming

```
// If the Servo Drive is ready when StartPg is TRUE, turn ON the Servo for axis 0.
// If the Servo Drive is not ready, turn OFF the Servo for axis 0.
IF (StartPg=TRUE)
AND (MC_Axis000.DrvStatus.Ready=TRUE) THEN
        Pwr_En:=TRUE;
ELSE
        Pwr_En:=FALSE;
END_IF;
IF (Pwr_Status=TRUE)
OR (Pwr_Bsy=TRUE) THEN
        UpgOn := TRUE;
                                // Further processing executed.
ELSE
        UpgOn := FALSE;
                                // Further processing not executed.
END_IF;
// MC_Power
PWR(
                := MC_Axis000,
        Axis
        Enable := Pwr_En,
        Status => Pwr_Status,
        Busy => Pwr_Bsy,
        Error => Pwr_Err,
        ErrorID => Pwr_ErrID
);
```

#### 10-2-6 Checking to See If Errors Are Reset

In this sample, the MC\_Reset (Reset Axis Error) instruction is executed if an external button turns ON while there is a minor fault level error. Further normal processing is not executed until the *Done* output variable from the MC\_Reset instruction changes to TRUE.

If the *Failure* output variable changes to TRUE, the axis decelerated to a stop or an MC common error has occurred. The cause that made the *Failure* output variable from the MC\_Reset instruction turn ON is read.

Samples are provided for both ladder diagram and ST programming.

## Main Variables Used in the Programming Samples

| Variable name               | Data type  | Default | Comment                                                                                                    |
|-----------------------------|------------|---------|----------------------------------------------------------------------------------------------------|
| MC_Axis000                  | _sAXIS_REF |         | This is the Axis Variable for axis 0.                                                                                                    |
| MC_Axis000.MFaultLvl.Active | BOOL       | FALSE   | TRUE when there is a minor fault level error for axis 0.                                                                                           |
| Pwr_Status                  | BOOL       | FALSE   | This variable is assigned to the <i>Status</i> output variable from the PWR instance of the MC_Power instruction. It is TRUE when the Servo is ON. |
| ResetON                     | BOOL       | FALSE   | This variable gives the status of the external button that is used to reset errors.                                                                |
| GetFaultFactor              |            |         | This is the process to read the cause of the error. Program it according to the device.                                                            |
| RegularProcess              |            |         | This is the normal processing. Program it according to the device.                                                                                 |

## **Ladder Diagram**

In this sample, the MC\_Reset (Reset Axis Error) instruction is executed if an external button turns ON (i.e., if *ResetOn* changes to TRUE) while there is a minor fault level error.

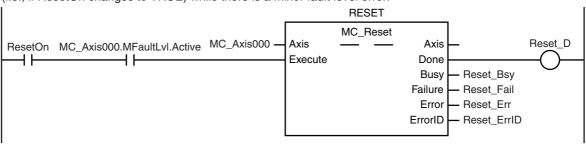

If the Failure output variable from the MC\_Reset instruction changes to TRUE, processing is performed to read the cause of the device error with GetFaultFactor. Program GetFaultFactor according to the device.

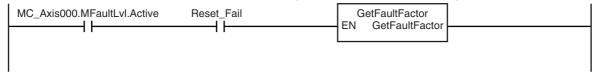

If a minor fault level error did not occur or was reset, normal device processing (RegularProcess) is performed. Program GetFaultFactor according to the device.

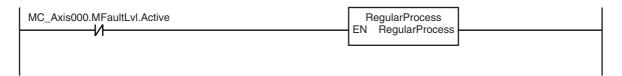

## **ST Programming**

```
// If the external button is ON (i.e., if ResetOn changes to TRUE) while there is a minor fault level error,
// the MC_Reset (Reset Axis Error) instruction is executed.
IF (MC_Axis000.MFaultLvl.Active=TRUE)
AND (ResetOn=TRUE) THEN
        Reset Ex := TRUE;
                                 // Minor fault is reset.
ELSE
        Reset_Ex := FALSE;
END_IF;
// If the Failure output variable from the MC_Reset instruction changes to TRUE,
// processing is performed to read the cause of the error with GetFaultFactor.
// Program GetFaultFactor according to the device.
IF (MC_Axis000.MFaultLvl.Active=TRUE)
AND (Reset Fail=TRUE) THEN
        GetFaultFactor();
END IF;
// If a minor fault level error did not occur or was reset,
// normal device processing (RegularProcess) is performed.
// Program GetFaultFactor according to the device.
IF MC_Axis000.MFaultLvl.Active=FALSE THEN
        RegularProcess();
END_IF;
// MC Reset
RESET(
                := MC Axis000.
        Execute := Reset Ex,
        Done => Reset_D,
        Busy => Reset_Bsy,
        Failure => Reset_Fail,
        Error => Reset_Err,
        ErrorID => Reset_ErrID
);
```

#### 10-2-7 Stopping Axes during Single-axis Operation

In this sample, the MC\_Stop instruction is executed to decelerate to a stop if an external button turns ON during execution of the MC\_MoveAbsolute (Absolute Positioning) instruction. If there is a minor fault level error, the *CommandAborted* output variable from the MC\_Stop instruction changes to TRUE. In that case, the MC\_ImmediateStop instruction is executed to stop immediately. If for any reason the *Error* output variable from the MC\_Stop instruction changes to TRUE, the MC\_ImmediateStop instruction is executed to stop immediately. If the MC\_ImmediateStop instruction is executed, the axis status is Error Deceleration Stopping.

Samples are provided for both ladder diagram and ST programming.

## Main Variables Used in the Programming Samples

| Variable name               | Data type  | Default | Comment                                                                                                    |
|-----------------------------|------------|---------|----------------------------------------------------------------------------------------------------|
| MC_Axis000                  | _sAXIS_REF |         | This is the Axis Variable for axis 0.                                                                                                    |
| MC_Axis000.MFaultLvl.Active | BOOL       | FALSE   | TRUE when there is a minor fault level error for axis 0.                                                                                                   |
| MC_Axis000.Details.Homed    | BOOL       | FALSE   | TRUE when home is defined for axis 0.                                                                                                    |
| Pwr_Status                  | BOOL       | FALSE   | This variable is assigned to the <i>Status</i> output variable from the PWR instance of the MC_Power instruction. It is TRUE when the Servo is ON.         |
| Stp_Ca                      | BOOL       | FALSE   | This variable is assigned to the <i>Command-Aborted</i> output variable from the STP instance of the MC_Stop instruction.                                  |
| Stp_Err                     | BOOL       | FALSE   | This variable is assigned to the <i>Error</i> output variable from the STP instance of the MC_Stop instruction.                                            |
| StartPg                     | BOOL       | FALSE   | When StartPg is TRUE, the Servo is turned ON if EtherCAT process data communications are active and normal.                                                |
| StopOn                      | BOOL       | FALSE   | This variable gives the status of the external button that is used to stop. The MC_Stop instruction is executed to stop the axis if this variable is TRUE. |

## **Ladder Diagram**

Check if the Servo Drive for axis 0 is ready when StartPg is TRUE.

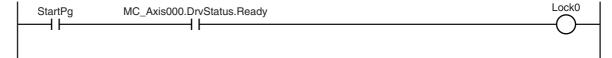

If the Servo Drive for axis 0 is ready, turn ON the Servo for axis 0.

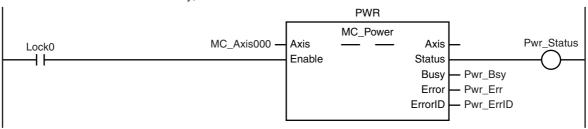

If a minor fault level error occurs for axis 0, the error handler for the device (FaultHandler) is executed. Program the FaultHandler according to the device.

```
MC_Axis000.MFaultLvl.Active
                                                                    FaultHandler
                                                                       FaultHandler
```

If the Servo is ON for axis 0 and home is not defined, the MC\_Home instruction is executed for axis 0.

```
HM
                                                            MC_Home
Pwr_Status MC_Axis000.Details.Homed MC_Axis000
                                                                           Axis
                                                                                               Hm D
                                                   Execute
                                                                          Done
                                                                                 - Hm_Bsy
                                                                          Busy
                                                               CommandAborted
                                                                                 - Hm_Ca
                                                                                 - Hm_Err
                                                                          Error
                                                                         ErrorID
                                                                                 - Hm ErrID
```

After homing is completed for axis 0, the MC\_MoveAbsolute (Absolute Positioning) instruction is executed.

```
MC_MoveAbsolute
                                                                                           Mv_Abs_D
                                 MC_Axis000
                                                                         Axis
Hm_D
                                                                        Done
                                               Execute
                              LREAL#10000.0
                                               Position
                                                                                Mv_Abs_Bsy
                                                                        Busy
                                                                               Mv_Abs_Act
                                               Velocity
                                                                       Active
                                LREAL#500.0 -
                                               Acceleration
                                LREAL#500.0 -
                                                            CommandAborted
                                                                               Mv_Abs_Ca
                                               Deceleration
                                                                               - Mv_Abs_Err
                                LREAL#500.0 -
                                                                        Error
                                                Jerk
                                                                      ErrorID
                                                                               - Mv_Abs_ErrID
                                               Direction
       _eMC_DIRECTION#_mcPositiveDirection -
                                               BufferMode
```

If StopOn is TRUE, the MC\_Stop instruction is executed.

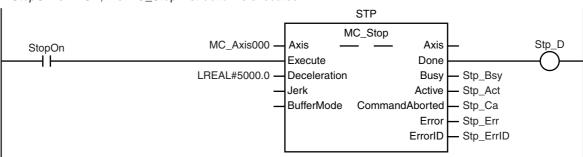

If the Error or CommandAborted output variable from the MC\_Stop instruction changes to TRUE, the MC\_ImmediateStop instruction is executed to stop immediately.

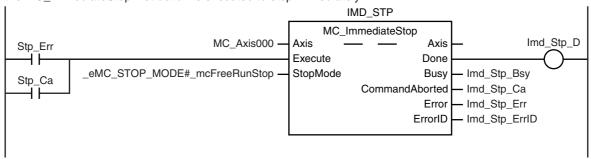

#### **ST Programming**

// If the input parameters for absolute positioning and stopping are not set, the target values and other parameters are set. IF InitFlag=FALSE THEN // The input parameters for the MC\_MoveAbsolute (Absolute Positioning) instruction are set. Mv Abs Pos := LREAL#10000.0; Mv\_Abs\_Vel := LREAL#500.0; Mv\_Abs\_Acc := LREAL#500.0; Mv Abs Dec := LREAL#500.0; Mv\_Abs\_Dir := \_eMC\_DIRECTION#\_mcPositiveDirection; // The input parameters for the MC\_Stop instruction are set. Stp\_Dec:=LREAL#5000.0; // The input parameters for the MC Immediate Stop instruction are set. Imd\_Stp\_SM :=\_eMC\_STOP\_MODE#\_mcFreeRunStop; // The Input Parameter Initialization Completed Flag is changed to TRUE. InitFlag := TRUE; END\_IF; // If the Servo Drive is ready when StartPg is TRUE, turn ON the Servo for axis 0. IF (StartPg=TRUE) AND (MC\_Axis000.DrvStatus.Ready=TRUE) THEN Pwr En:=TRUE; **ELSE** Pwr\_En:=FALSE; END IF; // If a minor fault level error occurs for axis 0, the error handler for the device (FaultHandler) is executed. // Program the FaultHandler according to the device. IF MC\_Axis000.MFaultLvl.Active=TRUE THEN FaultHandler(); END\_IF; // If the Servo is ON for axis 0 and home is not defined, the MC\_Home instruction is executed. IF (Pwr Status=TRUE) AND (MC\_Axis000.Details.Homed=FALSE) THEN Hm\_Ex:=TRUE; END IF: // If homing is completed, absolute positioning is executed. IF Hm D=TRUE THEN Mv\_Abs\_Ex := TRUE; END\_IF; // If StopOn is TRUE, stopping is executed. IF StopOn=TRUE THEN Stp\_Ex:=TRUE; END IF: // If the Error or CommandAborted output variable from the MC Stop instruction changes to TRUE, the MC ImmediateStop instruction is executed to stop immediately. IF (Stp\_Err=TRUE) OR (Stp\_Ca=TRUE) THEN Imd\_Stp\_Ex:=TRUE; END\_IF; //MC\_Power PWR( := MC\_Axis000, Axis

```
Enable := Pwr_En,
       Status => Pwr_Status,
       Busy
               => Pwr_Bsy,
       Error
               => Pwr_Err,
       ErrorID => Pwr_ErrID
);
//MC_Home
HM(
                               := MC_Axis000,
       Axis
                               := Hm_Ex,
       Execute
                               => Hm_D,
       Done
                               => Hm_Bsy,
       Busy
                               => Hm_Ca,
       CommandAborted
        Error
                               => Hm Err,
       ErrorID
                               => Hm_ErrID
);
//MC_MoveAbsolute
MV_ABS(
                               := MC_Axis000,
        Axis
       Execute
                               := Mv_Abs_Ex,
                               := Mv_Abs_Pos,
       Position
                               := Mv_Abs_Vel,
       Velocity
                               := Mv_Abs_Acc,
       Acceleration
                               := Mv_Abs_Dec,
       Deceleration
                               := Mv Abs Dir,
       Direction
                               => Mv Abs D.
       Done
       Busv
                               => Mv_Abs_Bsy,
       Active
                               => Mv Abs Act,
       CommandAborted
                               => Mv_Abs_Ca,
       Error
                               => Mv_Abs_Err,
       ErrorID
                               => Mv_Abs_ErrID
);
//MC_Stop
STP(
                               := MC_Axis000,
        Axis
                               := Stp\_Ex,
       Execute
        Deceleration
                               := Stp_Dec,
       Done
                               => Stp_D,
                               => Stp_Bsy,
       Busy
        Active
                               => Stp_Act,
                               => Stp_Ca,
       CommandAborted
       Error
                               => Stp_Err,
       ErrorID
                               => Stp_ErrID
);
//MC_ImmediateStop
IMD_STP(
       Axis
                               := MC_Axis000,
       Execute
                               := Imd_Stp_Ex,
       StopMode
                               := Imd_Stp_SM,
       Done
                               => Imd Stp D,
       Busy
                               => Imd_Stp_Bsy,
                               => Imd_Stp_Ca,
       CommandAborted
       Error
                               => Imd_Stp_Err,
       ErrorID
                               => Imd_Stp_ErrID
);
```

#### 10-2-8 Stopping an Axes Group in Coordinated Motion

In this sample, the MC\_GroupStop instruction is executed to decelerate to a stop if an external button turns ON during execution of the MC\_MoveLinearAbsolute (Absolute Linear Interpolation) instruction. If there is a minor fault level error, the *CommandAborted* output variable from the MC\_GroupStop instruction changes to TRUE. In that case, the MC\_GroupImmediateStop instruction is executed to stop immediately. If for any reason the *Error* output variable from the MC\_GroupStop instruction changes to TRUE, the MC\_GroupImmediateStop instruction is executed to stop immediately. If the MC\_GroupImmediateStop instruction is executed, the axes group status is Error Deceleration Stopping.

## Main Variables Used in the Programming Samples

| Variable name                | Data type   | Default | Comment                                                                                                    |
|------------------------------|-------------|---------|----------------------------------------------------------------------------------------------------|
| MC_Group000                  | _sGROUP_REF |         | This is the Axes Group Variable for axes group 0.                                                                                                    |
| MC_Group000.Status.Disabled  | BOOL        | FALSE   | TRUE when axes group 0 is disabled.                                                                                                    |
| MC_Group000.MFaultLvl.Active | BOOL        | FALSE   | TRUE when there is a minor fault level error for axes group 0.                                                                                                    |
| MC_Axis000                   | _sAXIS_REF  |         | This is the Axis Variable for axis 0.                                                                                                    |
| MC_Axis000.MFaultLvl.Active  | BOOL        | FALSE   | TRUE when there is a minor fault level error for axis 0                                                                                                    |
| MC_Axis000.Details.Homed     | BOOL        | FALSE   | TRUE when home is defined for axis 0.                                                                                                    |
| MC_Axis001                   | _sAXIS_REF  |         | This is the Axis Variable for axis 1.                                                                                                    |
| MC_Axis001.MFaultLvl.Active  | BOOL        | FALSE   | TRUE when there is a minor fault level error for axis 1.                                                                                                    |
| MC_Axis001.Details.Homed     | BOOL        | FALSE   | TRUE when home is defined for axis 1.                                                                                                    |
| Pwr1_Status                  | BOOL        | FALSE   | This variable is assigned to the <i>Status</i> output variable from the PWR1 instance of the MC_Power instruction. It is TRUE when the Servo is ON.                   |
| Pwr2_Status                  | BOOL        | FALSE   | This variable is assigned to the <i>Status</i> output variable from the PWR2 instance of the MC_Power instruction. It is TRUE when the Servo is ON.                   |
| Grp_Stp_Ca                   | BOOL        | FALSE   | This variable is assigned to the <i>CommandAborted</i> output variable from the GRP_EN instance of the MC_GroupStop instruction.                                      |
| Grp_Stp_Err                  | BOOL        | FALSE   | This variable is assigned to the <i>Error</i> output variable from the GRP_EN instance of the MC_GroupStop instruction.                                               |
| StartPg                      | BOOL        | FALSE   | When StartPg is TRUE, the Servo is turned ON if EtherCAT process data communications are active and normal.                                                           |
| StopOn                       | BOOL        | FALSE   | This variable gives the status of the external button that is used to stop. The MC_GroupStop instruction is executed to stop the axes group if this variable is TRUE. |
| InitFlag                     | BOOL        | FALSE   | TRUE if the input parameters are set for the MC_MoveLinearAbsolute and MC_GroupStop instructions.                                                                     |
| Grp_En_Ex                    | BOOL        | FALSE   | This variable is used to execute the GRP_EN instance of the MC_GroupEnable instruction. It is used in ST programming.                                                 |
| Mv_Lin_Abs_Ex                | BOOL        | FALSE   | This variable is used to execute the MV_LIN_ABS instance of the MC_MoveLinear instruction. It is used in ST programming.                                              |
| Grp_Stp_Ex                   | BOOL        | FALSE   | This variable is used to execute the GRP_STP instance of the MC_GroupStop instruction. It is used in ST programming.                                                  |
| Grp_Imd_Stp_Ex               | BOOL        | FALSE   | This variable is used to execute the GRP_IMD_STP instance of the MC_GroupImmediateStop instruction. It is used in ST programming.                                     |

## **Ladder Diagram**

Check if the Servo Drive for axis 0 is ready when StartPg is TRUE.

```
Lock0
StartPg
              MC_Axis000.DrvStatus.Ready
  1 F
```

Check if the Servo Drive for axis 1 is ready when StartPg is TRUE.

```
Lock1
          MC_Axis001.DrvStatus.Ready
+
                      +
```

If the Servo Drive for axis 0 is ready, turn ON the Servo for axis 0.

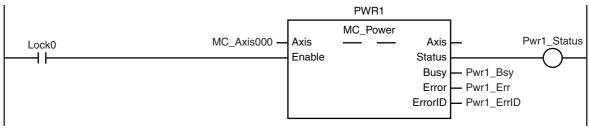

If the Servo Drive for axis 1 is ready, turn ON the Servo for axis 1.

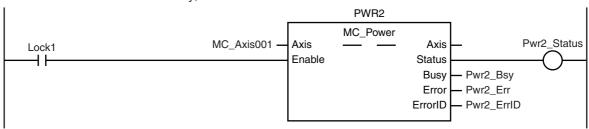

If a minor fault level error occurs for the axes group, the error handler for the device (FaultHandler) is executed. Program the FaultHandler according to the device.

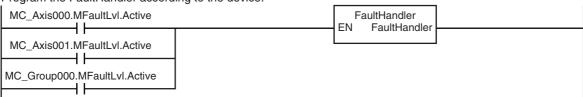

If the Servo is ON for axis 0 and home is not defined, the MC\_Home instruction is executed.

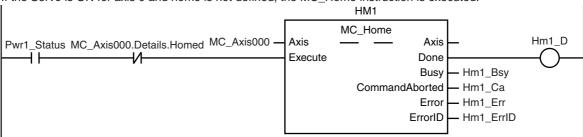

If the Servo is ON for axis 1 and home is not defined, the MC\_Home instruction is executed.

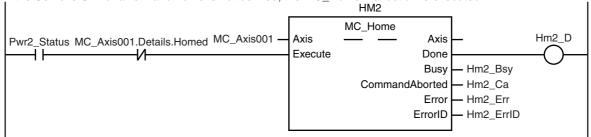

After home is defined for axis 0 and axis 1, the axes group is enabled.

```
GRP EN
                                                        MC_GroupEnable
                                                                                           Grp En D
                                  MC Group000
                                                  AxesGroup -

    AxesGroup

Hm1 D Hm2 D
                                                  Execute
                                                                         Done
              MC Group000.Status.Disabled
                                                                         Busy
                                                                                 Grp_En_Bsy
                                                              CommandAborted
                                                                                Grp_En_Ca
                                                                               Grp_En_Err
                                                                         Error
                                                                       ErrorID
                                                                               Grp_En_ErrID
```

The input parameters for the MC\_MoveLinearAbsolute and MC\_GroupStop instructions are set.

```
InitFlag
                                       // Parameters for MC_MoveLinearAbsolute
                                       Mv_Lin_Abs_Pos [0]
                                                                  := LREAL#3000
                                       Mv_Lin_Abs_Pos [1]
                                                                  := LREAL#3000
                                  3
                                       Mv_Lin_Vel
                                                                  := LREAL#1000
                                       Mv_Lin_Abs_Acc
                                  5
                                                                  := LREAL#1000
                                  6
                                       Mv_Lin_Abs_Dec
                                                                  := LREAL#1000.0;
                                  7
                                       Mv_Lin_Abs_Jrk
                                                                  := LREAL#1000.0;
                                  8
                                       // Parameters for MC_GroupStop
                                  9
                                       Grp_Stp_Dec
                                                                  := LREAL#1000.0;
                                       Grp_Stp_Jrk
                                  10
                                                                  := LREAL#1000.0;
                                       InitFlag:=TRUE;
                                                         // InitFlag is made TRUE.
```

If the axes group is enabled, linear interpolation is executed.

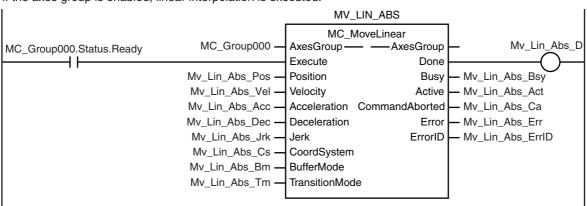

If the external button turns ON (i.e., *StopOn* changes to TRUE) during execution of linear interpolation, the MC\_GroupStop instruction is executed to decelerate the axes to a stop.

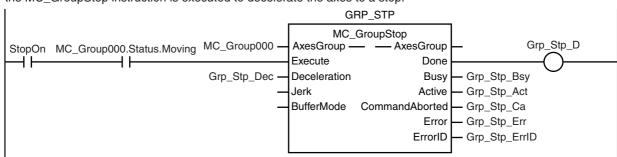

If the *Error* or *CommandAborted* output variable of the MC\_GroupStop instruction is TRUE, the MC\_GroupImmediateStop instruction is executed to stop immediately.

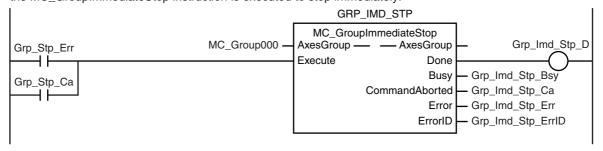

// If the input parameters for absolute linear interpolation and stopping the axes group are not set, the target values and other parameters are set.

```
IF InitFlag=FALSE THEN
```

```
// The input parameters for the MC MoveLinearAbsolute (Absolute Linear Interpolation) instruction are set.
        Mv_Lin_Abs_Pos[0]
                                := LREAL#3000.0;
        Mv_Lin_Abs_Pos[1]
                               := LREAL#3000.0;
                               := LREAL#1000.0;
        Mv_Lin_Abs_Vel
        Mv_Lin_Abs_Acc
                               := LREAL#1000.0;
                                := LREAL#1000.0;
        Mv_Lin_Abs_Dec
        Mv_Lin_Abs_Jrk
                                := LREAL#1000.0;
        // The input parameters for the MC_GroupStop instruction are set.
        Grp Stp Dec
                        := LREAL#1000.0;
        Grp_Stp_Jrk
                        := LREAL#1000.0:
        // The Input Parameter Initialization Completed Flag is changed to TRUE.
        InitFlag := TRUE:
END IF;
// If the Servo Drive is ready when StartPg is TRUE, turn ON the Servo for axis 0.
// If the Servo Drive is not ready, turn OFF the Servo for axis 0.
IF (StartPg =TRUE)
AND (MC_Axis000.DrvStatus.Ready=TRUE) THEN
                                // Turn ON the Servo for axis 0.
        Pwr1_En:=TRUE;
FLSE
                                 // Turn OFF the Servo for axis 0.
        Pwr1_En:=FALSE;
END_IF;
// If the Servo Drive is ready when StartPq is TRUE, turn ON the Servo for axis 1.
// If the Servo Drive is not ready, turn OFF the Servo for axis 1.
IF (StartPg =TRUE)
AND (MC_Axis001.DrvStatus.Ready=TRUE) THEN
        Pwr2_En:=TRUE;
                                // Turn ON the Servo for axis 1.
ELSE
                                 // Turn OFF the Servo for axis 1.
        Pwr2_En:=FALSE;
END_IF;
// If a minor fault level error occurs, the error handler for the device (FaultHandler) is executed.
// Program the FaultHandler according to the device.
IF (MC Axis000.MFaultLvl.Active=TRUE)
OR (MC_Axis001.MFaultLvl.Active=TRUE)
OR (MC_Group000.MFaultLvl.Active=TRUE) THEN
        FaultHandler();
END_IF;
// If the Servo is ON for axis 0 and home is not defined, the MC_Home instruction is executed for axis 0.
IF (Pwr1_Status=TRUE)
AND (MC_Axis000.Details.Homed=FALSE) THEN
        Hm1_Ex:=TRUE;
END_IF;
// If the Servo is ON for axis 1 and home is not defined, the MC Home instruction is executed for axis 1.
IF (Pwr2 Status=TRUE)
AND (MC_Axis001.Details.Homed=FALSE) THEN
        Hm2_Ex:=TRUE;
END IF;
```

```
// If home is defined for axis 0 and axis 1 and the axes group is disabled, the axes group is enabled.
IF (MC_Group000.Status.Disabled=TRUE)
AND (Hm1_D=TRUE) AND (Hm2_D=TRUE) THEN
        Grp_En_Ex:= TRUE;
END_IF;
// If the axes group is enabled, absolute linear interpolation is executed.
IF MC_Group000.Status.Ready=TRUE THEN
        Mv_Lin_Abs_Ex:=TRUE;
END_IF;
// If the external button turns ON (i.e., StopOn changes to TRUE) during execution of absolute linear interpolation,
the axes group is stopped.
IF (MC_Group000.Status.Moving=TRUE)
AND (StopOn=TRUE) THEN
        Grp Stp Ex := TRUE;
END_IF;
// If the CommandAborted or Error output variable from the Group Stop instruction are TRUE, the axes group is
stopped immediately.
IF (Grp_Stp_Ca=TRUE)
OR (Grp_Stp_Err=TRUE) THEN
        Grp_Imd_Stp_Ex:=TRUE;
END IF:
//MC Power
PWR1(
                := MC Axis000,
        Enable := Pwr1_En,
        Status => Pwr1_Status,
        Busy
              => Pwr1_Bsy,
        Error
               => Pwr1_Err,
        ErrorID => Pwr1_ErrID
);
PWR2(
        Axis
                := MC Axis001,
        Enable := Pwr2 En.
        Status => Pwr2 Status.
        Busy
                => Pwr2 Bsv.
        Error
               => Pwr2_Err,
        ErrorID => Pwr2_ErrID
);
//MC_Home
HM1(
                                := MC_Axis000,
        Axis
                                := Hm1_Ex,
        Execute
        Done
                                => Hm1 D,
                                => Hm1_Bsy,
        Busv
        CommandAborted
                                => Hm1 Ca.
        Error
                                => Hm1 Err,
        ErrorID
                                => Hm1 ErrID
);
HM2(
                                := MC_Axis001,
        Axis
        Execute
                                := Hm2_Ex,
                                => Hm2 D,
        Done
                                => Hm2_Bsy,
        Busy
```

CommandAborted

Error ErrorID => Hm2\_Ca, => Hm2\_Err,

=> Hm2\_ErrID

```
);
//MC_GroupEnable
GRP_EN(
       AxesGroup
                               := MC_Group000,
       Execute
                               := Grp_En_Ex,
       Done
                               => Grp_En_D,
                               => Grp_En_Bsy,
       Busy
       CommandAborted
                               => Grp_En_Ca,
                               => Grp_En_Err,
       Error
       ErrorID
                               => Grp_En_ErrID
);
//MC_MoveLinearAbsolute
MV LIN ABS(
       AxesGroup
                               := MC_Group000,
       Execute
                               := Mv_Lin_Abs_Ex,
       Position
                               := Mv Lin Abs Pos,
       Velocity
                               := Mv_Lin_Abs_Vel,
                               := Mv_Lin_Abs_Acc,
       Acceleration
                               := Mv_Lin_Abs_Dec,
       Deceleration
                               := Mv_Lin_Abs_Jrk,
       Jerk
                               => Mv_Lin_Abs_D,
       Done
                               => Mv_Lin_Abs_Bsy,
       Busy
       Active
                               => Mv_Lin_Abs_Act,
       CommandAborted
                               => Mv_Lin_Abs_Ca,
                               => Mv Lin Abs Err,
       Error
       ErrorID
                               => Mv_Lin_Abs_ErrID
);
//MC_GroupStop
GRP_STP(
       AxesGroup
                               := MC_Group000,
                               := Grp_Stp_Ex,
       Execute
                               := Grp_Stp_Dec,
       Deceleration
                               => Grp_Stp_D,
       Done
                               => Grp_Stp_Bsy,
       Busy
       Active
                               => Grp_Stp_Act,
       CommandAborted
                               => Grp_Stp_Ca,
       Error
                               => Grp_Stp_Err,
       ErrorID
                               => Grp_Stp_ErrID
);
//MC_GroupImmediateStop
GRP_IMD_STP(
       AxesGroup
                               := MC_Group000,
       Execute
                               := Grp_Imd_Stp_Ex,
       Done
                               => Grp_Imd_Stp_D,
       Busy
                               => Grp_Imd_Stp_Bsy,
       CommandAborted
                               => Grp_Imd_Stp_Ca,
       Error
                               => Grp_Imd_Stp_Err,
       ErrorID
                               => Grp_Imd_Stp_ErrID
);
```

#### 10-2-9 Homing and Absolute Positioning

In this sample, the starting point for homing is assumed to be where the home proximity input is ON. The Homing Method is set to *home proximity input OFF*. After homing is completed to define home, absolute positioning is executed.

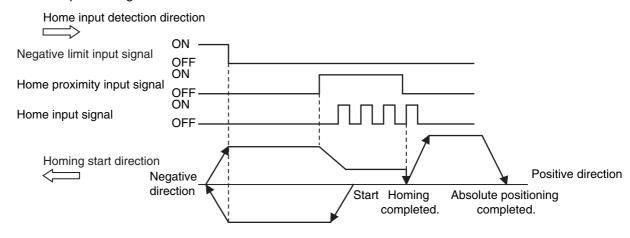

Samples are provided for both ladder diagram and ST programming.

# **Axis Parameter Settings That Are Related to Homing**

| Parameter name                              | Setting                           | Description                                                                                      |
|---------------------------------------------|-----------------------------------|--------------------------------------------------------------------------------------------------|
| Homing Method                               | 4: Home proximity input OFF       | Home is defined where the home proximity input turns OFF.                                        |
| Operation Selection at Positive Limit Input | 1: Reverse turn/immediate stop    | The positive limit input is not used, so the default setting is used for this parameter.         |
| Operation Selection at Negative Limit Input | 2: Reverse turn/deceleration stop | The axis decelerates to a stop and reverses direction when the negative limit input is detected. |
| Homing Start Direction                      | 2: Negative direction             | When homing is performed, the axis starts moving in the negative direction.                      |
| Home Input Detection<br>Direction           | 1: Positive direction             | Home is detected while the axis moves in the positive direction.                                 |

## Main Variables Used in the Programming Samples

| Variable name                | Data type  | Default | Comment                                                                                                    |
|------------------------------|------------|---------|----------------------------------------------------------------------------------------------------|
| MC_Axis000                   | _sAXIS_REF |         | This is the Axis Variable for axis 0.                                                                                                    |
| MC_Axis000.Status.StandStill | BOOL       | FALSE   | TRUE while the Servo is OFF for axis 0.                                                                                                    |
| MC_Axis000.MFaultLvl.Active  | BOOL       | FALSE   | TRUE when there is a minor fault level error for axis 0.                                                                                           |
| MC_Axis000.Details.Homed     | BOOL       | FALSE   | TRUE when home is defined for axis 0.                                                                                                    |
| Pwr_Status                   | BOOL       | FALSE   | This variable is assigned to the <i>Status</i> output variable from the PWR instance of the MC_Power instruction. It is TRUE when the Servo is ON. |
| StartPg                      | BOOL       | FALSE   | When <i>StartPg</i> is TRUE, the Servo is turned ON if EtherCAT process data communications are active and normal.                                 |
| Hm_Ex                        | BOOL       | FALSE   | This variable is used to execute the MC_Home instruction. It is used in ST programming.                                                            |

| Variable name | Data type | Default | Comment                                                                                         |
|---------------|-----------|---------|-------------------------------------------------------------------------------------------------|
| Mv_Abs_Ex     | BOOL      | FALSE   | This variable is used to execute the MC_Move-Absolute (Absolute Positioning) instruction. It is |
|               |           |         | used in ST programming.                                                                         |

# **Timing Chart**

#### Ladder Diagram

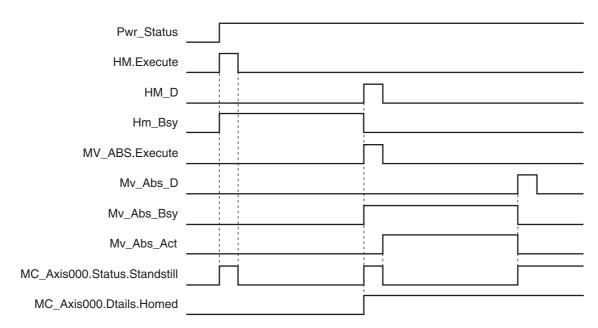

#### ST Programming

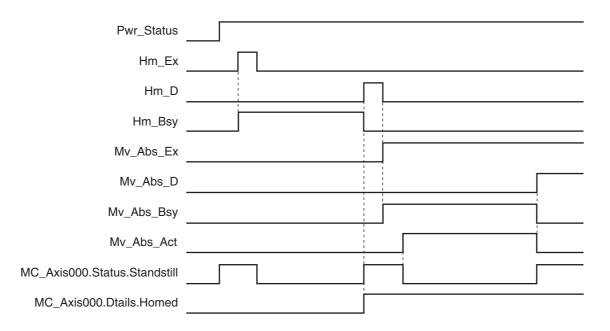

# **Ladder Diagram**

Check if the Servo Drive for axis 0 is ready when StartPg is TRUE.

```
StartPg MC_Axis000.DrvStatus.Ready Lock0
```

If the Servo Drive for axis 0 is ready, turn ON the Servo for axis 0.

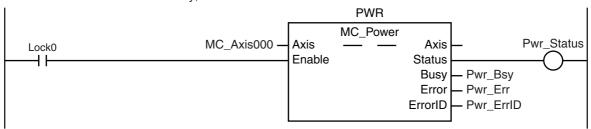

If a minor fault level error occurs for axis 0, the error handler for the device (FaultHandler) is executed. Program the FaultHandler according to the device.

```
MC_Axis000.MFaultLvl.Active FaultHandler EN FaultHandler
```

If the Servo is ON for axis 0 and home is not defined, the MC\_Home instruction is executed.

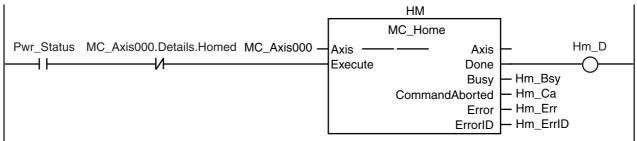

If the Servo is ON and home is defined, absolute positioning is executed.

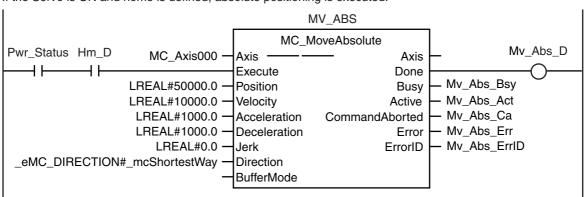

```
// If the input parameters for absolute positioning are not set, the target values and other parameters are set.
IF InitFlag=FALSE THEN
        // The input parameters for the MC_MoveAbsolute (Absolute Positioning) instruction are set.
        Mv_Abs_Pos
                        := LREAL#50000.0;
        Mv Abs Vel
                        := LREAL#10000.0;
        Mv_Abs_Acc
                        := LREAL#1000.0;
        Mv_Abs_Dec
                        := LREAL#1000.0;
        Mv_Abs_Dir
                        := _eMC_DIRECTION#_mcShortestWay;
        // The Input Parameter Initialization Completed Flag is changed to TRUE.
        InitFlag := TRUE;
END_IF;
// If the Servo Drive is ready when StartPg is TRUE, turn ON the Servo for axis 0.
IF (StartPg=TRUE)
AND (MC Axis000.DrvStatus.Ready=TRUE) THEN
        Pwr En:=TRUE;
ELSE
        Pwr_En:=FALSE;
END_IF;
// If a minor fault level error occurs for axis 0, the error handler for the device (FaultHandler) is executed.
// Program the FaultHandler according to the device.
IF MC_Axis000.MFaultLvl.Active=TRUE THEN
        FaultHandler();
END IF;
// If the Servo is ON for axis 0 and home is not defined, the MC_Home instruction is executed.
IF (Pwr Status=TRUE)
AND (MC_Axis000.Details.Homed=FALSE) THEN
        Hm_Ex:=TRUE;
ELSE
        Hm_Ex:=FALSE;
END_IF;
// If the Servo is ON and home is defined, absolute positioning is executed.
IF (Pwr_Status=TRUE)
AND (Hm_D=TRUE) THEN
        Mv_Abs_Ex:=TRUE;
END_IF;
//MC_Power
PWR(
                := MC_Axis000,
        Axis
        Enable := Pwr_En,
        Status => Pwr_Status,
        Busy
                => Pwr_Bsy,
        Error
                => Pwr_Err,
        ErrorID => Pwr_ErrID
);
//MC Home
HM(
        Axis
                                := MC_Axis000,
        Execute
                                := Hm_Ex,
        Done
                                => Hm_D,
        Busy
                                => Hm_Bsy,
        CommandAborted
                                => Hm_Ca,
        Error
                                => Hm_Err,
        ErrorID
                                => Hm_ErrID
);
```

```
//MC_MoveAbsolute
MV_ABS(
                               := MC_Axis000,
       Axis
       Execute
                               := Mv_Abs_Ex,
       Position
                               := Mv_Abs_Pos,
       Velocity
                               := Mv_Abs_Vel,
       Acceleration
                               := Mv_Abs_Acc,
                               := Mv_Abs_Dec,
       Deceleration
       Direction
                               := Mv_Abs_Dir,
       Done
                               => Mv_Abs_D,
       Busy
                               => Mv_Abs_Bsy,
       Active
                               => Mv_Abs_Act,
       CommandAborted
                               => Mv_Abs_Ca,
       Error
                               => Mv_Abs_Err,
                               => Mv_Abs_ErrID
       ErrorID
);
```

## 10-2-10 Changing the Target Position by Re-execution of an Instruction

This sample starts absolute positioning to a target position of 1000 and then uses the same instance of the absolute positioning instruction to change the target position to 2000.

## **Main Variables Used in the Programming Samples**

| Variable name               | Data type  | Default | Comment                                                                                                    |
|-----------------------------|------------|---------|----------------------------------------------------------------------------------------------------|
| MC_Axis000                  | _sAXIS_REF |         | This is the Axis Variable for axis 0.                                                                                                    |
| MC_Axis000.MFaultLvl.Active | BOOL       | FALSE   | TRUE when there is a minor fault level error for axis 0.                                                                                           |
| MC_Axis000.Details.Homed    | BOOL       | FALSE   | TRUE when home is defined for axis 0.                                                                                                    |
| Pwr_Status                  | BOOL       | FALSE   | This variable is assigned to the <i>Status</i> output variable from the PWR instance of the MC_Power instruction. It is TRUE when the Servo is ON. |
| StartPg                     | BOOL       | FALSE   | When <i>StartPg</i> is TRUE, the Servo is turned ON if EtherCAT process data communications are active and normal.                                 |
| ReExeSw                     | BOOL       | FALSE   | This variable is used to re-execute the instruction.                                                                                               |
| Mv_Abs_Ex                   | BOOL       | FALSE   | This variable is used to execute the MC_Move-Absolute (Absolute Positioning) instruction. It is used in ST programming.                            |
| Hm_Ex                       | BOOL       | FALSE   | This variable is used to execute the MC_Home instruction. It is used in ST programming.                                                            |

## **Timing Chart**

## Ladder Diagram

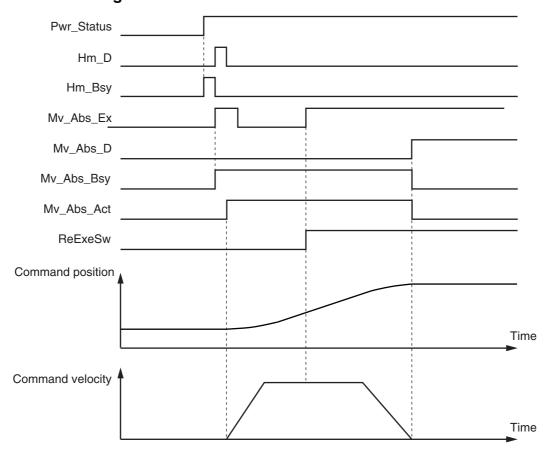

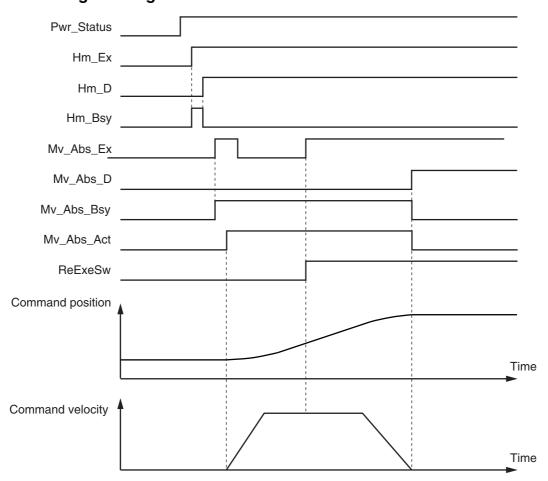

## **Ladder Diagram**

Check if the Servo Drive for axis 0 is ready when StartPg is TRUE.

```
StartPg MC_Axis000.DrvStatus.Ready Lock0

If the Servo Drive for axis 0 is ready, turn ON the Servo for axis 0.
```

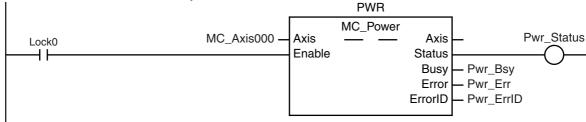

If a minor fault level error occurs for axis 0, the error handler for the device (FaultHandler) is executed. Program the FaultHandler according to the device.

```
MC_Axis000.MFaultLvl.Active FaultHandler EN FaultHandler
```

If the Servo is ON for axis 0 and home is not defined, the MC\_Home instruction is executed.

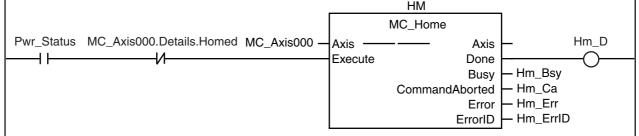

After home is defined for axis 0, absolute positioning is executed if it is not already in progress.

```
MC_Axis000.Details.Homed Mv_Abs_Act Mv_Abs_Ex
```

When ReExeSw changes to TRUE, the absolute positioning instruction is re-executed to change the target position to 2000.

```
ReExeSw 1 Mv_Abs_Pos := LREAL#2000.0;

Restart_Ex
```

Absolute positioning is executed according to the status of Mv\_Abs\_Ex.

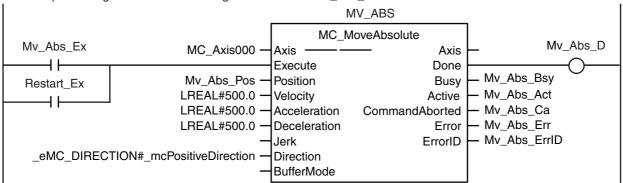

```
// If the input parameters for absolute positioning are not set, the target values and other parameters are set.
IF InitFlag = FALSE THEN
        // Parameters for MC_MoveAbsolute
        Mv_Abs_Pos
                       := LREAL#1000.0;
        Mv Abs Vel
                       := LREAL#500.0;
        Mv_Abs_Acc := LREAL#500.0;
        Mv\_Abs\_Dec := LREAL#500.0;
        Mv_Abs_Dir
                        := _eMC_DIRECTION#_mcPositiveDirection;
        // The Input Parameter Initialization Completed Flag is changed to TRUE.
        InitFlag:=TRUE;
END_IF;
// If the Servo Drive is ready when StartPg is TRUE, turn ON the Servo for axis 0.
IF (StartPg=TRUE)
AND (MC Axis000.DrvStatus.Ready=TRUE) THEN
        Pwr_En:=TRUE;
ELSE
        Pwr_En:=FALSE;
END_IF;
// If a minor fault level error occurs for axis 0, the error handler for the device (FaultHandler) is executed.
// Program the FaultHandler according to the device.
IF MC_Axis000.MFaultLvl.Active=TRUE THEN
        FaultHandler();
END IF:
// If the Servo is ON for axis 0 and home is not defined, the MC_Home instruction is executed.
IF (Pwr_Status=TRUE)
AND (MC_Axis000.Details.Homed=FALSE) THEN
        Hm_Ex:=TRUE;
END_IF;
// After homing is completed for axis 0, absolute positioning is executed if it is not already in progress.
IF (Hm_D=TRUE)
AND (Mv_Abs_Act=FALSE) THEN
        Mv Abs Ex := TRUE;
ELSE
        Mv_Abs_Ex := FALSE;
END IF;
// When ReExeSw changes to TRUE, the absolute positioning instruction is re-executed to change the target
position to 2000.
IF ReExeSw=TRUE THEN
        Mv_Abs_Pos :=LREAL#2000.0;
        Mv_Abs_Ex
                        := TRUE;
END IF:
//MC_Power
PWR(
        Axis
                := MC_Axis000,
        Enable := Pwr_En,
        Status => Pwr_Status,
        Busy
                => Pwr_Bsy,
                => Pwr_Err,
        Error
        ErrorID => Pwr_ErrID
```

```
);
//MC_Home
HM(
        Axis
                               := MC_Axis000,
        Execute
                               := Hm_Ex,
                               => Hm_D,
       Done
       Busy
                               => Hm_Bsy,
       CommandAborted
                               => Hm_Ca,
                               => Hm_Err,
       Error
       ErrorID
                               => Hm_ErrID
);
//MC_MoveAbsolute
MV_ABS(
                               := MC_Axis000,
       Axis
       Execute
                               := Mv_Abs_Ex,
       Position
                               := Mv Abs Pos.
                               := Mv_Abs_Vel,
        Velocity
        Acceleration
                               := Mv_Abs_Acc,
                               := Mv_Abs_Dec,
       Deceleration
                               := Mv_Abs_Dir,
       Direction
                               => Mv_Abs_D,
       Done
                               => Mv_Abs_Bsy,
       Busy
                               => Mv_Abs_Act,
       Active
       CommandAborted
                               => Mv_Abs_Ca,
       Error
                               => Mv_Abs_Err,
       ErrorID
                               => Mv_Abs_ErrID
);
```

#### 10-2-11 Interrupt Feeding

This sample performs interrupt feeding when an interrupt occurs during velocity control. One of the following is specified for the *Direction* variable when velocity control is performed in Rotary Mode.

- \_mcPositiveDirection
- \_mcNegativeDirection
- \_mcCurrentDirection

This sample uses mcCurrentDirection. A positive value is specified for the FeedDistance input variable to perform feeding in the same direction as the motion before the interrupt input. A negative value is specified for the FeedDistance input variable to perform feeding in the opposite direction as the motion before the interrupt input. For example, if a positive value is specified for the FeedDistance input variable when the motion was in the negative direction before the interrupt input, feeding is performed in the negative direction. If a negative value is specified for the FeedDistance input variable, feeding is performed in the positive direction.

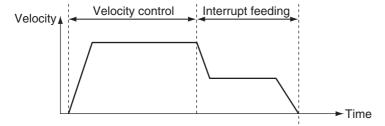

### **Axis Parameter Settings**

| Parameter name                           | Setting              | Description                                            |
|------------------------------------------|----------------------|--------------------------------------------------------|
| Count Mode                               | Rotary Mode          | Rotary Mode is set as the count mode for the position. |
| Modulo Maximum Position Setting Value    | 360                  | The Modulo Maximum Position is set to 360.             |
| Modulo Minimum Position<br>Setting Value | 0                    | The Modulo Minimum Position is set to 0.               |
| Homing Method                            | Zero position preset | A zero position preset is performed to define home.    |

# Main Variables Used in the Programming Samples

| Variable name               | Data type     | Default | Comment                                                                                                    |
|-----------------------------|---------------|---------|----------------------------------------------------------------------------------------------------|
| MC_Axis000                  | _sAXIS_REF    |         | This is the Axis Variable for axis 0.                                                                                                    |
| MC_Axis000.MFaultLvl.Active | BOOL          | FALSE   | TRUE when there is a minor fault level error for axis 0.                                                                                           |
| MC_Axis000.Details.Homed    | BOOL          | FALSE   | TRUE when home is defined for axis 0.                                                                                                    |
| StartPg                     | BOOL          | FALSE   | When <i>StartPg</i> is TRUE, the Servo is turned ON if EtherCAT process data communications are active and normal.                                 |
| Pwr_Status                  | BOOL          | FALSE   | This variable is assigned to the <i>Status</i> output variable from the PWR instance of the MC_Power instruction. It is TRUE when the Servo is ON. |
| TrigRef                     | _sTRIGGER_REF |         | This parameter specifies the trigger input condition to use for the interrupt input. Latch 1 of the Servo Drive is used in this sample.            |
| Hm_Ex                       | BOOL          | FALSE   | This variable is used to execute the MC_Home instruction. It is used in ST programming.                                                            |

| Variable name | Data type | Default | Comment                                                                                                    |
|---------------|-----------|---------|----------------------------------------------------------------------------------------------------|
| Mv_Feed_Ex    | BOOL      | FALSE   | This variable is used to execute the MC_MoveFeed (Interrupt Feeding) instruction. It is used in ST programming. |
| InitFlag      | BOOL      | FALSE   | TRUE if the input parameters are set for the MC_MoveFeed instruction.                                           |

## **Ladder Diagram**

Check if the Servo Drive for axis 0 is ready when StartPg is TRUE.

```
StartPg MC_Axis000.DrvStatus.Ready Lock0
```

If the Servo Drive for axis 0 is ready, turn ON the Servo for axis 0.

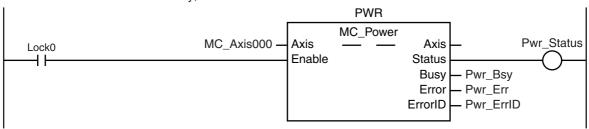

If a minor fault level error occurs for axis 0, the error handler for the device (FaultHandler) is executed. Program the FaultHandler according to the device.

```
MC_Axis000.MFaultLvl.Active FaultHandler EN FaultHandler
```

If the Servo is ON for axis 0 and home is not defined, the MC\_Home instruction is executed.

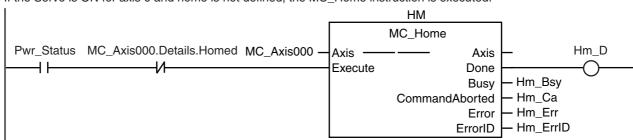

The input parameters for interrupt feeding are set.

```
InitFlag
                          // Parameters for MC_MoveFeed
                          Mv_Feed_TrigRef.Mode
                                                   := _eMC_TRIGGER_MODE#_mcDrive;
                     2
                     3
                          Mv_Feed_TrigRef.LatchID
                                                   := _eMC_TRIGGER_LATCH_ID#_mcLatch1;
                          Mv_Feed_TrigRef.InputDrive := _eMC_TRIGGER_INPUT_DRIVE#_mcEncoderMark;
                          Mv_Feed_TrigVar
                                                   := FALSE;
                          Mv_Feed_Pos
                                                   := LREAL#2000.0;
                     7
                          Mv_Feed_Vel
                                                   := LREAL#1000.0;
                          Mv_Feed_Acc
                                                   := LREAL#10000.0;
                          Mv_Feed_Dec
                                                   := LREAL#10000.0;
                          Mv_Feed_Dir
                                                   := _eMC_DIRECTION#_mcCurrentDirection;
                     10
                          Mv_Feed_Mm
                                                   := _eMC_MOVE_MODE#_mcVelocity;
                     11
                          Mv_Feed_FeedDis
                                                   := LREAL#500.0;
                     12
                     13
                          Mv_Feed_FeedVel
                                                   := LREAL#500.0;
                     14
                          // The Input Parameter Initialization Completed Flag is changed to TRUE.
                     15
                          InitFlag := TRUE;
```

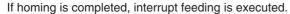

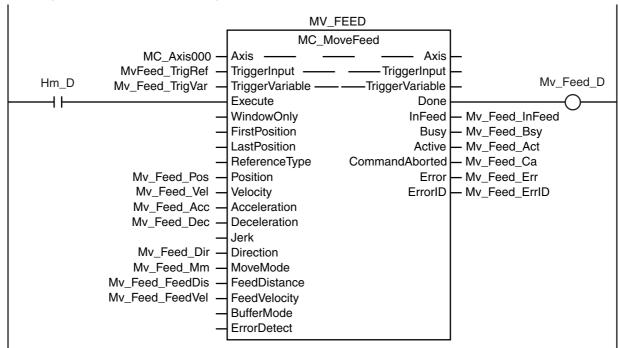

```
// If the input parameters for interrupt feeding are not set, the target values and other parameters are set.
IF InitFlag=FALSE THEN
        // Parameters for MC_MoveFeed
        Mv_Feed_TrigRef.Mode
                                        := _eMC_TRIGGER_MODE#_mcDrive;
        Mv_Feed_TrigRef.LatchID
                                        := _eMC_TRIGGER_LATCH_ID#_mcLatch1;
        Mv_Feed_TrigRef.InputDrive
                                        := _eMC_TRIGGER_INPUT_DRIVE#_mcEncoderMark;
        Mv Feed TrigVar
                                        := FALSE;
        My Feed Pos
                                        := LREAL#2000.0:
        Mv Feed Vel
                                        := LREAL#1000.0;
        Mv Feed Acc
                                        := LREAL#10000.0;
        Mv_Feed_Dec
                                        := LREAL#10000.0;
        Mv_Feed_Dir
                                        := _eMC_DIRECTION#_mcCurrentDirection;
        Mv Feed Mm
                                        := _eMC_MOVE_MODE#_mcVelocity;
        Mv_Feed_FeedDis
                                        := LREAL#500.0;
        Mv_Feed_FeedVel
                                        := LREAL#500.0;
        // The Input Parameter Initialization Completed Flag is changed to TRUE.
        InitFlag := TRUE;
END IF;
// If the Servo Drive is ready when StartPg is TRUE, turn ON the Servo for axis 0.
IF (StartPg=TRUE)
AND (MC_Axis000.DrvStatus.Ready=TRUE) THEN
        Pwr_En:=TRUE;
ELSE
        Pwr_En:=FALSE;
END_IF;
// If a minor fault level error occurs for axis 0, the error handler for the device (FaultHandler) is executed.
// Program the FaultHandler according to the device.
IF MC_Axis000.MFaultLvl.Active=TRUE THEN
        FaultHandler():
END_IF;
```

```
// If the Servo is ON for axis 0 and home is not defined, the MC_Home instruction is executed.
IF (Pwr_Status=TRUE)
AND (MC_Axis000.Details.Homed=FALSE) THEN
        Hm_Ex:=TRUE;
END_IF;
// If homing is defined, interrupt feeding is executed.
IF Hm_D=TRUE THEN
        Mv_Feed_Ex:=TRUE;
END_IF;
// MC_Power
PWR(
        Axis
                := MC Axis000,
        Enable := Pwr_En,
        Status => Pwr_Status,
        Busy
                => Pwr Bsv.
        Error
               => Pwr_Err,
        ErrorID => Pwr_ErrID
);
// MC_Home
HM(
        Axis
                                := MC_Axis000,
        Execute
                                := Hm Ex,
                                => Hm_D,
        Done
                                => Hm_Bsy,
        Busv
        CommandAborted
                                => Hm Ca.
        Error
                                => Hm Err,
        ErrorID
                                => Hm_ErrID
);
//MC_MoveFeed
MV_FEED(
                                := MC_Axis000,
        Axis
        TriggerInput
                               := Mv_Feed_TrigRef,
        TriggerVariable
                                := Mv_Feed_TrigVar,
        Execute
                                := Mv_Feed_Ex,
        Position
                                := Mv_Feed_Pos,
        Velocity
                                := Mv Feed Vel,
        Acceleration
                                := Mv_Feed_Acc,
        Deceleration
                                := Mv_Feed_Dec,
        Direction
                                := Mv_Feed_Dir,
        MoveMode
                                := Mv_Feed_Mm,
        FeedDistance
                                := Mv_Feed_FeedDis,
                                := Mv_Feed_FeedVel,
        FeedVelocity
        Done
                                => Mv_Feed_D,
                                => Mv_Feed_InFeed,
        InFeed
                                => Mv_Feed_Bsy,
        Busy
        Active
                                => Mv_Feed_Act,
        CommandAborted
                                => Mv_Feed_Ca,
        Error
                                => Mv Feed Err.
        ErrorID
                                => Mv Feed ErrID
);
```

## 10-2-12 Changing the Cam Table by Re-execution of an Instruction

This sample changes the cam table during cam motion. CamProfileO is used when the command position for axis 0 is 5000 or less and CamProfile1 is used when it is over 5000.

## Main Variables Used in the Programming Samples

| Variable name | Data type                   | Default | Comment                                                                                                    |
|---------------|-----------------------------|---------|----------------------------------------------------------------------------------------------------|
| MC_Axis000    | _sAXIS_REF                  |         | This is the Axis Variable for axis 0.                                                                                                    |
| MC_Axis001    | _sAXIS_REF                  |         | This is the Axis Variable for axis 1.                                                                                                    |
| CamProfile0   | ARRAY[0100] OF _sMC_CAM_REF |         | This is the cam data variable.*                                                                                                    |
| CamProfile1   | ARRAY[010] OF _sMC_CAM_REF  |         | This is the cam data variable.*                                                                                                    |
| Pwr1_S        | BOOL                        | FALSE   | This variable is assigned to the <i>Status</i> output variable from the PWR1 instance of the MC_Power instruction. It is TRUE when the Servo is ON.                                                                                                    |
| Pwr2_S        | BOOL                        | FALSE   | This variable is assigned to the <i>Status</i> output variable from the PWR2 instance of the MC_Power instruction. It is TRUE when the Servo is ON.                                                                                                    |
| CamTable0     | BOOL                        | FALSE   | TRUE when <i>CamProfile0</i> is used for the cam table.                                                                                                    |
| CamTable1     | BOOL                        | FALSE   | TRUE when CamProfile1 is used for the cam table.                                                                                                    |
| Camin_InCam0  | BOOL                        | FALSE   | This variable is assigned to the <i>InCam</i> output variable from the CAMIN instance of the MC_CamIn instruction. It is TRUE during cam motion for <i>CamProfileO</i> . After this variable changes to TRUE, it remains TRUE until the operation is completed or canceled. |
| Camin_InCam1  | BOOL                        | FALSE   | This variable is assigned to the <i>InCam</i> output variable from the CAMIN instance of the MC_CamIn instruction. It is TRUE during cam motion for <i>CamProfile1</i> . After this variable changes to TRUE, it remains TRUE until the operation is completed or canceled. |
| Mv_Abs_Act    | BOOL                        | FALSE   | This variable is assigned to the <i>Active</i> output variable from the MV_ABS instance of the MC_MoveAbsolute instruction.                                                                                                    |
| Hm1_Ex        | BOOL                        | FALSE   | This variable is used to re-execute the MC_Home instruction for axis 0.                                                                                                    |
| Hm2_Ex        | BOOL                        | FALSE   | This variable is used to re-execute the MC_Home instruction for axis 1.                                                                                                    |
| Mv_Abs_Ex     | BOOL                        | FALSE   | This variable is used to execute the MC_MoveAbsolute (Absolute Positioning) instruction.                                                                                                    |
| Camin_Ex      | BOOL                        | FALSE   | This variable is used to execute the MCCamIn (Start Cam) instruction. It is used in ST programming.                                                                                                    |
| StartPg       | BOOL                        | FALSE   | When <i>StartPg</i> is TRUE, the Servo is turned ON if EtherCAT process data communications are active and normal.                                                                                                    |

<sup>\*</sup> The array elements ARRAY[0..N] are set with the Cam Editor in the Sysmac Studio. The range of the array is 0 to 109 in this sample.

## **Timing Chart**

#### Ladder Diagram

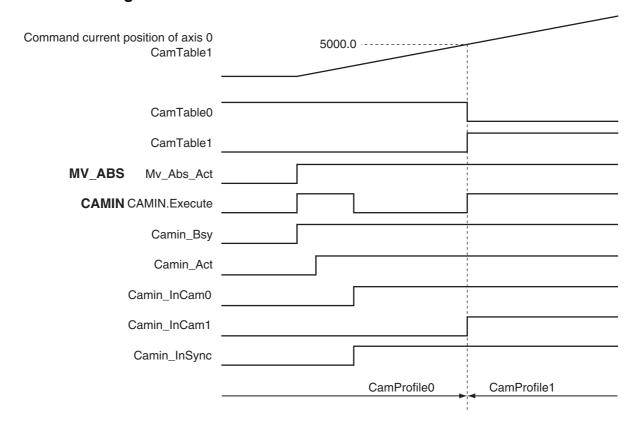

#### ST Programming

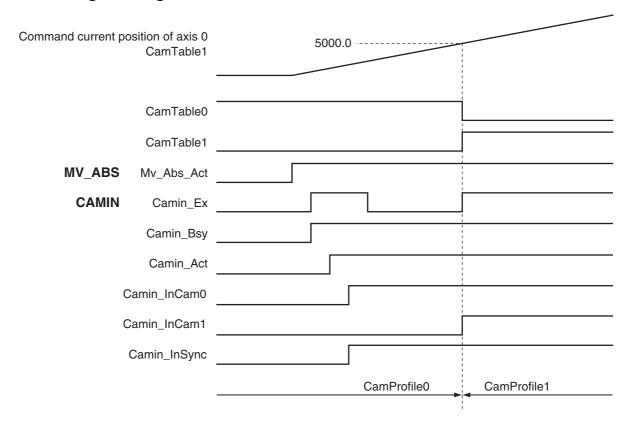

## **Ladder Diagram**

To change from one cam table to another, two instances of the MC\_CamIn (Start Cam Operation) instruction with the same instance name are used. A different output parameter is assigned to the InCam (Cam Motion) output variable from each instance. An error will occur if you assign the same output parameter. In this sample, a JMP (Jump) instruction is used so that both instances are not executed at the same time.

Check if the Servo Drive for axis 0 is ready when StartPg is TRUE.

```
Lock0
StartPg
             MC_Axis000.DrvStatus.Ready
  ┨┞
```

Check if the Servo Drive for axis 1 is ready when StartPg is TRUE.

```
MC_Axis001.DrvStatus.Ready
StartPg
   <del>|</del> | |
```

If the Servo Drive for axis 0 is ready, turn ON the Servo for axis 0.

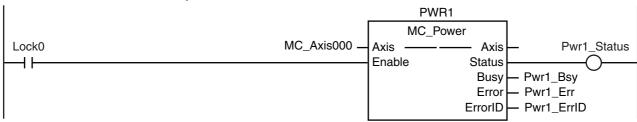

If the Servo Drive for axis 1 is ready, turn ON the Servo for axis 1.

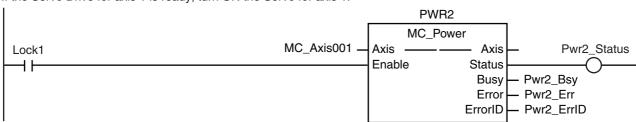

If a minor fault level error occurs for axis 0 or axis 1, the error handler for the device (FaultHandler) is executed. Program the FaultHandler according to the device.

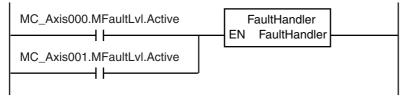

If the Servo is ON for axis 0 and home is not defined, the MC\_Home instruction is executed.

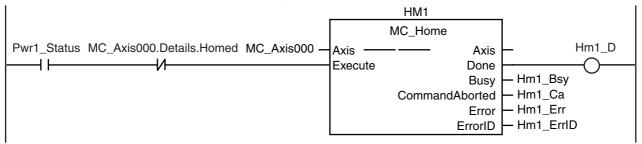

If the Servo is ON for axis 1 and home is not defined, the MC\_Home instruction is executed.

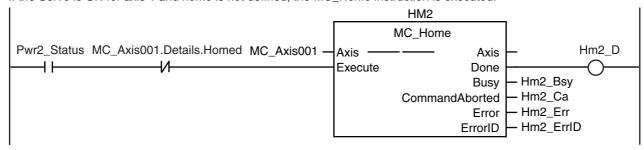

If homing is completed for axis 0, absolute positioning is executed.

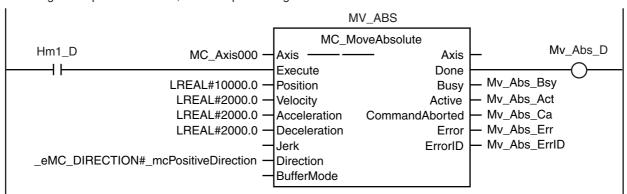

If the command position for axis 0 is 5000 or less, *CamTable0* is changed to TRUE and *CamTable1* is changed to FALSE. If it is over 5000, *CamTable0* is changed to FALSE and *CamTable1* is changed to TRUE.

If CamTable0 is TRUE during absolute positioning, then the instance that uses CamProfile0 for the cam table is executed.

If InCam is TRUE, then Execute is changed to FALSE.

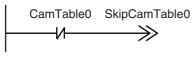

```
Mv_Abs_Act CamTable0 Camin_InCam0 Lock3
```

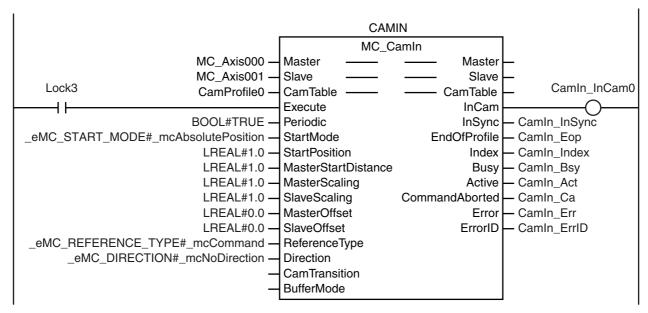

If CamTable 1 is TRUE during absolute positioning, then the instance that uses CamProfile 1 for the cam table is executed.

#### SkipCamTable0

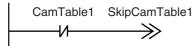

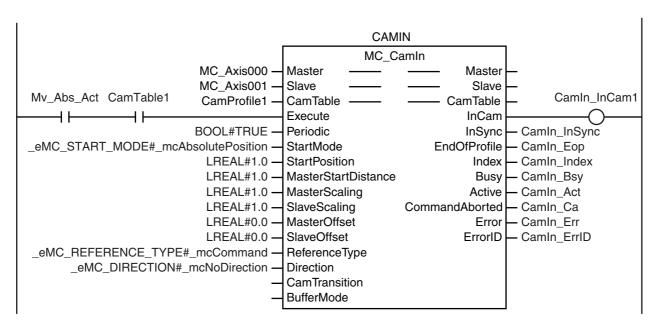

#### SkipCamTable1

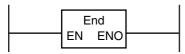

// If the input parameters for absolute positioning and starting cam operation are not set, the target values and other parameters are set.

```
IF InitFlag=FALSE THEN
```

```
// The input parameters for the MC_MoveAbsolute (Absolute Positioning) instruction are set.
        Mv Abs Pos
                        := LREAL#10000.0;
        Mv_Abs_Vel
                        := LREAL#2000.0;
        Mv_Abs_Acc
                       := LREAL#2000.0;
        Mv Abs Dec
                        := LREAL#2000.0;
        // The input parameters for the MC_CamIn (Start Cam Operation) instruction are set.
        Camin_EM
                        := TRUE;
        Camin_StMode := _eMC_START_MODE#_mcAbsolutePosition;
        Camin_StPos
                       := LREAL#1.0:
        Camin_MStDis := LREAL#1.0;
        Camin MSc
                        := LREAL#1.0:
        Camin SSc
                        := LREAL#1.0:
        Camin MO
                        := LREAL#0.0;
        Camin SO
                        := LREAL#0.0;
        Camin_RT
                        := _eMC_REFERENCE_TYPE#_mcCommand;
        Camin_Dir
                        := _eMC_DIRECTION#_mcNoDirection;
        // The cam table is selected.
                        :=BOOL#TRUE;
        CamTable0
                        :=BOOL#FALSE;
        CamTable1
        // The Input Parameter Initialization Completed Flag is changed to TRUE.
        InitFlag := TRUE;
END_IF;
// If the Servo Drive is ready when StartPg is TRUE, turn ON the Servo for axis 0.
IF (StartPg=TRUE)
AND (MC_Axis000.DrvStatus.Ready=TRUE) THEN
        Pwr_En:=TRUE;
ELSE
        Pwr_En:=FALSE;
END_IF;
// If the Servo Drive is ready when StartPg is TRUE, turn ON the Servo for axis 1.
IF (StartPg=TRUE)
AND (MC_Axis001.DrvStatus.Ready=TRUE) THEN
        Pwr2_En:=TRUE;
ELSE
        Pwr2_En:=FALSE;
END_IF;
// If a minor fault level error occurs for axis 0 or axis 1, the error handler for the device (FaultHandler) is executed.
// Program the FaultHandler according to the device.
IF (MC_Axis000.MFaultLvl.Active=TRUE)
OR (MC_Axis001.MFaultLvl.Active=TRUE) THEN
        FaultHandler();
END_IF;
// If the Servo is ON for axis 0 and home is not defined, the MC Home instruction is executed.
IF (Pwr1 S=TRUE)
AND (MC_Axis000.Details.Homed=FALSE) THEN
        Hm1_Ex:=TRUE;
END IF;
// If the Servo is ON for axis 1 and home is not defined, the MC_Home instruction is executed.
IF (Pwr2_S=TRUE)
```

AND (MC\_Axis001.Details.Homed=FALSE) THEN

```
Hm2_Ex:=TRUE;
END_IF;
// If homing is completed for axis 0, absolute positioning is executed.
IF Hm1_D=TRUE THEN
        Mv_Abs_Ex := TRUE;
END_IF;
// If the command position for axis 0 is 5000 or less, CamTable0 is changed to TRUE and CamTable1 is changed to
// If it exceeds 5000, CamTable0 is changed to FALSE and CamTable1 is changed to TRUE.
IF MC_Axis000.Cmd.Pos<=LREAL#5000.0 THEN
        CamTable0
                       :=BOOL#TRUE;
        CamTable1
                       :=BOOL#FALSE;
ELSE
        CamTable0
                       :=BOOL#FALSE;
        CamTable1
                       :=BOOL#TRUE;
END_IF;
// If CamTable0 is TRUE during absolute positioning,
// then the instance that uses CamProfile0 for the cam table is executed.
// If InCam is TRUE, Execute is changed to FALSE.
IF (Mv_Abs_Act=TRUE)
AND (CamTable0=TRUE)
AND (Camin_InCam0=FALSE) THEN
        Camin_Ex
                       := TRUE;
ELSE
                       := FALSE;
        Camin Ex
END_IF;
// If CamTable1 is TRUE during absolute positioning,
// then the instance that uses CamProfile1 for the cam table is executed.
IF (Mv_Abs_Act=TRUE)
AND (CamTable1=TRUE) THEN
                       := TRUE:
       Camin_Ex
END IF;
//MC Camin
IF CamTable0=TRUE THEN
        CAMIN(
                                       := MC_Axis000,
                Master
                Slave
                                       := MC_Axis001,
                CamTable
                                       := CamProfile0,
                Execute
                                       := Camin_Ex,
                Periodic
                                       := Camin_EM,
                                       := Camin_StMode,
                StartMode
                StartPosition
                                       := Camin StPos,
                MasterStartDistance
                                       := Camin_MStDis,
                MasterScaling
                                       := Camin_MSc,
                SlaveScaling
                                       := Camin SSc.
                MasterOffset
                                       := Camin MO,
                SlaveOffset
                                       := Camin_SO,
                ReferenceType
                                       := Camin_RT,
                Direction
                                       := Camin_Dir,
                                       => Camin_InCam0,
                InCam
                InSync
                                       => Camin_InSync,
                EndOfProfile
                                       => Camin_EOP,
                Index
                                       => Camin_Index,
                Busy
                                       => Camin_Bsy,
                                       => Camin_Act,
                Active
                CommandAborted
                                       => Camin_Ca,
```

```
Error
                                        => Camin_Err,
                ErrorID
                                        => Camin_ErrID
END_IF;
IF CamTable1=TRUE THEN
        CAMIN(
                                        := MC_Axis000,
                Master
                Slave
                                        := MC_Axis001,
                CamTable
                                        := CamProfile1,
                Execute
                                        := Camin_Ex,
                Periodic
                                        := Camin_EM,
                StartMode
                                        := Camin_StMode,
                StartPosition
                                        := Camin_StPos,
                MasterStartDistance
                                        := Camin MStDis,
                                        := Camin_MSc,
                MasterScaling
                SlaveScaling
                                        := Camin_SSc,
                MasterOffset
                                        := Camin MO,
                SlaveOffset
                                        := Camin_SO,
                ReferenceType
                                        := Camin_RT,
                                        := Camin_Dir,
                Direction
                InCam
                                        => Camin_InCam1,
                                        => Camin_InSync,
                InSync
                                        => Camin_EOP,
                EndOfProfile
                                        => Camin_Index,
                Index
                                        => Camin_Bsy,
                Busy
                Active
                                        => Camin Act,
                CommandAborted
                                        => Camin Ca.
                Error
                                        => Camin Err.
                ErrorID
                                        => Camin ErrID
END_IF;
// MC_Power for axis 0
PWR1(
                := MC_Axis000,
        Axis
        Enable := Pwr1_En,
        Status => Pwr1_S,
                => Pwr1_Bsy,
        Busy
                => Pwr1_Err,
        Error
        ErrorID => Pwr1 ErrID
);
// MC_Power for axis 1
PWR2(
                := MC_Axis001,
        Axis
        Enable := Pwr2_En,
        Status => Pwr2_S,
                => Pwr2_Bsy,
        Busy
               => Pwr2 Err.
        Error
        ErrorID => Pwr2_ErrID
);
// MC_Home for axis 0
HM1(
                                := MC_Axis000,
        Axis
        Execute
                                := Hm1_Ex,
        Done
                                => Hm1_D,
        Busy
                                => Hm1_Bsy,
        CommandAborted
                                => Hm1_Ca,
                                => Hm1_Err,
        Error
        ErrorID
                                => Hm1_ErrID
```

```
);
// MC_Home for axis 1
HM2(
                               := MC_Axis001,
       Axis
                               := Hm2_Ex,
       Execute
       Done
                               => Hm2_D,
                               => Hm2_Bsy,
       Busy
                               => Hm2_Ca,
       CommandAborted
       Error
                               => Hm2_Err,
       ErrorID
                               => Hm2_ErrID
);
//MC_MoveAbsolute
MV_ABS(
                               := MC_Axis000,
       Axis
       Execute
                               := Mv_Abs_Ex,
       Position
                               := Mv_Abs_Pos,
                               := Mv_Abs_Vel,
       Velocity
                               := Mv_Abs_Acc,
       Acceleration
                               := Mv_Abs_Dec,
       Deceleration
                               := Mv_Abs_Dir,
       Direction
                               => Mv_Abs_D,
       Done
                               => Mv_Abs_Bsy,
       Busy
       Active
                               => Mv_Abs_Act,
       CommandAborted
                               => Mv_Abs_Ca,
       Error
                               => Mv_Abs_Err,
       ErrorID
                               => Mv_Abs_ErrID
);
```

#### 10-2-13 Using a Cam Profile Curve to Correct the Sync Position

This sample uses a cam profile curve to correct a slave axis in a gear motion. The slave axis for gear motion is  $MC\_Axis001$ , a virtual Servo axis, and the slave axis for cam motion is  $MC\_Axis002$ , also a virtual Servo axis. These slave axes are combined with  $MC\_CombineAxes$  and the results is output to  $MC\_Axis003$ , a Servo axis. The master axis is  $MC\_Axis000$ , a Servo axis.

The processing flow is as follows:

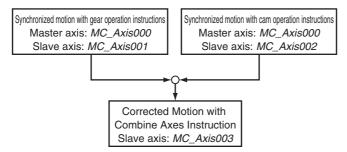

#### Axis Type Settings

The axes types are set in the axis parameters for each axis as given below.

| Parameter name     | Setting    |                    |                    |            |  |
|--------------------|------------|--------------------|--------------------|------------|--|
| rarameter mame     | Axis 1     | Axis 2             | Axis 3             | Axis 4     |  |
| Axes variable name | MC_Axis000 | MC_Axis001         | MC_Axis002         | MC_Axis003 |  |
| Axis type          | Servo axis | Virtual servo axis | Virtual servo axis | Servo axis |  |

## Main Variables Used in the Programming Samples

| Variable name               | Data type                   | Default | Comment                                                                                                    |
|-----------------------------|-----------------------------|---------|----------------------------------------------------------------------------------------------------|
| MC_Axis000                  | _sAXIS_REF                  |         | This is the Axis Variable for axis 0.                                                                                                    |
| MC_Axis000.Details.Homed    | BOOL                        | FALSE   | TRUE when home is defined for axis 0.                                                                                                    |
| MC_Axis000.MFaultLvl.Active | BOOL                        | FALSE   | TRUE when there is a minor fault level error for axis 0.                                                                                            |
| MC_Axis001                  | _sAXIS_REF                  |         | This is the Axis Variable for axis 1.                                                                                                    |
| MC_Axis001.MFaultLvl.Active | BOOL                        | FALSE   | TRUE when there is a minor fault level error for axis 1.                                                                                            |
| MC_Axis002                  | _sAXIS_REF                  |         | This is the Axis Variable for axis 2.                                                                                                    |
| MC_Axis002.MFaultLvl.Active | BOOL                        | FALSE   | TRUE when there is a minor fault level error for axis 2.                                                                                            |
| MC_Axis003                  | _sAXIS_REF                  |         | This is the Axis Variable for axis 3.                                                                                                    |
| MC_Axis003.Details.Homed    | BOOL                        | FALSE   | TRUE when home is defined for axis 3.                                                                                                    |
| MC_Axis003.MFaultLvl.Active | BOOL                        | FALSE   | TRUE when there is a minor fault level error for axis 3.                                                                                            |
| CamProfile0                 | ARRAY[0109] OF _sMC_CAM_REF |         | This is the cam data variable.*1                                                                                                    |
| Pwr1_Status                 | BOOL                        | FALSE   | This variable is assigned to the <i>Status</i> output variable from the PWR1 instance of the MC_Power instruction. It is TRUE when the Servo is ON. |
| Pwr4_Status                 | BOOL                        | FALSE   | This variable is assigned to the <i>Status</i> output variable from the PWR4 instance of the MC_Power instruction. It is TRUE when the Servo is ON. |
| Vel_InVel                   | BOOL                        | FALSE   | TRUE when the target velocity for MC_MoveVelocity for axis 0 is reached.                                                                            |

| Variable name | Data type | Default | Comment                                                                                                    |
|---------------|-----------|---------|----------------------------------------------------------------------------------------------------|
| StartPg       | BOOL      | FALSE   | When StartPg is TRUE, the Servo is turned ON if EtherCAT process data communications are stronged to the start of the server of the server of |
|               |           |         | tions are active and normal.                                                                                                    |
| Gearin_Ex     | BOOL      | FALSE   | This variable is used to execute the MC_GearIn (Start Gear Operation) instruction.*2                                                                                                    |
| Camin_Ex      | BOOL      | FALSE   | This variable is used to execute the MC                                                                                                    |
|               |           |         | CamIn (Start Cam Operation) instruction.*2                                                                                                    |
| Combine_Ex    | BOOL      | FALSE   | This variable is used to execute the MC                                                                                                    |
|               |           |         | CombineAxes (Combine Axes) instruction.*2                                                                                                    |

<sup>\*1</sup> The array elements ARRAY[0..N] are set with the Cam Editor in the Sysmac Studio. The range of the array is 0 to 109 in this sample.

<sup>\*2</sup> The variable is used in ST programming.

## **Timing Chart**

#### Ladder Diagram

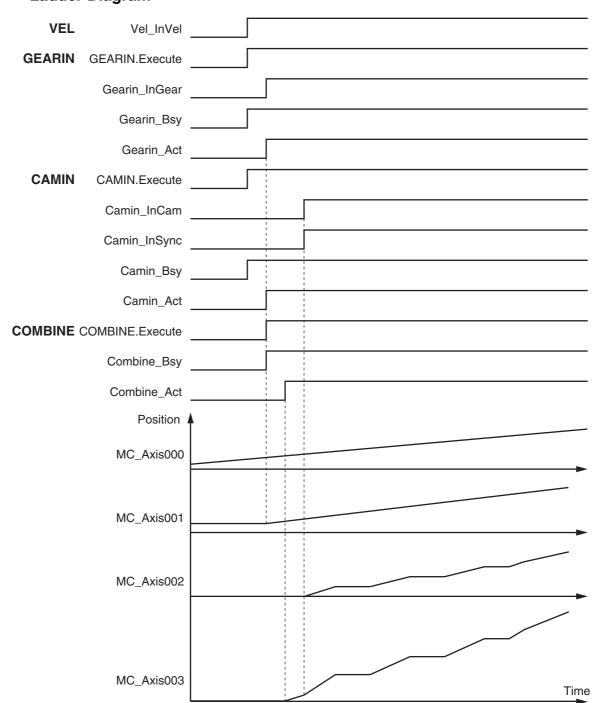

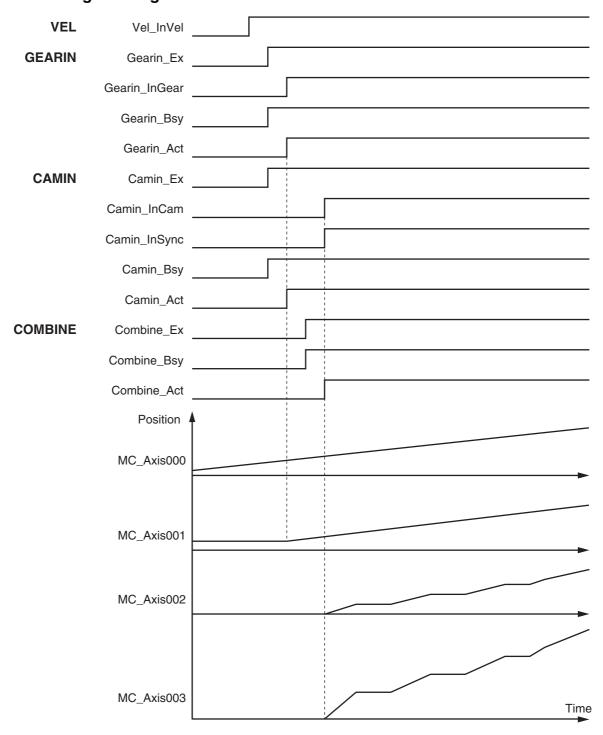

## **Ladder Diagram**

Check if the Servo Drive for axis 0 is ready when StartPg is TRUE.

```
StartPg MC_Axis000.DrvStatus.Ready Lock0
```

Check if the Servo Drive for axis 3 is ready when StartPg is TRUE.

```
StartPg MC_Axis003.DrvStatus.Ready Lock3
```

If the Servo Drive for axis 0 is ready, turn ON the Servo for axis 0.

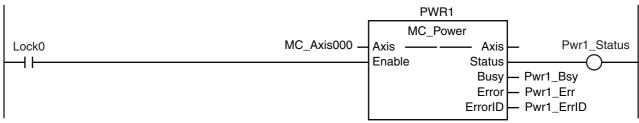

If the Servo Drive for axis 3 is ready, turn ON the Servo for axis 3.

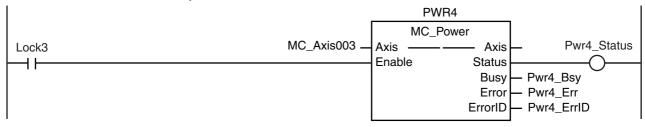

If a minor fault level error occurs for any of the composition axes in the axes group, the error handler for the device (FaultHandler) is executed. Program the FaultHandler according to the device.

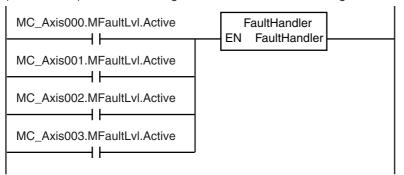

If the Servo is ON for axis 0 and home is not defined, the MC\_Home instruction is executed.

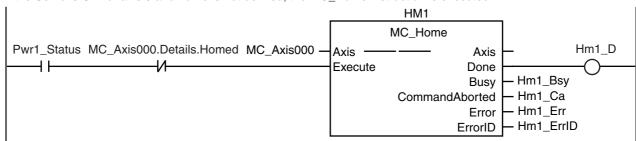

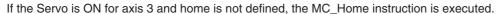

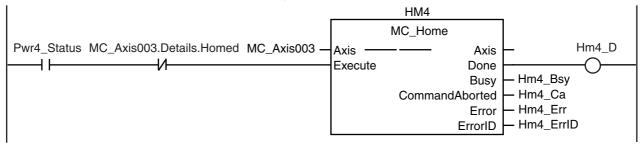

If homing is completed for axis 0, velocity control is executed.

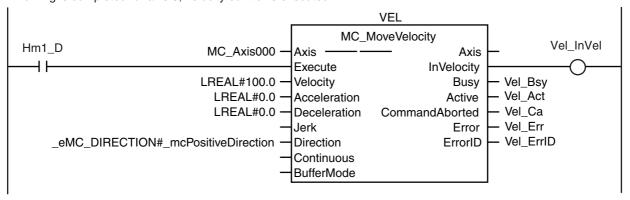

If homing is completed for axis 0, gear operation is executed.

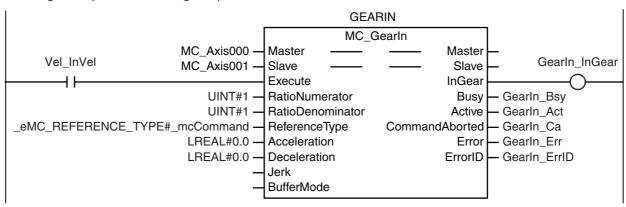

When axis 0 reaches the target velocity, cam operation is executed.

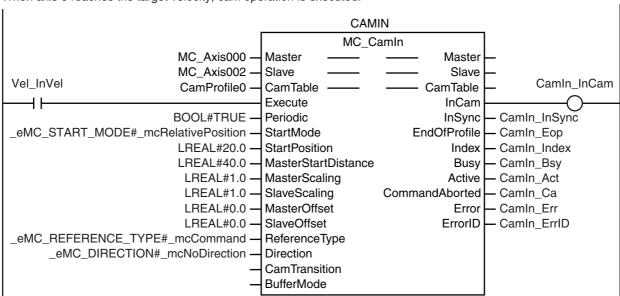

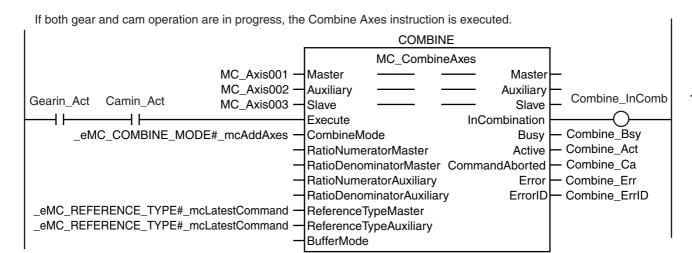

```
// If the input parameters for the motion instructions are not set, the target values and other parameters are set.

IF InitFlag=FALSE THEN

// The input parameters for the MC_MoveVelocity (Velocity Control) instruction are set.
```

Vel\_Vel := LREAL#100.0; Vel\_Acc := LREAL#0.0; Vel\_Dec := LREAL#0.0;

Vel\_Dir := \_eMC\_DIRECTION#\_mcPositiveDirection;

// The input parameters for the MC\_CamIn (Start Cam Operation) instruction are set.

Camin\_Em := TRUE;

Camin\_Sm := \_eMC\_START\_MODE#\_mcRelativePosition;

Camin\_Sp := LREAL#20.0; Camin\_Msd := LREAL#40.0; Camin\_Ms := LREAL#1.0; Camin\_Ss := LREAL#1.0; Camin\_Mo := LREAL#0.0; Camin\_So := LREAL#0.0;

Camin\_Rt := \_eMC\_REFERENCE\_TYPE#\_mcCommand; Camin\_Dir := \_eMC\_DIRECTION#\_mcNoDirection;

// The input parameters for the MC\_GearIn (Start Gear Operation) instruction are set.

Gearin\_RatN := UINT#1; Gearin\_RatD := UINT#1;

Gearin\_RefTyp := \_eMC\_REFERENCE\_TYPE#\_mcCommand;

Gearin\_Acc := LREAL#0.0; Gearin\_Dec := LREAL#0.0;

// The input parameters for the MC\_CombineAxes (Combine Axes) instruction are set.

 $Combine\_Cm := \_eMC\_COMBINE\_MODE\#\_mcAddAxes;$ 

 $Combine\_RefMas := \_eMC\_REFERENCE\_TYPE\#\_mcLatestCommand;$ 

 $Combine\_RefAux := \_eMC\_REFERENCE\_TYPE\#\_mcLatestCommand;$ 

// The Input Parameter Initialization Completed Flag is changed to TRUE.

InitFlag := TRUE;

 $\mathsf{END}_\mathsf{IF};$ 

// If the Servo Drive is ready when StartPg is TRUE, turn ON the Servo for axis 0.

IF (StartPg=TRUE)

AND (MC\_Axis000.DrvStatus.Ready=TRUE) THEN

Pwr1\_En:=TRUE;

**ELSE** 

Pwr1\_En:=FALSE;

END\_IF;

```
// If the Servo Drive is ready when StartPg is TRUE, turn ON the Servo for axis 3.
IF (StartPg=TRUE)
AND (MC_Axis003.DrvStatus.Ready=TRUE) THEN
        Pwr4_En:=TRUE;
ELSE
        Pwr4_En:=FALSE;
END_IF;
// If a minor fault level error occurs for axis 0 to axis 3, the error handler for the device (FaultHandler) is executed.
// Program the FaultHandler according to the device.
IF (MC_Axis000.MFaultLvl.Active=TRUE)
OR (MC_Axis001.MFaultLvl.Active=TRUE)
OR (MC_Axis002.MFaultLvl.Active=TRUE)
OR (MC Axis003.MFaultLvl.Active=TRUE) THEN
        FaultHandler();
END_IF;
// If the Servo is ON for axis 0 and home is not defined, the MC_Home instruction is executed for axis 0.
IF (Pwr1_Status=TRUE)
AND (MC_Axis000.Details.Homed=FALSE) THEN
        Hm1_Ex:=TRUE;
END IF;
// If the Servo is ON for axis 3 and home is not defined, the MC_Home instruction is executed for axis 3.
IF (Pwr4 Status=TRUE)
AND (MC_Axis003.Details.Homed=FALSE) THEN
        Hm4_Ex:=TRUE;
END IF:
// If homing is completed for axis 0, velocity control is executed.
IF Hm1_D=TRUE THEN
        Vel_Ex:=TRUE;
END_IF;
// When axis 0 reaches the target velocity, gear operation is executed.
IF Vel_InVel=TRUE THEN
        Gearin_Ex := TRUE;
END IF;
// When axis 0 reaches the target velocity, cam operation is executed.
IF Vel InVel=TRUE THEN
        Camin_Ex := TRUE;
END_IF;
// If both gear and cam operation are in progress, the Combine Axes instruction is executed.
IF (Gearin_Act=TRUE)
AND (Camin_Act=TRUE) THEN
        Combine_Ex:=TRUE;
END_IF;
// MC Power for axis 0
PWR1(
        Axis
                := MC_Axis000,
        Enable := Pwr1_En,
        Status => Pwr1_Status,
        Busy
                => Pwr1_Bsy,
                => Pwr1_Err,
        Error
        ErrorID => Pwr1_ErrID
);
// MC Power for axis 3
PWR4(
```

```
Axis
                := MC_Axis003,
        Enable := Pwr4 En,
        Status => Pwr4_Status,
        Busy
                => Pwr4_Bsy,
        Error
               => Pwr4_Err,
        ErrorID => Pwr4_ErrID
);
// MC_Home for axis 0
HM1(
        Axis
                                := MC_Axis000,
        Execute
                                := Hm1_Ex,
        Done
                                => Hm1_D,
        Busy
                                => Hm1_Bsy,
        CommandAborted
                                => Hm1 Ca,
        Error
                                => Hm1_Err,
        ErrorID
                                => Hm1_ErrID
);
// MC_Home for axis 3
HM4(
                                := MC_Axis003,
        Axis
        Execute
                                := Hm4_Ex,
                                => Hm4_D,
        Done
                                => Hm4_Bsy,
        Busy
        CommandAborted
                                => Hm4 Ca,
        Error
                                => Hm4 Err,
        ErrorID
                                => Hm4_ErrID
);
//MC_MoveVelocity
VEL(
        Axis
                                := MC_Axis000,
        Execute
                                := Vel_Ex,
        Velocity
                                := Vel_Vel,
        Acceleration
                                := Vel_Acc,
        Deceleration
                                := Vel_Dec,
        Direction
                                := Vel_Dir,
                                => Vel Invel,
        InVelocity
        Busy
                                => Vel_Bsy,
        Active
                                => Vel_Act,
        CommandAborted
                                => Vel Ca.
                                => Vel_Err,
        Error
                                => Vel_ErrID
        ErrorID
);
//MC_CamIn
CAMIN(
        Master
                                := MC_Axis000,
        Slave
                                := MC_Axis002,
        CamTable
                                := CamProfile0,
        Execute
                                := Camin_Ex,
        Periodic
                                := Camin_Em,
        StartMode
                                := Camin Sm,
        StartPosition
                                := Camin Sp.
        MasterStartDistance
                                := Camin_Msd,
                                := Camin_Ms,
        MasterScaling
        SlaveScaling
                                := Camin_Ss,
        MasterOffset
                                := Camin_Mo,
        SlaveOffset
                                := Camin_So,
        ReferenceType
                                := Camin_Rt,
        Direction
                                := Camin_Dir,
        InCam
                                => Camin_InCam,
        InSync
                                => Camin_InSync,
                                => Camin_Eop,
        EndOfProfile
```

```
Index
                               => Camin_Index,
                               => Camin_Bsy,
       Busy
       Active
                               => Camin_Act,
       CommandAborted
                               => Camin_Ca,
       Error
                               => Camin_Err,
       ErrorID
                               => Camin_ErrID
);
//MC_GearIn
GEARIN(
                               := MC_Axis000,
       Master
       Slave
                               := MC_Axis001,
       Execute
                               := Gearin_Ex,
       RatioNumerator
                               := Gearin_RatN,
       RatioDenominator
                               := Gearin RatD,
       ReferenceType
                               := Gearin_RefTyp,
       Acceleration
                               := Gearin_Acc,
       Deceleration
                               := Gearin Dec.
       InGear
                               => Gearin_InGear,
       Busy
                               => Gearin_Bsy,
                               => Gearin_Act,
       Active
       CommandAborted
                               => Gearin_Ca,
       Error
                               => Gearin_Err,
       ErrorID
                               => Gearin_ErrID
);
//MC CombineAxes
COMBINE(
       Master
                                       := MC Axis001,
       Auxiliary
                                       := MC_Axis002,
       Slave
                                       := MC_Axis003,
       Execute
                                       := Combine_Ex,
       CombineMode
                                       := Combine_CM,
                                       := Combine_RefMas,
       ReferenceTypeMaster
                                       := Combine_RefAux,
       ReferenceTypeAuxiliary
       InCombination
                                       => Combine_InComb,
       Busy
                                       => Combine_Bsy,
                                       => Combine_Act,
       Active
        CommandAborted
                                       => Combine_Ca,
        Error
                                       => Combine_Err,
       ErrorID
                                       => Combine_ErrID
);
```

#### 10-2-14 Shifting the Phase of a Master Axis in Cam Motion

This sample synchronizes a slave axis in cam motion with a master axis in velocity control. If *StartOn* is TRUE, the phase of the master axis is shifted with the MC\_Phasing (Shift Master Axis Phase) instruction. The slave axis is synchronized with the shifted phase.

## Main Variables Used in the Programming Samples

| Variable name               | Data type                   | Default | Comment                                                                                                    |
|-----------------------------|-----------------------------|---------|----------------------------------------------------------------------------------------------------|
| MC_Axis000                  | _sAXIS_REF                  |         | This is the Axis Variable for axis 0.                                                                                                    |
| MC_Axis000.Details.Homed    | BOOL                        | FALSE   | TRUE when home is defined for axis 0.                                                                                                    |
| MC_Axis000.MFaultLvl.Active | BOOL                        | FALSE   | TRUE when there is a minor fault level error for axis 0.                                                                                            |
| MC_Axis001                  | _sAXIS_REF                  |         | This is the Axis Variable for axis 1.                                                                                                    |
| MC_Axis001.Details.Homed    | BOOL                        | FALSE   | TRUE when home is defined for axis 1.                                                                                                    |
| MC_Axis001.MFaultLvl.Active | BOOL                        | FALSE   | TRUE when there is a minor fault level error for axis 1.                                                                                            |
| CamProfile0                 | ARRAY[0360] OF _sMC_CAM_REF |         | This is the cam data variable.*                                                                                                    |
| Pwr1_Status                 | BOOL                        | FALSE   | This variable is assigned to the <i>Status</i> output variable from the PWR1 instance of the MC_Power instruction. It is TRUE when the Servo is ON. |
| Pwr2_Status                 | BOOL                        | FALSE   | This variable is assigned to the <i>Status</i> output variable from the PWR2 instance of the MC_Power instruction. It is TRUE when the Servo is ON. |
| StartOn                     | BOOL                        | FALSE   | This variable is used to start shifting the phase of the master axis.                                                                               |
| StartPg                     | BOOL                        | FALSE   | When <i>StartPg</i> is TRUE, the Servo is turned ON if EtherCAT process data communications are active and normal.                                  |
| Camin_Ex                    | BOOL                        | FALSE   | This variable is used to execute the MCCamIn (Start Cam) instruction. It is used in ST programming.                                                 |
| Vel_Ex                      | BOOL                        | FALSE   | This variable is used to execute the MC_MoveVelocity (Velocity Control) instruction. It is used in ST programming.                                  |
| Phasing_Ex                  | BOOL                        | FALSE   | This variable is used to execute the MC_Phasing (Shift Master Axis Phase) instruction. It is used in ST programming.                                |

<sup>\*</sup> The array elements ARRAY[0..N] are set with the Cam Editor in the Sysmac Studio. The range of the array is 0 to 360 in this sample.

# **Timing Chart**

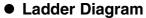

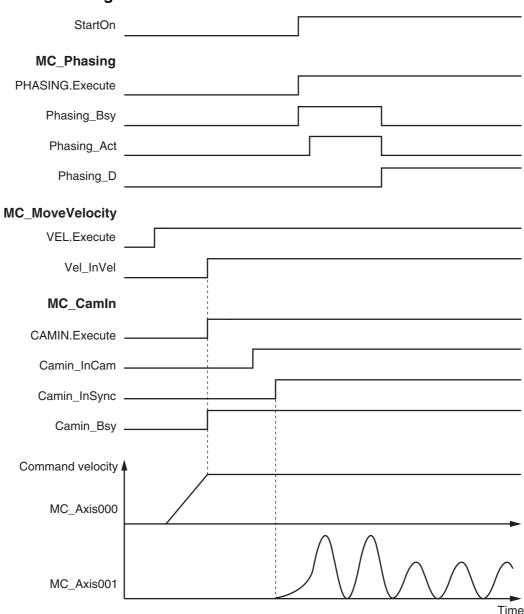

#### • ST Programming

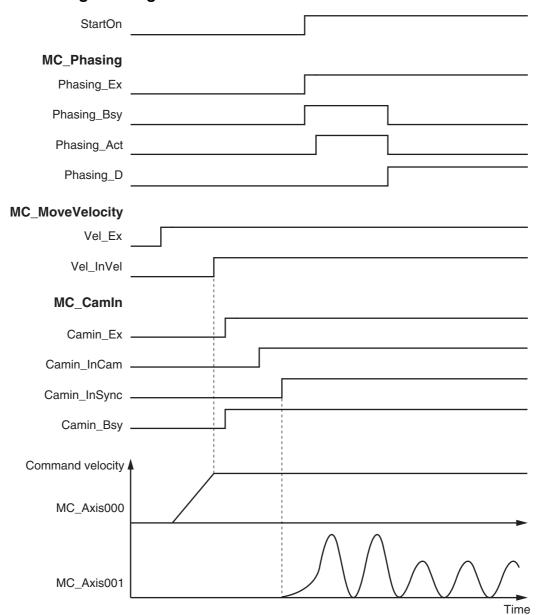

# **Ladder Diagram**

Check if the Servo Drive for axis 0 is ready when StartPg is TRUE.

```
Lock0
StartPg
             MC_Axis000.DrvStatus.Ready
  +
```

Check if the Servo Drive for axis 1 is ready when StartPg is TRUE.

```
MC_Axis001.DrvStatus.Ready
StartPg
  \dashv \vdash
```

If the Servo Drive for axis 0 is ready, turn ON the Servo for axis 0.

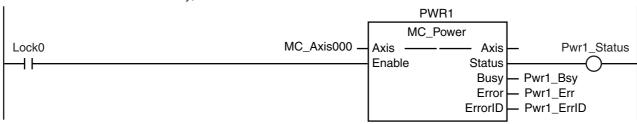

If the Servo Drive for axis 1 is ready, turn ON the Servo for axis 1.

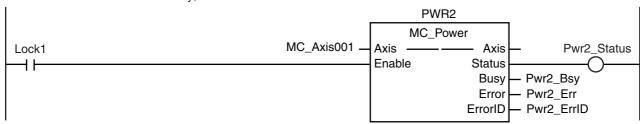

If a minor fault level error occurs for any of the composition axes in the axes group, the error handler for the device (FaultHandler) is executed. Program the FaultHandler according to the device.

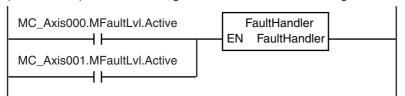

If the Servo is ON for axis 0 and home is not defined, the MC\_Home instruction is executed.

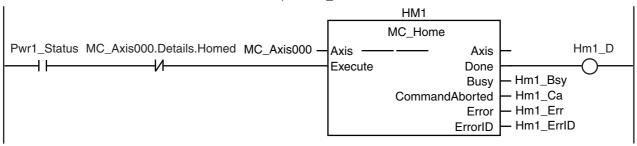

If the Servo is ON for axis 1 and home is not defined, the MC\_Home instruction is executed.

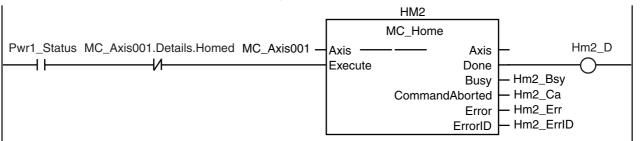

If homing is completed for axis 0, velocity control is executed.

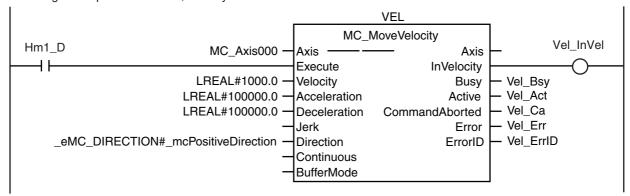

When axis 0 reaches the target velocity, cam operation is executed.

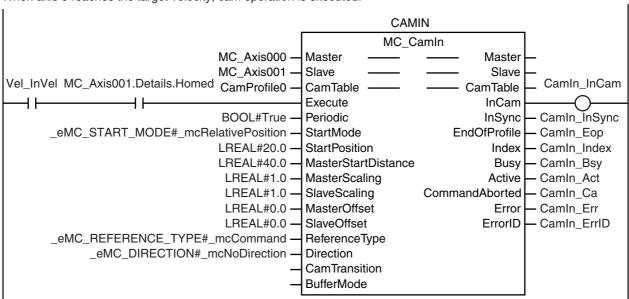

If StartOn is TRUE and cam motion is in sync, shifting the phase of the master axis is started.

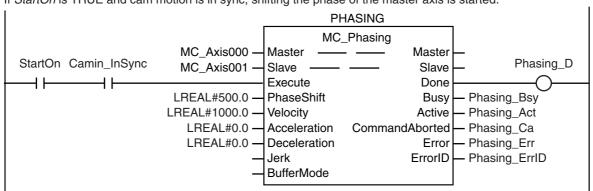

#### **ST Programming**

```
// If the input parameters for the motion instructions are not set, the target values and other parameters are set.
IF InitFlag=FALSE THEN
        // The input parameters for the MC_MoveVelocity (Velocity Control) instruction are set.
        Vel_Vel
                        := LREAL#1000.0;
        Vel Acc
                        := LREAL#100000.0;
        Vel_Dec
                        := LREAL#100000.0;
        Vel Dir
                        := _eMC_DIRECTION#_mcPositiveDirection;
        // The input parameters for the MC_Phasing (Shift Master Axis Phase) instruction are set.
        Phasing_Ps
                        := LREAL#500.0;
        Phasing_Vel
                        := LREAL#1000.0;
        Phasing_Acc
                        := LREAL#0.0:
        Phasing_Dec
                       := LREAL#0.0;
        // The input parameters for the MC_CamIn (Start Cam Operation) instruction are set.
        Camin Em
                        := TRUE;
        Camin Sm
                        := eMC START MODE# mcRelativePosition;
        Camin_Sp
                        := LREAL#20.0;
        Camin_Msd
                        := LREAL#40.0;
        Camin_Ms
                        := LREAL#1.0;
        Camin_Ss
                        := LREAL#1.0;
        Camin_Mo
                        := LREAL#0.0;
        Camin_So
                        := LREAL#0.0;
                        := \_eMC\_REFERENCE\_TYPE\#\_mcCommand;
        Camin_Rt
                        := _eMC_DIRECTION#_mcNoDirection;
        Camin Dir
        // The Input Parameter Initialization Completed Flag is changed to TRUE.
        InitFlag := TRUE;
END IF;
// If the Servo Drive is ready when StartPg is TRUE, turn ON the Servo for axis 0.
IF (StartPg=TRUE)
AND (MC_Axis000.DrvStatus.Ready=TRUE) THEN
        Pwr1_En:=TRUE;
ELSE
        Pwr1_En:=FALSE;
END_IF;
// If the Servo Drive is ready when StartPg is TRUE, turn ON the Servo for axis 1.
IF (StartPg=TRUE)
AND (MC_Axis001.DrvStatus.Ready=TRUE) THEN
        Pwr2_En:=TRUE;
ELSE
        Pwr2_En:=FALSE;
END_IF;
// If a minor fault level error occurs for axis 0 or axis 1, the error handler for the device (FaultHandler) is executed.
// Program the FaultHandler according to the device.
IF (MC_Axis000.MFaultLvl.Active=TRUE)
OR (MC_Axis001.MFaultLvl.Active=TRUE) THEN
        FaultHandler();
END_IF;
// If the Servo is ON for axis 0 and home is not defined, the MC Home instruction is executed for axis 0.
IF (Pwr1_Status=TRUE)
AND (MC_Axis000.Details.Homed=FALSE) THEN
        Hm1_Ex:=TRUE;
END_IF;
// If the Servo is ON for axis 1 and home is not defined, the MC_Home instruction is executed for axis 1.
IF (Pwr2_Status=TRUE)
AND (MC_Axis001.Details.Homed=FALSE) THEN
        Hm2_Ex:=TRUE;
```

```
END_IF;
// If homing is completed for axis 0, velocity control is executed.
IF Hm1_D=TRUE THEN
        Vel_Ex:=TRUE;
END_IF;
// When axis 0 reaches the target velocity and the home is defined for axis 1, cam operation is executed.
        (Vel_InVel=TRUE)
AND (MC_Axis001.Details.Homed=TRUE) THEN
        Camin_Ex := TRUE;
END_IF;
// If StartOn is TRUE and cam motion is in sync, shifting the phase of the master axis is started.
IF (StartOn=TRUE)
AND (Camin_InSync=TRUE) THEN
        Phasing_Ex:=TRUE;
END IF:
// MC Power for axis 0
PWR1(
                := MC_Axis000,
        Axis
        Enable := Pwr1_En,
        Status => Pwr1_Status,
              => Pwr1_Bsy,
        Busy
        Error
              => Pwr1 Err,
        ErrorID => Pwr1_ErrID
);
// MC_Power for axis 1
PWR2(
        Axis
                := MC_Axis001,
        Enable := Pwr2_En,
        Status => Pwr2_Status,
        Busy
              => Pwr2_Bsy,
               => Pwr2_Err,
        Error
        ErrorID => Pwr2_ErrID
);
// MC_Home for axis 0
HM1(
                                := MC_Axis000,
        Axis
        Execute
                                := Hm1_Ex,
        Done
                                => Hm1_D,
        Busy
                                => Hm1_Bsy,
        CommandAborted
                                => Hm1_Ca,
        Error
                                => Hm1_Err,
        ErrorID
                                => Hm1_ErrID
);
// MC Home for axis 1
HM2(
        Axis
                                := MC Axis001,
        Execute
                                := Hm2 Ex,
        Done
                                => Hm2_D,
        Busy
                                => Hm2_Bsy,
        CommandAborted
                                => Hm2_Ca,
        Error
                                => Hm2_Err,
        ErrorID
                                => Hm2_ErrID
);
//MC_MoveVelocity
VEL(
                                := MC_Axis000,
        Axis
```

```
Execute
                                 := Vel_Ex,
                                := Vel_Vel,
        Velocity
        Acceleration
                                 := Vel_Acc,
        Deceleration
                                 := Vel_Dec,
        Direction
                                := Vel_Dir,
        InVelocity
                                 => Vel_Invel,
        Busy
                                 => Vel_Bsy,
                                 => Vel_Act,
        Active
        CommandAborted
                                 => Vel_Ca,
        Error
                                 => Vel_Err,
        ErrorID
                                 => Vel_ErrID
);
//MC_Phasing
PHASING(
        Master
                                 := MC_Axis000,
        Slave
                                 := MC_Axis001,
        Execute
                                 := Phasing Ex,
        PhaseShift
                                 := Phasing_Ps,
                                 := Phasing_Vel,
        Velocity
        Acceleration
                                 := Phasing_Acc,
                                 := Phasing Dec,
        Deceleration
                                 => Phasing_D,
        Done
        Busy
                                 => Phasing_Bsy,
                                 => Phasing_Act,
        Active
        CommandAborted
                                 => Phasing_Ca,
        Error
                                 => Phasing Err,
        ErrorID
                                 => Phasing_ErrID
);
//MC_CamIn
CAMIN(
        Master
                                 := MC_Axis000,
                                 := MC_Axis001,
        Slave
        CamTable
                                 := CamProfile0,
        Execute
                                := Camin_Ex,
        Periodic
                                := Camin_Em,
        StartMode
                                := Camin_Sm,
                                := Camin_Sp,
        StartPosition
        MasterStartDistance
                                := Camin_Msd,
        MasterScaling
                                := Camin Ms.
        SlaveScaling
                                 := Camin Ss.
        MasterOffset
                                 := Camin_Mo,
        SlaveOffset
                                 := Camin_So,
                                 := Camin_Rt,
        ReferenceType
        Direction
                                 := Camin_Dir,
        InCam
                                 => Camin_Incam,
        InSync
                                 => Camin_Insync,
        EndOfProfile
                                => Camin_Eop,
        Index
                                => Camin_Index,
        Busy
                                 => Camin_Bsy,
        Active
                                 => Camin_Act,
        CommandAborted
                                 => Camin_Ca,
        Error
                                 => Camin_Err,
        ErrorID
                                 => Camin_ErrID
);
```

#### 10-2-15 Changing the Actual Position during Velocity Control

This sample changes the absolute values of the command current position and the actual current position for an axis in velocity control.

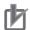

#### **Precautions for Correct Use**

- When you use the MC\_SetPosition instruction for an axis in motion, the travel distance between execution of the instruction and changing the actual position will remain as error.
- Home will become undefined when the MC\_Set Position instruction is executed.

# Axis Parameter Settings

| Parameter name                           | Setting              | Description                                            |
|------------------------------------------|----------------------|--------------------------------------------------------|
| Count Mode                               | Rotary Mode          | Rotary Mode is set as the count mode for the position. |
| Modulo Maximum Position Setting Value    | 360                  | The Modulo Maximum Position is set to 360.             |
| Modulo Minimum Position<br>Setting Value | 0                    | The Modulo Minimum Position is set to 0.               |
| Homing Method                            | Zero position preset | A zero position preset is performed to define home.    |

# **Main Variables Used in the Programming Samples**

| Variable name               | Data type  | Default | Comment                                                                                                    |
|-----------------------------|------------|---------|----------------------------------------------------------------------------------------------------|
| MC_Axis000                  | _sAXIS_REF |         | This is the Axis Variable for axis 0.                                                                                                    |
| MC_Axis000.MFaultLvl.Active | BOOL       | FALSE   | TRUE when there is a minor fault level error for axis 0.                                                                                           |
| Pwr_Status                  | BOOL       | FALSE   | This variable is assigned to the <i>Status</i> output variable from the PWR instance of the MC_Power instruction. It is TRUE when the Servo is ON. |
| StartSetPos                 | BOOL       | FALSE   | This variable gives the status of the external button that is used to change the actual position.                                                  |
| StartPg                     | BOOL       | FALSE   | When <i>StartPg</i> is TRUE, the Servo is turned ON if EtherCAT process data communications are active and normal.                                 |
| Vel_Ex                      | BOOL       | FALSE   | This variable is used to execute the MC_MoveVelocity (Velocity Control) instruction. It is used in ST programming.                                 |
| SetPos_Ex                   | BOOL       | FALSE   | This variable is used to execute the MC_Set-Position instruction. It is used in ST programming.                                                    |

# **Timing Chart**

#### Ladder Diagram

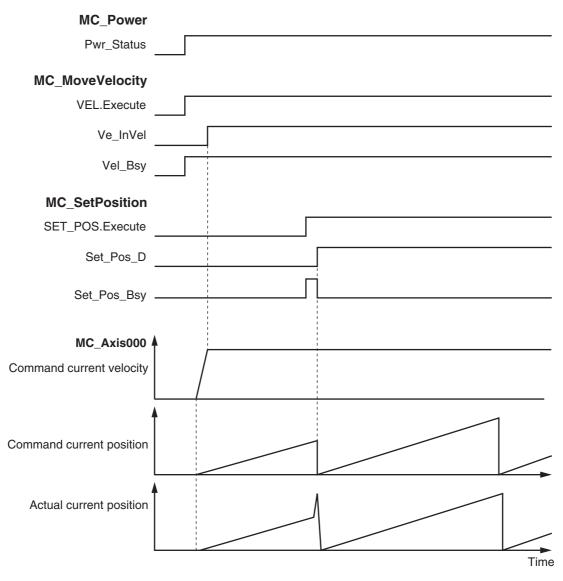

#### • ST Programming

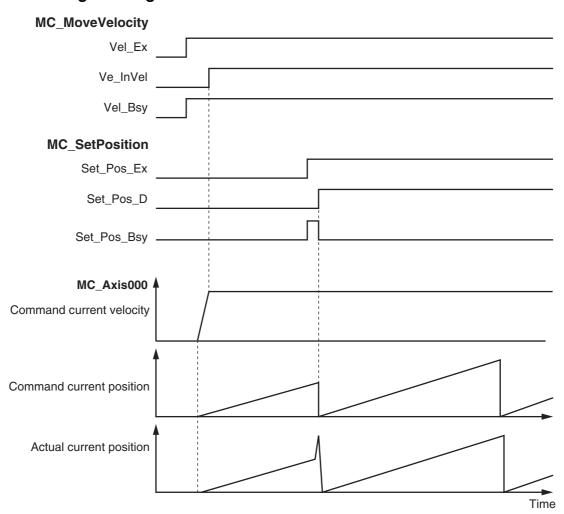

# **Ladder Diagram**

Check if the Servo Drive for axis 0 is ready when StartPg is TRUE.

```
StartPg
                                                                                            Lock0
              MC_Axis000.DrvStatus.Ready
  ┨┞
```

If the Servo Drive for axis 0 is ready, turn ON the Servo for axis 0.

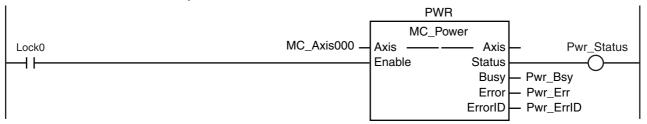

If a minor fault level error occurs for axis 0, the error handler for the device (FaultHandler) is executed. Program the FaultHandler according to the device.

```
MC_Axis000.MFaultLvl.Active
                                       FaultHandler
                                   EN FaultHandler
```

If the Servo is ON for axis 0, velocity control is executed.

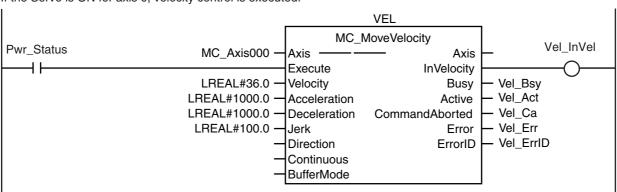

If StartSetPos is TRUE while the Servo is ON, the Set Position instruction is executed.

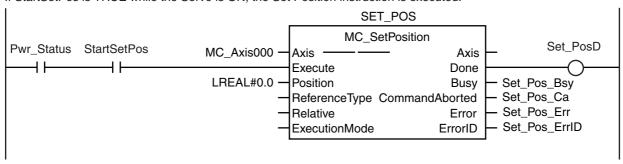

## **ST Programming**

```
// If the input parameters for the instructions are not set, the target values and other parameters are set.
IF InitFlag=FALSE THEN
        // The input parameters for the MC_MoveVelocity (Velocity Control) instruction are set.
        Vel_Vel
                         := LREAL#36.0;
        Vel Acc
                         := LREAL#1000.0;
        Vel_Dec
                         := LREAL#1000.0;
        Vel Jrk
                         := LREAL#100.0;
        // The input parameters for the MC_SetPosition instruction are set.
        Set_Pos_Pos
                         := LREAL#0.0;
        // The Input Parameter Initialization Completed Flag is changed to TRUE.
        InitFlag:=TRUE;
END IF:
// If the Servo Drive is ready when StartPq is TRUE, turn ON the Servo for axis 0.
// If the Servo Drive is not ready, turn OFF the Servo.
IF (StartPg=TRUE)
AND (MC_Axis000.DrvStatus.Ready=TRUE) THEN
        Pwr_En:=TRUE;
ELSE
        Pwr_En:=FALSE;
END_IF;
// If a minor fault level error occurs for axis 0, the error handler for the device (FaultHandler) is executed.
// Program the FaultHandler according to the device.
IF MC Axis000.MFaultLvl.Active=TRUE THEN
        FaultHandler();
END_IF;
// If the Servo is ON for axis 0, velocity control is executed for axis 0.
IF Pwr_Status=TRUE THEN
        Vel_Ex:=TRUE;
END_IF;
// If StartSetPos is TRUE while the Servo is ON, the Set Position instruction is executed.
IF (Pwr Status=TRUE)
AND (StartSetPos=TRUE) THEN
        Set_Pos_Ex:=TRUE;
END_IF;
//MC Power
PWR(
                 := MC_Axis000,
        Axis
        Enable := Pwr_En,
        Status => Pwr_Status,
        Busv
                 => Pwr_Bsy,
                 => Pwr Err,
        Error
        ErrorID => Pwr ErrID
);
//MC_MC_MoveVelocity
VEL(
                                  := MC_Axis000,
        Axis
        Execute
                                  := Vel_Ex,
        Velocity
                                  := Vel_Vel,
        Acceleration
                                  := Vel_Acc,
```

```
Deceleration
                                := Vel_Dec,
        Jerk
                                := Vel_Jrk,
        InVelocity
                                => Vel_InVel,
                                => Vel_Bsy,
        Busy
        Active
                                => Vel_Act,
        CommandAborted
                                => Vel_Ca,
        Error
                                => Vel_Err,
        ErrorID
                                => Vel_ErrID
);
//MC_SetPosition
SET_POS(
        Axis
                               := MC_Axis000,
        Execute
                               := Set_Pos_Ex,
        Position
                               := Set_Pos_Pos,
                               => Set_Pos_D,
        Done
                               => Set_Pos_Bsy,
        Busy
                               => Set_Pos_Ca,
        CommandAborted
                               => Set_Pos_Err,
        Error
                               => Set_Pos_ErrID
        ErrorID
);
```

#### 10-2-16 Changing a Cam Data Variable and Saving the Cam Table

This sample uses the user program to change a cam data variable that was created on Cam Editor of the Sysmac Studio. The displacements for phases of 0° to 180° are multiplied by 2 and the displacements for phases of 181° to 360° are multiplied by 0.5.

If the changes to the cam data are completed, the motion control instruction MC\_SaveCamTable is used to save the cam data variable to non-volatile memory in the CPU Unit. When saving the data is completed, the MC\_CamIn (Start Cam Operation) instruction is executed to start cam motion.

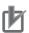

#### **Precautions for Correct Use**

- If the phases are not in ascending order, an error occurs when the MC\_CamIn (Start Cam Operation) instruction is executed. The order of the phases are not checked in this sample. To check the order of the phases, execute the MC\_SetCamTableProperty (Set Cam Table Properties) instruction.
- There is a limit to the number of times that you can write non-volatile memory in the CPU Unit. Save cam table data only when necessary.
- If the power supply to the Controller is turned OFF before the data is saved with the MC\_Save-CamTable instruction, the cam data variable will revert to the contents from before it was changed by the user program.

# Main Variables Used in the Programming Samples

| Variable name                | Data type                   | Default | Comment                                                                                                    |
|------------------------------|-----------------------------|---------|----------------------------------------------------------------------------------------------------|
| MC_Axis000                   | _sAXIS_REF                  |         | This is the Axis Variable for axis 0.                                                                                                    |
| MC_Axis001                   | _sAXIS_REF                  |         | This is the Axis Variable for axis 1.                                                                                                    |
| CamProfile0                  | ARRAY[0360] OF _sMC_CAM_REF |         | This is the cam data variable.*                                                                                                    |
| Pwr1_Status                  | BOOL                        | FALSE   | This variable is assigned to the <i>Status</i> output variable from the PWR1 instance of the MC_Power instruction. It is TRUE when the Servo is ON.     |
| Pwr2_Status                  | BOOL                        | FALSE   | This variable is assigned to the <i>Status</i> output variable from the PWR2 instance of the MC_Power instruction. It is TRUE when the Servo is ON.     |
| StartPg                      | BOOL                        | FALSE   | When <i>StartPg</i> is TRUE, the Servo is turned ON if EtherCAT process data communications are active and normal.                                      |
| WriteCamdata                 | BOOL                        | FALSE   | This variable is used to start changing the cam data. It is changed to TRUE to start editing.                                                           |
| WriteDone                    | BOOL                        | FALSE   | This variable is used to indicate that the changes to the cam data are completed. It is changed to TRUE when the changes to the cam data are completed. |
| SaveCamtable                 | BOOL                        | FALSE   | This variable is used to execution the Save Cam Table instruction.                                                                                      |
| _MC_COM.Status. CamTableBusy | BOOL                        | FALSE   | This system-defined variable is TRUE while cam table data is being saved.                                                                               |
| Sv_Cam_Ex                    | BOOL                        | FALSE   | This variable is used to execute the MC_SaveCam-<br>Table instruction.                                                                                  |
| Camin_Ex                     | BOOL                        | FALSE   | This variable is used to execute the MC_CamIn (Start Cam) instruction. It is used in ST programming.                                                    |

<sup>\*</sup> The array elements ARRAY[0..N] are set with the Cam Editor in the Sysmac Studio. The range of the array is 0 to 360 in this sample.

# **Timing Chart**

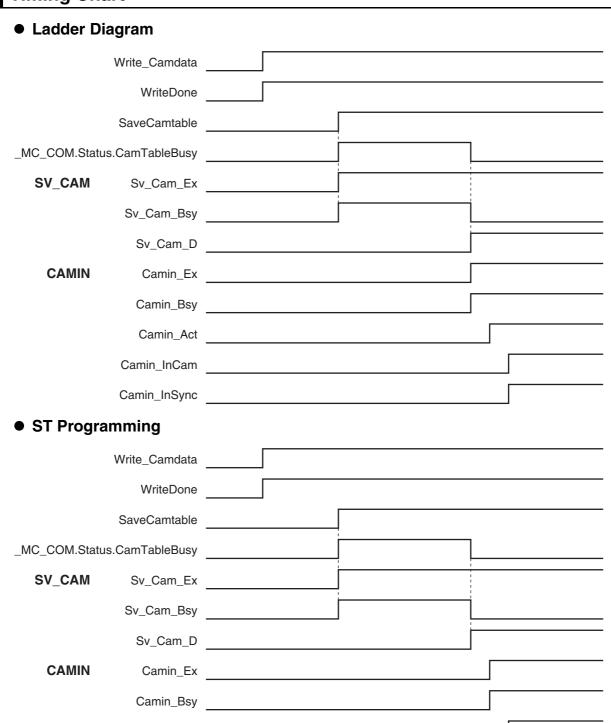

Camin\_Act \_\_\_\_

Camin\_InSync \_\_\_\_\_

Camin\_InCam

# **Ladder Diagram**

Check if the Servo Drive for axis 0 is ready when StartPg is TRUE.

```
StartPg MC_Axis000.DrvStatus.Ready Lock0
```

Check if the Servo Drive for axis 1 is ready when StartPg is TRUE.

```
StartPg MC_Axis001.DrvStatus.Ready Lock1
```

If the Servo Drive for axis 0 is ready, turn ON the Servo for axis 0.

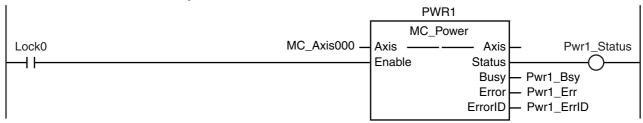

If the Servo Drive for axis 1 is ready, turn ON the Servo for axis 1.

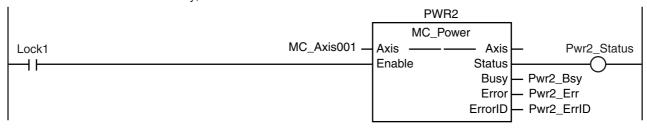

If a minor fault level error occurs in the MC Common Error Status variable or for any of the axes, the error handler for the device (FaultHandler) is executed. Program the FaultHandler according to the device.

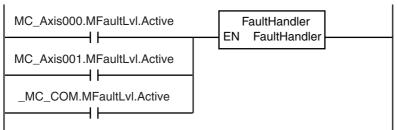

If the Servo is ON for axis 0 and home is not defined, the MC\_Home instruction is executed.

```
HM<sub>1</sub>
                                                               MC_Home
Pwr1_Status MC_Axis000.Details.Homed MC_Axis000 -
                                                                                              Hm1_D
                                                      Axis
                                                                             Axis
                                                                            Done
                                                      Execute
                                                                            Busy
                                                                                    Hm1_Bsy
                                                                CommandAborted
                                                                                   Hm1_Ca
                                                                            Error
                                                                                   - Hm1_Err
                                                                          ErrorID
                                                                                   - Hm1_ErrID
```

If the Servo is ON for axis 1 and home is not defined, the MC\_Home instruction is executed.

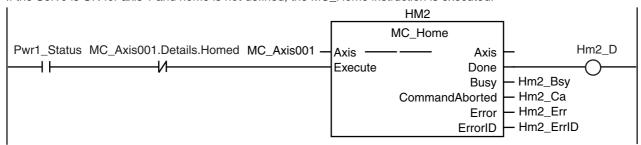

If WriteCamData is TRUE and a cam table file is not being saved, the values in the cam data variable are changed. The displacements for phases from 0° to 180° are multiplied by 2 and the displacements for phases from 181° to 360° are multiplied by 0.5. When the changes to the displacements are completed, WriteDone is changed to TRUE.

```
WriteCamdata _MC_COM.Status.CamTableBusy
                                         FOR Index := UINT#0 TO UINT#360 DO
                                           IF Index<UINT#180 THEN
                                    2
                                              CamProfile0[INDEX].Distance:=CamProfile0[Index].Distance*REAL#2.0;
                                    3
                                    4
                                              CamProfile0[INDEX].Distance:=CamProfile0[Index].Distance*REAL#0.5;
                                    5
                                    6
                                           END_IF;
                                    7
                                         END_FOR;
                                         WriteDone:=TRUE;
                                         WriteCamData:=FALSE;
```

If the changes to the cam data variable are completed, SaveCamtable is TRUE, and a cam table file save operation is not in progress, Sv\_Cam\_Ex is changed to TRUE.

```
IF (WriteDone=TRUE) AND (SaveCamtable=TRUE) AND (_MC_COM.Status.CamTableBusy=FALSE) THEN
2
       Sv_Cam_Ex := TRUE;
3
    END IF;
```

If Sv\_Ca\_TimeUp is TRUE, Sv\_Cam\_Ex is changed to FALSE.

If Sv\_Cam\_Ex changes to FALSE, Sv\_Ca\_TimeUp changes to FALSE and Sv\_Cam\_Ex changes to TRUE. The MC\_SaveCamTable instruction is executed again.

```
Sv_Cam_Ex
Sv_Cam_Ex Sv_Ca_TimeUp
```

If Sv Cam Ex changes to TRUE, the MC SaveCamTable instruction is executed.

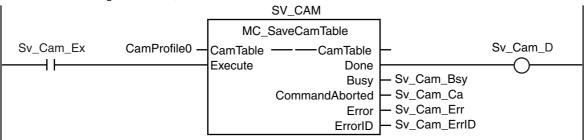

If Sv\_Ca\_CountUp is FALSE, a Cannot Execute Save Cam Table error occurs and Sv\_Cam\_Disable is changed to TRUE.

```
Sv_Cam_Disable
Sv_Ca_CountUp Sv_Cam_Ca
```

One second after a Cannot Execute Save Cam Table error occurs,  $Sv\_Ca\_TimeUp$  is changed to TRUE. When  $Sv\_Ca\_TimeUp$  changes to TRUE,  $Sv\_Cam\_Ex$  changes to FALSE.

```
Sv_Ca_TON
Sv_Cam_Disable
TON
In Q
PT ET

Sv_Ca_TimeUp
```

 $Sv\_Ca\_CountLoad$  changes to TRUE for one period when the cam table is saved. If  $Sv\_Ca\_CountLoad$  is TRUE, the retry counter is reset.

```
SaveCamTable Sv_Ca_CountLoad
```

If a Cannot Execute Save Cam Table error occurs three times,  $Sv\_Ca\_CountUp$  is changed to TRUE. When  $Sv\_Ca\_CountUp$  changes to TRUE,  $Sv\_Cam\_Disable$  is changed to FALSE. Retry processing for the MC\_SaveCamTable instruction is completed.

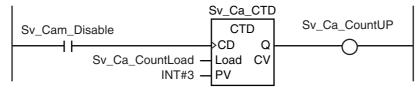

If homing is completed for axis 0, velocity control is executed.

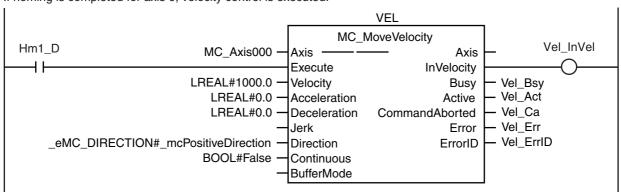

If the changes to the cam data variable and saving the cam table are completed and axis 0 is at the target velocity, the cam operation is executed.

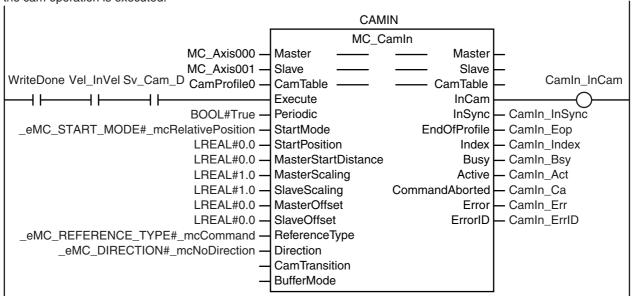

#### **ST Programming**

```
// If the input parameters for the instructions are not set, the target values and other parameters are set.
IF InitFlag=FALSE THEN
        // The input parameters for the MC_MoveVelocity (Velocity Control) instruction are set.
        Vel_Vel
                        := LREAL#1000.0;
        Vel Acc
                        := LREAL#0.0;
        Vel_Dec
                        := LREAL#0.0;
        Vel Dir
                        := _eMC_DIRECTION#_mcPositiveDirection;
        // The input parameters for the MC_CamIn (Start Cam Operation) instruction are set.
        Camin_Em
                        := TRUE;
        Camin_Sm
                        := _eMC_START_MODE#_mcRelativePosition;
        Camin_Sp
                        := LREAL#0.0:
        Camin_Msd
                        := LREAL#0.0;
        Camin Ms
                        := LREAL#1.0;
        Camin_Ss
                        := LREAL#1.0:
        Camin Mo
                        := LREAL#0.0;
        Camin So
                        := LREAL#0.0;
        Camin_Rt
                        := _eMC_REFERENCE_TYPE#_mcCommand;
        Camin Dir
                        := _eMC_DIRECTION#_mcNoDirection;
        // The Input Parameter Initialization Completed Flag is changed to TRUE.
        InitFlag:=TRUE;
END_IF;
// If the Servo Drive is ready when StartPq is TRUE, turn ON the Servo for axis 0.
// If the Servo Drive is not ready, turn OFF the Servo.
IF (StartPg=TRUE)
AND (MC_Axis000.DrvStatus.Ready=TRUE) THEN
        Pwr1_En:=TRUE;
ELSE
        Pwr1_En:=FALSE;
END_IF;
// If the Servo Drive is ready when StartPg is TRUE, turn ON the Servo for axis 1.
// If the Servo Drive is not ready, turn OFF the Servo.
IF (StartPg=TRUE)
AND (MC_Axis001.DrvStatus.Ready=TRUE) THEN
        Pwr2_En:=TRUE;
ELSE
        Pwr2_En:=FALSE;
END_IF;
// If a minor fault level error occurs in the MC Common Error Status variable or for any of the axes, the error handler
for the device (FaultHandler) is executed.
// Program the FaultHandler according to the device.
IF (MC_Axis000.MFaultLvl.Active=TRUE)
OR (MC_Axis001.MFaultLvl.Active=TRUE)
OR (_MC_COM.MFaultLvl.Active=TRUE) THEN
        FaultHandler();
END IF;
// If the Servo is ON for axis 0 and home is not defined, the MC_Home instruction is executed for axis 0.
IF (Pwr1_Status=TRUE)
AND (MC_Axis000.Details.Homed=FALSE) THEN
        Hm1_Ex:=TRUE;
END_IF;
// If the Servo is ON for axis 1 and home is not defined, the MC_Home instruction is executed for axis 1.
```

```
IF (Pwr2_Status=TRUE)
AND (MC_Axis001.Details.Homed=FALSE) THEN
        Hm2_Ex:=TRUE;
END_IF;
// If WriteCamData is TRUE and a cam table file is not being saved, the values in the cam data variable are
changed.
// The displacements for phases of 0° to 180° are multiplied by 2 and the displacements for phases of 181° to 360°
are multiplied by 0.5.
// When the changes are completed, WriteDone is changed to TRUE.
IF (WriteCamdata=TRUE)
AND (_MC_COM.Status.CamTableBusy=FALSE) THEN
        FOR Index := UINT#0 TO UINT#360 DO
                IF Index<UINT#180 THEN
                        CamProfile0[Index].Distance:=CamProfile0[Index].Distance*REAL#2.0;
                        CamProfile0[Index].Distance:=CamProfile0[Index].Distance*REAL#0.5;
                END_IF;
        END FOR:
        WriteDone:=TRUE;
        WriteCamdata:=FALSE;
END_IF;
// If homing is completed for axis 0, velocity control is executed.
IF Hm1 D=TRUE THEN
        Vel_Ex:=TRUE;
END IF:
// If the changes to the cam data variable are completed, SaveCamtable is TRUE, and a cam table file save opera-
tion is not in progress,
// Sv_Cam_Ex is changed to TRUE.
// If Sv_Cam_Ex is TRUE, the MC_SaveCamTable instruction is executed.
IF (WriteDone=TRUE)
AND (SaveCamtable=TRUE)
AND (_MC_COM.Status.CamTableBusy=FALSE) THEN
        Sv_Cam_Ex := TRUE;
END IF:
// If Sv_Ca_TimeUp is TRUE, Sv_Cam_Ex is changed to FALSE.
// If Sv_Cam_Ex is FALSE, Sv_Ca_TimeUp changes to FALSE and Sv_Cam_Ex changes to TRUE.
// The MC_SaveCamTable instruction is executed again.
IF (Sv_Cam_Ex=TRUE)
AND (Sv_Ca_TimeUp=FALSE) THEN
        Sv_Cam_Ex := TRUE;
ELSE
        Sv_Cam_Ex := FALSE;
END_IF;
// If Sv_Ca_CountUp is FALSE and a Cannot Execute Save Cam Table error occurs,
// Sv Cam Disable is changed to TRUE.
IF (Sv Ca CountUP=FALSE)
AND (Sv_Cam_Ca=TRUE) THEN
        Sv_Cam_Disable := TRUE;
ELSE
        Sv_Cam_Disable := FALSE;
END_IF;
// One second after the Cannot Execute Save Cam Table error occurs, Sv_Ca_TimeUp is changed to TRUE.
// If Sv_Ca_TimeUp changes to TRUE, Sv_Cam_Ex is changed to FALSE.
Sv_Ca_TON(
        In
                := Sv_Cam_Disable,
```

```
PT
               := T#1s,
        Q
               => Sv_Ca_TimeUp
);
// Sv_Ca_CountLoad is changed to TRUE for one period when the cam table is saved.
// If Sv_Ca_CountLoad changes to TRUE, the retry counter is reset.
R_TRIG1(SaveCamtable, Sv_Ca_CountLoad);
// If a Cannot Execute Save Cam Table error occurs three times, Sv_Ca_CountUP is changed to TRUE.
// If Sv_Ca_CountUP changes to TRUE, Sv_Cam_Disable is changed to FALSE.
// Retry processing for the MC_SaveCamTable instruction is completed.
Sv_Ca_CTD(
       CD
               := Sv_Cam_Disable,
       LOAD := Sv_Ca_CountLoad,
       PV
               := INT#3,
        Q
               => Sv_Ca_CountUP
);
// If the changes to the cam data variable and saving the cam table are completed and axis 0 is at the target
velocity, the cam operation is executed.
IF (Vel_InVel=TRUE)
AND (WriteDone=TRUE)
AND (Sv_Cam_D=TRUE) THEN
       Camin_Ex:=TRUE;
END IF;
//MC_SaveCamTable
SV CAM(
        CamTable
                               :=CamProfile0.
       Execute
                               := Sv_Cam_Ex,
        Done
                               => Sv_Cam_D,
        Busy
                               => Sv_Cam_Bsy,
        CommandAborted
                               => Sv_Cam_Ca,
        Error
                               => Sv_Cam_Err,
       ErrorID
                               => Sv_Cam_ErrID
);
CAMIN(
        Master
                               := MC_Axis000,
        Slave
                               := MC_Axis001,
        CamTable
                               := CamProfile0,
        Execute
                               := Camin_Ex,
        Periodic
                               := Camin_Em,
        StartMode
                               := Camin_Sm,
        StartPosition
                               := Camin_Sp,
        MasterStartDistance
                               := Camin_Msd,
        MasterScaling
                               := Camin_Ms,
        SlaveScaling
                               := Camin_Ss,
        MasterOffset
                               := Camin Mo,
        SlaveOffset
                               := Camin_So,
                               := Camin_Rt,
        ReferenceType
        Direction
                               := Camin Dir,
        InCam
                               => Camin InCam,
        InSync
                               => Camin_InSync,
        EndOfProfile
                               => Camin_Eop,
        Index
                               => Camin_Index,
                               => Camin_Bsy,
        Busy
        Active
                               => Camin_Act,
        CommandAborted
                               => Camin_Ca,
        Error
                               => Camin_Err,
       ErrorID
                               => Camin_ErrID
);
```

```
// MC_Power for axis 0
PWR1(
                := MC_Axis000,
        Enable := Pwr1_En,
        Status => Pwr1_Status,
        Busy
              => Pwr1_Bsy,
        Error
              => Pwr1_Err,
        ErrorID => Pwr1_ErrID
);
// MC_Power for axis 1
PWR2(
        Axis
               := MC_Axis001,
        Enable := Pwr2_En,
        Status => Pwr2_Status,
        Busy => Pwr2_Bsy,
        Error
               => Pwr2_Err,
        ErrorID => Pwr2 ErrID
);
// MC_Home for axis 0
HM1(
                                := MC_Axis000,
        Axis
        Execute
                                := Hm1_Ex,
        Done
                                => Hm1_D,
        Busy
                                => Hm1_Bsy,
                                => Hm1 Ca,
        CommandAborted
        Error
                                => Hm1 Err.
        ErrorID
                                => Hm1_ErrID
);
// MC_Home for axis 1
HM2(
                                := MC_Axis001,
        Axis
        Execute
                                := Hm2_Ex,
        Done
                                => Hm2_D,
        Busy
                                => Hm2_Bsy,
        CommandAborted
                               => Hm2_Ca,
                                => Hm2_Err,
        Error
        ErrorID
                                => Hm2_ErrID
);
//MC_MoveVelocity
VEL(
                                := MC_Axis000,
        Axis
        Execute
                                := Vel_Ex,
                                := Vel_Vel,
        Velocity
        Acceleration
                                := Vel_Acc,
        Deceleration
                                := Vel_Dec,
        Direction
                                := Vel_Dir,
        InVelocity
                                => Vel_InVel,
        Busy
                                => Vel_Bsy,
        Active
                                => Vel_Act,
        CommandAborted
                                => Vel Ca,
        Error
                                => Vel Err,
        ErrorID
                                => Vel_ErrID
);
```

#### 10-2-17 Temporarily Changing Axis Parameters

This sample uses the MC\_Write (Write MC Setting) instruction to change the settings of the In-Position Check Time, Positive Software Limit, and Negative Software Limit.

# Main Variables Used in the Programming Samples

| Variable name | Data type  | Default | Comment                                                    |
|---------------|------------|---------|------------------------------------------------------------|
| MC_Axis000    | _sAXIS_REF |         | This is the Axis Variable for axis 0.                      |
| InitFlag      | BOOL       | FALSE   | This variable indicates the status of parameter settings.  |
|               |            |         | FALSE while parameters are changed.                        |
|               |            |         | TRUE after the changes to the parameters are completed.    |
| StartPg       | BOOL       | FALSE   | This variable is used to execute the MC_Write instruction. |

## **Ladder Diagram**

The axis parameters are set. When setting the parameters is completed, *InitFlag* is changed to TRUE.

```
InitFlag
                       // In-position Check Time
                 2
                               Write1_Sv := UINT#10;
                               Write1_Pn := _eMC_PARAMETER_NUMBER#_mcInPosTime;
                 3
                 4
                      // Positive Software Limit
                 5
                               Write2_Sv := LREAL#10000.0;
                               Write 2\_Pn := \_eMC\_PARAMETER\_NUMBER\#\_mcPosiSwLmt;
                 6
                 7
                      // Negative Software Limit
                 8
                               Write3_Sv := LREAL#-10000.0;
                 9
                               Write3_Pn := _eMC_PARAMETER_NUMBER#_mcNegaSwLmt;
                  10
                      // The Initialization Completed Flag is changed to TRUE.
                  11
                               InitFlag := TRUE;
```

If StartPg is TRUE, the setting of the In-position Check Time is changed.

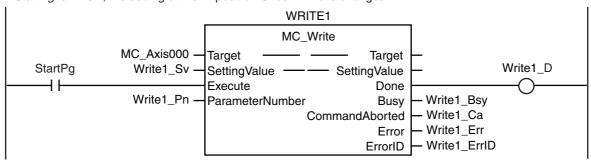

If changing the setting of the In-Position Check Time is completed,

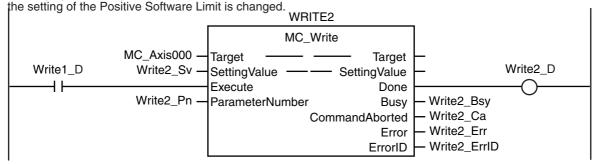

If changing the setting of the Positive Software Limit is completed, the setting of the Negative Software Limit is changed.

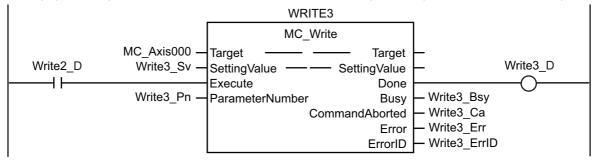

## **ST Programming**

```
// The axis parameters are set. When setting the parameters is completed, InitFlag is changed to TRUE.
IF InitFlag=FALSE THEN
        // In-position Check Time
                Write1_Sv := UINT#10;
                Write1_Pn := _eMC_PARAMETER_NUMBER#_mcInPosTime;
        // Positive Software Limit
                Write2_Sv := LREAL#10000.0;
                Write2_Pn := _eMC_PARAMETER_NUMBER#_mcPosiSwLmt;
        // Negative Software Limit
                Write3_Sv := LREAL#-10000.0;
                Write3_Pn := _eMC_PARAMETER_NUMBER#_mcNegaSwLmt;
        // The Input Parameter Initialization Completed Flag is changed to TRUE.
        InitFlag := TRUE;
END_IF;
// If StartPg is TRUE, the setting of the In-position Check Time is changed.
IF StartPg =TRUE THEN
        Write1_Ex := TRUE;
END_IF;
// If changing the setting of the In-Position Check Time is completed, the setting of the Positive Software Limit is
changed.
IF Write1_D = TRUE THEN
        Write2_Ex := TRUE;
END_IF;
// If changing the setting of the Positive Software Limit is completed, the setting of the Negative Software Limit is
changed.
IF Write2_D = TRUE THEN
        Write3_Ex := TRUE;
END_IF;
// MC_Write
WRITE1(
                                 := MC_Axis000,
        Target
                                 := Write1_Sv,
        SettingValue
                                 := Write1_Ex,
        Execute
        ParameterNumber
                                 := Write1_Pn,
        Done
                                 => Write1_D,
                                 => Write1_Bsy,
        Busy
        CommandAborted
                                 => Write1_Ca,
        Error
                                 => Write1_Err,
        ErrorID
                                 => Write1_ErrID
```

);

```
WRITE2(
                               := MC_Axis000,
        Target
        SettingValue
                               := Write2_Sv,
        Execute
                               := Write2_Ex,
        ParameterNumber
                               := Write2_Pn,
                               => Write2_D,
        Done
                               => Write2_Bsy,
        Busy
        CommandAborted
                               => Write2_Ca,
        Error
                               => Write2_Err,
        ErrorID
                               => Write2_ErrID
);
WRITE3(
                               := MC_Axis000,
        Target
        SettingValue
                               := Write3_Sv,
        Execute
                               := Write3 Ex,
        ParameterNumber
                               := Write3_Pn,
        Done
                               => Write3_D,
                               => Write3_Bsy,
        Busy
        CommandAborted
                               => Write3_Ca,
        Error
                               => Write3_Err,
        ErrorID
                               => Write3_ErrID
);
```

#### 10-2-18 Updating the Cam Table End Point Index

This sample increases the valid number of data points by 10 in a cam table with a maximum number of data points of 110 and a valid number of data points of 100. It also updates the end point index.

## **Main Variables Used in the Programming Samples**

| Variable name | Data type                      | Default | Comment                                                                                                    |
|---------------|--------------------------------|---------|----------------------------------------------------------------------------------------------------|
| CamProfile0   | ARRAY[0109] OF<br>_sMC_CAM_REF |         | This is a cam data variable with a maximum number of data points of 110.* It contains 100 valid cam data points and 10 null cam data points.         |
| WriteCamdata  | BOOL                           | FALSE   | This variable is used to start changing the cam data. It is changed to TRUE to start editing.                                                        |
| WriteDone     | BOOL                           | FALSE   | This variable is used to indicate when the changes to the cam data are completed. It changes to TRUE when the changes to the cam data are completed. |

<sup>\*</sup> The array elements ARRAY[0..N] are set with the Cam Editor in the Sysmac Studio. The range of the array is 0 to 109 in this sample.

## **Ladder Diagram**

The axis parameters are set. When setting the parameters is completed, *InitFlag* is changed to TRUE.

```
InitFlag

1  // The phases and displacements for null cam data are set.
2  PhaseData:=REAL#99.0;
3  DistanceData:=REAL#250.0;
4  // The Initialization Completed Flag is changed to TRUE.
5  InitFlag := TRUE;
```

If a minor fault level error occurs in the MC Common Error Status variable, the error handler for the device (FaultHandler) is executed. Program the FaultHandler according to the device.

```
__MC_COM.MFaultLvl.Active FaultHandler EN FaultHandler
```

If *StartPg* and *WriteCamData* are TRUE, the values in the cam data variable are changed. Phases and displacements are set for *CamProfile*[100] to *CamProfile*[109]. When the changes to the cam data variable are completed, *WriteDone* is changed to TRUE.

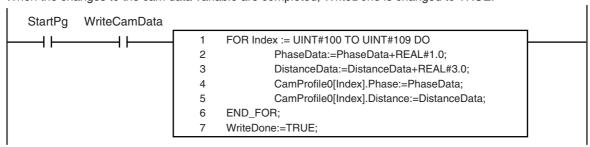

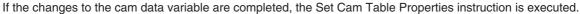

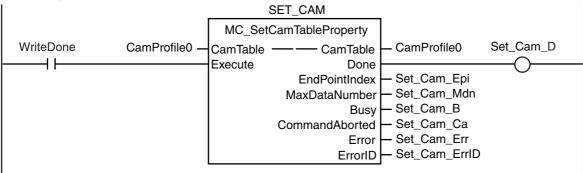

#### **ST Programming**

```
// The axis parameters are set. When setting the parameters is completed, InitFlag is changed to TRUE.
IF InitFlag=FALSE THEN
        // The phases and displacements for null cam data are set.
        PhaseData:=REAL#99.0;
        DistanceData:=REAL#250.0;
        // The Initialization Completed Flag is changed to TRUE.
        InitFlag := TRUE;
END IF;
// If a minor fault level error occurs in the MC Common Error Status variable, the error handler for the device is
// Program the FaultHandler according to the device.
IF _MC_COM.MFaultLvl.Active=TRUE THEN
        FaultHandler();
END_IF;
// If StartPg and WriteCamData are TRUE, the values in the cam data variable are changed.
// The phases and displacements are set in CamProfile[100] to CamProfile[109].
// When the changes to the cam data variable are completed, WriteDone is changed to TRUE.
IF StartPg=TRUE
AND WriteCamData=TRUE THEN
        FOR Index := UINT#100 TO UINT#109 DO
                PhaseData
                                                 :=PhaseData+REAL#1.0;
                DistanceData
                                                 :=DistanceData+REAL#3.0;
                CamProfile0[Index].Phase
                                                 :=PhaseData;
                CamProfile0[Index].Distance
                                                 :=DistanceData;
        END_FOR;
        WriteDone:=TRUE;
END IF;
// If the changes to the cam data variable are completed, the Set Cam Table Properties instruction is executed.
IF WriteDone=TRUE THEN
        Set_Cam_Ex := TRUE;
END_IF;
//MC_SetCamTableProperty
SET_CAM(
                                 := CamProfile0,
        CamTable
        Execute
                                 := Set_Cam_Ex,
        Done
                                => Set_Cam_D,
        EndPointIndex
                                => Set_Cam_Epi,
        MaxDataNumber
                                 => Set_Cam_Mdn,
        Busy
                                => Set_Cam_B,
        CommandAborted
                                => Set_Cam_Ca,
        Error
                                 => Set_Cam_Err,
        ErrorID
                                 => Set_Cam_ErrID
```

);

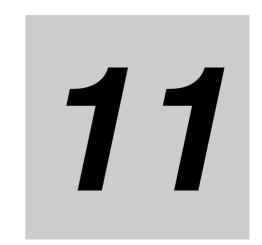

# **Troubleshooting**

This section describes the items to check when problems occur in the MC Function Module. It includes error diagnosis and countermeasures for error indications, and error diagnosis and countermeasures for operating conditions.

| 11-1 Overvi | ew of Errors                                         |
|-------------|------------------------------------------------------|
| 11-1-1      | How to Check for Errors                              |
| 11-1-2      | Errors Related to the Motion Control Function Module |
| 11-2 Troubl | eshooting                                            |
| 11-2-1      | Error Table                                          |
| 11-2-2      | Error Descriptions                                   |
| 11-2-3      | Error Causes and Remedies                            |

# 11-1 Overview of Errors

You manage all of the errors that occur on the NJ/NX-series Controller as events. The same methods are used for all events. This allows you to see what errors have occurred and find corrections for them with the same methods for the entire range of errors that is managed (i.e., CPU Unit, NX Units, NXseries Slave Terminals, EtherCAT slaves, and CJ-series Units).

However, only EtherCAT slaves as Sysmac devices are supported.

Refer to the NJ/NX-series CPU Unit Software User's Manual (Cat. No. W501) for details on Sysmac devices.

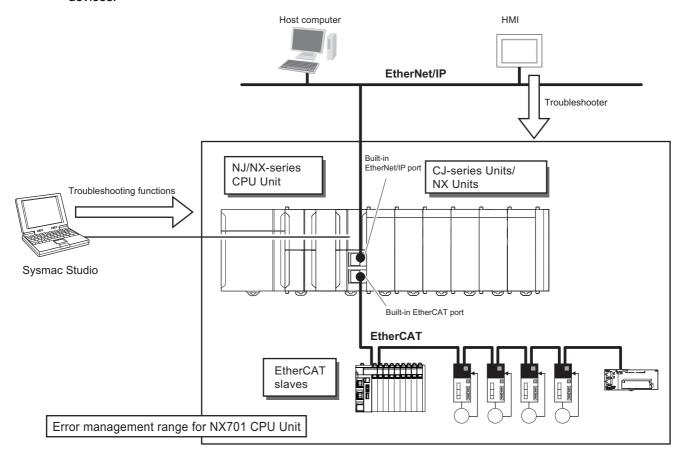

You can use the troubleshooting functions of the Sysmac Studio or the Troubleshooter on an HMI to quickly check for errors that have occurred and find corrections for them.

To perform troubleshooting from an HMI, connect the HMI to the built-in EtherNet/IP port on the CPU

This manual describes the errors that originate in the Motion Control Function Module. Refer to the NJ/NX-series Troubleshooting Manual (Cat. No. W503) for specific corrections when errors occur and for troubleshooting information on the entire NJ/NX-series Controller. For information on errors that occur when motion control instructions are executed, refer to each instruction in the NJ/NX-series Motion Control Instruction Reference Manual (Cat. No. W508).

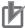

#### **Precautions for Correct Use**

- You can use CJ-series Units only with NJ-series CPU Units.
- The only CPU Unit on which NX Units can be mounted is an NX1P2 CPU Unit.
- Refer to the appendices of the NJ/NX-series Troubleshooting Manual (Cat. No. W503) for the applicable range of the HMI Troubleshooter.

#### 11-1-1 How to Check for Errors

You can check to see if an error has occurred with the following methods.

| Checking method                                                   | What you can check                                                                                                    |
|-------------------------------------------------------------------|----------------------------------------------------------------------------------------------------|
| Checking the indicators                                           | CPU Unit operating status                                                                                                   |
| Troubleshooter of the Sysmac Studio                               | You can check for current Controller errors, a log of past Controller errors, error sources, error causes, and corrections. |
| Checking with the Troubleshooter of an HMI*                       | You can check for current Controller errors, a log of past Controller errors, error sources, causes, and corrections.       |
| Checking with instructions that read function module error status | You can check the highest-level status and highest-level event code in the current Controller errors.                       |
| Checking with System-defined Variables                            | You can check the current Controller error status for each function module.                                                 |

<sup>\*</sup> To perform troubleshooting from an HMI, connect the HMI to the built-in EtherNet/IP port on the CPU Unit. Refer to the appendices of the *NJ/NX-series Troubleshooting Manual* (Cat. No. W503) for the applicable range of the HMI Troubleshooter.

This section describes the above checking methods.

# **Checking the Indicators**

You can use the PWR/POWER, RUN, and ERROR indicators to determine the level of an error. The following table shows the relationship between the Controller's indicators and the event level.

#### NX-series CPU Unit

| Indicator                |                                          |                |                                                                        |                                                                            |  |
|--------------------------|------------------------------------------|----------------|------------------------------------------------------------------------|----------------------------------------------------------------------------|--|
| PWR/<br>POWER<br>(Green) | RUN<br>(Green)                           | ERROR<br>(Red) | CPU Unit operating status                                              | Error confirmation with the Sysmac Studio or an HMI                        |  |
| Not lit                  | Not lit                                  | Not lit        | Power Supply Error                                                     | Not possible:                                                              |  |
| Lit                      | Not lit                                  | Not lit        | CPU Unit Reset*1, *2, *3 /Hard-<br>ware Initialization Error*4, *2, *3 | Refer to the <i>NJ/NX-series Trouble-shooting Manual</i> (Cat. No. W503).  |  |
| Lit                      | Not lit or flashing                      | Lit            | CPU Error*3, *5                                                        |                                                                            |  |
| Lit                      | Flashing<br>more than<br>30 sec-<br>onds | Lit            | System Initialization Error                                            |                                                                            |  |
| Lit                      | Not lit                                  | Lit            | Major fault level*2, *3                                                | Possible:                                                                  |  |
| Lit                      | Lit                                      | Flashing       | Partial fault level                                                    | Connect the Sysmac Studio or an HMI                                        |  |
| Lit                      | Lit                                      | Flashing       | Minor fault level                                                      | and check the cause of and correction for the error in the troubleshooting |  |
| Lit                      | Lit                                      | Not lit        | Observation                                                            | functions of the Sysmac Studio or the Troubleshooter of the HMI.           |  |
| Lit                      | Lit                                      | Not lit        | Normal operation in RUN mode                                           |                                                                            |  |
| Lit                      | Not lit                                  | Not lit        | Normal operation in PROGRAM mode*1, *2                                 |                                                                            |  |
| Lit                      | Flashing                                 | Not lit        | Normal operation in startup state                                      |                                                                            |  |

<sup>\*1</sup> This error can occur for NX701 CPU Units. If the status of indicators shown above continues 30 seconds or longer, this error exists.

- \*2 If you can go online with the CPU Unit from the Sysmac Studio with a direct USB connection, the CPU Unit is in PROGRAM mode. If you cannot go online, a CPU Unit Reset or Hardware Initialization Error has occurred.
- \*3 If you cannot go online with the CPU Unit from the Sysmac Studio, it is also possible that the USB cable is faulty or that the network type on the Sysmac Studio is not set for a direct USB connection. Refer to the NJ/NXseries Troubleshooting Manual (Cat. No. W503) if you cannot go online with the CPU Unit.
- \*4 This error can occur for NX1P2 CPU Units. If the status of indicators shown above continues 30 seconds or longer, this error exists.
- \*5 If you can go online with the CPU Unit from the Sysmac Studio with a direct USB connection, a major fault level error has occurred. If you cannot go online, a CPU Unit Error has occurred.

#### NJ-series CPU Unit

|                | Indicator      |                |                                        | Error confirmation with the Syamon                                        |
|----------------|----------------|----------------|----------------------------------------|---------------------------------------------------------------------------|
| PWR<br>(Green) | RUN<br>(Green) | ERROR<br>(Red) | CPU Unit operating status              | Error confirmation with the Sysmac Studio or an HMI                       |
| Not lit        | Not lit        | Not lit        | Power Supply Error                     | Not possible:                                                             |
| Lit            | Not lit        | Not lit        | CPU Unit Reset*1, *2                   | Refer to the <i>NJ/NX-series Trouble-shooting Manual</i> (Cat. No. W503). |
| Lit            | Flashing       | Lit            | Incorrect Power Supply Unit Connected  | oncoming manager (common resort)                                          |
| Lit            | Not lit        | Lit            | CPU Unit Watchdog Timer<br>Error*2, *3 |                                                                           |
| Lit            | Not lit        | Lit            | Major fault level*2, *3                | Possible:                                                                 |
| Lit            | Lit            | Flashing       | Partial fault level                    | Connect the Sysmac Studio or an HMI and check the cause of and correction |
| Lit            | Lit            | Flashing       | Minor fault level                      | for the error in the troubleshooting                                      |
| Lit            | Lit            | Not lit        | Observation                            | functions of the Sysmac Studio or the Troubleshooter of the HMI.          |
| Lit            | Lit            | Not lit        | Normal operation in RUN mode           |                                                                           |
| Lit            | Not lit        | Not lit        | Normal operation in PROGRAM mode*1, *2 |                                                                           |
| Lit            | Flashing       | Not lit        | Normal operation in startup state      |                                                                           |

- \*1 If you can go online with the CPU Unit from the Sysmac Studio with a direct USB connection, the CPU Unit is in PROGRAM mode. If you cannot go online, the CPU Unit is being reset.
- \*2 If you cannot go online with the CPU Unit from the Sysmac Studio, it is also possible that the USB cable is faulty or that the network type on the Sysmac Studio is not set for a direct USB connection. Refer to the NJ/NXseries Troubleshooting Manual (Cat. No. W503) if you cannot go online with the CPU Unit.
- \*3 If you can go online with the CPU Unit from the Sysmac Studio with a direct USB connection, a major fault level error has occurred. If you cannot go online, a watchdog timer error has occurred in the CPU Unit.

# Checking with the Troubleshooting Function of Sysmac Studio

When an error occurs, you can connect the Sysmac Studio online to the Controller to check current Controller errors and the log of past Controller errors. You can also check the cause of the error and corrections.

Refer to the NJ/NX-series Troubleshooting Manual (Cat. No. W503) for the procedures to check for errors with the Sysmac Studio.

## Checking with the Troubleshooter of an HMI

If you can connect communications between an HMI and the Controller when an error occurs, you can check for current Controller errors and the log of past Controller errors. You can also check the cause of the error and corrections.

To perform troubleshooting from an HMI, connect the HMI to the built-in EtherNet/IP port on the CPU Unit.

Refer to the *NJ/NX-series Troubleshooting Manual* (Cat. No. W503) for the procedures to check for errors with an HMI.

## **Checking with Instructions That Read Error Status**

You can use instructions in the user program to check the error status of each function module. The following table gives the instruction that is used to get error information for the Motion Control Function Module.

| Instruction | Name                               | Outline of function                                                                                                    |
|-------------|------------------------------------|----------------------------------------------------------------------------------------------------|
| GetMCError  | Get Motion Control Error<br>Status | The GetMCError instruction gets the highest level status (partial fault or minor fault) and highest level event code of the current Controller errors in the Motion Control Function Module. |

For details on the instructions that get error status, refer to the *NJ/NX-series Instructions Reference Manual* (Cat. No. W502).

## **Checking with System-defined Variables**

You can use the error status variables in the system-defined variables and the system-defined variables for motion control to check for errors that have occurred in the Motion Control Function Module.

#### Error Status Variables

You can check for errors in each function module of the NJ/NX-series Controller with error status variables. The following variables show the error status of the Motion Control Function Module.

| Variable name  | Data type          | Meaning                    | Function                                                                                                    |
|----------------|--------------------|----------------------------|----------------------------------------------------------------------------------------------------|
| _MC_ErrSta     | WORD               | MC Error Status            | Gives the collective error status of all error status for the Motion Control Function Module.                           |
| _MC_ComErrSta  | WORD               | MC Common<br>Error Status  | Gives the collective error status of all errors that occur for common processing in the Motion Control Function Module. |
| _MC_AX_ErrSta  | ARRAY[] OF<br>WORD | Axis Error Status          | Gives the collective error status of all error status for each axis.                                                    |
| _MC_GRP_ErrSta | ARRAY[] OF<br>WORD | Axes Group Error<br>Status | Gives the collective error status of all error status for each axes group.                                              |

The meanings of the individual bits in the above error status variables are given below.

| Bit     | Name               | Description                                                                                                    | Value | Meaning  |
|---------|--------------------|----------------------------------------------------------------------------------------------------|-------|----------|
| 15      | Master Detection*1 | This bit indicates whether the master detected an error in the slaves that it manages.                                                           | TRUE  | Error    |
|         |                    |                                                                                                    | FALSE | No error |
| 14      | Slave Summary*2    | Gives the collective error status of all error status for<br>EtherCAT slaves that are assigned to axes in the<br>Motion Control Function Module. | TRUE  | Error    |
|         |                    |                                                                                                    | FALSE | No error |
| 8 to 13 | Reserved           |                                                                                                    |       |          |
| 7       | Major Fault        | Indicates if there is a major fault level error.                                                                                                 | TRUE  | Error    |
|         |                    |                                                                                                    | FALSE | No error |
| 6       | Partial Fault      | Indicates if there is a partial fault level error.                                                                                               | TRUE  | Error    |
|         |                    |                                                                                                    | FALSE | No error |
| 5       | Minor Fault        | Indicates if there is a minor fault level error.                                                                                                 | TRUE  | Error    |
|         |                    |                                                                                                    | FALSE | No error |
| 4       | Observation        | Indicates if there is an observation level error.                                                                                                | TRUE  | Error    |
|         |                    |                                                                                                    | FALSE | No error |
| 0 to 3  | Reserved           |                                                                                                    | •     | •        |

- \*1 This bit is not used in the error status variables for the Motion Control Function Module.
- \*2 For the Motion Control Function Module, only \_MC\_ErrSta (MC Error Status) is used.

#### System-defined Variables for Motion Control

You can monitor the MC Common Variable, Axis Variables, and Axes Group Variables of the systemdefined variables for motion control to see if errors have occurred in the Motion Control Function Module.

Refer to 6-6 System-defined Variables for Motion Control for information on system-defined variables for motion control.

#### 11-1-2 Errors Related to the Motion Control Function Module

This section describes the errors that are related to the Motion Control Function Module.

## Sources of Errors Related to the Motion Control Function Module

Errors can occur internally in the Motion Control Function Module, or they can occur in EtherCAT communications, which are used to connect to the Servo Drives and other slaves.

- Inside MC Function Module
- EtherCAT Master Function Module
- Built-in EtherCAT communications port hardware
- EtherCAT slaves

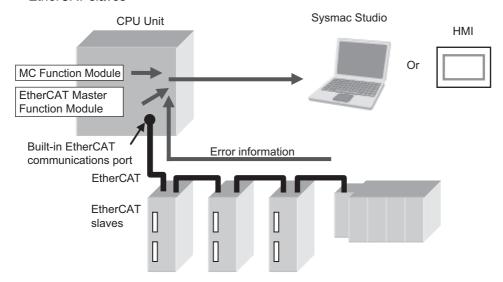

You can check the sources and causes of the errors in the system-defined variables or from the Sysmac Studio or an HMI.

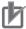

#### **Precautions for Correct Use**

Refer to the appendices of the NJ/NX-series Troubleshooting Manual (Cat. No. W503) for the applicable range of the HMI Troubleshooter.

# **Classifications**

There are the following three sources of errors in the Motion Control Function Module.

| Classification    | Description                                                                                                    |
|-------------------|----------------------------------------------------------------------------------------------------|
| MC Common Errors  | If an error is detected in the common portion of the Motion Control Function Module, the corresponding bit in the MC Common Error Status variable shows the error. |
| Axis Error        | If an error is detected for an axis, the corresponding bit in the Axis Error Status variable shows the error.*                                                     |
| Axes Group Errors | If an error is detected for an axes group, the corresponding bit in the Axes Group Error Status variable shows the error.                                          |

<sup>\*</sup> If an axis error with a minor fault level or higher level occurs, operation is also not possible for an axes group that contains the axis as a composition axis.

# **Event Levels**

This section describes the operation of the Motion Control Function Module for each event level.

| Event level of the error | Operation                                                                                                    |
|--------------------------|----------------------------------------------------------------------------------------------------|
| Major fault              | All NJ/NX-series Controller control operations stop for errors in this event level.                                                                                                    |
| Partial fault            | All control operations for one of the function modules in the NJ/NX-series Controller stop for errors in this event level. If a partial fault level error occurs in the Motion Control Function Module, all function of the Motion Control Function Module, such as axis operation, stop. |
| Minor fault              | Some of the control operations for one of the function modules in the NJ/NX-series Controller stop for errors in this event level. If a minor fault level error occurs in the Motion Control Function Module, the relevant axis or axes group stops.                                      |
| Observation              | Errors in the observation level do not affect NJ/NX-series Controller control operations. Observations are reported in order to prevent them from developing into errors at the minor fault level or higher.                                                                              |
| Information              | Events that are classified as information provide information that do not indicate errors.                                                                                                    |

# **MC Function Module Errors by Source**

The following tables list the errors in each event level that can occur for each source.

### • MC Common Errors

| Level         | Error name                                               |  |  |  |  |  |  |
|---------------|----------------------------------------------------------|--|--|--|--|--|--|
| Major fault   | None                                                     |  |  |  |  |  |  |
| Partial fault | Motion Control Parameter Setting Error                   |  |  |  |  |  |  |
|               | Cam Data Read Error                                      |  |  |  |  |  |  |
|               | Required Process Data Object Not Set                     |  |  |  |  |  |  |
|               | Axis Slave Disabled                                      |  |  |  |  |  |  |
|               | Network Configuration Information Missing for Axis Slave |  |  |  |  |  |  |
|               | Motion Control Initialization Error                      |  |  |  |  |  |  |
|               | Motion Control Period Exceeded Error                     |  |  |  |  |  |  |
|               | Absolute Encoder Home Offset Read Error                  |  |  |  |  |  |  |
| Minor fault   | Cam Table Save Error                                     |  |  |  |  |  |  |
|               | Other execution errors for motion control instructions   |  |  |  |  |  |  |
| Observation   | Cannot Execute Save Cam Table Instruction                |  |  |  |  |  |  |
|               | Too Many Reset Motion Control Error Instructions         |  |  |  |  |  |  |
| Information   | Error Clear from MC Test Run Tab Page                    |  |  |  |  |  |  |

### Axis Errors

| Level         | Error name                                                                                                    |                                                                                                    |  |  |  |  |
|---------------|----------------------------------------------------------------------------------------------------|----------------------------------------------------------------------------------------------------|--|--|--|--|
| Major fault   | None                                                                                                    |                                                                                                    |  |  |  |  |
| Partial fault | None                                                                                                    |                                                                                                    |  |  |  |  |
| Minor fault   | Cam Table Data Error during Cam Motion  Immediate Stop Instruction Executed Positive Software Limit Exceeded In-position Check Time Exceeded In-position Check Time Exceeded Immediate Stop Input Positive Limit Input Detected Illegal Following Error Servo OFF Error Absolute Encoder Current Position Calculation Failed Servo Main Circuit Power OFF Interrupt Feeding Interrupt Signal Missing Homing Opposite Direction Limit Input Detected Homing Direction Limit Input Detected Homing Limit Inputs Detected in Both Directions Home Proximity/Homing Opposite Direction Limit Input Detected | <ul> <li>Home Proximity/Homing Direction Limit Input Detected</li> <li>Home Input/Homing Opposite Direction Limit Input Detected</li> <li>Home Input/Homing Direction Limit Input Detected</li> <li>Invalid Home Input Mask Distance</li> <li>No Home Input</li> <li>No Home Proximity Input</li> <li>Slave Error Detected</li> <li>MC Common Error Occurrence</li> <li>Latch Position Overflow</li> <li>Latch Position Underflow</li> <li>Master Sync Direction Error</li> <li>Slave Disconnection during Servo ON</li> <li>Feed Distance Overflow</li> <li>Error in Changing Servo Drive Control Mode</li> <li>Master Axis Position Read Error</li> <li>Auxiliary Axis Position Read Error</li> <li>EtherCAT Slave Communications Error</li> <li>Other execution errors for motion control instructions</li> </ul> |  |  |  |  |
| Observation   | Following Error Warning                                                                                                    | Command Position Underflow                                                                                                    |  |  |  |  |
|               | Velocity Warning     Assalanation Warning                                                                                                    | Actual Position Overflow     Actual Position Underflow                                                                                                    |  |  |  |  |
|               | Acceleration Warning     Declaration Warning                                                                                                    | Actual Position Underflow     Clave Character Betarted                                                                                                    |  |  |  |  |
|               | Deceleration Warning     Decitive Toward Warning                                                                                                    | Slave Observation Detected                                                                                                    |  |  |  |  |
|               | Positive Torque Warning     Negative Torque Warning                                                                                                    | <ul> <li>Notice of Insufficient Travel Distance to<br/>Achieve Blending Transit Velocity</li> </ul>                                                                                                    |  |  |  |  |
|               | Negative Torque Warning     Occupand Basition Occupant                                                                                                    | Other execution errors for motion con-                                                                                                    |  |  |  |  |
|               | Command Position Overflow                                                                                                    | trol instructions                                                                                                    |  |  |  |  |
| Information   | Slave Error Code Report                                                                                                    |                                                                                                    |  |  |  |  |

### Axes Group Errors

| Level         | Error name                                                                  |
|---------------|-----------------------------------------------------------------------------|
| Major fault   | None                                                                        |
| Partial fault | None                                                                        |
| Minor fault   | Axes Group Immediate Stop Instruction Executed                              |
|               | Home Undefined during Coordinated Motion                                    |
|               | Axes Group Composition Axis Error                                           |
|               | Other execution errors for motion control instructions                      |
| Observation   | Velocity Warning                                                            |
|               | Acceleration Warning                                                        |
|               | Deceleration Warning                                                        |
|               | Notice of Insufficient Travel Distance to Achieve Blending Transit Velocity |
| Information   | None                                                                        |

You can change the event level for some events. Refer to NJ/NX-series CPU Unit Software User's Manual (Cat. No. W501) for information on changing event levels. Refer to 11-2 Troubleshooting in this manual to see the events for which you can change the event level.

### Errors Related to EtherCAT Communications, EtherCAT Slaves, and **NX Units**

The following Motion Control Function Module error can occur due to errors in EtherCAT communications, EtherCAT slaves, or NX Units.

| Error name                                | Event code    | Cause                                                                                                    | Operation for error                                                                                               |
|-------------------------------------------|---------------|----------------------------------------------------------------------------------------------------|----------------------------------------------------------------------------------------------------|
| EtherCAT Slave<br>Communications<br>Error | 8440 0000 hex | A communications error occurred<br>for the EtherCAT slave or NX Unit<br>that is allocated to an axis in the<br>Motion Control Function Mod-<br>ule.*1 | The Servo is turned OFF for the axis with an error and operations other than error resets are not acknowledged.*2 |
| Slave Error<br>Detected                   | 742F 0000 hex | An error was detected for the EtherCAT slave or NX Unit that is allocated to an axis in the Motion Control Function Module.                           | The Servo is turned OFF for the axis with an error and operations other than error resets are not acknowledged.   |

When an error occurs in communications with an EtherCAT slave, an error also occurs in the EtherCAT Master Function Module. If you assign more than one device to the same axis, a communications error occurs for the axis if a communications error occurs for even one of the devices.

### **Servo Drive Errors**

This section describes the notification that is provided for errors that occur in OMRON 1S-series Servo Drives and G5-series Servo Drives.

There is a difference between the timing of when the Motion Control Function Module detects the error in the Servo Drive and when the error code is obtained from the Servo Drive. The Motion Control Function Module therefore reports different events for the error in the Servo Drive and the error code.

#### Error Notification

When the Motion Control Function Module detects an error, a Slave Error Detected minor fault level error (742F0000 hex) occurs. At this point, the Motion Control Function Module performs the error operation (i.e., it turns OFF the Servo).

<sup>\*2</sup> When an error occurs in slave communications, home becomes undefined for the axis.

#### Error Code Notification

When the Servo Drive reports the error code, the Motion Control Function Module generates a Slave Error Code Report information event (94220000 hex). The error code (the main part of the error display number) from the Servo Drive is included in the lower two digits of the attached information of the Slave Error Code Report event. For example, if the attached information is displayed as FF13, the error with display number 13 (Main Circuit Power Supply Undervoltage) occurred in the Servo Drive.

You must change the settings to receive notification of the Slave Error Code Report event. Map object 603F hex (Error Code) in the PDO Edit Pane.

### **Errors Related to NX Units**

Error and error code notifications are provided for errors that occur for OMRON NX-series Position Interface Units in the same way as they are for OMRON 1S-series Servo Drives and G5-series Servo Drives.

However, NX-series Position Interface Units do not have an object that corresponds to object 603F hex (Error Code), so 0000 hex is given for the Slave Error Code Report (94220000 hex) in the attached information.

Refer to the *NX-series Position Interface Units User's Manual* (Cat. No. W524) or the *NX-series Ether-CAT Coupler Unit User's Manual* (Cat. No. W519) for details on errors that occur in NX-series Position Interface Units.

# 11-2 Troubleshooting

This section describes the errors that can occur and the corrections for them.

### 11-2-1 Error Table

The errors (i.e., events) that can occur in the Motion Control Function Module are given on the following pages.

The following abbreviations and symbols are used in the event level column.

| Abbreviation | Name                |
|--------------|---------------------|
| Maj          | Major fault level   |
| Prt          | Partial fault level |
| Min          | Minor fault level   |
| Obs          | Observation         |
| Info         | Information         |

| Symbol | Meaning                                        |
|--------|------------------------------------------------|
| S      | Event levels that are defined by the system.   |
| U      | Event levels that can be changed by the user.* |

<sup>\*</sup> This symbol appears only for events for which the user can change the event level.

The upper four digits of the event codes that are given in the following table are output as the error codes to the system-defined variable for motion control.

A version in parentheses in the Event code column is the unit version of the CPU Unit when the event occurs for only specific unit versions of the CPU Unit.

Refer to the NJ/NX-series Troubleshooting Manual (Cat. No. W503) for all NJ/NX-series event codes.

| Event code    | Event name                                       | Mooning                                                                                     | Assumed cause                                                                                                    | Level |     |     | Reference |      |            |
|---------------|--------------------------------------------------|---------------------------------------------------------------------------------------------|----------------------------------------------------------------------------------------------------|-------|-----|-----|-----------|------|------------|
| Event code    | Event name                                       | Meaning                                                                                     | Assumed Cause                                                                                                    | Maj   | Prt | Min | Obs       | Info | Reference  |
| 4421 0000 hex | Motion Control Function<br>Processing<br>Error   | A fatal error was<br>detected in the<br>Motion Control<br>Function Module.                  | An error occurred in the software.                                                                                                    | S     |     |     |           |      | page 11-22 |
| 1460 0000 hex | Absolute<br>Encoder<br>Home Offset<br>Read Error | The absolute encoder current position that is retained during power interruptions was lost. | When the retained variables are backed up with a battery, this event indicates that the life of the battery in the CPU Unit has expired.      An error occurred in the software.      Backup memory failure            |       | S   |     |           |      | page 11-22 |
| 14610000 hex  | Motion Control Parameter Setting Error           | The MC parameters that were saved in non-volatile memory are missing.                       | The power supply to the Controller was interrupted or communications with the Sysmac Studio were disconnected while downloading the motion control parameter settings or clearing memory.  Non-volatile memory failure |       | S   |     |           |      | page 11-23 |
| 14620000 hex  | Cam Data<br>Read Error                           | The cam data that was saved in non-volatile memory is missing.                              | Power was interrupted during<br>save processing for cam data     Non-volatile memory failure                                                                                                    |       | S   |     |           |      | page 11-23 |

| Ft.a.da       | F                                                                        | ent name Meaning                                                                                                    | Assumed cause                                                                                                    | Level |     |     |     |      | Deference  |
|---------------|--------------------------------------------------------------------------|----------------------------------------------------------------------------------------------------|----------------------------------------------------------------------------------------------------|-------|-----|-----|-----|------|------------|
| Event code    | Event name                                                               |                                                                                                    |                                                                                                    | Maj   | Prt | Min | Obs | Info | Reference  |
| 3460 0000 hex | Required<br>Process Data<br>Object Not<br>Set                            | The object that is required for the axis type is not allocated to PDO.                                                    | <ul> <li>The required PDOs are not<br/>mapped when the axis type is<br/>set to a servo axis or encoder<br/>axis.</li> <li>Non-volatile memory failure</li> </ul>                                                                                                    |       | S   |     |     |      | page 11-24 |
| 3463 0000 hex | Axis Slave<br>Disabled                                                   | The slave to which the axis is assigned is disabled.                                                                      | The slave to which the axis is assigned is disabled.                                                                                                    |       | S   |     |     |      | page 11-24 |
| 3464 0000 hex | Network<br>Configura-<br>tion Informa-<br>tion Missing<br>for Axis Slave | The network configuration information is not registered for the slave to which the axis is assigned.                      | The EtherCAT network configuration information is not registered for the slave to which the axis is assigned.                                                                                                    |       | S   |     |     |      | page 11-25 |
| 44200000 hex  | Motion Control Initialization Error                                      | A fatal error<br>occurred in the sys-<br>tem and prevented<br>initialization of the<br>Motion Control<br>Function Module. | Hardware has failed.                                                                                                    |       | S   |     |     |      | page 11-25 |
| 74200000 hex  | Motion Control Period Exceeded                                           | Processing for the primary periodic task was not finished within two control periods.                                     | The processing load in the primary periodic task is too heavy.                                                                                                    |       | S   |     |     |      | page 11-26 |
| 14630000 hex  | Cam Table<br>Save Error                                                  | Saving a cam table to a file failed.                                                                                      | Saving a cam table to a file failed.                                                                                                    |       |     | S   |     |      | page 11-26 |
| 54770000 hex  | Cam Table<br>Data Error<br>during Cam<br>Motion                          | The phases are not in ascending order in the cam table.                                                                   | <ul> <li>Data containing cam table phases that are not in ascending order was detected during cam motion.</li> <li>The phase and displacement of the start point in the cam table were not 0 during cam operation.</li> <li>The phase of the end point in the cam table when converted to pulses was not 1 pulse or greater during cam operation.</li> </ul> |       |     | S   |     |      | page 11-27 |
| 54850000 hex  | Immediate<br>Stop Instruc-<br>tion Executed                              | An Immediate Stop<br>(MC_ImmediateS-<br>top) instruction was<br>executed.                                                 | An Immediate Stop instruction was executed.                                                                                                    |       |     | S   |     |      | page 11-27 |
| 5486 0000 hex | Axes Group<br>Immediate<br>Stop Instruc-<br>tion Executed                | An Axes Group<br>Immediate Stop<br>(MC_GroupImmedi-<br>ateStop) instruc-<br>tion was executed.                            | A Group Immediate Stop<br>instruction was executed.                                                                                                    |       |     | S   |     |      | page 11-28 |
| 64450000 hex  | Positive Soft-<br>ware Limit<br>Exceeded                                 | The position exceeded the positive software limit while the axis is in motion.                                            | The position exceeded the positive software limit.                                                                                                    |       |     | S   |     |      | page 11-28 |
| 6446 0000 hex | Negative<br>Software<br>Limit<br>Exceeded                                | The position exceeded the negative software limit while the axis is in motion.                                            | The position exceeded the negative software limit.                                                                                                    |       |     | S   |     |      | page 11-29 |
| 64470000 hex  | In-position<br>Check Time<br>Exceeded                                    | The in-position check was not completed within the monitoring time.                                                       | Time is required to complete positioning.                                                                                                    |       |     | S   |     |      | page 11-29 |

| Event code    | Event name                                                         | Meaning                                                                                                    | Assumed cause                                                                                                    | Level |     |     |     |      | Reference  |
|---------------|--------------------------------------------------------------------|----------------------------------------------------------------------------------------------------|----------------------------------------------------------------------------------------------------|-------|-----|-----|-----|------|------------|
|               |                                                                    |                                                                                                    |                                                                                                    | Maj   | Prt | Min | Obs | Info | Helefelice |
| 64480000 hex  | Following<br>Error Limit<br>Exceeded                               | The error between<br>the command cur-<br>rent position and<br>actual current value<br>exceeded the Fol-<br>lowing Error Over<br>Value.                          | The positioning operation has<br>poor following performance and<br>the actual motion is slower than<br>the command.                                                                                                    |       |     | S   |     |      | page 11-30 |
| 64490000 hex  | Immediate<br>Stop Input                                            | The immediate stop input turned ON.                                                                                                    | <ul> <li>An immediate stop input signal was detected.</li> <li>The immediate stop input signal is not connected correctly or the logic setting for the immediate stop input is wrong.</li> </ul>                                                                                                    |       |     | S   |     |      | page 11-30 |
| 644A 0000 hex | Positive Limit<br>Input<br>Detected                                | The positive limit input turned ON.                                                                                                    | <ul> <li>A positive limit input signal was detected.</li> <li>The positive limit input signal is not connected correctly or the logic setting for the positive limit input is wrong.</li> </ul>                                                                                                    |       |     | S   |     |      | page 11-31 |
| 644B 0000 hex | Negative<br>Limit Input<br>Detected                                | The negative limit input turned ON.                                                                                                    | <ul> <li>A negative limit input signal was detected.</li> <li>The negative limit input signal is not connected correctly or the logic setting for the negative limit input is wrong.</li> </ul>                                                                                                    |       |     | S   |     |      | page 11-31 |
| 64560000 hex  | Illegal Follow-<br>ing Error                                       | The difference<br>between the com-<br>mand position and<br>the actual current<br>position exceeds<br>the range of 30-bit<br>data when con-<br>verted to pulses. | The command current position was restricted so that the axis velocity of the slave axis would not exceed the axis maximum velocity for the specified travel distance.  Performance of slave axis positioning operation is poor and the actual motion is slower than the command.                                                                                                    |       |     | S   |     |      | page 11-32 |
| 64570000 hex  | Servo OFF<br>Error                                                 | The Servo was turned OFF for an axis due to an axes group error.                                                                                                | The Servo was turned OFF for<br>an axis due to an axes group<br>error.                                                                                                    |       |     | S   |     |      | page 11-32 |
| 64580000 hex  | Absolute<br>Encoder Cur-<br>rent Position<br>Calculation<br>Failed | It was not possible to correctly restore the current position from the absolute encoder information that was saved when power was interrupted.                  | <ul> <li>The unit conversion settings, the ring counter setting in the Controller, or the ring counter setting in the Servo Drive settings was changed.</li> <li>The position to restore when converted to pulses exceeded the range of signed 40-bit data.</li> </ul>                                                                                                    |       |     | S   |     |      | page 11-33 |
| 6459 0000 hex | Home Undefined during<br>Coordinated<br>Motion                     | Home of the logical axis became undefined during axes group motion or while decelerating to a stop.                                                             | The command position or actual position overflowed or underflowed for a logical axis in an axes group motion or a logical axis that was decelerating to a stop and the home definition was lost.  A slave communications error occurred for a logical axis and home became undefined during axes group motion or while decelerating to a stop.  A slave for a logical axis left the network or was disabled and home became undefined during axes group motion or while decelerating to a stop. |       |     | S   |     |      | page 11-34 |

| Front and     | From the second                                                                | Manustra                                                                                                    | A                                                                                                    |     | Level |     |     |      | Deferre    |
|---------------|--------------------------------------------------------------------------------|----------------------------------------------------------------------------------------------------|----------------------------------------------------------------------------------------------------|-----|-------|-----|-----|------|------------|
| Event code    | Event name                                                                     | Meaning                                                                                                    | Assumed cause                                                                                                    | Maj | Prt   | Min | Obs | Info | Reference  |
| 74210000 hex  | Servo Main<br>Circuit Power<br>OFF                                             | The main circuit power of the Servo Drive turned OFF while the Servo was ON.                                                             | The main circuit power of the<br>Servo Drive was interrupted<br>while the Servo was ON.                                                                                                    |     |       | S   |     |      | page 11-34 |
| 7423 0000 hex | Interrupt<br>Feeding<br>Interrupt Sig-<br>nal Missing                          | An interrupt input was not received during execution of an MC_MoveFeed (Interrupt Feeding) instruction.                                  | <ul> <li>The latch enabled range specification is invalid.</li> <li>There is a problem with the wiring of the interrupt signal.</li> <li>The sensor that outputs the interrupt signal has failed.</li> </ul>                                                                                                    |     |       | S   |     |      | page 11-35 |
| 7424 0000 hex | Homing<br>Opposite<br>Direction<br>Limit Input<br>Detected                     | The limit signal in the direction opposite to the homing direction was detected during a homing operation.                               | The Operation Selection at Negative Limit Input or Operation Selection at Positive Limit Input parameter is set to No reverse turn. The location of the homing input signal sensors, homing settings, and homing start position cause a limit input to be reached. The input signal sensor wiring is incorrect or the sensor is faulty.   |     |       | S   |     |      | page 11-35 |
| 7425 0000 hex | Homing<br>Direction<br>Limit Input<br>Detected                                 | The limit signal in the homing direction was detected during a homing operation.                                                         | The Operation Selection at Negative Limit Input or Operation Selection at Positive Limit Input parameter is set to No reverse turn.  The location of the homing input signal sensors, homing settings, and homing start position cause a limit input to be reached.  The input signal sensor wiring is incorrect or the sensor is faulty. |     |       | Ø   |     |      | page 11-36 |
| 74260000 hex  | Homing Limit<br>Inputs<br>Detected in<br>Both Direc-<br>tions                  | The limit signals in both directions were detected during a homing operation.                                                            | <ul> <li>The wiring of the limit signal is incorrect.</li> <li>The limit sensor is installed in the wrong location.</li> <li>The contact logic of the limit signal is not correct.</li> <li>The limit sensor failed.</li> </ul>                                                                                                    |     |       | S   |     |      | page 11-36 |
| 74270000 hex  | Home Prox-<br>imity/Homing<br>Opposite<br>Direction<br>Limit Input<br>Detected | The home proximity input and the limit signal in the direction opposite to the homing direction were detected during a homing operation. | The wiring of the home proximity signal or limit signal is incorrect.  The home proximity sensor or limit sensor is installed in the wrong location.  The contact logic of the home proximity signal or limit signal is not correct.  The home proximity sensor or limit sensor failed.                                                   |     |       | S   |     |      | page 11-37 |

| Fromt ands    | Frank name                                                                 | Maanina                                                                                                    | A coursed course                                                                                                    |     |     | Leve | ı   |      | Deference  |
|---------------|----------------------------------------------------------------------------|----------------------------------------------------------------------------------------------------|----------------------------------------------------------------------------------------------------|-----|-----|------|-----|------|------------|
| Event code    | Event name                                                                 | Meaning                                                                                                    | Assumed cause                                                                                                    | Maj | Prt | Min  | Obs | Info | Reference  |
| 74280000 hex  | Home Prox-<br>imity/Homing<br>Direction<br>Limit Input<br>Detected         | The home proximity input and the limit signal in the homing direction were detected at the same time during a homing operation.                 | <ul> <li>The wiring of the home proximity signal or limit signal is incorrect.</li> <li>The home proximity sensor or limit sensor is installed in the wrong location.</li> <li>The contact logic of the home proximity signal or limit signal is not correct.</li> <li>The home proximity sensor or limit sensor failed.</li> </ul> |     |     | S    |     |      | page 11-37 |
| 7429 0000 hex | Home<br>Input/Hom-<br>ing Opposite<br>Direction<br>Limit Input<br>Detected | The home input and the limit signal in the direction opposite to the homing direction were detected at the same time during a homing operation. | <ul> <li>The wiring of the home input signal or limit signal is incorrect.</li> <li>The home input sensor or limit sensor is installed in the wrong location.</li> <li>The contact logic of the home input signal or limit signal is not correct.</li> <li>The home input signal output device or limit sensor failed.</li> </ul>   |     |     | S    |     |      | page 11-38 |
| 742A0000 hex  | Home<br>Input/Hom-<br>ing Direction<br>Limit Input<br>Detected             | The home input and the limit signal in the homing direction were detected at the same time during a homing operation.                           | <ul> <li>The wiring of the home input signal or limit signal is incorrect.</li> <li>The home input sensor or limit sensor is installed in the wrong location.</li> <li>The contact logic of the home input signal or limit signal is not correct.</li> <li>The home input signal output device or limit sensor failed.</li> </ul>   |     |     | S    |     |      | page 11-38 |
| 742B0000 hex  | Invalid Home<br>Input Mask<br>Distance                                     | The setting of the home input mask distance is not suitable for the MC_Home or MC_HomeWithParameter instruction.                                | The set value of the home input mask distance when the operating mode of the MC_Home instruction is set to Proximity Reverse Turn/Home Input Mask Distance is insufficient to decelerate from the homing velocity to the homing approach velocity.                                                                                  |     |     | S    |     |      | page 11-39 |
| 742C0000 hex  | No Home<br>Input                                                           | There was no home signal input during the homing operation. Or, a limit signal was detected before there was a home input.                      | <ul> <li>There was no home signal input<br/>during the homing operation.</li> <li>A limit signal was detected<br/>before there was a home input.</li> </ul>                                                                                                    |     |     | S    |     |      | page 11-39 |
| 742D0000 hex  | No Home<br>Proximity<br>Input                                              | There was no home proximity signal input during the homing operation.                                                                           | There was no home proximity<br>signal input during the homing<br>operation when a home proximity input signal was specified.                                                                                                    |     |     | S    |     |      | page 11-40 |
| 742F0000 hex  | Slave Error<br>Detected                                                    | An error was<br>detected for the<br>EtherCAT slave or<br>NX Unit that is allo-<br>cated to an axis.                                             | An error was detected for the<br>EtherCAT slave or NX Unit that<br>is allocated to an axis.                                                                                                    |     |     | S    |     |      | page 11-40 |
| 7430 0000 hex | Axes Group<br>Composition<br>Axis Error                                    | An error occurred for an axis in an axes group.                                                                                                 | An error occurred for an axis in<br>an axes group that was in<br>motion.                                                                                                    |     |     | S    |     |      | page 11-41 |
| 7433 0000 hex | MC Com-<br>mon Error<br>Occurrence                                         | An MC common error occurred.                                                                                                    | Partial fault level MC common error occurred.                                                                                                    |     |     | S    |     |      | page 11-41 |

| Front code    | Front name                                          | Magning                                                                                                    | A                                                                                                    |     |     | Leve | I   |      | Deference  |
|---------------|-----------------------------------------------------|----------------------------------------------------------------------------------------------------|----------------------------------------------------------------------------------------------------|-----|-----|------|-----|------|------------|
| Event code    | Event name                                          | Meaning                                                                                                    | Assumed cause                                                                                                    | Maj | Prt | Min  | Obs | Info | Reference  |
| 74340000 hex  | Latch Position Overflow                             | An overflow occurred for the latched position for the MC_Touch-Probe (Enable External Latch) instruction.                                                                                                    | <ul> <li>An overflow occurred for the<br/>latched position for the<br/>MC_TouchProbe (Enable Exter-<br/>nal Latch) instruction.</li> </ul>                                                                                                    |     |     | S    |     |      | page 11-41 |
| 74350000 hex  | Latch Position Underflow                            | An underflow occurred for the latched position for the MC_Touch-Probe (Enable External Latch) instruction.                                                                                                    | An underflow occurred for the<br>latched position for the<br>MC_TouchProbe (Enable External Latch) instruction.                                                                                                    |     |     | S    |     |      | page 11-42 |
| 7436 0000 hex | Master Sync<br>Direction<br>Error                   | The master axis continued to move in the direction opposite to the sync direction.                                                                                                    | The master axis continued to<br>move in the direction opposite<br>to the sync direction of the mas-<br>ter and slave axes, resulting in<br>an overflow.                                                                                                    |     |     | S    |     |      | page 11-42 |
| 74370000 hex  | Slave Dis-<br>connection<br>during Servo<br>ON      | One of the following occurred while the Servo was ON for the EtherCAT slave or NX Unit that is allocated to an axis.  Disconnection or replacement  Disablement  Restart of the NX bus on the NX-series CPU Unit | One of the following occurred while the Servo was ON for the EtherCAT slave or NX Unit that is allocated to an axis.  Disconnection or replacement  Disablement  Restart of the NX bus on the NX-series CPU Unit                                                                                                    |     |     | S    |     |      | page 11-43 |
| 74380000 hex  | Feed Distance Over-flow                             | The target position after the interrupt input was received for the MC_Move-Feed (Interrupt Feeding) instruction overflowed or underflowed.                                                                       | The target position after the interrupt input was received for the MC_MoveFeed (Interrupt Feeding) instruction exceeded the range of signed 40-bit data when converted to pulses.                                                                                                    |     |     | S    |     |      | page 11-43 |
| 74390000 hex  | Error in<br>Changing<br>Servo Drive<br>Control Mode | Changing the Control Mode was not completed within the specified time.                                                                                                    | When the MC_SyncMoveVelocity instruction was stopped, the actual current velocity was not reduced to 10% or less of the maximum velocity within 10 seconds for three consecutive periods after a command velocity of 0 was output.      For an OMRON 1S-series Servo Drive or G5-series Servo Drive, the actual current velocity was not reduced to 10% or less of the maximum velocity within 10 seconds for three consecutive periods when the MC_TorqueControl instruction was stopped.      Changing the Control Mode of the Servo Drive between CSP, CSV, and CST was not completed within one second after the command was executed. |     |     | S    |     |      | page 11-44 |

| Frank and                                    | Front name                                                | Maanina                                                                                                    | A                                                                                                    |     |     | Leve | I   |      | Reference  |
|----------------------------------------------|-----------------------------------------------------------|----------------------------------------------------------------------------------------------------|----------------------------------------------------------------------------------------------------|-----|-----|------|-----|------|------------|
| Event code                                   | Event name                                                | Meaning                                                                                                    | Assumed cause                                                                                                    | Maj | Prt | Min  | Obs | Info | Reference  |
| 743A0000 hex                                 | Master Axis<br>Position<br>Read Error                     | The synchronized control instruction was not executed because an error occurred in the position of the master axis of the synchronized control instruction.    | <ul> <li>EtherCAT process data communications are not established for the master axis of the synchronized control instruction or the I/O data of the NX Unit cannot be used for control.</li> <li>The slave of the master axis for the synchronized control instruction was disconnected or disabled.</li> <li>An Absolute Encoder Current Position Calculation Failed error (64580000 hex) was detected for the master axis of the synchronized control instruction.</li> <li>The master axis for the synchronized control instruction is an unused axis.</li> </ul>             |     |     | Ø    |     |      | page 11-45 |
| 743B0000 hex                                 | Auxiliary Axis<br>Position<br>Read Error                  | The synchronized control instruction was not executed because an error occurred in the position of the auxiliary axis of the synchronized control instruction. | <ul> <li>EtherCAT process data communications are not established for the auxiliary axis of the synchronized control instruction or the I/O data of the NX Unit cannot be used for control.</li> <li>The slave of the auxiliary axis for the synchronized control instruction was disconnected or disabled.</li> <li>An Absolute Encoder Current Position Calculation Failed error (64580000 hex) was detected for the auxiliary axis of the synchronized control instruction.</li> <li>The auxiliary axis for the synchronized control instruction is an unused axis.</li> </ul> |     |     | S    |     |      | page 11-46 |
| 8440 0000 hex                                | EtherCAT<br>Slave Com-<br>munications<br>Error            | A communications<br>error occurred for<br>the EtherCAT slave<br>or NX Unit that is<br>allocated to an axis.                                                    | A communications error<br>occurred for the EtherCAT slave<br>or NX Unit that is allocated to<br>an axis.                                                                                                    |     |     | S    |     |      | page 11-47 |
| 571D 0000 hex<br>(Ver. 1.02 to<br>Ver. 1.09) | Too Many<br>Reset Motion<br>Control Error<br>Instructions | There are more than 100 instances of the ResetMCError (Reset Motion Control Error) instruction.                                                                | There are more than 100 instances of the ResetMCError (Reset Motion Control Error) instruction declared in the user program. Instances inside function blocks are included.                                                                                                    |     |     |      | S   |      | page 11-47 |
| 644C0000 hex                                 | Following<br>Error Warn-<br>ing                           | The following error exceeded the Following Error Warning Value.                                                                                                | Performance of positioning<br>operation is poor and the actual<br>motion is slower than the com-<br>mand.                                                                                                    |     |     |      | S   |      | page 11-48 |
| 644D0000 hex                                 | Velocity<br>Warning                                       | The command velocity exceeded the velocity warning value.                                                                                                    | The command velocity<br>exceeded the velocity warning<br>value.                                                                                                    |     |     | U    | S   |      | page 11-48 |
| 644E0000 hex                                 | Acceleration<br>Warning                                   | The command acceleration exceeded the acceleration warning value.                                                                                              | The command acceleration rate<br>exceeded the acceleration<br>warning value.                                                                                                    |     |     | U    | S   |      | page 11-49 |

| Eventerda     | Event name                                                                                           | Maanira                                                                                                    | Accumed across                                                                                                    |     |     | Leve | I   |      | Reference  |
|---------------|----------------------------------------------------------------------------------------------------|----------------------------------------------------------------------------------------------------|----------------------------------------------------------------------------------------------------|-----|-----|------|-----|------|------------|
| Event code    | Event name                                                                                           | Meaning                                                                                                    | Assumed cause                                                                                                    | Maj | Prt | Min  | Obs | Info | Reference  |
| 644F0000 hex  | Deceleration<br>Warning                                                                              | The command deceleration exceeded the deceleration warning value.                                                      | The command deceleration rate<br>exceeded the deceleration<br>warning value.                                                                                                    |     |     | U    | S   |      | page 11-49 |
| 6450 0000 hex | Positive<br>Torque Warn-<br>ing                                                                      | The torque command value exceeded the positive torque warning value.                                                   | The torque command value<br>exceeded the positive torque<br>warning value.                                                                                                    |     |     | U    | S   |      | page 11-50 |
| 6451 0000 hex | Negative<br>Torque Warn-<br>ing                                                                      | The torque command value exceeded the negative torque warning value.                                                   | The torque command value<br>exceeded the negative torque<br>warning value.                                                                                                    |     |     | U    | S   |      | page 11-50 |
| 64520000 hex  | Command<br>Position<br>Overflow                                                                      | The number of pulses for the command position overflowed.                                                              | In Linear Mode, the command<br>position when converted to<br>pulses exceeded the upper limit<br>of signed 40-bit data.                                                                                                    |     |     | U    | S   |      | page 11-51 |
| 64530000 hex  | Command<br>Position<br>Underflow                                                                     | The number of pulses for the command position exceeded the valid range. (It underflowed.)                              | In Linear Mode, the command position when converted to pulses exceeded the lower limit of signed 40-bit data.                                                                                                    |     |     | U    | S   |      | page 11-51 |
| 64540000 hex  | Actual Position Overflow                                                                             | The number of pulses for the actual position overflowed.                                                               | The actual position when converted to pulses exceeded the upper limit of signed 40-bit data.                                                                                                    |     |     | U    | S   |      | page 11-52 |
| 64550000 hex  | Actual Position Underflow                                                                            | The number of pulses for the actual position underflowed.                                                              | The actual position when converted to pulses exceeded the lower limit of signed 40-bit data.                                                                                                    |     |     | U    | S   |      | page 11-52 |
| 74320000 hex  | Slave Observation Detected                                                                           | A warning was<br>detected for an Eth-<br>erCAT slave or NX<br>Unit.                                                    | A warning was detected for the<br>EtherCAT slave or NX Unit that<br>is allocated to an axis.                                                                                                    |     |     | U    | S   |      | page 11-53 |
| 743C 0000 hex | Cannot Exe-<br>cute Save<br>Cam Table<br>Instruction                                                 | You cannot save a cam table to a file when non-volatile memory is being accessed by another operation.                 | An attempt was made to execute the MC_SaveCamTable instruction when another operation was accessing the non-volatile memory (e.g., transfer or data trace operation from the Sysmac Studio).                                                                                                    |     |     |      | S   |      | page 11-53 |
| 9420 0000 hex | Notice of<br>Insufficient<br>Travel Dis-<br>tance to<br>Achieve<br>Blending<br>Transit Veloc-<br>ity | There is not sufficient travel distance to accelerate or decelerate to the transit velocity during blending operation. | When the Acceleration/Deceleration Over parameter was set to Use rapid acceleration/deceleration (Blending is changed to Buffered), the results of profile creation caused the acceleration/deceleration rate to be exceeded when blending was specified, so buffered was used.  Blending was specified, but the target position was already reached, so it was changed to Buffered because the profile could not be created. |     |     | U    | S   |      | page 11-54 |
| 9421 0000 hex | Error Clear<br>from MC Test<br>Run Tab<br>Page                                                       | An error was<br>cleared from the<br>MC Test Run Pane<br>of the Sysmac Stu-<br>dio.                                     | An error was cleared from the<br>MC Test Run Pane of the Sys-<br>mac Studio.                                                                                                    |     |     |      |     | S    | page 11-54 |

| Event code   | Event code Event name Meaning Assumed cause |                                                                                      | Assumed cause                                                                                                | Level |     |     |     |      | Reference  |
|--------------|---------------------------------------------|--------------------------------------------------------------------------------------|----------------------------------------------------------------------------------------------------|-------|-----|-----|-----|------|------------|
| Lvent code   | Lvent name                                  | Meaning                                                                              | Assumed cause                                                                                                | Maj   | Prt | Min | Obs | Info | Helefelice |
| 94220000 hex | Slave Error<br>Code Report                  | The error code was reported by the slave when a Slave Error Detected error occurred. | The error code was reported by<br>the slave when a Slave Error<br>Detected error (742F0000 hex)<br>occurred. |       |     |     |     | S    | page 11-55 |

### 11-2-2 Error Descriptions

This section describes the information that is given for individual errors.

# **Controller Error Descriptions**

The items that are used to describe individual errors (events) are described in the following copy of an error table.

| Event name              | Gives the name or                                                              | f the error.                                                                                                    |                | Event code                                | Gives the code of the error. |                                          |  |  |
|-------------------------|--------------------------------------------------------------------------------|----------------------------------------------------------------------------------------------------|----------------|-------------------------------------------|------------------------------|------------------------------------------|--|--|
| Meaning                 | Gives a short description of the error.                                        |                                                                                                    |                |                                           |                              |                                          |  |  |
| Source                  | Gives the source                                                               | of the error.                                                                                                    | Source details | Gives details on the source of the error. | Detection timing             | Tells when the error is detected.        |  |  |
| Error attributes        | Level                                                                          | Tells the level of influence on control.*1                                                                                                    | Recovery       | Gives the recovery method.*2              | Log category                 | Tells which log the error is saved in.*3 |  |  |
| Effects                 | User program                                                                   | Tells what will hap-<br>pen to execution of<br>the user pro-<br>gram.*4                                                                                                    | Operation      | Provides special ir from the error.       | nformation on the op         | peration that results                    |  |  |
| Indicators              |                                                                                | of the built-in EtherNe<br>CAT Master Function                                                                                                    | •              | •                                         |                              | us is given only for                     |  |  |
| System-defined          | Variable                                                                       |                                                                                                    | Data type      |                                           | Name                         |                                          |  |  |
| variables               |                                                                                | names, data types, a fected by the error, o                                                                                                    |                |                                           |                              | t error notification,                    |  |  |
| Cause and cor-          | Assumed cause                                                                  |                                                                                                    | Correction     |                                           | Prevention                   |                                          |  |  |
| rection                 | Lists the possible causes, corrections, and preventive measures for the error. |                                                                                                    |                |                                           |                              |                                          |  |  |
| Attached information    | This is the attache                                                            | This is the attached information that is displayed by the Sysmac Studio or an HMI.*5                                                                                                    |                |                                           |                              |                                          |  |  |
| Precautions/<br>Remarks |                                                                                | Provides precautions, restrictions, and supplemental information. If the user can set the event level, the event levels that can be set, the recovery method, operational information, and other information is also provided. |                |                                           |                              |                                          |  |  |

\*1 One of the following:

Major fault: Major fault level Partial fault: Partial fault level Minor fault: Minor fault level

Observation Information

\*2 One of the following:

Automatic recovery: Normal status is restored automatically when the cause of the error is removed.

Error reset: Normal status is restored when the error is reset after the cause of the error is removed.

Cycle the power supply: Normal status is restored when the power supply to the Controller is turned OFF and then back ON after the cause of the error is removed.

Controller reset: Normal status is restored when the Controller is reset after the cause of the error is removed.

Depends on cause: The recovery method depends on the cause of the error.

\*3 One of the following:

System: System event log Access: Access event log

\*4 One of the following:

Continues: Execution of the user program will continue.

Stops: Execution of the user program stops. Starts: Execution of the user program starts.

\*5 Refer to the appendices of the *NJ/NX-series Troubleshooting Manual* (Cat. No. W503) for the applicable range of the HMI Troubleshooter.

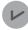

### **Version Information**

With NX701 CPU Units, a variable name that starts with \_MC\_AX[\*] may start with \_MC1\_AX[\*] or \_MC2\_AX[\*] instead. Similarly, a variable name that starts with \_MC\_GRP[\*] may start with  $\_MC1\_GRP[*]$  or  $\_MC2\_GRP[*]$  instead.

# **Error Descriptions**

| Event name              | Motion Control Fu   | nction Processing E                        | rror             | Event code                              | 44210000 hex          |                      |  |
|-------------------------|---------------------|--------------------------------------------|------------------|-----------------------------------------|-----------------------|----------------------|--|
| Meaning                 | A fatal error was d | letected in the Motion                     |                  |                                         |                       |                      |  |
| Source                  | PLC Function Mod    | dule                                       | Source details   | MC Common                               | Detection timing      | Continuously         |  |
| Error attributes        | Level               | Major fault                                | Recovery         | Cycle the power supply.                 | Log category          | System               |  |
| Effects                 | User program        | Stops.                                     | Operation        | It will not be possit<br>ler will stop. | ole to perform axis c | ontrol. The Control- |  |
| System-defined          | Variable            |                                            | Data type        |                                         | Name                  |                      |  |
| variables               | None                |                                            |                  |                                         |                       |                      |  |
| Cause and               | Assumed cause       |                                            | Correction       |                                         | Prevention            |                      |  |
| correction              | An error occurred   | in the software.                           | Contact your OMF | RON representative.                     | None                  |                      |  |
| Attached                | Attached informati  | on 1: System inform                        | ation            |                                         |                       |                      |  |
| information             | Attached informati  | on 2: System inform                        | ation            |                                         |                       |                      |  |
|                         | Attached informati  | Attached information 3: System information |                  |                                         |                       |                      |  |
|                         | Attached informati  | on 4: System inform                        | ation            |                                         |                       |                      |  |
| Precautions/<br>Remarks | None                |                                            |                  |                                         |                       |                      |  |

| Event name              | Absolute Encoder                                                                            | Home Offset Read I                        | Error               | Event code                                  | 1460 0000 hex                                                                                                    |                                                                                                    |  |
|-------------------------|---------------------------------------------------------------------------------------------|-------------------------------------------|---------------------|---------------------------------------------|----------------------------------------------------------------------------------------------------|----------------------------------------------------------------------------------------------------|--|
| Meaning                 | The absolute encoder current position that is retained during power interruptions was lost. |                                           |                     |                                             |                                                                                                    |                                                                                                    |  |
| Source                  | Motion Control Fu                                                                           | nction Module                             | Source details      | MC Common                                   | Detection timing                                                                                                    | At power ON, at<br>Controller reset,<br>or when down-<br>loading                                                             |  |
| Error attributes        | Level                                                                                       | Partial fault                             | Recovery            | Error reset                                 | Log category System                                                                                                    |                                                                                                    |  |
| Effects                 | User program                                                                                | Continues.                                | Operation           | It will not be possib                       | ole to perform axis c                                                                                                    | ontrol.                                                                                                    |  |
| System-defined          | Variable                                                                                    |                                           | Data type           |                                             | Name                                                                                                    |                                                                                                    |  |
| variables               | _MC_COM.PFaultLvl.Active                                                                    |                                           |                     |                                             | MC Common Partial Fault Occur-<br>rence                                                                                                    |                                                                                                    |  |
| Cause and               | Assumed cause                                                                               |                                           | Correction          |                                             | Prevention                                                                                                    |                                                                                                    |  |
| correction              | When the retained<br>backed up with a bindicates that the I<br>the CPU Unit has             | pattery, this event ife of the battery in |                     | ery in the CPU Unit,<br>d perform homing to | When the retained backed up with a backed up with a backe | pattery, periodically<br>y in the CPU Unit.<br>e, refer to the NX-<br>lardware User's<br>N535) or the NJ-<br>lardware User's |  |
|                         | An error occurred                                                                           | in the software.                          |                     | ts, replace the CPU                         | None                                                                                                    |                                                                                                    |  |
|                         | Backup memory fa                                                                            | uilure                                    | Unit, reset the err |                                             |                                                                                                    |                                                                                                    |  |
| Attached information    | None                                                                                        |                                           |                     |                                             |                                                                                                    |                                                                                                    |  |
| Precautions/<br>Remarks | None                                                                                        |                                           |                     |                                             |                                                                                                    |                                                                                                    |  |

| Event name              | Motion Control Pa | rameter Setting Erro  | r                                  | Event code                                                                             | 14610000 hex                                     |                                                                  |  |  |
|-------------------------|-------------------|-----------------------|------------------------------------|----------------------------------------------------------------------------------------|--------------------------------------------------|------------------------------------------------------------------|--|--|
| Meaning                 | The MC paramete   | rs that were saved ir | non-volatile memo                  | ory are missing.                                                                       | Detection At nove ON                             |                                                                  |  |  |
| Source                  | Motion Control Fu | nction Module         | Source details                     | MC common                                                                              | Detection timing                                 | At power ON, at<br>Controller reset,<br>or when down-<br>loading |  |  |
| Error attributes        | Level             | Partial fault         | Recovery                           | Cycle the power supply or reset the Controller.                                        | Log category                                     | System                                                           |  |  |
| Effects                 | User program      | Continues.            | Operation                          | It will not be possi                                                                   | ble to perform axis o                            | control.                                                         |  |  |
| System-defined          | Variable          |                       | Data type                          |                                                                                        | Name                                             |                                                                  |  |  |
| variables               | _MC_COM.PFault    | Lvl.Active            | BOOL                               |                                                                                        | MC Common Partial Fault Occurence                |                                                                  |  |  |
| Cause and               | Assumed cause     |                       | Correction                         |                                                                                        | Prevention                                       |                                                                  |  |  |
| correction              |                   | communications        | Download the MC the Sysmac Stud    | c parameters from io.                                                                  | Do not turn OFF t<br>during save proce<br>eters. | he power supply<br>ssing for the param                           |  |  |
|                         | Non-volatile memo | ory failure           | volatile memory he replace the CPU | is performed, non-<br>nas failed. After you<br>Unit, download all<br>the Axis Settings | None                                             |                                                                  |  |  |
| Attached information    | None              |                       | 1                                  |                                                                                        | •                                                |                                                                  |  |  |
| Precautions/<br>Remarks | None              |                       |                                    |                                                                                        |                                                  |                                                                  |  |  |

| Event name              | Cam Data Read E                         | rror                |                                        | Event code                                                                             | 14620000 hex                  |                                                                  |  |
|-------------------------|-----------------------------------------|---------------------|----------------------------------------|----------------------------------------------------------------------------------------|-------------------------------|------------------------------------------------------------------|--|
| Meaning                 | The cam data tha                        | t was saved in non- | ved in non-volatile memory is missing. |                                                                                        |                               |                                                                  |  |
| Source                  | Motion Control Fu                       | nction Module       | Source details                         | MC Common                                                                              | Detection timing              | At power ON, at<br>Controller reset,<br>or when down-<br>loading |  |
| Error attributes        | Level                                   | Partial fault       | Recovery                               | Cycle the power supply or reset the Controller.                                        | Log category                  | System                                                           |  |
| Effects                 | User program                            | Continues.          | Operation                              | It will not be possi                                                                   | ble to perform axis           | control.                                                         |  |
| System-defined          | Variable                                |                     | Data type                              |                                                                                        | Name                          |                                                                  |  |
| variables               | _MC_COM.PFaul                           | tLvl.Active         | BOOL                                   |                                                                                        | MC Common Partial Fault rence |                                                                  |  |
| Cause and               | Assumed cause                           |                     | Correction                             |                                                                                        | Prevention                    |                                                                  |  |
| correction              | Power was interru<br>processing for car |                     | Download the car<br>mac Studio.        | m data from the Sys-                                                                   |                               | the power supply essing for the cam                              |  |
|                         | Non-volatile mem                        | ory failure         | volatile memory heplace the CPU        | is performed, non-<br>nas failed. After you<br>Unit, download all<br>the Axis Settings | None                          |                                                                  |  |
| Attached information    | None                                    |                     |                                        |                                                                                        | •                             |                                                                  |  |
| Precautions/<br>Remarks | None                                    |                     |                                        |                                                                                        |                               |                                                                  |  |

| Event name              | Required Process                       | Data Object Not Se    | t                                          | Event code                                                                            | 3460 0000 hex                        |                                                                  |
|-------------------------|----------------------------------------|-----------------------|--------------------------------------------|---------------------------------------------------------------------------------------|--------------------------------------|------------------------------------------------------------------|
| Meaning                 | The object that is                     | required for the axis | type is not allocate                       | to PDO.                                                                               | •                                    |                                                                  |
| Source                  | Motion Control Fu                      | ınction Module        | Source details                             | MC Common                                                                             | Detection timing                     | At power ON, at<br>Controller reset,<br>or when down-<br>loading |
| Error attributes        | Level                                  | Partial fault         | Recovery                                   | Cycle the power supply or reset the Controller.                                       | Log category                         | System                                                           |
| Effects                 | User program                           | Continues.            | Operation                                  | It will not be possil                                                                 | ole to perform axis o                | control.                                                         |
| System-defined          | Variable                               |                       | Data type                                  |                                                                                       | Name                                 |                                                                  |
| variables               | _MC_COM.PFaultLvl.Active               |                       | BOOL                                       |                                                                                       | MC Common Partial Fault Occ<br>rence |                                                                  |
| Cause and               | Assumed cause                          |                       | Correction                                 |                                                                                       | Prevention                           |                                                                  |
| correction              | when the axis typ<br>axis or encoder a | xis.                  | the relevant axis servo Drive Settings for | at are required for ype. Refer to A-1-2 ngs or A-2-2 Servo the required PDOs.         | PDOs.                                | t are used. Refer t                                              |
|                         | Non-volatile mem                       | ory failure           | volatile memory h<br>replace the CPU       | s performed, non-<br>as failed. After you<br>Unit, download all<br>the Axis Parameter | None                                 |                                                                  |
| Attached information    | None                                   |                       |                                            |                                                                                       |                                      |                                                                  |
| Precautions/<br>Remarks | None                                   |                       |                                            |                                                                                       |                                      |                                                                  |
|                         |                                        |                       |                                            |                                                                                       |                                      |                                                                  |
| Event name              | Axis Slave Disabl                      | ed                    |                                            | Event code                                                                            | 34630000 hex                         |                                                                  |
| Meaning                 | The slave to whic                      | h the axis is assigne | d is disabled.                             |                                                                                       | _                                    |                                                                  |
| Source                  | Motion Control Fu                      | inction Module        | Source details                             | MC Common                                                                             | Detection timing                     | At power ON, at Controller reset.                                |

| Event name              | Axis Slave Disab                       | led                |                   | Event code                                                             | 34630000 hex                 |                                                                                               |  |  |
|-------------------------|----------------------------------------|--------------------|-------------------|------------------------------------------------------------------------|------------------------------|-----------------------------------------------------------------------------------------------|--|--|
| Meaning                 | The slave to which                     | the axis is assign | ned is disabled.  |                                                                        |                              |                                                                                               |  |  |
| Source                  | Motion Control F                       | unction Module     | Source details    | MC Common                                                              | Detection timing             | At power ON, at<br>Controller reset,<br>or when down-<br>loading                              |  |  |
| Error attributes        | Level                                  | Partial fault      | Recovery          | Cycle the power supply or reset the Controller.                        | Log category                 | System                                                                                        |  |  |
| Effects                 | User program                           | Continues.         | Operation         | It will not be possil                                                  | ole to perform axis control. |                                                                                               |  |  |
| System-defined          | Variable                               | Variable           |                   | Data type                                                              |                              | ta type Nai                                                                                   |  |  |
| variables               | _MC_COM.PFau                           | IltLvl.Active      | BOOL              |                                                                        | MC Common Par<br>rence       | tial Fault Occur-                                                                             |  |  |
| Cause and               | Assumed cause                          |                    | Correction        |                                                                        | Prevention                   |                                                                                               |  |  |
| correction              | The slave to which assigned is disable |                    | assigned in the E | to which the axis is<br>therCAT settings. If<br>set the axis type to a | assigned in the E            | s to which axes are<br>therCAT settings. If<br>es, set the axis type<br>then using an axis in |  |  |
| Attached information    | None                                   |                    |                   |                                                                        | •                            |                                                                                               |  |  |
| Precautions/<br>Remarks | None                                   |                    |                   |                                                                        |                              |                                                                                               |  |  |

| Event name              | Network Configura                                                                                             | tion Information Mis | sing for Axis Slave                                                                                                    | Event code                                      | 34640000 hex                                                                              |                                                                                                    |  |  |
|-------------------------|----------------------------------------------------------------------------------------------------|----------------------|----------------------------------------------------------------------------------------------------|-------------------------------------------------|-------------------------------------------------------------------------------------------|----------------------------------------------------------------------------------------------------|--|--|
| Meaning                 | The network config                                                                                            | guration information | is not registered for                                                                                                    | the slave to which th                           | ne axis is assigned.                                                                      |                                                                                                    |  |  |
| Source                  | Motion Control Function Module                                                                                |                      | Source details                                                                                                    | MC Common                                       | Detection<br>timing                                                                       | At power ON, at<br>Controller reset,<br>when download-<br>ing, when starting<br>Servo ON status,<br>or when changing<br>an unused axis to<br>a used axis |  |  |
| Error attributes        | Level                                                                                                    | Partial fault        | Recovery                                                                                                    | Cycle the power supply or reset the Controller. | Log category                                                                              | System                                                                                                    |  |  |
| Effects                 | User program                                                                                                  | Continues.           | Operation                                                                                                    | It will not be possib                           | ole to perform axis co                                                                    | le to perform axis control.                                                                                                    |  |  |
| System-defined          | Variable                                                                                                    |                      | Data type                                                                                                    |                                                 | Name                                                                                      |                                                                                                    |  |  |
| variables               | _MC_COM.PFault                                                                                                | Lvl.Active           | BOOL                                                                                                    |                                                 | MC Common Partial Fault Occur-<br>rence                                                   |                                                                                                    |  |  |
| Cause and               | Assumed cause                                                                                                 |                      | Correction                                                                                                    |                                                 | Prevention                                                                                |                                                                                                    |  |  |
| correction              | The EtherCAT network configuration information is not registered for the slave to which the axis is assigned. |                      | Register the EtherCAT network configuration information for the slave to which the axis is assigned. Or, set the axis type to a virtual axis. |                                                 | Register the network configuration information for the slaves to which axes are assigned. |                                                                                                    |  |  |
| Attached information    | None                                                                                                    |                      |                                                                                                    |                                                 |                                                                                           |                                                                                                    |  |  |
| Precautions/<br>Remarks | None                                                                                                    |                      |                                                                                                    |                                                 |                                                                                           |                                                                                                    |  |  |

| Event name              | Motion Control Initialization Error |                                                                                                    |                | Event code                                                                                                    | 44200000 hex     |                                                                  |  |
|-------------------------|-------------------------------------|----------------------------------------------------------------------------------------------------|----------------|----------------------------------------------------------------------------------------------------|------------------|------------------------------------------------------------------|--|
| Meaning                 | A fatal error occur                 | A fatal error occurred in the system and prevented initialization of the Motion Control Function Module. |                |                                                                                                    |                  |                                                                  |  |
| Source                  | Motion Control Function Module      |                                                                                                    | Source details | MC Common                                                                                                    | Detection timing | At power ON, at<br>Controller reset,<br>or when down-<br>loading |  |
| Error attributes        | Level                               | Partial fault                                                                                            | Recovery       | Cycle the power supply.                                                                                          | Log category     | System                                                           |  |
| Effects                 | User program                        | Continues.                                                                                               | Operation      | It will not be possible to perform axis control. It will not be possible to execute motion control instructions. |                  |                                                                  |  |
| System-defined          | Variable                            |                                                                                                    | Data type      | Data type                                                                                                    |                  |                                                                  |  |
| variables               | _MC_COM.PFault                      | Lvl.Active                                                                                               | BOOL           | BOOL                                                                                                    |                  | MC Common Partial Fault Occur-<br>rence                          |  |
| Cause and               | Assumed cause                       |                                                                                                    | Correction     | Correction                                                                                                    |                  | Prevention                                                       |  |
| correction              | Hardware has faile                  | Hardware has failed.                                                                                     |                | Replace the CPU Unit.                                                                                            |                  | None                                                             |  |
| Attached information    | Attached informati                  | Attached information 1: Controller information                                                           |                |                                                                                                    |                  |                                                                  |  |
| Precautions/<br>Remarks | None                                |                                                                                                    |                |                                                                                                    |                  |                                                                  |  |

| Event name              | Motion Control Pe                                              | eriod Exceeded        |                                                                                | Event code                                                                                                    | 74200000 hex                            |                                                                                                    |  |
|-------------------------|----------------------------------------------------------------|-----------------------|--------------------------------------------------------------------------------|----------------------------------------------------------------------------------------------------|-----------------------------------------|----------------------------------------------------------------------------------------------------|--|
| Meaning                 | Processing for the                                             | e primary periodic ta | sk was not finished                                                            | within two control pe                                                                                                    | riods.                                  |                                                                                                    |  |
| Source                  | Motion Control Fu                                              | inction Module        | Source details                                                                 | MC Common                                                                                                    | Detection timing                        | Continuously                                                                                                    |  |
| Error attributes        | Level                                                          | Partial fault         | Recovery                                                                       | Error reset                                                                                                    | Log category                            | System                                                                                                    |  |
| Effects                 | User program                                                   | Continues.            | Operation                                                                      | Operation is not p immediately.                                                                                                    | possible for all axes. Axes in motion s |                                                                                                    |  |
| System-defined          | Variable                                                       |                       | Data type                                                                      |                                                                                                    | Name                                    |                                                                                                    |  |
| variables               | _MC_COM.PFaul                                                  | tLvl.Active           | BOOL                                                                           |                                                                                                    | MC Common Part rence                    | MC Common Partial Fault Occur-<br>rence                                                                                                    |  |
| Cause and               | Assumed cause                                                  |                       | Correction                                                                     |                                                                                                    | Prevention                              |                                                                                                    |  |
| correction              | The processing load in the primary periodic task is too heavy. |                       | the primary period<br>control period to<br>enough not to ca<br>lems. Check the | Reduce the amount of processing in the primary periodic task or set the control period to a value that is long enough not to cause operation problems. Check the task period in the Task Period Monitor of the Sysmac Studio. |                                         | Write the programs for the primary periodic task so that they perform only the processes required in the specified period. Or, set the period of the primary periodic task to be long enough to complete all required processing. |  |
| Attached information    | None                                                           |                       |                                                                                |                                                                                                    |                                         |                                                                                                    |  |
| Precautions/<br>Remarks | None                                                           |                       |                                                                                |                                                                                                    |                                         |                                                                                                    |  |
|                         |                                                                |                       |                                                                                |                                                                                                    |                                         |                                                                                                    |  |
| Event name              | Cam Table Save I                                               | Error                 |                                                                                | Event code                                                                                                    | 14630000 hex                            |                                                                                                    |  |
| Meaning                 | Saving a cam tab                                               | le to a file failed.  |                                                                                |                                                                                                    |                                         |                                                                                                    |  |
| Source                  | Motion Control Fu                                              | ınction Module        | Source details                                                                 | MC Common                                                                                                    | Detection timing                        | During instruc-<br>tion execution                                                                                                    |  |
| Error attributes        | Level                                                          | Minor fault           | Recovery                                                                       | Error reset or cycling power supply                                                                                                    | Log category                            | System                                                                                                    |  |
| Effects                 | User program                                                   | Continues.            | Operation                                                                      |                                                                                                    | cur when you read a                     |                                                                                                    |  |
| System-defined          | Variable                                                       |                       | Data type                                                                      |                                                                                                    | Name                                    |                                                                                                    |  |
| voriobles               |                                                                |                       |                                                                                |                                                                                                    | **                                      |                                                                                                    |  |

BOOL

Correction

Save the file again. If the problem still

occurs, non-volatile memory has failed. Replace the CPU Unit.

variables

Cause and

correction

Attached

Remarks

information Precautions/ \_MC\_COM.MFaultLvl.Active

Saving a cam table to a file failed.

Assumed cause

None

None

MC Common Minor Fault Occurrence

Prevention

None

| Event name              | Cam Table Data Error during Cam Motion                                                                                |                                                                                                    | ion                                                                                                    | Event code                                                            | 54770000 hex                                                                                              |                                                                  |
|-------------------------|----------------------------------------------------------------------------------------------------|----------------------------------------------------------------------------------------------------|----------------------------------------------------------------------------------------------------|-----------------------------------------------------------------------|----------------------------------------------------------------------------------------------------|------------------------------------------------------------------|
| Meaning                 | The phases are no                                                                                                    | ot in ascending order                                                                                  | in the cam table.                                                                                             |                                                                       |                                                                                                    |                                                                  |
| Source                  | Motion Control Fu                                                                                                    | nction Module                                                                                          | Source details Axis                                                                                           |                                                                       | Detection timing                                                                                          | During instruc-<br>tion execution                                |
| Error attributes        | Level                                                                                                    | Minor fault                                                                                            | Recovery                                                                                                    | Error reset                                                           | Log category                                                                                              | System                                                           |
| Effects                 | User program                                                                                                    | Continues.                                                                                             | Operation Operation is not possible for relevant axes. R decelerates to a stop if it is in motion.            |                                                                       | ixes. Relevant axis                                                                                       |                                                                  |
| System-defined          | Variable                                                                                                    |                                                                                                    | Data type                                                                                                    |                                                                       | Name                                                                                                    |                                                                  |
| variables               | _MC_AX[*].MFaultLvl.Active                                                                                            |                                                                                                    | BOOL                                                                                                    |                                                                       | Axis Minor Fault Occurrence                                                                               |                                                                  |
| Cause and correction    | Assumed cause                                                                                                    |                                                                                                    | Correction                                                                                                    |                                                                       | Prevention                                                                                                |                                                                  |
|                         | that are not in asc                                                                                                   | Data containing cam table phases<br>that are not in ascending order was<br>detected during cam motion. |                                                                                                    | Correct the cam table data so that the phases are in ascending order. |                                                                                                    | Place the phase data into ascending order in the cam table data. |
|                         | The phase and displacement of the start point in the cam table were not 0 during cam operation.                       |                                                                                                    | Correct the cam table data so that the phase and displacement of the start point are 0.                       |                                                                       | Set the cam table data so that the phase and displacement of the start point are 0.                       |                                                                  |
|                         | The phase of the end point in the cam table when converted to pulses was not 1 pulse or greater during cam operation. |                                                                                                    | Correct the cam table data so that the phase of the end point is 1 pulse or greater when converted to pulses. |                                                                       | Set the cam table data so that the phase of the end point is 1 pulse or greater when converted to pulses. |                                                                  |
| Attached information    | None                                                                                                    |                                                                                                    | ,                                                                                                    |                                                                       | ,                                                                                                    |                                                                  |
| Precautions/<br>Remarks | None                                                                                                    |                                                                                                    |                                                                                                    |                                                                       |                                                                                                    |                                                                  |

| Event name              | Immediate Stop Instruction Executed         |                                                                |                | Event code                                                                                                    | 54850000 hex     |                             |  |  |
|-------------------------|---------------------------------------------|----------------------------------------------------------------|----------------|----------------------------------------------------------------------------------------------------|------------------|-----------------------------|--|--|
| Meaning                 | An Immediate Sto                            | An Immediate Stop (MC_ImmediateStop) instruction was executed. |                |                                                                                                    |                  |                             |  |  |
| Source                  | Motion Control Function Module              |                                                                | Source details | Axis                                                                                                    | Detection timing | At instruction execution    |  |  |
| Error attributes        | Level                                       | Minor fault                                                    | Recovery       | Error reset                                                                                                    | Log category     | System                      |  |  |
| Effects                 | User program                                | Continues.                                                     | Operation      | An immediate stop is performed according to the Stop Mode that is set in the <i>StopMode</i> input variable to the MC_ImmediateStop instruction. If the axis is part of an axes group in motion, all other axes will act according to the Axes Group Stop Mode Selection. |                  |                             |  |  |
| System-defined          | Variable                                    |                                                                | Data type      | Data type                                                                                                    |                  |                             |  |  |
| variables               | _MC_AX[*].MFaul                             | tLvl.Active                                                    | BOOL           | BOOL                                                                                                    |                  | Axis Minor Fault Occurrence |  |  |
| Cause and               | Assumed cause                               |                                                                | Correction     | Correction                                                                                                    |                  | Prevention                  |  |  |
| correction              | An Immediate Stop instruction was executed. |                                                                |                |                                                                                                    |                  |                             |  |  |
| Attached information    | None                                        |                                                                |                |                                                                                                    |                  |                             |  |  |
| Precautions/<br>Remarks | None                                        |                                                                |                |                                                                                                    |                  |                             |  |  |

| Event name              | Axes Group Imme                                    | diate Stop Instructio | n Executed                                                                          | Event code                | 54860000 hex                                                                                                    |                                   |
|-------------------------|----------------------------------------------------|-----------------------|-------------------------------------------------------------------------------------|---------------------------|----------------------------------------------------------------------------------------------------|-----------------------------------|
| Meaning                 | An Axes Group Im                                   | mediate Stop (MC_     | GroupImmediateSto                                                                   | p) instruction was ex     | ecuted.                                                                                                    |                                   |
| Source                  | Motion Control Fu                                  | nction Module         | Source details                                                                      | Axes group                | Detection timing                                                                                                    | At instruction execution          |
| Error attributes        | Level                                              | Minor fault           | Recovery                                                                            | Error reset               | Log category                                                                                                    | System                            |
| Effects                 | User program                                       | Continues.            | Operation                                                                           |                           | o is performed for all axes in the axes<br>o the Immediate Stop Input Stop Method                                                                 |                                   |
| System-defined          | Variable                                           |                       | Data type                                                                           |                           | Name                                                                                                    |                                   |
| variables               | _MC_GRP[*].MFa                                     | ultLvl.Active         | BOOL                                                                                | BOOL                      |                                                                                                    | Fault Occurrence                  |
| Cause and               | Assumed cause                                      |                       | Correction                                                                          |                           | Prevention                                                                                                    |                                   |
| correction              | A Group Immediat was executed.                     | e Stop instruction    |                                                                                     |                           |                                                                                                    |                                   |
| Attached information    | None                                               |                       |                                                                                     |                           |                                                                                                    |                                   |
| Precautions/<br>Remarks | None                                               |                       |                                                                                     |                           |                                                                                                    |                                   |
|                         |                                                    |                       |                                                                                     |                           |                                                                                                    |                                   |
| Event name              | Positive Software                                  | Limit Exceeded        | Event code 64450000 hex                                                             |                           |                                                                                                    |                                   |
| Meaning                 | The position excee                                 | eded the positive sof | ftware limit while the                                                              | axis is in motion.        |                                                                                                    |                                   |
| Source                  | Motion Control Fu                                  | nction Module         | Source details                                                                      | Axis                      | Detection timing                                                                                                    | During instruc-<br>tion execution |
| Error attributes        | Level                                              | Minor fault           | Recovery                                                                            | Error reset               | Log category                                                                                                    | System                            |
| Effects                 | User program                                       | Continues.            | Operation                                                                           | Follows the setting tion. | of the Software Lim                                                                                                    | it Function Selec-                |
| System-defined          | Variable                                           |                       | Data type                                                                           |                           | Name                                                                                                    |                                   |
| variables               | _MC_AX[*].MFaul                                    | tLvl.Active           | BOOL                                                                                |                           | Axis Minor Fault O                                                                                                    | ccurrence                         |
| Cause and               | Assumed cause                                      |                       | Correction                                                                          |                           | Prevention                                                                                                    |                                   |
| correction              | The position exceeded the positive software limit. |                       | Find the reason that the software limit was exceeded and make suitable corrections. |                           | (The goal is to enable detecting the software limits when they are exceeded due to unanticipated causes. Preventative measures are not required.) |                                   |
| Attached information    | None                                               |                       | •                                                                                   |                           |                                                                                                    |                                   |

Whenever you change the positive software limit setting, make sure that the new setting is safe.

Precautions/

Remarks

| Event name              | Negative Software Limit Exceeded                   |                                                                                |                                                                                     | Event code                | 64460000 hex                                                                                                    |                                   |  |  |
|-------------------------|----------------------------------------------------|--------------------------------------------------------------------------------|-------------------------------------------------------------------------------------|---------------------------|----------------------------------------------------------------------------------------------------|-----------------------------------|--|--|
| Meaning                 | The position excee                                 | The position exceeded the negative software limit while the axis is in motion. |                                                                                     |                           |                                                                                                    |                                   |  |  |
| Source                  | Motion Control Function Module                     |                                                                                | Source details                                                                      | Axis                      | Detection timing                                                                                                    | During instruc-<br>tion execution |  |  |
| Error attributes        | Level                                              | Minor fault                                                                    | Recovery                                                                            | Error reset               | Log category                                                                                                    | System                            |  |  |
| Effects                 | User program                                       | Continues.                                                                     | Operation                                                                           | Follows the setting tion. | etting of the Software Limit Function Selec-                                                                                                    |                                   |  |  |
| System-defined          | Variable                                           |                                                                                | Data type                                                                           |                           | Name                                                                                                    |                                   |  |  |
| variables               | _MC_AX[*].MFaultLvl.Active                         |                                                                                | BOOL                                                                                |                           | Axis Minor Fault Occurrence                                                                                                    |                                   |  |  |
| Cause and               | Assumed cause                                      |                                                                                | Correction                                                                          |                           | Prevention                                                                                                    |                                   |  |  |
| correction              | The position exceeded the negative software limit. |                                                                                | Find the reason that the software limit was exceeded and make suitable corrections. |                           | (The goal is to enable detecting the software limits when they are exceeded due to unanticipated causes. Preventative measures are not required.) |                                   |  |  |
| Attached information    | None                                               | None                                                                           |                                                                                     |                           |                                                                                                    |                                   |  |  |
| Precautions/<br>Remarks | Whenever you cha                                   | nge negative softwa                                                            | are limit settings, ma                                                              | ke sure that the new      | setting is safe.                                                                                                    |                                   |  |  |

| Event name              | In-position Check                         | Time Exceeded                                                       |                                                                                                    | Event code  | 64470000 hex                                   |                                                                     |  |  |
|-------------------------|-------------------------------------------|---------------------------------------------------------------------|----------------------------------------------------------------------------------------------------|-------------|------------------------------------------------|---------------------------------------------------------------------|--|--|
| Meaning                 | The in-position ch                        | The in-position check was not completed within the monitoring time. |                                                                                                    |             |                                                |                                                                     |  |  |
| Source                  | Motion Control Function Module            |                                                                     | Source details                                                                                                    | Axis        | Detection timing                               | During instruc-<br>tion execution                                   |  |  |
| Error attributes        | Level                                     | Minor fault                                                         | Recovery                                                                                                    | Error reset | Log category                                   | System                                                              |  |  |
| Effects                 | User program                              | Continues.                                                          | Operation Operation is not po decelerates to a sto                                                                                                    |             | ossible for relevant a top if it is in motion. | xis. Relevant axis                                                  |  |  |
| System-defined          |                                           |                                                                     | Data type                                                                                                    |             | Name                                           |                                                                     |  |  |
| variables               | _MC_AX[*].MFaultLvl.Active                |                                                                     | BOOL                                                                                                    |             | Axis Minor Fault Occurrence                    |                                                                     |  |  |
| Cause and               | Assumed cause                             |                                                                     | Correction                                                                                                    |             | Prevention                                     |                                                                     |  |  |
| correction              | Time is required to complete positioning. |                                                                     | Determine the cause of the slow positioning and remove the cause of the error. Or, adjust the Servo Drive or adjust the In-position Check Time or In-position Range. Increase the loop gain if you adjust the Servo Drive. However, make sure that you keep the loop gain low enough so that the control does not oscillate. |             | ·                                              | e of poor following<br>cillation/vibration in<br>eration as much as |  |  |
| Attached information    | None                                      |                                                                     |                                                                                                    |             | •                                              |                                                                     |  |  |
| Precautions/<br>Remarks | None                                      |                                                                     |                                                                                                    |             |                                                |                                                                     |  |  |

| Event name              | Following Error Lin                                                                                                    | nit Exceeded       |                                                                                                    | Event code                                                                                                    | 64480000 hex                                                                              |                                                                                                    |  |  |
|-------------------------|----------------------------------------------------------------------------------------------------|--------------------|----------------------------------------------------------------------------------------------------|----------------------------------------------------------------------------------------------------|-------------------------------------------------------------------------------------------|----------------------------------------------------------------------------------------------------|--|--|
| Meaning                 | The error between                                                                                                    | the command curre  | nt position and actua                                                                                                    | al current value exce                                                                                                    | eded the Following                                                                        | Error Over Value.                                                                                                    |  |  |
| Source                  | Motion Control Fu                                                                                                    | nction Module      | Source details                                                                                                    | Axis                                                                                                    | Detection timing                                                                          | During instruc-<br>tion execution                                                                                                    |  |  |
| Error attributes        | Level                                                                                                    | Minor fault        | Recovery                                                                                                    | Error reset                                                                                                    | Log category                                                                              | System                                                                                                    |  |  |
| Effects                 | User program                                                                                                    | Continues.         | Operation                                                                                                    |                                                                                                    | ossible for relevant a op if it is in motion.                                             | xis. Relevant axis                                                                                                    |  |  |
| System-defined          | Variable                                                                                                    |                    | Data type                                                                                                    |                                                                                                    | Name                                                                                      |                                                                                                    |  |  |
| variables               | _MC_AX[*].MFault                                                                                                    | Lvl.Active         | BOOL                                                                                                    |                                                                                                    | Axis Minor Fault O                                                                        | ccurrence                                                                                                    |  |  |
| Cause and               | Assumed cause  The positioning operation has poor following performance and the actual motion is slower than the command. |                    | Correction                                                                                                    |                                                                                                    | Prevention                                                                                |                                                                                                    |  |  |
| correction              |                                                                                                    |                    | Remove the cause of poor following performance in the positioning operation. Or increase the Following Error Over Value within the range that will not create problems. |                                                                                                    | Remove the cause<br>performance in the<br>tion as best you ca                             | positioning opera-                                                                                                    |  |  |
| Attached information    | None                                                                                                    | None               |                                                                                                    |                                                                                                    |                                                                                           |                                                                                                    |  |  |
| Precautions/<br>Remarks | None                                                                                                    |                    |                                                                                                    |                                                                                                    |                                                                                           |                                                                                                    |  |  |
|                         |                                                                                                    |                    |                                                                                                    |                                                                                                    |                                                                                           |                                                                                                    |  |  |
| Event name              | Immediate Stop In                                                                                                    | put                |                                                                                                    | Event code                                                                                                    | 64490000 hex                                                                              |                                                                                                    |  |  |
| Meaning                 | The immediate sto                                                                                                    | p input turned ON. |                                                                                                    |                                                                                                    |                                                                                           |                                                                                                    |  |  |
| Source                  | Motion Control Fu                                                                                                    | nction Module      | Source details                                                                                                    | Axis                                                                                                    | Detection timing                                                                          | Continuously                                                                                                    |  |  |
| Error attributes        | Level                                                                                                    | Minor fault        | Recovery                                                                                                    | Error reset                                                                                                    | Log category                                                                              | System                                                                                                    |  |  |
| Effects                 | User program                                                                                                    | Continues.         | Operation                                                                                                    | According to the In                                                                                                    | nmediate Stop Input                                                                       | Stop Method.                                                                                                    |  |  |
| System-defined          | Variable                                                                                                    |                    | Data type                                                                                                    |                                                                                                    | Name                                                                                      |                                                                                                    |  |  |
| variables               | _MC_AX[*].MFault                                                                                                    | Lvl.Active         | BOOL                                                                                                    |                                                                                                    | Axis Minor Fault Occurrence                                                               |                                                                                                    |  |  |
| Cause and               | Assumed cause                                                                                                    |                    | Correction                                                                                                    |                                                                                                    | Prevention                                                                                |                                                                                                    |  |  |
| correction              | An immediate stop detected.                                                                                               | input signal was   | Turn OFF the immediate stop input signal.                                                                                                    |                                                                                                    | (The goal is to detect the immediate stop input. Preventative measures are not required.) |                                                                                                    |  |  |
|                         | The immediate sto connected correctl ting for the immediwrong.                                                            |                    | immediate stop inp<br>correct the immedi<br>connection and log<br>immediate stop inp<br>settings both in the                                                            | If the error occurs even when the immediate stop input signal is OFF, correct the immediate stop signal connection and logic setting for the immediate stop input. Check the logic settings both in the axis parameters and in the slave settings. |                                                                                           | Make sure that the immediate stop signal connection and logic setting for the immediate stop input are correct. Check the logic settings both in the axis parameters and in the slave settings. |  |  |
| Attached information    | None                                                                                                    |                    |                                                                                                    |                                                                                                    |                                                                                           |                                                                                                    |  |  |
| Precautions/<br>Remarks | You must turn OFF                                                                                                    | the immediate stop | input signal before                                                                                                    | you reset the error.                                                                                                    |                                                                                           |                                                                                                    |  |  |

| Event name              | Positive Limit Input Detected                                                                                          |                 |                                                                                                    | Event code                                                                                                    | 644A0000 hex                                                                                                    |                                                                                                    |  |
|-------------------------|----------------------------------------------------------------------------------------------------|-----------------|----------------------------------------------------------------------------------------------------|----------------------------------------------------------------------------------------------------|----------------------------------------------------------------------------------------------------|----------------------------------------------------------------------------------------------------|--|
| Meaning                 | The positive limit in                                                                                                  | nput turned ON. |                                                                                                    |                                                                                                    |                                                                                                    |                                                                                                    |  |
| Source                  | Motion Control Function Module                                                                                         |                 | Source details                                                                                                    | Axis                                                                                                    | Detection timing                                                                                                    | Continuously                                                                                                    |  |
| Error attributes        | Level                                                                                                    | Minor fault     | Recovery                                                                                                    | Error reset                                                                                                    | Log category                                                                                                    | System                                                                                                    |  |
| Effects                 | User program                                                                                                    | Continues.      | Operation                                                                                                    | According to the L                                                                                                    | imit Input Stop Meth                                                                                                    | od.                                                                                                    |  |
| System-defined          | Variable                                                                                                    |                 | Data type                                                                                                    |                                                                                                    | Name                                                                                                    |                                                                                                    |  |
| variables               | _MC_AX[*].MFaultLvl.Active                                                                                             |                 | BOOL                                                                                                    |                                                                                                    | Axis Minor Fault C                                                                                                    | occurrence                                                                                                    |  |
| Cause and               | Assumed cause                                                                                                    |                 | Correction                                                                                                    |                                                                                                    | Prevention                                                                                                    |                                                                                                    |  |
| correction              | A positive limit input signal was detected.                                                                            |                 | back in the negative xceeds the limit in tion. If the error or axes group motion tion, disable the aperform the above reason the limit work.                                                                                             | Reset the error and move the axis back in the negative direction before it exceeds the limit in the positive direction. If the error occurred during an axes group motion control instruction, disable the axes group and then perform the above operation. Find the reason the limit was exceeded and make suitable corrections. |                                                                                                    | The goal is to detect the positive limit input. Preventative measures are not required. However, be sure not to exceed the positive limit input when making programs. |  |
|                         | The positive limit input signal is not connected correctly or the logic setting for the positive limit input is wrong. |                 | If a positive limit input signal does not occur, correct the connection of the positive limit signal and the logic setting for the positive limit input. Check the logic settings both in the axis parameters and in the slave settings. |                                                                                                    | Make sure that the positive limit signal connection and logic setting for the positive limit input are correct. Check the logic settings both in the axis parameters and in the slave settings. |                                                                                                    |  |
| Attached information    | None                                                                                                    |                 |                                                                                                    |                                                                                                    |                                                                                                    |                                                                                                    |  |
| Precautions/<br>Remarks | None                                                                                                    |                 |                                                                                                    |                                                                                                    |                                                                                                    |                                                                                                    |  |

| Event name              | Negative Limit Inp                                                                                                    | Negative Limit Input Detected Event code |                                                                                                    |                                                                                                    |                                                                                                    |                                                                                                    |  |
|-------------------------|----------------------------------------------------------------------------------------------------|------------------------------------------|----------------------------------------------------------------------------------------------------|----------------------------------------------------------------------------------------------------|----------------------------------------------------------------------------------------------------|----------------------------------------------------------------------------------------------------|--|
| Meaning                 | The negative limit                                                                                                    | input turned ON.                         |                                                                                                    |                                                                                                    |                                                                                                    |                                                                                                    |  |
| Source                  | Motion Control Fu                                                                                                    | nction Module                            | Source details                                                                                                    | Source details Axis                                                                                                    |                                                                                                    | Continuously                                                                                                    |  |
| Error attributes        | Level                                                                                                    | Minor fault                              | Recovery                                                                                                    | Recovery Error reset                                                                                                    |                                                                                                    | System                                                                                                    |  |
| Effects                 | User program                                                                                                    | Continues.                               | Operation                                                                                                    | According to the L                                                                                                    | imit Input Stop Meth                                                                                                    | od.                                                                                                    |  |
| System-defined          | vstem-defined Variable                                                                                                 |                                          | Data type                                                                                                    |                                                                                                    | Name                                                                                                    |                                                                                                    |  |
| variables               | _MC_AX[*].MFaultLvl.Active                                                                                             |                                          | BOOL                                                                                                    |                                                                                                    | Axis Minor Fault C                                                                                                    | ccurrence                                                                                                    |  |
| Cause and               | Assumed cause                                                                                                    |                                          | Correction                                                                                                    |                                                                                                    | Prevention                                                                                                    |                                                                                                    |  |
| correction              | A negative limit input signal was detected.                                                                            |                                          | back in the positive exceeds the limit in direction. If the error an axes group motion, disable the aperform the above reason the limit was                                                                                              | Reset the error and move the axis back in the positive direction before it exceeds the limit in the negative direction. If the error occurred during an axes group motion control instruction, disable the axes group and then perform the above operation. Find the reason the limit was exceeded and make suitable corrections. |                                                                                                    | The goal is to detect the negative limit input. Preventative measures are not required. However, be sure not to exceed the negative limit input when making programs. |  |
|                         | The negative limit input signal is not connected correctly or the logic setting for the negative limit input is wrong. |                                          | If a negative limit input signal does not occur, correct the connection of the negative limit signal and the logic setting for the negative limit input. Check the logic settings both in the axis parameters and in the slave settings. |                                                                                                    | Make sure that the negative limit signal connection and logic setting for the negative limit input are correct. Check the logic settings both in the axis parameters and in the slave settings. |                                                                                                    |  |
| Attached information    | None                                                                                                    |                                          |                                                                                                    |                                                                                                    | •                                                                                                    |                                                                                                    |  |
| Precautions/<br>Remarks | None                                                                                                    |                                          |                                                                                                    |                                                                                                    |                                                                                                    |                                                                                                    |  |

| Event name              | Illegal Following E                                                                                            | rror                                                                  |                                                                                         | Event code               | 64560000 hex                                                                                            |                                                              |  |  |
|-------------------------|----------------------------------------------------------------------------------------------------|-----------------------------------------------------------------------|-----------------------------------------------------------------------------------------|--------------------------|----------------------------------------------------------------------------------------------------|--------------------------------------------------------------|--|--|
| Meaning                 | The difference bet converted to pulse                                                                          | ween the command<br>s.                                                | position and the acti                                                                   | ual current position e   | exceeds the range o                                                                                     | f 30-bit data when                                           |  |  |
| Source                  | Motion Control Fu                                                                                              | nction Module                                                         | Source details                                                                          | Axis                     | Detection timing                                                                                        | Continuously                                                 |  |  |
| Error attributes        | Level                                                                                                    | Minor fault                                                           | Recovery                                                                                | Error reset              | Log category                                                                                            | System                                                       |  |  |
| Effects                 | User program Continues. Operation The Servo for the axis turns OFF.                                            |                                                                       |                                                                                         |                          |                                                                                                    |                                                              |  |  |
| System-defined          | Variable                                                                                                    |                                                                       | Data type                                                                               |                          | Name                                                                                                    |                                                              |  |  |
| variables               | _MC_AX[*].MFaultLvl.Active BOOL Ax                                                                             |                                                                       | Axis Minor Fault O                                                                      | ccurrence                |                                                                                                    |                                                              |  |  |
| Cause and               |                                                                                                    |                                                                       | Correction                                                                              |                          | Prevention                                                                                              |                                                              |  |  |
| correction              | The command cur<br>restricted so that the<br>the slave axis wou<br>axis maximum velous<br>fied travel distance | ne axis velocity of<br>ld not exceed the<br>ocity for the speci-      | Correct the progra<br>electronic gear rati<br>axis does not exce<br>velocity.           | o so that the slave      |                                                                                                    | or set the elec-<br>that the slave axis<br>ne maximum veloc- |  |  |
|                         | Performance of sla<br>operation is poor a<br>motion is slower th                                               |                                                                       | Remove the cause of poor slave axis following performance in the positioning operation. |                          | Remove the cause of poor slave axis following performance in the positioning operation as best you can. |                                                              |  |  |
| Attached information    | None                                                                                                    | None                                                                  |                                                                                         |                          |                                                                                                    |                                                              |  |  |
| Precautions/<br>Remarks | None                                                                                                    |                                                                       |                                                                                         |                          |                                                                                                    |                                                              |  |  |
|                         |                                                                                                    |                                                                       |                                                                                         |                          |                                                                                                    |                                                              |  |  |
| Event name              | Servo OFF Error                                                                                                |                                                                       |                                                                                         | Event code 6457 0000 hex |                                                                                                    |                                                              |  |  |
| Meaning                 | The Servo was tur                                                                                              | ned OFF for an axis                                                   | due to an axes grou                                                                     | ıp error.                | 1                                                                                                    |                                                              |  |  |
| Source                  | Motion Control Ful                                                                                             | nction Module                                                         | Source details                                                                          | Axis                     | Detection timing                                                                                        | Continuously                                                 |  |  |
| Error attributes        | Level                                                                                                    | Minor fault                                                           | Recovery                                                                                | Error reset              | Log category                                                                                            | System                                                       |  |  |
| Effects                 | User program                                                                                                   | Continues.                                                            | Operation                                                                               | The Servo for the        | axis turns OFF.                                                                                         |                                                              |  |  |
| System-defined          | Variable                                                                                                    |                                                                       | Data type                                                                               |                          | Name                                                                                                    |                                                              |  |  |
| variables               | _MC_AX[*].MFault                                                                                               | Lvl.Active                                                            | BOOL                                                                                    |                          | Axis Minor Fault O                                                                                      | ccurrence                                                    |  |  |
| Cause and               | Assumed cause                                                                                                  |                                                                       | Correction                                                                              |                          | Prevention                                                                                              |                                                              |  |  |
| correction              | The Servo was tur axis due to an axe                                                                           |                                                                       | Find the cause of the error and take suitable measures.                                 |                          | None                                                                                                    |                                                              |  |  |
| Attached information    | None                                                                                                    |                                                                       |                                                                                         |                          |                                                                                                    |                                                              |  |  |
| Precautions/<br>Remarks | Servos cannot be                                                                                               | or axes for which the<br>turned ON with the N<br>nd value and turning | MC_Power (Power Se                                                                      | ervo) instruction. Th    | is error occurs only v                                                                                  | when an immediate                                            |  |  |

| Event name              | Absolute Encoder                                                                                                    | Current Position Ca | culation Failed                                              | Event code           | 64580000 hex                                                                                                    |                                                                                                    |  |  |
|-------------------------|----------------------------------------------------------------------------------------------------|---------------------|--------------------------------------------------------------|----------------------|----------------------------------------------------------------------------------------------------|----------------------------------------------------------------------------------------------------|--|--|
| Meaning                 | It was not possible power was interrup                                                                                                    |                     | the current position                                         | from the absolute er | ncoder information th                                                                                                    | at was saved when                                                                                                    |  |  |
| Source                  | Motion Control Function Module                                                                                                    |                     | Source details                                               | Axis                 | Detection<br>timing                                                                                                    | At power ON, at<br>Controller reset,<br>when download-<br>ing, when starting<br>Servo ON status,<br>or when changing<br>an unused axis to<br>a used axis |  |  |
| Error attributes        | Level                                                                                                    | Minor fault         | Recovery                                                     | Error reset          | Log category                                                                                                    | System                                                                                                    |  |  |
| Effects                 | User program                                                                                                    | Continues.          | Operation                                                    | Operation is not p   | ossible for relevant a                                                                                                    | ossible for relevant axes.                                                                                                    |  |  |
| System-defined          | Variable                                                                                                    | Variable            |                                                              | Data type            |                                                                                                    | Name                                                                                                    |  |  |
| variables               | _MC_AX[*].MFault                                                                                                    | Lvl.Active          | BOOL                                                         | BOOL                 |                                                                                                    | Occurrence                                                                                                    |  |  |
| Cause and               | Assumed cause                                                                                                    |                     | Correction                                                   |                      | Prevention                                                                                                    |                                                                                                    |  |  |
| correction              | The unit conversion settings, the ring counter setting in the Controller, or the ring counter setting in the Servo Drive settings was changed. The position to restore when converted to pulses exceeded the range of signed 40-bit data. |                     | Perform homing n<br>where the absolut<br>so that the positio | e encoder is set up  | Perform homing again if you changed any parameters related to position, such as the modulo maximum position setting value. Perform homing near the position where the absolute encoder is set up so that the position to restore does not exceed the range of signed 40-bit data.  Also, do not execute the MC_Power (Power Servo) instruction, change an unused axis to a used axis, or cycle the power supply when the encoder position exceeds the range of signed 40-bit data. |                                                                                                    |  |  |
| Attached information    | None                                                                                                    |                     |                                                              |                      | •                                                                                                    |                                                                                                    |  |  |
| Precautions/<br>Remarks | None                                                                                                    |                     |                                                              |                      |                                                                                                    |                                                                                                    |  |  |

| Event name              | Home Undefined of                                                                                                    | luring Coordinated N                     | Motion                                                                                                    | Event code                            | 64590000 hex                                                                                                    |                                   |
|-------------------------|----------------------------------------------------------------------------------------------------|------------------------------------------|----------------------------------------------------------------------------------------------------|---------------------------------------|----------------------------------------------------------------------------------------------------|-----------------------------------|
| Meaning                 | Home of the logical                                                                                                    | al axis became unde                      | fined during axes gro                                                                                                    | oup motion or while                   | decelerating to a sto                                                                                                    | p.                                |
| Source                  | Motion Control Fu                                                                                                    | nction Module                            | Source details                                                                                                    | Axes group                            | Detection timing                                                                                                    | During instruc-<br>tion execution |
| Error attributes        | Level                                                                                                    | Minor fault                              | Recovery                                                                                                    | Error reset                           | Log category                                                                                                    | System                            |
| Effects                 | User program                                                                                                    | Continues.                               | Operation                                                                                                    | The axes group de                     | ecelerates to a stop.                                                                                                    |                                   |
| System-defined          | Variable                                                                                                    |                                          | Data type                                                                                                    |                                       | Name                                                                                                    |                                   |
| variables               | _MC_GRP[*].MFa                                                                                                    | ultLvl.Active                            | BOOL                                                                                                    |                                       | Axes Group Minor                                                                                                    | Fault Occurrence                  |
| Cause and               | Assumed cause                                                                                                    |                                          | Correction                                                                                                    |                                       | Prevention                                                                                                    |                                   |
| correction              | The command position or actual position overflowed or underflowed for a logical axis in an axes group motion or a logical axis that was decelerating to a stop and the home definition was lost. |                                          | Correct the prograi<br>operates within rar<br>cause overflows or<br>command position                                                  | nges that do not<br>underflows in the | Write the program so that the axis operates within ranges that do not cause overflows or underflows in the command position or actual position. |                                   |
|                         |                                                                                                    |                                          | Correct the slave of error and define ho                                                                                              |                                       | None                                                                                                    |                                   |
|                         | A slave for a logical axis left the network or was disabled and home became undefined during axes group motion or while decelerating to a stop.                                                  |                                          | Connect the disconnected or disabled Slave to the network again and define home.                                                      |                                       | Do not disconnect or disable the slave of a logical axis during axes group motion or while decelerating to a stop.                              |                                   |
| Attached information    | None                                                                                                    |                                          |                                                                                                    |                                       |                                                                                                    |                                   |
| Precautions/<br>Remarks | None                                                                                                    |                                          |                                                                                                    |                                       |                                                                                                    |                                   |
|                         |                                                                                                    |                                          |                                                                                                    |                                       |                                                                                                    |                                   |
| Event name              | Servo Main Circuit                                                                                                    | Power OFF                                | Event code                                                                                                    |                                       | 7421 0000 hex                                                                                                    |                                   |
| Meaning                 | The main circuit po                                                                                                    | ower of the Servo Dr                     | ive turned OFF while                                                                                                    | e the Servo was ON                    |                                                                                                    |                                   |
| Source                  | Motion Control Fu                                                                                                    | nction Module                            | Source details                                                                                                    | Axis                                  | Detection timing                                                                                                    | Whenever Servo is ON              |
| Error attributes        | Level                                                                                                    | Minor fault                              | Recovery                                                                                                    | Error reset                           | Log category                                                                                                    | System                            |
| Effects                 | User program                                                                                                    | Continues.                               | Operation                                                                                                    | The Servo for the                     | axis turns OFF.                                                                                                    |                                   |
| System-defined          | Variable                                                                                                    |                                          | Data type                                                                                                    |                                       | Name                                                                                                    |                                   |
| variables               | _MC_AX[*].MFault                                                                                                    | Lvl.Active                               | BOOL                                                                                                    |                                       | Axis Minor Fault O                                                                                                    | ccurrence                         |
| Cause and               | Assumed cause                                                                                                    |                                          | Correction                                                                                                    |                                       | Prevention                                                                                                    |                                   |
| correction              | The main circuit por Drive was interrupt was ON.                                                                                                    | ower of the Servo<br>ted while the Servo | Turn ON the main circuit power of the Servo Drive for the axis where the error occurred, reset the error, and then turn ON the Servo. |                                       | Turn OFF the Servo, then turn OFF the main circuit power of the Servo Drive.                                                                    |                                   |
| Attached information    | None                                                                                                    |                                          |                                                                                                    |                                       |                                                                                                    |                                   |
| Precautions/<br>Remarks | None                                                                                                    |                                          |                                                                                                    |                                       |                                                                                                    |                                   |

| Event name              | Interrupt Feeding                                           | Interrupt Signal Miss | ing                                                                                   | Event code                                                                                                    | 74230000 hex                                                                                            |                                   |  |
|-------------------------|-------------------------------------------------------------|-----------------------|---------------------------------------------------------------------------------------|----------------------------------------------------------------------------------------------------|----------------------------------------------------------------------------------------------------|-----------------------------------|--|
| Meaning                 | An interrupt input                                          | was not received du   | ing execution of an MC_MoveFeed (Interrupt Feeding) instruction.                      |                                                                                                    |                                                                                                    |                                   |  |
| Source                  | Motion Control Function Module                              |                       | Source details                                                                        | Axis                                                                                                    | Detection timing                                                                                        | During instruc-<br>tion execution |  |
| Error attributes        | Level                                                       | Minor fault           | Recovery                                                                              | Error reset                                                                                                    | Log category                                                                                            | System                            |  |
| Effects                 | User program                                                | Continues.            | Operation                                                                             | The axis decelerate                                                                                                    | tes to a stop.                                                                                          | •                                 |  |
| System-defined          | Variable                                                    |                       | Data type                                                                             |                                                                                                    | Name                                                                                                    |                                   |  |
| variables               | _MC_AX[*].MFaultLvl.Active                                  |                       | BOOL                                                                                  |                                                                                                    | Axis Minor Fault C                                                                                      | Occurrence                        |  |
| Cause and               | Assumed cause                                               |                       | Correction                                                                            | Correction                                                                                                    |                                                                                                    |                                   |  |
| correction              | The latch enabled range specification is invalid.           |                       | If an invalid latch enabled range is specified to the instruction, correct it.        |                                                                                                    | Specify a correct latch enabled range based on the relationship between the motion and sensor position. |                                   |  |
|                         | There is a problem with the wiring of the interrupt signal. |                       | Correct any problems with the wiring for the interrupt signal for the instruction.    |                                                                                                    | Make sure that the wiring of the interrupt signal is correct.                                           |                                   |  |
|                         | The sensor that outputs the interrupt signal has failed.    |                       | above are applica<br>outputs the interru<br>Replace the sense<br>interrupt signal for | If neither of the two causes listed above are applicable, the sensor that outputs the interrupt signal has failed. Replace the sensor that outputs the interrupt signal for the instruction where this error occurred. |                                                                                                    | None                              |  |
| Attached information    | None                                                        |                       | ,                                                                                     |                                                                                                    | ,                                                                                                    |                                   |  |
| Precautions/<br>Remarks | None                                                        |                       |                                                                                       |                                                                                                    |                                                                                                    |                                   |  |

| Event name              | Homing Opposite                                                                                                    | Direction Limit Input | Detected                                                                                                    | Event code                                                           | 74240000 hex                                 | 74240000 hex                             |  |
|-------------------------|----------------------------------------------------------------------------------------------------|-----------------------|----------------------------------------------------------------------------------------------------|----------------------------------------------------------------------|----------------------------------------------|------------------------------------------|--|
| Meaning                 | The limit signal in                                                                                                    | the direction opposit | e to the homing direction was detected during a homing operation.                                                                                                    |                                                                      |                                              |                                          |  |
| Source                  | Motion Control F                                                                                                    | unction Module        | Source details                                                                                                    | Source details Axis ti                                               |                                              | During instruc-<br>tion execution        |  |
| Error attributes        | Level                                                                                                    | Minor fault           | Recovery                                                                                                    | Error reset                                                          | Log category                                 | System                                   |  |
| Effects                 | User program                                                                                                    | Continues.            | Operation                                                                                                    | The axis stops with tion status.                                     | h the stop method                            | for the homing exec                      |  |
| System-defined          | Variable                                                                                                    |                       | Data type                                                                                                    | ·                                                                    | Name                                         |                                          |  |
| variables _MC_AX[*].MFa |                                                                                                    | ItLvl.Active          | BOOL                                                                                                    |                                                                      | Axis Minor Fault                             | Occurrence                               |  |
| Cause and               | Assumed cause                                                                                                    |                       | Correction                                                                                                    |                                                                      | Prevention                                   |                                          |  |
| correction              | The Operation Selection at Negative Limit Input or Operation Selection at Positive Limit Input parameter is set to No reverse turn. |                       | To prevent errors at the limit inputs, set the Operation Selection at Negative Limit Input and Operation Selection at Positive Limit Input parameters to Reverse turn. |                                                                      | Check to see if a that are given as advance. | any of the conditions<br>causes exist in |  |
|                         | The location of the homing input signal sensors, homing settings, and homing start position cause a limit input to be reached.      |                       | Correct the location of the input signal sensors, homing settings, and homing start position so that a limit input is not reached.                                     |                                                                      |                                              |                                          |  |
|                         | The input signal sensor wiring is incorrect or the sensor is faulty.                                                                |                       |                                                                                                    | Correct the wiring of the input signal sensor or replace the sensor. |                                              |                                          |  |
| Attached information    | None                                                                                                    |                       |                                                                                                    |                                                                      | •                                            |                                          |  |
| Precautions/<br>Remarks | None                                                                                                    |                       |                                                                                                    |                                                                      |                                              |                                          |  |

| Event name              | Homing Direction I                                                                   | _imit Input Detected              |                                                                                                    | Event code                                                                                                    | 74250000 hex                                                            |                                                                                  |  |
|-------------------------|--------------------------------------------------------------------------------------|-----------------------------------|----------------------------------------------------------------------------------------------------|----------------------------------------------------------------------------------------------------|-------------------------------------------------------------------------|----------------------------------------------------------------------------------|--|
| Meaning                 | The limit signal in t                                                                | the homing direction              | was detected during                                                                                   | g a homing operation                                                                                                    | ٦.                                                                      |                                                                                  |  |
| Source                  | Motion Control Fu                                                                    | nction Module                     | Source details                                                                                        | Axis                                                                                                    | Detection timing                                                        | During instruc-<br>tion execution                                                |  |
| Error attributes        | Level                                                                                | Minor fault                       | Recovery                                                                                              | Error reset                                                                                                    | Log category                                                            | System                                                                           |  |
| Effects                 | User program                                                                         | Continues.                        | Operation                                                                                             | The axis stops with tion status.                                                                                                    | n the stop method fo                                                    | r the homing execu-                                                              |  |
| System-defined          | Variable                                                                             | Variable                          |                                                                                                    | Data type                                                                                                    |                                                                         |                                                                                  |  |
| variables               | _MC_AX[*].MFault                                                                     | Lvl.Active                        | BOOL                                                                                                  |                                                                                                    | Axis Minor Fault C                                                      | ccurrence                                                                        |  |
| Cause and               | Assumed cause                                                                        |                                   | Correction                                                                                            |                                                                                                    | Prevention                                                              |                                                                                  |  |
| correction              | The Operation Sel<br>Limit Input or Oper<br>Positive Limit Input<br>No reverse turn. |                                   | set the Operation Stive Limit Input and                                                               | To prevent errors at the limit inputs, set the Operation Selection at Negative Limit Input and Operation Selection at Positive Limit Input parameters to Reverse turn. |                                                                         | Check to see if any of the conditions that are given as causes exist in advance. |  |
|                         | The location of the nal sensors, homir homing start positi input to be reached       | ng settings, and on cause a limit |                                                                                                    | n of the input signal<br>ettings, and homing<br>at a limit input is                                                                                                    |                                                                         |                                                                                  |  |
|                         | The input signal se incorrect or the ser                                             |                                   | Correct the wiring of the input signal sensor or replace the sensor.                                  |                                                                                                    |                                                                         |                                                                                  |  |
| Attached information    | None                                                                                 |                                   |                                                                                                    |                                                                                                    |                                                                         |                                                                                  |  |
| Precautions/<br>Remarks | None                                                                                 |                                   |                                                                                                    |                                                                                                    |                                                                         |                                                                                  |  |
|                         |                                                                                      |                                   |                                                                                                    |                                                                                                    |                                                                         |                                                                                  |  |
| Event name              | Homing Limit Input                                                                   | ts Detected in Both [             | Directions                                                                                            | Event code                                                                                                    | 74260000 hex                                                            |                                                                                  |  |
| Meaning                 | The limit signals in                                                                 | both directions were              | e detected during a l                                                                                 | noming operation.                                                                                                    |                                                                         |                                                                                  |  |
| Source                  | Motion Control Fur                                                                   | nction Module                     | Source details                                                                                        | Axis                                                                                                    | Detection timing                                                        | During instruc-<br>tion execution                                                |  |
| Error attributes        | Level                                                                                | Minor fault                       | Recovery                                                                                              | Error reset                                                                                                    | Log category                                                            | System                                                                           |  |
| Effects                 | User program                                                                         | Continues.                        | Operation                                                                                             | The axis stops with tion status.                                                                                                    | n the stop method fo                                                    | r the homing execu-                                                              |  |
| System-defined          | Variable                                                                             |                                   | Data type                                                                                             |                                                                                                    | Name                                                                    |                                                                                  |  |
| variables               | _MC_AX[*].MFault                                                                     | LvI.Active                        | BOOL                                                                                                  |                                                                                                    | Axis Minor Fault C                                                      | ccurrence                                                                        |  |
| Cause and               | Assumed cause                                                                        |                                   | Correction                                                                                            |                                                                                                    | Prevention                                                              |                                                                                  |  |
| correction              | The wiring of the li rect.                                                           | mit signal is incor-              | Correct the wiring                                                                                    | of the limit signal.                                                                                                    | Check to see if any of the conditions that are given as causes exist in |                                                                                  |  |
|                         | The limit sensor is wrong location.                                                  | installed in the                  | Correct the installation locations of the limit sensors so that they do not turn ON at the same time. |                                                                                                    | advance.                                                                |                                                                                  |  |
|                         | The contact logic on not correct.                                                    | of the limit signal is            | Correct the contac of the limit signal.                                                               | t logic (N.C./N.O.)                                                                                                    |                                                                         |                                                                                  |  |
|                         | The limit sensor fa                                                                  | iled.                             | Replace the limit s                                                                                   | ensor.                                                                                                    |                                                                         |                                                                                  |  |
| Attached information    | None                                                                                 |                                   |                                                                                                    |                                                                                                    |                                                                         |                                                                                  |  |
| Precautions/<br>Remarks | None                                                                                 |                                   |                                                                                                    |                                                                                                    |                                                                         |                                                                                  |  |

| Event name              | Home Proximity/H<br>Detected                                                   | oming Opposite Dire                                                   | ction Limit Input                                                                                                    | Event code                                                       | 74270000 hex                         |                                                                        |  |
|-------------------------|--------------------------------------------------------------------------------|-----------------------------------------------------------------------|----------------------------------------------------------------------------------------------------|------------------------------------------------------------------|--------------------------------------|------------------------------------------------------------------------|--|
| Meaning                 | The home proximi homing operation.                                             |                                                                       | signal in the direct                                                                                                    | ion opposite to the ho                                           | oming direction were                 | detected during a                                                      |  |
| Source                  | Motion Control Fu                                                              | nction Module                                                         | Source details                                                                                                    | Axis                                                             | Detection timing                     | During instruc-<br>tion execution                                      |  |
| Error attributes        | Level                                                                          | Minor fault                                                           | Recovery                                                                                                    | Error reset                                                      | Log category                         | System                                                                 |  |
| Effects                 | User program                                                                   | Continues.                                                            | Operation                                                                                                    | The axis stops with tion status.                                 | h the stop method fo                 | or the homing exec                                                     |  |
| System-defined          | Variable                                                                       |                                                                       | Data type                                                                                                    |                                                                  | Name                                 |                                                                        |  |
| variables               | _MC_AX[*].MFaul                                                                | tLvl.Active                                                           | BOOL                                                                                                    |                                                                  | Axis Minor Fault C                   | Occurrence                                                             |  |
| Cause and               | Assumed cause                                                                  |                                                                       | Correction                                                                                                    |                                                                  | Prevention                           |                                                                        |  |
| correction              | i ne wiring of the nome proximity sig-   Correct the wi                        |                                                                       | Correct the wiring imity signal or lim                                                                                       | g of the home prox-<br>iit signal.                               | Check to see if an that are given as |                                                                        |  |
|                         | The home proximity sensor or limit sensor is installed in the wrong location.  |                                                                       | Correct the installation location of the home proximity sensor or limit sensor so that they do not turn ON at the same time. |                                                                  | advance.                             |                                                                        |  |
|                         | The contact logic of the home proximity signal or limit signal is not correct. |                                                                       | Correct the contact logic (N.C./N.O.) of the home proximity sensor or limit sensor.                                          |                                                                  |                                      |                                                                        |  |
|                         | The home proximi sensor failed.                                                | ty sensor or limit                                                    | Replace the hom limit sensor.                                                                                                | e proximity sensor or                                            |                                      |                                                                        |  |
| Attached information    | None                                                                           |                                                                       |                                                                                                    |                                                                  |                                      |                                                                        |  |
| Precautions/<br>Remarks | None                                                                           |                                                                       |                                                                                                    |                                                                  |                                      |                                                                        |  |
|                         |                                                                                |                                                                       |                                                                                                    |                                                                  |                                      |                                                                        |  |
| Event name              | Home Proximity/H                                                               | oming Direction Limi                                                  | t Input Detected                                                                                                    | Event code                                                       | 74280000 hex                         |                                                                        |  |
| Meaning                 | The home proximi operation.                                                    | ty input and the limit                                                | signal in the homir                                                                                                    | ng direction were dete                                           | ected at the same tir                | ne during a homir                                                      |  |
| Source                  | Motion Control Fu                                                              | nction Module                                                         | Source details                                                                                                    | Axis                                                             | Detection timing                     | During instruc-<br>tion execution                                      |  |
| Error attributes        | Level                                                                          | Minor fault                                                           | Recovery                                                                                                    | Error reset                                                      | Log category                         | System                                                                 |  |
| Effects                 | User program                                                                   | Continues.                                                            | Operation                                                                                                    | The axis stops with tion status.                                 | h the stop method fo                 | or the homing exec                                                     |  |
| System-defined          | Variable                                                                       |                                                                       | Data type                                                                                                    |                                                                  | Name                                 |                                                                        |  |
| variables               | _MC_AX[*].MFaul                                                                | tLvl.Active                                                           | BOOL                                                                                                    |                                                                  | Axis Minor Fault C                   | Occurrence                                                             |  |
| Cause and               | Assumed cause                                                                  |                                                                       | Correction                                                                                                    |                                                                  | Prevention                           |                                                                        |  |
| correction              |                                                                                | The wiring of the home proximity signal or limit signal is incorrect. |                                                                                                    | Correct the wiring of the home proximity signal or limit signal. |                                      | Check to see if any of the condition that are given as causes exist in |  |
|                         | The home proximi sensor is installed tion.                                     | •                                                                     | Correct the installation location of the home proximity sensor or limit sensor so that they do not turn ON at the same time. |                                                                  | advance.                             |                                                                        |  |
|                         |                                                                                |                                                                       | Correct the contact logic (N.C./N.O.)                                                                                        |                                                                  |                                      |                                                                        |  |

| Error attributes        | Level                                                                          | Minor fault | Recovery                                                                                                    | Error reset                      | Log category                            | System            |
|-------------------------|--------------------------------------------------------------------------------|-------------|----------------------------------------------------------------------------------------------------|----------------------------------|-----------------------------------------|-------------------|
| Effects                 | User program                                                                   | Continues.  | Operation                                                                                                    | The axis stops with tion status. | the stop method for                     | the homing execu- |
| System-defined          |                                                                                |             | Data type                                                                                                    |                                  | Name                                    |                   |
| variables               |                                                                                |             | BOOL                                                                                                    |                                  | Axis Minor Fault O                      | ccurrence         |
| Cause and               | The wiring of the home proximity sig-                                          |             | Correction                                                                                                    |                                  | Prevention                              |                   |
| correction              |                                                                                |             | Correct the wiring imity signal or limit                                                                                     | •                                | Check to see if any that are given as c |                   |
|                         | The home proximity sensor or limit sensor is installed in the wrong location.  |             | Correct the installation location of the home proximity sensor or limit sensor so that they do not turn ON at the same time. |                                  | advance.                                |                   |
|                         | The contact logic of the home proximity signal or limit signal is not correct. |             | Correct the contact logic (N.C./N.O.) of the home proximity sensor or limit sensor.                                          |                                  |                                         |                   |
|                         | The home proximity sensor or limit sensor failed.                              |             | Replace the home proximity sensor or limit sensor.                                                                           |                                  |                                         |                   |
| Attached information    | None                                                                           |             |                                                                                                    |                                  |                                         |                   |
| Precautions/<br>Remarks | None                                                                           |             |                                                                                                    |                                  |                                         |                   |

| Event name              | Home Input/Homi<br>Detected                                                | ng Opposite Direction                                                      | n Limit Input                                                | Event code                                                                      | 74290000 hex                                                            |                                        |
|-------------------------|----------------------------------------------------------------------------|----------------------------------------------------------------------------|--------------------------------------------------------------|---------------------------------------------------------------------------------|-------------------------------------------------------------------------|----------------------------------------|
| Meaning                 | The home input a during a homing of                                        | nd the limit signal in toperation.                                         | the direction opposit                                        | e to the homing dire                                                            | ction were detected                                                     | at the same time                       |
| Source                  | Motion Control Fu                                                          | inction Module                                                             | Source details                                               | Axis                                                                            | Detection timing                                                        | During instruc-<br>tion execution      |
| Error attributes        | Level                                                                      | Minor fault                                                                | Recovery                                                     | Error reset                                                                     | Log category                                                            | System                                 |
| Effects                 | User program                                                               | Continues.                                                                 | Operation                                                    | The axis stops with tion status.                                                | the stop method for the homing exe                                      |                                        |
| System-defined          | Variable                                                                   |                                                                            | Data type                                                    |                                                                                 | Name                                                                    |                                        |
| variables               | _MC_AX[*].MFau                                                             | ItLvI.Active                                                               | BOOL                                                         |                                                                                 | Axis Minor Fault Occurrence                                             |                                        |
| Cause and               | Assumed cause                                                              |                                                                            | Correction                                                   |                                                                                 | Prevention                                                              |                                        |
| correction              | The wiring of the h                                                        | nome input signal or rrect.                                                | Correct the wiring signal or limit sign                      |                                                                                 | Check to see if an that are given as                                    | y of the conditions<br>causes exist in |
|                         | The home input se is installed in the                                      | ensor or limit sensor<br>wrong location.                                   | home input sensor                                            | ation location of the<br>r or limit sensor so<br>rn ON at the same              | advance.                                                                |                                        |
|                         | The contact logic of the home input signal or limit signal is not correct. |                                                                            |                                                              | Correct the contact logic (N.C./N.O.) of the home input signal or limit sensor. |                                                                         |                                        |
|                         | The home input signal output device or limit sensor failed.                |                                                                            | Replace the home device or limit sen                         | input signal output sor.                                                        |                                                                         |                                        |
| Attached information    | None                                                                       |                                                                            |                                                              |                                                                                 |                                                                         |                                        |
| Precautions/<br>Remarks | None                                                                       |                                                                            |                                                              |                                                                                 |                                                                         |                                        |
|                         |                                                                            |                                                                            |                                                              |                                                                                 |                                                                         |                                        |
| Event name              | Homo Input/Homi                                                            | ng Direction Limit Inp                                                     | out Detected                                                 | Event code                                                                      | 742A0000 hex                                                            |                                        |
| Meaning                 |                                                                            | nd the limit signal in t                                                   |                                                              |                                                                                 |                                                                         | a homing operation                     |
| Source                  | Motion Control Fu                                                          |                                                                            | Source details                                               | Axis                                                                            | Detection timing                                                        | During instruc-                        |
| Error attributes        | Level                                                                      | Minor fault                                                                | Recovery                                                     | Error reset                                                                     | Log category                                                            | System                                 |
| Effects                 | User program                                                               | Continues.                                                                 | Operation                                                    |                                                                                 | n the stop method fo                                                    | <u> </u>                               |
| System-defined          | Variable                                                                   |                                                                            | Data type                                                    |                                                                                 | Name                                                                    |                                        |
| variables               | _MC_AX[*].MFau                                                             | ItLvI.Active                                                               | BOOL                                                         |                                                                                 | Axis Minor Fault C                                                      | Occurrence                             |
| Cause and               | Assumed cause                                                              |                                                                            | Correction                                                   |                                                                                 | Prevention                                                              |                                        |
| correction              |                                                                            | nome input signal or rect.                                                 | Correct the wiring signal or limit sign                      | •                                                                               | Check to see if any of the conditions that are given as causes exist in |                                        |
|                         |                                                                            | ensor or limit sensor                                                      | Correct the installation home input sensor                   | ation location of the<br>r or limit sensor so<br>rn ON at the same              | advance.                                                                |                                        |
|                         | -                                                                          | The contact logic of the home input signal or limit signal is not correct. |                                                              | Correct the contact logic (N.C./N.O.) of the home input signal or limit sensor. |                                                                         |                                        |
|                         | The home input si<br>or limit sensor fail                                  | ignal output device<br>ed.                                                 | Replace the home input signal output device or limit sensor. |                                                                                 |                                                                         |                                        |
| Attached information    | None                                                                       |                                                                            |                                                              |                                                                                 |                                                                         |                                        |
| Precautions/            | None                                                                       |                                                                            |                                                              |                                                                                 |                                                                         |                                        |

Remarks

| Event name              | Invalid Home Input                                                                                                    | t Mask Distance     |                                                                                                    | Event code                            | 742B0000 hex                                                                                                    |                                   |
|-------------------------|----------------------------------------------------------------------------------------------------|---------------------|----------------------------------------------------------------------------------------------------|---------------------------------------|----------------------------------------------------------------------------------------------------|-----------------------------------|
| Meaning                 | The setting of the                                                                                                    | home input mask dis | tance is not suitable                                                                                                    | for the MC_Home of                    | or MC_HomeWithPa                                                                                                    | rameter instruction.              |
| Source                  | Motion Control Fu                                                                                                    | nction Module       | Source details                                                                                                    | Axis                                  | Detection timing                                                                                                    | During instruc-<br>tion execution |
| Error attributes        | Level                                                                                                    | Minor fault         | Recovery                                                                                                    | Error reset                           | Log category                                                                                                    | System                            |
| Effects                 | User program                                                                                                    | Continues.          | Operation                                                                                                    | The axis stops with the stion status. |                                                                                                    | r the homing execu-               |
| System-defined          | Variable                                                                                                    |                     | Data type                                                                                                    | Data type                             |                                                                                                    |                                   |
| variables               | _MC_AX[*].MFaultLvl.Active                                                                                                    |                     | BOOL                                                                                                    |                                       | Axis Minor Fault Occurrence                                                                                                    |                                   |
| Cause and               | Assumed cause                                                                                                    |                     | Correction                                                                                                    |                                       | Prevention                                                                                                    |                                   |
| correction              | The set value of the home input mask distance when the operating mode of the MC_Home instruction is set to <i>Proximity Reverse Turn/Home Input Mask Distance</i> is insufficient to decelerate from the homing velocity to the homing approach velocity. |                     | Check the home input mask distance, homing velocity, and homing approach velocity. Change the settings so that they provide sufficient travel distance to decelerate based on the operating specifications of the MC_Home or MC_HomeWithParameter instruction. |                                       | Check the operating specifications for<br>the MC_Home or MC_HomeWithPa-<br>rameter instruction, then set the home<br>input mask distance, homing velocity,<br>and homing approach velocity so that<br>they provide sufficient travel distance<br>to decelerate. |                                   |
| Attached information    | None                                                                                                    |                     |                                                                                                    |                                       |                                                                                                    |                                   |
| Precautions/<br>Remarks | None                                                                                                    |                     |                                                                                                    |                                       |                                                                                                    |                                   |

| Event name              | No Home Input                                                                                                    |                      |                                                                                                    | Event code             | 742C0000 hex                                                                                                    |                                   |  |
|-------------------------|----------------------------------------------------------------------------------------------------|----------------------|----------------------------------------------------------------------------------------------------|------------------------|----------------------------------------------------------------------------------------------------|-----------------------------------|--|
| Meaning                 | There was no hom input.                                                                                                 | e signal input durin | g the homing operati                                                                                                    | on. Or, a limit signal | was detected before                                                                                                    | there was a home                  |  |
| Source                  | Motion Control Function Module                                                                                          |                      | Source details                                                                                                    | Axis                   | Detection timing                                                                                                    | During instruc-<br>tion execution |  |
| Error attributes        | Level                                                                                                    | Minor fault          | Recovery                                                                                                    | Error reset            | Log category                                                                                                    | System                            |  |
| Effects                 | User program                                                                                                    | Continues.           | Operation The axis stops with tion status.                                                                                                    |                        | the stop method for the homing execu-                                                                                                    |                                   |  |
| System-defined          | *                                                                                                    |                      | Data type                                                                                                    | Data type              |                                                                                                    | Name                              |  |
| variables               |                                                                                                    |                      | BOOL                                                                                                    |                        | Axis Minor Fault Occurrence                                                                                                    |                                   |  |
| Cause and               | Assumed cause                                                                                                    |                      | Correction                                                                                                    | Correction             |                                                                                                    |                                   |  |
| correction              | There was no home signal input during the homing operation.  A limit signal was detected before there was a home input. |                      | Check the home input settings and wiring and correct them so that the home signal is input during homing based on the operation specifications of the MC_Home or MC_HomeWith-Parameter instruction. Also, set the system so that the home signal is detected before the limit signals. |                        | Set the system so that the home signal is input during the homing operation. Make sure that the home signal is detected before a limit signal. Also check to make sure there are no wiring problems with the home input. |                                   |  |
| Attached information    | None                                                                                                    |                      | •                                                                                                    |                        |                                                                                                    |                                   |  |
| Precautions/<br>Remarks | None                                                                                                    |                      |                                                                                                    |                        |                                                                                                    |                                   |  |

| Event name              | No Home Proximit                                                                                                    | y Input                                      |                                                                                                    | Event code                                                                                                    | 742D0000 hex                |                                                                                           |
|-------------------------|----------------------------------------------------------------------------------------------------|----------------------------------------------|----------------------------------------------------------------------------------------------------|----------------------------------------------------------------------------------------------------|-----------------------------|-------------------------------------------------------------------------------------------|
| Meaning                 | There was no hom                                                                                                    | e proximity signal in                        | put during the homir                                                                                                    | ng operation.                                                                                                    |                             |                                                                                           |
| Source                  | Motion Control Fu                                                                                                    | nction Module                                | Source details                                                                                                    | Axis                                                                                                    | Detection timing            | During instruc-<br>tion execution                                                         |
| Error attributes        | Level                                                                                                    | Minor fault                                  | Recovery                                                                                                    | Error reset                                                                                                    | Log category                | System                                                                                    |
| Effects                 | User program                                                                                                    | Continues.                                   | Operation                                                                                                    | The axis stops with tion status.                                                                                                    | the stop method for         | the homing execu-                                                                         |
| System-defined          | Variable                                                                                                    |                                              | Data type                                                                                                    |                                                                                                    | Name                        |                                                                                           |
| variables               | _MC_AX[*].MFault                                                                                                    | Lvl.Active                                   | BOOL                                                                                                    |                                                                                                    | Axis Minor Fault O          | ccurrence                                                                                 |
| Cause and               | Assumed cause                                                                                                    |                                              | Correction                                                                                                    |                                                                                                    | Prevention                  |                                                                                           |
| correction              | There was no home proximity signal input during the homing operation when a home proximity input signal was specified. |                                              | tings and wiring ar<br>that the home prox<br>during homing bas<br>specifications of th                                                               | Check the home proximity input settings and wiring and correct them so that the home proximity signal is input during homing based on the operation specifications of the MC_Home or MC_HomeWithParameter instruction. |                             | that the home prox-<br>during the homing<br>eck to make sure<br>problems with the<br>out. |
| Attached information    | None                                                                                                    |                                              |                                                                                                    |                                                                                                    |                             |                                                                                           |
| Precautions/<br>Remarks | None                                                                                                    |                                              |                                                                                                    |                                                                                                    |                             |                                                                                           |
|                         |                                                                                                    |                                              |                                                                                                    |                                                                                                    |                             |                                                                                           |
| Event name              | Slave Error Detect                                                                                                    | ed                                           |                                                                                                    | Event code                                                                                                    | 742F0000 hex                |                                                                                           |
| Meaning                 | An error was detec                                                                                                    | cted for the EtherCA                         | T slave or NX Unit th                                                                                                    | at is allocated to an                                                                                                    | axis.                       |                                                                                           |
| Source                  | Motion Control Fur                                                                                                    | nction Module                                | Source details                                                                                                    | Axis                                                                                                    | Detection timing            | Continuously                                                                              |
| Error attributes        | Level                                                                                                    | Minor fault                                  | Recovery                                                                                                    | Error reset                                                                                                    | Log category                | System                                                                                    |
| Effects                 | User program                                                                                                    | Continues.                                   | Operation                                                                                                    | The Servo for the a                                                                                                    | axis turns OFF.             |                                                                                           |
| System-defined          | Variable                                                                                                    |                                              | Data type                                                                                                    |                                                                                                    | Name                        |                                                                                           |
| variables               | _MC_AX[*].MFault                                                                                                    | LvI.Active                                   | BOOL                                                                                                    |                                                                                                    | Axis Minor Fault Occurrence |                                                                                           |
| Cause and               | Assumed cause                                                                                                    |                                              | Correction                                                                                                    |                                                                                                    | Prevention                  |                                                                                           |
| correction              | An error was detec<br>CAT slave or NX U<br>to an axis.                                                                 | cted for the Ether-<br>nit that is allocated | Check the error at the slave and check the slave error code reported in Slave Error Code Report (94220000 hex) and perform the required corrections. |                                                                                                    | None                        |                                                                                           |
| Attached information    | None                                                                                                    |                                              |                                                                                                    |                                                                                                    |                             |                                                                                           |
| Precautions/<br>Remarks | None                                                                                                    |                                              |                                                                                                    |                                                                                                    |                             |                                                                                           |

| Event name              | Axes Group Comp                                                     | osition Axis Error    |                                                                            | Event code                               | 74300000 hex                                                   |                                                            |
|-------------------------|---------------------------------------------------------------------|-----------------------|----------------------------------------------------------------------------|------------------------------------------|----------------------------------------------------------------|------------------------------------------------------------|
| Meaning                 | An error occurred                                                   | for an axis in an axe | es group.                                                                  | •                                        |                                                                |                                                            |
| Source                  | Motion Control Fu                                                   | nction Module         | Source details                                                             | Axes group                               | Detection timing                                               | Continuously                                               |
| Error attributes        | Level                                                               | Minor fault           | Recovery                                                                   | Error reset                              | Log category                                                   | System                                                     |
| Effects                 | User program                                                        | Continues.            | Operation                                                                  | tion axes, operation                     | on will follow the se<br>and Selection. Other                  | one of the compositing of the Axes<br>wise, an interpolate |
| System-defined          | Variable                                                            |                       | Data type                                                                  |                                          | Name                                                           |                                                            |
| variables               | _MC_GRP[*].MFa                                                      | ultLvl.Active         | BOOL                                                                       |                                          | Axes Group Min                                                 | or Fault Occurrence                                        |
| Cause and               | Assumed cause                                                       |                       | Correction                                                                 |                                          | Prevention                                                     |                                                            |
| correction              | An error occurred axes group that wa                                |                       |                                                                            | code of the axes in and remove the cause | None                                                           |                                                            |
| Attached information    | None                                                                |                       |                                                                            |                                          |                                                                |                                                            |
| Precautions/<br>Remarks | When an axis erro                                                   | r occurs, any axes ç  | group that contains                                                        | that axis will not oper                  | rate.                                                          |                                                            |
| Event name              | MC Common Erro                                                      | r Occurrence          |                                                                            | Event code                               | 74330000 hex                                                   |                                                            |
| Meaning                 | An MC common e                                                      | rror occurred.        |                                                                            |                                          |                                                                |                                                            |
| Source                  | Motion Control Fu                                                   | nction Module         | Source details                                                             | Axis                                     | Detection Continuously timing                                  |                                                            |
| Error attributes        | Level                                                               | Minor fault           | Recovery                                                                   | Error reset                              | Log category                                                   | System                                                     |
| Effects                 | User program                                                        | Continues.            | Operation                                                                  | Operation is not p                       | ossible for relevant                                           | axis.                                                      |
| System-defined          | Variable                                                            |                       | Data type                                                                  |                                          | Name                                                           |                                                            |
| variables               | _MC_AX[*].MFaul                                                     | tLvl.Active           | BOOL                                                                       |                                          | Axis Minor Fault                                               | Occurrence                                                 |
| Cause and               | Assumed cause                                                       |                       | Correction                                                                 |                                          | Prevention                                                     |                                                            |
| correction              | Partial fault level Noccurred.                                      | IC common error       | Check the MC common error that occurred and remove the cause of the error. |                                          | None                                                           |                                                            |
| Attached information    | None                                                                |                       |                                                                            |                                          |                                                                |                                                            |
| Precautions/<br>Remarks | When a partial fau                                                  | It level MC common    | error occurs, the a                                                        | xis and axis group do                    | not operate.                                                   |                                                            |
| Event name              | Latch Position Ove                                                  | erflow                |                                                                            | Event code                               | 74340000 hex                                                   |                                                            |
| Meaning                 | An overflow occur                                                   | red for the latched p | osition for the MC_                                                        | TouchProbe (Enable                       | External Latch) ins                                            | truction.                                                  |
| Source                  | Motion Control Fu                                                   | nction Module         | Source details                                                             | Axis                                     | Detection timing                                               | During instruction execution                               |
| Error attributes        | Level                                                               | Minor fault           | Recovery                                                                   | Error reset                              | Log category                                                   | System                                                     |
| Effects                 | User program                                                        | Continues.            | Operation                                                                  |                                          | tes to a stop. The E<br>retrieve the latch p                   | nable External Late osition.                               |
| System-defined          | Variable                                                            |                       | Data type                                                                  |                                          | Name                                                           |                                                            |
| variables               | _MC_AX[*].MFaul                                                     | tLvl.Active           | BOOL                                                                       |                                          | Axis Minor Fault                                               | Occurrence                                                 |
| Cause and               | Assumed cause                                                       |                       | Correction                                                                 |                                          | Prevention                                                     |                                                            |
| correction              | An overflow occurred for the latched position for the MC_TouchProbe |                       | Correct the program so that the axis position does not overflow.           |                                          | Write the program so that the axis position does not overflow. |                                                            |
|                         | (Enable External Latch) instruction.  None                          |                       |                                                                            |                                          |                                                                |                                                            |
| Attached information    |                                                                     | .atch) instruction.   |                                                                            |                                          |                                                                |                                                            |

None

Precautions/

Remarks

| Event name               | Latch Position Underflow                                                                                                    |             |                                                                                                    | Event code         | 74350000 hex                                                                                                    |                                   |
|--------------------------|----------------------------------------------------------------------------------------------------|-------------|----------------------------------------------------------------------------------------------------|--------------------|----------------------------------------------------------------------------------------------------|-----------------------------------|
| Meaning                  | An underflow occurred for the latched position for the MC_TouchProbe (Enable External Latch) instruction.                                 |             |                                                                                                    |                    |                                                                                                    |                                   |
| Source                   | Motion Control Function Module                                                                                                    |             | Source details                                                                                                    | Axis               | Detection timing                                                                                                    | During instruc-<br>tion execution |
| Error attributes         | Level                                                                                                    | Minor fault | Recovery                                                                                                    | Error reset        | Log category                                                                                                    | System                            |
| Effects                  | User program                                                                                                    | Continues.  | Operation                                                                                                    |                    | es to a stop. The Enable External Latch retrieve the latch position.                                                                              |                                   |
| System-defined variables | Variable                                                                                                    |             | Data type                                                                                                    |                    | Name                                                                                                    |                                   |
|                          | _MC_AX[*].MFaultLvl.Active                                                                                                    |             | BOOL                                                                                                    |                    | Axis Minor Fault Occurrence                                                                                                    |                                   |
| Cause and correction     | Assumed cause                                                                                                    |             | Correction                                                                                                    |                    | Prevention                                                                                                    |                                   |
|                          | An underflow occurred for the latched position for the MC_TouchProbe (Enable External Latch) instruction.                                 |             | Correct the program so that the axis position does not underflow.                                                                                                    |                    | Write the program so that the axis position does not underflow.                                                                                   |                                   |
| Attached information     | None                                                                                                    |             |                                                                                                    |                    |                                                                                                    |                                   |
| Precautions/<br>Remarks  | None                                                                                                    |             |                                                                                                    |                    |                                                                                                    |                                   |
|                          |                                                                                                    |             |                                                                                                    |                    |                                                                                                    |                                   |
| Event name               | Master Sync Direc                                                                                                    | tion Error  | Event code 74                                                                                                    |                    | 74360000 hex                                                                                                    |                                   |
| Meaning                  | The master axis continued to move in the direction opposite to the sync direction.                                                        |             |                                                                                                    |                    |                                                                                                    |                                   |
| Source                   | Motion Control Function Module                                                                                                    |             | Source details                                                                                                    | Axis               | Detection timing                                                                                                    | During instruc-<br>tion execution |
| Error attributes         | Level                                                                                                    | Minor fault | Recovery                                                                                                    | Error reset        | Log category                                                                                                    | System                            |
| Effects                  | User program                                                                                                    | Continues.  | Operation                                                                                                    | The axis decelerat | es to a stop.                                                                                                    |                                   |
| System-defined variables | Variable                                                                                                    |             | Data type                                                                                                    |                    | Name                                                                                                    |                                   |
|                          | _MC_AX[*].MFaultLvl.Active                                                                                                    |             | BOOL                                                                                                    |                    | Axis Minor Fault Occurrence                                                                                                    |                                   |
| Cause and correction     | Assumed cause                                                                                                    |             | Correction                                                                                                    |                    | Prevention                                                                                                    |                                   |
|                          | The master axis continued to move in the direction opposite to the sync direction of the master and slave axes, resulting in an overflow. |             | Correct the program so that the move-<br>ment direction and travel distance of<br>the master axis are in the sync direc-<br>tion after the start of synchronization. |                    | Write the program so that the movement direction and travel distance of the master axis is the sync direction after the start of synchronization. |                                   |
| Attached information     | None                                                                                                    |             |                                                                                                    |                    |                                                                                                    |                                   |
| Precautions/<br>Remarks  | None                                                                                                    |             |                                                                                                    |                    |                                                                                                    |                                   |

| Event name              | Slave Disconnection during Servo ON                                                                                                    |                                                                                                    |                                                                                       | Event code         | 74370000 hex                                                                                                    |                             |  |  |  |
|-------------------------|----------------------------------------------------------------------------------------------------|----------------------------------------------------------------------------------------------------|---------------------------------------------------------------------------------------|--------------------|----------------------------------------------------------------------------------------------------|-----------------------------|--|--|--|
| Meaning                 | Disconnection o     Disablement                                                                                                    | One of the following occurred while the Servo was ON for the EtherCAT slave or NX Unit that is allocated to an axis.  • Disconnection or replacement  • Disablement  • Restart of the NX bus on the NX-series CPU Unit |                                                                                       |                    |                                                                                                    |                             |  |  |  |
| Source                  | Motion Control Fu                                                                                                    | nction Module                                                                                                    | Source details                                                                        | Axis               | Detection timing                                                                                                    | Whenever Servo is ON        |  |  |  |
| Error attributes        | Level                                                                                                    | Minor fault                                                                                                    | Recovery                                                                              | Error reset        | Log category                                                                                                    | System                      |  |  |  |
| Effects                 | User program                                                                                                    | Continues.                                                                                                    | Operation                                                                             | The Servo for the  | axis turns OFF.                                                                                                    | •                           |  |  |  |
| System-defined          | Variable                                                                                                    |                                                                                                    | Data type                                                                             |                    | Name                                                                                                    |                             |  |  |  |
| variables               | _MC_AX[*].MFaul                                                                                                    | tLvl.Active                                                                                                    | BOOL                                                                                  | BOOL               |                                                                                                    | Axis Minor Fault Occurrence |  |  |  |
| Cause and               | Assumed cause                                                                                                    | Assumed cause                                                                                                    |                                                                                       | Correction         |                                                                                                    | Prevention                  |  |  |  |
| correction              | One of the following occurred while the Servo was ON for the EtherCAT slave or NX Unit that is allocated to an axis.  • Disconnection or replacement  • Disablement  • Restart of the NX bus on the NX-series CPU Unit |                                                                                                    | Reconnect the EtherCAT slave or NX Unit that is allocated to the axis to the network. |                    | Turn OFF the Servo before you perform any of the following for the Ether CAT slave or NX Unit.  Disconnection or replacement Disablement Restart of the NX bus on the NX-series CPU Unit |                             |  |  |  |
| Attached information    | None                                                                                                    |                                                                                                    |                                                                                       |                    |                                                                                                    |                             |  |  |  |
| Precautions/<br>Remarks | None                                                                                                    |                                                                                                    |                                                                                       |                    |                                                                                                    |                             |  |  |  |
| Event name              | Feed Distance Ov                                                                                                    | erflow                                                                                                    |                                                                                       | Event code         | 74380000 hex                                                                                                    |                             |  |  |  |
| Meaning                 | The target position                                                                                                    |                                                                                                    | nput was received for                                                                 | or the MC_MoveFeed | d (Interrupt Feeding                                                                                                    | g) instruction over-        |  |  |  |

| Event name              | Feed Distance Ov                                                                                                    | erflow                                                                                                    |                                                                                                    | Event code         | 74380000 hex                                                                                                    |                                   |  |
|-------------------------|----------------------------------------------------------------------------------------------------|----------------------------------------------------------------------------------------------------|----------------------------------------------------------------------------------------------------|--------------------|----------------------------------------------------------------------------------------------------|-----------------------------------|--|
| Meaning                 | • •                                                                                                    | The target position after the interrupt input was received for the MC_MoveFeed (Interrupt Feeding) instruction over-flowed or underflowed. |                                                                                                    |                    |                                                                                                    |                                   |  |
| Source                  | Motion Control Fu                                                                                                    | nction Module                                                                                                    |                                                                                                    |                    | Detection timing                                                                                                    | During instruc-<br>tion execution |  |
| Error attributes        | Level                                                                                                    | Minor fault                                                                                                    | Recovery                                                                                                    | Error reset        | Log category                                                                                                    | System                            |  |
| Effects                 | User program                                                                                                    | Continues.                                                                                                    | Operation                                                                                                    | The axis decelerat | es to a stop.                                                                                                    |                                   |  |
| System-defined          |                                                                                                    |                                                                                                    | Data type                                                                                                    |                    | Name                                                                                                    |                                   |  |
| variables               |                                                                                                    |                                                                                                    | BOOL                                                                                                    |                    | Axis Minor Fault Occurrence                                                                                                    |                                   |  |
| Cause and               | Assumed cause                                                                                                    |                                                                                                    | Correction                                                                                                    |                    | Prevention                                                                                                    |                                   |  |
| correction              | The target position after the interrupt input was received for the MC_Move-Feed (Interrupt Feeding) instruction exceeded the range of signed 40-bit data when converted to pulses. |                                                                                                    | Correct the input value for the command position in the program. The target value after the interrupt input is received must not exceed the valid range for the number of pulses when it is converted to pulses. |                    | Write the program correctly. The input value for the command position must not cause the target value after the interrupt input is received to exceed the valid range. The valid range is signed 40-bit data for the number of pulses when the target value is converted to pulses. |                                   |  |
| Attached information    | None                                                                                                    |                                                                                                    |                                                                                                    |                    |                                                                                                    |                                   |  |
| Precautions/<br>Remarks | None                                                                                                    |                                                                                                    |                                                                                                    |                    |                                                                                                    |                                   |  |

| Event name              | Error in Changing                                                                                                    | Servo Drive Control                                                                                                    | Mode                                                                                                    | Event code        | 74390000 hex                                                                                                    |                                   |
|-------------------------|----------------------------------------------------------------------------------------------------|----------------------------------------------------------------------------------------------------|----------------------------------------------------------------------------------------------------|-------------------|----------------------------------------------------------------------------------------------------|-----------------------------------|
| Meaning                 | Changing the Cont                                                                                                    | rol Mode was not co                                                                                                    | ompleted within the s                                                                                                    | specified time.   |                                                                                                    |                                   |
| Source                  | Motion Control Fur                                                                                                    | oction Module                                                                                                    | Source details                                                                                                    | Axis              | Detection timing                                                                                                    | During instruc-<br>tion execution |
| Error attributes        | Level                                                                                                    | Minor fault                                                                                                    | Recovery                                                                                                    | Error reset       | Log category                                                                                                    | System                            |
| Effects                 | User program                                                                                                    | Continues.                                                                                                    | Operation                                                                                                    | The Servo for the | axis turns OFF.                                                                                                    |                                   |
| System-defined          | Variable                                                                                                    |                                                                                                    | Data type                                                                                                    |                   | Name                                                                                                    |                                   |
| variables               | _MC_AX[*].MFault                                                                                                    | Lvl.Active                                                                                                    | BOOL                                                                                                    |                   | Axis Minor Fault C                                                                                                    | occurrence                        |
| Cause and               | Assumed cause                                                                                                    |                                                                                                    | Correction                                                                                                    |                   | Prevention                                                                                                    |                                   |
| Correction              | when the MC_SyncMoveVelocity instruction was stopped, the actual current velocity was not reduced to 10% or less of the maximum velocity within 10 seconds for three consecutive periods after a command velocity of 0 was output. |                                                                                                    | Adjust the command that an error does                                                                                                    |                   | Adjust the comma<br>that an error does                                                                                                    |                                   |
|                         | Drive or G5-series actual current velocity or mum velocity within three consecutive p                                                                                                    | For an OMRON 1S-series Servo Drive or G5-series Servo Drive, the actual current velocity was not reduced to 10% or less of the maxi- mum velocity within 10 seconds for three consecutive periods when the MC_TorqueControl instruction was stopped |                                                                                                    |                   |                                                                                                    |                                   |
|                         | Changing the Cont<br>Servo Drive betwee<br>CST was not comp<br>second after the co<br>cuted.                                                                                                    | en CSP, CSV, and leted within one                                                                                                    | Check to see if there is an error in the Servo Drive and to see if settings are correct. Correct any problems that are found.  When changing the control mode to perform control operations, set the PDO map to reference positions for CSP. |                   | Make sure that there are no errors in the Servo Drives and make sure that the settings are correct.  When changing the control mode to perform control operations, set the PDO map to reference positions for CSP. |                                   |
| Attached information    | None                                                                                                    |                                                                                                    |                                                                                                    |                   |                                                                                                    |                                   |
| Precautions/<br>Remarks | None                                                                                                    |                                                                                                    |                                                                                                    |                   |                                                                                                    |                                   |

| Event name              | Master Axis Position                                                                                          | on Read Error                                                                                                    |                                                                                                    | Event code                                                                                                    | 743A0000 hex                                                                                                    |                                                                                                    |  |
|-------------------------|----------------------------------------------------------------------------------------------------|----------------------------------------------------------------------------------------------------|----------------------------------------------------------------------------------------------------|----------------------------------------------------------------------------------------------------|----------------------------------------------------------------------------------------------------|----------------------------------------------------------------------------------------------------|--|
| Meaning                 | The synchronized the synchronized of                                                                          |                                                                                                    | as not executed bec                                                                                                    | ause an error occuri                                                                                                    | red in the position of                                                                                                    | the master axis of                                                                                                    |  |
| Source                  | Motion Control Fu                                                                                             | nction Module                                                                                                    | Source details                                                                                                    | Axis                                                                                                    | Detection timing                                                                                                    | At or during instruction execution                                                                                                    |  |
| Error attributes        | Level                                                                                                    | Minor fault                                                                                                    | Recovery                                                                                                    | Error reset                                                                                                    | Log category                                                                                                    | System                                                                                                    |  |
| Effects                 | User program                                                                                                  | Continues.                                                                                                    | Operation                                                                                                    |                                                                                                    | ossible for relevant s<br>ates to a stop if it is i                                                                                   |                                                                                                    |  |
| System-defined          | Variable                                                                                                    |                                                                                                    | Data type                                                                                                    |                                                                                                    | Name                                                                                                    |                                                                                                    |  |
| variables               | _MC_AX[*].MFault                                                                                              | tLvI.Active                                                                                                    | BOOL                                                                                                    |                                                                                                    | Axis Minor Fault O                                                                                                    | ccurrence                                                                                                    |  |
| Cause and               | Assumed cause                                                                                                 |                                                                                                    | Correction                                                                                                    |                                                                                                    | Prevention                                                                                                    |                                                                                                    |  |
| correction              | EtherCAT process<br>tions are not establed ter axis of the sync<br>instruction or the land Unit cannot be use | lished for the mas-<br>chronized control<br>O data of the NX                                                                                       | Communicating Sladefined variable for master of the mast investigate the error axis and remove the master axis is assigner form the same of the same of the same o | If the _EC_PDSlavTbl (Process Data Communicating Slave Table) system-defined variable for the EtherCAT master of the master axis is FALSE, investigate the error in the master axis and remove the cause. If the master axis is assigned to an NX Unit, perform the same correction for the process data communicating status of the NX Unit. |                                                                                                    | If you execute synchronized control instructions after you turn ON the power supply, download data, or reset slave communications error, make sure that the _EC_PDSlavTbl (Process Data Communicating Slave Table) system-defined variable for the EtherCAT master is TRUE for the node of the master axis before you execute the synchronized control instruction. If the master axis is assigned to an NX Unit, perform the same correction for the process data communicating status of the NX Unit. |  |
|                         | The slave of the master axis for the synchronized control instruction was disconnected or disabled.           |                                                                                                    | Check the slave of the master axis and reconnect if it was disconnected or enable it if it was disabled.                                                                                                    |                                                                                                    | Make sure that the slave of the master axis is not disconnected or disabled during execution of the synchronized control instruction. |                                                                                                    |  |
|                         | Calculation Failed hex) was detected                                                                          | An Absolute Encoder Current Position Calculation Failed error (64580000 hex) was detected for the master axis of the synchronized control instruc- |                                                                                                    | See if an Absolute Encoder Current Position Calculation Failed error (64580000 hex) occurred for the master axis and make suitable corrections to restore operation.                                                                                                    |                                                                                                    | Do not use an axis with an Absolute Encoder Current Position Calculation Failed error (64580000 hex) as the master axis in the synchronized control instruction.                                                                                                    |  |
|                         | The master axis for the synchronized control instruction is an unused axis.                                   |                                                                                                    | Set the master axis to a Used Axis.                                                                                                    |                                                                                                    | Do not change the master axis to an unused axis when executing synchronized control instructions.                                     |                                                                                                    |  |
| Attached information    | None                                                                                                    |                                                                                                    |                                                                                                    |                                                                                                    |                                                                                                    |                                                                                                    |  |
| Precautions/<br>Remarks | None                                                                                                    |                                                                                                    |                                                                                                    |                                                                                                    |                                                                                                    |                                                                                                    |  |

| Event name              | Auxiliary Axis Posit                                                                                                    | tion Read Error                      |                                                                                                    | Event code                                                                                                    | 743B0000 hex                                                                                                    |                                                                                                    |  |
|-------------------------|----------------------------------------------------------------------------------------------------|--------------------------------------|----------------------------------------------------------------------------------------------------|----------------------------------------------------------------------------------------------------|----------------------------------------------------------------------------------------------------|----------------------------------------------------------------------------------------------------|--|
| Meaning                 | The synchronized of the synchronized of                                                                                                    |                                      | as not executed beca                                                                                                    | ause an error occurr                                                                                                    | ed in the position of                                                                                                    | the auxiliary axis of                                                                                                    |  |
| Source                  | Motion Control Function Module                                                                                                    |                                      | Source details                                                                                                    | Axis                                                                                                    | Detection timing                                                                                                    | At or during instruction execution                                                                                                    |  |
| Error attributes        | Level                                                                                                    | Minor fault                          | Recovery                                                                                                    | Error reset                                                                                                    | Log category                                                                                                    | System                                                                                                    |  |
| Effects                 | User program                                                                                                    | Continues.                           | Operation                                                                                                    |                                                                                                    | ossible for relevant s<br>ates to a stop if it is i                                                                                      |                                                                                                    |  |
| System-defined          | Variable                                                                                                    |                                      | Data type                                                                                                    |                                                                                                    | Name                                                                                                    |                                                                                                    |  |
| variables               | _MC_AX[*].MFault                                                                                                    | Lvl.Active                           | BOOL                                                                                                    |                                                                                                    | Axis Minor Fault O                                                                                                    | occurrence                                                                                                    |  |
| Cause and               | Assumed cause                                                                                                    |                                      | Correction                                                                                                    |                                                                                                    | Prevention                                                                                                    |                                                                                                    |  |
| correction              | EtherCAT process data communications are not established for the auxiliary axis of the synchronized control instruction or the I/O data of the NX Unit cannot be used for control. |                                      | Communicating SI defined variable fo master of the auxil investigate the erro axis and remove the iliary axis is assign perform the same | If the _EC_PDSlavTbl (Process Data Communicating Slave Table) system-defined variable for the EtherCAT master of the auxiliary axis is FALSE, investigate the error in the auxiliary axis and remove the cause. If the auxiliary axis is assigned to an NX Unit, perform the same correction for the process data communicating status of the NX Unit. |                                                                                                    | If you execute synchronized control instructions after you turn ON the power supply, download data, or reset slave communications error, make sure that the _EC_PDSlavTbl (Process Data Communicating Slave Table) system-defined variable for the EtherCAT master is TRUE for the node of the auxiliary axis before you execute the synchronized control instruction. If the auxiliary axis is assigned to an NX Unit, perform the same correction for the process data communicating status of the NX Unit. |  |
|                         | The slave of the auxiliary axis for the synchronized control instruction was disconnected or disabled.                                                                             |                                      | Check the slave of the auxiliary axis and reconnect if it was disconnected or enable it if it was disabled.                              |                                                                                                    | Make sure that the slave of the auxiliary axis is not disconnected or disabled during execution of the synchronized control instruction. |                                                                                                    |  |
|                         | An Absolute Encod<br>Calculation Failed<br>hex) was detected<br>axis of the synchro<br>instruction.                                                                                | error (64580000<br>for the auxiliary | Position Calculatio<br>(64580000 hex) od<br>iliary axis and mak                                                                          | See if an Absolute Encoder Current Position Calculation Failed error (64580000 hex) occurred for the auxiliary axis and make suitable corrections to restore operation.                                                                                                    |                                                                                                    | Do not use an axis with a Absolute Encoder Current Position Calculation Failed error (64580000 hex) as the auxiliary axis in a synchronized control instruction.                                                                                                    |  |
|                         | The auxiliary axis for the synchronized control instruction is an unused axis.                                                                                                    |                                      | Set the auxiliary axis to a Used Axis.                                                                                                   |                                                                                                    | Do not change the auxiliary axis to an unused axis when executing synchronized control instructions.                                     |                                                                                                    |  |
| Attached information    | None                                                                                                    |                                      |                                                                                                    |                                                                                                    |                                                                                                    |                                                                                                    |  |
| Precautions/<br>Remarks | None                                                                                                    |                                      |                                                                                                    |                                                                                                    |                                                                                                    |                                                                                                    |  |

| Event name              | EtherCAT Slave C                                                                                      | ommunications Erro                                                                              | r                                                                                                    | Event code            | 84400000 hex                |                      |  |
|-------------------------|----------------------------------------------------------------------------------------------------|-------------------------------------------------------------------------------------------------|----------------------------------------------------------------------------------------------------|-----------------------|-----------------------------|----------------------|--|
| Meaning                 | A communications                                                                                      | A communications error occurred for the EtherCAT slave or NX Unit that is allocated to an axis. |                                                                                                    |                       |                             |                      |  |
| Source                  | Motion Control Function Module                                                                        |                                                                                                 | Source details                                                                                                    | Axis                  | Detection timing            | Continuously         |  |
| Error attributes        | Level                                                                                                 | Minor fault                                                                                     | Recovery                                                                                                    | Error reset           | Log category                | System               |  |
| Effects                 | User program                                                                                          | Continues.                                                                                      | Operation                                                                                                    | The Servo for the     | axis turns OFF.             | •                    |  |
| System-defined          | Variable                                                                                              |                                                                                                 | Data type                                                                                                    |                       | Name                        |                      |  |
| variables               | _MC_AX[*].MFaul                                                                                       | Lvl.Active                                                                                      | BOOL                                                                                                    |                       | Axis Minor Fault Occurrence |                      |  |
| Cause and               | Assumed cause                                                                                         |                                                                                                 | Correction                                                                                                    |                       | Prevention                  |                      |  |
| correction              | A communications error occurred for<br>the EtherCAT slave or NX Unit that is<br>allocated to an axis. |                                                                                                 | Check the event log for the error that occurred in the EtherCAT Master Function Module or NX Bus Function Module. Remove the cause of the error and clear the relevant error. |                       | None                        |                      |  |
| Attached information    | None                                                                                                  |                                                                                                 |                                                                                                    |                       |                             |                      |  |
| Precautions/<br>Remarks | nected with the sla                                                                                   | ve or NX Unit alloca                                                                            | ne EtherCAT Master<br>ted to an axis is not<br>or NX Bus Function                                                                                                    | reset. This error car | be reset without res        | setting the error in |  |

| Event name              | Too Many Reset M                                                                                                    | lotion Control Error I                                                                          | nstructions                                                                                                    | Event code    | 571D0000 hex*                                                               |                                                                     |  |
|-------------------------|----------------------------------------------------------------------------------------------------|-------------------------------------------------------------------------------------------------|----------------------------------------------------------------------------------------------------|---------------|-----------------------------------------------------------------------------|---------------------------------------------------------------------|--|
| Meaning                 | There are more th                                                                                                    | There are more than 100 instances of the ResetMCError (Reset Motion Control Error) instruction. |                                                                                                    |               |                                                                             |                                                                     |  |
| Source                  | Motion Control Function Module                                                                                                    |                                                                                                 | Source details                                                                                                    | MC Common     | Detection timing                                                            | At power ON,<br>Controller reset,<br>download, or<br>online editing |  |
| Error attributes        | Level                                                                                                    | Observation                                                                                     | Recovery                                                                                                    |               | Log category                                                                | System                                                              |  |
| Effects                 | User program                                                                                                    | Continues.                                                                                      | Operation                                                                                                    | Not affected. |                                                                             |                                                                     |  |
| System-defined          | Variable                                                                                                    |                                                                                                 | Data type                                                                                                    | Data type     |                                                                             |                                                                     |  |
| variables               | _MC_COM.Obsr.A                                                                                                    | _COM.Obsr.Active BOOL                                                                           |                                                                                                    |               | MC Common Observation Active                                                |                                                                     |  |
| Cause and               | Assumed cause                                                                                                    |                                                                                                 | Correction                                                                                                    | Correction    |                                                                             |                                                                     |  |
| correction              | There are more than 100 instances of the ResetMCError (Reset Motion Control Error) instruction declared in the user program. Instances inside function blocks are included. |                                                                                                 | Correct the user program so that there are not more than 100 instances of the ResetMCError (Reset Motion Control Error) instruction. Use the same instances, or use the MC_Reset (Reset Axis Error) instruction or the MC_GroupReset (Group Reset) instruction depending on the error. |               | Write the user programe not more than the ResetMCError Control Error) instr | 100 instances of (Reset Motion                                      |  |
| Attached information    | None                                                                                                    |                                                                                                 | •                                                                                                    |               | •                                                                           |                                                                     |  |
| Precautions/<br>Remarks | None                                                                                                    |                                                                                                 |                                                                                                    |               |                                                                             |                                                                     |  |

<sup>\*</sup> This event occurs for a CPU Unit with unit version between 1.02 and 1.09.

| Event name              | Following Error Wa                                                                             | arning               |                                                                                                    | Event code      | 644C0000 hex                                                                                                    |                                   |  |  |
|-------------------------|------------------------------------------------------------------------------------------------|----------------------|----------------------------------------------------------------------------------------------------|-----------------|----------------------------------------------------------------------------------------------------|-----------------------------------|--|--|
| Meaning                 | The following error                                                                            | r exceeded the Follo | wing Error Warning '                                                                                                    | Value.          | •                                                                                                    |                                   |  |  |
| Source                  | Motion Control Fu                                                                              | nction Module        | Source details                                                                                                    | Axis            | Detection timing                                                                                                    | During instruc-<br>tion execution |  |  |
| Error attributes        | Level                                                                                          | Observation          | Recovery                                                                                                    |                 | Log category                                                                                                    | System                            |  |  |
| Effects                 | User program                                                                                   | Continues.           | Operation                                                                                                    | Not affected.   |                                                                                                    |                                   |  |  |
| System-defined          | Variable                                                                                       |                      | Data type                                                                                                    |                 | Name                                                                                                    |                                   |  |  |
| variables               | _MC_AX[*].Obsr.A                                                                               | Active               | BOOL                                                                                                    |                 | Axis Observation                                                                                                    | Occurrence                        |  |  |
| Cause and               | Assumed cause                                                                                  |                      | Correction                                                                                                    |                 | Prevention                                                                                                    |                                   |  |  |
| correction              | Performance of positioning operation is poor and the actual motion is slower than the command. |                      | Remove the cause of poor following performance in the positioning operation. Or increase the Following Error Warning Value within the range that will not create problems.    |                 | Remove the cause performance in the tion much as poss                                                                           | e positioning opera-              |  |  |
| Attached information    | None                                                                                           | one                  |                                                                                                    |                 |                                                                                                    |                                   |  |  |
| Precautions/<br>Remarks | None                                                                                           | None                 |                                                                                                    |                 |                                                                                                    |                                   |  |  |
|                         |                                                                                                |                      |                                                                                                    |                 |                                                                                                    |                                   |  |  |
| Event name              | Velocity Warning                                                                               |                      |                                                                                                    | Event code      | 644D0000 hex                                                                                                    |                                   |  |  |
| Meaning                 | The command velo                                                                               | ocity exceeded the v | elocity warning value                                                                                                    | е.              |                                                                                                    |                                   |  |  |
| Source                  | Motion Control Fu                                                                              | nction Module        | Source details                                                                                                    | Axis/axes group | Detection timing                                                                                                    | During instruc-<br>tion execution |  |  |
| Error attributes        | Level                                                                                          | Observation          | Recovery                                                                                                    |                 | Log category                                                                                                    | System                            |  |  |
| Effects                 | User program                                                                                   | Continues.           | Operation                                                                                                    | Not affected.   |                                                                                                    |                                   |  |  |
| System-defined          | Variable                                                                                       |                      | Data type                                                                                                    |                 | Name                                                                                                    |                                   |  |  |
| variables               | _MC_AX[*].Obsr.A                                                                               | Active               | BOOL                                                                                                    |                 | Axis Observation                                                                                                    | Occurrence                        |  |  |
|                         | _MC_GRP[*].Obsi                                                                                | r.Active             | BOOL                                                                                                    |                 | Axes Group Observation Occurrence                                                                                               |                                   |  |  |
| Cause and               | Assumed cause                                                                                  |                      | Correction                                                                                                    |                 | Prevention                                                                                                    |                                   |  |  |
| correction              | The command velocity exceeded the velocity warning value.                                      |                      | Find the reason the velocity warning value was exceeded and make suitable corrections. Or increase the Velocity Warning Value within the range that will not create problems. |                 | (The goal is to enable detecting when<br>the velocity warning value is<br>exceeded. Preventative measures are<br>not required.) |                                   |  |  |
| Attached information    | None                                                                                           |                      |                                                                                                    |                 | •                                                                                                    |                                   |  |  |
| Precautions/<br>Remarks |                                                                                                |                      | minor fault level. If yo<br>eset" and the Operat                                                                                                    |                 |                                                                                                    |                                   |  |  |

| Event name              | Acceleration Warning                                                   |                                                                   |                                                                                                    | Event code      | 644E0000 hex                                                                                                    |                                   |  |  |  |
|-------------------------|------------------------------------------------------------------------|-------------------------------------------------------------------|----------------------------------------------------------------------------------------------------|-----------------|----------------------------------------------------------------------------------------------------|-----------------------------------|--|--|--|
| Meaning                 | The command ac                                                         | The command acceleration exceeded the acceleration warning value. |                                                                                                    |                 |                                                                                                    |                                   |  |  |  |
| Source                  | Motion Control Fu                                                      | nction Module                                                     | Source details                                                                                                    | Axis/axes group | Detection timing                                                                                                    | During instruc-<br>tion execution |  |  |  |
| Error attributes        | Level                                                                  | Observation                                                       | Recovery                                                                                                    |                 | Log category                                                                                                    | System                            |  |  |  |
| Effects                 | User program                                                           | Continues.                                                        | Operation                                                                                                    | Not affected.   |                                                                                                    |                                   |  |  |  |
| System-defined          | Variable                                                               |                                                                   | Data type                                                                                                    |                 | Name                                                                                                    |                                   |  |  |  |
| variables               | _MC_AX[*].Obsr.Active                                                  |                                                                   | BOOL                                                                                                    |                 | Axis Observation Occurrence                                                                                                    |                                   |  |  |  |
|                         | _MC_GRP[*].Obsr.Active                                                 |                                                                   | BOOL                                                                                                    |                 | Axes Group Observation Occurrence                                                                                                   |                                   |  |  |  |
| Cause and               | Assumed cause                                                          |                                                                   | Correction                                                                                                    |                 | Prevention                                                                                                    |                                   |  |  |  |
| correction              | The command acceleration rate exceeded the acceleration warning value. |                                                                   | Find the reason the acceleration warning value was exceeded and make suitable corrections. Or increase the Acceleration Warning Value within the range that will not create problems. |                 | (The goal is to enable detecting when<br>the acceleration warning value is<br>exceeded. Preventative measures are<br>not required.) |                                   |  |  |  |
| Attached information    | None                                                                   | None                                                              |                                                                                                    |                 |                                                                                                    |                                   |  |  |  |
| Precautions/<br>Remarks |                                                                        |                                                                   |                                                                                                    |                 | o the minor fault leve<br>The axis/axes group                                                                                       |                                   |  |  |  |

| Event name              | Deceleration War                                                       | ning                                                                                                    |                                                            | Event code                                                                                                    | 644F0000 hex                      |                                                            |  |  |
|-------------------------|------------------------------------------------------------------------|----------------------------------------------------------------------------------------------------|------------------------------------------------------------|----------------------------------------------------------------------------------------------------|-----------------------------------|------------------------------------------------------------|--|--|
| Meaning                 | The command de                                                         | The command deceleration exceeded the deceleration warning value.                                                                                                    |                                                            |                                                                                                    |                                   |                                                            |  |  |
| Source                  | Motion Control Fu                                                      | inction Module                                                                                                    | Source details Axis/axes group                             |                                                                                                    | Detection timing                  | During instruc-<br>tion execution                          |  |  |
| Error attributes        | Level                                                                  | Observation                                                                                                    | Recovery                                                   |                                                                                                    | Log category                      | System                                                     |  |  |
| Effects                 | User program                                                           | Continues.                                                                                                    | Operation                                                  | Not affected.                                                                                                    |                                   |                                                            |  |  |
| System-defined          | Variable                                                               |                                                                                                    | Data type                                                  |                                                                                                    | Name                              |                                                            |  |  |
| variables               | _MC_AX[*].Obsr.Active                                                  |                                                                                                    | BOOL                                                       |                                                                                                    | Axis Observation Occurrence       |                                                            |  |  |
|                         | _MC_GRP[*].Obsr.Active                                                 |                                                                                                    | BOOL                                                       |                                                                                                    | Axes Group Observation Occurrence |                                                            |  |  |
| Cause and               | Assumed cause                                                          |                                                                                                    | Correction                                                 | Correction                                                                                                    |                                   |                                                            |  |  |
| correction              | The command deceleration rate exceeded the deceleration warning value. |                                                                                                    | warning value wa<br>make suitable coi<br>increase the Deco | Find the reason the deceleration warning value was exceeded and make suitable corrections. Or increase the Deceleration Warning Value within the range that will not create problems. |                                   | nable detecting when warning value is ntative measures are |  |  |
| Attached information    | None                                                                   | None                                                                                                    |                                                            |                                                                                                    |                                   |                                                            |  |  |
| Precautions/<br>Remarks |                                                                        | You can change the event level to the minor fault level. If you change the level to the minor fault level, the Recover umn above will be changed to "Error reset" and the Operation column will be "The axis/axes group decelerates to stop." |                                                            |                                                                                                    |                                   |                                                            |  |  |

| Event name              | Positive Torque Warning                                                                                                    |                                                                      |                                                                 | Event code                                                                                                    | 6450 0000 hex      |                                                                                                    |  |
|-------------------------|----------------------------------------------------------------------------------------------------|----------------------------------------------------------------------|-----------------------------------------------------------------|----------------------------------------------------------------------------------------------------|--------------------|----------------------------------------------------------------------------------------------------|--|
| Meaning                 | The torque comma                                                                                                    | and value exceeded                                                   | the positive torque w                                           | arning value.                                                                                                    | •                  |                                                                                                    |  |
| Source                  | Motion Control Fur                                                                                                    | nction Module                                                        | Source details                                                  | Axis                                                                                                    | Detection timing   | During instruc-<br>tion execution                                                                                    |  |
| Error attributes        | Level                                                                                                    | Observation                                                          | Recovery                                                        |                                                                                                    | Log category       | System                                                                                                    |  |
| Effects                 | User program                                                                                                    | Continues.                                                           | Operation                                                       | Not affected.                                                                                                    |                    |                                                                                                    |  |
| System-defined          | Variable                                                                                                    |                                                                      | Data type                                                       |                                                                                                    | Name               |                                                                                                    |  |
| variables               | _MC_AX[*].Obsr.A                                                                                                    | ctive                                                                | BOOL                                                            |                                                                                                    | Axis Observation ( | Occurrence                                                                                                    |  |
| Cause and               | Assumed cause                                                                                                    |                                                                      | Correction                                                      |                                                                                                    | Prevention         |                                                                                                    |  |
| correction              | The torque command value exceeded the positive torque warning value.                                                                                                    |                                                                      | value was exceede<br>able corrections. C<br>itive Torque Warnin | Find the reason the torque warning value was exceeded and make suitable corrections. Or increase the Positive Torque Warning Value within the range that will not create problems. |                    | ble detecting when value is exceeded. sures are not                                                                  |  |
| Attached information    | None                                                                                                    |                                                                      |                                                                 |                                                                                                    |                    |                                                                                                    |  |
| Precautions/<br>Remarks | You can change the event level to the minor fault level. If you change the level to the minor fault level, the Recovery column above will be changed to "Error reset" and the Operation column will be "The axis/axes group decelerates to a stop." |                                                                      |                                                                 |                                                                                                    |                    |                                                                                                    |  |
|                         |                                                                                                    |                                                                      |                                                                 |                                                                                                    |                    |                                                                                                    |  |
| Event name              | Negative Torque W                                                                                                    | larning                                                              | Event code                                                      |                                                                                                    | 64510000 hex       |                                                                                                    |  |
| Meaning                 | The torque comma                                                                                                    | and value exceeded                                                   | the negative torque                                             | warning value.                                                                                                    |                    |                                                                                                    |  |
| Source                  | Motion Control Fu                                                                                                    | nction Module                                                        | Source details                                                  | Axis                                                                                                    | Detection timing   | During instruc-<br>tion execution                                                                                    |  |
| Error attributes        | Level                                                                                                    | Observation                                                          | Recovery                                                        |                                                                                                    | Log category       | System                                                                                                    |  |
| Effects                 | User program                                                                                                    | Continues.                                                           | Operation                                                       | Not affected.                                                                                                    |                    |                                                                                                    |  |
| System-defined          | Variable                                                                                                    |                                                                      | Data type                                                       |                                                                                                    | Name               |                                                                                                    |  |
| variables               | _MC_AX[*].Obsr.A                                                                                                    | ctive                                                                | BOOL                                                            |                                                                                                    | Axis Observation   | Occurrence                                                                                                    |  |
| Cause and               | Assumed cause                                                                                                    |                                                                      | Correction                                                      |                                                                                                    | Prevention         |                                                                                                    |  |
| correction              |                                                                                                    | The torque command value exceeded the negative torque warning value. |                                                                 | Find the reason the torque warning value was exceeded and make suitable corrections. Or increase the Negative Torque Warning Value within the range that will not create problems. |                    | (The goal is to enable detecting when the torque warning value is exceeded. Preventative measures are not required.) |  |
| Attached information    | None                                                                                                    |                                                                      |                                                                 |                                                                                                    |                    |                                                                                                    |  |
| Precautions/<br>Remarks |                                                                                                    |                                                                      | ninor fault level. If yo<br>eset" and the Operati               |                                                                                                    |                    | el, the Recovery col-<br>decelerates to a                                                                            |  |

| Event name              | Command Position Overflow      |                                                                                                    |                                                  | Event code                                                                                                    | 64520000 hex                |                                                                                                    |  |
|-------------------------|--------------------------------|----------------------------------------------------------------------------------------------------|--------------------------------------------------|----------------------------------------------------------------------------------------------------|-----------------------------|----------------------------------------------------------------------------------------------------|--|
| Meaning                 | The number of pu               | lses for the comman                                                                                           | d position overflowed                            | d.                                                                                                    |                             |                                                                                                    |  |
| Source                  | Motion Control Function Module |                                                                                                    | Source details                                   | Axis                                                                                                    | Detection timing            | Continuously                                                                                                    |  |
| Error attributes        | Level                          | Observation                                                                                                   | Recovery                                         |                                                                                                    | Log category                | System                                                                                                    |  |
| Effects                 | User program                   | Continues.                                                                                                    | Operation                                        | The position is not                                                                                                    | updated, but motion         | continues.                                                                                                    |  |
| System-defined          | Variable                       |                                                                                                    | Data type                                        |                                                                                                    | Name                        |                                                                                                    |  |
| variables               | _MC_AX[*].Obsr.Active          |                                                                                                    | BOOL                                             |                                                                                                    | Axis Observation Occurrence |                                                                                                    |  |
| Cause and               | Assumed cause                  |                                                                                                    | Correction                                       |                                                                                                    | Prevention                  |                                                                                                    |  |
| correction              | tion when convert              | In Linear Mode, the command position when converted to pulses exceeded the upper limit of signed 40-bit data. |                                                  | Correct the program so that the input value for the command position does not exceed the range for the number of pulses for the instruction. Or, change the electronic gear ratio settings. To recover from the overflow, change the current position or perform the homing operation. |                             | Check the gear ratio setting and the target position setting value, and make sure that the converted number of pulses does not exceed the range of signed 40-bit data. |  |
| Attached information    | None                           |                                                                                                    |                                                  |                                                                                                    |                             |                                                                                                    |  |
| Precautions/<br>Remarks | _                              |                                                                                                    | minor fault level. If yo<br>eset" and the Operat | -                                                                                                    |                             | •                                                                                                    |  |

| Event name              | Command Position                                                                                              | Command Position Underflow                                                                                                    |                                                        | Event code             | 64530000 hex                              |                                           |
|-------------------------|----------------------------------------------------------------------------------------------------|----------------------------------------------------------------------------------------------------|--------------------------------------------------------|------------------------|-------------------------------------------|-------------------------------------------|
| Meaning                 | The number of pu                                                                                              | ulses for the command                                                                                                    | d position exceeded                                    | I the valid range. (It | underflowed.)                             |                                           |
| Source                  | Motion Control Fu                                                                                             | unction Module                                                                                                    | Source details                                         | Axis                   | Detection timing                          | Continuously                              |
| Error attributes        | Level                                                                                                    | Observation                                                                                                    | Recovery                                               |                        | Log category                              | System                                    |
| Effects                 | User program                                                                                                  | Continues.                                                                                                    | Operation                                              | The position is no     | ot updated, but motio                     | n continues.                              |
| System-defined          | Variable                                                                                                    |                                                                                                    | Data type                                              |                        | Name                                      |                                           |
| variables               | _MC_AX[*].Obsr.                                                                                               | Active                                                                                                    | BOOL                                                   |                        | Axis Observation Occurrence               |                                           |
| Cause and               | Assumed cause                                                                                                 |                                                                                                    | Correction                                             |                        | Prevention                                |                                           |
| correction              | In Linear Mode, the command position when converted to pulses exceeded the lower limit of signed 40-bit data. |                                                                                                    | value for the comment exceed the puthe instruction. Or |                        | target position set<br>make sure that the | e converted number<br>at exceed the range |
| Attached information    | None                                                                                                    |                                                                                                    |                                                        |                        |                                           |                                           |
| Precautions/<br>Remarks |                                                                                                    | You can change the event level to the minor fault level. If you change the level to the minor fault level, the Recovery column above will be changed to "Error reset" and the Operation column will be "The axis/axes group decelerates to a stop." |                                                        |                        |                                           |                                           |

| Event name              | Actual Position Overflow                                                                                                    |                                                          | Event code                                                                                                    | 64540000 hex                                                                                           |                             |                                 |
|-------------------------|----------------------------------------------------------------------------------------------------|----------------------------------------------------------|----------------------------------------------------------------------------------------------------|----------------------------------------------------------------------------------------------------|-----------------------------|---------------------------------|
| Meaning                 | The number of pul                                                                                                    | The number of pulses for the actual position overflowed. |                                                                                                    |                                                                                                    |                             |                                 |
| Source                  | Motion Control Fu                                                                                                    | nction Module                                            | Source details                                                                                                    | Axis                                                                                                   | Detection timing            | Continuously                    |
| Error attributes        | Level                                                                                                    | Observation                                              | Recovery                                                                                                    |                                                                                                    | Log category                | System                          |
| Effects                 | User program                                                                                                    | Continues.                                               | Operation                                                                                                    | The position is not                                                                                    | updated, but motion         | continues.                      |
| System-defined          | Variable                                                                                                    |                                                          | Data type                                                                                                    |                                                                                                    | Name                        |                                 |
| variables               | _MC_AX[*].Obsr.A                                                                                                    | ctive                                                    | BOOL                                                                                                    |                                                                                                    | Axis Observation Occurrence |                                 |
| Cause and               | Assumed cause                                                                                                    |                                                          | Correction                                                                                                    |                                                                                                    | Prevention                  |                                 |
| correction              | The actual position pulses exceeded t signed 40-bit data.                                                                                                    |                                                          | position is well with<br>ber limit so that the<br>does not exceed the<br>limit for the instruct<br>electronic gear ration | e actual position<br>ne pulse number<br>cion. Or, change the<br>to settings. To<br>verflow, change the | of pulses does not          | ing value, and converted number |
| Attached information    | None                                                                                                    |                                                          |                                                                                                    |                                                                                                    |                             |                                 |
| Precautions/<br>Remarks | You can change the event level to the minor fault level. If you change the level to the minor fault level, the Recovery column above will be changed to "Error reset" and the Operation column will be "The axis/axes group decelerates to a stop." |                                                          |                                                                                                    |                                                                                                    |                             |                                 |

| Event name              | Actual Position Underflow                                                                                                    |                                                           | Event code                                                                                                    | 64550000 hex                                                                                                    |                     |                                                         |  |
|-------------------------|----------------------------------------------------------------------------------------------------|-----------------------------------------------------------|----------------------------------------------------------------------------------------------------|----------------------------------------------------------------------------------------------------|---------------------|---------------------------------------------------------|--|
| Meaning                 | The number of pu                                                                                                    | The number of pulses for the actual position underflowed. |                                                                                                    |                                                                                                    |                     |                                                         |  |
| Source                  | Motion Control Fu                                                                                                    | inction Module                                            | Source details                                                                                                    | Axis                                                                                                    | Detection timing    | Continuously                                            |  |
| Error attributes        | Level                                                                                                    | Observation                                               | Recovery                                                                                                    |                                                                                                    | Log category        | System                                                  |  |
| Effects                 | User program                                                                                                    | Continues.                                                | Operation                                                                                                    | The position is not                                                                                                | updated, but motion | n continues.                                            |  |
| System-defined          | Variable                                                                                                    |                                                           | Data type                                                                                                    |                                                                                                    | Name                |                                                         |  |
| variables               | _MC_AX[*].Obsr                                                                                                    | Active                                                    | BOOL                                                                                                    | OOL                                                                                                    |                     | Occurrence                                              |  |
| Cause and               | Assumed cause                                                                                                    |                                                           | Correction                                                                                                    |                                                                                                    | Prevention          |                                                         |  |
| correction              | The actual position when converted to pulses exceeded the lower limit of signed 40-bit data.  Correct position ber limit does relimit for electror recover the current converted to position to the current converted to position to the current converted to position to the current converted to position to the current converted to position to the current converted to position to the current converted to position to the current converted to position to the current converted to position to the current converted to position to the current converted to pulses exceeded the lower limit of signed 40-bit data. |                                                           | position is well with<br>ber limit so that the<br>does not exceed th<br>limit for the instruct<br>electronic gear rati | of pulses does not exceed the of signed 40-bit data. Allow satio settings. To underflow, change ion or perform the |                     | ting value, and<br>converted number<br>exceed the range |  |
| Attached information    | None                                                                                                    |                                                           |                                                                                                    |                                                                                                    |                     |                                                         |  |
| Precautions/<br>Remarks | You can change the event level to the minor fault level. If you change the level to the minor fault level, the Recovery column above will be changed to "Error reset" and the Operation column will be "The axis/axes group decelerates to a stop."                                                                                                    |                                                           |                                                                                                    |                                                                                                    |                     |                                                         |  |

| Event name              | Slave Observation Detected                                                                                                    |                     | Event code           | 74320000 hex                               |                  |                             |  |
|-------------------------|----------------------------------------------------------------------------------------------------|---------------------|----------------------|--------------------------------------------|------------------|-----------------------------|--|
| Meaning                 | A warning was det                                                                                                    | ected for an EtherC | AT slave or NX Unit. |                                            |                  |                             |  |
| Source                  | Motion Control Function Module                                                                                                    |                     | Source details       | Axis                                       | Detection timing | Continuously                |  |
| Error attributes        | Level                                                                                                    | Observation         | Recovery             |                                            | Log category     | System                      |  |
| Effects                 | User program                                                                                                    | Continues.          | Operation            | Not affected.                              |                  |                             |  |
| System-defined          | Variable                                                                                                    |                     | Data type            |                                            | Name             |                             |  |
| variables               | _MC_AX[*].Obsr.A                                                                                                    | ctive               | BOOL                 | OOL                                        |                  | Axis Observation Occurrence |  |
| Cause and               | Assumed cause                                                                                                    |                     | Correction           |                                            | Prevention       |                             |  |
| correction              | A warning was detected for the Ether-   Check the warn                                                                                                    |                     | CAT slave and rem    | g code for the Ether-<br>move the cause of |                  |                             |  |
| Attached information    | Attached information 1: Drive warning code                                                                                                    |                     |                      |                                            |                  |                             |  |
| Precautions/<br>Remarks | You can change the event level to the minor fault level. If you change the level to the minor fault level, the Recovery column above will be changed to "Error reset" and the Operation column will be "The axis/axes group decelerates to a stop." |                     |                      |                                            |                  |                             |  |

| Event name              | Cannot Execute Save Cam Table Instruction                                                                                                    |                                                                                                    | Event code                          | 743C0000 hex  |                              |                          |
|-------------------------|----------------------------------------------------------------------------------------------------|----------------------------------------------------------------------------------------------------|-------------------------------------|---------------|------------------------------|--------------------------|
| Meaning                 | You cannot save a                                                                                                    | You cannot save a cam table to a file when non-volatile memory is being accessed by another operation. |                                     |               |                              |                          |
| Source                  | Motion Control Function Module                                                                                                    |                                                                                                    | Source details                      | MC Common     | Detection timing             | At instruction execution |
| Error attributes        | Level                                                                                                    | Observation                                                                                            | Recovery                            |               | Log category                 | System                   |
| Effects                 | User program                                                                                                    | Continues.                                                                                             | Operation                           | Not affected. |                              |                          |
| System-defined          | Variable                                                                                                    |                                                                                                    | Data type                           |               | Name                         |                          |
| variables               | _MC_COM.Obsr.Active                                                                                                    |                                                                                                    | BOOL                                |               | MC Common Observation Active |                          |
| Cause and               | Assumed cause                                                                                                    |                                                                                                    | Correction                          |               | Prevention                   |                          |
| correction              | An attempt was made to execute the MC_SaveCamTable instruction when another operation was accessing the non-volatile memory (e.g., transfer or data trace operation from the Sysmac Studio). |                                                                                                    | Execute the MC_S instruction again. | SaveCamTable  | None                         |                          |
| Attached information    | None                                                                                                    |                                                                                                    |                                     |               |                              |                          |
| Precautions/<br>Remarks | None                                                                                                    |                                                                                                    |                                     |               |                              |                          |

| Event name              | Notice of Insuffici<br>Transit Velocity                                                                                                    | Notice of Insufficient Travel Distance to Achieve Blending<br>Transit Velocity |                                                                                                    |                                                                                                    | 94200000 hex                                                                                                    |                                                                                                    |  |
|-------------------------|----------------------------------------------------------------------------------------------------|--------------------------------------------------------------------------------|----------------------------------------------------------------------------------------------------|----------------------------------------------------------------------------------------------------|----------------------------------------------------------------------------------------------------|----------------------------------------------------------------------------------------------------|--|
| Meaning                 | There is not suffic                                                                                                    | cient travel distance to                                                       | accelerate or dece                                                                                                    | elerate to the transit v                                                                                                    | velocity during blen                                                                                                    | ding operation.                                                                                                    |  |
| Source                  | Motion Control Fu                                                                                                    | unction Module                                                                 | Source details                                                                                                    | Axis/axes group                                                                                                    | Detection timing                                                                                                    | At multi-execution of instructions                                                                                                    |  |
| Error attributes        | Level                                                                                                    | Observation                                                                    | Recovery                                                                                                    |                                                                                                    | Log category                                                                                                    | System                                                                                                    |  |
| Effects                 | User program                                                                                                    | Continues.                                                                     | Operation                                                                                                    | Not affected.                                                                                                    |                                                                                                    |                                                                                                    |  |
| System-defined          | Variable                                                                                                    |                                                                                | Data type                                                                                                    |                                                                                                    | Name                                                                                                    |                                                                                                    |  |
| variables               | _MC_AX[*].Obsr.                                                                                                    | Active                                                                         | BOOL                                                                                                    |                                                                                                    | Axis Observation                                                                                                    | Occurrence                                                                                                    |  |
|                         | _MC_GRP[*].Obs                                                                                                    | sr.Active                                                                      | BOOL                                                                                                    |                                                                                                    | Axes Group Obs                                                                                                    | ervation Occurrence                                                                                                    |  |
| Cause and               | Assumed cause                                                                                                    |                                                                                | Correction                                                                                                    |                                                                                                    | Prevention                                                                                                    |                                                                                                    |  |
| correction              | When the Acceleration/Deceleration Over parameter was set to <i>Use rapid acceleration/deceleration</i> ( <i>Blending is changed to Buffered</i> ), the results of profile creation caused the accelera- tion/deceleration rate to be exceeded when blending was specified, so buff- ered was used.  Blending was specified, but the target position was already reached, so it was changed to Buffered because the profile could not be created. |                                                                                | Over parameter to<br>Use rapid acceler<br>(Blending is chan                                                                                            | Set the Acceleration/Deceleration Over parameter to a value other than Use rapid acceleration/deceleration (Blending is changed to Buffered) if you do not want to change to Buffered operation. |                                                                                                    | Set the Acceleration/Deceleration Over parameter to a value other than Use rapid acceleration/deceleration (Blending is changed to Buffered) if you do not want to change to Buffered operation. |  |
|                         |                                                                                                    |                                                                                | If unanticipated operation occurs from the switch to <i>Buffered</i> operation, correct the program so that the causes given at the left do not occur. |                                                                                                    | If unanticipated operation would occur from the switch to <i>Buffered</i> operation, write the program so that the causes given at the left do not occur. |                                                                                                    |  |
| Attached information    | None                                                                                                    |                                                                                |                                                                                                    |                                                                                                    |                                                                                                    |                                                                                                    |  |
| Precautions/<br>Remarks |                                                                                                    | he event level to the re<br>changed to "Error re                               |                                                                                                    |                                                                                                    |                                                                                                    |                                                                                                    |  |
|                         | _                                                                                                    |                                                                                |                                                                                                    |                                                                                                    |                                                                                                    |                                                                                                    |  |
| Event name              |                                                                                                    | MC Test Run Tab Pag                                                            |                                                                                                    | Event code                                                                                                    | 94210000 hex                                                                                                    |                                                                                                    |  |
| Meaning                 | An error was clea                                                                                                    | red from the MC Test                                                           | Run Pane of the S                                                                                                    | ysmac Studio.                                                                                                    |                                                                                                    |                                                                                                    |  |
| Source                  | Motion Control Fu                                                                                                    | unction Module                                                                 | Source details                                                                                                    | MC common                                                                                                    | Detection timing                                                                                                    | When MC Test Run error is reset                                                                                                    |  |
| Error attributes        | Level                                                                                                    | Information                                                                    | Recovery                                                                                                    |                                                                                                    | Log category                                                                                                    | System                                                                                                    |  |
| Effects                 | User program                                                                                                    | Continues.                                                                     | Operation                                                                                                    | Not affected.                                                                                                    |                                                                                                    |                                                                                                    |  |
| System-defined          | Variable                                                                                                    |                                                                                | Data type                                                                                                    |                                                                                                    | Name                                                                                                    |                                                                                                    |  |
| variables               | None                                                                                                    |                                                                                |                                                                                                    |                                                                                                    |                                                                                                    |                                                                                                    |  |
| Cause and               | Assumed cause                                                                                                    |                                                                                | Correction                                                                                                    |                                                                                                    | Prevention                                                                                                    |                                                                                                    |  |
| correction              | An error was clear<br>Test Run Pane of                                                                                                    | red from the MC the Sysmac Studio.                                             |                                                                                                    |                                                                                                    |                                                                                                    |                                                                                                    |  |
| Attached information    | Attached information                                                                                                    | tion 1: Execution resu                                                         | ılts (0000_0000 hex                                                                                                    | :: All errors reset, 000                                                                                                    | 00_0001 hex: Rese                                                                                                    | tting all errors failed)                                                                                                    |  |
| Precautions/<br>Remarks | None                                                                                                    |                                                                                |                                                                                                    |                                                                                                    |                                                                                                    |                                                                                                    |  |

| Event name              | Slave Error Code Report                                                                             |                                                                                                    |                                                                                                    | Event code             | 94220000 hex       |                                                       |
|-------------------------|----------------------------------------------------------------------------------------------------|----------------------------------------------------------------------------------------------------|----------------------------------------------------------------------------------------------------|------------------------|--------------------|-------------------------------------------------------|
| Meaning                 | The error code wa                                                                                   | s reported by the sla                                                                                                    | ave when a Slave Er                                                                                                    | ror Detected error or  | ccurred.           |                                                       |
| Source                  | Motion Control Function Module                                                                      |                                                                                                    | Source details                                                                                                    | Axis                   | Detection timing   | After Slave Error<br>Detected error<br>(742F0000 hex) |
| Error attributes        | Level                                                                                               | Information                                                                                                    | Recovery                                                                                                    |                        | Log category       | System                                                |
| Effects                 | User program                                                                                        | Continues.                                                                                                    | Operation                                                                                                    | Not affected.          |                    |                                                       |
| System-defined          | Variable                                                                                            |                                                                                                    | Data type                                                                                                    |                        | Name               |                                                       |
| variables               | None                                                                                                |                                                                                                    |                                                                                                    |                        |                    |                                                       |
| Cause and               | Assumed cause                                                                                       |                                                                                                    | Correction                                                                                                    |                        | Prevention         |                                                       |
| correction              | The error code was reported by the slave when a Slave Error Detected error (742F0000 hex) occurred. |                                                                                                    | This error accompanies a Slave Error Detected error (742F0000 hex). Check the slave error code in the attached information and make the required corrections. |                        | None               |                                                       |
| Attached information    | Attached information 1: Slave error code                                                            |                                                                                                    |                                                                                                    |                        |                    |                                                       |
| Precautions/<br>Remarks |                                                                                                    | For an OMRON 1S-series Servo Drive or G5-series Servo Drive, the error code (the main part of the error display number) from the Servo Drive is included in the lower two digits of the attached information. |                                                                                                    |                        |                    |                                                       |
|                         |                                                                                                    | attached informatioge) occurred in the                                                                                                    | , ,                                                                                                    | 13, the error with dis | splay number 13 (M | lain Circuit Power                                    |

#### 11-2-3 Error Causes and Remedies

This section describes remedial actions to take when problems occur the first time you use the MC Function Module or after starting operation.

# Preliminary Check Items

If an error occurs, check the items below to investigate the problem.

| Category                | Item to check                                                                                                    |  |  |  |
|-------------------------|----------------------------------------------------------------------------------------------------|--|--|--|
| Installation conditions | Is there dust in the ambient environment?                                                                              |  |  |  |
|                         | Are there conductive foreign matters (metal, carbon, etc.) in the ambient environment that might enter the Controller? |  |  |  |
|                         | Is the ambient temperature higher than the ambient operating temperature in the specifications?                        |  |  |  |
|                         | Is the ambient area humid (due to moisture in the air, use of water, etc.)?                                            |  |  |  |
|                         | Does the ambient air contain corrosive gases (acid, salt, sulfur, etc.)?                                               |  |  |  |
|                         | Are there sources of noise around the Controller (welders, inverters, etc.)?                                           |  |  |  |
| Wiring                  | Are power supply lines wired in the same duct as the signal lines?                                                     |  |  |  |
|                         | Is the Controller grounded properly?                                                                                   |  |  |  |
|                         | Is there a noise filter in the power supply?                                                                           |  |  |  |
| Changes                 | Was any extension work (welding work) done lately?                                                                     |  |  |  |
|                         | Was any power supply facility added lately?                                                                            |  |  |  |
|                         | Was the system (including its program) modified in any way (including additions)?                                      |  |  |  |
| Accidents               | Was there a lightning strike nearby?                                                                                   |  |  |  |
|                         | Was there a ground-fault accident or was the earth leakage breaker tripped?                                            |  |  |  |
|                         | Was there a power outage?                                                                                              |  |  |  |

# **Problems and Countermeasures**

This section describes troubleshooting when the MC Function Module is used in combination with an OMRON 1S-series Servo Drive or G5-series Servo Drive. If an unexpected operation is performed, data such as parameter settings or cam data may not have been transferred properly to the CPU Unit from the Sysmac Studio. Furthermore, variables may not be working properly between the user program and the MC Function Module. Use the data tracing function of Sysmac Studio to check if variables are exchanged at the correct timings.

| Problem              | Cause                                                                         | Item to check                                                                                          | Countermeasure                                                                                                    |
|----------------------|-------------------------------------------------------------------------------|----------------------------------------------------------------------------------------------------|----------------------------------------------------------------------------------------------------|
| Motor does not lock. | The MC Function Module does not output operation commands to the Servo Drive. | Make sure that you execute the MC_Power instruction.                                                   | Correct the program.                                                                                                    |
|                      | Servo Drive setting error                                                     | Check the Servo Drive settings.                                                                        | Set the Servo Drives correctly.                                                                                                    |
| Motor does not run.  | The drive prohibit input of the Servo Drive is enabled.                       | Use the Servo Drive software to check the drive prohibit input.                                        | Cancel the drive prohibit input of the Servo Drive. Change the setting so that you do not use the drive prohibit input of the Servo Drive. |
|                      | Servo Drive error                                                             | Check for a Servo Drive error.                                                                         | If there is an error, follow troubleshooting procedures for it.                                                                            |
|                      | Mechanical axis is locked.                                                    | Check for contact with mechanical limits and check to see if mechanical parts are caught on something. | Manually release the locked mechanical axis.                                                                                               |
|                      | CPU Unit failure                                                              |                                                                                                    | Replace the CPU Unit.                                                                                                    |

| Problem                                                        | Cause                                                                     | Item to check                                                                                                    | Countermeasure                                                                                                    |
|----------------------------------------------------------------|---------------------------------------------------------------------------|----------------------------------------------------------------------------------------------------|----------------------------------------------------------------------------------------------------|
| Homing cannot be performed.                                    | Error                                                                     | Check the nature of the error.                                                                                                    | If there is an error, follow troubleshooting procedures for it.                                                                                                    |
|                                                                | Incorrect wiring of the home proximity input.                             | Check the axis input information in the Axis Variables to see if the home proximity input sensor turns ON/OFF.                                                                                                    | Wire all connections correctly.                                                                                                    |
|                                                                | Incorrect wiring of the home input.                                       | Check the wiring of the home input.                                                                                                    | Wire all connections correctly.                                                                                                    |
|                                                                | The rotation direction and limit input direction are inconsistent.        | If the axis moves to the mechanical limit without reversing at the limit, check the axis input information in the Axis Variables to see if the limit input turns ON and OFF.                                                      | Wire the limit inputs correctly.                                                                                                    |
|                                                                | Incorrect wiring of the limit input                                       | Check the wiring of the limit inputs.                                                                                                    | Wire all connections correctly.                                                                                                    |
|                                                                | InPosWaiting does not change to FALSE                                     | Check to see if the Servo<br>Drive gain is too low.<br>Check to see if the in-posi-<br>tion range is too narrow.                                                                                                    | Increase the Servo Drive gain. Increase the in-position range.                                                                                                    |
|                                                                | Homing approach velocity is too high.                                     | Check the homing approach velocity.                                                                                                    | Lower the homing approach velocity of the MC Function Module.                                                                                                    |
|                                                                | Axis parameters are not set correctly.                                    | Check the axis parameters in the Sysmac Studio.                                                                                                    | After setting the axis parameters correctly, download them to the MC Function Module.                                                                                                    |
|                                                                | CPU Unit failure                                                          |                                                                                                    | Replace the CPU Unit.                                                                                                    |
| The position of home defined with homing changes occasionally. | Loose mechanical parts, such as couplings                                 | Use a marker pen to mark<br>the motor shafts, cou-<br>plings, and other mechani-<br>cal connections to check<br>for shifting.                                                                                                    | Securely tighten the connections that shifted.                                                                                                    |
|                                                                | Insufficient leeway for Z phase Insufficient leeway for home input signal | If the value is close to the setting per Servomotor rotation (number of pulses per encoder rotation) or near zero, the home may be shifted by one motor rotation due to slight changes in the timing of reading the sensor input. | Remove the motor coupling and shift the position by around one-quarter of a turn so that the Z phase pulse occurs at around one half of a Servomotor rotation (number of pulses per encoder rotation), and then perform homing again. |

| Problem                         | Cause                                                                                                    | Item to check                                                                                                    | Countermeasure                                                              |
|---------------------------------|----------------------------------------------------------------------------------------------------|----------------------------------------------------------------------------------------------------|-----------------------------------------------------------------------------|
| Unstable motor rotation         | Incorrect wiring of Servo-<br>motor power line/encoder<br>line, missing phase, etc.                                                                            | Check the wiring of the motor power line and encoder line.                                                                                                    | Wire all connections correctly.                                             |
|                                 | Load torque variation due<br>to gear meshing or not<br>tightening the coupling<br>eccentric screw connect-<br>ing the motor axis with the<br>mechanical system | Check the machine. Turn<br>the coupling under a no-<br>load condition (with the<br>mechanical part after the<br>coupling removed).                                                                                                    | Review and adjust the machine.                                              |
|                                 | Insufficient gain adjust-<br>ment                                                                                                    |                                                                                                    | Perform auto-tuning of the Servomotor. Manually adjust the Servomotor gain. |
|                                 | Incorrect Servomotor selection (adjustment not possible)                                                                                                    | Select another motor (check the torque and inertia ratio).                                                                                                    | Change to an optimal motor.                                                 |
|                                 | Damaged Servomotor bearings                                                                                                    | Turn OFF the Servo Drive power supply, and also turn ON the brake power supply and release the brake if the motor comes with a brake. Then manually turn the motor output shaft with the motor power line disconnected (because the dynamic brake may be applied). | Replace the Servomotor.                                                     |
|                                 | Broken Servomotor winding                                                                                                    | Use a tester to check the resistance between phases U, V, and W of the motor power line. If the balance is off, there is a problem.                                                                                                    | Replace the Servomotor.                                                     |
| Rotation direction is reversed. | The Servo Drive is set to the opposite rotation direction.                                                                                                    | Jog the machine. If the rotation direction of the Servo Drive is opposite the jogging direction, the rotation direction of the Servo Drive is reversed. Also check for reversed feedback signals (phases A and B) and reverse rotation setting of the parameter.   | Set the rotation direction of the Servo Drive correctly.                    |
|                                 | (During homing) The axis parameters that set the polarity of the home proximity sensor and the polarity of the home proximity input do not match.              | Check the axis parameters and sensor polarity again.                                                                                                    | Set the correct axis parameters.                                            |
|                                 | (During homing) Incorrect wiring of the home proximity input                                                                                                   | Check the axis input information in the Axis Variables to see if the home proximity input sensor turns ON/OFF.                                                                                                    | Wire the home proximity input correctly.                                    |

| Problem                                                                                                    | Cause                                                                                                    | Item to check                                                                                                    | Countermeasure                                                                                                    |
|----------------------------------------------------------------------------------------------------|----------------------------------------------------------------------------------------------------|----------------------------------------------------------------------------------------------------|----------------------------------------------------------------------------------------------------|
| Operation cannot be started, positioning is not completed, or positioning takes too much time to complete. | The in-position range of the Servo Drive is too narrow, and thus the current position does not enter the in-position range. (The current operation does not complete until the current position enters the in-position range, so you cannot start the next motion.) |                                                                                                    | Increase the in-position range.                                                                                                    |
|                                                                                                    | Servo Drive gain is low.                                                                                                    |                                                                                                    | Adjust the Servo Drive gain.                                                                                                    |
|                                                                                                    | The axis does not remain in the in-position range due to an external force.                                                                                                    | Check the axis input information for the Axis Variables to see if the difference between the command current position and the actual current position is within the inposition range. | If you stop the axis so that a position inside the in- position range is not achieved, such as holding control, you can use the following error reset output to forcibly achieve the in- position range. |
| Abnormal noise                                                                                             | Mechanical vibration                                                                                                    | Check the moving parts of<br>the machine for intrusion<br>of foreign matter, dam-<br>age, deformation, and<br>loosening.                                                              | Correct the problem.                                                                                                    |
|                                                                                                    | Insufficient adjustment of the Servo Drive gain (high gain)                                                                                                    |                                                                                                    | Perform auto-tuning. Manually lower the gain.                                                                                                    |
|                                                                                                    | Incorrect Servomotor selection (adjustment not possible).                                                                                                    | Select another motor (check the torque and inertia ratio).                                                                                                    | Change to an optimal motor.                                                                                                    |
|                                                                                                    | Misalignment of the cou-<br>pling that connects the<br>motor shaft and machine                                                                                                    |                                                                                                    | Adjust the motor and machine installation.                                                                                                    |
| Motor shaft shakes.                                                                                        | Insufficient adjustment of the gain (low gain)                                                                                                    |                                                                                                    | Perform auto-tuning. Manually increase the gain.                                                                                                    |
|                                                                                                    | Gain cannot be adjusted due to low machine rigidity.                                                                                                    | In particular, this condition occurs on vertical axes, SCARA robots, palletizers, and other systems whose axes are subject to bending or tensional loads.                             | Increase the machine rigidity. Readjust the gain.                                                                                                    |
|                                                                                                    | Mechanical configuration prone to stick slip (highly sticky static friction)                                                                                                    |                                                                                                    | Perform auto-tuning. Manually adjust the gain.                                                                                                    |
|                                                                                                    | Incorrect Servomotor selection (adjustment not possible)                                                                                                    | Select an appropriate motor (check the torque and inertia ratio).                                                                                                    | Change to an optimal motor.                                                                                                    |
|                                                                                                    | Failure                                                                                                    |                                                                                                    | Replace the Servo Drive.<br>Replace the Servomotor.                                                                                                    |

| Problem                                                | Cause                                                                           | Item to check                                                                                               | Countermeasure                                                              |
|--------------------------------------------------------|---------------------------------------------------------------------------------|----------------------------------------------------------------------------------------------------|-----------------------------------------------------------------------------|
| Position shift                                         | The home position was already shifted before positioning.                       | Refer to The position of home defined with homing changes occasionally.                                     | Refer to The position of home defined with homing changes occasionally.     |
|                                                        | Malfunction due to noise from a welder, inverter, etc.                          | Check if a welder, inverter, or other similar device is located nearby.                                     | Isolate the Controller from any nearby welders, inverters, etc.             |
|                                                        | Mechanical shift                                                                | Check if dimensional shifts accumulated. (Mark the mechanical connections to check for shifting.)           | Securely tighten the mechanical tightening points.                          |
| An MC Test Run is not possible from the Sysmac Studio. | An MC Test Run is being executed from another installation of the Sysmac Studio | Check to see if there is<br>another installation of the<br>Sysmac Studio connected<br>to the same CPU Unit. | End all MC Test Run operation for other installations of the Sysmac Studio. |

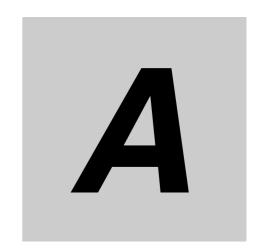

# **Appendices**

This section describes settings and connection methods for OMRON 1S-series Servo Drive or G5-series Servo Drive objects.

| <b>A-1</b> | Conne  | cting the 1S-series Servo Drive         | A-2          |
|------------|--------|-----------------------------------------|--------------|
|            | A-1-1  | Wiring the Servo Drive                  | A-2          |
|            | A-1-2  | Servo Drive Settings                    |              |
| A-2        | Conne  | cting the G5-series Servo Drive         | <b>A-</b> 11 |
|            | A-2-1  | Wiring the Servo Drive                  | A-11         |
|            | A-2-2  | Servo Drive Settings                    |              |
| A-3        | Conne  | cting to Encoder Input Terminals        | A-22         |
|            | A-3-1  | Wiring to Encoder Input Terminals       |              |
|            | A-3-2  | Settings for Encoder Input Terminals    |              |
| <b>A-4</b> | Conne  | cting to NX Units                       | A-28         |
| A-5        | PDS S  | tate Transition                         | A-29         |
|            | A-5-1  | PDS State Control Method                |              |
|            | A-5-2  | Main Circuit Power Supply OFF Detection |              |
| A-6        | Termin | nology                                  | A-32         |
|            | A-6-1  | NJ/NX-series Controller                 |              |
|            | A-6-2  | Motion Control                          |              |
|            | A-6-3  | EtherCAT Communications                 |              |
|            |        |                                         |              |
| A-/        | versio | n Information                           | A-3b         |

# A-1 Connecting the 1S-series Servo Drive

This appendix describes connections to an OMRON 1S-series Servo Drive with built-in EtherCAT communications.

# A-1-1 Wiring the Servo Drive

Servo Drives are connected using EtherCAT communications.

Refer to the *NJ/NX-series CPU Unit Built-in EtherCAT Port User's Manual* (Cat. No. W505) for information on the connection methods.

## A-1-2 Servo Drive Settings

This section outlines the Servo Drive settings that are used when connected to OMRON 1S-series Servo Drives with built-in EtherCAT communications (i.e., the applicable Servo Drives for the MC Function Module).

For details on the Servo Drives, refer to the *AC Servomotors/Servo Drives 1S-series with Built-in Ether-CAT Communications User's Manual* (Cat. No. I586).

# **Assigning External Input Signals**

The MC Function Module uses the general-purpose inputs of the Servo Drive for the following input signals.

- · Immediate stop input
- · Positive limit input
- · Negative limit input
- · Home proximity input
- External latch trigger signals (latch input 1 and latch input 2)

#### Assigning Positive Limit Inputs, Negative Limit Inputs, and Home Proximity Input

The default settings of the input signals of an OMRON 1S-series Servo Drive are listed in the following table.

| Signal name                                                                                    | Input signal                                                                               |  |
|------------------------------------------------------------------------------------------------|--------------------------------------------------------------------------------------------|--|
| Immediate stop input                                                                           | liate stop input Servo Drive general-purpose input 1 (IN1: pin 12 on connector CN1, NC) *1 |  |
| Positive limit input                                                                           | Servo Drive general-purpose input 2 (IN2: pin 32 on connector CN1, NC) *2                  |  |
| Negative limit input Servo Drive general-purpose input 3 (IN3: pin 13 on connector CN1, NC) *3 |                                                                                            |  |
| Home Proximity Input Servo Drive general-purpose input 4 (IN4: pin 33 on connector CN1, NO)    |                                                                                            |  |

<sup>\*1</sup> The signal name for the Servo Drive is the error stop input.

<sup>\*2</sup> The signal name for the Servo Drive is the positive drive prohibit input.

<sup>\*3</sup> The signal name for the Servo Drive is the negative drive prohibit input.

#### Trigger Signal Assignments for External Latches

The input signals in the following table are assigned to external latch trigger signals by default for the OMRON 1S-series Servo Drive.

| Settings for the <i>TriggerInput</i> (Trigger Input Condition) input variable of the MC_TouchProbe instruction |                         |             | External latch trigger signal         |  |
|----------------------------------------------------------------------------------------------------|-------------------------|-------------|---------------------------------------|--|
| Mode                                                                                                    | Mode InputDrive LatchID |             |                                       |  |
| 0: mcDrive                                                                                                    | 0: mcEncoderMark        |             | Encoder Z phase                       |  |
|                                                                                                    | 1: mcEXT                | 1: mcLatch1 | Servo Drive general-purpose input 7   |  |
|                                                                                                    |                         |             | (IN7: pin 15 on connector CN1, NO) *1 |  |
|                                                                                                    |                         | 2: mcLatch2 | Servo Drive general-purpose input 8   |  |
|                                                                                                    |                         |             | (IN8: pin 35 on connector CN1, NO)*2  |  |
| 1: mcController                                                                                                |                         |             | Variable specified by TriggerVariable |  |

<sup>\*1</sup> The signal name for the Servo Drive is the external latch input 1.

## **Backlash Compensation**

The MC Function Module does not perform backlash compensation.

If you require backlash compensation, use the compensation function on the Servo Drive.

The objects that must be set on the Servo Drive are listed in the following table.

| Index    | Subin-<br>dex | Name                                   | Description                                                                                                    |
|----------|---------------|----------------------------------------|----------------------------------------------------------------------------------------------------|
| 3001 hex |               | Machine                                |                                                                                                    |
|          | 02 hex        | Backlash Compensation<br>Selection     | Selects whether to enable or disable backlash compensation in the position control, and the operation direction for the compensation. *1 |
|          |               |                                        | 0: Backlash compensation disabled                                                                                                    |
|          |               |                                        | 1: Compensate at the first positive operation after servo ON                                                                             |
|          |               |                                        | 2: Compensate at the first negative operation after servo ON                                                                             |
|          | 03 hex        | Backlash Compensation<br>Amount        | Sets the backlash compensation amount in the position control.                                                                           |
|          | 04 hex        | Backlash Compensation<br>Time Constant | Sets the backlash compensation time constant in the position control.                                                                    |

<sup>\*1</sup> The default setting is 0: Backlash compensation disabled.

For details on the backlash function, refer to the *AC Servomotors/Servo Drives 1S-series with Built-in EtherCAT Communications User's Manual* (Cat. No. 1586).

<sup>\*2</sup> The signal name for the Servo Drive is the external latch input 2.

# PDO Mapping

This section describes mapping PDOs to control servo axes from the MC Function Module.

To use motion control functions, you must map the objects that are required for those functions to PDOs.

The PDO map is a list of required objects that is prepared in advance.

You select the PDOs to use in the Edit PDO Map Settings Window of the EtherCAT Tab Page in the Sysmac Studio.

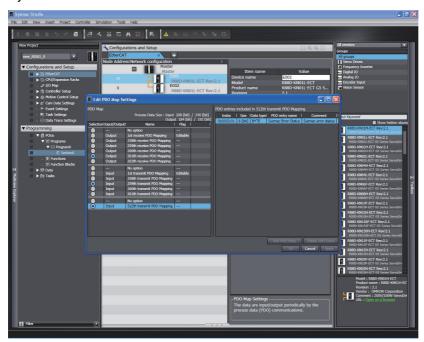

The following PDOs are mapped by default in the Sysmac Studio.

| RxPDO: 261th<br>Receive PDO<br>Mapping (1704<br>hex)  | Controlword (6040 hex), Target Position (607A hex), Target Velocity (60FF hex), Target Torque (6071 hex), Modes of Operation (6060 hex), Touch Probe Function (60B8 hex), Max Profile Velocity (607F hex), Positive Torque Limit Value (60E0 hex), and Negative Torque Limit Value (60E1 hex)     |
|-------------------------------------------------------|----------------------------------------------------------------------------------------------------|
| TxPDO: 259th<br>Transmit PDO<br>Mapping (1B02<br>hex) | Error Code (603F hex), Statusword (6041 hex), Position Actual Value (6064 hex), Torque Actual Value (6077 hex), Modes of Operation Display (6061 hex), Touch Probe Status (60B9 hex), Touch Probe Pos1 Pos Value (60BA hex), Touch Probe Pos2 Pos Value (60BC hex), and Digital Inputs (60FD hex) |

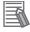

#### **Additional Information**

• If you use the recommended OMRON Servo Drives (R88D-1SN□□□-ECT), then it is not necessary to change the default PDO map on the Sysmac Studio.

## Relationships between MC Function Module and Process Data

The functions of the MC Function Module are related to the information in the process data objects.

Depending on the EtherCAT slave configuration and functions that are used by the MC Function Module, you sometimes must change the relationships between the MC Function Module and the PDOs.

To access the settings, click the **Detailed Settings** Button on the Axis Basic Settings Display in the Sysmac Studio.

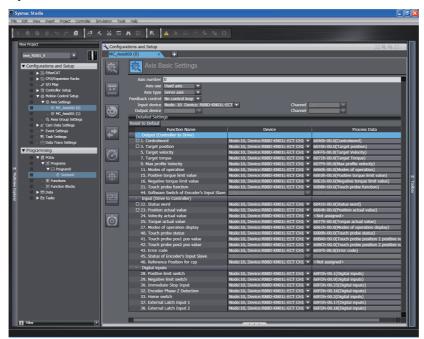

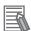

#### **Additional Information**

If you use the recommended OMRON Servo Drives (R88D-1SN $\square\square$ -ECT), then it is not necessary to change the default relationships between MC Function Module functions and the PDOs on the Sysmac Studio.

#### Output Settings (Controller to Servo Drive)

The input settings apply to the command data that is sent from the MC Function Module to the Servo Drive.

The default settings in the Sysmac Studio are listed in the following table. (Required objects are marked with a star.)

| Fu | unction name           | Process data                  | Description                                                                                                    |
|----|------------------------|-------------------------------|----------------------------------------------------------------------------------------------------|
| *  | Control word           | 6040 hex-00.0                 | This data is used to control the status of the Servo Drive.                                                                                                    |
|    |                        | (Controlword)                 | Set 6040 hex: Controlword.                                                                                                    |
| *  | Target posi-           | 607A hex-00.0                 | The target position for position control.                                                                                                    |
|    | tion                   | (Target position)             | Set 607A hex: Target position.                                                                                                    |
|    | Target veloc-          | 60FF hex-00.0                 | The target velocity for velocity control.                                                                                                    |
|    | ity                    | (Target velocity)             | This object is necessary to output to the Servo Drive in Cyclic Synchronous Velocity Control Mode by the MC_SyncMoveVelocity (Cyclic Synchronous Velocity Control) and other instructions.                                             |
|    |                        |                               | Normally set 60FF hex: Target velocity.                                                                                                    |
|    | Target torque          | 6071 hex-00.0                 | The target torque for torque control.                                                                                                    |
|    |                        | (Target torque)               | This object is necessary to output to the Servo Drive in Cyclic Synchronous Torque Control Mode by the MC_TorqueControl (Torque Control) and other instructions.                                                                       |
|    |                        |                               | Normally set 6071 hex: Target torque.                                                                                                    |
|    | Max profile            | 607F hex-00.0                 | The velocity limit value for torque control.                                                                                                    |
|    | velocity               | (Max profile velocity)        | This object is necessary for velocity control in Cyclic Synchronous Torque Control Mode by the MC_TorqueControl (Torque Control) and other instructions.                                                                               |
|    |                        |                               | Normally set 607F hex: Max profile velocity.                                                                                                    |
|    | Modes of 6060 hex-00.0 |                               | This data is required to change the control mode.                                                                                                    |
|    | operation              | (Modes of operation)          | This object is necessary to change to a control mode other than Cyclic Synchronous Position Control Mode for the MC_SyncMoveVelocity (Cyclic Synchronous Velocity Control), MC_TorqueControl (Torque Control), and other instructions. |
|    |                        |                               | Normally set 6060 hex: Modes of operation. *1                                                                                                    |
|    | Positive               | 60E0 hex-00.0                 | This is the torque limit value in the positive direction.                                                                                                    |
|    | torque limit<br>value  | (Positive torque limit value) | This object is necessary to control the output torque of the Servo Drive by the MC_SetTorqueLimit and other instructions.                                                                                                    |
|    |                        |                               | Normally set 60E0 hex: Positive torque limit value.                                                                                                    |
|    | Negative               | 60E1 hex-00.0                 | This is the torque limit value in the negative direction.                                                                                                    |
|    | torque limit<br>value  | (Negative torque limit value) | This object is necessary to control the output torque of the Servo Drive by the MC_SetTorqueLimit and other instructions.                                                                                                    |
|    |                        |                               | Normally set 60E1 hex: Negative torque limit value.                                                                                                    |
|    | Touch probe            | 60B8 hex-00.0                 | This data is used to control the touch probe function.                                                                                                    |
|    | function               | (Touch probe function)        | It is required for the touch probe function for the MC_Home, MC_HomeWithParameter, MC_MoveFeed (Interrupt Feeding), MC_TouchProbe (Enable External Latch), MC_MoveLink (Synchronous Positioning), and other instructions.              |
|    |                        |                               | Normally set 60B8 hex: Touch probe function.                                                                                                    |

<sup>\*1</sup> If you set 6060 hex (Modes of Operation), also set 6061 hex (Modes of Operation Display). Normal operation is not possible if only one of these two is set.

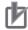

- If you change the settings, make sure that the desired operations are performed for the MC Function Module and process data settings.
- If you are not using an OMRON 1S-series Servo Drive with built-in EtherCAT communications or G5-series Servo Drive with built-in EtherCAT communications, always set the Modes of Operation (6060 hex).

#### • Input Settings (Servo Drive to Controller)

This is the status data from the Servo Drive to the MC Function Module.

The default settings in the Sysmac Studio are listed in the following table. (Required objects are marked with a star.)

| Fu | Function name Process data |                              | Description                                                                                                    |
|----|----------------------------|------------------------------|----------------------------------------------------------------------------------------------------|
| *  | Statusword                 | 6041 hex-00.0                | The status of the Servo Drive. Set 6041 hex: Statusword.                                                                                                    |
|    |                            | (Statusword)                 |                                                                                                    |
| *  | Position                   | 6064 hex-00.0                | Shows the actual position. Set 6064 hex: Position actual value.                                                                                                    |
|    | actual value               | (Position actual value)      |                                                                                                    |
|    | Velocity<br>actual value   | Not set. *1                  | Shows the actual velocity. If you use it, normally set 606C hex: Velocity actual value.                                                                                                    |
|    | Torque actual              | 6077 hex                     | Shows the actual torque.                                                                                                    |
|    | value                      | (Torque actual value)        | This object is necessary to output to the Servo Drive in Cyclic Synchronous Torque Control Mode by the MC_TorqueControl (Torque Control) and other instructions.                                                                                                    |
|    |                            |                              | Normally set 6077 hex: Torque actual value.                                                                                                    |
|    | Modes of                   | 6061 hex-00.0                | Shows the operation mode.                                                                                                    |
|    | operation dis-<br>play     | (Modes of operation display) | This object is necessary to change to a control mode other than Cyclic Synchronous Position Control Mode for the MC_SyncMoveVelocity (Cyclic Synchronous Velocity Control), MC_TorqueControl (Torque Control), and other instructions.                                       |
|    |                            |                              | Normally set 6061 hex: Modes of operation display. *2                                                                                                    |
|    | Touch probe                | 60B9 hex-00.0                | Shows the status of the touch probe function.                                                                                                    |
|    | status                     | (Touch probe status)         | It is required for the touch probe function for the MC_Home, MC_HomeWithParameter, MC_MoveFeed (Interrupt Feeding), MC_TouchProbe (Enable External Latch), MC_MoveLink (Synchronous Positioning), and other instructions.                                                    |
|    |                            |                              | Normally set 60B9 hex: Touch probe status.                                                                                                    |
|    | Touch probe                | 60BA hex-00.0                | The latched position for touch probe 1.                                                                                                    |
|    | pos1 pos<br>value          | (Touch probe pos1 pos value) | It is required for the touch probe function for the MC_Home, MC_HomeWithParameter, MC_MoveFeed (Interrupt Feeding), MC_TouchProbe (Enable External Latch), MC_MoveLink (Synchronous Positioning), and other instructions. Normally set 60BA hex: Touch probe pos1 pos value. |

| Function name                       | Process data                 | Description                                                                                                    |  |
|-------------------------------------|------------------------------|----------------------------------------------------------------------------------------------------|--|
| Touch probe                         | 60BC hex-00.0                | The latched position for touch probe 2.                                                                                                    |  |
| pos2 pos<br>value                   | (Touch probe pos2 pos value) | It is required for the touch probe function for the MC_Home, MC_HomeWithParameter, MC_MoveFeed (Interrupt Feeding), MC_TouchProbe (Enable External Latch), MC_MoveLink (Synchronous Positioning), and other instructions. Normally set 60BC hex: Touch probe pos2 pos value. |  |
| Error code                          | 603F hex-00.0                | The error code in the Servo Drive.                                                                                                    |  |
|                                     | (Error code)                 | Normally set 603F hex: Error code.                                                                                                    |  |
| Reference Not set. position for csp |                              | The reference position for changing the csp mode. This data is accessed by instructions that are used in Velocity Control Mode (CSV) or Torque Control Mode (CST).                                                                                                    |  |
|                                     |                              | This object is supported for OMRON 1S-series Servomotors/Servo Drives. *3                                                                                                    |  |

<sup>\*1</sup> If required, map the selected process data to a PDO before setting it. The standard setting is 606C hex-00.0 (Velocity actual value).

<sup>\*3</sup> Map 3010-87 hex (Reference Position for CSP) to a PDO when you use an OMRON 1S-series Servomoter/Servo Drive.

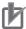

- If you change the settings, make sure that the desired operations are performed for the MC Function Module and process data settings.
- If you are not using an OMRON 1S-series Servo Drive with built-in EtherCAT communications or G5-series Servo Drive with built-in EtherCAT communications, always set the Modes of Operation Display (6061 hex).
- To use the MC\_SyncMoveVelocity (Cyclic Synchronous Velocity Control) instruction to change the control mode of an OMRON 1S-series Servo Drive, you need to map Reference Position for CSP.

#### Digital Input Settings

The MC Function Module uses the following input signals of the Servo Drive.

| Function name        | Process data     | Description                                                                                                    |
|----------------------|------------------|----------------------------------------------------------------------------------------------------|
| Positive drive       | 60FD hex-00.1    | This signal is used for the positive limit input.                                                                  |
| prohibit input       | (Digital inputs) | Normally set Bit 1: Positive limit switch of 60FD hex-00: Digital inputs.                                          |
| Negative             | 60FD hex-00.0    | This signal is used for the negative limit input.                                                                  |
| drive prohibit input | (Digital inputs) | Normally set Bit 0: Negative limit switch of 60FD hex-00: Digital inputs.                                          |
| Error stop           | 60FD hex-00.25   | This signal is used for the immediate stop input.                                                                  |
| input                | (Digital inputs) | Set Bit 25: Error stop input of 60FD hex-00: Digital inputs for an OMRON 1S-series Servo Drive.                    |
| Encoder Z-           | 60FD hex-00.16   | Shows the status of detecting the Z-phase input.                                                                   |
| phase detec-<br>tion | (Digital inputs) | Set Bit 16: Encoder phase Z detection of 60FDhex-00: Digital inputs for an OMRON 1S-series Servomotor/Servo Drive. |

<sup>\*2</sup> If you set 6061 hex (Modes of operation display), also set 6060 hex (Modes of operation). Normal operation is not possible if only one of these two is set.

| Function name           | Process data     | Description                                                                                           |
|-------------------------|------------------|----------------------------------------------------------------------------------------------------|
| Home prox-              | 60FD hex-00.2    | This signal is used for the home proximity input.                                                     |
| imity input             | (Digital inputs) | Normally set Bit 2: Home switch of 60FD hex-00: Digital inputs.                                       |
| External 60FD hex-00.17 |                  | Shows the status of the signal that is used for external latch input 1.                               |
| latch input 1           | (Digital inputs) | Set Bit 17: External latch input 1 of 60FD hex-00: Digital inputs for an OMRON 1S-series Servo Drive. |
| External                | 60FD hex-00.18   | Shows the status of the signal that is used for external latch input 2.                               |
| latch input 2           | (Digital inputs) | Set Bit 18: External latch input 2 of 60FD hex-00: Digital inputs for an OMRON 1S-series Servo Drive. |

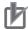

 If you change the settings, make sure that the desired operations are performed for the MC Function Module and process data settings.

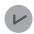

#### **Version Information**

- If you are using a CPU Unit with unit version 1.09 or earlier and you are not using an OMRON 1S-series Servo Drive with Built-in EtherCAT Communications for the servo axis, Modes of Operation (6060 hex) and Modes of Operation Display (6061 hex) are required.
- If you are using a CPU Unit with unit version 1.10 or later, operation is as described in the following table depending on whether Modes of Operation (6060 hex) and Modes of Operation Display (6061 hex) are mapped.

|                                          | Modes of Operation Display                                                                                                    |                                                                                                    |  |  |
|------------------------------------------|----------------------------------------------------------------------------------------------------|----------------------------------------------------------------------------------------------------|--|--|
|                                          | (6061 hex) mapped                                                                                                    | (6061 hex) not mapped                                                                                                    |  |  |
| Modes of Operation (6060 hex) mapped     | <ul> <li>You can execute instructions that use CSP,*1 CSV,*2 or CST.*3</li> <li>The servo is OFF in any control mode other than CSP, CSV, or CST.</li> </ul>                                                                                                    | <ul> <li>You can execute instructions that use CSP. If you execute any instruction that uses any other control mode, a Process Data Object Setting Missing error (error code 3461 hex) occurs.</li> <li>The MC Function Module assumes that the CSP Servo Drive control mode is used. Command the Servo Drive to use CSP.</li> </ul> |  |  |
| Modes of Operation (6060 hex) not mapped | <ul> <li>You can execute instructions that use<br/>CSP. If you execute any instruction<br/>that uses any other control mode, a<br/>Process Data Object Setting Missing<br/>error (error code 3461 hex) occurs.</li> <li>The servo is OFF in any control mode<br/>other than CSP.</li> </ul> | You can execute instructions that use CSP. If you execute any instruction that uses any other control mode, a Process Data Object Setting Missing error (error code 3461 hex) occurs.                                                                                                    |  |  |

- \*1 CSP is the Cyclic Synchronous Position Control Mode of the Servo Drive.
- \*2 CSV is the Cyclic Synchronous Velocity Control Mode of the Servo Drive.
- \*3 CST is the Cyclic Synchronous Torque Control Mode of the Servo Drive.

# **Object Settings**

The OMRON 1S-series Servo Drive settings required to use the control functions of the MC Function Module are listed in the following table.

Consult the manual for your Servo Drive and set all related objects for the Servo Drive functions that you are going to use.

| Index    | Sub-<br>index | Name                                 | Recom-<br>mended<br>setting | Description                                                |
|----------|---------------|--------------------------------------|-----------------------------|------------------------------------------------------------|
| 3001 hex |               | Machine                              |                             | The gear ratio on the Servo is 1:1. Set the user           |
|          | 05 hex        | Electronic Gear Ratio Numerator      | 1                           | unit on the Controller. *1                                 |
|          | 06 hex        | Electronic Gear Ratio Denominator    | 1                           |                                                            |
| 3330 hex |               | Torque Limit                         |                             | Use 60E0 hex and 60E1 hex as the torque limit              |
|          | 01 hex        | Switch Selection                     | 2                           | values when PCL and NCL are OFF.                           |
| 3A00 hex |               | Homing                               |                             | Use 0 as the offset value on the Servo.                    |
|          | 06 hex        | Encoder Home Offset                  | 0                           |                                                            |
| 3B10 hex |               | Drive Prohibit                       |                             | Disable the drive prohibit input at the Servo. It          |
|          | 01 hex        | Enable                               | 0                           | is processed by the Controller.                            |
| 3B11 hex |               | Software Limits                      |                             | Disable both the positive and negative soft-               |
|          | 01 hex        | Enable Selection                     | 0                           | ware limits.                                               |
| 3B30 hex |               | Touch Probe Function 1               |                             | Set this as follows: Touch probe1 = External               |
|          | 01 hex        | Latch 1 Trigger Selection            | 1                           | latch signal 1, Touch probe2 = External latch signal 2.    |
| 3B31 hex |               | Touch Probe Function 2               |                             | Set this as follows: Touch probe1 = External               |
|          | 01 hex        | Latch 2 Trigger Selection            | 2                           | latch signal 1, Touch probe2 = External latch signal 2.    |
| 4020 hex |               | Warning Customization                |                             | Set this to automatically reset warnings when              |
|          | 04 hex        | Warning Hold Selection               | 0                           | the cause is removed.                                      |
| 4510 hex |               | Encoder                              |                             | Use as absolute encoders.                                  |
|          | 01 hex        | Absolute Encoder Operation Selection | 2                           | Ignore multi-rotation counter overflow.                    |
| 4630 hex |               | Positive Drive Prohibit              |                             | Assign the Positive Drive Prohibit to the gen-             |
|          | 01 hex        | Port Selection                       | 2                           | eral-purpose input 2 (IN2) as a negative logic (NC input). |
|          | 02 hex        | Logic Selection                      | 1                           | - (No input).                                              |
| 4631 hex |               | Negative Drive Prohibit              |                             | Assign the Negative Drive Prohibit to the gen-             |
|          | 01 hex        | Port Selection                       | 3                           | eral-purpose input 3 (IN3) as a negative logic (NC input). |
|          | 02 hex        | Logic Selection                      | 1                           | - (No input).                                              |
| 4632 hex |               | External Latch Input 1               |                             | Assign the External Latch Input 1 to the gen-              |
|          | 01 hex        | Port Selection                       | 7                           | eral-purpose input 7 (IN7) as a positive logic (NO input). |
|          | 02 hex        | Logic Selection                      | 0                           | - (NO Iriput).                                             |
| 4633 hex |               | External Latch Input 2               |                             | Assign the External Latch Input 2 to the gen-              |
|          | 01 hex        | Port Selection                       | 8                           | eral-purpose input 8 (IN8) as a positive logic (NO input). |
|          | 02 hex        | Logic Selection                      | 0                           | (140 mpat).                                                |
| 4634 hex |               | Home Proximity Input                 |                             | Assign the Home Proximity Input to the gen-                |
|          | 01 hex        | Port Selection                       | 4                           | eral-purpose input 4 (IN4) as a positive logic (NO input). |
|          | 02 hex        | Logic Selection                      | 0                           | (140 mpat).                                                |

<sup>\*1</sup> With a CPU Unit of unit version 1.10 or earlier, you cannot operate OMRON 1S-series Servomotors in the maximum rotation speed. To operate the 1S-series Servomotors in the maximum rotation speed, set the electronic gear ratio to 2:1 or greater.

# A-2 Connecting the G5-series Servo Drive

This appendix describes connections to an OMRON G5-series Servo Drive with built-in EtherCAT communications.

## A-2-1 Wiring the Servo Drive

Servo Drives are connected using EtherCAT communications.

Refer to the *NJ/NX-series CPU Unit Built-in EtherCAT Port User's Manual* (Cat. No. W505) for information on the connection methods.

### A-2-2 Servo Drive Settings

This section outlines the Servo Drive settings that are used when connected to OMRON G5-series Servo Drives with built-in EtherCAT communications (i.e., the applicable Servo Drives for the MC Function Module). For details on the Servo Drives, refer to the AC Servomotors/Servo Drives G5-series with Built-in EtherCAT Communications User's Manual (Cat. No. 1576) or the AC Servomotors/Servo Drives G5-series with Built-in EtherCAT Communications Linear Motor Type User's Manual (Cat. No. 1577).

## **Recommended Servo Drives**

All of the functions of the MC Function Module can be used for Servo Drives with the unit versions that are given in the following table.

| Manufacturer | Compatible models  | Applicable unit versions  |
|--------------|--------------------|---------------------------|
| OMRON        | R88D-KN □□□ -ECT   | Unit version 2.1 or later |
|              | R88D-KN □□□ -ECT-L | Unit version 1.1 or later |

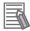

#### **Additional Information**

- You can also use unit versions of the OMRON G5-series Servo Drives with built-in EtherCAT
  communications other than the recommended unit versions. The functions that you can use
  depend on the specifications of the Servo Drive. Set the functions to use and the object dictionary on Sysmac Studio.
- The R88D-KN□□□-ECT-R (unit version 1.0) of the OMRON G5-series Servo Drives support only position control (Cyclic Synchronous Position Control Mode). You can use them for applications that do not require velocity control (Cyclic Synchronous Velocity Control Mode) or torque control (Cyclic Synchronous Torque Control Mode).
   Refer to the AC Servemeters/Serve Drives G5-series with Built-in EtherCAT Communications.
  - Refer to the *AC Servomotors/Servo Drives G5-series with Built-in EtherCAT Communications User's Manual* (Cat. No. 1573) for details on functions.
- When you use unit version 2.0 or earlier of an OMRON G5-series Cylinder-type Servomotor/Servo Drive, do not set the node address switches to 00. If you set them to 00, a network configuration error occurs.
- Refer to the AC Servomotors/Servo Drives G5-series with Built-in EtherCAT Communications User's Manual (Cat. No. 1576) for details on the differences between the unit versions of the OMRON G5-series Servo Drives.

## **Assigning External Input Signals**

The MC Function Module uses the general-purpose inputs of the Servo Drive for the following input signals.

- · Immediate stop input
- · Positive limit input
- · Negative limit input
- · Home proximity input
- External latch trigger signals (latch input 1 and latch input 2)

#### Assigning Positive Limit Inputs, Negative Limit Inputs, and Home Proximity Input

The default settings of the input signals of an OMRON G5-series Servo Drive are listed in the following table.

| Signal name          | Input signal                                                                        |  |
|----------------------|-------------------------------------------------------------------------------------|--|
| Immediate stop input | Servo Drive general-purpose input 1 (IN1: pin 5 on connector CN1, NC)               |  |
| Positive limit input | Servo Drive general-purpose input 2 (IN2: pin 7 on connector CN1, NC)*1             |  |
| Negative limit input | Servo Drive general-purpose input 3 (IN3: pin 8 on connector CN1, NC) <sup>*2</sup> |  |
| Home proximity input | Servo Drive general-purpose input 4 (IN4: pin 9 on connector CN1, NO)               |  |

<sup>\*1</sup> The signal name for the Servo Drive is the positive drive prohibit input.

#### Trigger Signal Assignments for External Latches

The input signals in the following table are assigned to external latch trigger signals by default for the OMRON G5-series Servo Drive.

| Settings for the <i>TriggerInput</i> (Trigger Input Condition) input variable of the MC_TouchProbe instruction |                 |            | External latch trigger signal                                                        |
|----------------------------------------------------------------------------------------------------|-----------------|------------|--------------------------------------------------------------------------------------|
| Mode                                                                                                    | InputDrive      | LatchID    |                                                                                      |
| 0:mcDrive                                                                                                    | 0:mcEncoderMark |            | Encoder Z phase                                                                      |
|                                                                                                    | 1:mcEXT         | 1:mcLatch1 | Servo Drive general-purpose input 7 (IN7: pin 12 on connector CN1, NO)*1             |
|                                                                                                    |                 | 2:mcLatch2 | Servo Drive general-purpose input 6 (IN6: pin 11 on connector CN1, NO) <sup>*2</sup> |
| 1:mcController                                                                                                 |                 |            | Variable specified by TriggerVariable                                                |

<sup>\*1</sup> The signal name for the Servo Drive is the external latch input 1.

<sup>\*2</sup> The signal name for the Servo Drive is the negative drive prohibit input.

<sup>\*2</sup> The signal name for the Servo Drive is the external latch input 2.

# **Backlash Compensation**

The MC Function Module does not perform backlash compensation.

If you require backlash compensation, use the compensation function of the Servo Drive.

The objects that must be set on the Servo Drive are listed in the following table.

| •        |                                     | _                                                                                                    |  |
|----------|-------------------------------------|----------------------------------------------------------------------------------------------------|--|
| Index    | Name                                | Description                                                                                                    |  |
| 3704 hex | Backlash Compensation<br>Selection  | This object is used to select whether to enable or disable back-<br>lash compensation during position control, and to set the com-<br>pensation direction.<br>The default value is to disable compensation. |  |
| 3705 hex | Backlash Compensation<br>Amount     | Set the backlash compensation amount during position control.                                                                                                    |  |
| 3706 hex | Backlash Compensation Time Constant | Set the backlash compensation time constant during position control.                                                                                                    |  |

For details on the backlash function, refer to the *AC Servomotors/Servo Drives G5-series with Built-in EtherCAT Communications User's Manual* (Cat. No. 1576) or the *AC Servomotors/Servo Drives G5-series with Built-in EtherCAT Communications Linear Motor Type User's Manual* (Cat. No. 1577).

# PDO Mapping

This section describes mapping PDOs to control servo axes from the MC Function Module.

To use motion control functions, you must map the objects that are required for those functions to PDOs.

The PDO map is a list of required objects that is prepared in advance.

You select the PDOs to use in the Edit PDO Map Settings Window of the EtherCAT Tab Page in the Sysmac Studio.

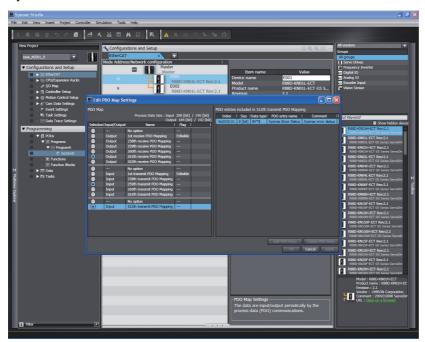

The following PDOs are mapped by default in the Sysmac Studio.

| RxPDO: 261th<br>Receive PDO Map-<br>ping (1704 hex) | Controlword (6040 hex), Target Position (607A hex), Target Velocity (60FF hex), Target Torque (6071 hex), Modes of Operation (6060 hex), Touch Probe Function (60B8 hex), Max Profile Velocity (607F hex), Positive Torque Limit Value (60E0 hex), and Negative Torque Limit Value (60E1 hex)     |  |
|-----------------------------------------------------|----------------------------------------------------------------------------------------------------|--|
| TxPDO: 259th Transmit PDO Mapping (1B02 hex)        | Error Code(603F hex), Status Word (6041 hex), Position Actual Value (6064 hex), Torque Actual Value (6077 hex), Modes of Operation Display (6061 hex), Touch Probe Status (60B9 hex), Touch Probe Pos1 Pos Value (60BA hex), Touch Probe Pos2 Pos Value (60BC hex), and Digital Inputs (60FD hex) |  |

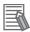

#### **Additional Information**

- If you use the recommended OMRON Servo Drives (R88D-KN□□□-ECT, version 2.1 or later, or R88D-KN□□□-ECT-L, unit version 1.1 or later), then it is not necessary to change the default PDO map on the Sysmac Studio.
- To perform fully-closed control with OMRON R88D-KN□□□-ECT, select 1701 hex or 1600 hex for RxPDO. For 1600 hex, the total size of objects must be set to 12 bytes or less (for version 2.1 or later).

## Relationships between MC Function Module and Process Data

The functions of the MC Function Module are related to the information in the process data objects. Depending on the EtherCAT slave configuration and functions that are used by the MC Function Module, you sometimes must change the relationships between the MC Function Module and the PDOs.

To access the settings, click the **Detailed Settings** Button on the Axis Basic Settings Display in the Sysmac Studio.

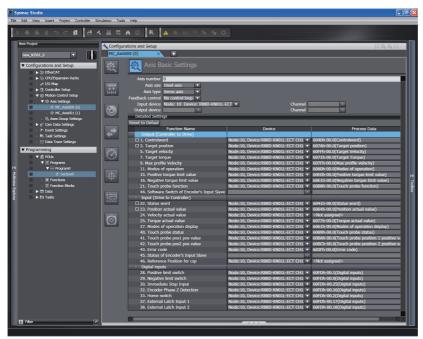

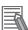

#### **Additional Information**

If you use the recommended OMRON Servo Drives (R88D-KN \underset \underset -ECT, version 2.1 or later, or R88D-KN \underset \underset -ECT-L, unit version 1.1 or later), then it is not necessary to change the default relationships between MC Function Module functions and the PDOs on the Sysmac Studio.

#### Output Settings (Controller to Servo Drive)

The input settings apply to the command data that is sent from the MC Function Module to the Servo Drive. The default settings in the Sysmac Studio are listed in the following table. (Required objects are marked with a star.)

|   | Function name   | Process data                    | Description                                                                                                    |  |
|---|-----------------|---------------------------------|----------------------------------------------------------------------------------------------------|--|
| * | Control word    | 6040 hex-00.0 (Controlword)     | This data is used to control the status of the Servo Drive. Set 6040 hex: Controlword.                                                                                                    |  |
| * | Target position | 607A hex-00.0 (Target position) | The target position for position control. Set 607A hex: Target position.                                                                                                    |  |
|   | Target velocity | 60FF hex-00.0 (Target velocity) | The target velocity for velocity control.  This object is necessary to output to the Servo Drive in Cyclic Synchronous Velocity Control Mode by the MC_SyncMoveVelocity (Cyclic Synchronous Velocity Control) and other instructions.  Normally set 60FF hex: Target velocity. |  |

| Function name               | Process data                                | Description                                                                                                    |
|-----------------------------|---------------------------------------------|----------------------------------------------------------------------------------------------------|
| Target torque               | 6071 hex-00.0 (Target torque)               | The target torque for torque control.  This object is necessary to output to the Servo Drive in Cyclic Synchronous Torque Control Mode by the MC_TorqueControl (Torque Control) and other instructions.  Normally set 6071 hex: Target torque.                                                                                   |
| Maximum profile velocity    | 607F hex-00.0 (Max profile velocity)        | The velocity limit value for torque control.  This object is necessary for velocity control in Cyclic Synchronous Torque Control Mode by the MC_TorqueControl (Torque Control) and other instructions.  Normally set 607F hex: Max profile velocity.                                                                             |
| Modes of operation          | 6060 hex-00.0 (Modes of operation)          | This data is required to change the control mode. This object is necessary to change to a control mode other than Cyclic Synchronous Position Control Mode for the MC_SyncMoveVelocity (Cyclic Synchronous Velocity Control), MC_TorqueControl, and other instructions. Normally set 6060 hex: Modes of operation.*              |
| Positive torque limit value | 60E0 hex-00.0 (Positive torque limit value) | This is the torque limit value in the positive direction.  This object is necessary to control the output torque of the Servo Drive by the MC_SetTorque-Limit and other instructions.  Normally set 60E0 hex: Positive torque limit value.                                                                                       |
| Negative torque limit value | 60E1 hex-00.0 (Negative torque limit value) | This is the torque limit value in the negative direction.  This object is necessary to control the output torque of the Servo Drive by the MC_SetTorque-Limit and other instructions.  Normally set 60E1 hex: Negative torque limit value.                                                                                       |
| Touch probe function        | 60B8 hex-00.0 (Touch probe function)        | This data is used to control the touch probe function.  It is required for the touch probe function for the MC_Home, MC_HomeWithParameter, MC_Move-Feed (Interrupt Feeding), MC_TouchProbe (Enable External Latch), MC_MoveLink (Synchronous Positioning), and other instructions.  Normally set 60B8 hex: Touch probe function. |

<sup>\*</sup> If you set 6060 hex (Modes of Operation), also set 6061 hex (Modes of Operation Display). Normal operation is not possible if only one of these two are set.

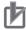

- Some functions may not be supported if you a connect unit versions of the OMRON G5-series Servo Drives with built-in EtherCAT communications other than the recommended unit versions. Refer to the manual for the connected servo drive for details.
- If you change the settings, make sure that the desired operations are performed for the MC Function Module and process data settings.
- If you are not using an OMRON 1S-series Servo Drive with built-in EtherCAT communications or G5-series Servo Drive with built-in EtherCAT communications, always set the Modes of Operation (6060 hex).
- To perform fully-closed control with OMRON G5-series Servomotors/Servo Drives with built-in EtherCAT communications, make settings so that the size of objects totals 12 bytes or less.

## • Input Settings (Servo Drive to Controller)

This is the status data from the Servo Drive to the MC Function Module. The default settings in the Sysmac Studio are listed in the following table. (Required objects are marked with a star.)

|   | Function name                                      | Process data                       | Description                                                                                                    |
|---|----------------------------------------------------|------------------------------------|----------------------------------------------------------------------------------------------------|
| * | Status word                                        | 6041 hex-00.0 (Statusword)         | The status of the Servo Drive.                                                                                                    |
|   |                                                    |                                    | Set 6041 hex: Statusword.                                                                                                    |
| * | Position actual value                              | 6064 hex-00.0 (Position actual     | Shows the actual position.                                                                                                    |
|   |                                                    | value)                             | Set 6064 hex: Position actual value.                                                                                                    |
|   | Velocity actual value                              | Not set.*1                         | Shows the actual velocity.                                                                                                    |
|   |                                                    |                                    | Normally set 606C hex: Velocity actual value.                                                                                                    |
|   | Torque actual value                                | 6077 hex (Torque actual value)     | Shows the actual torque.                                                                                                    |
|   |                                                    |                                    | This object is necessary to output to the Servo Drive in Cyclic Synchronous Torque Control Mode by the MC_TorqueControl (Torque Control) and other instructions.                                                          |
|   |                                                    |                                    | Normally set 6077 hex: Torque actual value.                                                                                                    |
|   | Modes of operation display 6061 hex-00.0 (Modes of |                                    | Shows the operation mode.                                                                                                    |
|   |                                                    | ation display)                     | This object is necessary to change to a control mode other than Cyclic Synchronous Position Control Mode for the MC_SyncMoveVelocity (Cyclic Synchronous Velocity Control), MC_TorqueControl, and other instructions.     |
|   |                                                    |                                    | Normally set 6061 hex: Modes of operation                                                                                                    |
|   |                                                    |                                    | display.*2                                                                                                    |
|   | Touch probe status                                 | 60B9 hex-00.0 (Touch probe status) | Shows the status of the touch probe function.                                                                                                    |
|   |                                                    |                                    | It is required for the touch probe function for the MC_Home, MC_HomeWithParameter, MC_MoveFeed (Interrupt Feeding), MC_TouchProbe (Enable External Latch), MC_MoveLink (Synchronous Positioning), and other instructions. |
|   |                                                    |                                    | Normally set 60B9 hex: Touch probe status.                                                                                                    |
|   | Touch probe position 1 posi-                       | 60BA hex-00.0 (Touch probe         | The latched position for touch probe 1.                                                                                                    |
|   | tion value                                         | pos1 pos value)                    | It is required for the touch probe function for the MC_Home, MC_HomeWithParameter, MC_MoveFeed (Interrupt Feeding), MC_TouchProbe (Enable External Latch), MC_MoveLink (Synchronous Positioning), and other instructions. |
|   |                                                    |                                    | Normally set 60BA hex: Touch probe pos1 pos value.                                                                                                    |

| Function name                | Process data               | Description                                                                                                    |
|------------------------------|----------------------------|----------------------------------------------------------------------------------------------------|
| Touch probe position 2 posi- | 60BC hex-00.0 (Touch probe | The latched position for touch probe 2.                                                                                                    |
| tion value                   | pos2 pos value)            | It is required for the touch probe function for the MC_Home, MC_HomeWithParameter, MC_MoveFeed (Interrupt Feeding), MC_TouchProbe (Enable External Latch), MC_MoveLink (Synchronous Positioning), and other instructions. |
|                              |                            | Normally set 60BC hex: Touchprobe pos2 pos value.                                                                                                    |
| Error code                   | 603F hex-00.0 (Error code) | The error code in the Servo Drive.                                                                                                    |
|                              |                            | Normally set 603F hex: Error code.                                                                                                    |
| Reference position for csp   | Not set.                   | The reference position for changing the csp mode. This data is accessed by instructions that are used in Velocity Control Mode (CSV) or Torque Control Mode (CST).                                                        |
|                              |                            | This object is supported for OMRON G5-<br>series Cylinder-type Servomotors/Servo                                                                                                    |
|                              |                            | Drives with unit version 2.1 or later. *3                                                                                                    |
|                              |                            | OMRON G5-series Linear Motor Type<br>Servo Drives do not support this object.                                                                                                    |

<sup>\*1</sup> If required, map the selected process data to a PDO before setting it. The standard setting is 606Ch-00.0 (Velocity actual value).

<sup>\*3</sup> Map 4020 hex (Reference Position for CSP) to a PDO when you use an OMRON 1S-series Servomotor/Servo Drive.

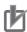

#### **Precautions for Correct Use**

- Some functions may not be supported if you a connect unit versions of the OMRON G5-series Servo Drives with built-in EtherCAT communications other than the recommended unit versions. Refer to the manual for the connected servo drive for details.
- If you change the settings, make sure that the desired operations are performed for the MC Function Module and process data settings.
- If you are not using an OMRON 1S-series Servo Drive with built-in EtherCAT communications or G5-series Servo Drive with built-in EtherCAT communications, always set the Modes of Operation Display (6061 hex).
- To use the MC\_SyncMoveVelocity (Cyclic Synchronous Velocity Control) instruction to change the control mode of an OMRON G5-series Servo Drive, you need to map Reference Position for CSP.
- Set the primary period to 1 ms when you use Reference Position for CSP for an OMRON G5-series Servo Drive. Also, set the electronic gear ratio to 1:1.
   For details, refer to the AC Servomotors/Servo Drives G5-series with Built-in EtherCAT Communications User's Manual (Cat. No. 1576) or the AC Servomotors/Servo Drives G5-series with Built-in EtherCAT Communications Linear Motor Type User's Manual (Cat. No. 1577).

<sup>\*2</sup> If you set 6061 hex (Modes of Operation Display), also set 6060 hex (Modes of Operation). Normal operation is not possible if only one of these two are set.

## Digital Input Settings

The MC Function Module uses the following input signals of the Servo Drive.

| Function name                                                | Process data                    | Description                                                                                                    |
|--------------------------------------------------------------|---------------------------------|----------------------------------------------------------------------------------------------------|
| Positive limit switch (positive drive prohibit input)        | 60FD hex-00.1 (Digital inputs)  | This signal is used for the positive limit input.  Normally set Bit 1: Positive limit switch of 60FD hex-00: Digital inputs.                                                                                                    |
| Negative limit switch (negative drive prohibit input)        | 60FD hex-00.0 (Digital inputs)  | This signal is used for the negative limit input.  Normally set Bit 0: Negative limit switch of 60FD hex-00: Digital inputs.                                                                                                    |
| Immediate stop input                                         | 60FD hex-00.25 (Digital inputs) | This signal is used for the immediate stop input. Set Bit 25: Immediate Stop Input of 60FD hex-00: Digital inputs for an OMRON G5-series Servo Drive.                                                                                                    |
| Encoder Phase Z<br>Detection (encoder Z-<br>phase detection) | 60FD hex-00.16 (Digital inputs) | Shows the status of detecting the Z-phase input. For OMRON G5-series Cylinder-type Servomotors/Servo Drives with unit version 2.1 or later, set bit 16 (Encoder Phase Z Detection) of 60FD hex-00 (Digital Inputs). G5-series Linear Motor Type Servo Drives do not support this object. |
| Home switch (home proximity input)                           | 60FD hex-00.2 (Digital inputs)  | This signal is used for the home proximity input.  Normally set <i>Bit 2</i> : <i>Home switch of 60FD hex-00: Digital inputs.</i>                                                                                                    |
| External Latch Input 1                                       | 60FD hex-00.17 (Digital inputs) | Shows the status of the signal that is used for external latch input 1.  Set Bit 17: External Latch Input 1 of 60FD hex-00: Digital inputs for an OMRON G5-series Servo Drive.                                                                                                    |
| External Latch Input 2                                       | 60FD hex-00.18 (Digital inputs) | Shows the status of the signal that is used for external latch input 2.  Set Bit 18: External Latch Input 2 of 60FD hex-00: Digital inputs for an OMRON G5-series Servo Drive.                                                                                                    |

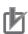

#### **Precautions for Correct Use**

- Some functions may not be supported if you a connect unit versions of the G5-series Servo Drives with built-in EtherCAT communications other than the recommended unit versions. Refer to the manual for the connected servo drive for details.
- If you change the settings, make sure that the desired operations are performed for the MC Function Module and process data settings.

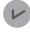

#### **Version Information**

- If you are using a CPU Unit with unit version 1.09 or earlier and you are not using an OMRON G5-series Servo Drive with built-in EtherCAT communications for the servo axis, Modes of Operation (6060 hex) and Modes of Operation Display (6061 hex) are required.
- If you are using a CPU Unit with unit version 1.10 or later, operation is as described in the following table depending on whether Modes of Operation (6060 hex) and Modes of Operation Display (6061 hex) are mapped.

|                                                                                                    | Modes of Operation Display<br>(6061 hex) mapped | Modes of Operation Display<br>(6061 hex) not mapped                                                                                                    |
|----------------------------------------------------------------------------------------------------|-------------------------------------------------|----------------------------------------------------------------------------------------------------|
| <ul> <li>You can execute instructions that use CSP,*1 CSV,*2 or CST.*3</li> <li>The servo is OFF in any control mode other than CSP, CSV, or CST.</li> </ul>                                                                                                    |                                                 | You can execute instructions that use CSP. If you execute any instruction that uses any other control mode, a Process Data Object Setting Missing error (error code 3461 hex) occurs.      The MC Function Module assumes that the CSP Servo Drive control mode is used. Command the Servo Drive to use CSP. |
| <ul> <li>You can execute instructions that use CSP. If you execute any instruction that uses any other control mode, a Process Data Object Setting Missing error (error code 3461 hex) occurs.</li> <li>The servo is OFF in any control mode other than CSP.</li> </ul> |                                                 | You can execute instructions that use CSP. If you execute any instruction that uses any other control mode, a Process Data Object Setting Missing error (error code 3461 hex) occurs.                                                                                                    |

- \*1 CSP is the Cyclic Synchronous Position Control Mode of the Servo Drive.
- \*2 CSV is the Cyclic Synchronous Velocity Control Mode of the Servo Drive.
- \*3 CST is the Cyclic Synchronous Torque Control Mode of the Servo Drive.

## **Object Settings**

The OMRON G5-series Servo Drive settings required to use the control functions of the MC Function Module are listed in the following table.

Consult the manual for your Servo Drive and set all related objects for the Servo Drive functions that you are going to use.

| Index      | Subindex | Name                                              | Recom-<br>mended<br>setting                 | Description                                                                                                    |
|------------|----------|---------------------------------------------------|---------------------------------------------|----------------------------------------------------------------------------------------------------|
| 3013 hex   | 00 hex   | No. 1 External<br>Torque Limit <sup>*1</sup>      | 1388 hex                                    | Default setting = 500.0%                                                                                                    |
| 3015 hex*2 | 00 hex   | Operation Switch<br>for Using Absolute<br>Encoder | 0002 hex                                    | Use absolute values and ignore multi-rotation counter overflow.                                                                                               |
| 3317 hex   | 00 hex   | Speed Limit Selection                             | 0001 hex                                    | The velocity limit method used during torque control is either 607F: Max profile velocity or 3321h: Velocity limit value setting, whichever value is smaller. |
| 3323 hex   | 00 hex   | External Feedback<br>Pulse Type Selec-<br>tion    | 0000, 0001,<br>or 0002<br>hex <sup>*3</sup> | Set the type of external scale to use. The default value is 0000 hex (90° Phase Difference Output).                                                           |

| Index      | Subindex | Name                                             | Recom-<br>mended<br>setting | Description                                                                                                  |
|------------|----------|--------------------------------------------------|-----------------------------|----------------------------------------------------------------------------------------------------|
| 3324 hex*2 | 00 hex   | External Feedback<br>Pulse Dividing<br>Numerator | 00000000<br>hex             | Set the encoder resolution per motor rotation [pulses]. Set to 0 for automatic setting.                      |
| 3401 hex   | 00 hex   | Input Signal Selection 2                         | 00818181<br>hex             | Positive Drive Prohibit Input (NC)                                                                           |
| 3402 hex   | 00 hex   | Input Signal Selection 3                         | 00828282<br>hex             | Negative Drive Prohibit Input (NC)                                                                           |
| 3403 hex   | 00 hex   | Input Signal Selection 4                         | 00222222<br>hex             | Home proximity input (NO)                                                                                    |
| 3404 hex   | 00 hex   | Input Signal Selection 5                         | 002B2B2B<br>hex             | External Latch Signal 3 (NO)                                                                                 |
| 3405 hex   | 00 hex   | Input Signal Selection 6                         | 00212121<br>hex             | External Latch Signal 2 (NO)                                                                                 |
| 3406 hex   | 00 hex   | Input Signal Selection 7                         | 00202020<br>hex             | External Latch Signal 1 (NO)                                                                                 |
| 3504 hex   | 00 hex   | Drive Prohibit Input<br>Selection                | 0001 hex                    | The drive prohibit input is disabled at the Servo. This is performed by the MC Function Module instead.      |
| 3508 hex   | 00 hex   | Undervoltage Error<br>Selection                  | 0001 hex                    | Operation is stopped for an insufficient main power voltage.                                                 |
| 3521 hex   | 00 hex   | Torque Limit Selection*1                         | 0006 hex                    | There are two limit values, one for positive and one for negative. Switch between them by using PCL and NCL. |
| 3522 hex   | 00 hex   | No. 2 External<br>Torque Limit <sup>*1</sup>     | 1388 hex                    | Default setting = 500.0%                                                                                     |
| 3703 hex   | 00 hex   | Torque Limit Output<br>Setting*1                 | 0001h hex                   | Output turns ON for the torque limit value excluding the torque command value.                               |
| 3801 hex   | 00 hex   | Software Limit Function                          | 0003 hex                    | Disable the software limits in both directions.                                                              |
| 3758 hex   | 00 hex   | Latch Trigger<br>Selection                       | 0100 hex                    | Touch probe1 = External latch signal 1 Touch probe2 = External latch signal 2                                |
| 3759 hex   | 00 hex   | Warning Hold<br>Selection                        | 0000 hex                    | The warnings are automatically cleared when the cause of the warning is eliminated.                          |
| 607C hex   | 00 hex   | Encoder Home Off-<br>set                         | 00000000<br>hex             | An offset value of 0 is used by the Servo Drive.                                                             |
| 6091 hex   | 01 hex   | Electronic Gear<br>Ratio Numerator               | 00000001<br>hex             | The gear ratio on the Servo Drive is 1:1. A similar function is set in the MC Function Module.               |
|            | 02 hex   | Electronic Gear<br>Ratio Denominator             | 00000001<br>hex             |                                                                                                    |

<sup>\*1</sup> For OMRON G5-series Linear Motor Type Servo Drives with built-in EtherCAT communications, "force" applies instead of "torque."

<sup>\*2</sup> OMRON G5-series Linear Motor Type Servo Drives with built-in EtherCAT communications do not support this object.

<sup>\*3</sup> Select a value according to the type of external scale to use when you use fully-closed control with an OMRON G5-series Servomotor/Servo Drive, or when you use an OMRON G5-series Linear Motor Type Servomotor/Servo Drive with built-in EtherCAT communications.

# A-3 Connecting to Encoder Input Terminals

This appendix describes connections to an OMRON GX-series EtherCAT Slave Encoder Input Terminals.

## A-3-1 Wiring to Encoder Input Terminals

Encoder Input Terminals are connected using EtherCAT communications. Refer to the *NJ/NX-series CPU Unit Built-in EtherCAT Port User's Manual* (Cat. No. W505) for information on the connection methods

### A-3-2 Settings for Encoder Input Terminals

This section outlines the Encoder Input Terminal settings that are used when connected to OMRON GX-series GX-EC0211/EC0241 Encoder Input Terminals (i.e., the applicable Encoder Input Terminals for the MC Function Module). Refer to the *GX-series EtherCAT Slave Units User's Manual* (Cat. No. W488) for detailed information on the Encoder Input Terminals.

## **Recommended Encoder Input Terminals**

All of the functions of an encoder axis of the MC Function Module can be used for Encoder Input Terminals with the unit versions that are given in the following table.

| Manufacturer | Compatible models | Applicable unit versions  |
|--------------|-------------------|---------------------------|
| OMRON        | GX-EC0211         | Unit version 1.1 or later |
| OMRON        | GX-EC0241         | Unit version 1.1 or later |

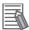

#### **Additional Information**

- Only the OMRON GX-EC0211/EC0241 can be used for encoder axes of EtherCAT slaves.
- Unit version 1.0 of the OMRON GX-EC0211/EC0241 can also be used for encoder axes, but they are not Sysmac devices. When you use unit version 1.0, do not set the node address switches to 00. If you set them to 00, a network configuration error occurs. Refer to the GXseries EtherCAT Slave Units User's Manual (Cat. No. W488) for detailed information on functions

Refer to the *NJ/NX-series CPU Unit Software User's Manual* (Cat. No. W501) for details on Sysmac devices.

# **External Input Signals**

When all of the functions of an encoder axis are used for an Encoder Input Terminal, the following input signals are used at the Encoder Input Terminal.

- · Counter A phase
- · Counter B phase
- · Counter Z phase
- · Latch Inputs (A/B)

There are two counter channels, and there are two external latches for each channel. Wire the input signals that are required for your application.

Refer to the GX-series EtherCAT Slave Units User's Manual (Cat. No. W488) for input signal wiring methods.

## **PDO Mapping**

This section describes mapping PDOs to control encoder axes from the MC Function Module.

You must map the objects that are required for the motion control functions that you will use to process data communications. The PDO map is a list of required objects that is prepared in advance.

You select the PDOs to use in the Edit PDO Map Settings Window of the EtherCAT Tab Page in the Sysmac Studio.

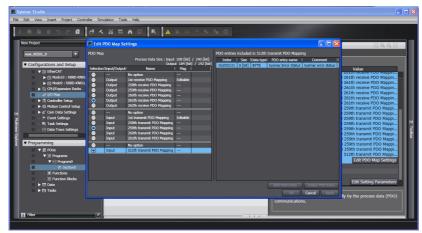

The following PDOs are mapped by default in the Sysmac Studio.

| RxPDO (1700 hex) | Channel 1 Instruction Bits (4020 hex-01 hex) and Channel 2 Instruction Bits (4020 hex-02 hex) |
|------------------|-----------------------------------------------------------------------------------------------|
| RxPDO (1701 hex) | Channel 1 Preset Value (4011 hex-01 hex) and Channel 2 Preset Value (4011 hex-02 hex)         |
| TxPDO (1B00 hex) | Channel 1 Position Value (4010 hex-01 hex) and Channel 2 Position Value (4010 hex-02 hex)     |
| TxPDO (1B01 hex) | Channel 1 Latch Value A (4012 hex-01 hex) and Channel 2 Latch Value A (4012 hex-02 hex)       |
| TxPDO (1B02 hex) | Channel 1 Latch Value B (4013 hex-01 hex) and Channel 2 Latch Value B (4013 hex-02 hex)       |
| TxPDO (1B03 hex) | Channel 1 Status Bits (4030 hex-01 hex) and Channel 2 Status Bits (4030 hex-02 hex)           |
| TxPDO (1BFF hex) | Sysmac Error Status (2002 hex -01 hex)                                                        |

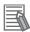

#### **Additional Information**

If you use the recommended Encoder Input Terminals (GX-EC0211/EC0241, version 1.1 or later), then it is not necessary to change the default PDO map on the Sysmac Studio.

### Relationships between MC Function Module and Process Data

The functions of the MC Function Module are related to the information in the process data objects. Depending on the EtherCAT slave configuration and functions that are used by the MC Function Module, you sometimes must change the relationships between the MC Function Module and the PDOs.

To access the settings, click the **Detailed Settings** Button on the Axis Basic Settings Display in the Sysmac Studio.

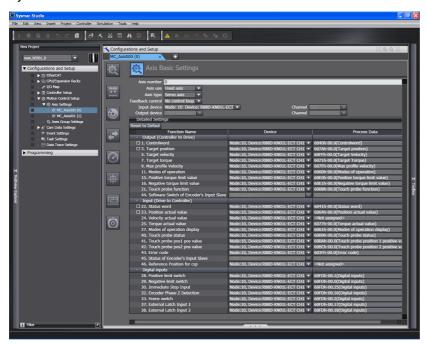

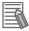

#### **Additional Information**

If you use the recommended Encoder Input Terminals (GX-EC0211/EC0241, version 1.1 or later), then it is not necessary to change the default relationships between the functions and process data on the Sysmac Studio.

#### Output Settings (Controller to Servo Drive)

The input settings apply to the command data that is sent from the MC Function Module to the Encoder Input Terminal. The default settings in the Sysmac Studio are listed in the following table. (Required objects are marked with a star.)

|   | Function name                               | Proces                              | ss data                             | - Description                                                                 |
|---|---------------------------------------------|-------------------------------------|-------------------------------------|-------------------------------------------------------------------------------|
|   | runction name                               | Channel 1                           | Channel 2                           | Description                                                                   |
| * | Software Switch of<br>Encoder's Input Slave | 4020 hex-01.0<br>(Instruction Bits) | 4020 hex-02.0<br>(Instruction Bits) | Set the instruction bits. Set the objects given at the left for each channel. |

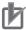

#### **Precautions for Correct Use**

 If you change the settings, make sure that the desired operations are performed for the MC Function Module and process data settings.

#### Input Settings (Servo Drive to Controller)

This is the status data from the Encoder Input Terminal to the MC Function Module. The default settings in the Sysmac Studio are listed in the following table. (Required objects are marked with a star.)

|   | Function name                         | Process data                      |                                   | Description                                                                                                    |
|---|---------------------------------------|-----------------------------------|-----------------------------------|----------------------------------------------------------------------------------------------------|
|   | runction name                         | Channel 1                         | Channel 2                         | Description                                                                                                    |
| * | Position actual value                 | 4010 hex-01.0<br>(Position Value) | 4010 hex-02.0<br>(Position Value) | Store the current values from the counters.<br>Set the objects given at the left for each channel.                                                                                                    |
|   | Touch probe position 1 position value | 4012 hex-01.0<br>(Latch Value A)  | 4012 hex-02.0<br>(Latch Value A)  | This is the latched position for latch 1. Store the values of latch positions A. You must map these objects to use the touch probe function, i.e., to use the MC_Touch-Probe (Enable External Latch) instruction. Set the objects given at the left for each channel. |
|   | Touch probe position 2 position value | 4013 hex-01.0<br>(Latch Value B)  | 4013 hex-02.0<br>(Latch Value B)  | This is the latched position for latch 2. Store the values of latch positions B. You must map these objects to use the touch probe function, i.e., to use the MC_Touch-Probe (Enable External Latch) instruction. Set the objects given at the left for each channel. |
|   | Status of Encoder's<br>Input Slave    | 4030 hex-01.0<br>(Status Bits)    | 4030 hex-02.0<br>(Status Bits)    | Store the status bits. You must map these objects to use the touch probe function, i.e., to use the MC_TouchProbe (Enable External Latch) instruction. Set the objects given at the left for each channel.                                                            |

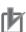

#### **Precautions for Correct Use**

• If you change the settings, make sure that the desired operations are performed for the MC Function Module and process data settings.

#### Digital Input Settings

Settings are not required to use an encoder axis.

## **Object Settings in the Encoder Input Terminals**

There are no objects that you must set at the Encoder Input Terminal.

# Relationship between the MC Function Module and the Ring Counter of an Encoder Input Terminal

The Modulo Minimum Position Setting Value and Modulo Maximum Position Setting Value in the Servo Drive Settings in the axis parameters of the MC Function Module must agree with the maximum value setting of the ring counter in the Encoder Input Terminal.

The Modulo Minimum Position Setting Value and Modulo Maximum Position Setting Value are set on the Servo Drive Settings View on the Sysmac Studio.

The settings are as follows:

| Parameter                                                                                                    | Meaning                                                                                       | Set value                                                                                                    |
|----------------------------------------------------------------------------------------------------|-----------------------------------------------------------------------------------------------|----------------------------------------------------------------------------------------------------|
| Modulo Maximum Position Setting Value                                                                                                | Set the modulo maximum position that is set on the Servo Drive or the Encoder Input Terminal. | This setting must agree with the maximum value that is set for the ring counter in the Encoder Input Terminal. |
| Modulo Minimum Position Setting Value  Set the modulo minimum position that is set on the Servo Drive or the Encoder Input Terminal. |                                                                                               | Set this parameter to 0.                                                                                       |

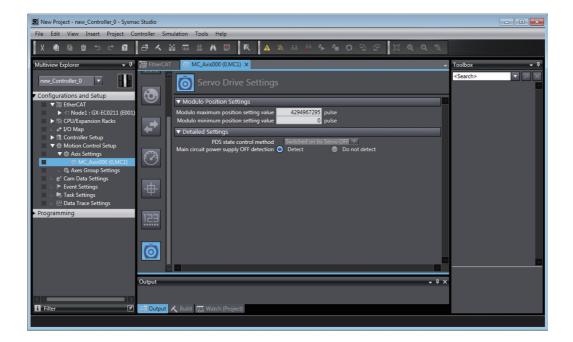

The maximum value of the ring counter for the Encoder Input Terminal is set on the EtherCAT Tab Page in the Sysmac Studio.

The setting is as follows:

| Index  | Object name                                           | Set value                                                                                                    |
|--------|-------------------------------------------------------|----------------------------------------------------------------------------------------------------|
| 0x4003 | Max Count Setting (maximum value of the ring counter) | Set this parameter to the same value as the Modulo Maximum Position Setting Value in the Servo Drive Settings of the axis parameters of the MC Function Module. |

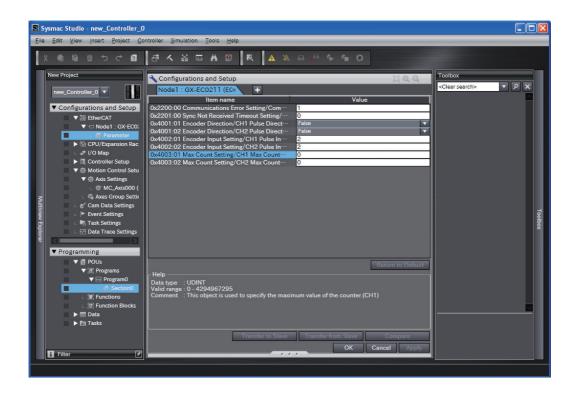

# A-4 Connecting to NX Units

Refer to the *NX-series Position Interface Units User's Manual* (Cat. No. W524) for information on connecting to the NX-series Position Interface Units.

# A-5 PDS State Transition

The PDS state transition is defined in CiA402 drive profile. Use the Controlword (6040 hex) process data to command PDS state transitions. To check actual PDS states, use the Statusword (6041 hex) process data.

The following diagram shows the state transition defined in CiA402 drive profile. Each box indicates a state, while numbers indicate the state control commands.

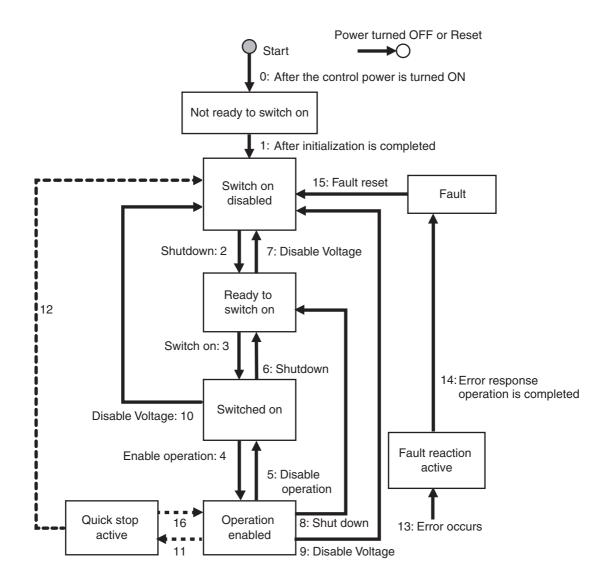

#### A-5-1 PDS State Control Method

This section describes the relationship between the setting values of the **PDS State Control Method** axis parameter and the PDS states.

#### When PDS State Control Method Is Set to 0

The following operation is performed when **PDS State Control Method** is set to *0: Switched on by Servo OFF.* 

- After communications with the Servo Drive is established, MC Function Module automatically changes the PDS state to Servo Ready (Switched on).
- If *Enable* of the MC\_Power (Power Servo) instruction changes to TRUE in the Servo Ready (Switched on) state, the PDS state changes to Servo ON (Operation enabled). This operation corresponds to *4: Enable operation* in the state transition diagram.
- If *Enable* of the MC\_Power (Power Servo) instruction changes to FALSE in the Servo ON (Operation enabled) state, the PDS state changes to Servo Ready (Switched on). This operation corresponds to *5: Disable operation* in the state transition diagram.

#### When PDS State Control Method Is Set to 1

The following operation is performed when **PDS State Control Method** is set to 1: Ready to switched on by Servo OFF.

- After communications with the Servo Drive is established, MC Function Module automatically changes the PDS state to Main Power OFF (Ready to switch on).
- If *Enable* of the MC\_Power (Power Servo) instruction changes to TRUE in the Main Power OFF (Ready to switch on) state, the PDS state changes to Servo ON (Operation enabled). This operation corresponds to *3: Switch on* and *4: Enable operation* in the state transition diagram. The steps 3 and 4 are performed simultaneously.
- If *Enable* of the MC\_Power (Power Servo) instruction changes to FALSE in the Servo ON (Operation enabled) state, the PDS state changes to Main Power OFF (Ready to switch on). This operation corresponds to *5: Disable operation* and *6: Shutdown* in the state transition diagram. The steps 5 and 6 are performed simultaneously.

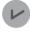

#### **Version Information**

- For a CPU Unit with unit version 1.09 or earlier, **PDS State Control Method** is set to 0. For a CPU Unit with unit version 1.10 or later, **PDS State Control Method** is selectable.
- For a CPU Unit with unit version 1.10 or later, PDS State Control Method is set to 0 by default.

## A-5-2 Main Circuit Power Supply OFF Detection

You can select whether to detect the OFF state of the main circuit power supply while the Servo is ON. Select the *Do not detect* option if a *Servo Main Circuit Power OFF* error occurs even after the MC\_Power (Power Servo) instruction is executed.

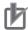

#### **Precautions for Correct Use**

You cannot select the *Do not detect* option when you use an OMRON 1S-series Servo Drive or G5-series Servo Drive.

A Servo Main Circuit Power OFF error will occur if you select the Do not detect option and turn off the main power supply to Servo Drive when the Servo is ON.

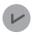

#### **Version Information**

- For a CPU Unit with unit version 1.09 or earlier, **Main circuit power supply OFF detection** is set to *Detect*. For a CPU Unit with unit version 1.10 or later, **Main circuit power supply OFF detection** is selectable.
- For a CPU Unit with unit version 1.10 or later, Main circuit power supply OFF detection is set to Detect by default.

# A-6 Terminology

This appendix provides definitions of terms related to motion control.

## A-6-1 NJ/NX-series Controller

| Term                                 | Description                                                                                                    |
|--------------------------------------|----------------------------------------------------------------------------------------------------|
| main memory                          | The memory inside the CPU Unit that is used by the CPU Unit to execute the OS and user program.                                                                                                    |
| periodic task                        | Tasks for which user program execution and I/O refreshing are performed each period.                                                                                                    |
| primary periodic task                | The task with the highest priority.                                                                                                    |
| task period                          | The interval at which the primary periodic task or a periodic task is executed.                                                                                                    |
| I/O refreshing                       | Cyclic data exchange with external devices that is performed with predetermined memory addresses.                                                                                                    |
| program                              | One of three POUs. The others are functions and function blocks. Programs are assigned to tasks to execute them.                                                                                                    |
| user program                         | All of the programs in one project.                                                                                                    |
| Inline ST                            | ST programming that is included within a ladder diagram program.                                                                                                    |
| system-defined variable              | A variable for which all attributes are defined by the system and cannot be changed by the user.                                                                                                    |
| global variable                      | Reading and writing global variables are possible from all POUs (programs, functions, and function blocks).                                                                                                    |
| local variable                       | A variable that can be accessed only from the POU in which it is defined. Local variables include internal variables, input variables, output variables, in-out variables, and external variables.                          |
| download                             | To transfer data from the Sysmac Studio to the Controller with the synchronization operation of the Sysmac Studio.                                                                                                    |
| upload                               | To transfer data from the Controller to the Sysmac Studio with the synchronization operation of the Sysmac Studio.                                                                                                    |
| major fault level Control error      | An error for which all control operations from the NJ/NX-series Controller are not possible. The CPU Unit stops user program execution immediately and turns OFF the loads for all slaves and Units (including remote I/O). |
| partial fault level Controller error | An error for which all control operations for one of the function modules in the NJ/NX-series Controller are stopped.                                                                                                    |
|                                      | The NJ/NX-series CPU Unit continues operation even after a partial fault level Controller error occurs.                                                                                                    |
| minor fault level Controller error   | An error for which some of the control operations for one of the function modules in the NJ/NX-series Controller are stopped.                                                                                               |
|                                      | The NJ/NX-series CPU Unit continues operation even after a minor fault level Controller error occurs.                                                                                                    |
| observation                          | One of the event levels for Controller information and user-defined information. Observations represent minor errors that do not affect control operations. They are recorded in an event log to inform the user.           |

# A-6-2 Motion Control

| Term                                                   | Description                                                                                                    |  |
|--------------------------------------------------------|----------------------------------------------------------------------------------------------------|--|
| used real axis                                         | Axis of which axis type is set to Servo Axis or Encoder Axis and axis use is set to Used Axis.                                                                                                    |  |
| used virtual axis                                      | Axis of which axis type is set to Virtual Servo Axis or Virtual Encoder Axis and axis use is set to Used Axis.                                                                                                    |  |
| Motion Control Function Module                         | A software component that executes motion control. It performs motion control based on commands from the motion control instructions that are executed in the user program. (Abbreviation: MC Function Module)                                                                             |  |
| motion control instruction                             | An instruction that is defined as a function block to execute a motion control function. The MC Function Module supports instructions that are based on function blocks for PLCopen <sup>®</sup> motion control as well as instructions developed specifically for the MC Function Module. |  |
| motion control axes                                    | Axes for which all motion control functions can be used.                                                                                                    |  |
| single-axis position control axes                      | Axes for which only single-axis position control can be used.                                                                                                    |  |
| single-axis position control                           | Controlling the position of one axis.                                                                                                    |  |
| single-axis velocity control                           | Controlling the velocity of one axis.                                                                                                    |  |
|                                                        | For single-axis velocity control, the MC Function Module sometimes outputs velocity commands to the Servo Drive and sometimes outputs position commands to the Servo Drive.                                                                                                    |  |
| single-axis torque control                             | Controlling the torque of one axis.                                                                                                    |  |
| single-axis synchronized control                       | Synchronizing the control of one slave axis with one master axis.                                                                                                    |  |
|                                                        | There are two types of single-axis synchronized control: gear operation, in which the axes are synchronized with a gear ratio, and cam operation, in which the axes are synchronized according to the relationship between phases and displacements in a cam table.                        |  |
| single-axis manual operation                           | Controlling an axis with manual operation, such as jogging.                                                                                                    |  |
| auxiliary functions for single-axis control            | Functions that aid in controlling an axis, such as override factor settings and resetting errors.                                                                                                    |  |
| multi-axes coordinated control                         | Controlling the motion of more than one axis, such as linear interpolation and circular interpolation.                                                                                                    |  |
|                                                        | You specify an axes group to specify the axes to coordinate.                                                                                                    |  |
| auxiliary functions for multi-axes coordinated control | Functions that aid in controlling an axes group, such as override factor settings and resetting errors.                                                                                                    |  |
| motion control parameters                              | Parameters that define the operation of the MC Function Module.                                                                                                    |  |
|                                                        | The motion control parameters include the MC common parameters, axis parameters, and axes group parameters.                                                                                                    |  |
| axis parameters                                        | Parameters that apply to a single axis.                                                                                                    |  |
| axes group parameters                                  | Parameters that apply to an axes group.                                                                                                    |  |
| system-defined variables for motion control            | System-defined variables that provide status information for the MC Function Module.                                                                                                    |  |
|                                                        | The system-defined variables for motion control include the MC Common Variable, Axis Variables, and Axes Group Variables.                                                                                                    |  |
| MC common variable                                     | A system-defined variable that is defined as a structure and provides status information for the overall operation of the MC Function Module.                                                                                                    |  |
| axis variables                                         | System-defined variables that are defined as structures and provide status information and some of the axis parameters for individual axes.                                                                                                    |  |
| axes group variables                                   | System-defined variables that are defined as structures and provide status information and some of the axes group parameters for individual axes groups.                                                                                                    |  |
| homing                                                 | The process of defining home.                                                                                                    |  |
|                                                        | Homing is also called home positioning, home searching, calibration, and datum.                                                                                                    |  |

| Term                  | Description                                                                                                    |
|-----------------------|----------------------------------------------------------------------------------------------------|
| home                  | The zero position of the mechanical system.                                                                                                    |
|                       | Home is determined by the home input signal during the homing operation.                                                                                                    |
| zero position         | The position that is based on home and is treated as the zero position in the user program.                                                                                          |
|                       | This is the same position as home if the home position is not changed.                                                                                                    |
| following error       | The difference between the command current position and actual current position.                                                                                                    |
|                       | There is a following error only in position control mode. (Other modes do not have a command current position.)                                                                      |
|                       | The following error is also called the following error counter value and the remaining pulses.                                                                                       |
| following error reset | Setting the following error to zero.                                                                                                    |
| cam profile curve     | A curve that shows the relationship between phases and displacements in a cam operation.                                                                                             |
|                       | The cam profile curve is created on the Sysmac Studio.                                                                                                    |
| cam data              | Data made up of phases (master axis) and displacements (slave axis) for cam operation.                                                                                               |
| cam data variable     | A structure array variable for cam data. It contains phases and displacements and is defined as a structure array.                                                                   |
| cam table             | A data table that contains cam data.                                                                                                    |
|                       | Use the Sysmac Studio to download the cam profile curves that you created with the Cam Editor to the CPU Unit to save them as cam tables in the non-volatile memory in the CPU Unit. |
| override              | A function that allows the operator to temporarily change programmed values during operation.                                                                                        |
| jerk                  | The rate of change in the acceleration or deceleration rate.                                                                                                    |
|                       | If you specify the jerk, the velocity graph will form an S-curve for acceleration and deceleration.                                                                                  |
|                       | Jerk is also called jolt, surge, and lurch.                                                                                                    |
| Multi-motion          | Performing the motion controls in parallel using both of the primary periodic task and the priority-5 periodic task.                                                                 |

# A-6-3 EtherCAT Communications

| Term                                         | Description                                                                                                    |  |
|----------------------------------------------|----------------------------------------------------------------------------------------------------|--|
| CAN application protocol over Ether-CAT(CoE) | A CAN application protocol service implemented on EtherCAT.                                                                                              |  |
| CAN in Automation(CiA)                       | CiA is the international users' and manufacturers' group that develops and supports higher-layer protocols.                                              |  |
| EtherCAT Technology Group                    | The ETG is a global organization in which OEM, End Users and Technology Providers join forces to support and promote the further technology development. |  |
| Object                                       | An abstract representation of a particular component within a device, which consists of data, parameters, and methods.                                   |  |
| Object Dictionary                            | A data structure addressed by Index and Subindex that contains description of data type objects, communications objects and application objects.         |  |
| Process Data                                 | Collection of application objects designated to be transferred cyclically or acyclically for the purpose of measurement and control.                     |  |
| Process Data Object                          | A process data (I/O data) object that exchanges data at regular periods with CoE.                                                                        |  |
| Service Data Object                          | CoE asynchronous mailbox communications where all objects in the object dictionary can be read and written.                                              |  |
| Receive PDO                                  | A process data object received by an EtherCAT slave.                                                                                                    |  |
| Transmit PDO                                 | A process data object sent from an EtherCAT slave.                                                                                                    |  |
| Device Profile                               | A collection of device dependent information and functionality providing consistency between similar devices of the same device type.                    |  |

# A-7 Version Information

This section describes the functions that are supported for each unit version. Refer to the *NJ/NX-series CPU Unit Software User's Manual* (Cat. No. W501) for the relationship between the unit versions of CPU Units and the Sysmac Studio versions. Refer to the *NJ/NX-series Motion Control Instructions Reference Manual* (Cat. No. W508) for version information on the motion control instructions.

### **Motion Control Functions That Were Added for Unit Version 1.01**

Version 1.02 or higher of the Sysmac Studio is required to use the functions that were added for unit version 1.01 of the CPU Unit.

| Function                                           | Outline                                                                                                    |
|----------------------------------------------------|----------------------------------------------------------------------------------------------------|
| Changing the axes in an axes group                 | You can use the MC_ChangeAxesInGroup (Change Axes in Group) instruction to temporarily change the Composition Axes axes group parameter for an axes group.                  |
| Reading axes group positions                       | You can use the MC_GroupReadPosition (Read Axes Group Position) instruction to read the command current positions and the actual current positions of an axes group.        |
| Axes group cyclic synchronous absolute positioning | You can use the MC_GroupSyncMoveAboslute (Axes Group Cyclic Synchronous Absolute Positioning) instruction to cyclically output the specified target positions for the axes. |
| Controllable Servo Drives                          | Support was added for OMRON G5-series Linear Motor Type Servo-motors/Servo Drives with built-in EtherCAT communications.                                                    |

### **Motion Control Functions That Were Added for Unit Version 1.02**

Version 1.03 or higher of the Sysmac Studio is required to use the functions that were added for unit version 1.02 of the CPU Unit.

No motion control functions were added for unit version 1.02, but the specifications of some instructions were improved. Refer to the *NJ/NX-series Motion Control Instructions Reference Manual* (Cat. No. W508) for version information on the motion control instructions.

## **Motion Control Functions That Were Added for Unit Version 1.03**

Version 1.04 or higher of the Sysmac Studio is required to use the functions that were added for unit version 1.03 of the CPU Unit.

| Function                                | Overview                                                                                                    |
|-----------------------------------------|----------------------------------------------------------------------------------------------------|
| Cyclic synchronous absolute positioning | The MC_SyncMoveAbsolute (Cyclic Synchronous Absolute Positioning) instruction can be used to output a command position each control period in Position Control Mode.                                                 |
| Homing with parameters                  | The MC_HomeWithParameter (Home with Parameters) instruction can be used to specify the homing parameters and operate the motor to determine home. It uses the limit signals, home proximity signal, and home signal. |

### Motion Control Functions That Were Added for Unit Version 1.04

Version 1.05 or higher of the Sysmac Studio is required to use the functions that were added for unit version 1.04 of the CPU Unit.

| Function          | Overview                                                                                                    |
|-------------------|----------------------------------------------------------------------------------------------------|
| Changing axis use | You can use the MC_ChangeAxisUse (Change Axis Use) instruction to temporarily change the setting of the Axis Use axis parameter. |

### **Motion Control Functions That Were Added for Unit Version 1.05**

Version 1.06 or higher of the Sysmac Studio is required to use the functions that were added for unit version 1.05 of the CPU Unit.

| Function                     | Overview                                                                                                    |
|------------------------------|----------------------------------------------------------------------------------------------------|
| Start velocity               | You can set the initial velocity when axis motion starts.                                                                                           |
| Input signal logic inversion | You can inverse the logic of immediate stop input signal, positive limit input signal, negative limit input signal, or home proximity input signal. |

Note With a CPU Unit with unit version 1.05 or later, you can perform motion control by assigning axes to NX-series Position Interface Units.

# Motion Control Specifications That Were Added or Changed for Unit Version 1.06

Version 1.07 or higher of the Sysmac Studio is required to use the performance specifications and function specifications that were added or changed for unit version 1.06 of the CPU Unit.

| Item                                              | Overview                                                                                                    |
|---------------------------------------------------|----------------------------------------------------------------------------------------------------|
| Maximum number of controlled axes                 | The maximum number of controlled axes for NJ301-□□□□ was increased to 15 axes.                                                                              |
|                                                   | (No change in maximum number of used real axes.)                                                                                                    |
| Maximum number of axes for single-axis control    | The maximum number of axes for single-axis control for NJ301- □□□□ was increased to 15 axes.                                                                |
|                                                   | (No change in maximum number of used real axes.)                                                                                                    |
| Enable digital cam switch                         | You can use the MC_DigitalCamSwitch (Enable Digital Cam Switch) instruction to turn the digital outputs ON or OFF according to the axis position.           |
| Time stamp to axis position calculation           | You can use the MC_TimeStampToPos (Time Stamp to Axis Position Calculation) instruction to calculate the position of the axis for the specified time stamp. |
| Adding blending options to Start Cam<br>Operation | The blending options were added to Buffer Mode Selection for the MC_CamIn (Start Cam Operation) instruction.                                                |
| _sMC_POSITION_REF                                 | You can use this data type to display the path of user coordinate systems in 3D Motion Monitor Display Mode.                                                |

# Motion Control Functions That Were Added or Changed for Unit Version 1.08

Use Sysmac Studio version 1.09 or higher when you use the functions that were added or changed for the CPU Unit with unit version 1.08.

| Function                   | Overview                                                                                                    |
|----------------------------|----------------------------------------------------------------------------------------------------|
| Generating cam tables      | You can use the MC_GenerateCamTable (Generate Cam Table) instruction and generate the cam table according to the cam property and cam node specified for the input parameters.                                               |
| Changing axis parameters   | You can access and change the axis parameters from the MC_WriteAxisParameter (Write Axis Parameters) instruction and the MC_ReadAxisParameter (Read Axis Parameters) instruction in the user program.                        |
| Assigning device variables | You can assign the device variables to the I/O ports of slaves and Units that are assigned to the Axis Variables. *1 Refer to 2-4-2 Relationship between EtherCAT Master Function Module and MC Function Module for details. |

<sup>\*1</sup> This function is independent of the version of the CPU Unit. Using the Sysmac Studio version 1.09 or higher allows you use this assignment function.

# Motion Control Functions That Were Added or Changed for Unit Version 1.09

Version 1.10 or higher of the Sysmac Studio is required to use the functions that were added for unit version 1.09 of the CPU Unit.

No motion control functions were added for unit version 1.09, but the specifications of some instructions were improved. Refer to the *NJ/NX-series Motion Control Instructions Reference Manual* (Cat. No. W508) for version information on the motion control instructions.

# Motion Control Functions That Were Added or Changed for Unit Version 1.10

Version 1.12 or higher of the Sysmac Studio is required to use the following functions that were added for unit version 1.10 of the CPU Unit.

| Function                                                                                        | Overview                                                                                                    |
|-------------------------------------------------------------------------------------------------|----------------------------------------------------------------------------------------------------|
| Slave axis position compensation                                                                | This function compensates the position of the slave axis currently in synchronized control.                                                                                                    |
| Change in the blending operation                                                                | The maximum acceleration/deceleration rate is used and the blending operation is continued even if you set the Acceleration/Deceleration Over parameter to <i>Use rapid acceleration/deceleration</i> . (Blending is changed to Buffered.) or Minor fault stop. |
| Home definition timing for absolute encoders                                                    | In addition to the existing home definition timing, home is also defined when EtherCAT slave process data communications change from a non-established to an established state.                                                                                 |
| Current position when process data communications are in a non-established state                | The actual current position and the command current position axis variables will contain the actual current position output that is just before process data communications change to a non-established state.                                                  |
| With or without Modes of Operation (6060 hex) and Modes of Operation Display (6061 hex) mapping | The operation depends on whether Modes of Operation (6060 hex) and Modes of Operation Display (6061 hex) are mapped.                                                                                                    |
| PDS state control method                                                                        | You can set the state to which PDS state changes when Servo is turned OFF by the MC_Power instruction.                                                                                                    |

| Function                                | Overview                                                                                                    |
|-----------------------------------------|----------------------------------------------------------------------------------------------------|
| Main circuit power supply OFF detection | You can select whether to detect the OFF state of the main circuit power supply while the Servo is ON or when the Servo ON command is sent. |

Version 1.13 or higher of the Sysmac Studio is required to use the following functions that were added for unit version 1.10 of the CPU Unit.

| Function                             | Overview                                                                                                    |
|--------------------------------------|----------------------------------------------------------------------------------------------------|
| Synchronized control in multi-motion | You can execute the synchronized control instructions between axes assigned to different tasks in the multi-motion. |
|                                      | axes assigned to different tasks in the multi-motion.                                                               |

# Motion Control Functions That Were Added or Changed for Unit Version 1.11

Version 1.15 or higher of the Sysmac Studio is required to use the following functions that were added for unit version 1.11 of the CPU Unit.

| Function                                               | Overview                                                                                                    |
|--------------------------------------------------------|----------------------------------------------------------------------------------------------------|
| Adding the parameters for the unit conversion settings | The following parameters were added: Reducer Use, Work Travel Distance Per Rotation, Work Gear Ratio, and Motor Gear Ratio. |

Version 1.16 or higher of the Sysmac Studio is required to use the following functions that were added for unit version 1.11 of the CPU Unit.

| Function                  | Overview                                                                                  |
|---------------------------|-------------------------------------------------------------------------------------------|
| Controllable Servo Drives | Support was added for OMRON 1S-series Servo Drives with built-in EtherCAT communications. |

# **Motion Control Functions That Were Added or Changed for Unit Version 1.13**

Version 1.17 or higher of the Sysmac Studio is required to use the following functions that were added for unit version 1.13 of the CPU Unit.

| Function                                            | Overview                                                                                                    |
|-----------------------------------------------------|----------------------------------------------------------------------------------------------------|
| Control Function                                    | Select the function of axis to control.                                                                                                    |
| Commands to I/O devices during the download process | The MC Function Module operation differs depending on the setting that specifies to stop or continue sending commands to the I/O devices when the download process starts. |

**Appendices** 

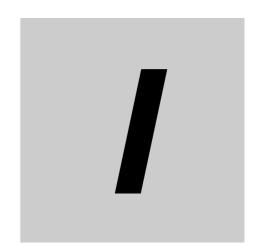

# Index

# Index

| A                                         |            | axes groups                     | 3-20       |
|-------------------------------------------|------------|---------------------------------|------------|
|                                           |            | enabling and disabling          | 9-54       |
| aborting                                  | 9-48 9-65  | introduction                    | 3-20       |
| absolute encoder                          | 10, 0 00   | specifying in user program      | 3-20, 3-24 |
| Absolute Encoder Origin Position Offset . | 8-15       | Axis Basic Settings             | 5-7, 6-28  |
| applicable Servomotors                    |            | Axis Command Values             | 6-27       |
| homing                                    |            | Axis Current Value              | 6-27       |
| Rotary Mode                               |            | Axis Disabled                   | 6-25       |
| setup                                     |            | Axis Error                      | 11-7       |
| absolute positioning                      |            | Axis Error Status               | 11-5       |
| acceleration and deceleration             |            | axis following error monitoring | 9-78       |
| acceleration and deceleration rates       | 9-33       | Axis Minor Fault                |            |
| unit                                      | 0.25       | Axis Minor Fault Code           |            |
|                                           | 9-35       | Axis Minor Fault Occurrence     |            |
| acceleration rate                         | 0.44       | Axis Number                     |            |
| changing                                  |            | Axis Numbers                    | , ,        |
| Acceleration Warning Value                |            | Axis Observation                |            |
| Acceleration/Deceleration Over            |            | Axis Observation Code           |            |
| Actual Current Position                   |            | Axis Observation Occurrence     |            |
| Actual Current Torque                     |            | axis parameters                 |            |
| Actual Current Velocity                   |            | introduction                    |            |
| actual position                           |            | list                            |            |
| actual velocity                           |            |                                 |            |
| Actual Velocity Filter Time Constant      |            | Axis Ready-to-execute           |            |
| assumed causes                            | 11-12      | axis states                     |            |
| axes                                      | 3-2        | Axis Disabled                   |            |
| specifying in user program                | 3-3        | Continuous Motion               |            |
| Axes Group Basic Settings                 | 5-33, 6-33 | Coordinated Motion              |            |
| Axes Group Command Values                 | 6-33       | Deceleration Stopping           |            |
| Axes Group Control Status                 | 6-32       | Discrete Motion                 |            |
| Axes Group Disabled                       | 6-32       | Error Deceleration Stopping     |            |
| Axes Group Error Status                   | 11-5       | Homing                          |            |
| Axes Group Errors                         | 11-7       | Stopped                         |            |
| axes group errors                         |            | Synchronized Motion             |            |
| resetting                                 | 9-55       | Axis Status                     | 6-25       |
| Axes Group Minor Fault                    |            | axis types                      |            |
| Axes Group Minor Fault Code               | 6-33       | Axis Use                        | ,          |
| Axes Group Minor Fault Occurrence         |            | Axis Variables                  |            |
| Axes Group Number                         |            | names                           | 3-7        |
| Axes Group Observation                    |            | relationship to axis types      | 6-30       |
| Axes Group Observation Code               |            |                                 |            |
| Axes Group Observation Occurrence         |            | В                               |            |
| Axes Group Operation Settings             |            |                                 |            |
| axes group parameters                     |            | basic data types                | 6-21       |
| list                                      |            | blending                        |            |
| axes group states                         |            | Buffer Mode                     |            |
| Deceleration Stopping                     |            | buffered                        |            |
| Error Deceleration Stopping               |            |                                 |            |
| Moving                                    |            | C                               |            |
| •                                         |            |                                 |            |
| Standby                                   |            | cam block                       | 0.16       |
| Axes Group Status                         |            |                                 |            |
| Axes Group Stop Method                    |            | cam block end point             |            |
| Axes Group Use                            |            | cam block start point           |            |
| Axes Group Variables                      |            | cam curve                       |            |
| Axes Group Variables                      |            | cam data                        |            |
| introduction                              | 3-22       | loading and saving              | 9-20       |

| cam data index                               | 9-16       | deceleration rate                                 |      |
|----------------------------------------------|------------|---------------------------------------------------|------|
| cam data variables                           | 6-35, 9-16 | changing                                          | 9-44 |
| cam end point                                | 9-16       | deceleration stop of command value                |      |
| cam operation                                |            | Deceleration Stopping                             |      |
| cam profile curves                           |            | Deceleration Warning Value                        |      |
| names                                        | 6-38       | defined home                                      |      |
| cam start point                              | 9-16       | loosing                                           | 8-2  |
| Cam table                                    |            | derivative data types                             |      |
| Generate Cam Table                           | 9-22       | Discrete Motion                                   |      |
| cam table                                    | 9-16       | displacement                                      | 9-16 |
| Cam Table File Save Busy                     | 6-24       | Displaying 3D Motion Monitor                      |      |
| cam table start position                     | 9-17       | for User Coordinate System                        | 9-82 |
| cam tables                                   | 6-35, 9-18 | Drive Error Input                                 | 6-26 |
| data type                                    | 9-19       | Drive Error Reset Monitoring Time                 | 5-24 |
| names                                        |            | Drive Internal Limiting                           | 6-26 |
| saving                                       | 9-20       | Drive Warning Input                               | 6-26 |
| specifications                               | 9-19       |                                                   |      |
| specifying in user program                   | 6-38       | E                                                 |      |
| switching                                    |            |                                                   |      |
| updating properties                          |            | electronic gear ratio (unit conversion formula) . | 5-15 |
| CAN application protocol over EtherCAT (CoE) | 2-19       | Enabling Digital Cam Switch                       |      |
| circular interpolation                       |            | encoder axis                                      |      |
| combining axes                               |            | Encoder Type                                      |      |
| Command Current Acceleration/Deceleration    |            | enumerated data types                             |      |
| Command Current Jerk                         |            | error confirmation                                |      |
| Command Current Position                     |            | Error Deceleration Stopping                       |      |
| Command Current Torque                       |            | error status variables                            |      |
| Command Current Velocity                     |            | EtherCAT                                          |      |
| Command Direction                            |            | EtherCAT communications and motion control        |      |
| Command Interpolation Acceleration/ Decelera |            | EtherCAT Master Function Module                   |      |
| Command Interpolation Velocity               |            | event codes                                       |      |
| command position                             |            | event levels                                      |      |
| Command Pulse Count Per Motor Rotation       |            | event names                                       |      |
| command velocity                             |            | events                                            |      |
| Command Velocity Saturation                  |            | Execution ID                                      |      |
| Composition                                  |            | External Latch Input 1                            |      |
| Composition Axes                             |            | External Latch Input 2                            |      |
| Composition Axis for Axis A0                 |            | External Later Input 2                            | 0-20 |
| Composition Axis for Axis A1                 |            | F                                                 |      |
| Composition Axis for Axis A2                 |            | <u>'</u>                                          |      |
| Composition Axis for Axis A3                 |            | finite length avia                                | F 0F |
| connecting acceleration                      |            | finite length axis                                |      |
| connecting velocity                          |            | following error counter reset                     |      |
| Continuous Motion                            |            | following error monitoring                        |      |
| Coordinated Motion                           |            | Following Error Over Value                        |      |
| Correction Allowance Ratio                   |            | Following Error Warning Value                     |      |
| Count Mode                                   |            | function blocks for PLCopen® motion control       |      |
| Count mode                                   |            | function specifications                           | 1-10 |
| current position                             | 0 20       | G                                                 |      |
| changing                                     | 9-73       | G                                                 |      |
| Cyclic Synchronous Position (CSP) Control Mo |            |                                                   |      |
| cyclic synchronous positioning               |            | gear operation                                    |      |
| Cyclic Synchronous Torque (CST) Control Mod  |            | Generating Cam Table                              |      |
| Cyclic Synchronous Velocity (CSV) Control Mo |            | Get Motion Control Error Status instruction       |      |
| cyclic synchronous velocity control          |            | GetMCError (Get Motion Control Error Status)      | 11-5 |
| o, and o, not not not voicing dollard        |            | ш                                                 |      |
| D                                            |            | Н                                                 |      |
|                                              |            |                                                   |      |
| data types                                   | 6-21       | high-speed homing                                 | 8-18 |

| Home Defined                                 | 6-26       | Limit Settings                                  | 5-25 |
|----------------------------------------------|------------|-------------------------------------------------|------|
| Home Input                                   | 6-26       | linear interpolation                            | 9-56 |
| Home Input Detection Direction               | 5-28, 8-8  | Linear Mode                                     | 5-26 |
| Home Input Mask Distance                     | 5-29, 8-10 |                                                 |      |
| Home Input Signal                            | 5-28, 8-7  | M                                               |      |
| Home Offset                                  | 5-29, 8-10 |                                                 |      |
| Home Proximity Input                         | 6-26       | Main Power                                      | 6-26 |
| Homing                                       | 6-25       | major fault                                     | 11-7 |
| noming                                       | 8-2        | manual operation                                | 7-2  |
| Homing Acceleration                          | 5-28, 8-9  | master axis                                     |      |
| Homing Approach Velocity                     | 5-28, 8-9  | master axis phase shift                         |      |
| Homing Compensation Value                    | 5-29, 8-11 | master following distance                       |      |
| Homing Compensation Velocity                 | 5-29, 8-11 | Maximum Acceleration                            |      |
| Homing Deceleration                          | 5-29, 8-9  | Maximum Deceleration                            |      |
| Homing Holding Time                          | 5-29, 8-11 | Maximum Interpolation Acceleration              |      |
| Homing Jerk                                  |            | Maximum Interpolation Deceleration              |      |
| Homing Method                                |            | Maximum Interpolation Velocity                  |      |
| homing parameters                            |            | Maximum Jog Velocity                            |      |
| Homing Settings                              |            | Maximum Negative Torque Limit                   |      |
| Homing Start Direction                       |            | maximum number of cam data                      |      |
| Homing Velocity                              |            | Maximum Positive Torque Limit                   |      |
| g                                            | = = 0, 0 0 | Maximum Velocity                                |      |
| I                                            |            | MC Common Error Status                          |      |
| -                                            |            | MC Common Errors                                |      |
| ldlo                                         | 6.06.6.20  | MC Common Minor Fault                           |      |
| Idle                                         |            | MC Common Minor Fault Code                      |      |
| Immediate Stop Input                         |            | MC Common Minor Fault Occurrence                |      |
| Immediate Stop Input Stop Method             |            |                                                 |      |
| mmediate stop of command value               |            | MC Common Observation                           |      |
| mmediate stop of command value and error     |            | MC Common Observation Code                      |      |
| mmediate stop of command value and servo     |            | MC Common Observation Occurrence                |      |
| In Home Position                             |            | MC Common Partial Fault                         |      |
| indicators                                   |            | MC Common Partial Fault Code                    |      |
| nfinite length axis                          |            | MC Common Partial Fault Occurrence              |      |
| nformation                                   |            | MC Common Status                                |      |
| n-position check                             |            | MC Common Variable                              |      |
| In-position Check Time                       |            | MC Error Status                                 |      |
| n-position Range                             |            | MC Run                                          |      |
| n-position Waiting                           |            | MC Test Run4-2                                  |      |
| Interpolation Acceleration Warning Value     |            | MC Test Run functions                           |      |
| Interpolation Acceleration/Deceleration Over |            | _MC_AX[*].Scale.CountMode                       |      |
| Interpolation Deceleration Warning Value     |            | _MC_AX[*].Scale.MaxPos                          |      |
| Interpolation Velocity Warning Value         |            | _MC_AX[*].Scale.MinPos                          |      |
| nterrupt feeding                             |            | _MC_AX[0-63].Act.Pos (Actual Current Position)  |      |
| nvalid cam data                              | 9-16       | _MC_AX[0-63].Act.TimeStamp (Time Stamp)         |      |
| _                                            |            | _MC_AX[0-63].Act.Trq (Actual Current Torque)    | 6-27 |
| J                                            |            | _MC_AX[0-63].Act.Vel (Actual Current Velocity)  |      |
|                                              |            | _MC_AX[0-63].Cfg.AxEnable (Axis Use)            |      |
| erk                                          | 1-2, 9-37  | _MC_AX[0-63].Cfg.AxNo (Axis Number)             | 6-28 |
| erk unit                                     | 9-37       | _MC_AX[0-63].Cfg.AxType (Axis Type)             | 6-28 |
| ogging                                       | 7-5        | _MC_AX[0-63].Cfg.NodeAddress (Node Address)     | 6-28 |
|                                              |            | _MC_AX[0-63].Cmd.AccDec                         |      |
| K                                            |            | (Command Current Acceleration/Deceleration)     | 6-27 |
|                                              |            | _MC_AX[0-63].Cmd.Jerk (Command Current Jerk)    | 6-27 |
| Kinematics Transformation Settings           | 6-34       | _MC_AX[0-63].Cmd.Pos                            |      |
| Omaloo nanoionnation oettings                | ∪-∪-       | (Command Current Position)                      | 6-27 |
| L                                            |            | _MC_AX[0-63].Cmd.Trq (Command Current Torque)   |      |
|                                              |            | _MC_AX[0-63].Cmd.Vel (Command Current Velocity) |      |
| atahina                                      | 0.74       | _MC_AX[0-63].Details.Homed (Home Defined)       |      |
| atching                                      |            | _MC_AX[0-63].Details.Idle (Idle)                |      |
| imit Innut Ston Method                       | 5-24       | [ ]                                             |      |

| MC_AX[0-63].Details.InHome (In Home Position) 6-26                            | _MC_AX[0-63].Status.Synchronized                                    |
|-------------------------------------------------------------------------------|---------------------------------------------------------------------|
| MC_AX[0-63].Details.InPosWaiting                                              | (Synchronized Motion)                                               |
| (In-position Waiting) 6-26                                                    | _MC_AX_ErrSta (MC Error Status)11-5                                 |
| MC_AX[0-63].Details.VelLimit                                                  | _MC_COM (MC Common Variable) 6-24                                   |
| (Command Velocity Saturation)                                                 | _MC_COM.MFaultLvl.Active                                            |
| MC_AX[0-63].Dir.Nega (Negative Direction) 6-26                                | (MC Common Minor Fault Occurrence) 6-24                             |
| MC_AX[0-63].Dir.Posi (Positive Direction) 6-26                                | _MC_COM.MFaultLvl.Code                                              |
| MC_AX[0-63].DrvStatus.CSP                                                     | (MC Common Minor Fault Code)                                        |
| (Cyclic Synchronous Position (CSP) Control Mode) 6-26                         | _MC_COM.Obsr.Active                                                 |
| MC_AX[0-63].DrvStatus.CST                                                     | (MC Common Observation Occurrence) 6-24                             |
| (Cyclic Synchronous Torque (CST) Control Mode) 6-26                           | _MC_COM.Obsr.Code                                                   |
| MC_AX[0-63].DrvStatus.CSV                                                     | (MC Common Observation Code) 6-24                                   |
| (Cyclic Synchronous Velocity (CSV) Control Mode) 6-26                         | _MC_COM.PFaultLvl.Active                                            |
| MC_AX[0-63].DrvStatus.DrvAlarm                                                | (MC Common Partial Fault Occurrence) 6-24                           |
| (Drive Error Input)                                                           | _MC_COM.PFaultLvl.Code                                              |
| MC_AX[0-63].DrvStatus.DrvWarning                                              | (MC Common Partial Fault Code)                                      |
| (Drive Warning Input)                                                         | _MC_COM.Status.CamTableBusy (Cam Table Busy) 6-24                   |
| MC_AX[0-63].DrvStatus.Home (Home Input) 6-26                                  | _MC_COM.Status.RunMode (MC Run)                                     |
| MC_AX[0-63].DrvStatus.HomeSw                                                  | _MC_COM.Status.TestMode (MC Test Run)                               |
| (Home Proximity Input)                                                        | _MC_ComErrSta (MC Common Error Status) 11-5                         |
| MC_AX[0-63].DrvStatus.ILA (Drive Internal Limiting) 6-26                      | _MC_ErrSta (Axis Error Status)                                      |
| MC_AX[0-63].DrvStatus.ImdStop                                                 | _MC_GRP[0-31] (Axes Group Variable)                                 |
| (Immediate Stop Input)                                                        | _MC_GRP[0-31].Cfg.GrpEnable (Axes Group Use) 6-33                   |
| MC_AX[0-63].DrvStatus.Latch1                                                  | _MC_GRP[0-31].Cfg.GrpNo (Axes Group Number) 6-33                    |
| (External Latch Input 1)                                                      | _MC_GRP[0-31].Cmd.AccDec                                            |
| MC_AX[0-63].DrvStatus.Latch2                                                  | (Command Interpolation Acceleration/Deceleration) 6-33              |
| (External Latch Input 2)                                                      | _MC_GRP[0-31].Cmd.Vel                                               |
| MC_AX[0-63].DrvStatus.MainPower (Main Power) 6-26                             | (Command Interpolation Velocity)                                    |
| MC_AX[0-63].DrvStatus.N_OT                                                    | _MC_GRP[0-31].Details.Idle (Idle)                                   |
| (Negative Limit Input)                                                        | _MC_GRP[0-31].Details.InPosWaiting                                  |
| MC_AX[0-63].DrvStatus.P_OT (Positive Limit Input) 6-26                        | (In-Position Waiting)                                               |
| MC_AX[0-63].DrvStatus.Ready (Servo Ready) 6-26                                | _MC_GRP[0-31].Kinematics.Axis[0] (Composition Axis for Axis A0)6-34 |
| MC_AX[0-63].DrvStatus.ServoOn (Servo ON) 6-26<br>MC_AX[0-63].MFaultLvl.Active | _MC_GRP[0-31].Kinematics.Axis[1]                                    |
|                                                                               |                                                                     |
| (Axis Minor Fault Occurrence)                                                 | (Composition Axis for Axis A1)                                      |
| (Axis Minor Fault Code)6-28                                                   | (Composition Axis for Axis A2)                                      |
| MC_AX[0-63].Obsr.Active                                                       | _MC_GRP[0-31].Kinematics.Axis[3]                                    |
| (Axis Observation Occurrence) 6-28                                            | (Composition Axis for Axis A3)                                      |
| MC_AX[0-63].Obsr.Code (Axis Observation Code) 6-28                            | _MC_GRP[0-31].Kinematics.GrpType (Composition) . 6-34               |
| MC_AX[0-63].Scale.Den                                                         | _MC_GRP[0-31].MFaultLvl.Active                                      |
| (Work Travel Distance Per Motor Rotation) 6-28                                | (Axes Group Minor Fault Occurrence) 6-33                            |
| MC_AX[0-63].Scale.Num                                                         | _MC_GRP[0-31].MFaultLvl.Code                                        |
| (Command Pulse Count Per Motor Rotation) 6-28                                 | (Axes Group Minor Fault Code)6-33                                   |
| MC_AX[0-63].Scale.Units (Unit of Display) 6-28                                | _MC_GRP[0-31].Obsr.Active                                           |
| MC_AX[0-63].Status.Continuous                                                 | (Axes Group Observation Occurrence) 6-33                            |
| (Continuous Motion) 6-25                                                      | _MC_GRP[0-31].Obsr.Code                                             |
| MC_AX[0-63].Status.Coordinated                                                | (Axes Group Observation Code)                                       |
| (Coordinated Motion)                                                          | _MC_GRP[0-31].Status.Disabled                                       |
| MC_AX[0-63].Status.Disabled (Axis Disabled) 6-25                              | (Axes Group Disabled)6-32                                           |
| MC_AX[0-63].Status.Discrete (Discrete Motion) 6-25                            | _MC_GRP[0-31].Status.ErrorStop                                      |
| MC_AX[0-63].Status.ErrorStop                                                  | (Error Deceleration Stopping)                                       |
| (Error Deceleration Stopping)                                                 | _MC_GRP[0-31].Status.Moving (Moving)6-32                            |
| MC_AX[0-63].Status.Homing (Homing)                                            | _MC_GRP[0-31].Status.Ready (Ready to Execute) 6-32                  |
| MC_AX[0-63].Status.Ready                                                      | _MC_GRP[0-31].Status.Standby (Standby)                              |
| (Axis Ready-to-execute) 6-25                                                  | _MC_GRP[0-31].Status.Stopping                                       |
| MC_AX[0-63].Status.Standstill (Standstill) 6-25                               | (Deceleration Stopping)6-32                                         |
| MC_AX[0-63].Status.Stopping                                                   | _MC_GRP_ErrSta (Axes Group Error Status) 11-5                       |
| (Deceleration Stopping)                                                       | minor fault                                                         |

| Modulo Maximum Position Setting Value5-25,      |                                                        |            |
|-------------------------------------------------|--------------------------------------------------------|------------|
| Modulo Minimum Position Setting Value5-25,      |                                                        |            |
| Motion Control Function Module                  | partial laure                                          | 11-7       |
| motion control instructions                     | periormance specifications                             | 1-7        |
| Enable variable                                 | renoulciask                                            | 2-5        |
| exclusiveness of outputs                        | periodic tasks                                         | 2-5        |
| Execute variable                                | priase                                                 | 9-16       |
| execution and status                            | priase pilor                                           | 9-17       |
| input parameters                                | 1 LO I GIIOGOTI MOGGGO IIIIIIIIIIIIIIIIIIIIIIIIIIIIIII | 2-2        |
| multi-execution9-47,                            | 1 LOODEIN                                              | 1-2        |
| operation of output variable Busy               | 1 Osition Count Cettings                               | 5-25       |
| operation of output variable CommandAborted     | positioning gear operation                             | 9-14       |
| operation of output variable Done               | positions                                              | 6-17, 9-32 |
| output status                                   |                                                        | 9-32       |
| output variable Active                          |                                                        | 6-26       |
| re-executing9-42,                               | 1 Oditivo Ettitit iripat                               | 6-26       |
| timing chart for multi-execution                | 6-16 Positive Software Limit                           | 5-25       |
| timing chart for re-execution                   | 6-15 Positive Torque Warning Value                     |            |
| timing charts for enable-type instructions      | 6-14 Primary period                                    |            |
| timing charts for execute-type instructions     | 6-13 primary period                                    |            |
| motion control period                           | 2-23 primary periodic task                             |            |
| motion control programs                         | 6-2 process data communications cycle                  |            |
| writing                                         | 6-39 process data objects (PDOs)                       |            |
| Moving                                          | 6-32 program-modified cam data                         |            |
| multi-axes coordinated control                  | 9-53                                                   |            |
| multi-execution of instructions9-47,            | <sup>9-65</sup> <b>R</b>                               |            |
| N                                               | Ready to Execute                                       | 6-31       |
|                                                 | re-executing instructions                              |            |
| Negative Direction                              | 6-26 re-execution of instructions                      |            |
| Negative Limit Input                            | TO CACCULION OF INSTRUCTIONS                           |            |
| Negative Software Limit                         | relative positioning                                   |            |
| Negative Torque Warning Value                   | riotary widae                                          | 5-20       |
| Node Address                                    |                                                        |            |
| node addresses                                  |                                                        |            |
| null cam data                                   | 9-17                                                   | 0.00       |
| number of valid cam data                        | 0.16 S-curve                                           |            |
|                                                 | service data objects (SDOs)                            |            |
| 0                                               | servo axis                                             |            |
|                                                 | Servo Drive Settings                                   |            |
| object dictionary                               | Servo Drive Status2-19                                 |            |
| observation                                     | 11 7                                                   |            |
| operation direction                             | Servo Heady                                            | 6-26       |
| specifying                                      | single-axis control                                    | 0.00       |
| current direction                               | 0.20                                                   |            |
| negative direction                              | position control                                       |            |
| no direction specified                          | a_sa Synchronized control                              |            |
| positive direction                              | 9-38 torque control                                    |            |
| shortest way                                    | 9-38 velocity control                                  |            |
| Operation Selection at Negative Limit Input5-28 | , 8-8 slave axis                                       |            |
| Operation Selection at Positive Limit Input5-28 | , 8-8 Software Limits                                  |            |
| Operation Selection at Reversing                | 5-20 software limits                                   |            |
| Operation Settings                              | 5-20 sources                                           |            |
| original cam data                               | 9-16 Standby                                           |            |
| Other Operation Settings                        | 5-24 Standstill                                        |            |
| overrides9-12,                                  | 9-59 start mode                                        |            |
|                                                 | stop priorities                                        |            |
|                                                 | Stopping                                               | 9-7        |

| stopping                                        |              |
|-------------------------------------------------|--------------|
| due to errors or other problems                 | 9-8 9-58     |
| immediate stop input                            |              |
| limit inputs                                    |              |
| MC_GroupImmediateStop instruction               |              |
|                                                 |              |
| MC_GroupStop instruction                        |              |
| MC_ImmediateStop instruction                    |              |
| MC_Stop instruction                             |              |
| Servo Drive input signals                       |              |
| stop method                                     |              |
| stopping under multi-axes coordinated control . |              |
| structure data types                            |              |
| superimpose corners                             |              |
| Synchronized Motion                             |              |
| synchronous positioning                         | 9-24         |
| system configuration                            | 1-3          |
| system-defined variables                        | . 6-19, 11-5 |
| motion control                                  | . 6-19, 11-6 |
| attributes                                      | 6-22         |
| tables                                          | 6-24         |
|                                                 |              |
| T                                               |              |
|                                                 |              |
| target position                                 |              |
| changing                                        | 9-42         |
| excessive deceleration patterns                 | 9-43         |
| triangular control patterns                     | 9-43         |
| when a reverse turn occurs                      |              |
| for the new command value .                     | 9-42         |
| target velocity                                 |              |
| changing                                        | 9-44         |
| task period                                     | 2-7          |
| tasks                                           | 2-5          |
| torque command                                  |              |
| changing                                        | 9-45         |
| torque limit                                    |              |
| transition disabled                             |              |
| Transition Modes                                |              |
| travel distance                                 |              |
| changing                                        | 9-44         |
| trial operation                                 |              |
| Troubleshooter                                  |              |
|                                                 |              |
| troubleshooting                                 | 11-4         |
| U                                               |              |
| Hait Commission C. III                          | F 40 0 00    |
| Unit Conversion Settings                        |              |
| Unit of Display                                 | . 5-13, 6-28 |
| V                                               |              |
| valid cam data                                  | 9-16         |
| velocities                                      | 5-10         |
| types                                           | 0.34         |
|                                                 |              |
| velocity control                                |              |
| velocity unit                                   |              |
| Velocity Warning Value                          |              |
| virtual encoder axis                            |              |
|                                                 | 0 0 E O      |

| Work Travel Distance Per Motor Rotation 5-13, | 6-28 |
|-----------------------------------------------|------|
| Z                                             |      |
| Zero Position Rangezones                      |      |

W

Index

**OMRON Corporation Industrial Automation Company** Kyoto, JAPAN

Contact: www.ia.omron.com

Regional Headquarters
OMRON EUROPE B.V.

Wegalaan 67-69, 2132 JD Hoofddorp The Netherlands Tel: (31)2356-81-300/Fax: (31)2356-81-388

OMRON ASIA PACIFIC PTE. LTD. No. 438A Alexandra Road # 05-05/08 (Lobby 2), Alexandra Technopark, Singapore 119967 Tel: (65) 6835-3011/Fax: (65) 6835-2711

OMRON ELECTRONICS LLC

2895 Greenspoint Parkway, Suite 200 Hoffman Estates, IL 60169 U.S.A. Tel: (1) 847-843-7900/Fax: (1) 847-843-7787

OMRON (CHINA) CO., LTD. Room 2211, Bank of China Tower, 200 Yin Cheng Zhong Road, PuDong New Area, Shanghai, 200120, China Tel: (86) 21-5037-2222/Fax: (86) 21-5037-2200 **Authorized Distributor:** 

© OMRON Corporation 2011-2017 All Rights Reserved. In the interest of product improvement, specifications are subject to change without notice.

Cat. No. W507-E1-15